# Flight Design System-1 **System Design Document**

(NASA-TH-80885) FLIGHT DESIGN SYSTEM 1.<br>SYSTEM DESIGN DOCUMENT. PROCESSOR LIBRARY, SYSTEM DESIGN DOCUMENT.<br>BOOK 3 (NASA) 474 p BOOK  $3$  (NASA)

880^70909

Unclas

 $00/12$   $142200$ 

Processor Library Book 3

Mission Planning and Analysis Division October 1979

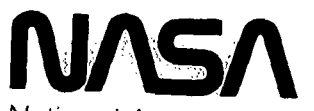

National Aeronautics and Space Administration

Lyndon B. Johnson Space Center Houston, Texas

JSC-12564

77-FM-18 Vol. III, Rev. 1

SHUTTLE PROGRAM

FLIGHT DESIGN SYSTEM-1 SYSTEM DESIGN

PROCESSOR LIBRARY BOOK 3

By Software Development Branch

Approved:  $\frac{1}{\text{Elric N. McHenry, Chief}}$ Elric N. McHenry,

Software Development Branch

Approved:

Roma $/d$   $\Gamma$ . Berry, Chief Mission Planning and Analysis Division

Mission Planning and Analysis Division National Aeronautics and Space Administration Lyndon B. Johnson Space Center Houston, Texas

October 1979

#### PREFACE

The Flight Design System-1 (FDS-1) is a pilot project to evaluate current concepts and to determine the hardware/software capability that will be required for the operational era to support Shuttle flight planning. This software system is being implemented on a Hewlett-Packard 21MX computer with a Daconics documentation system and will provide terminal-based interactive flight planning capability.

The System Design Document (SDD) for FDS-1 is the specification for and description of this hardware/software facility. The SDD is logically organized into 10 published volumes. This organization is presented in the accompanying table. The material in the early volumes is primarily presented from the user's point of view, whereas the latter material is software-developer oriented. The SDD will be published by volumes over a period of time, and various volumes will be updated and republished during the development of FDS-1.

#### FDS-1 SYSTEM DESIGN DOCUMENT

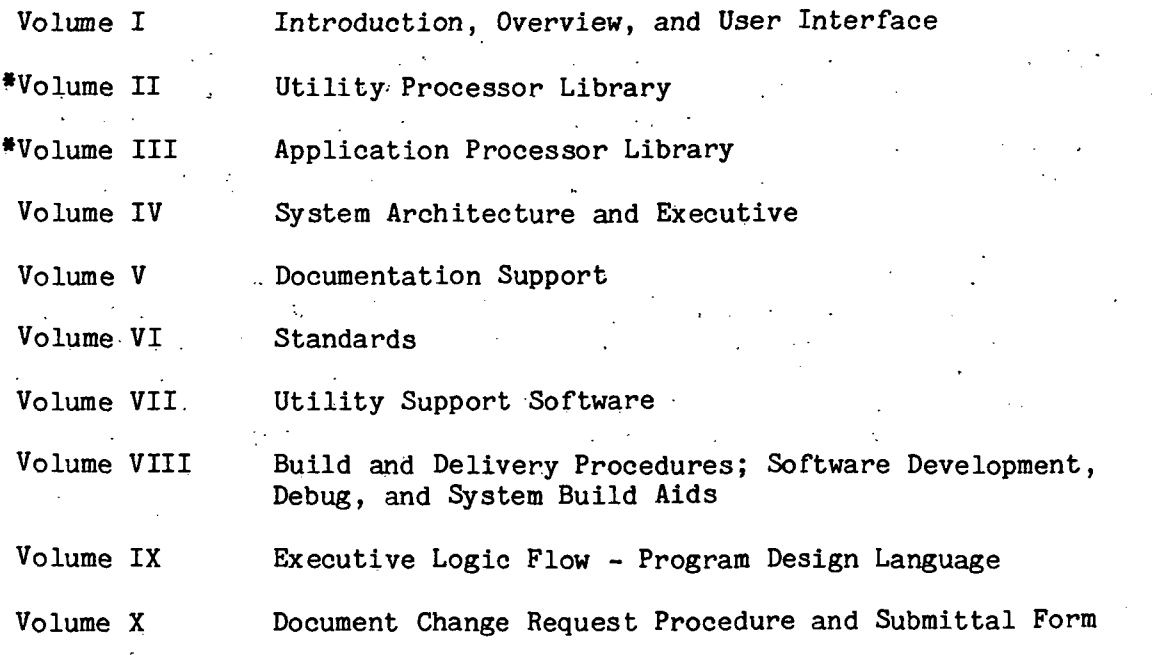

Combined as one volume with title: Volume III FDS-1 Processor Library

#### ACKNOWLEDGMENT

This document was written and prepared by a team consisting of Johnson Space Center civil service and contractor personnel. The following organizations made significant contributions to this document:

International Business Machines, Inc. Federal Systems Division Mission Analysis and Engineering

Lockheed Electronics Company, Inc. Systems and Services Division

National Aeronautics and Space Administration/Johnson Space Center Data Systems and Analysis Directorate Mission Planning and Analysis Division Flight Planning Branch Software Development Branch

The Mission Planning and Analysis Division (MPAD) directed the effort and, in addition, developed software and submitted completed draft writeups of some sections. MPAD wishes to acknowledge the excellent support received from all organizations involved in preparing this document.

 $\overline{\mathbf{v}}$ 

### **CONTENTS**

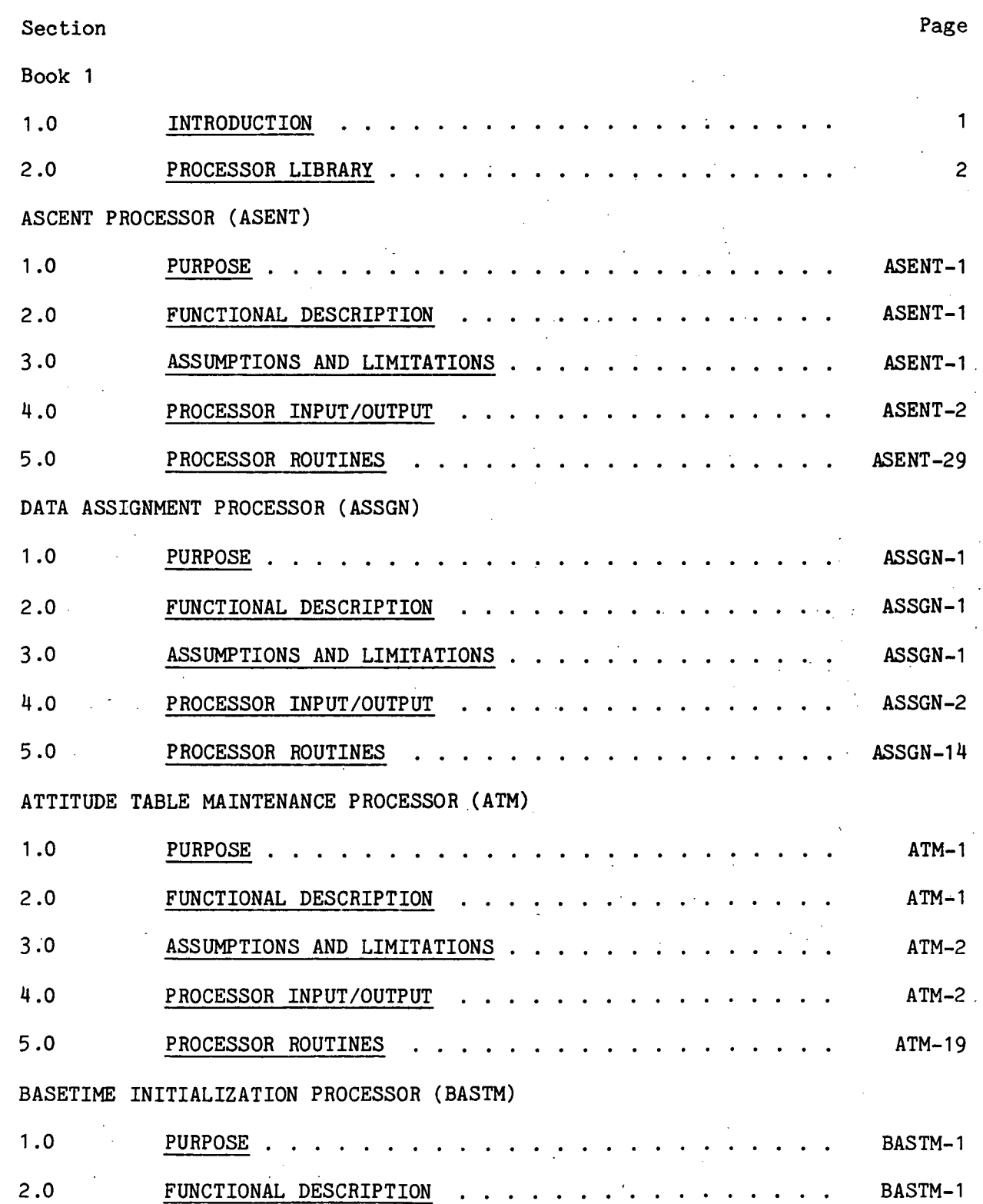

vii

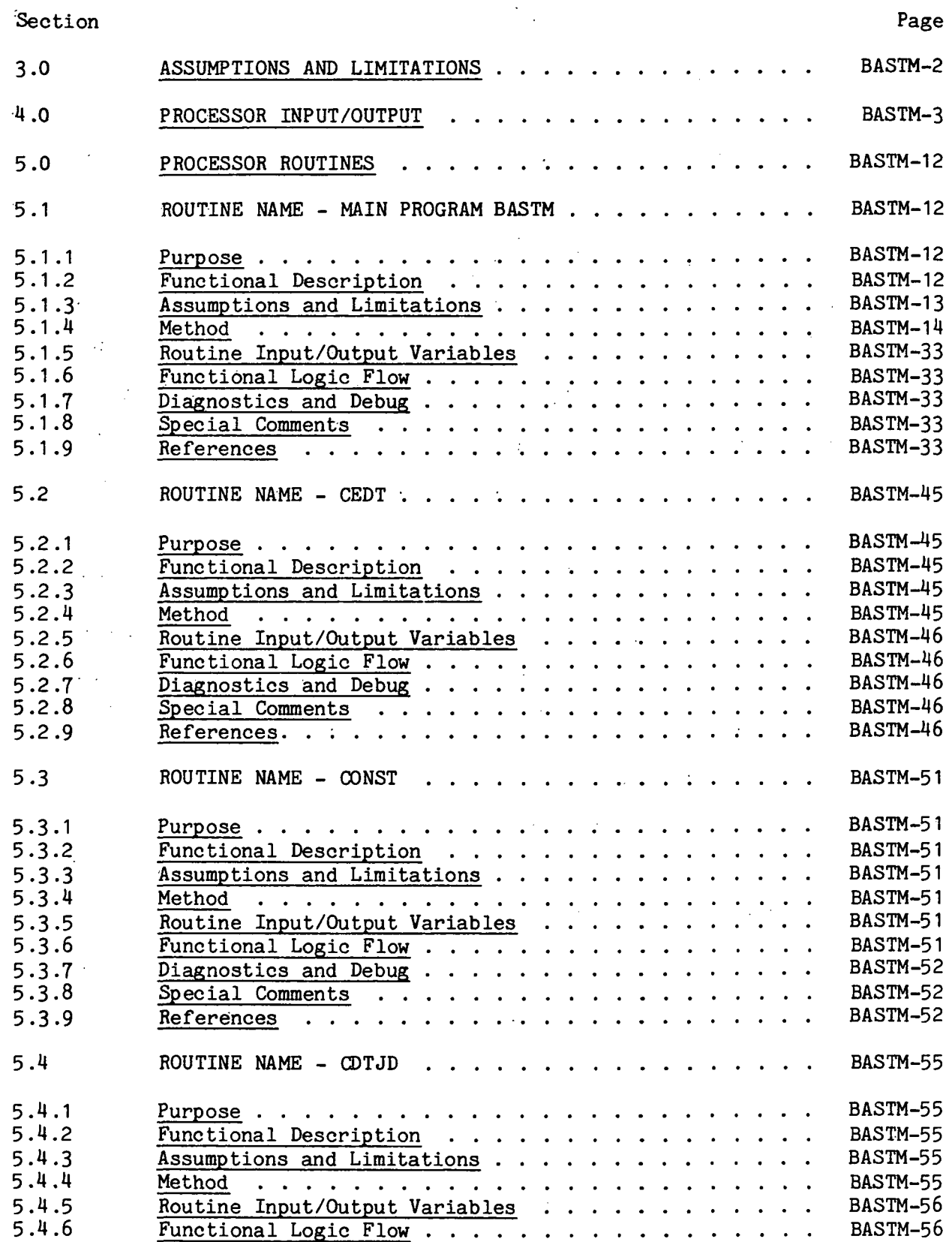

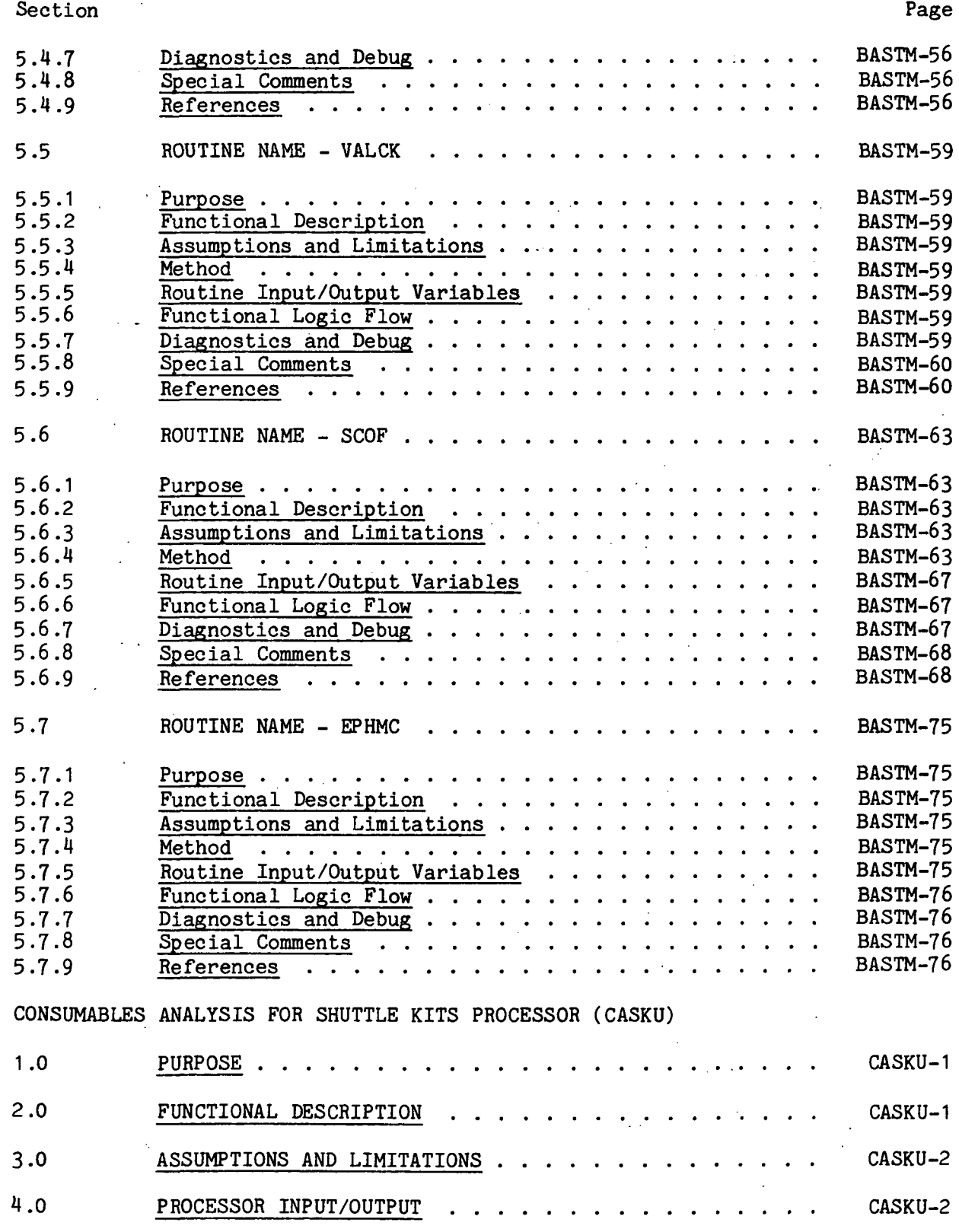

ix

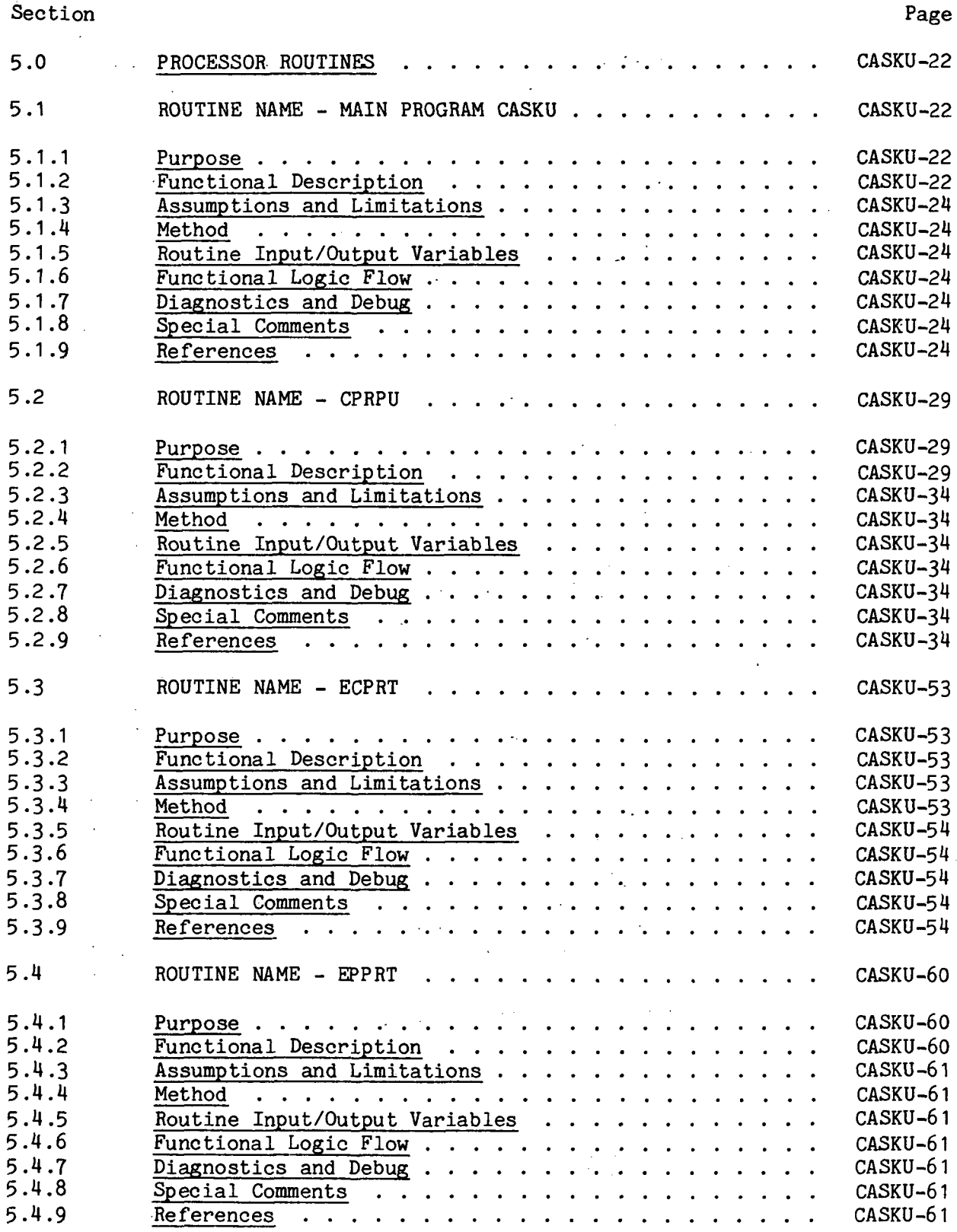

Section Page

COASTING STATE VECTOR PREDICTOR (INCLUDING AEG) PROCESSOR (COAST)

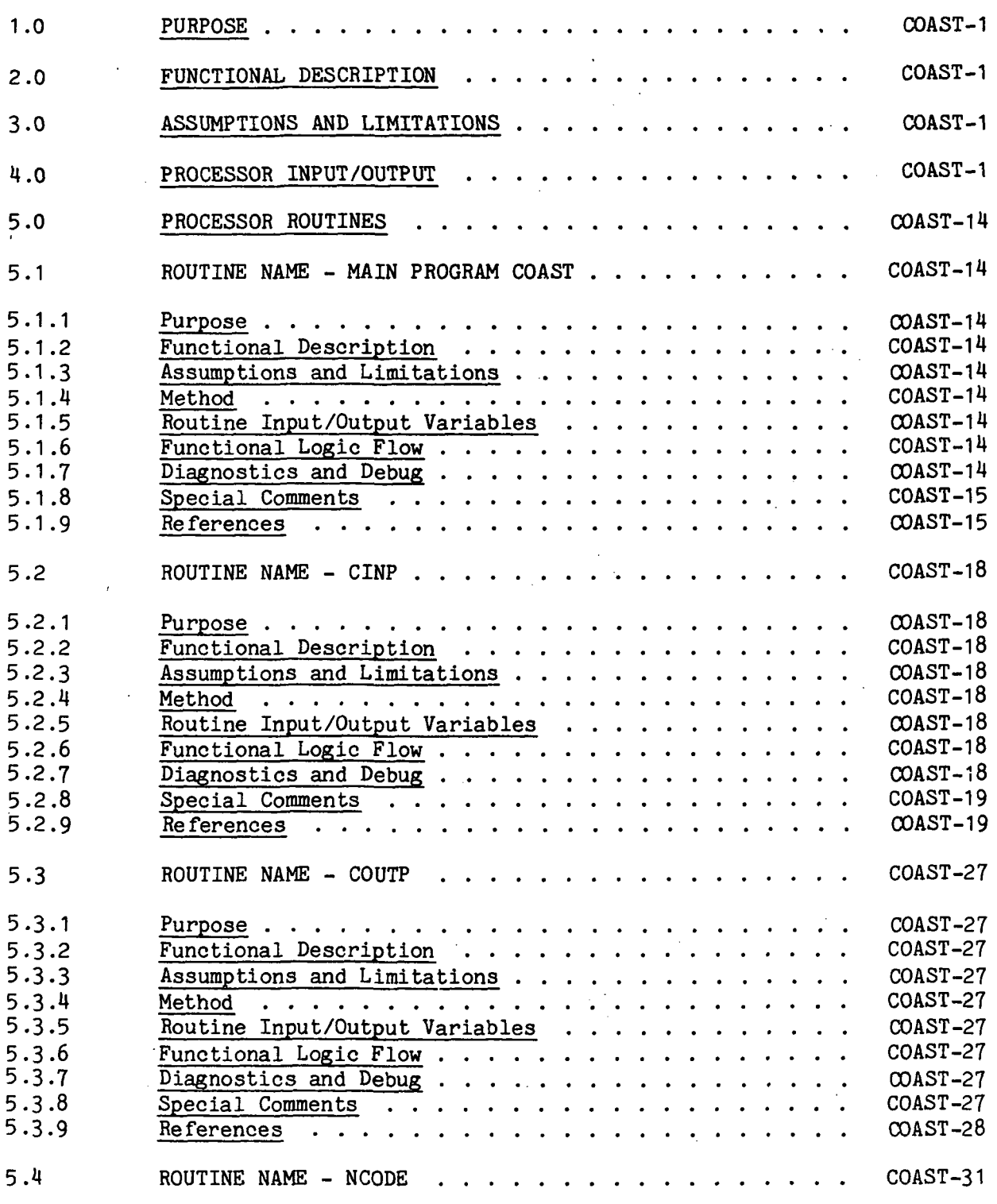

Page

# Section

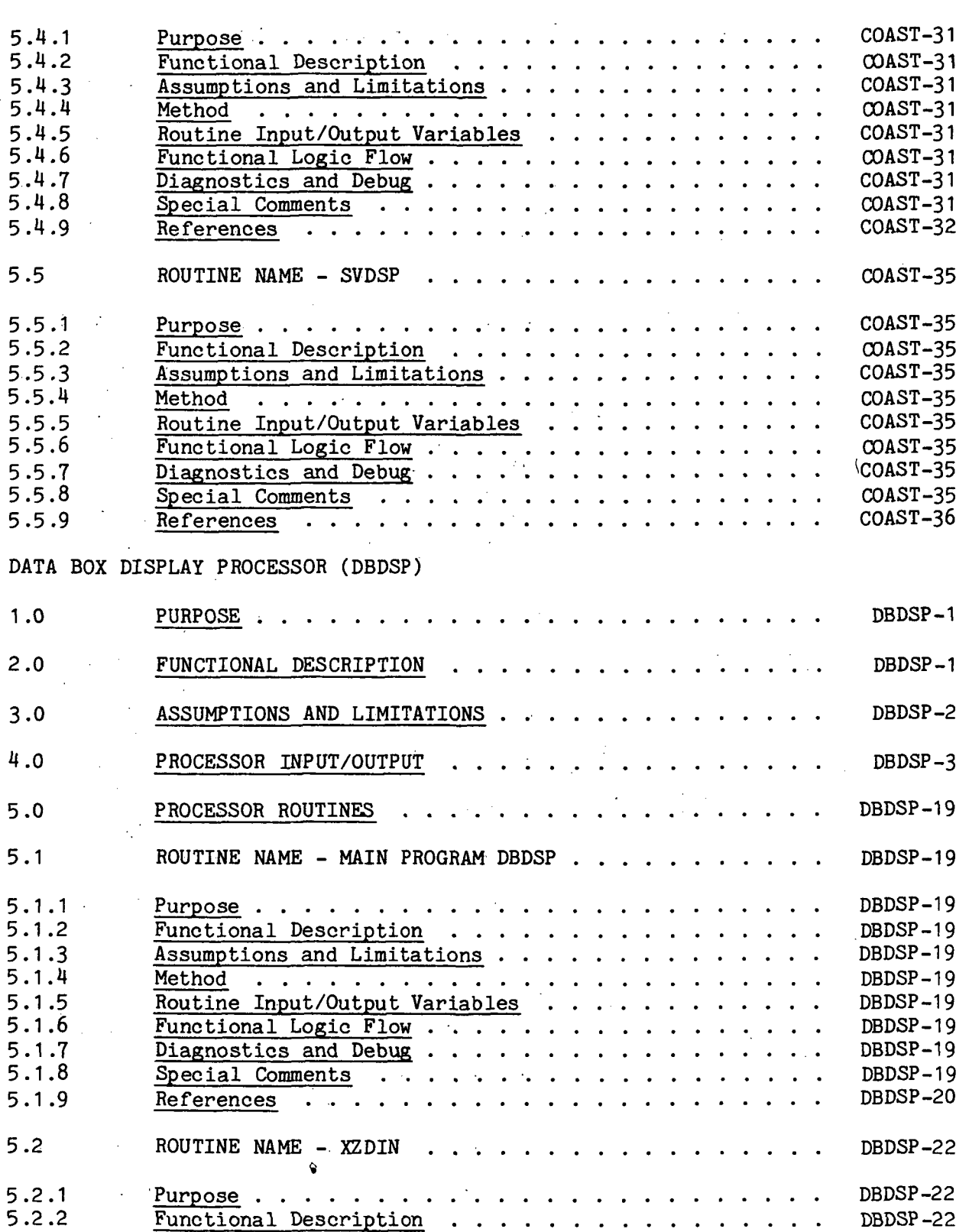

Section Page

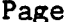

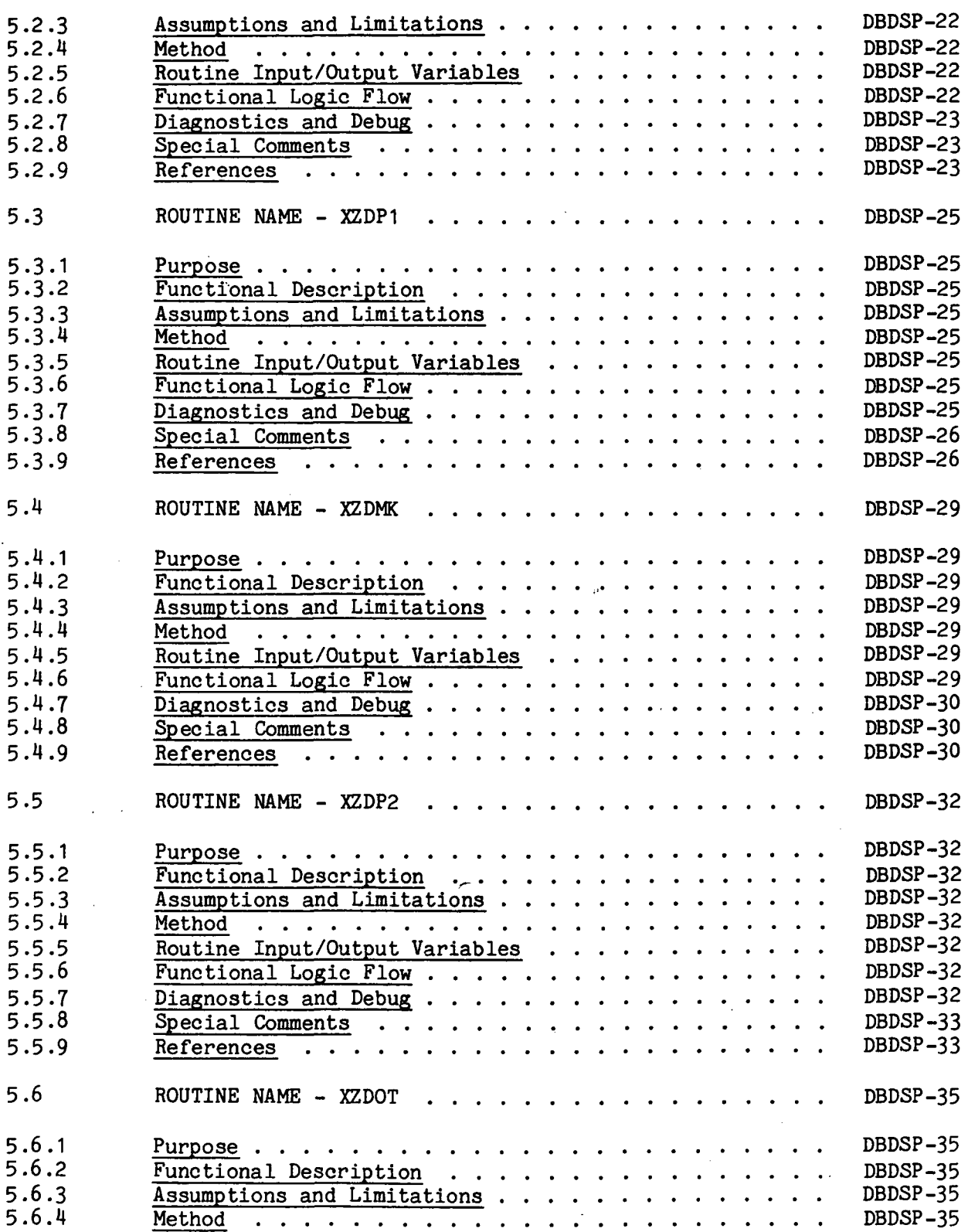

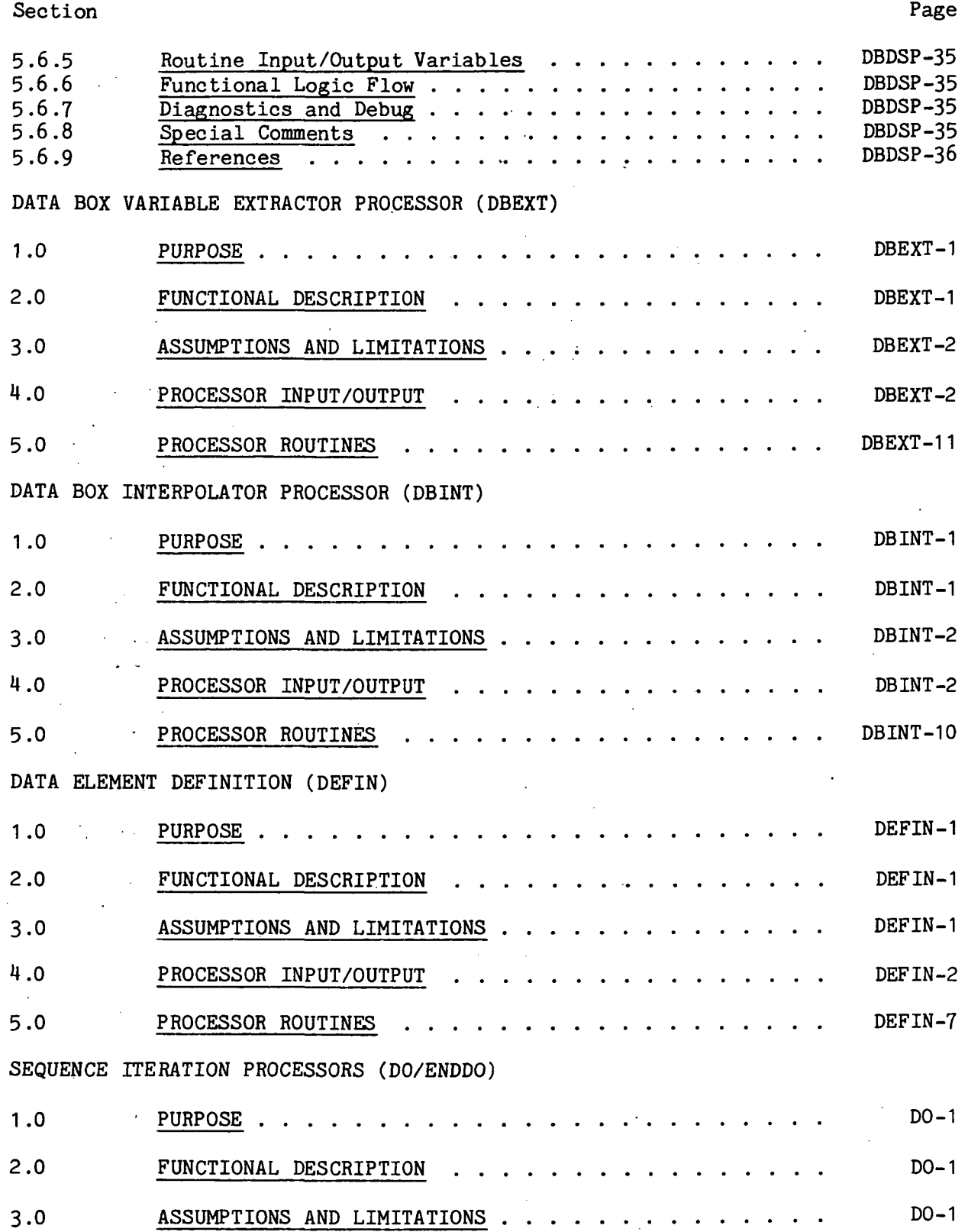

xiv

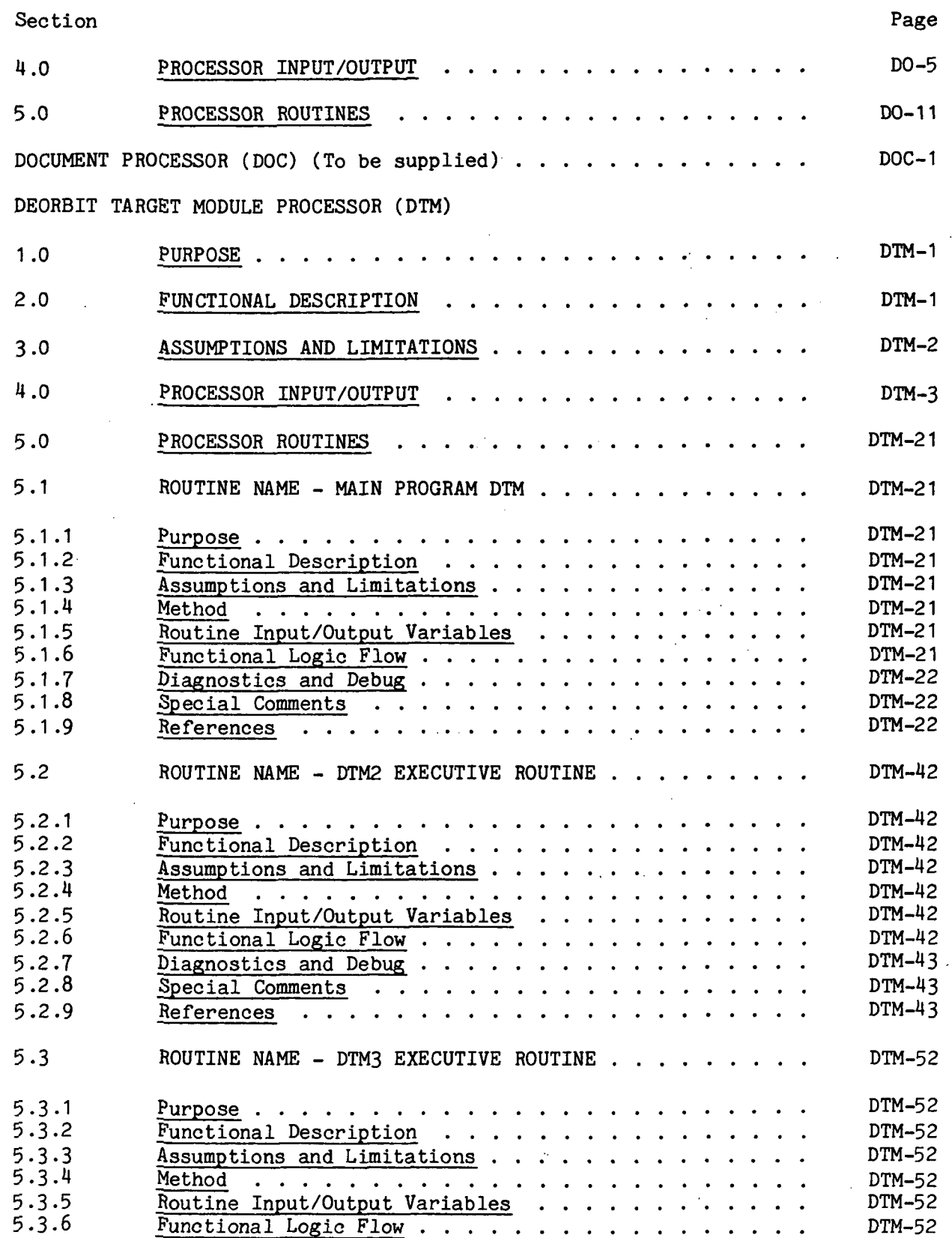

.-. - 77FM18:II/III

#### Section Page

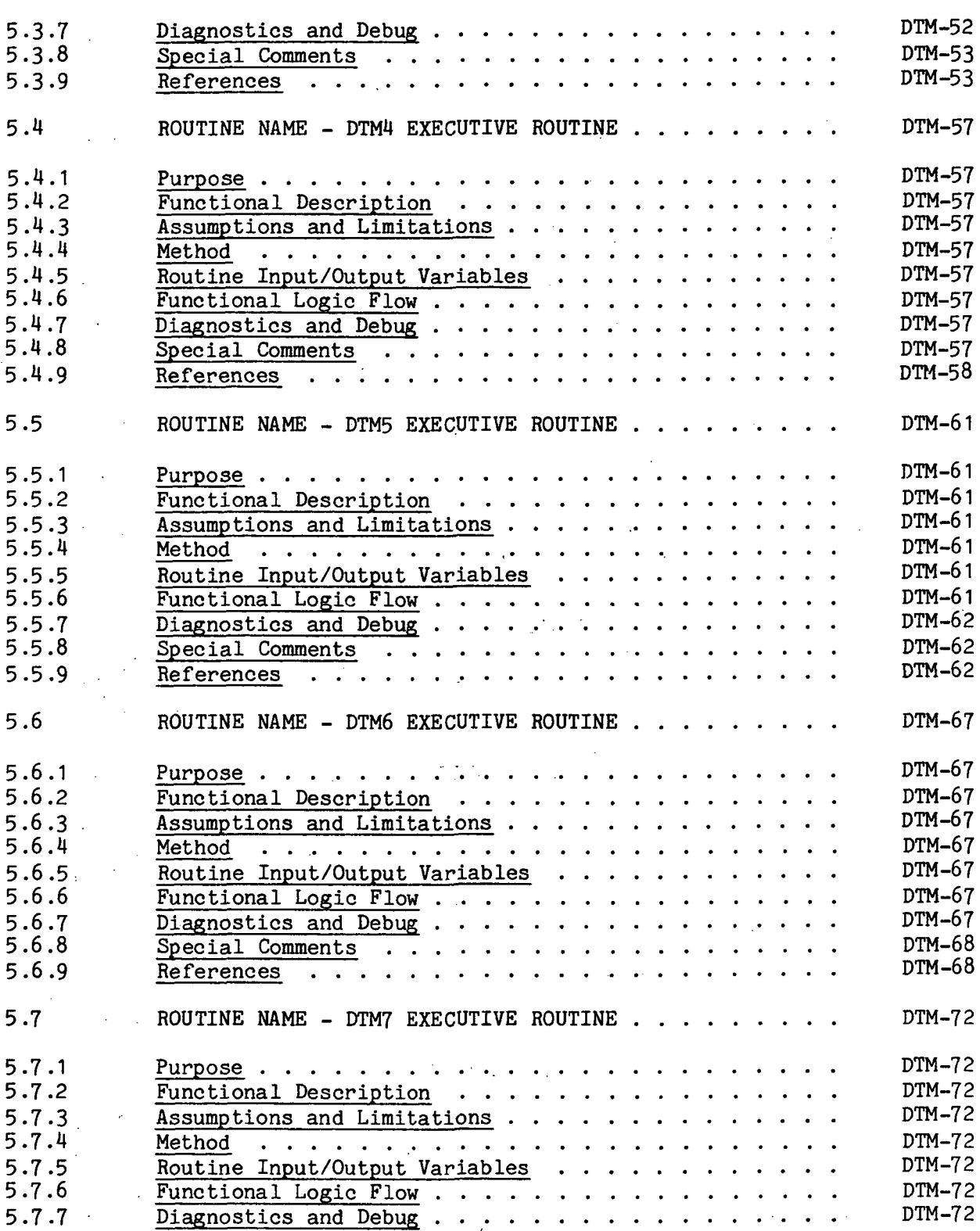

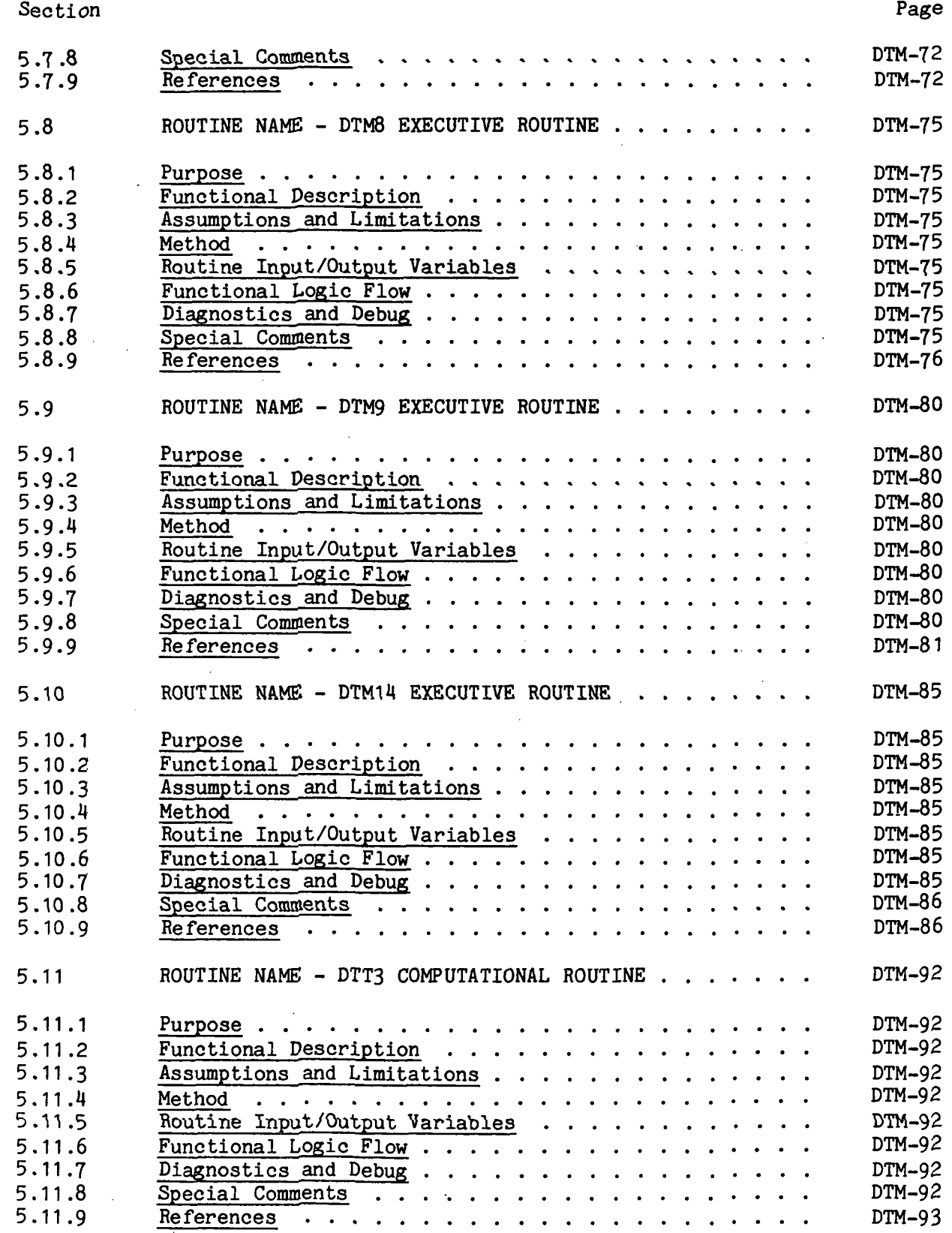

 $\mathcal{L}^{\text{max}}_{\text{max}}$ 

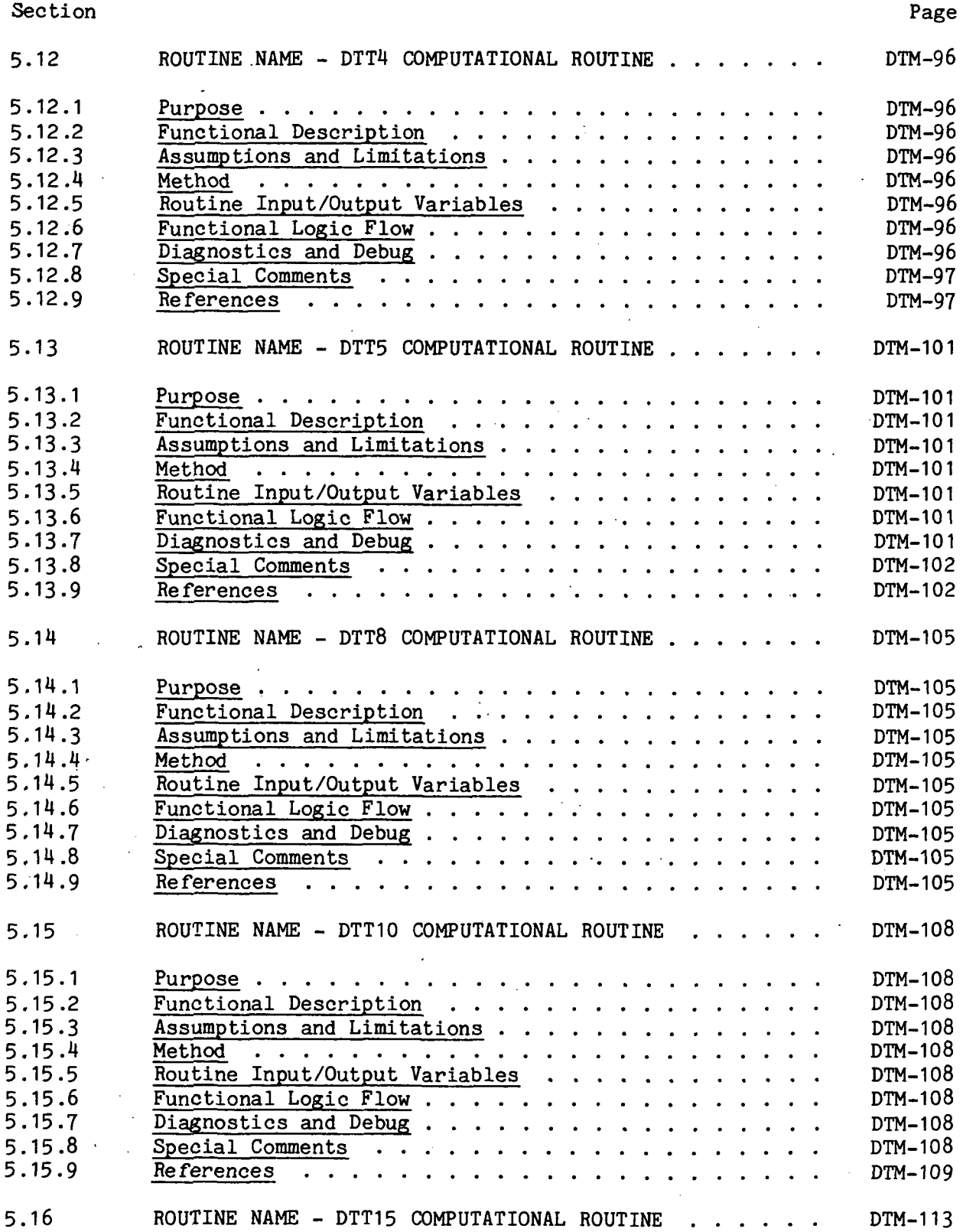

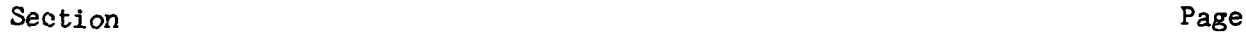

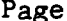

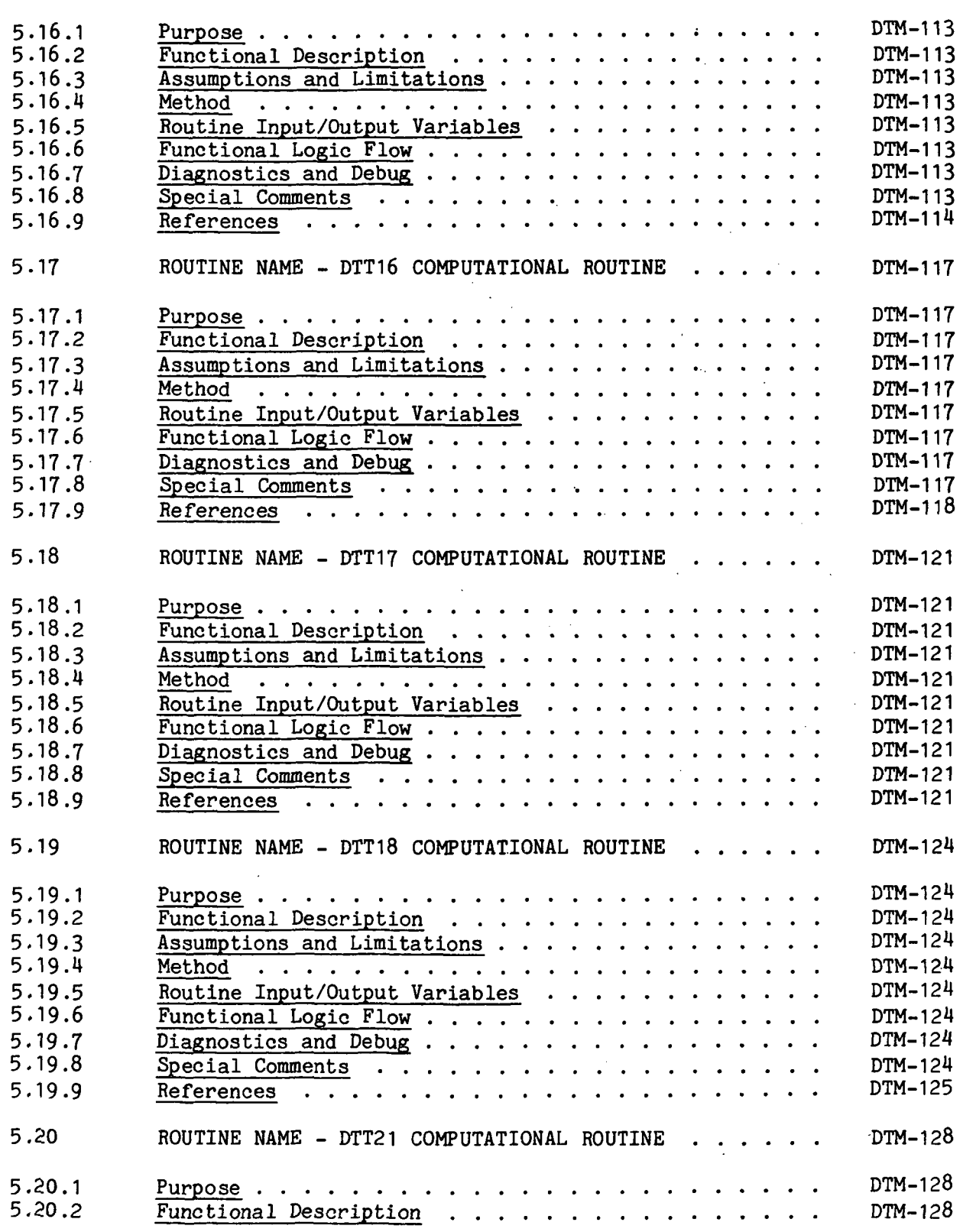

 $\frac{1}{2}$  , and

#### Section Page

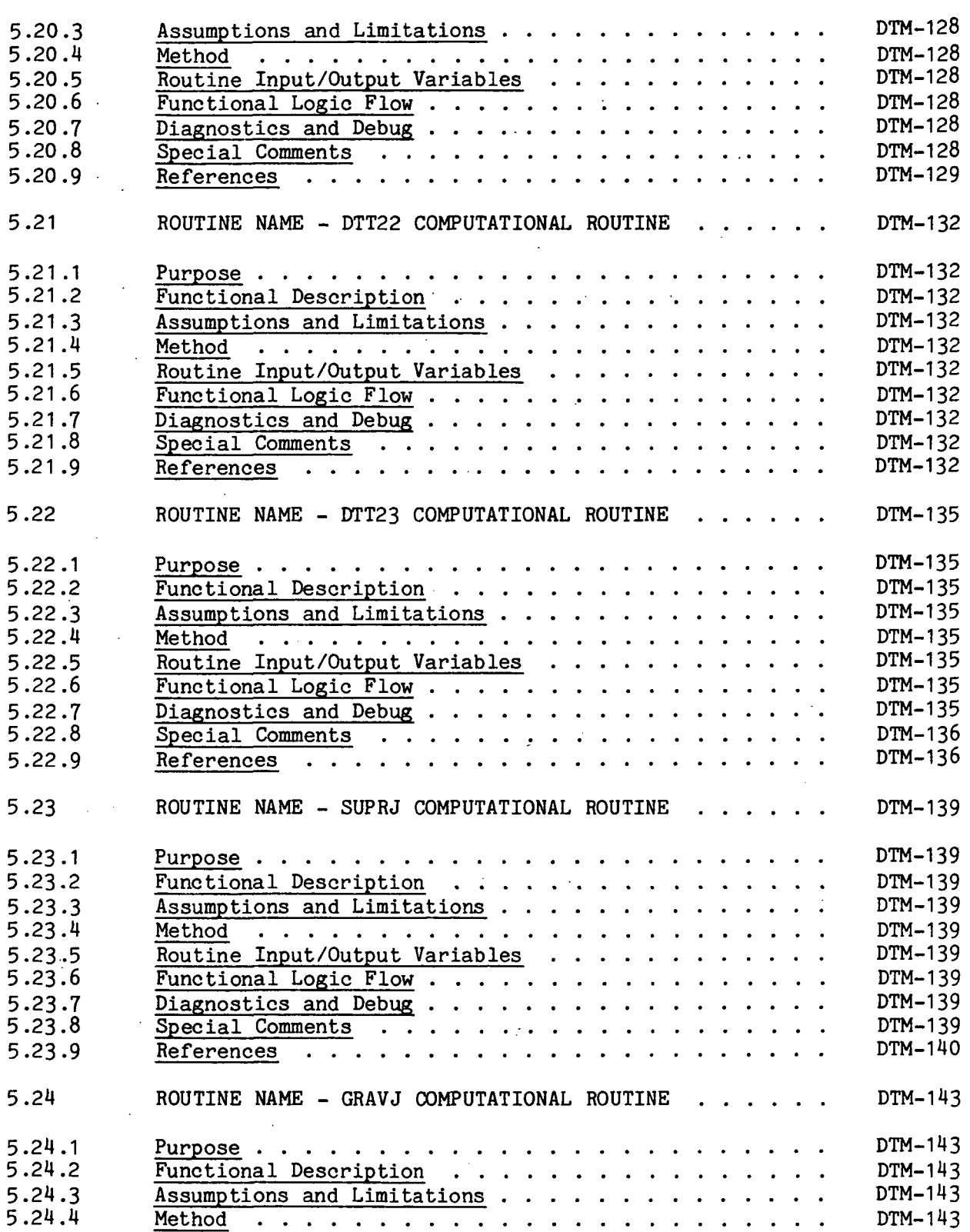

#### Section Page **Page 2012**

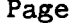

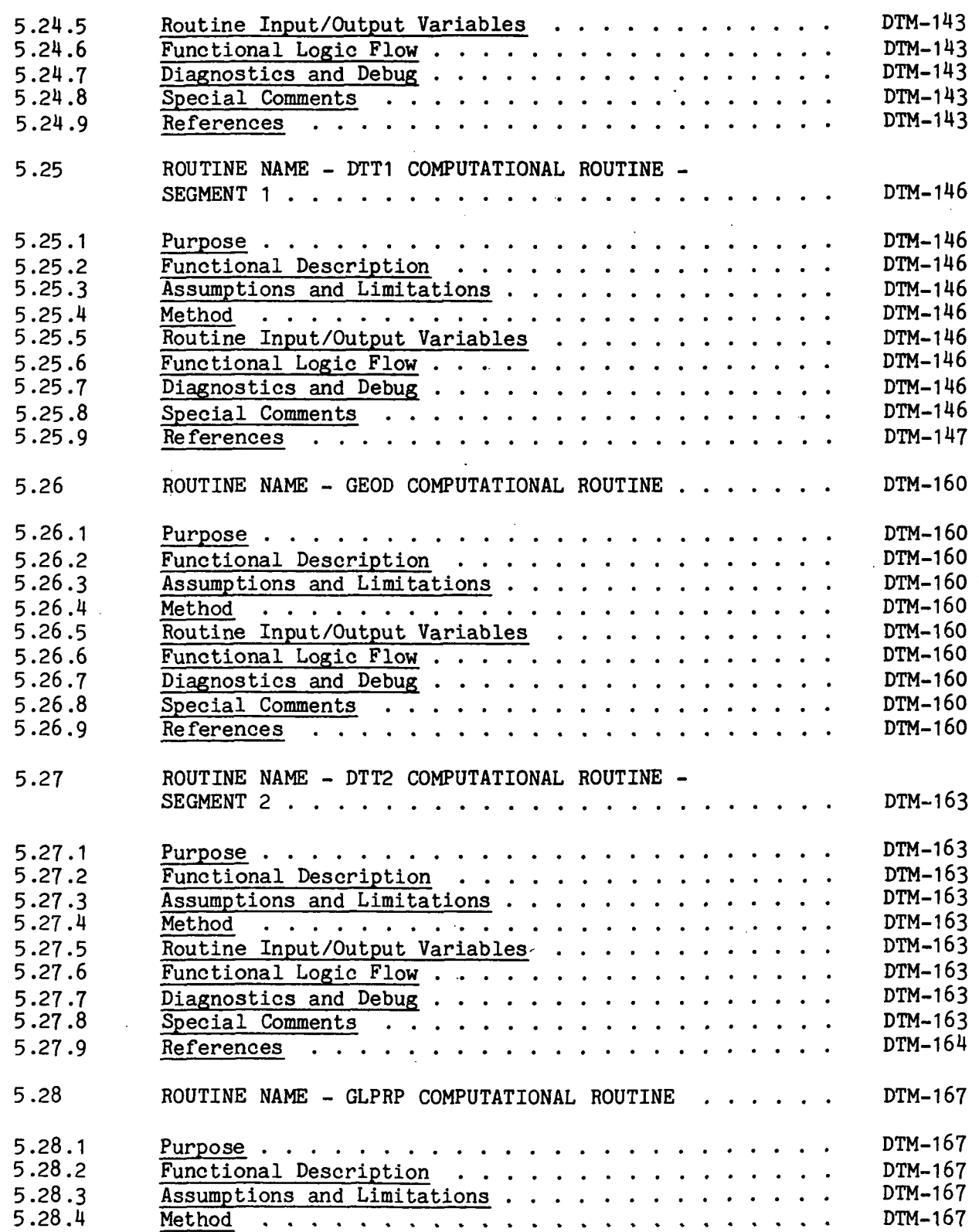

Section Page **Page** 

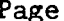

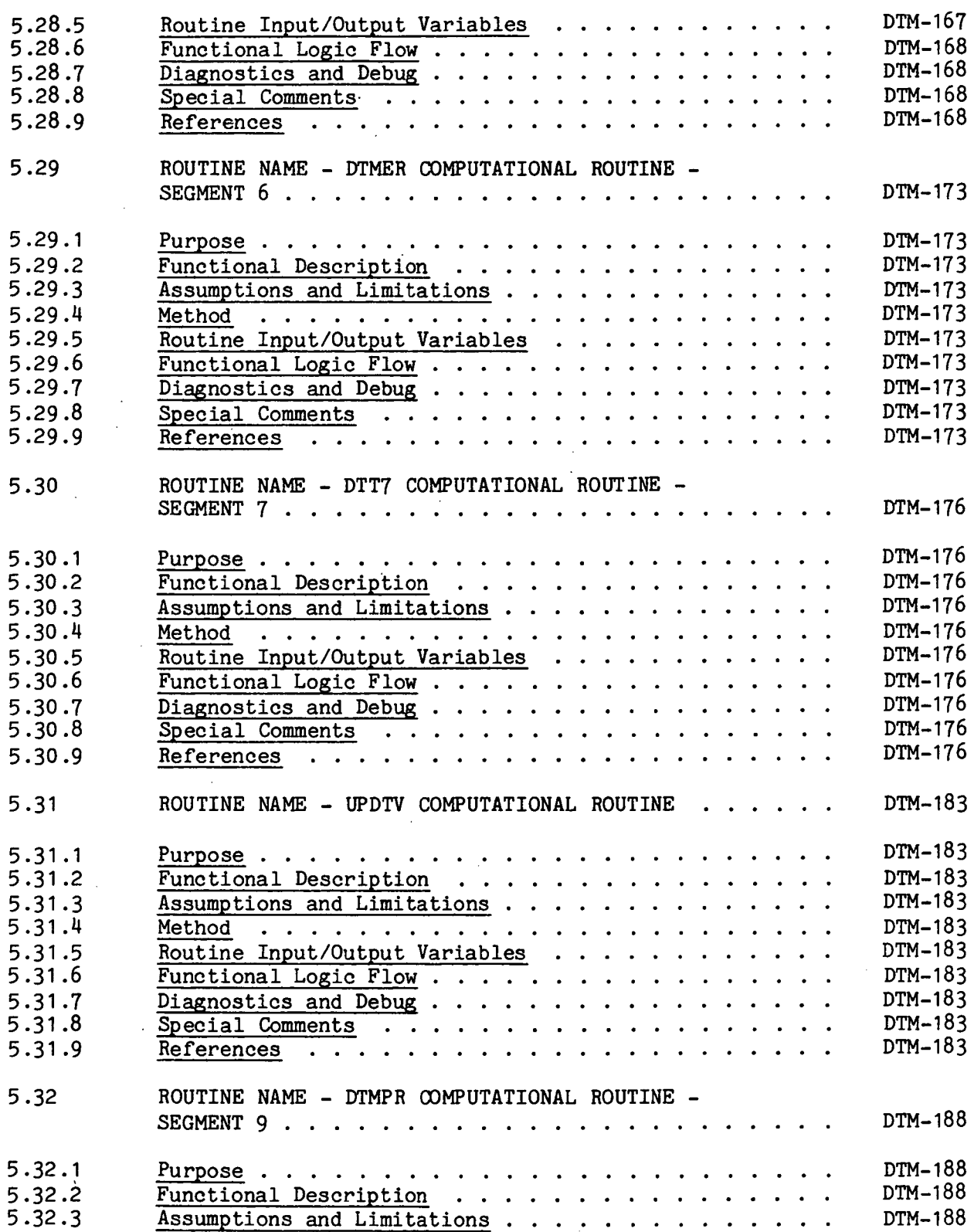

 $\bar{z}$ 

#### Section Page **Page**

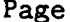

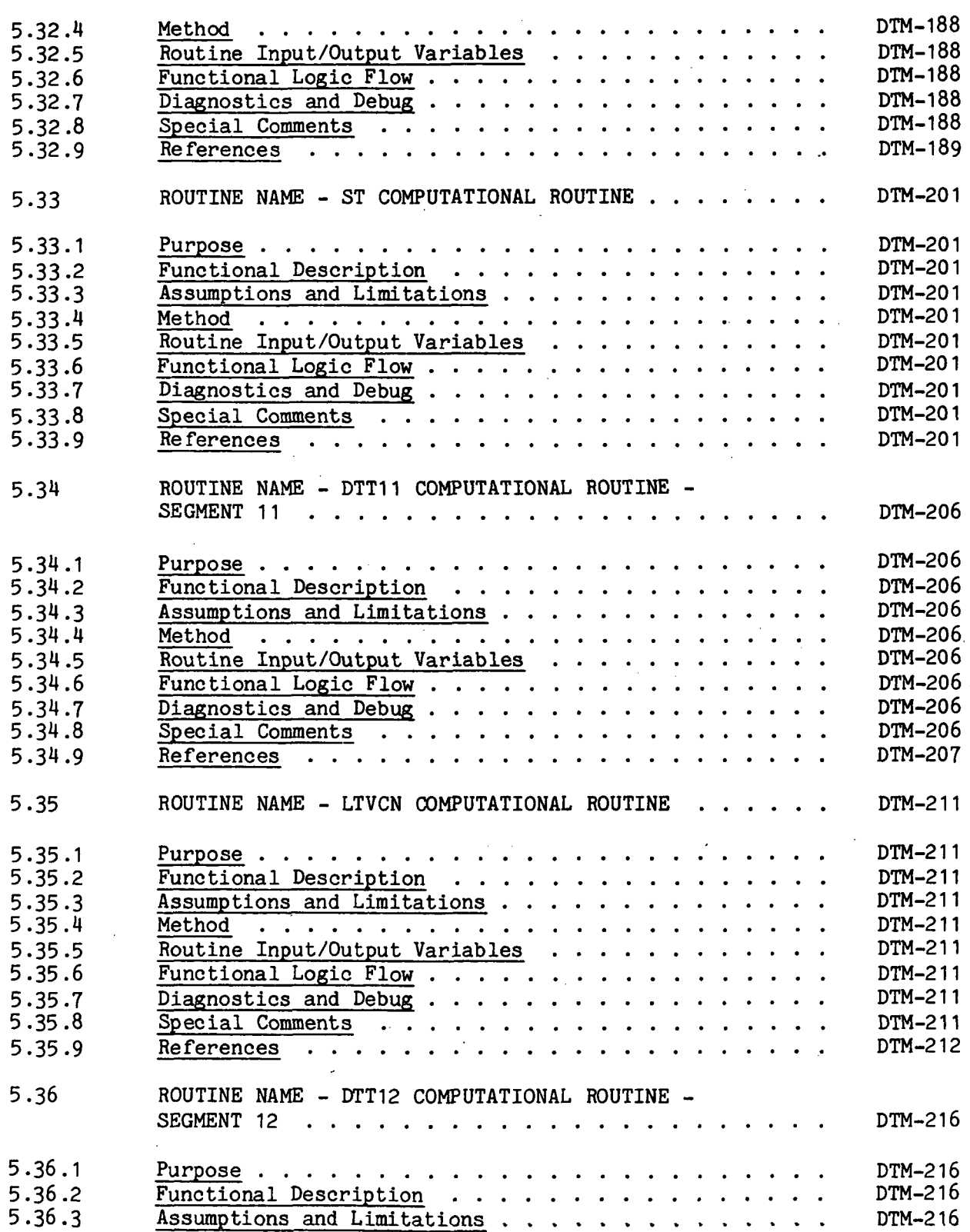

Section Page

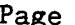

L.

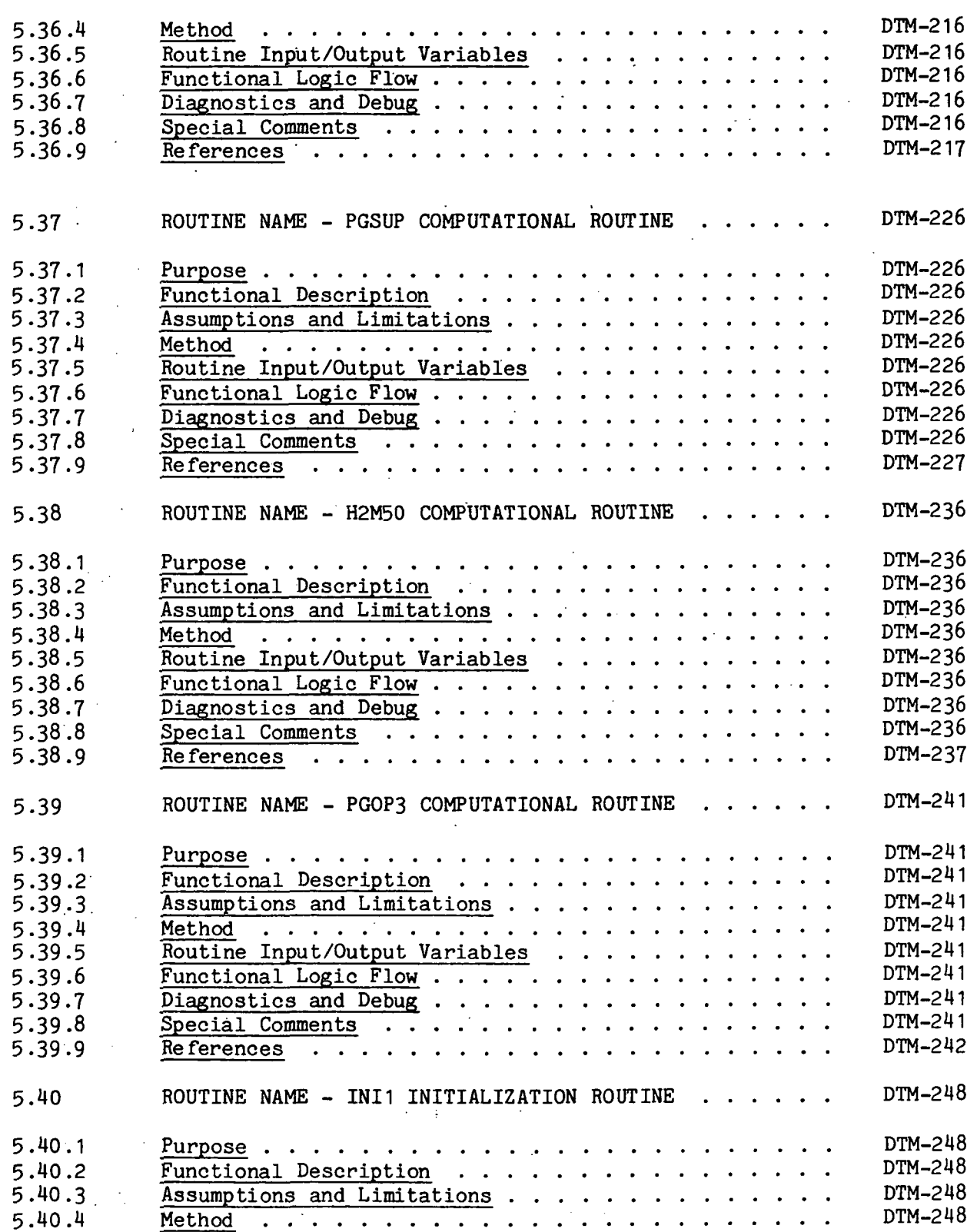

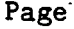

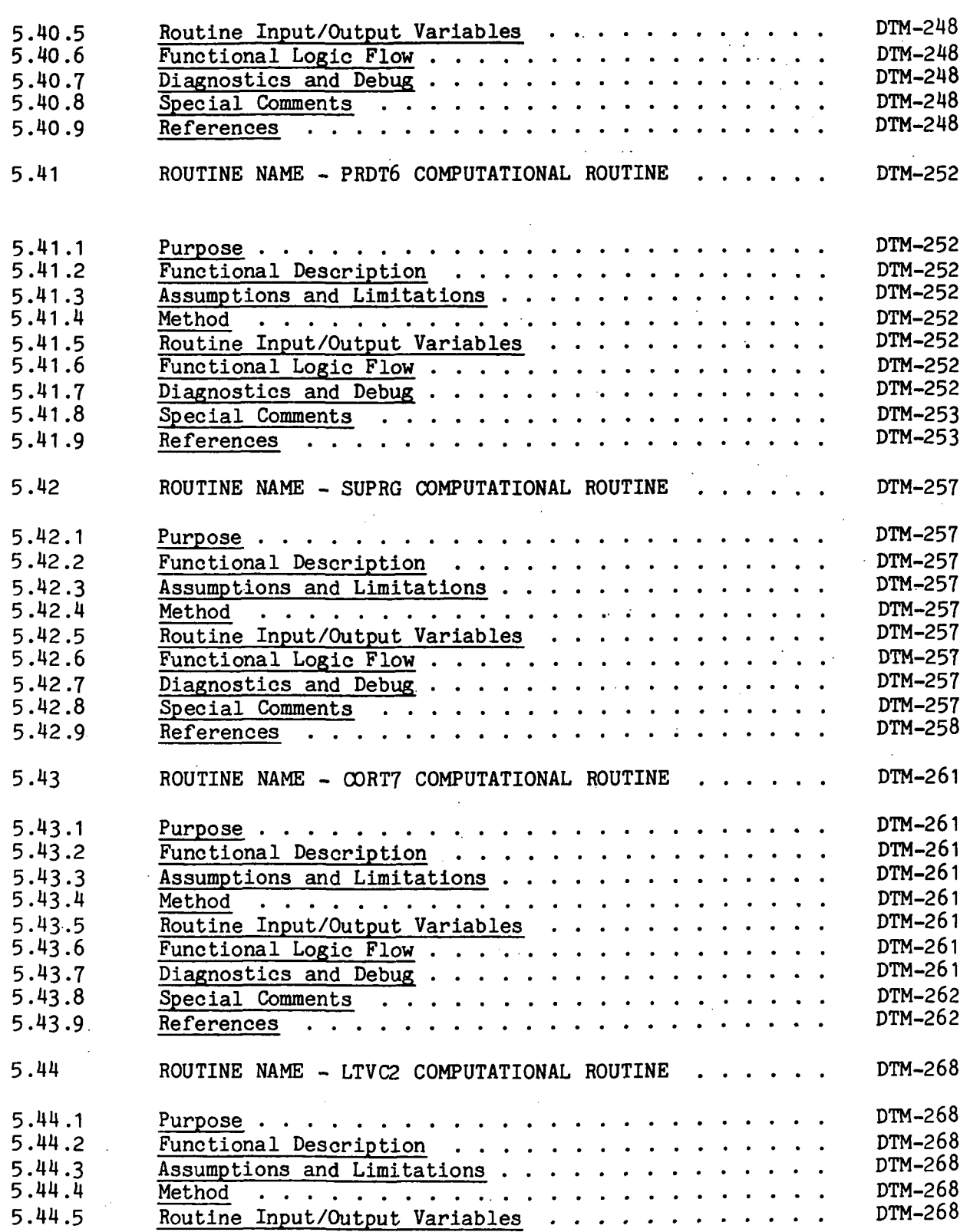

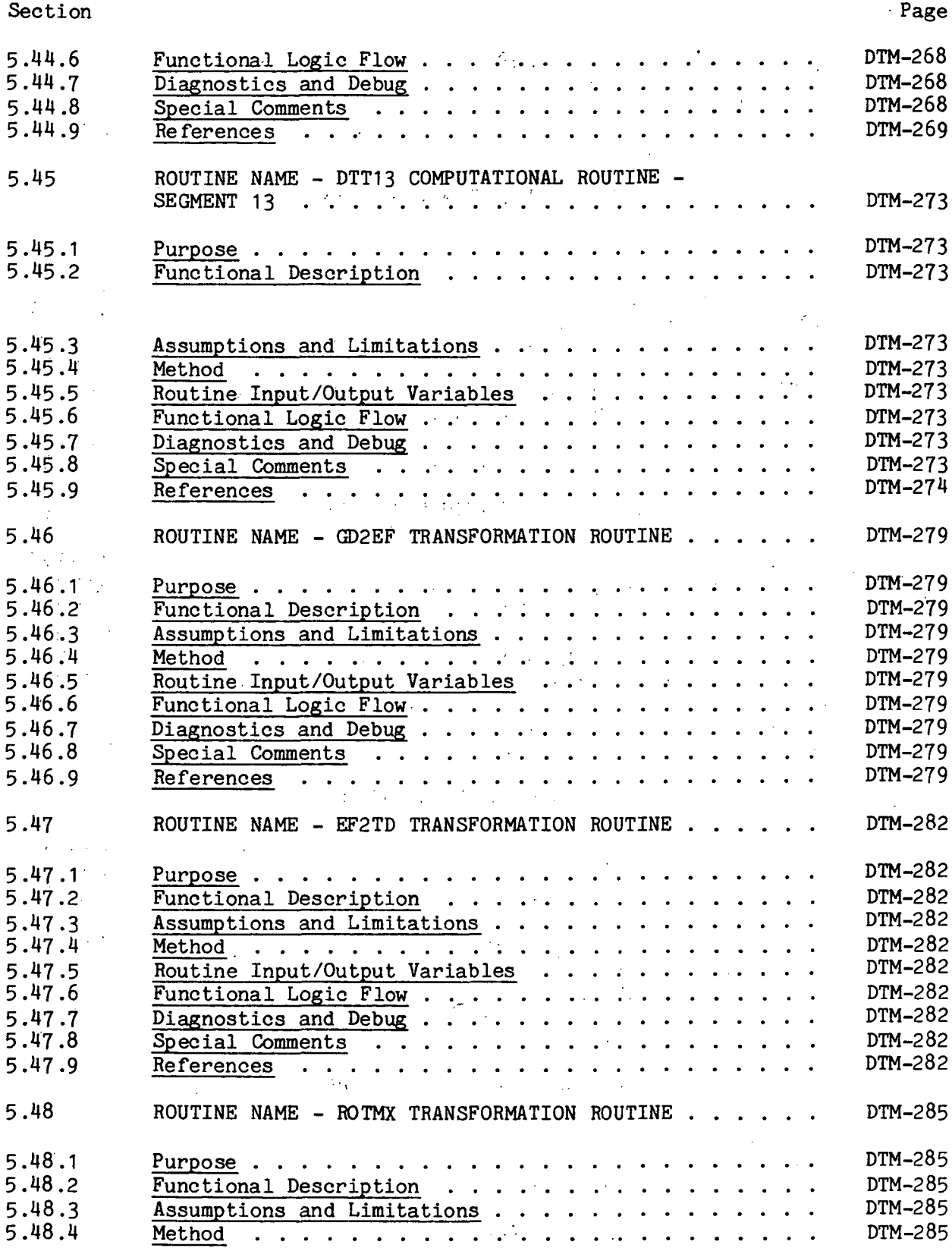

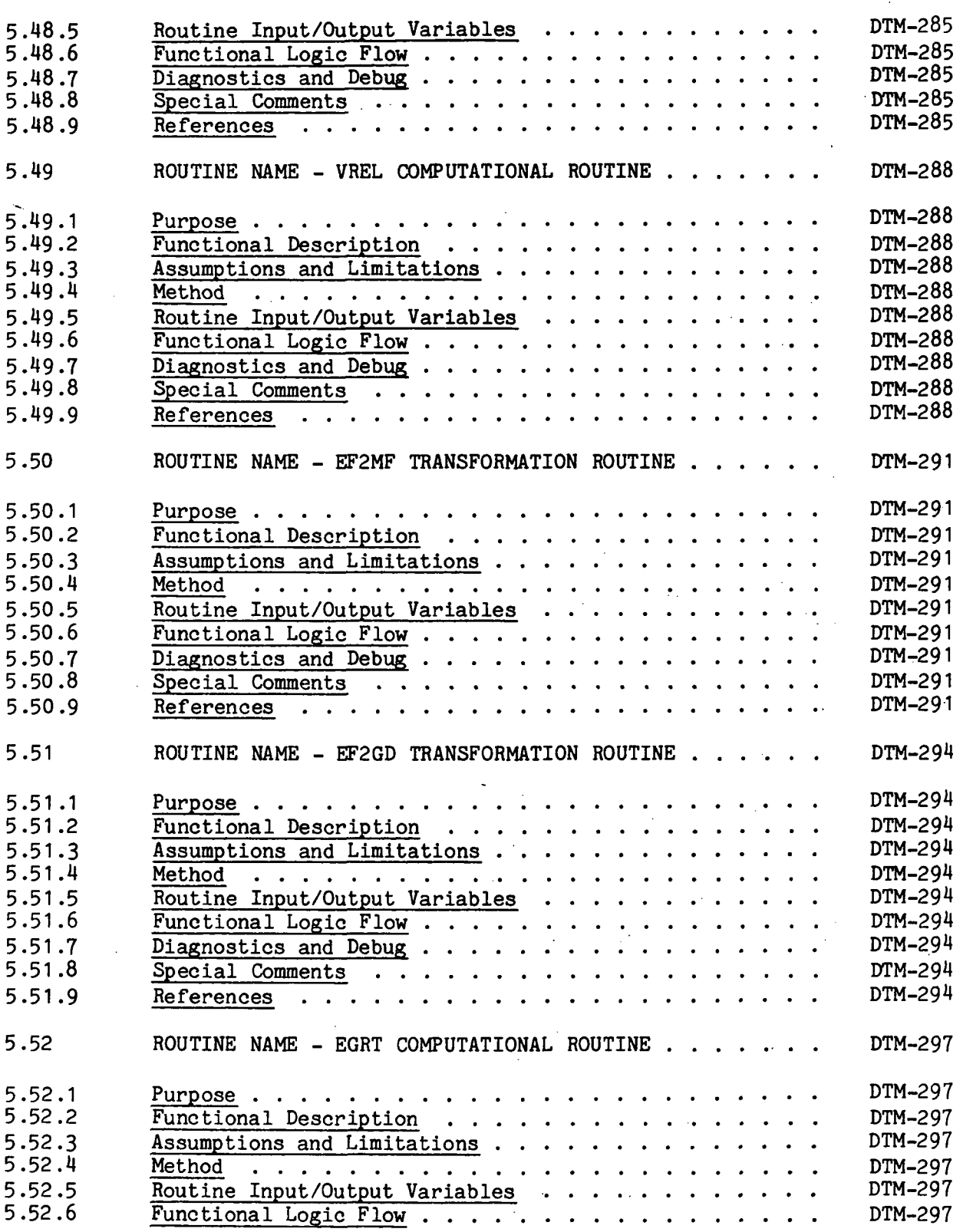

#### xxv ii

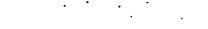

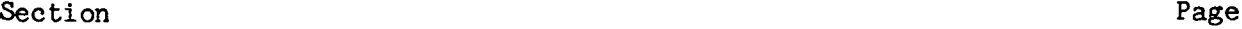

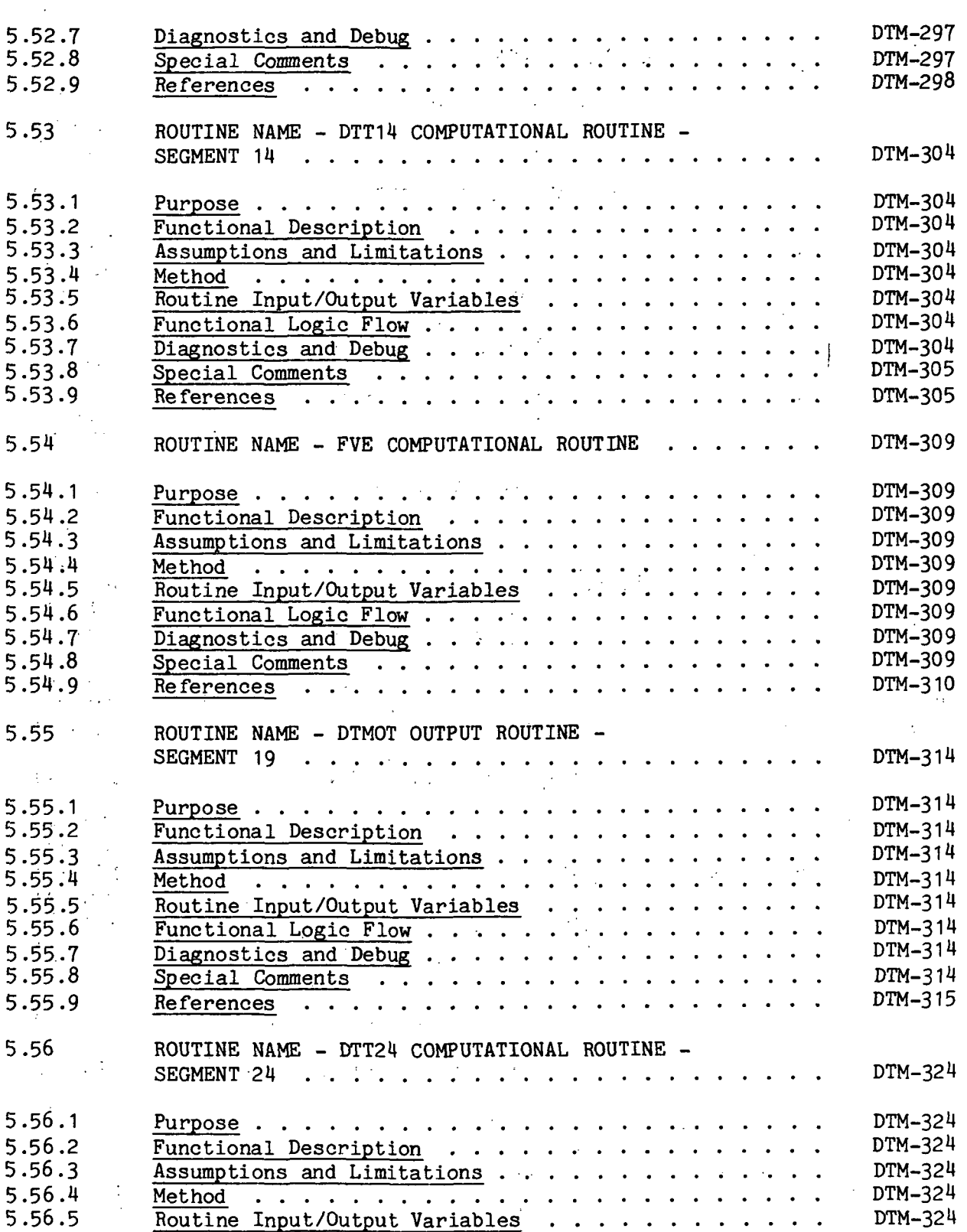

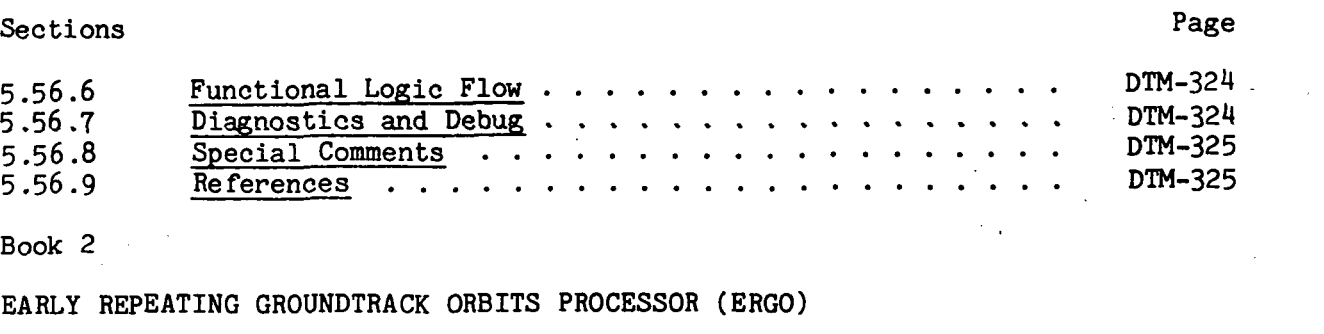

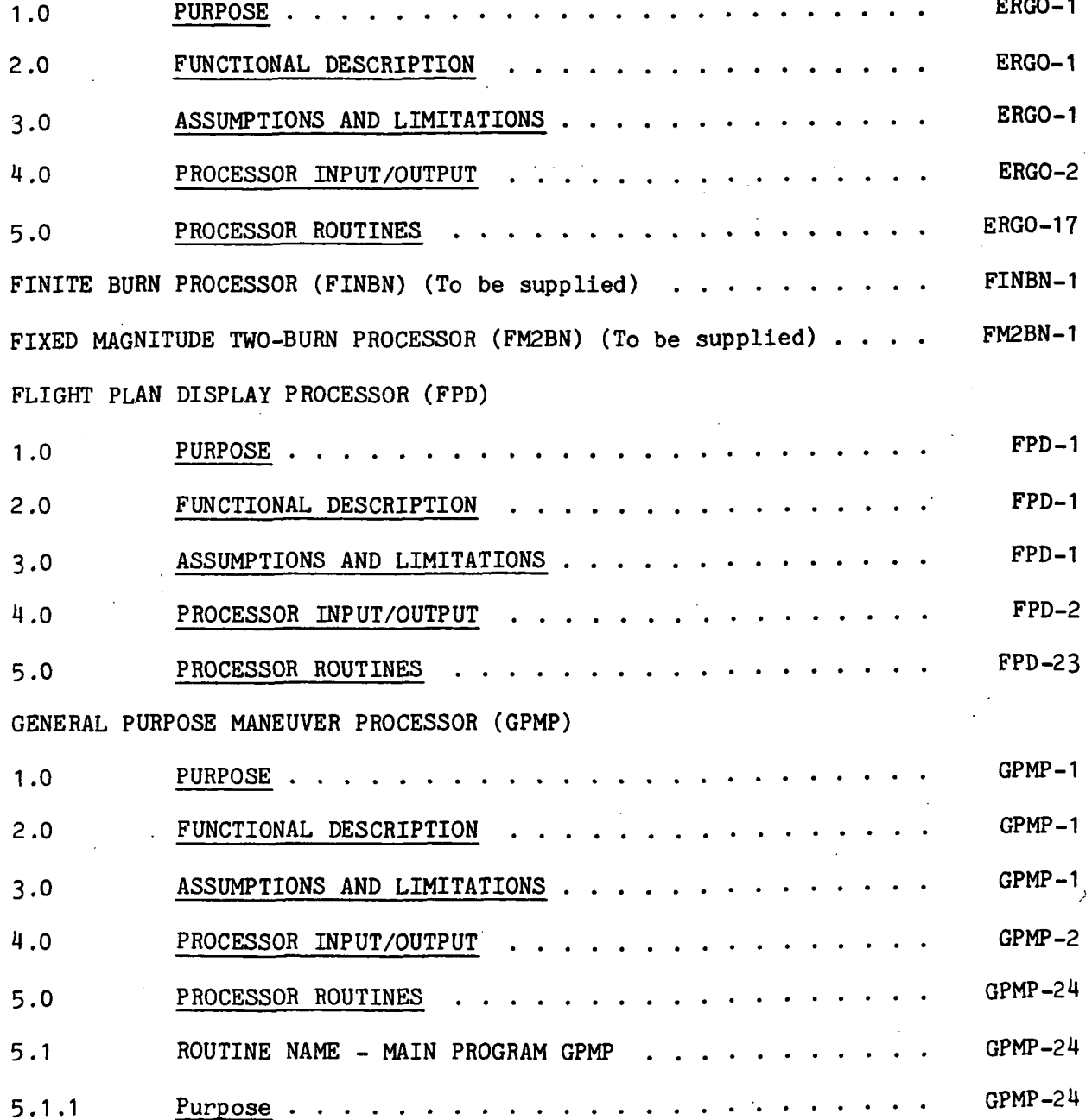

# Section Page

5.2 5.1.2 Functional Description GPMP-24 5.1.3 Assumptions and Limitations  $\cdots$  . . . . . . . . . . . GPMP-24 5.1.4 Method  $\cdots$  GPMP-24<br>5.1.5 Routine Input/Output Variables 5.1.5 Routine Input/Output Variables  $\cdot \cdot \cdot \cdot \cdot \cdot \cdot \cdot \cdot \cdot$  GPMP-24 5.1.6 Functional Logic Flow  $\cdots$   $\cdots$   $\cdots$   $\cdots$   $\cdots$   $\cdots$   $\cdots$  GPMP-24<br>5.1.7 Diagnostics and Debug  $\cdots$   $\cdots$   $\cdots$   $\cdots$   $\cdots$   $\cdots$  GPMP-24 5.1.7  $\overline{\text{Diagonostics and Debug}}$  . . . . . . . . . . . . . . . . GPMP-24<br>5.1.8 Special Comments . . . . . . . . . . . . . . . . . GPMP-24  $5.1.8$  Special Comments  $\ldots$ ,  $\ldots$ ,  $\ldots$ ,  $\ldots$ ,  $\ldots$ , GPMP-24<br>5.1.9 References  $\ldots$ ,  $\ldots$ ,  $\ldots$ ,  $\ldots$ ,  $\ldots$ , GPMP-25 5.1.9 References GPMP-25 ROUTINE NAME - GPMDJ GPMP-28 5.2.1 Purpose  $\ldots$ ,  $\ldots$ ,  $\ldots$ ,  $\ldots$ ,  $\ldots$ ,  $\ldots$ ,  $\ldots$ , GPMP-28 5.2.2 Functional Description  $\ldots$ , . . . . . . . . . . . . GPMP-28<br>5.2.3 Assumptions and Limitations . . . . . . . . . . . . . . GPMP-28 5.2.3 Assumptions and Limitations . . . . . . . . . . . . GPMP-28<br>5.2.4 Method 5.2.4 Method  $\ldots$ ,  $\ldots$ ,  $\ldots$ ,  $\ldots$ ,  $\ldots$ ,  $\ldots$ , GPMP-28<br>5.2.5 Routine Input/Output Variables 5.2.5 Routine Input/Output Variables  $\cdot \cdot \cdot \cdot \cdot \cdot \cdot \cdot \cdot \cdot \cdot$  GPMP-28<br>5.2.6 Functional Logic Flow  $\cdot \cdot \cdot \cdot \cdot \cdot \cdot \cdot \cdot \cdot \cdot \cdot \cdot \cdot$  GPMP-28 5.2.6 Functional Logic Flow  $\ldots$ ,  $\ldots$ ,  $\ldots$ ,  $\ldots$ ,  $\ldots$ , GPMP-28<br>5.2.7 Diagnostics and Debug  $\ldots$ ,  $\ldots$ ,  $\ldots$ ,  $\ldots$ , GPMP-28 5.2.7 Diagnostics and Debug  $\ldots$ ,  $\ldots$ ,  $\ldots$ ,  $\ldots$ ,  $\ldots$ , GPMP-28<br>5.2.8 Special Comments  $\ldots$ ,  $\ldots$ ,  $\ldots$ ,  $\ldots$ ,  $\ldots$ , GPMP-29  $5.2.8$  Special Comments  $\ldots$ ,  $\ldots$ ,  $\ldots$ ,  $\ldots$ ,  $\ldots$ , GPMP-29<br>5.2.9 References  $\ldots$ ,  $\ldots$ ,  $\ldots$ ,  $\ldots$ ,  $\ldots$ ,  $\ldots$ , GPMP-29  $Re$  ferences  $\ldots$   $\ldots$   $\ldots$   $\ldots$   $\ldots$   $\ldots$   $\ldots$   $\ldots$ !  $5.3$  ROUTINE NAME - TYPLC  $\ldots$   $\ldots$   $\ldots$   $\ldots$   $\ldots$   $\ldots$  GPMP-34 5.3.1 Purpose  $\ldots$   $\ldots$   $\ld$ 5.3.2 Functional Description  $\ldots$ ,  $\ldots$ ,  $\ldots$ ,  $\ldots$ ,  $\ldots$ , GPMP-34<br>5.3.3 Assumptions and Limitations  $\ldots$ ,  $\ldots$ ,  $\ldots$ ,  $\ldots$ , GPMP-34 5.3.3 Assumptions and Limitations  $\ldots$ ,  $\ldots$ ,  $\ldots$ ,  $\ldots$ , GPMP-34<br>5.3.4 Method  $\ldots$ ,  $\ldots$ ,  $\ldots$ ,  $\ldots$ ,  $\ldots$ ,  $\ldots$ ,  $\ldots$ , GPMP-34  $5.3.4$   $Method  $\dots$  ... ... ... ... ... ... ... ... ... ... ... ... ... ... ... ... ... 0 MP-34 0 ... ... 0 MP-34$ </u>  $\frac{1}{2}$ <br> $\frac{1}{2}$ .5.5  $\frac{1}{2}$ .5.5  $\frac{1}{2}$ .5.5  $\frac{1}{2}$ .5.5  $\frac{1}{2}$ .5.5  $\frac{1}{2}$ .5.5  $\frac{1}{2}$ .5  $\frac{1}{2}$ .5  $\frac{1}{2}$ .5  $\frac{1}{2}$ .5  $\frac{1}{2}$ .5  $\frac{1}{2}$ .5  $\frac{1}{2}$ .5  $\frac{1}{2}$ .5  $\frac{1}{2}$ .5  $\frac{1}{2}$ .5  $\frac{1}{2$ 5.3.6 Functional Logic Flow  $\ldots$ ,  $\ldots$ ,  $\ldots$ ,  $\ldots$ ,  $\ldots$ , GPMP-34<br>5.3.7 Diagnostics and Debug  $\ldots$ ,  $\ldots$ ,  $\ldots$ ,  $\ldots$ , GPMP-34 Diagnostics and Debug  $\ldots$ ,  $\ldots$ ,  $\ldots$ ,  $\ldots$ ,  $\ldots$ ,  $\text{GPMP-34}$ <br>Special Comments 5.3-8 Special Comments GPMP-34 5.3.9 References GPMP-35 ROUTINE NAME - FIND GPMP-38 Purpose GPMP-38  $\frac{Functional$  Description  $\ldots$ ,  $\ldots$ ,  $\ldots$ ,  $\ldots$ ,  $\ldots$ ,  $GPMP-38$ <br>Assumptions and Limitations Assumptions and Limitations . . . . . . . . . . . . . GPMP-38<br>Method GPMP-38  $Method  $\ldots$  function  $\ldots$  function  $\ldots$  function  $\ldots$  function  $\ldots$  function  $\ldots$  function  $\ldots$  function  $\ldots$  function  $\ldots$  function  $\ldots$  function  $\ldots$  function  $\ldots$  function  $\ldots$  function  $\ldots$  function  $\ld$ </u>$ Routine Input/Output Variables . . . . . . . . . . . GPMP-38<br>Eunctional Logic Flow  $F$ unctional Logic Flow  $\cdots$ ,  $\cdots$ ,  $\frac{\text{Diagonistics and Debug}}{\text{Snocial Comments}}$  . . . . . . . . . . . . . . . . . GPMP-38  $Spectral$  Comments  $\ldots$   $\ldots$   $\ldots$   $\ldots$   $\ldots$   $\ldots$   $\ldots$   $GPMP-38$ <br>Beferences  $GPMP-39$ 5.4.9 References GPMP-39  $5.5$  ROUTINE NAME - GPMTR  $\ldots$   $\ldots$   $\ldots$   $\ldots$   $\ldots$  GPMP-41 5.5.1 Purpose GPMP-41 5.5.2 Functional Description  $\ldots$ , . . . . . . . . . . . . . GPMP-41<br>5.5.3 Assumptions and Limitations . . . . . . . . . . . . . . GPMP-41  $\overline{\text{Assumptions}}$  and Limitations  $\ldots$ ,  $\ldots$ ,  $\ldots$ ,  $\ldots$ 5.4 5 .3 .4, 5. .4.4 5 .4.5 5, .4.6 5. .4.7 5, .4.8 .1 5.4. .2 5.4,

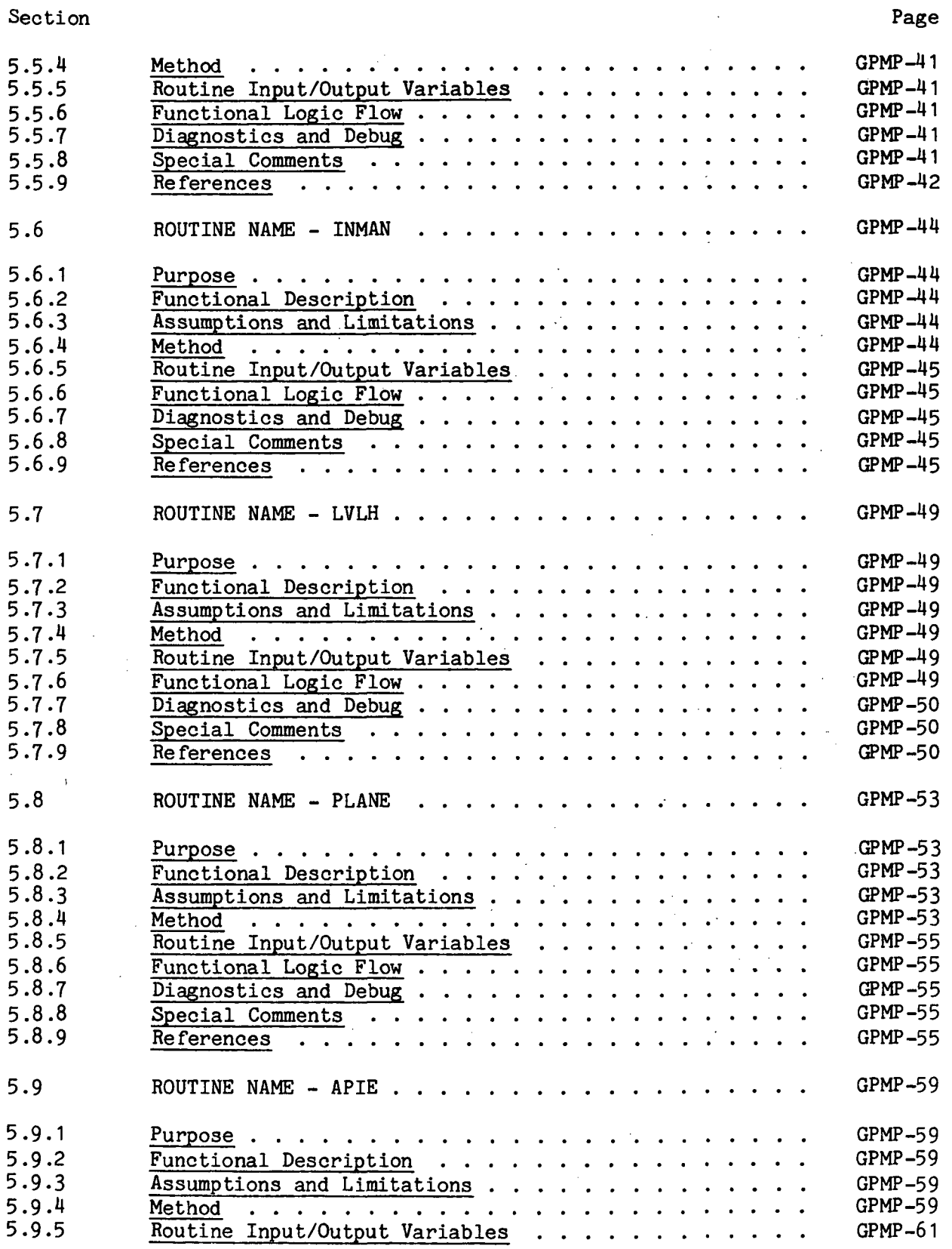

 $\hat{\mathbf{r}}$ 

Section

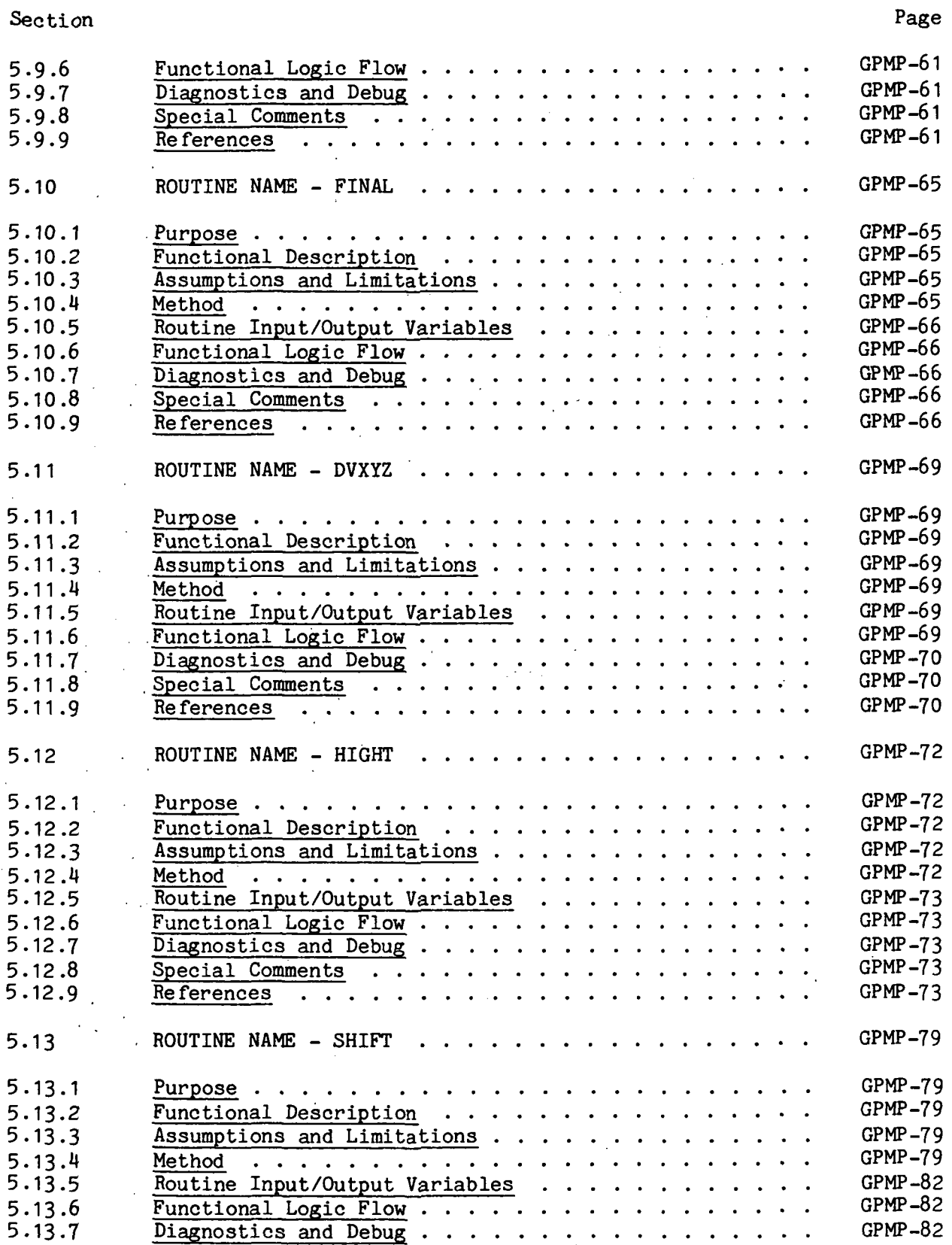

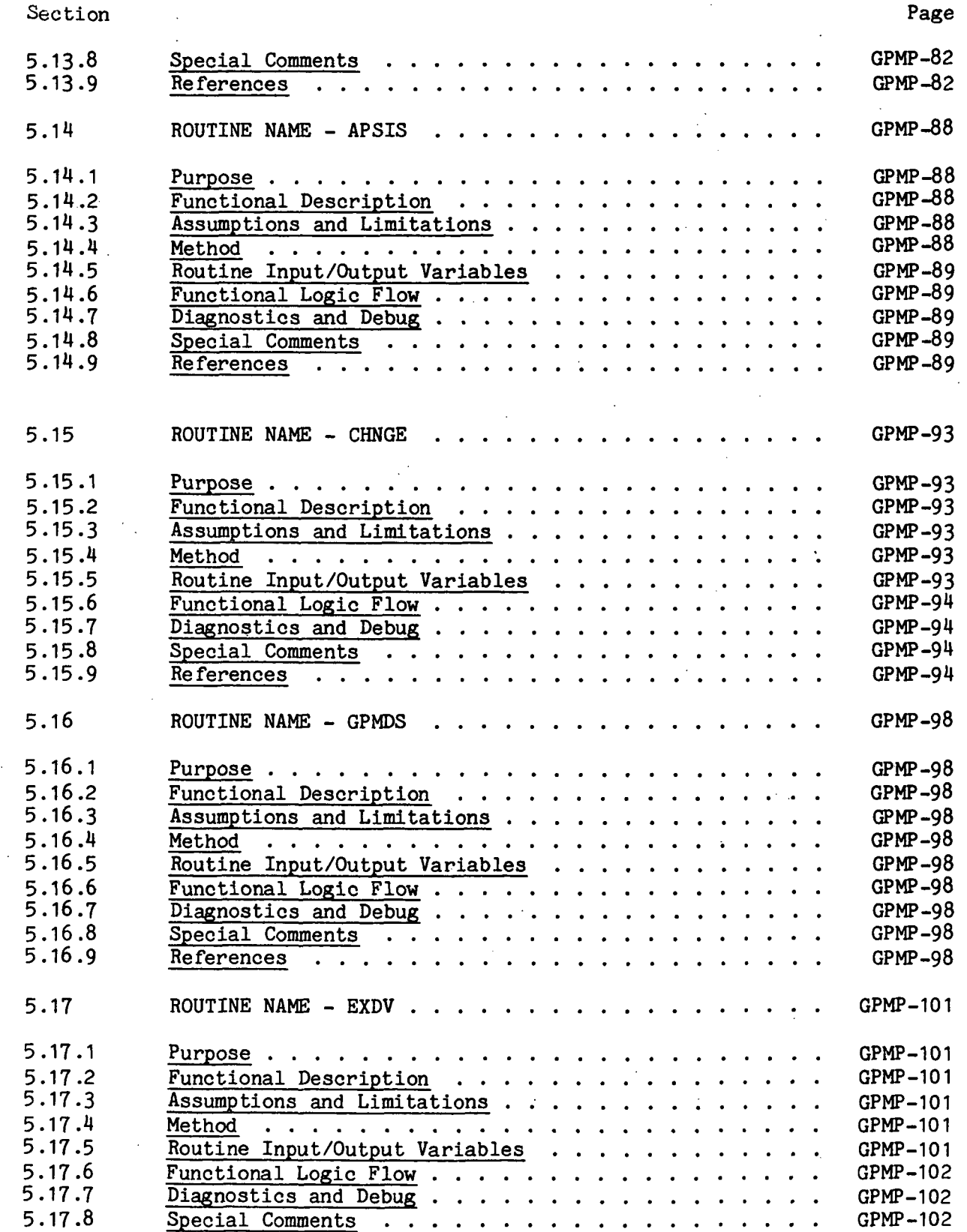

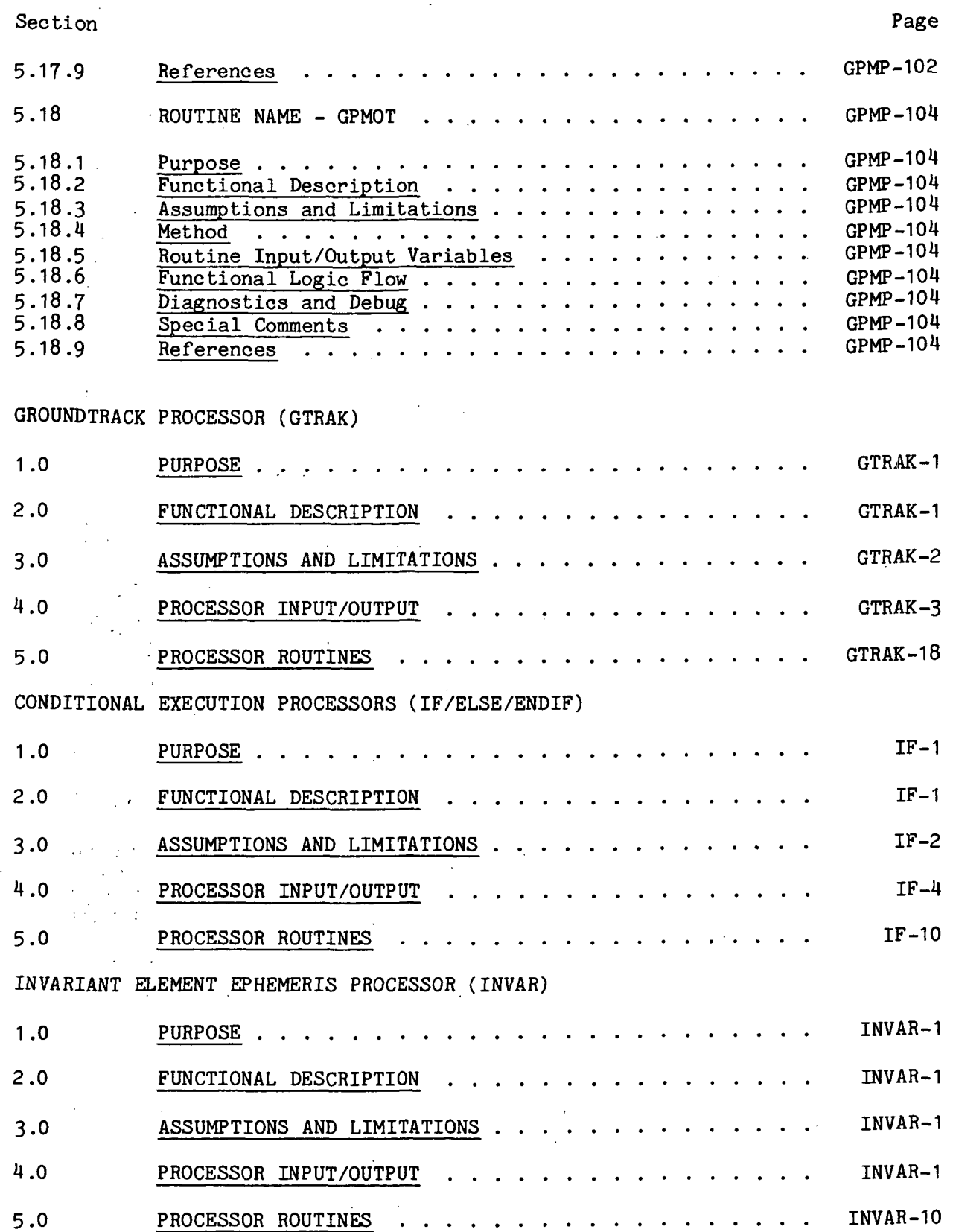

xxx iv

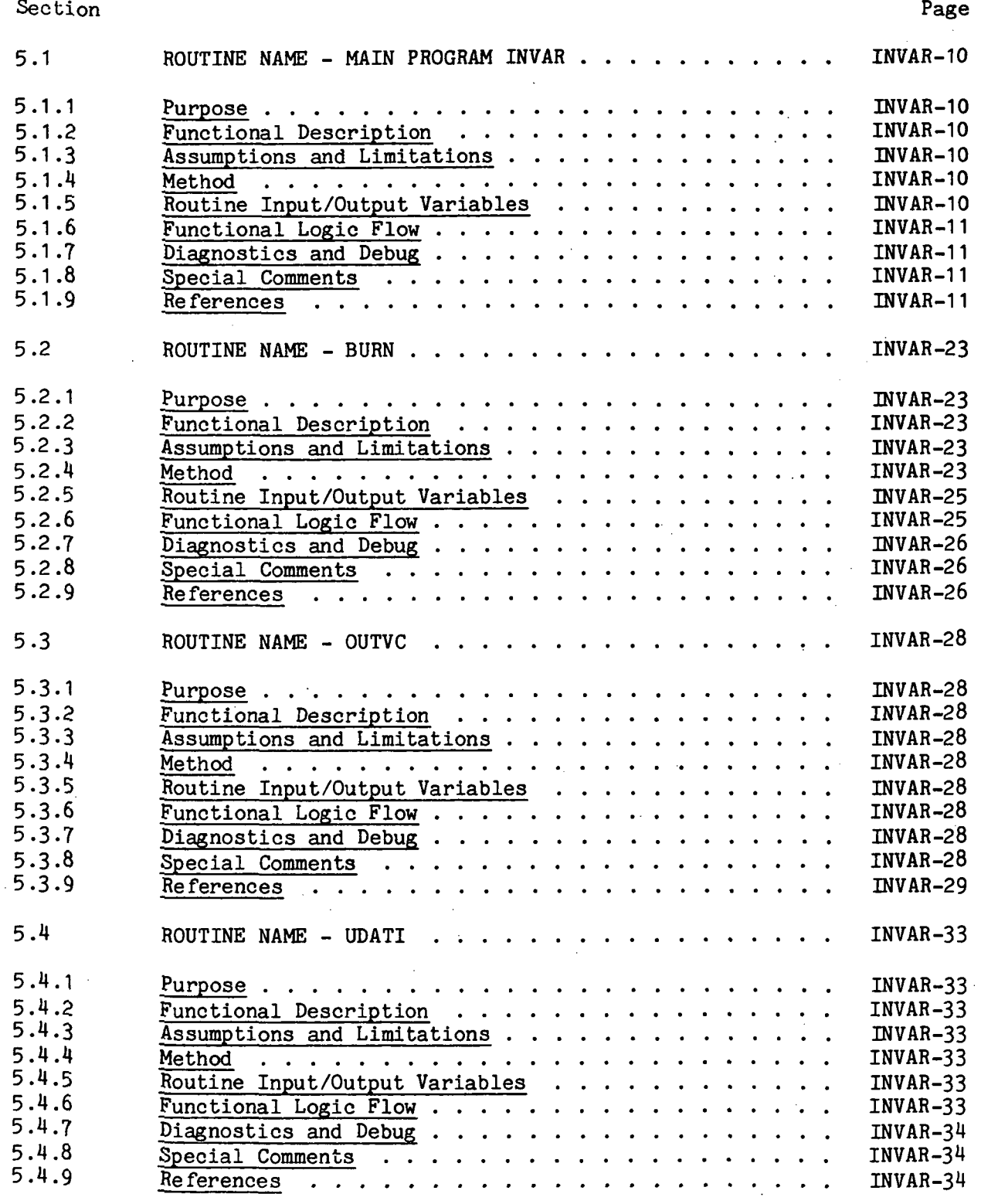

CASKU AND QUIKU OUTPUT DISPLAY PROCESSOR (LKOUT)

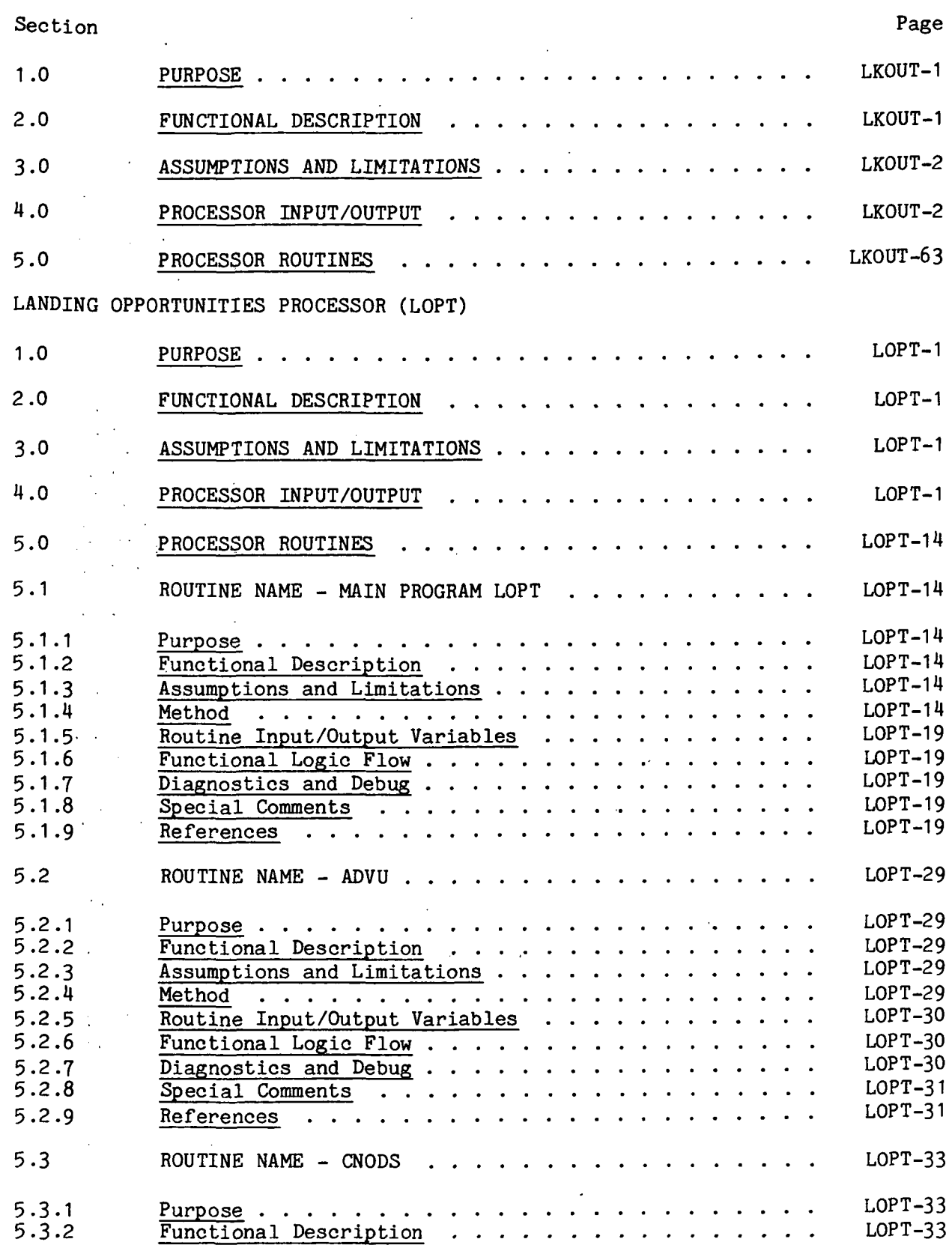

 $\frac{1}{2}$ in a

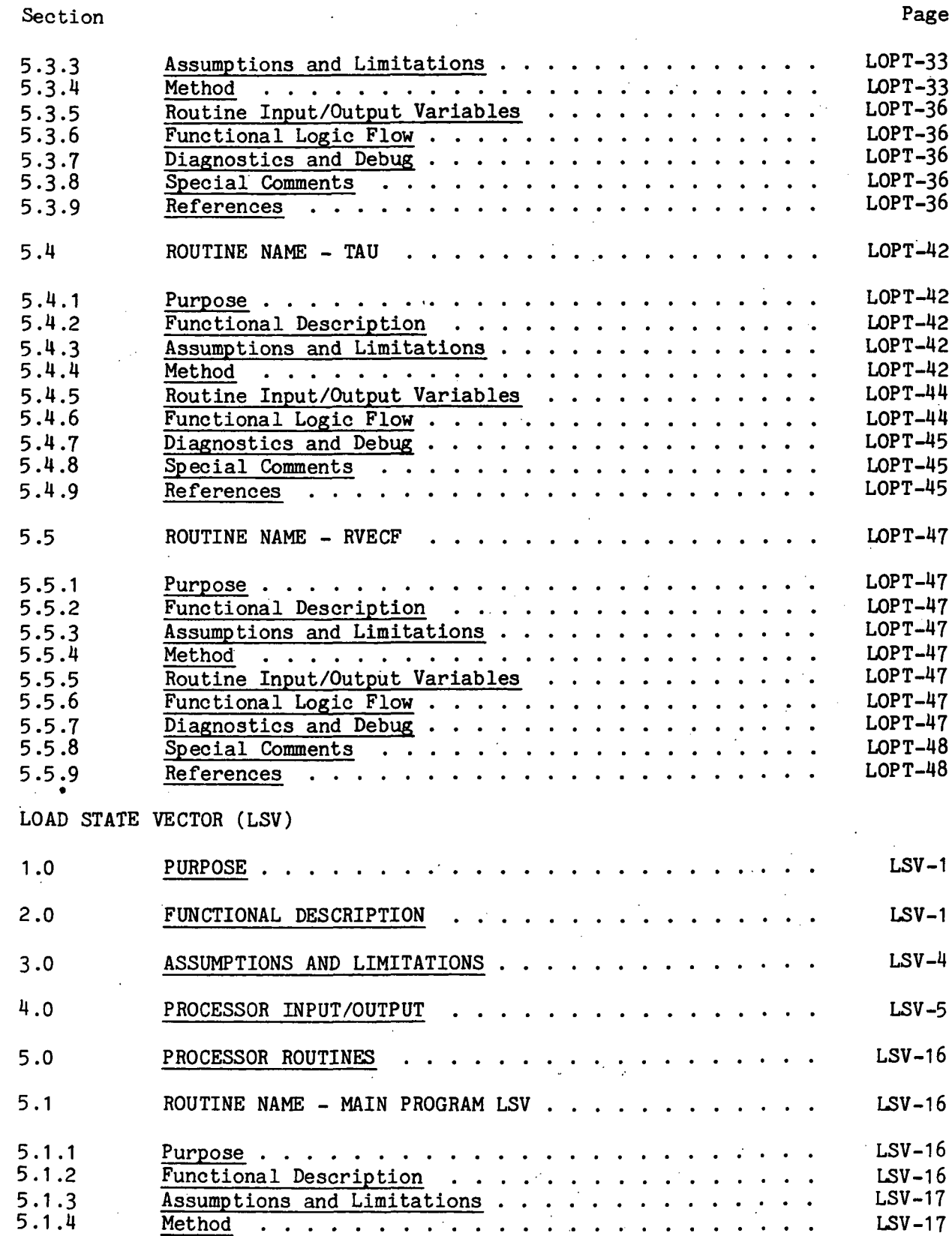

xxxvii
77FM18 ill/Ill

Page

#### Section

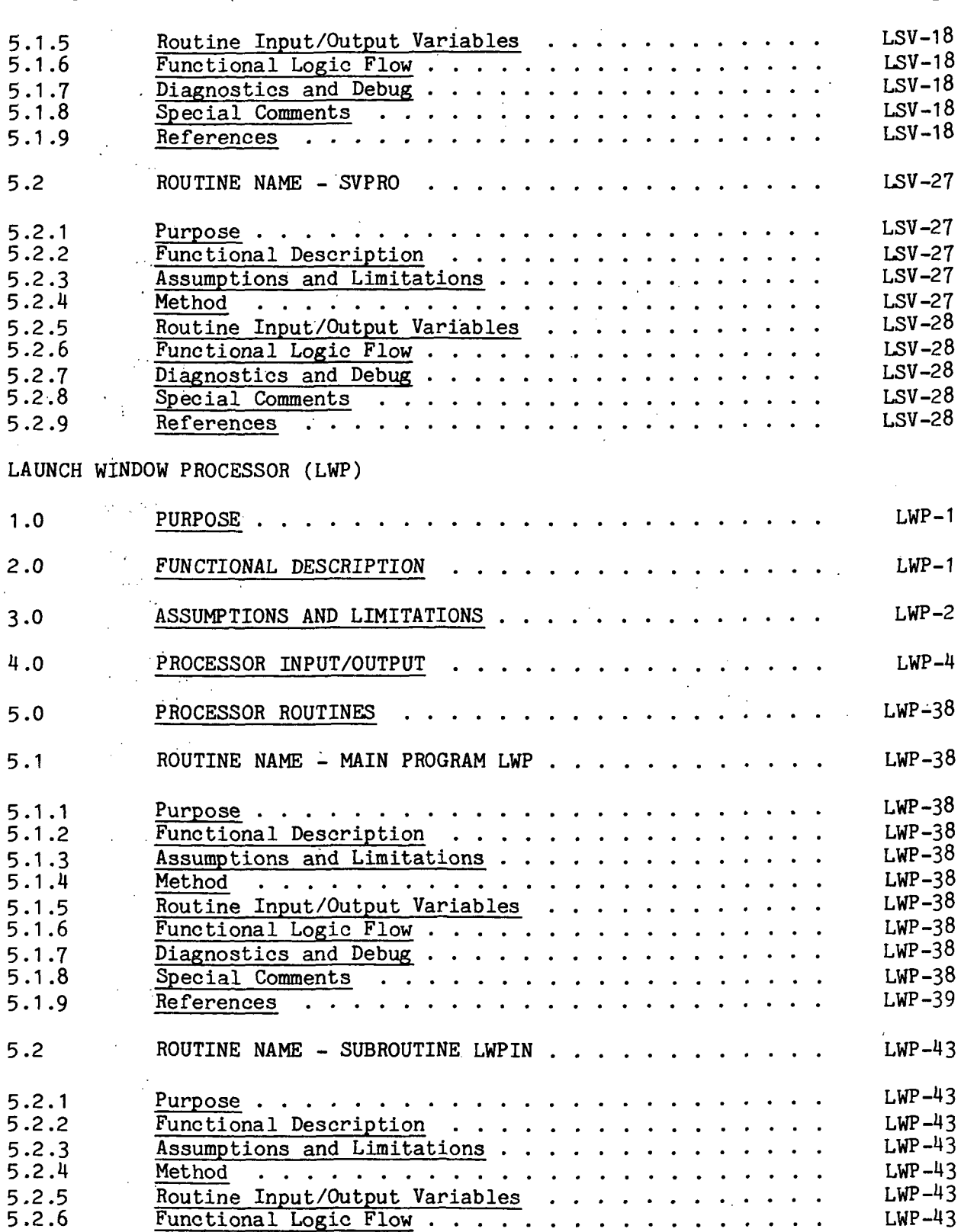

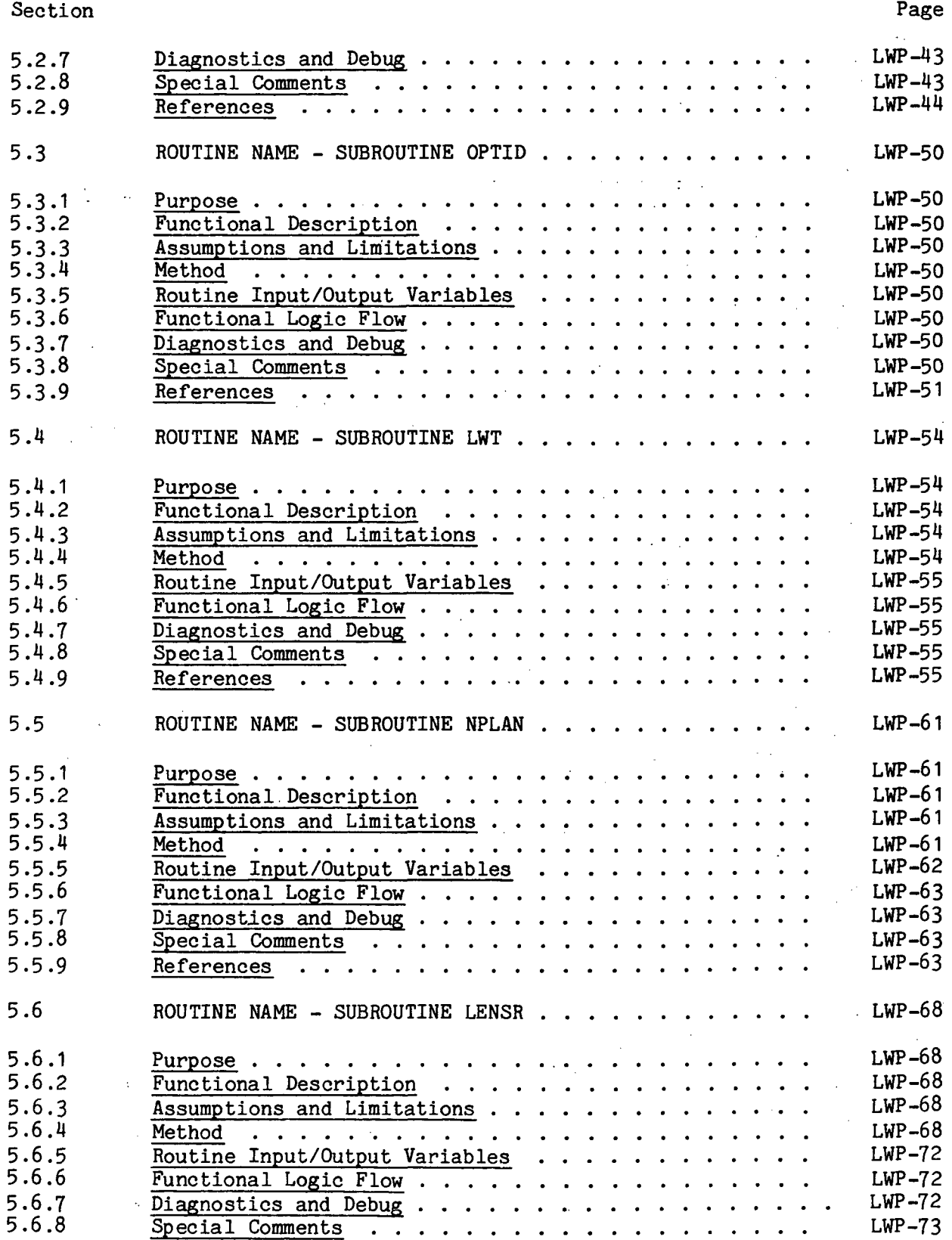

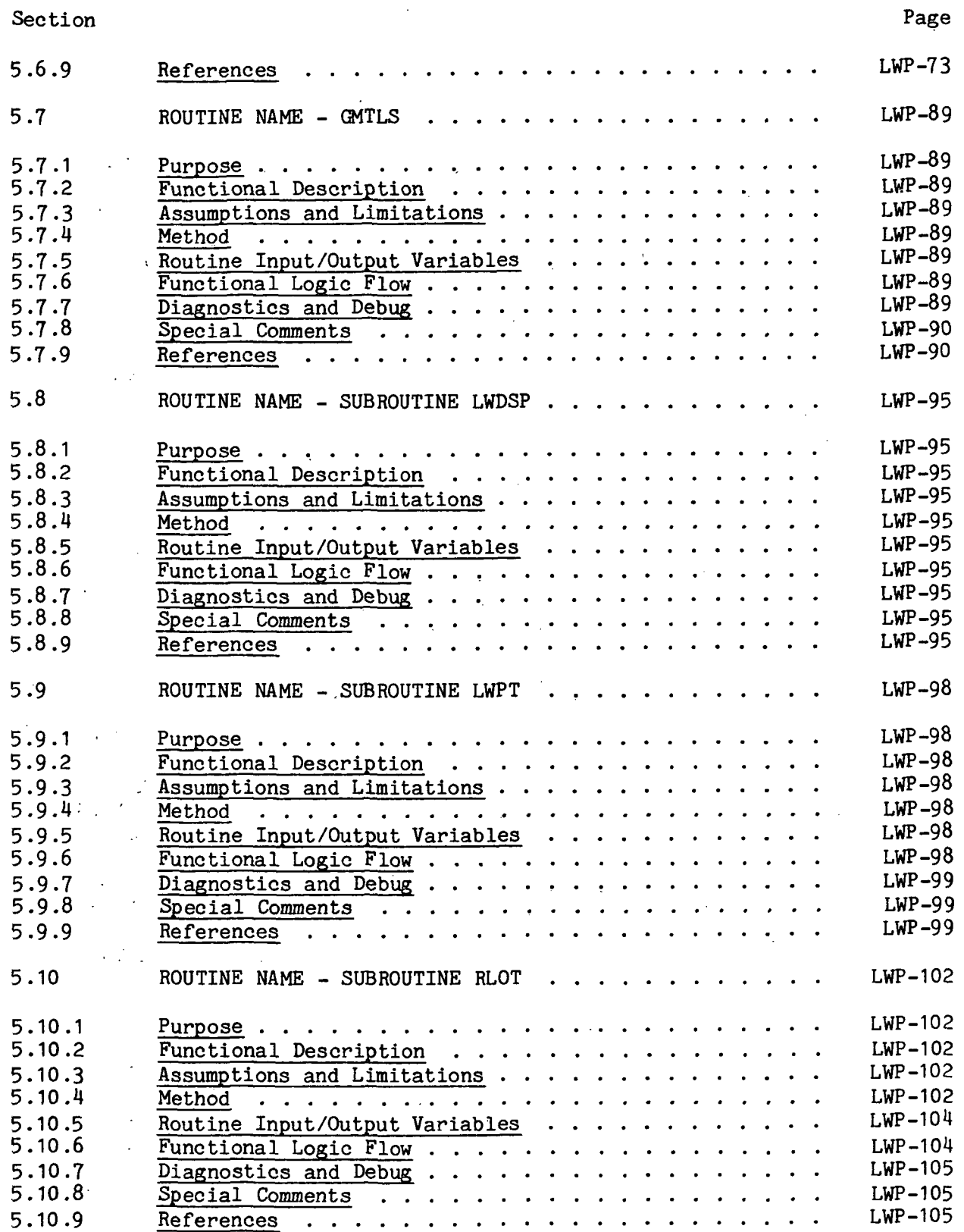

xl

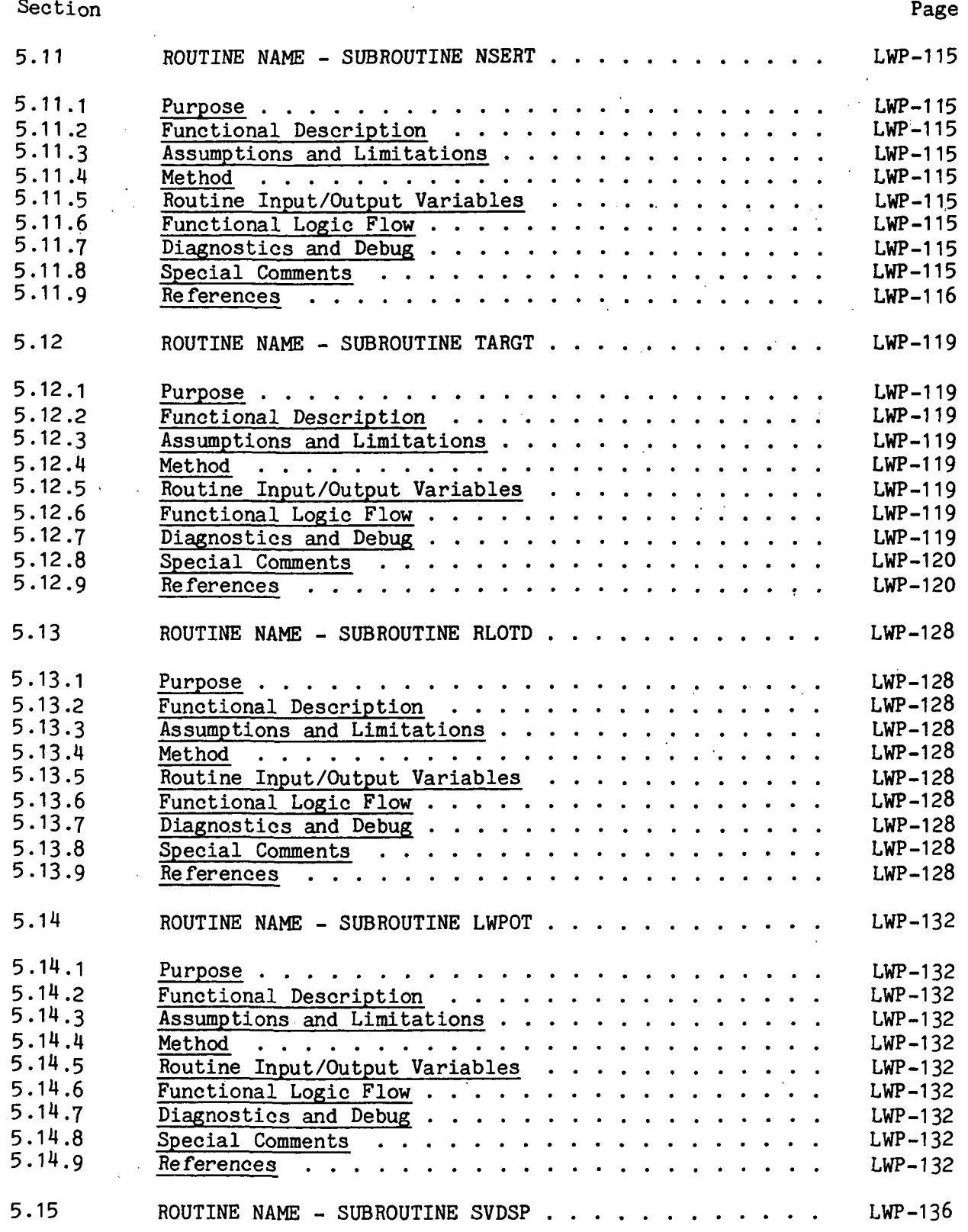

xli .

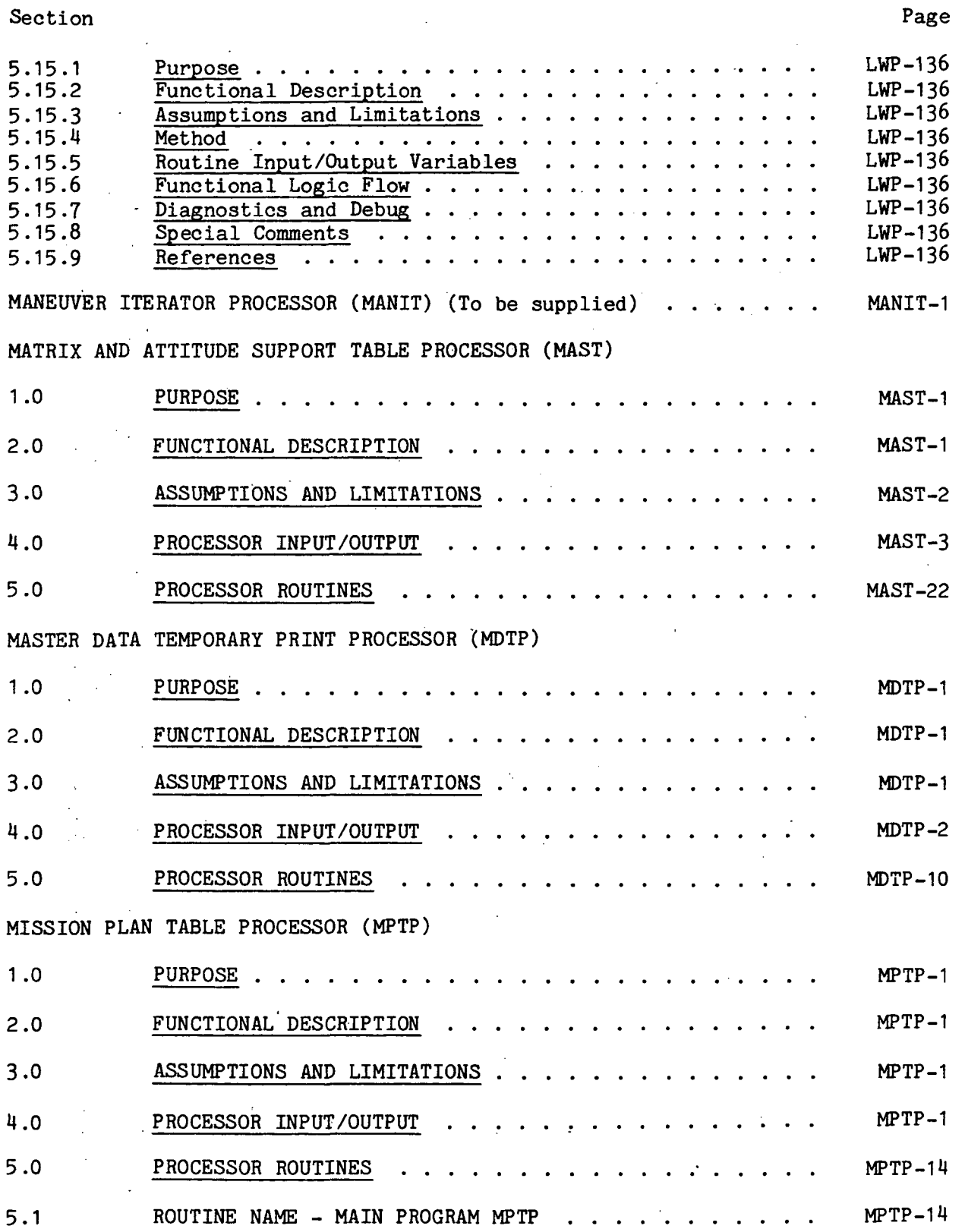

xlii

Section

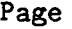

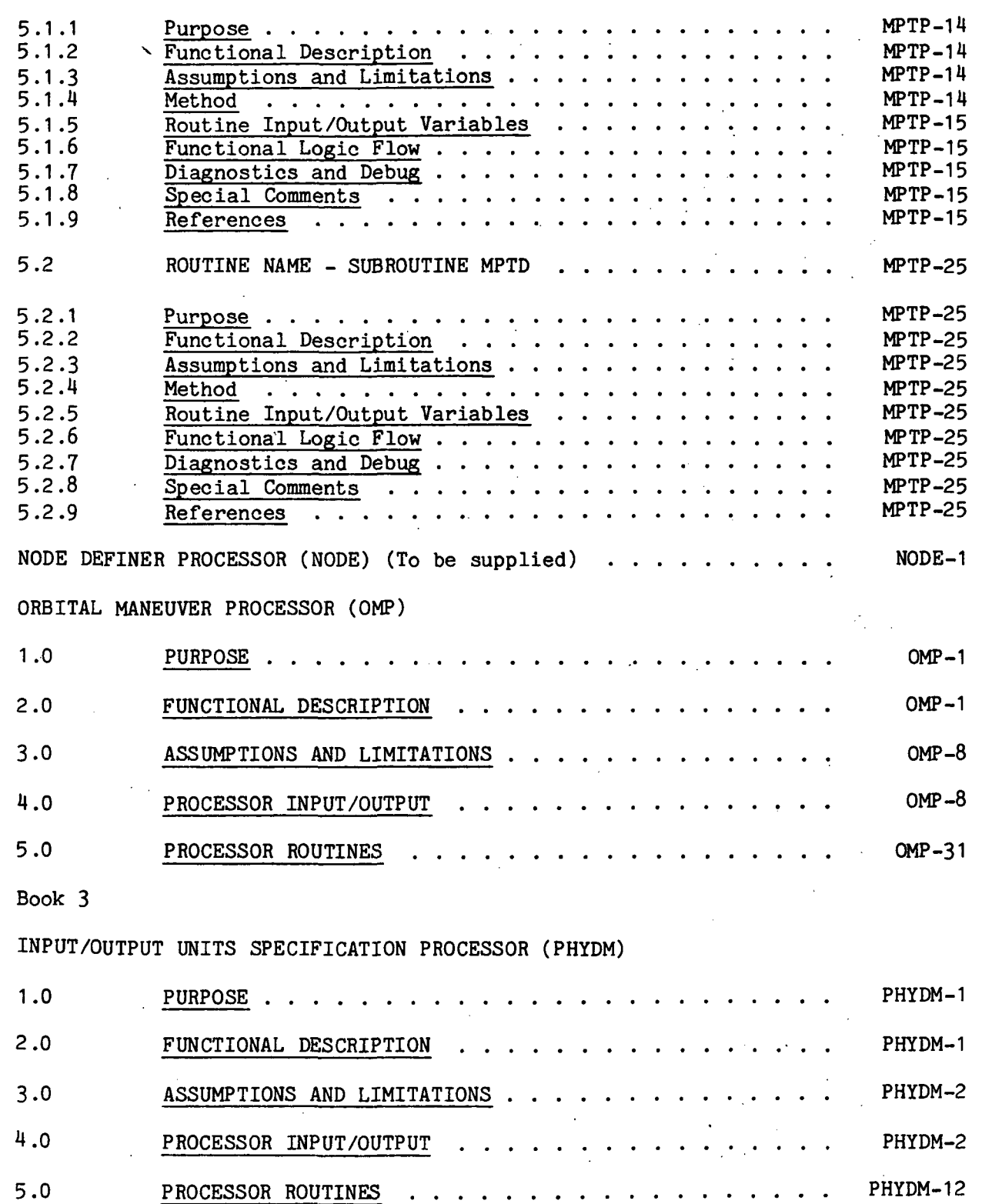

xliii

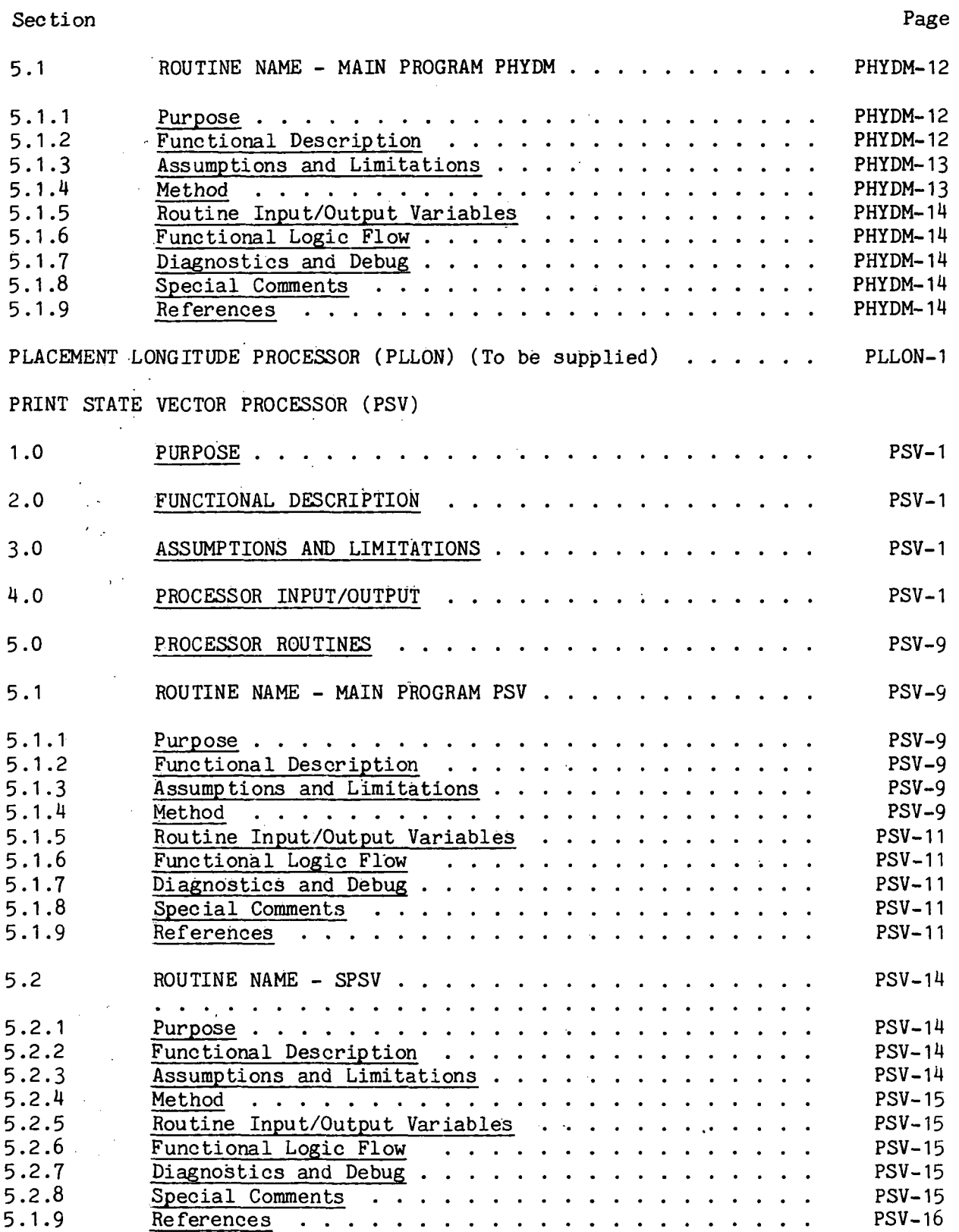

xliv

Section Page **Page** 

 $\ddot{\phantom{a}}$ 

PHASE TABLE PRINT PROCESSOR (FTP)

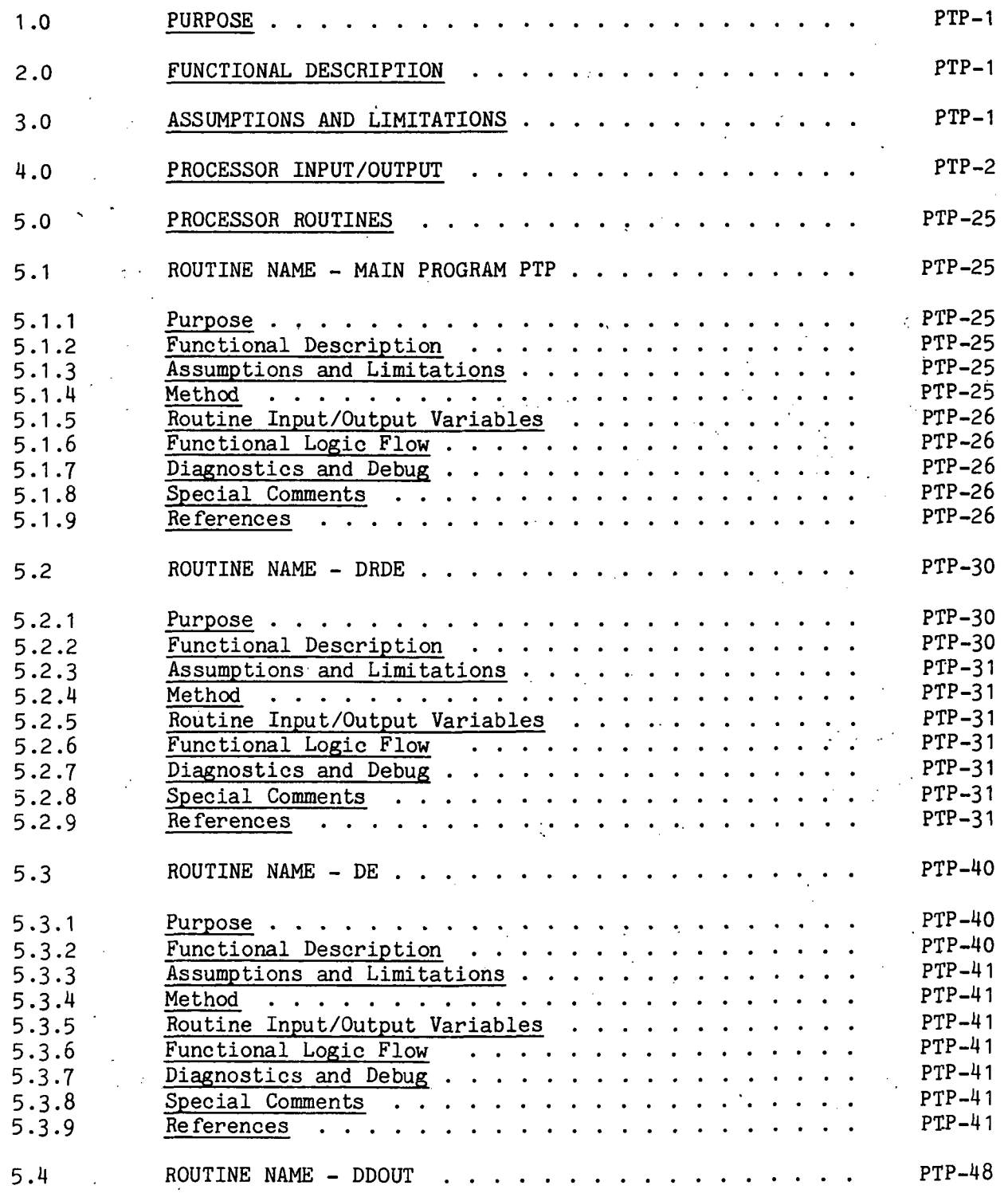

#### Section Page

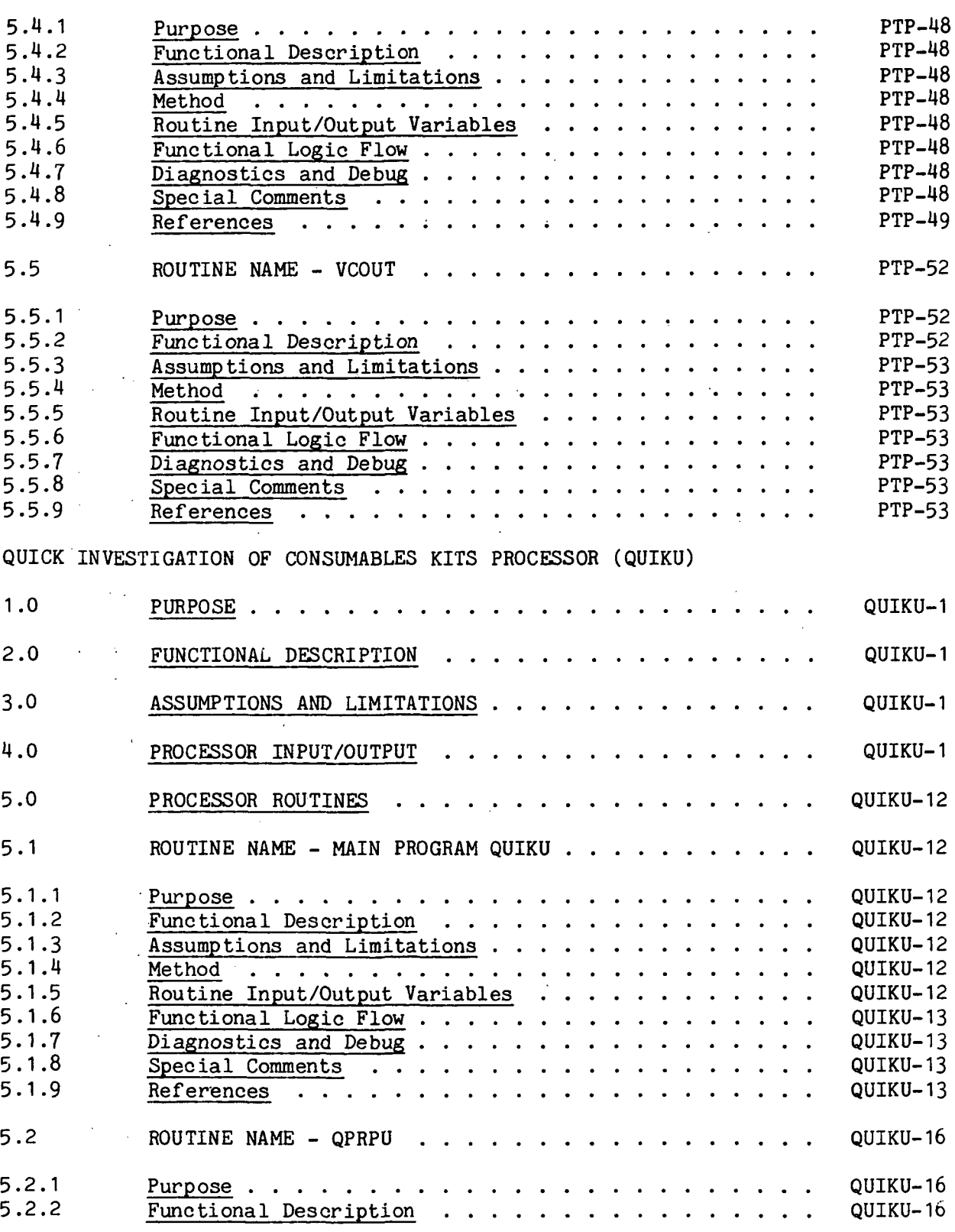

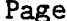

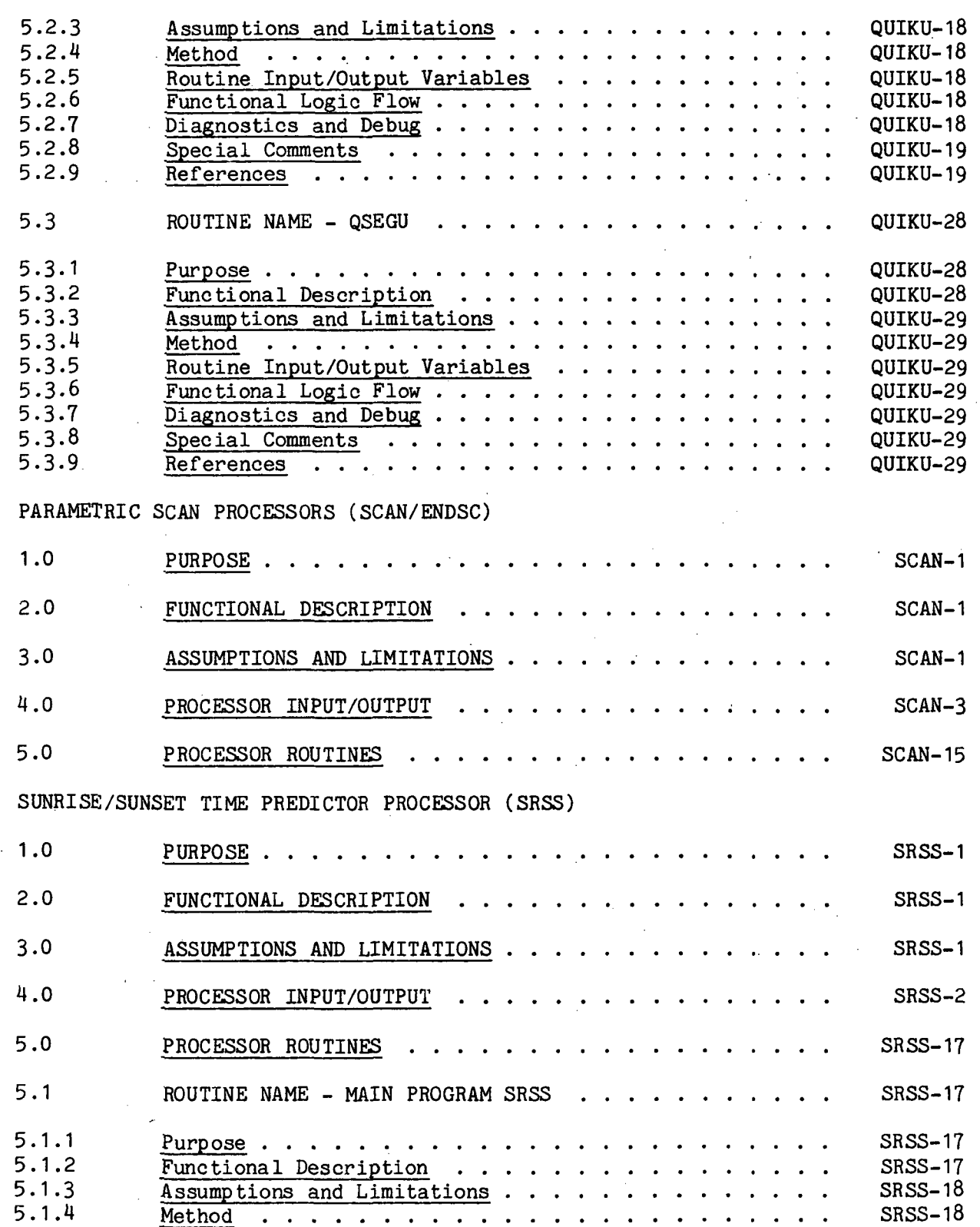

xlvii

Section Page

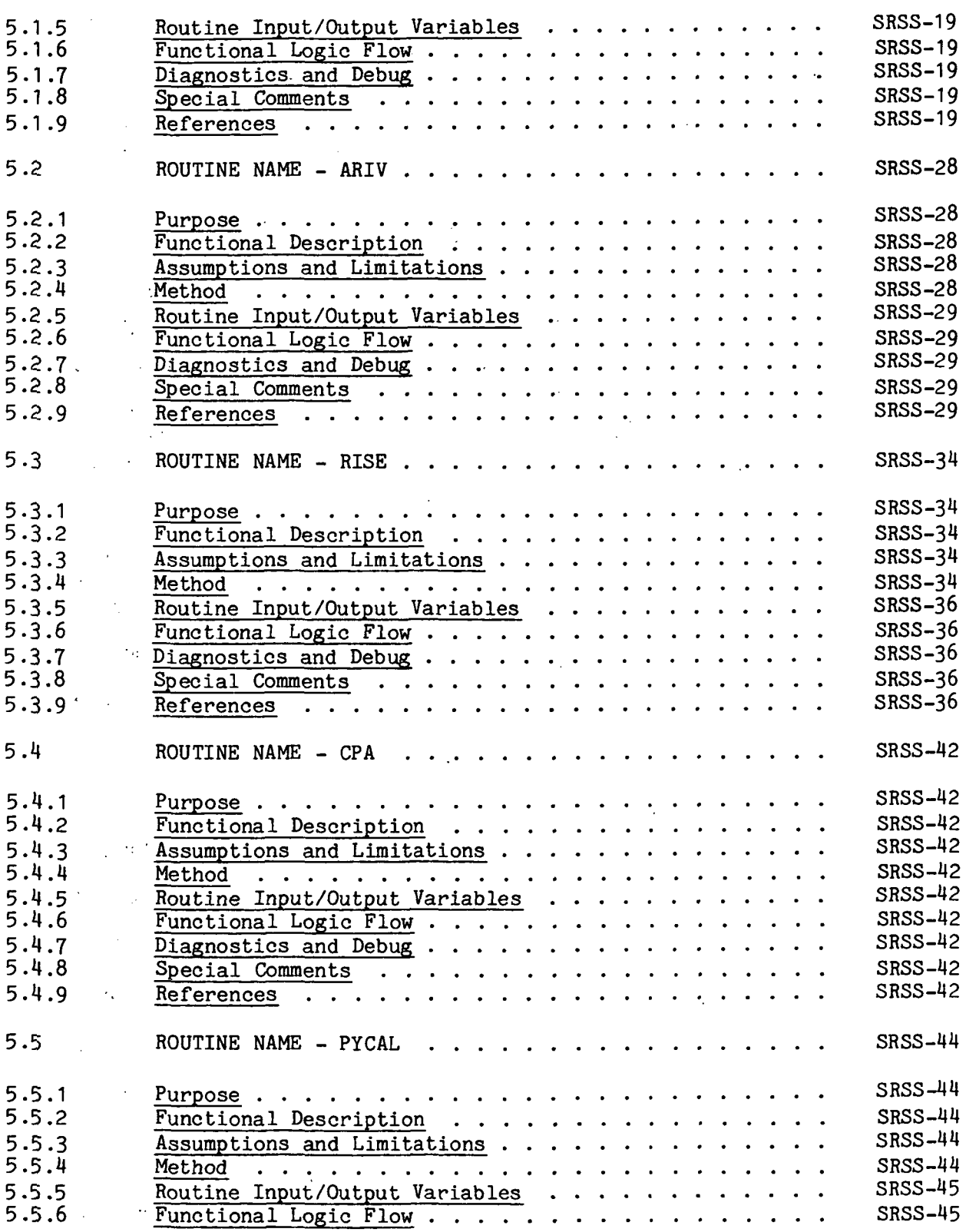

#### Section

 $\overline{\phantom{a}}$ 

÷.

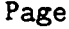

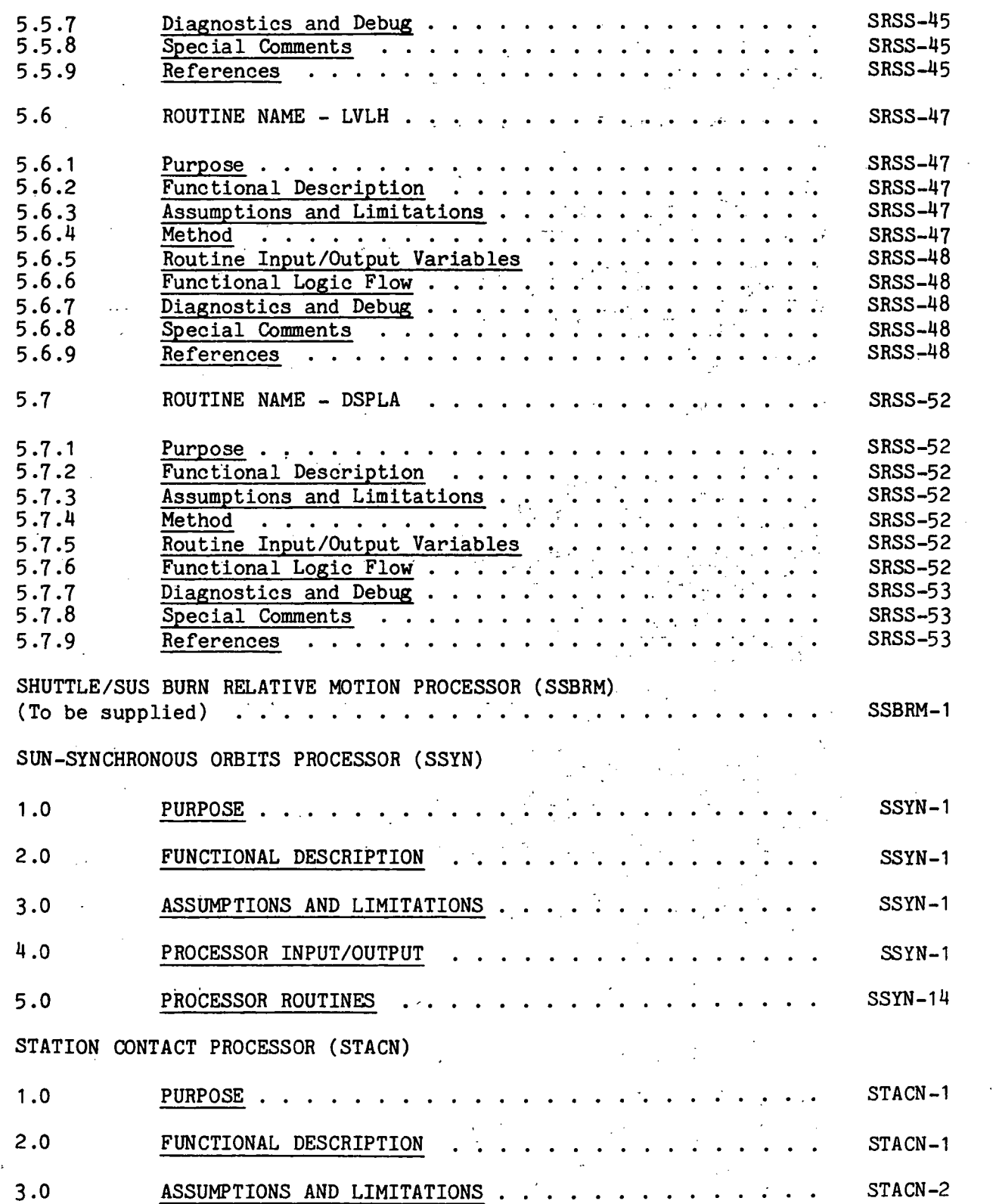

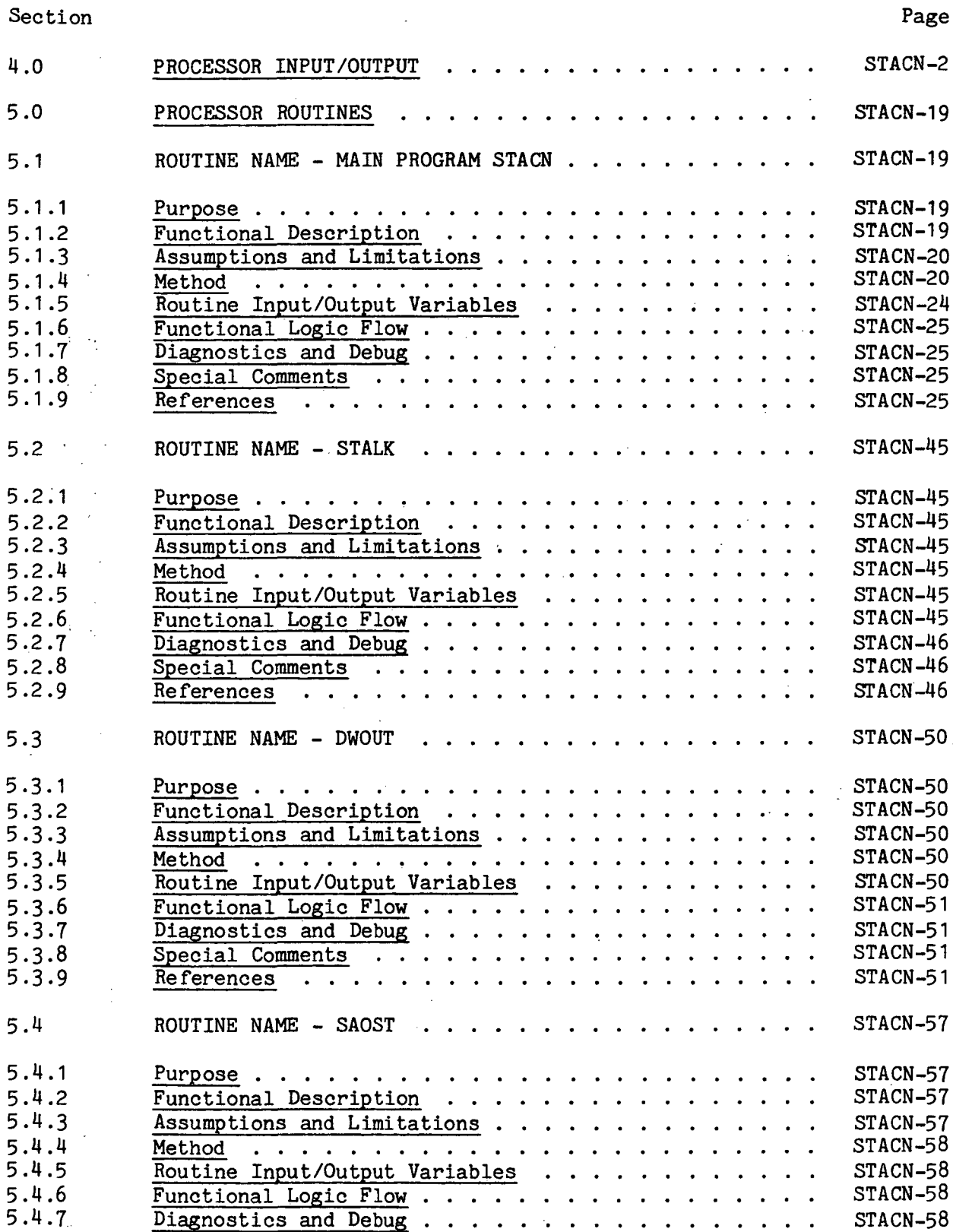

 $\mathbf{1}$ 

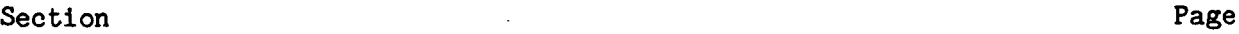

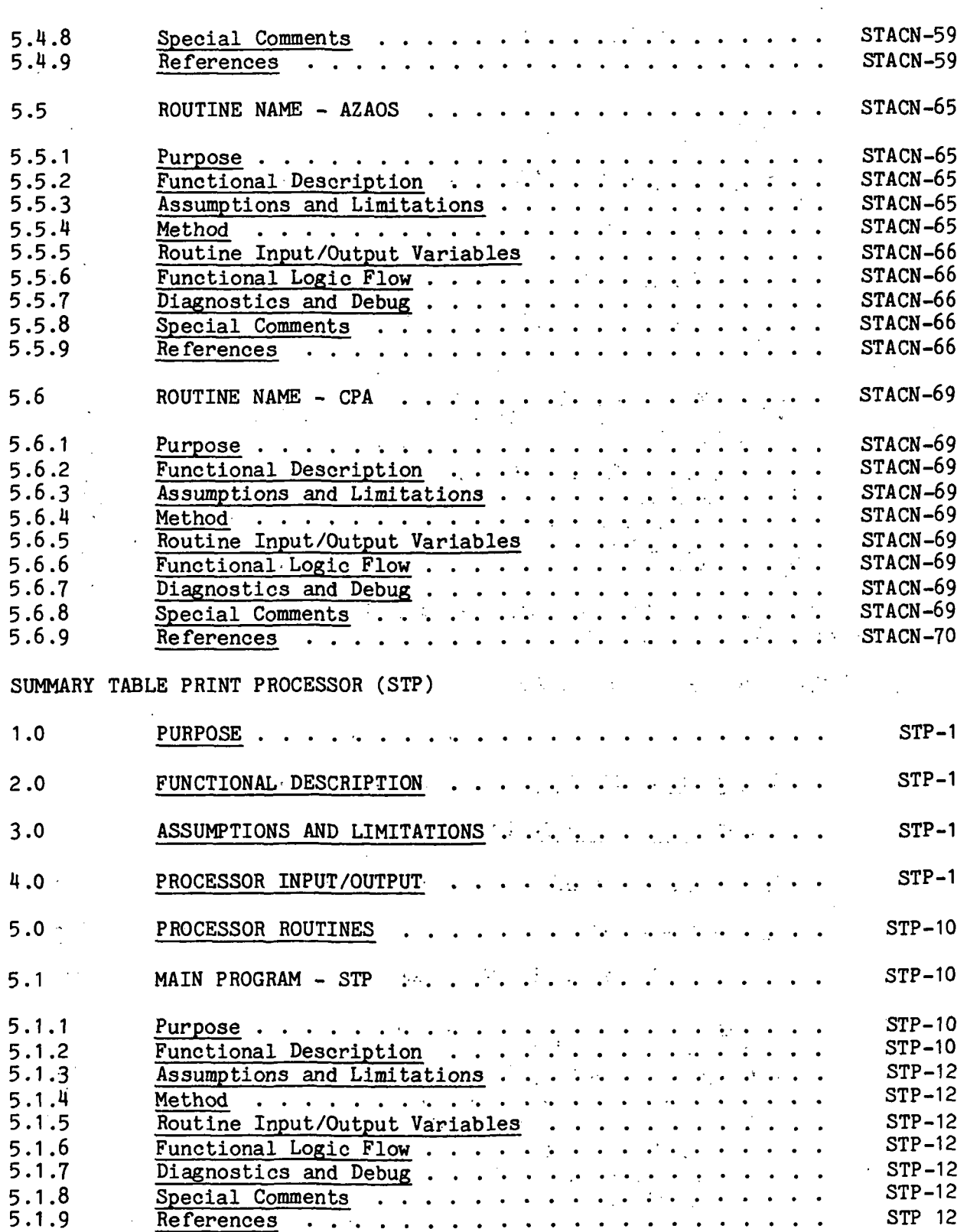

 $\bar{z}$ 

Page

Section

STATE VECTOR UNITS CONVERSION PROCESSOR (SVUCP)

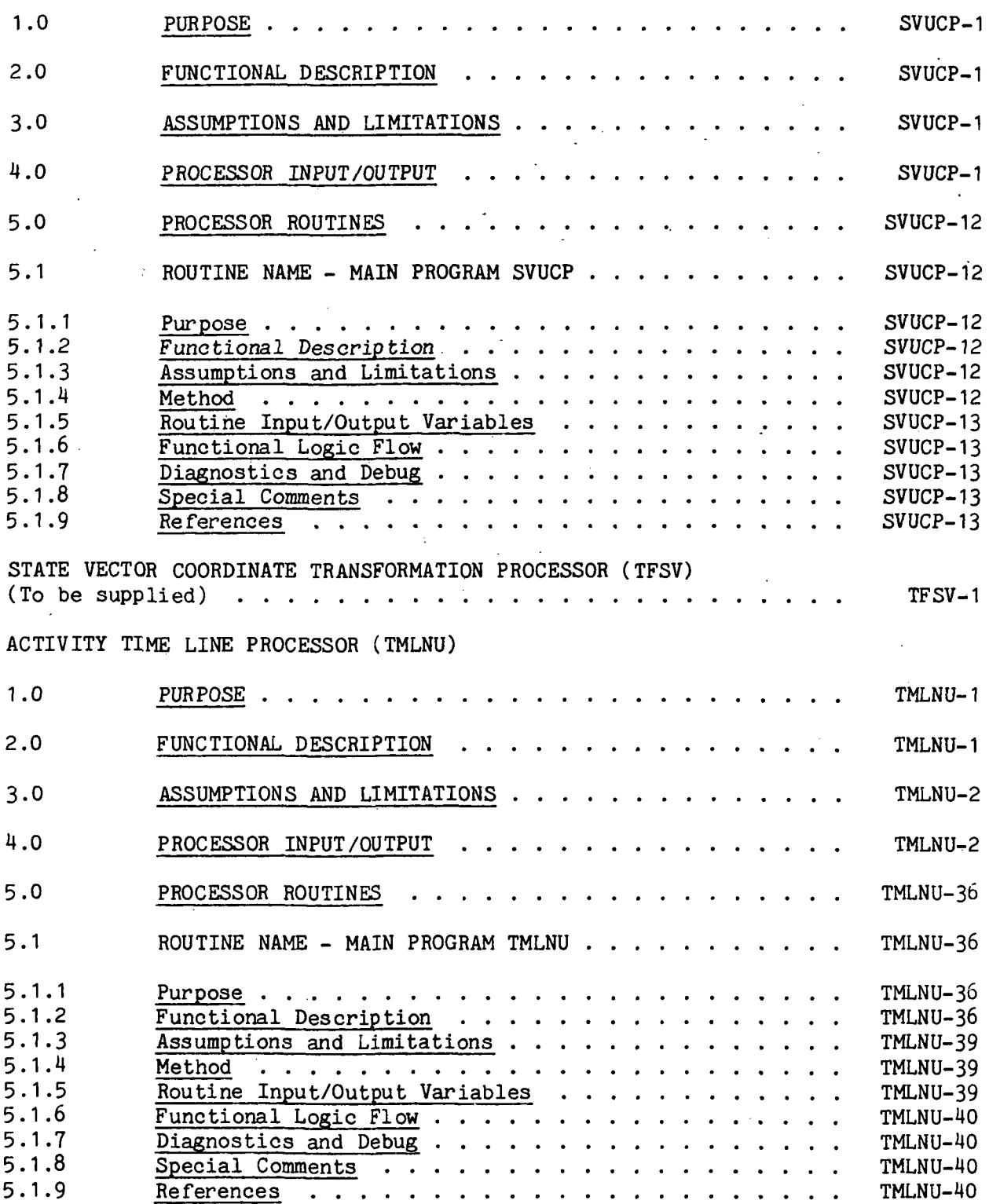

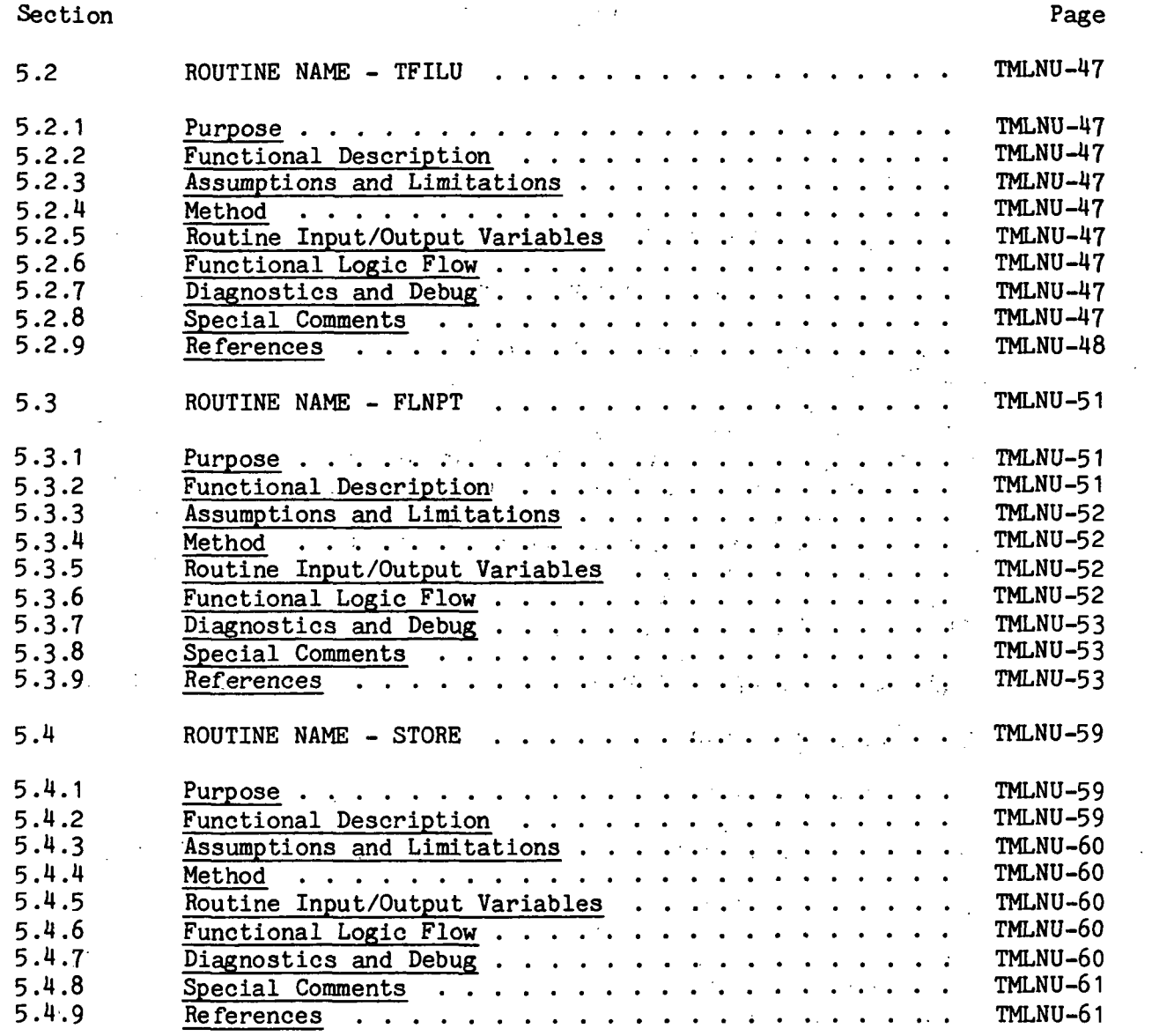

 $\mathcal{L}^{\mathcal{L}}$ 

Ñ

L.

 $\sim 10^{11}$  km  $^{-1}$ 

liii

 $\sim 10$ 

 $\mathbb{R}^2$ 

 $\label{eq:2.1} \frac{1}{2} \sum_{i=1}^n \frac{1}{2} \sum_{i=1}^n \frac{1}{2} \sum_{i=1}^n \frac{1}{2} \sum_{i=1}^n \frac{1}{2} \sum_{i=1}^n \frac{1}{2} \sum_{i=1}^n \frac{1}{2} \sum_{i=1}^n \frac{1}{2} \sum_{i=1}^n \frac{1}{2} \sum_{i=1}^n \frac{1}{2} \sum_{i=1}^n \frac{1}{2} \sum_{i=1}^n \frac{1}{2} \sum_{i=1}^n \frac{1}{2} \sum_{i=1}^n \frac{$ 

 $\mathcal{L}(\mathcal{L})$  , and  $\mathcal{L}(\mathcal{L})$ 

 $\bar{z}$ 

 $\ddot{\phantom{0}}$ 

Ċ,

 $\mathcal{G}$ 

 $\bullet$ 

 $\ddot{\phantom{1}}$ 

 $\,$  )

TABLES

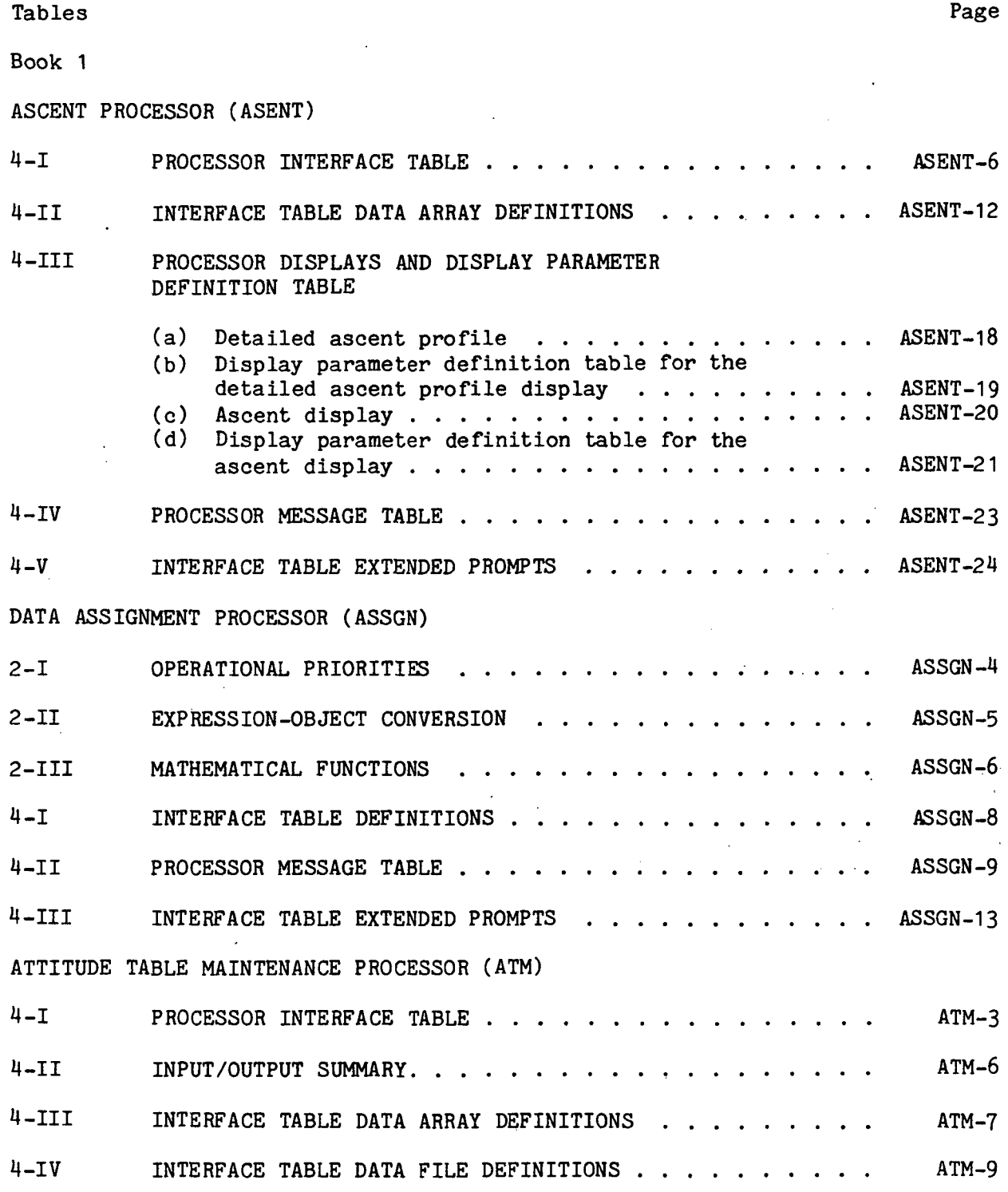

liv

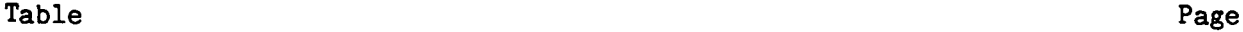

 $\mathbf i$ 

U-V PROCESSOR DISPLAYS AND DISPLAY PARAMETER DEFINITIONS

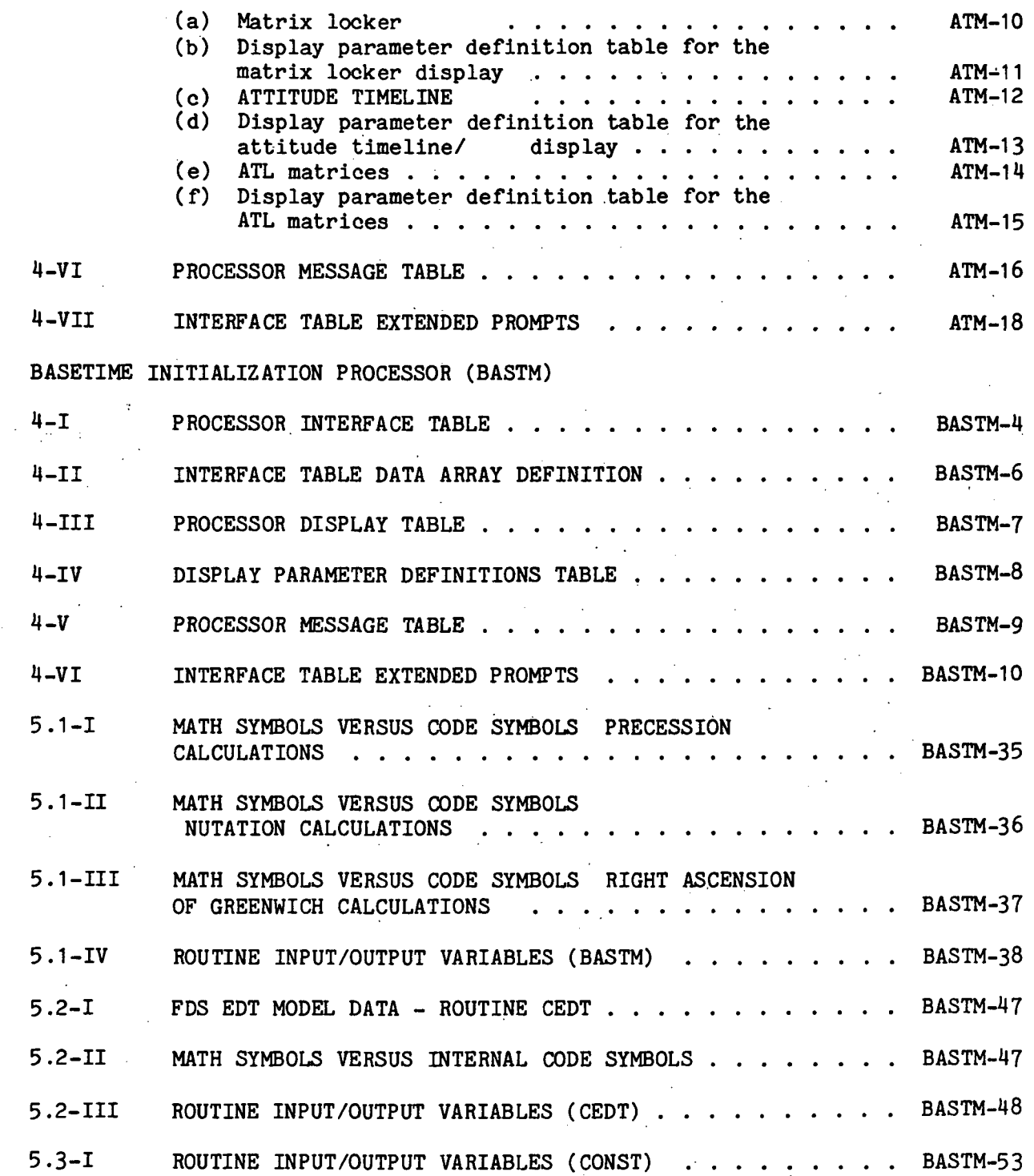

77FM18ill/Ill

 $\ddot{\star}$ 

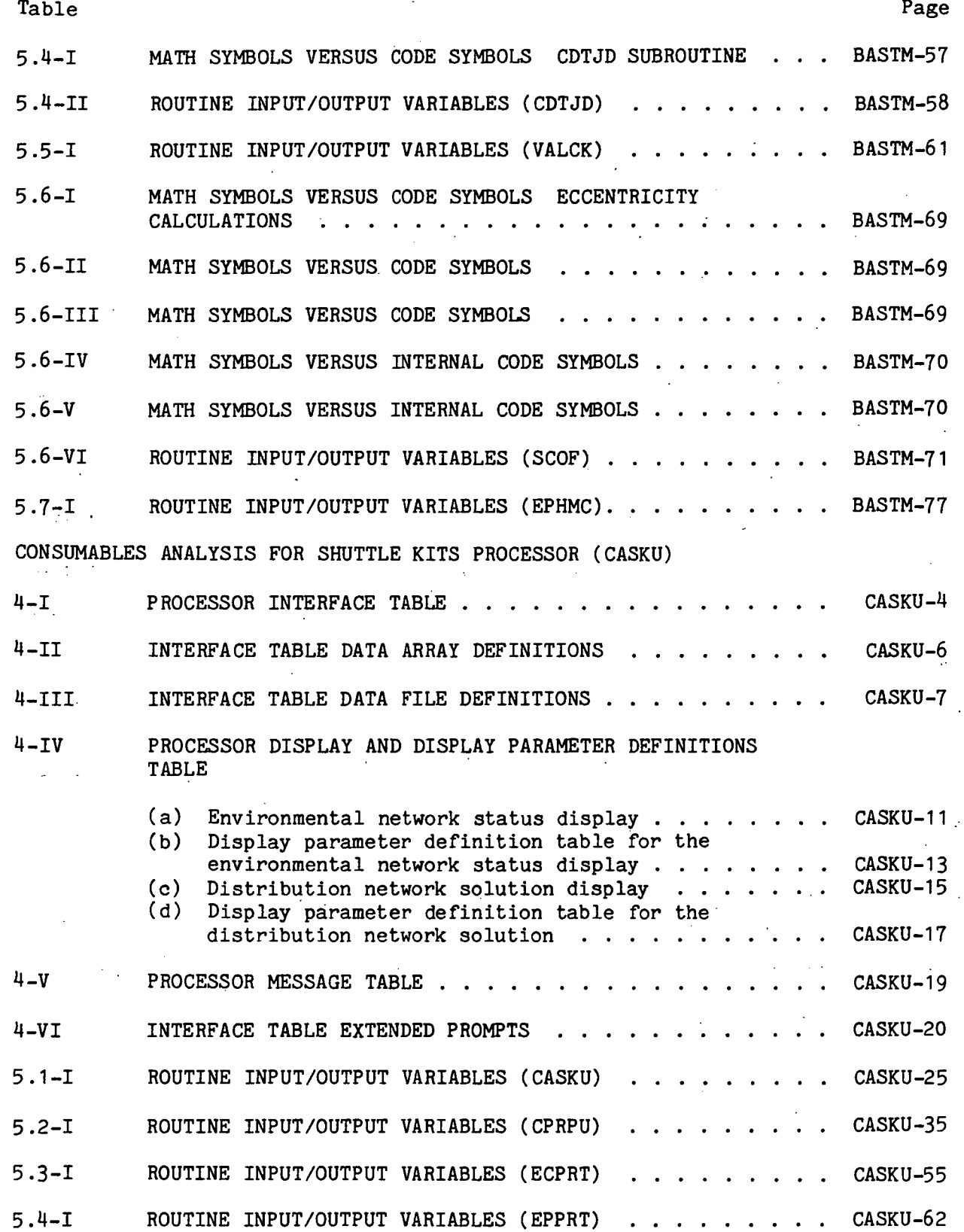

Ivi

Table Page

COASTING STATE VECTOR PREDICTOR (INCLUDING AEG) PROCESSOR (COAST)

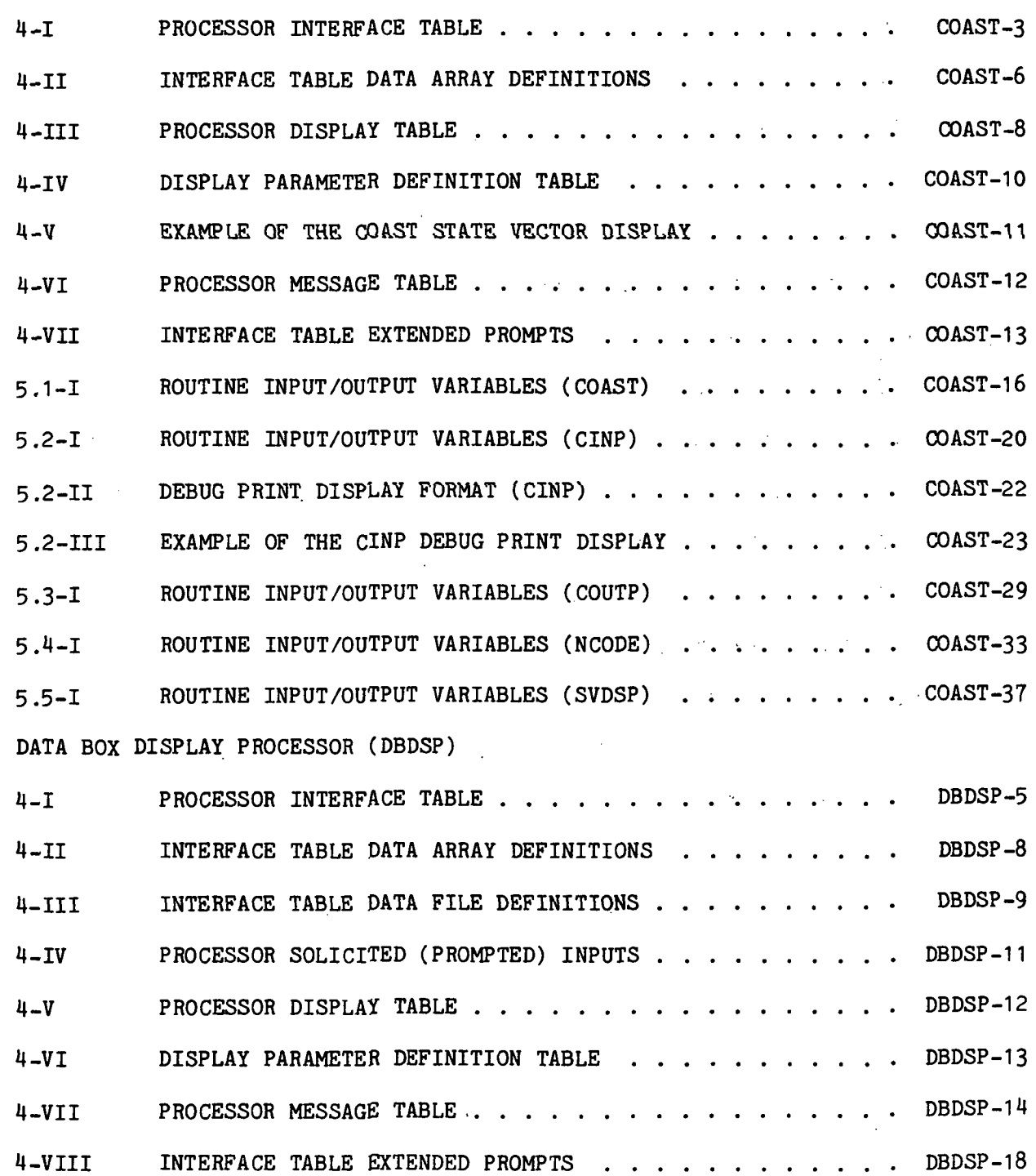

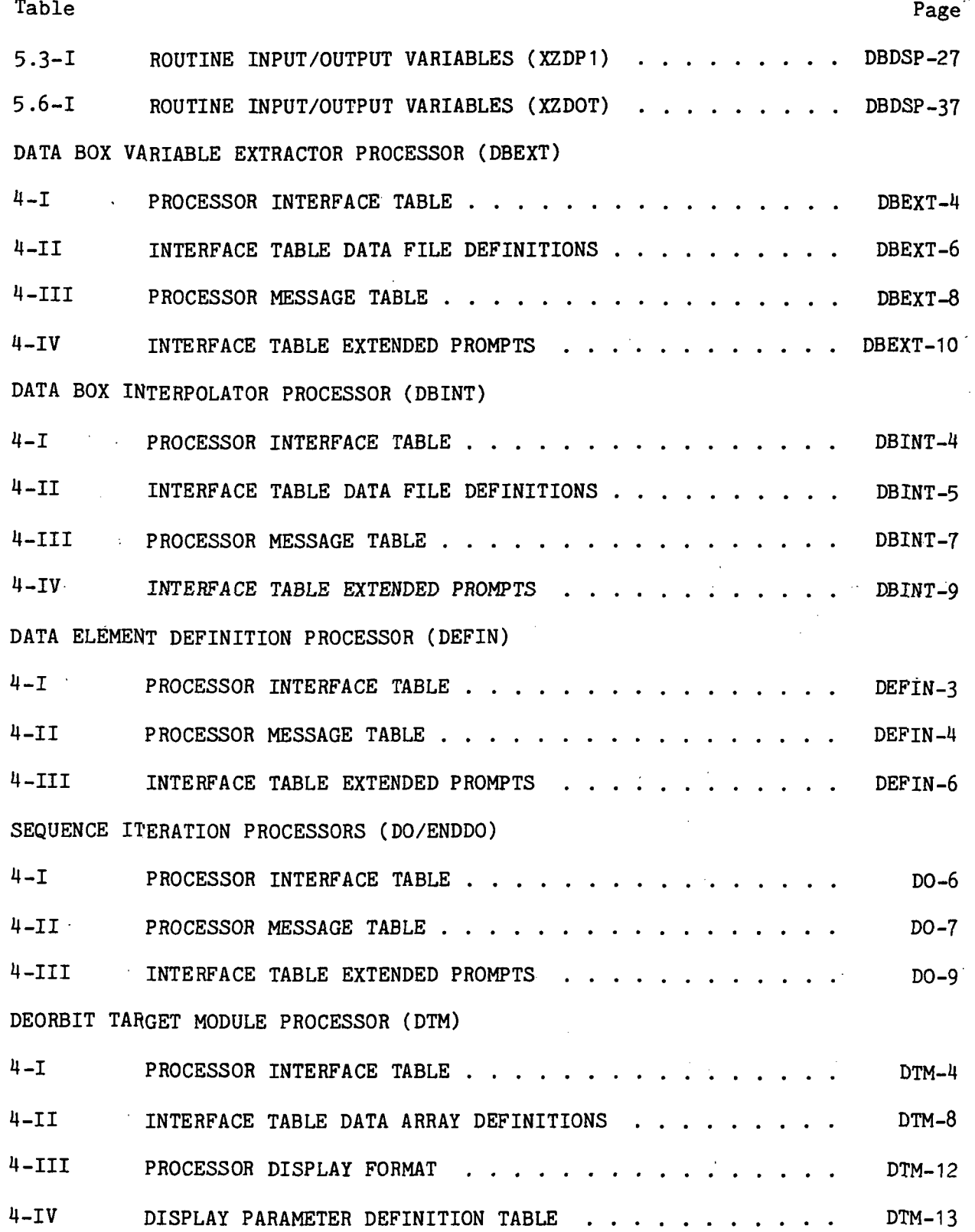

 $\bar{\mathcal{A}}$ 

Iviii

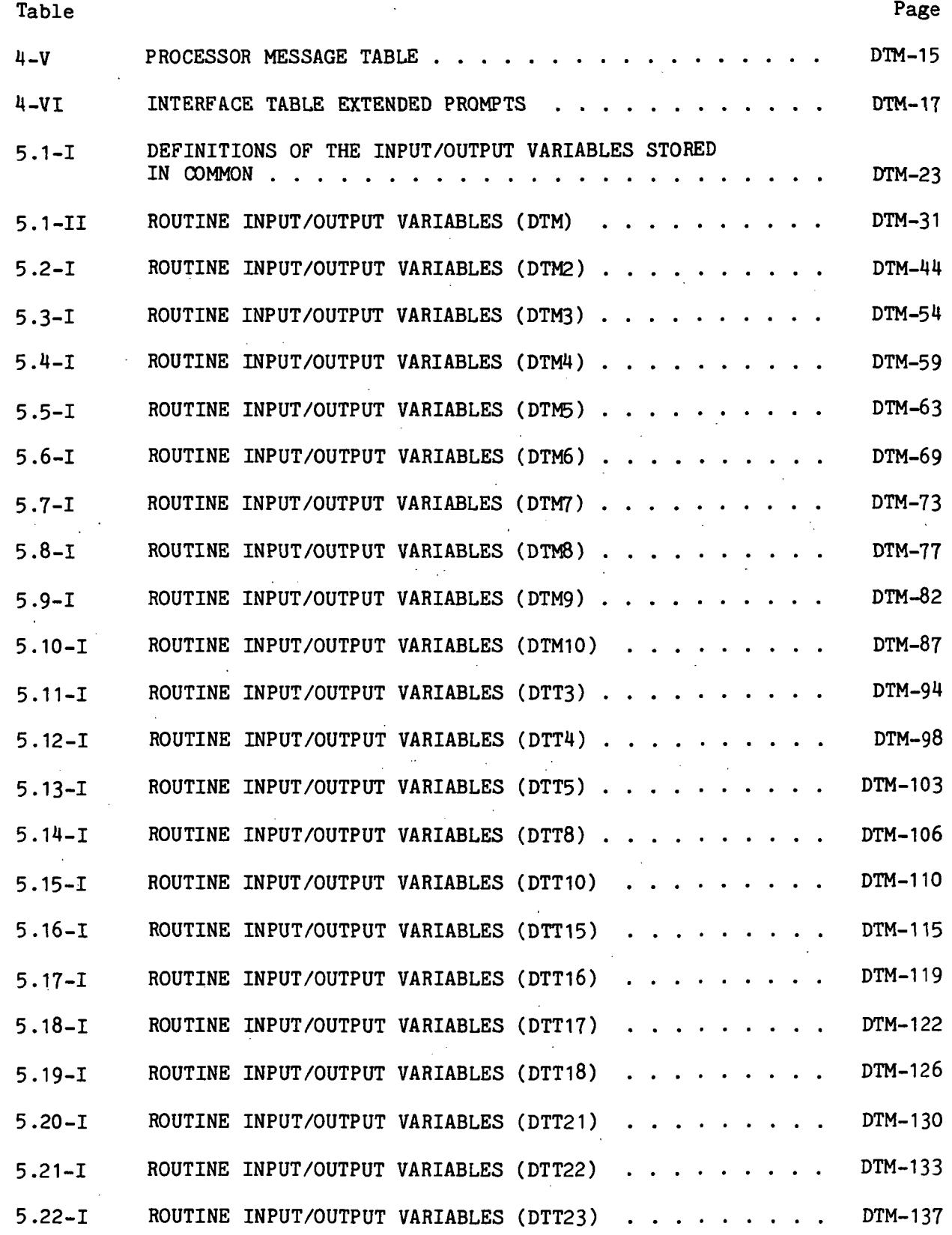

 $\ddot{\phantom{a}}$ 

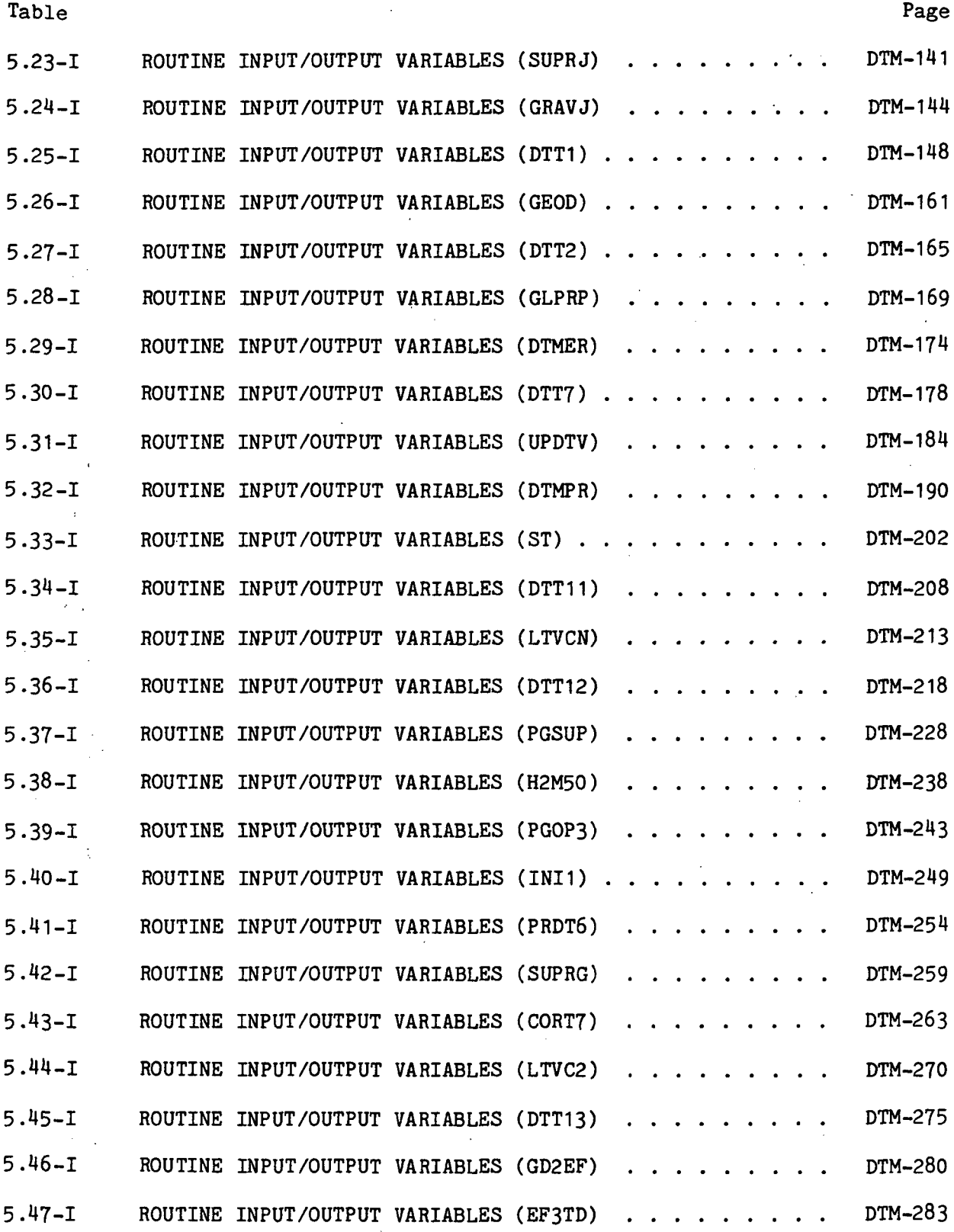

 $\bar{z}$ 

 $\sim$   $\sim$ 

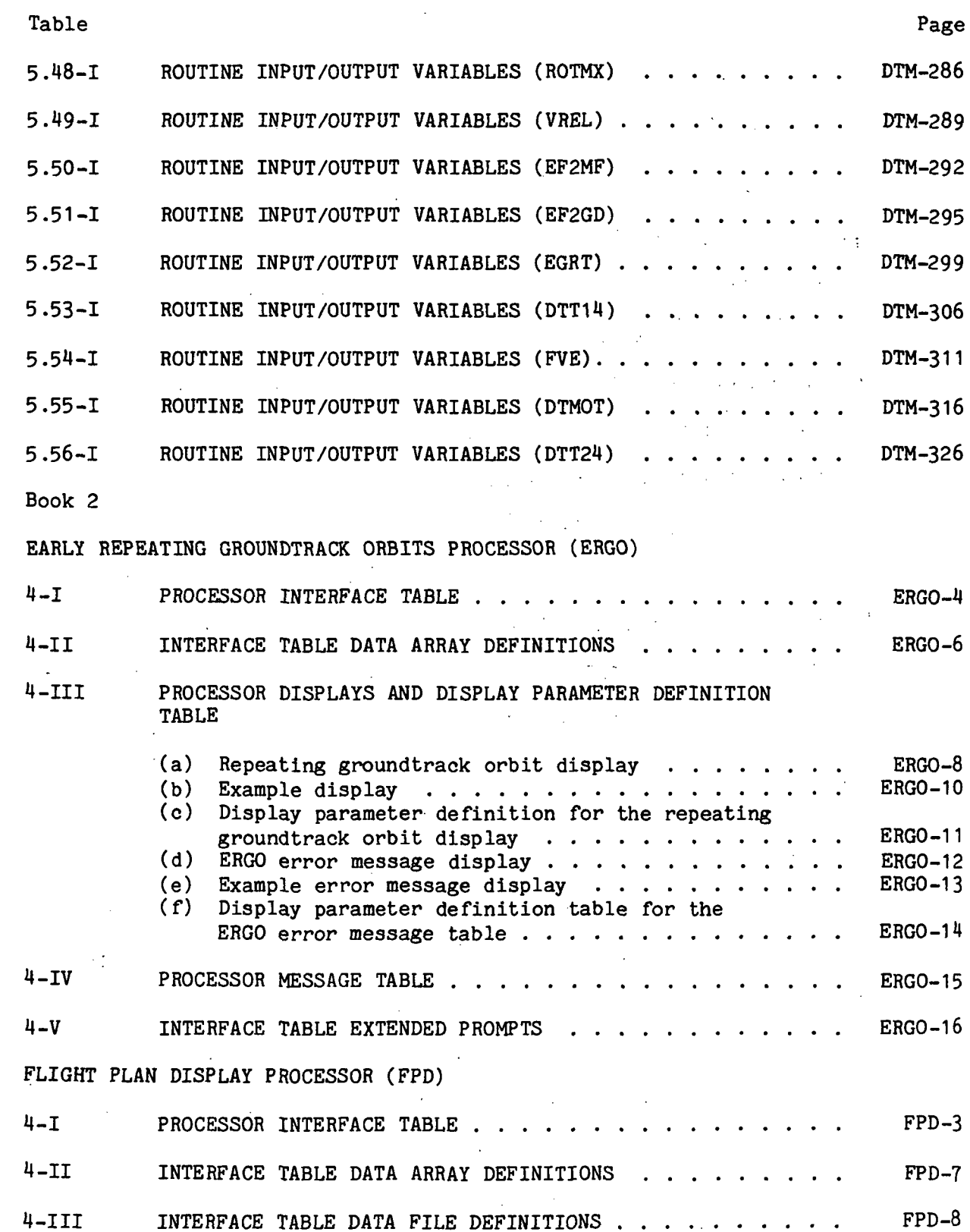

 $\bar{z}$ 

 $\bar{\beta}$ 

 $\bar{z}$  $\mathcal{L}_{\mathrm{eff}}$ 

 $\pm$ 

 $\ddot{\phantom{a}}$ 

77FM18.-II/III

L.

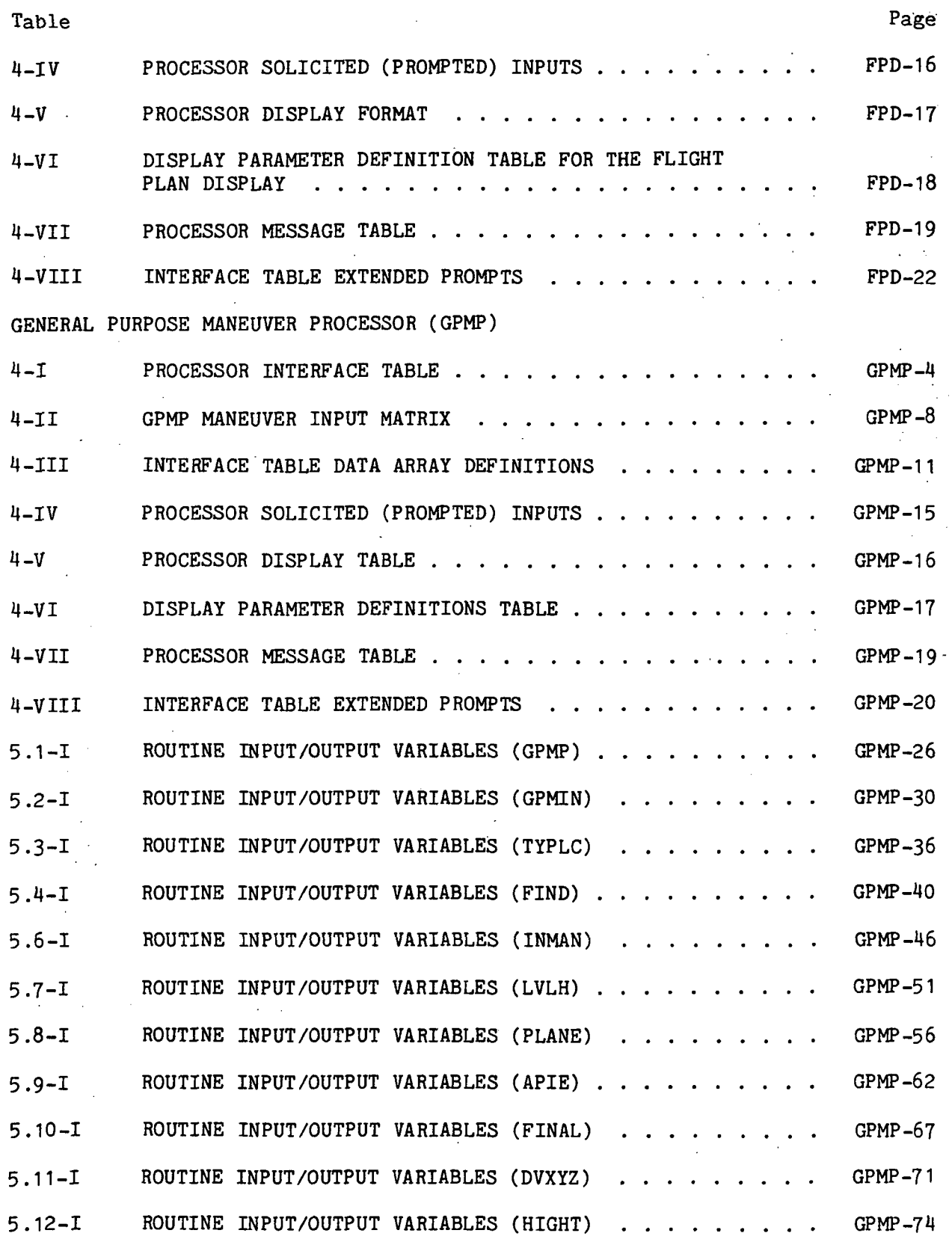

Ixii

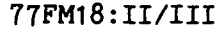

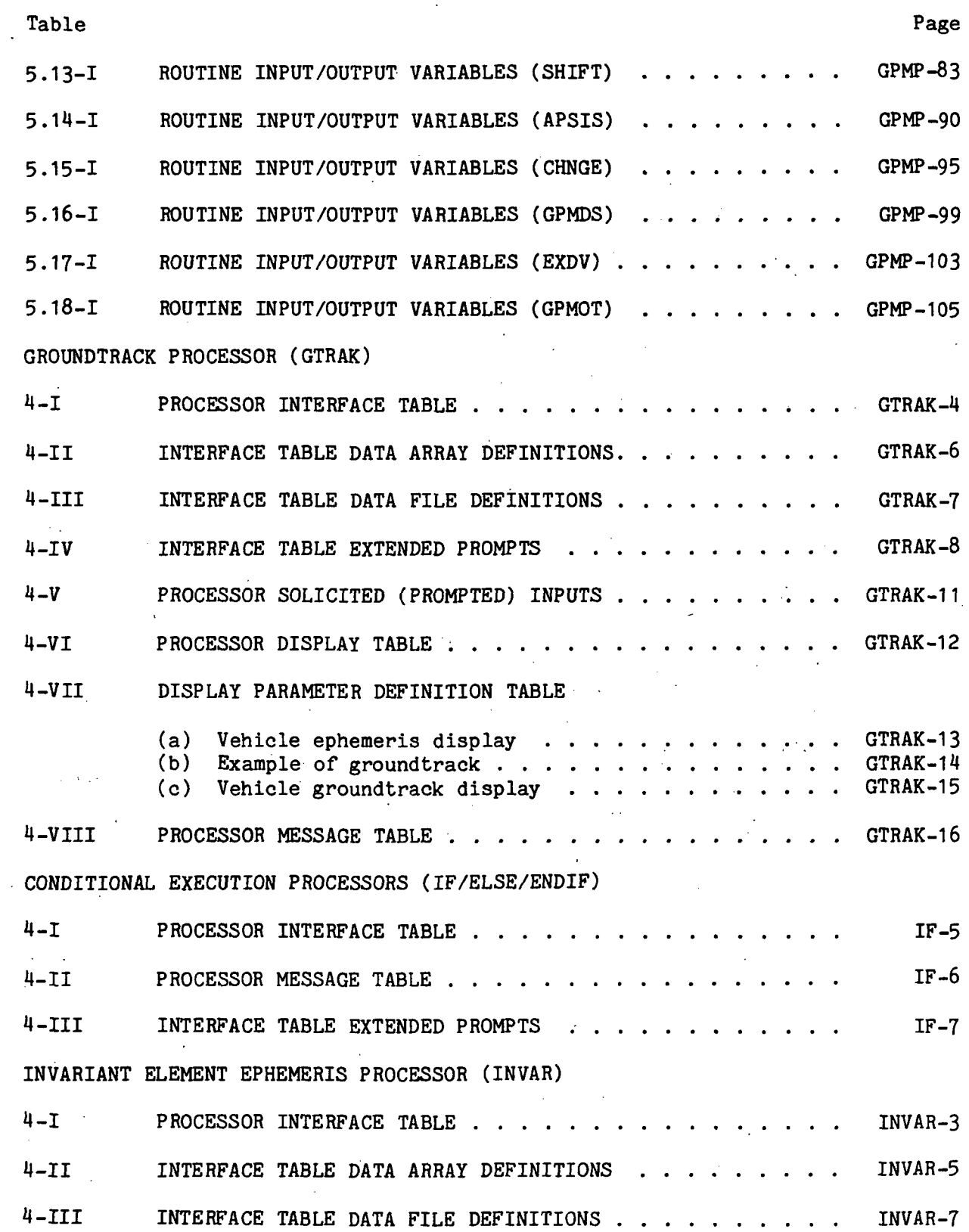

Ixiii

 $\frac{1}{4}$ 

77FM18ill/Ill

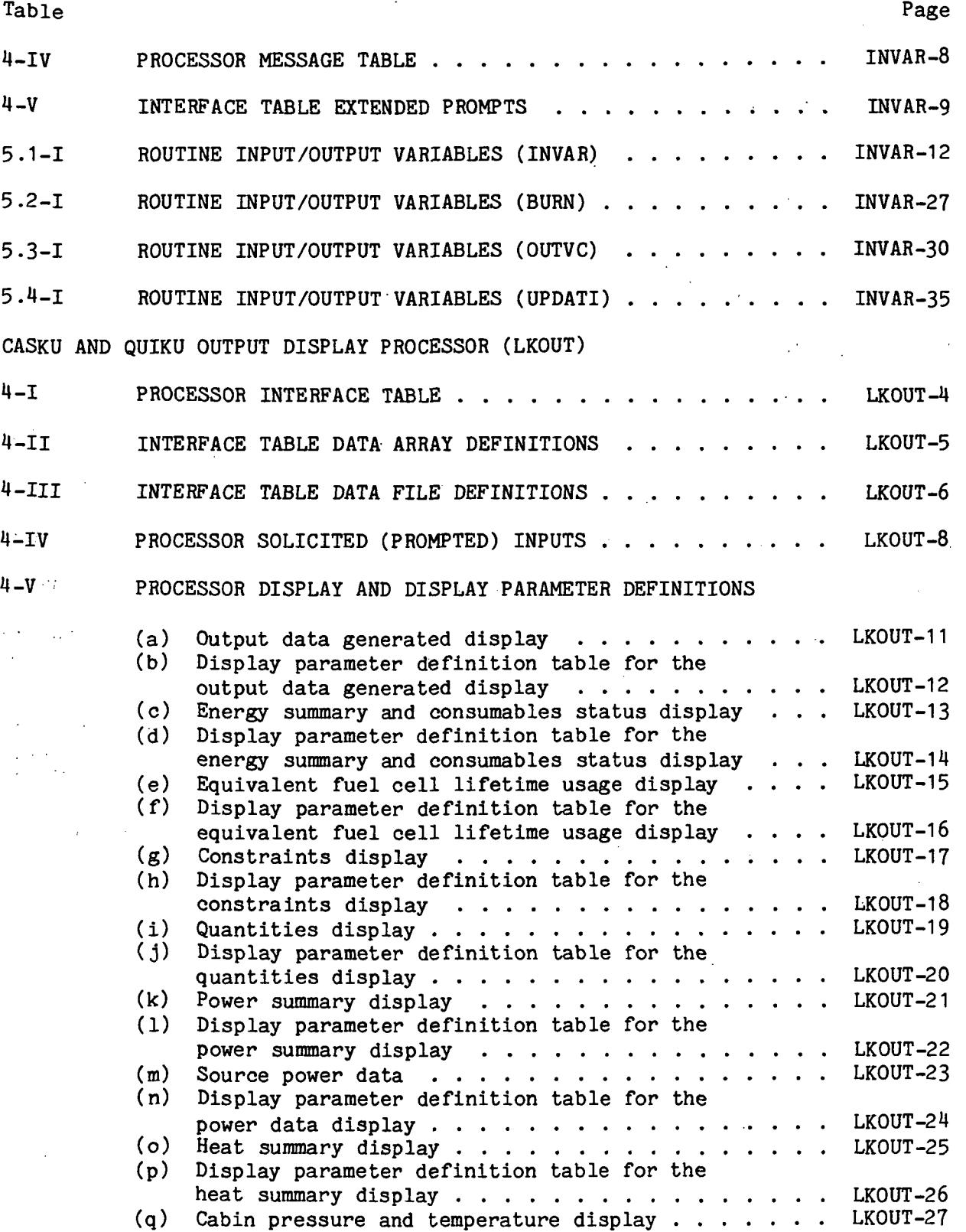

#### $\ddot{\phantom{a}}$ 77FM18 ill/Ill

 $\star$ 

 $\hat{\mathcal{L}}$ 

Table Page

 $\bar{z}$ 

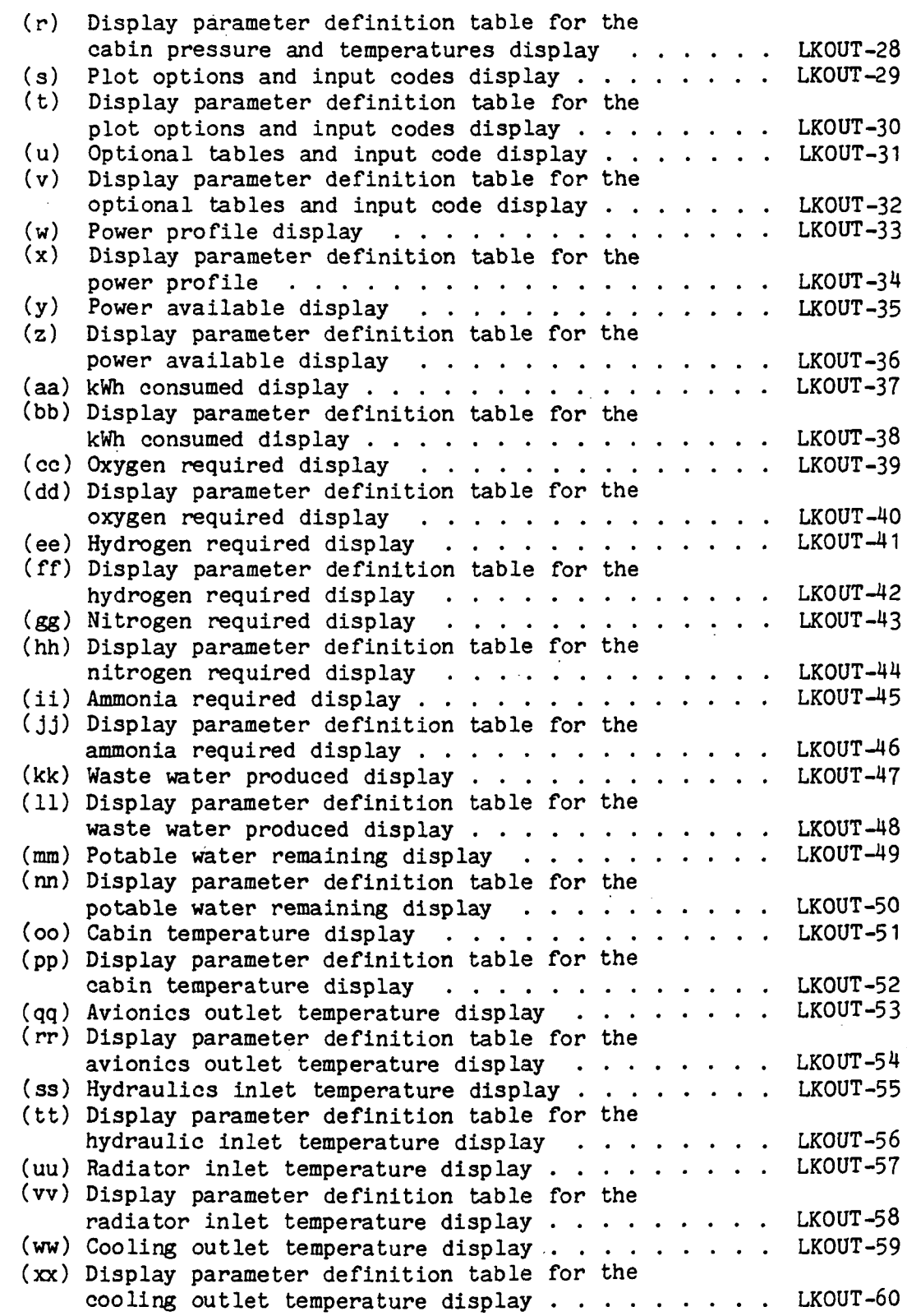

 $\mathcal{L}$ 

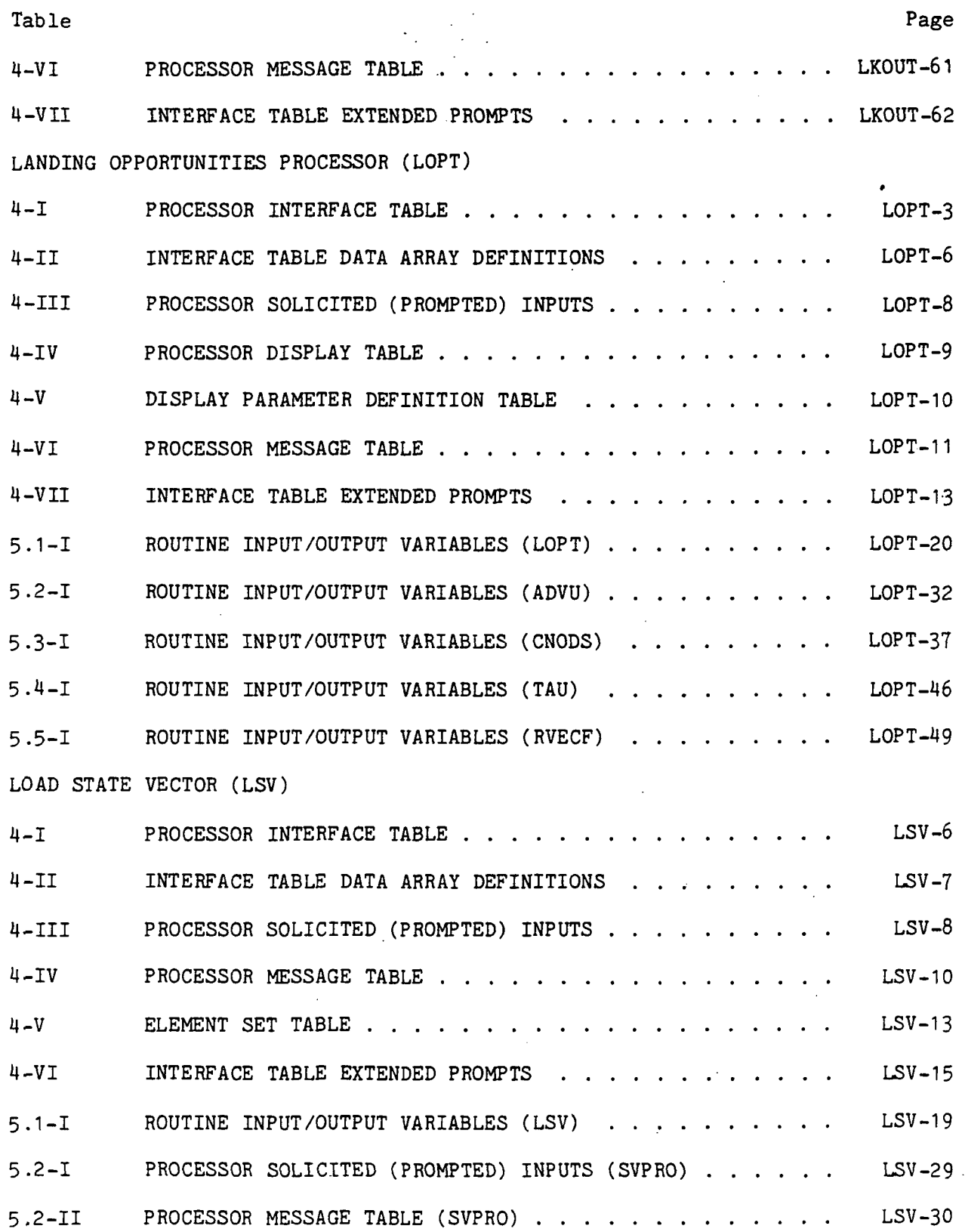

Ixvi

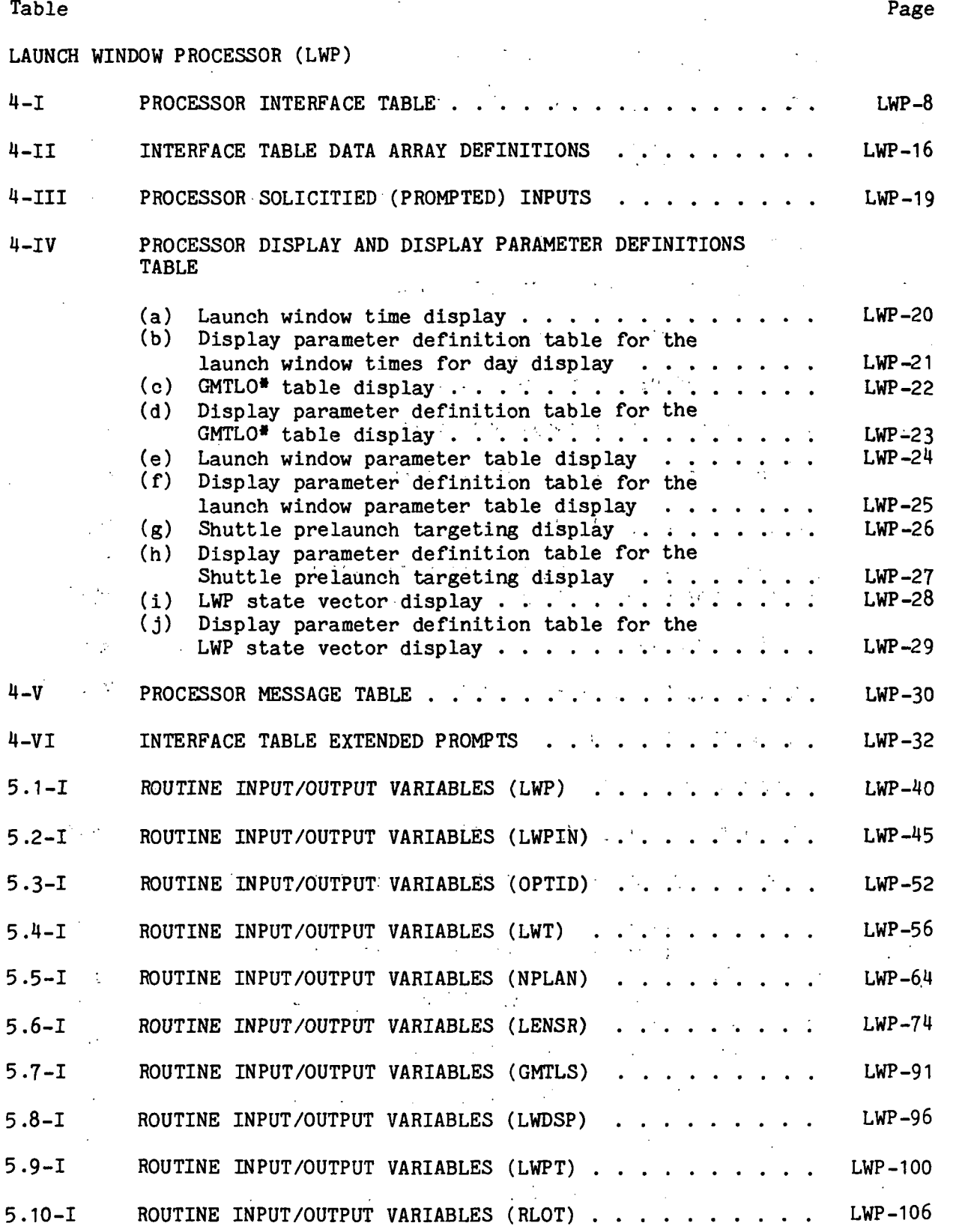

77FM18 ill/Ill

#### Ixvii

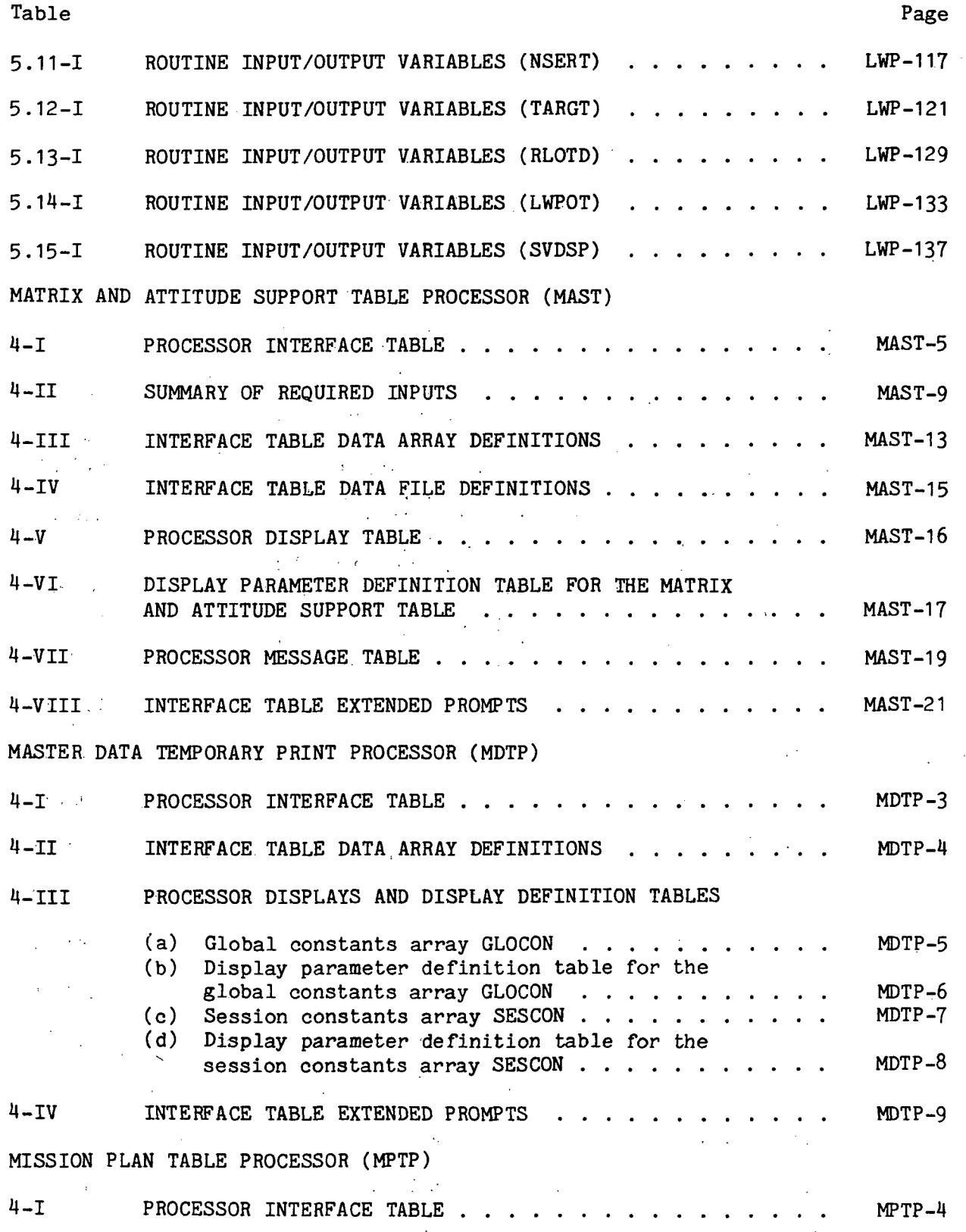

Ixviii

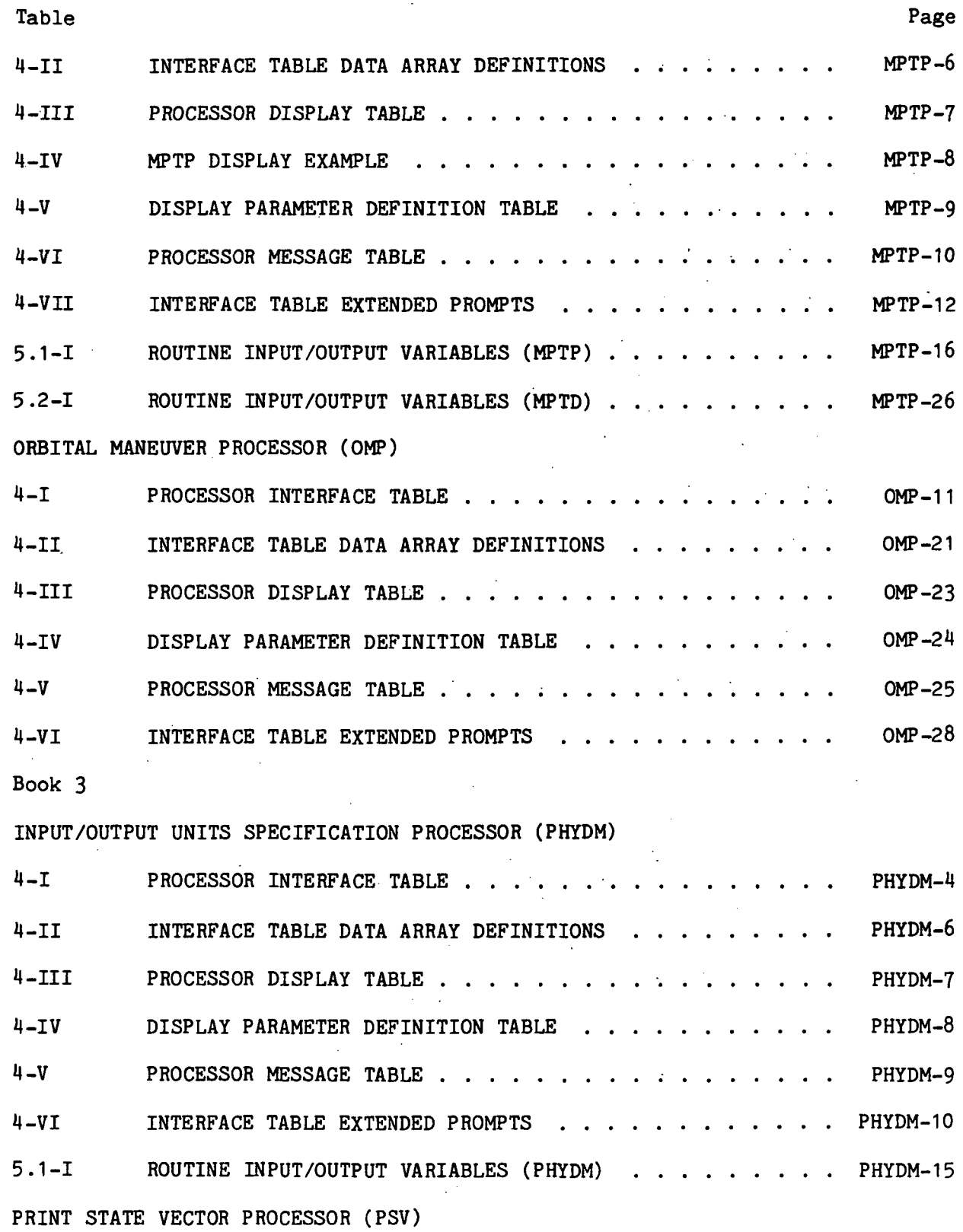

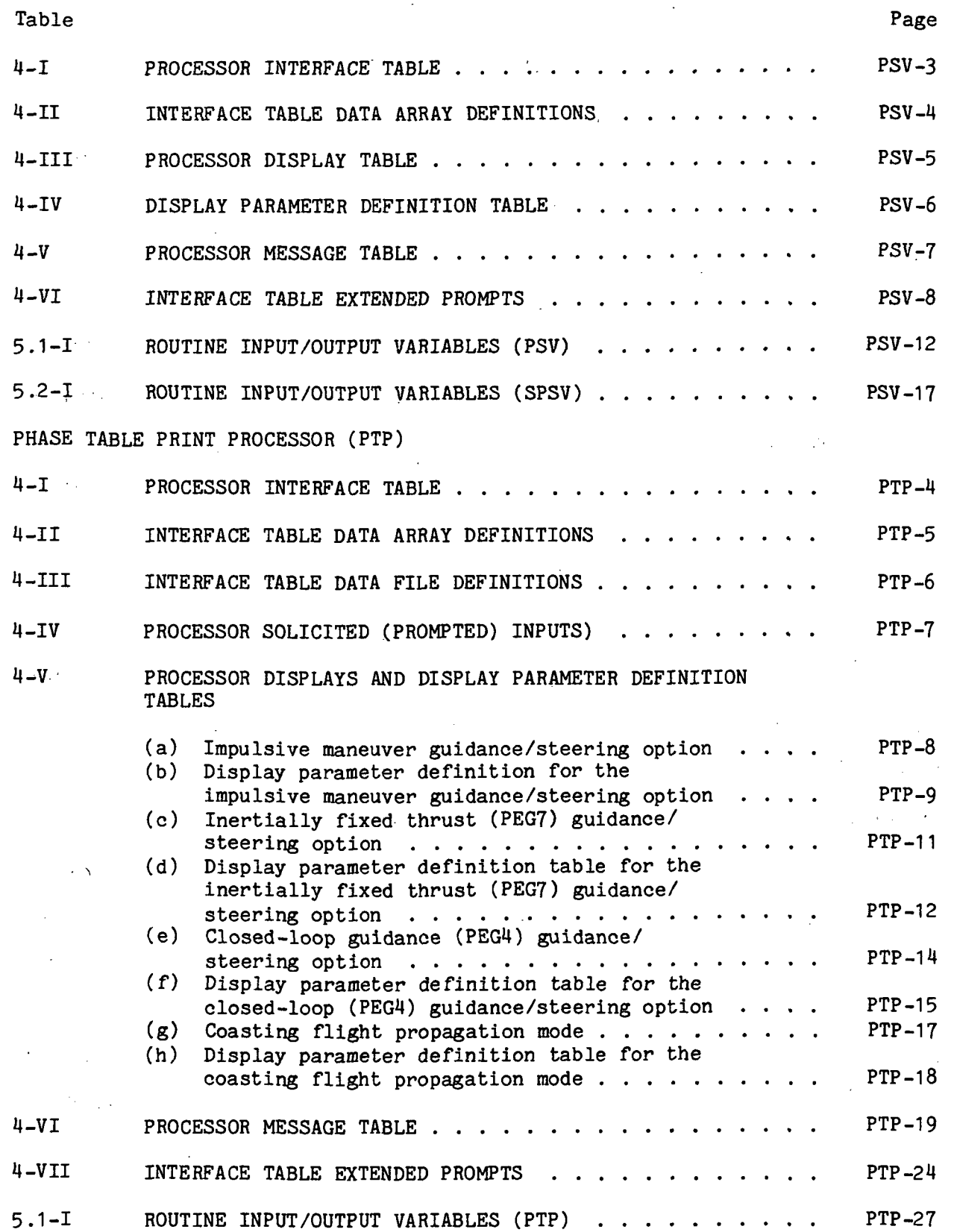

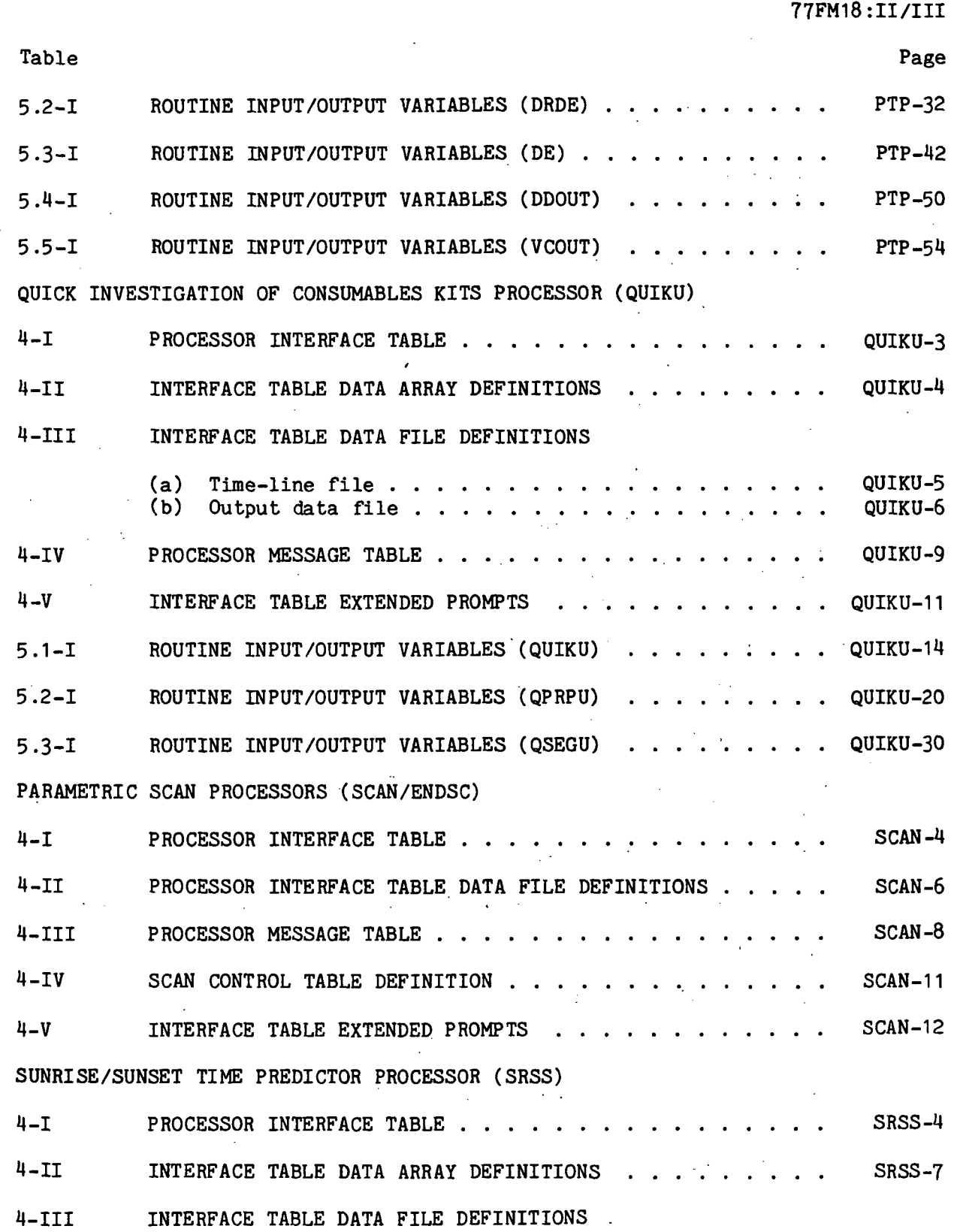

 $\sim 10^7$ 

 $\bar{\mathcal{A}}$ 

 $\sim 10^{11}$  km

 $\sim 10$ 

 $\mathcal{L}^{\text{max}}(\mathcal{O}_{\mathcal{O}_{\mathcal{O}_{\mathcal{O}_{\mathcal{O}_{\mathcal{O}_{\mathcal{O}_{\mathcal{O}_{\mathcal{O}_{\mathcal{O}_{\mathcal{O}_{\mathcal{O}_{\mathcal{O}_{\mathcal{O}_{\mathcal{O}_{\mathcal{O}_{\mathcal{O}_{\mathcal{O}_{\mathcal{O}}}}}}}}}}(1)}}}}$ 

 $\sim 10$ 

 $\sim$   $\sim$ 

 $\mathcal{A}^{\mathcal{A}}$ 

 $\sim$ 

 $\ddot{\phantom{a}}$ 

 $\hat{\mathbf{a}}$ 

 $\ddot{\phantom{1}}$ 

 $\hat{\mathcal{L}}$ 

 $\mathbb{R}^3$ 

Ixxi

 $\sim 10$ 

 $\sim 10^{-11}$ 

 $\frac{1}{2}$ 

 $\sim$ 

 $\mathbb{Z}^2$ 

z,

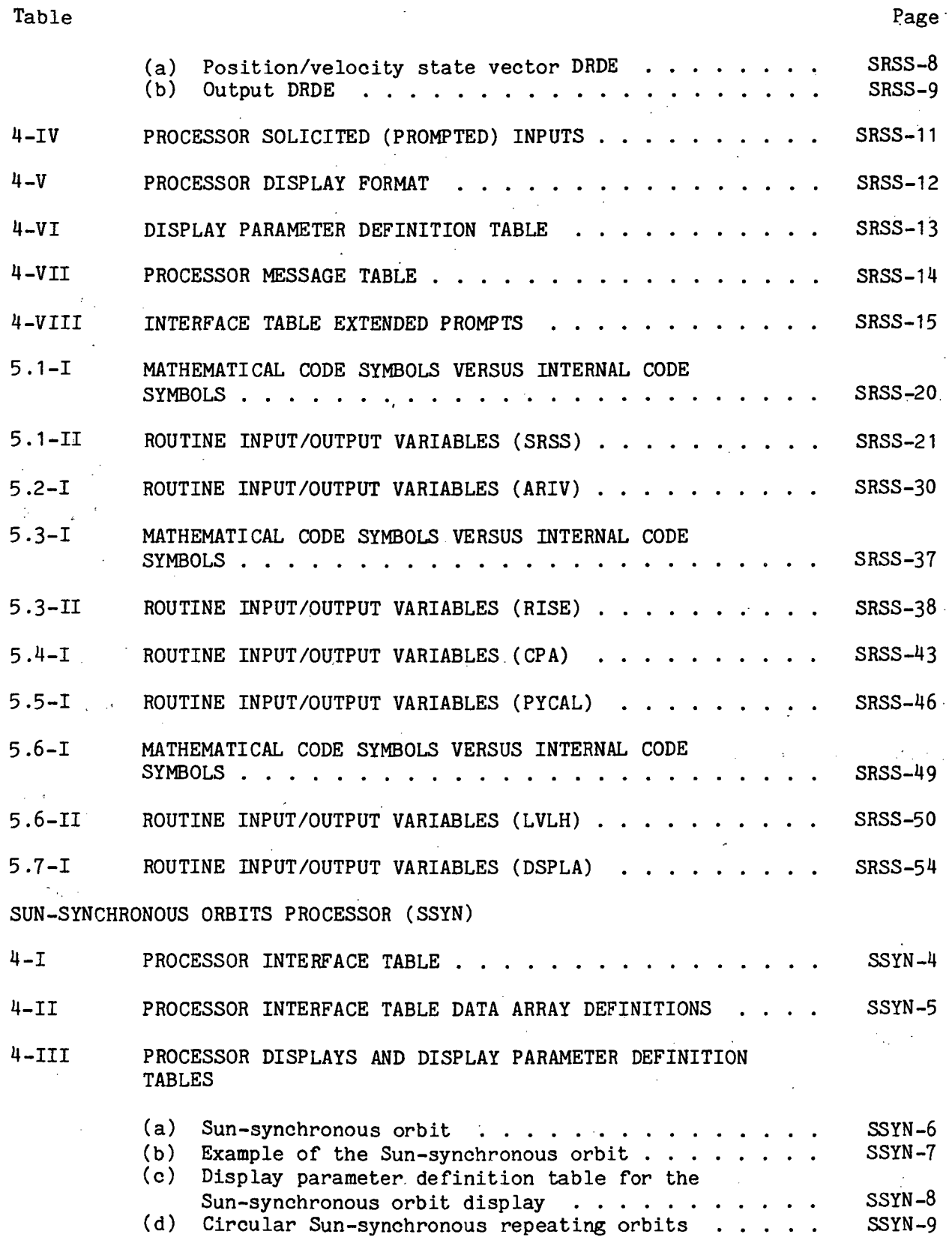

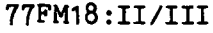

J.

Table Page **Page 2012** 

 $\bullet$ 

٠

 $\ddot{\phantom{1}}$ 

 $\langle \cdot \rangle$ 

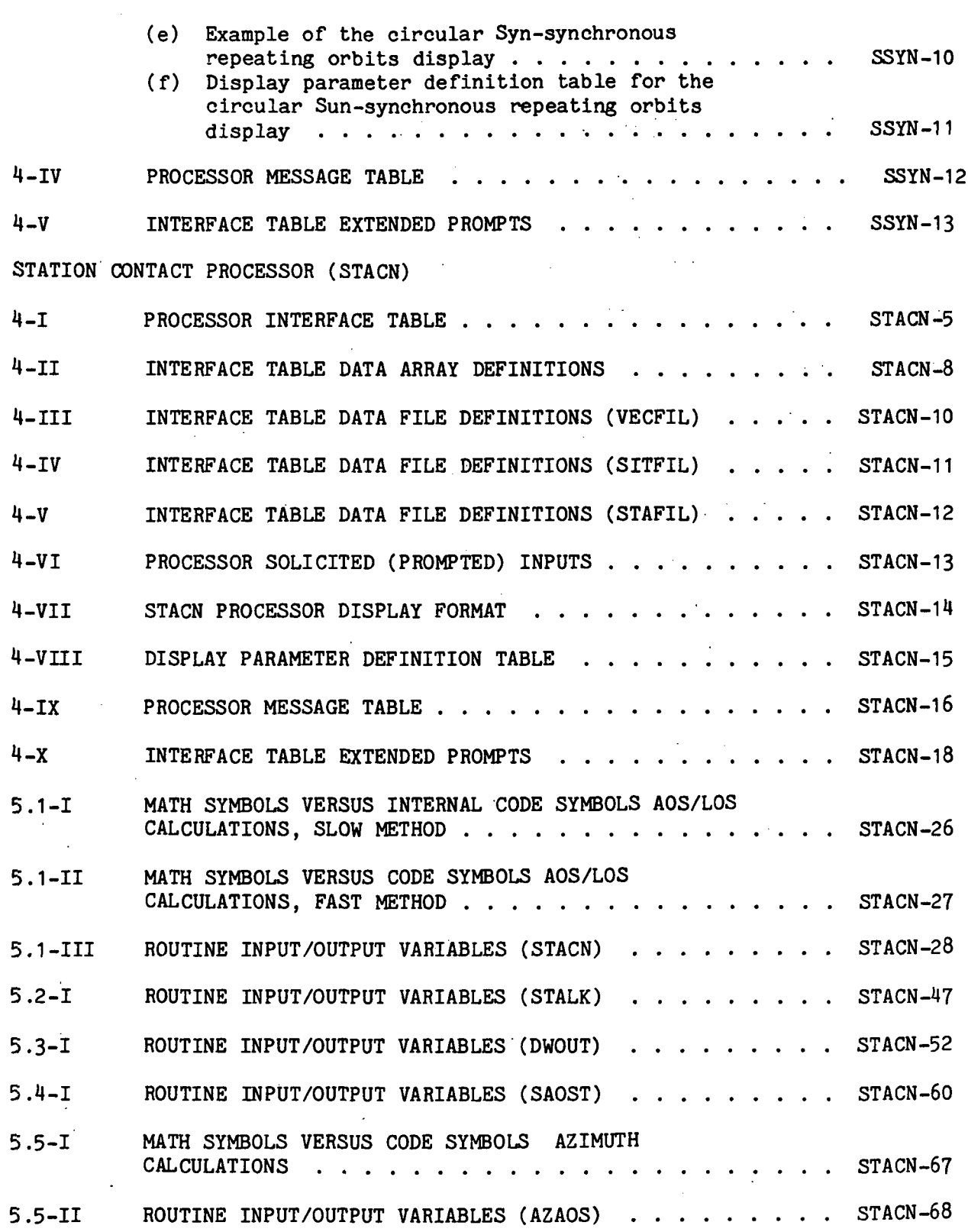
77FM18:II/III Table Page 5.6-I ROUTINE INPUT/OUTPUT VARIABLES (CPA) . . . . . . . . . STACN-71 SUMMARY TABLE PRINT PROCESSOR (PTP) 4-1 PROCESSOR INTERFACE TABLE STP-3 4-II. INTERFACE TABLE DATA ARRAY DEFINITIONS STP-4 4-III PROCESSOR DISPLAY FORMAT . . . . . . . . . . . . . . . STP-5  $4-IV$  DISPLAY PARAMETER DEFINITION TABLE  $\cdot \cdot \cdot \cdot \cdot \cdot \cdot \cdot \cdot \cdot$  STP-6-4-V . PROCESSOR MESSAGE TABLE STP-7  $4-VI$  . INTERFACE TABLE EXTENDED PROMPTS . . . . . . . . . . . STP-8  $5.1 - I$  ROUTINE INPUT/OUTPUT VARIABLES (PTP)  $\cdots$ , . . . . . . STP-13 STATE VECTOR UNITS CONVERSION PROCESSOR (SVUCP) 4-I PROCESSOR INTERFACE TABLE . . . . . . . . . . . . . . . SVUCP-2 4-II INTERFACE TABLE DATA ARRAY DEFINITIONS . . . . . . . . SVUCP-6  $4$ -III PROCESSOR MESSAGE TABLE  $\cdot \cdot \cdot \cdot \cdot \cdot \cdot \cdot \cdot \cdot \cdot \cdot \cdot \cdot$  SVUCP-7 5.1-I ROUTINE INPUT/OUTPUT VARIABLES (SVUCP) . . . . . . . . SVUCP-14 ACTIVITY TIME LINE PROCESSOR (TMLNU)  $4 - 1$  PROCESSOR INTERFACE TABLE  $\ldots$ ,,,,,,,,,,,,,,,,,,TMLNU-11 4-II INTERFACE TABLE DATA ARRAY DEFINITIONS . . . . . . . . TMLNU-12 4-III INTERFACE TABLE DATA FILE DEFINITIONS . . . . . . . . TMLNU-13  $4$ -IV PROCESSOR SOLICITED (PROMPTED) INPUTS  $\cdots$ , ... ... TMLNU-14 4-V PROCESSOR DISPLAY AND DISPLAY PARAMETER DEFINITIONS (a) Options and input codes  $\ldots$   $\ldots$   $\ldots$   $\ldots$   $\ldots$  TMLNU-17 (b) Display parameter definition table for the options and input codes display  $\ldots$   $\ldots$   $\ldots$  . TMLNU-18 (c) Activity block names  $\ldots$  . . . . . . . . . . . . . TMLNU-19 (d) Display parameter definition table for the activity block names display  $\cdots$   $\cdots$   $\cdots$   $\cdots$   $\cdots$  TMLNU-20 (e) Time line display  $\ldots$ ,  $\ldots$ ,  $\ldots$ ,  $\ldots$ ,  $\ldots$ , TMLNU-21<br>(f) Display parameter definition table for the Display parameter definition table for the time line display  $\ldots$   $\ldots$   $\ldots$   $\ldots$   $\ldots$   $\ldots$  . TMLNU-22 (g) Time line plot TMLNU-23

Ixxiv

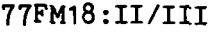

Table Page **Page 2012** 

 $\Gamma$ 

 $\tilde{\mathcal{A}}$ 

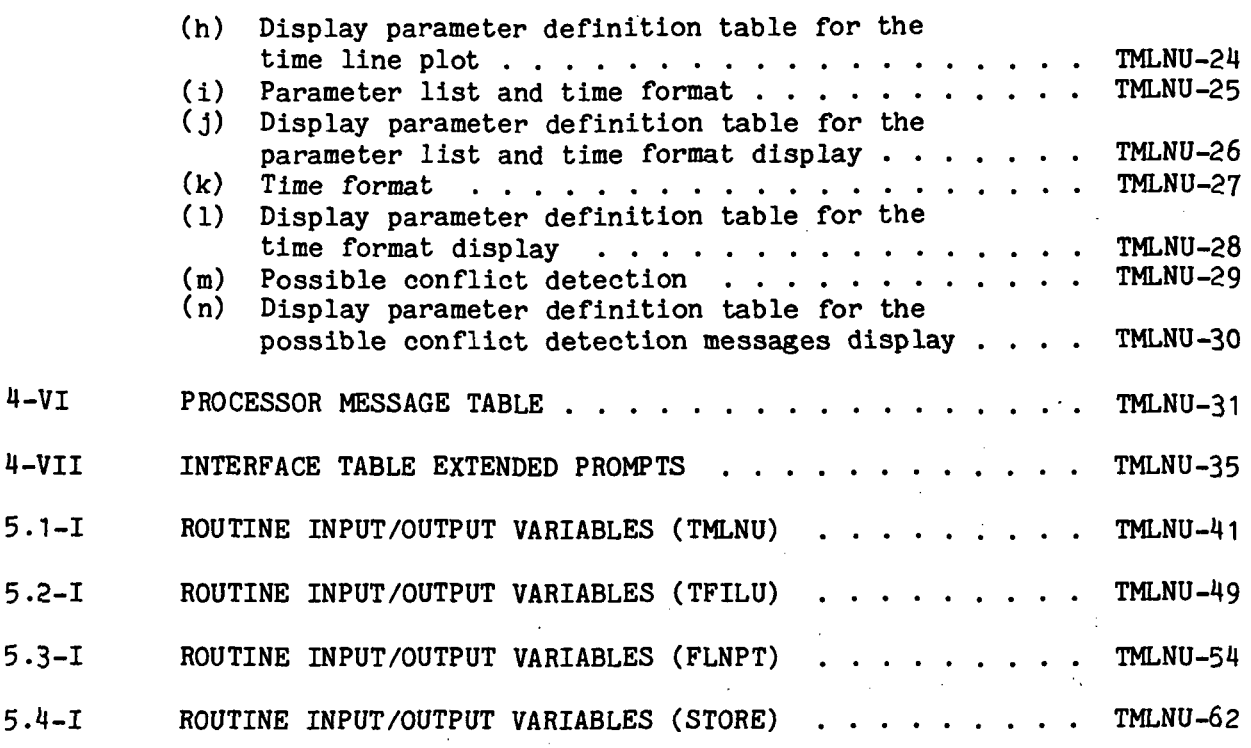

l,

Ixxv

 $\bar{z}$ 

 $\ddot{\phantom{0}}$ 

 $\ddot{\phantom{a}}$ 

 $\cdot$ 

 $\ddot{\phantom{1}}$ 

FIGURES

 $\hat{\boldsymbol{\beta}}$ 

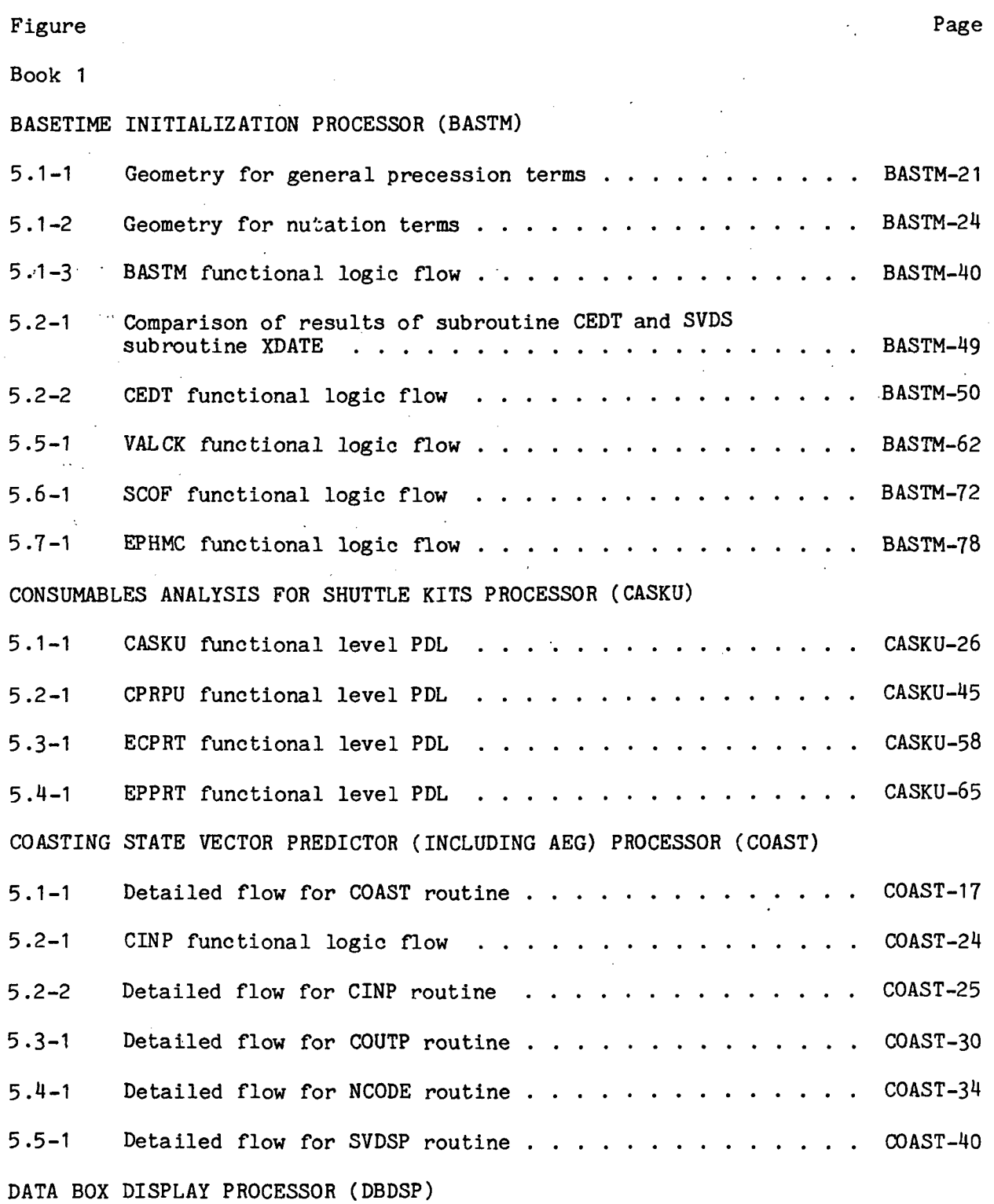

 $\mathcal{A}$ 

 $\hat{\mathcal{A}}$ 

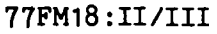

 $\mathcal{L}$ 

L.

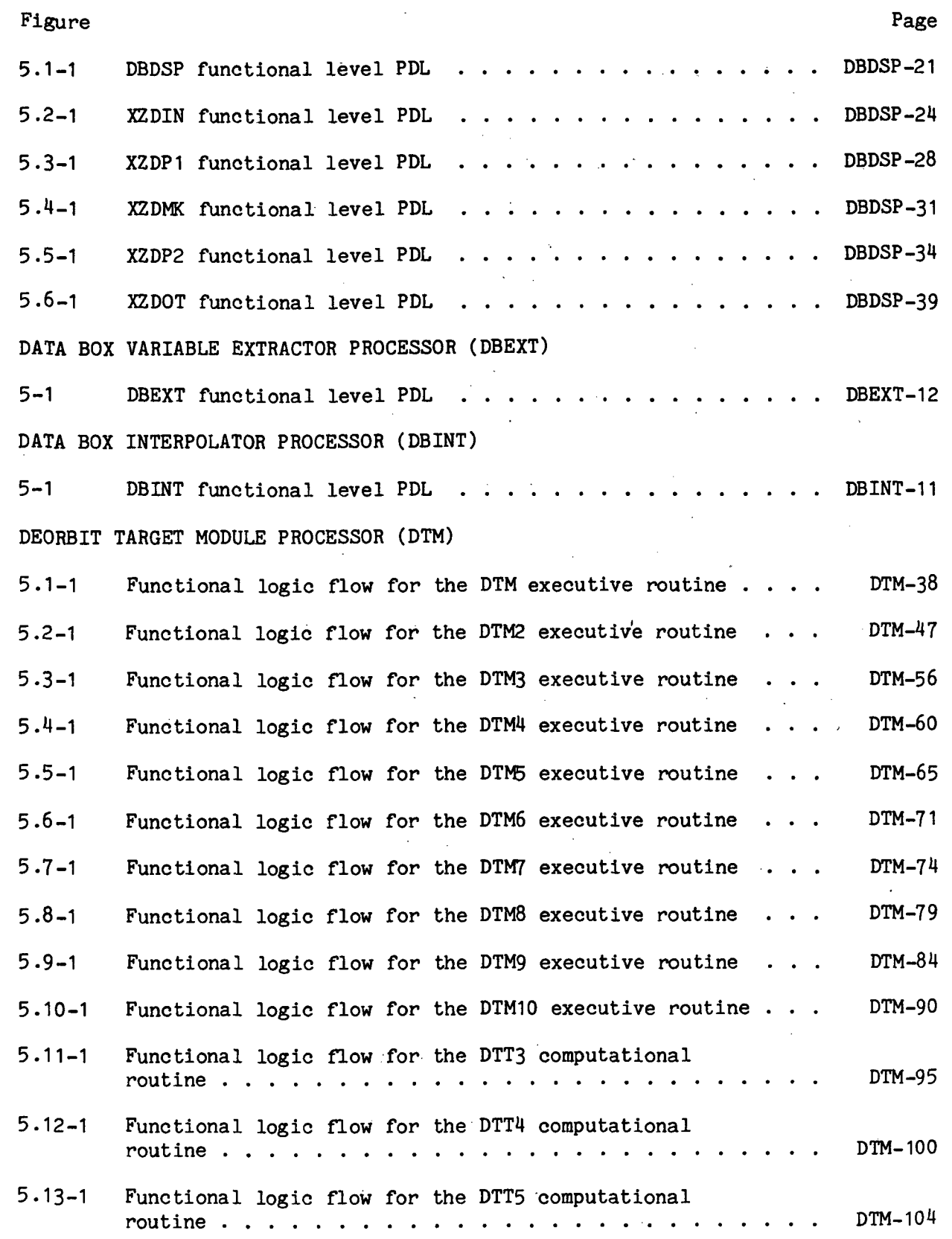

l.

 $\bar{\lambda}$ 

 $\bar{z}$ 

 $\mathcal{A}$ 

 $\bullet$ 

 $\overline{\phantom{a}}$ 

 $\ddot{\phantom{a}}$ 

 $\tilde{\mathbf{v}}_t$ 

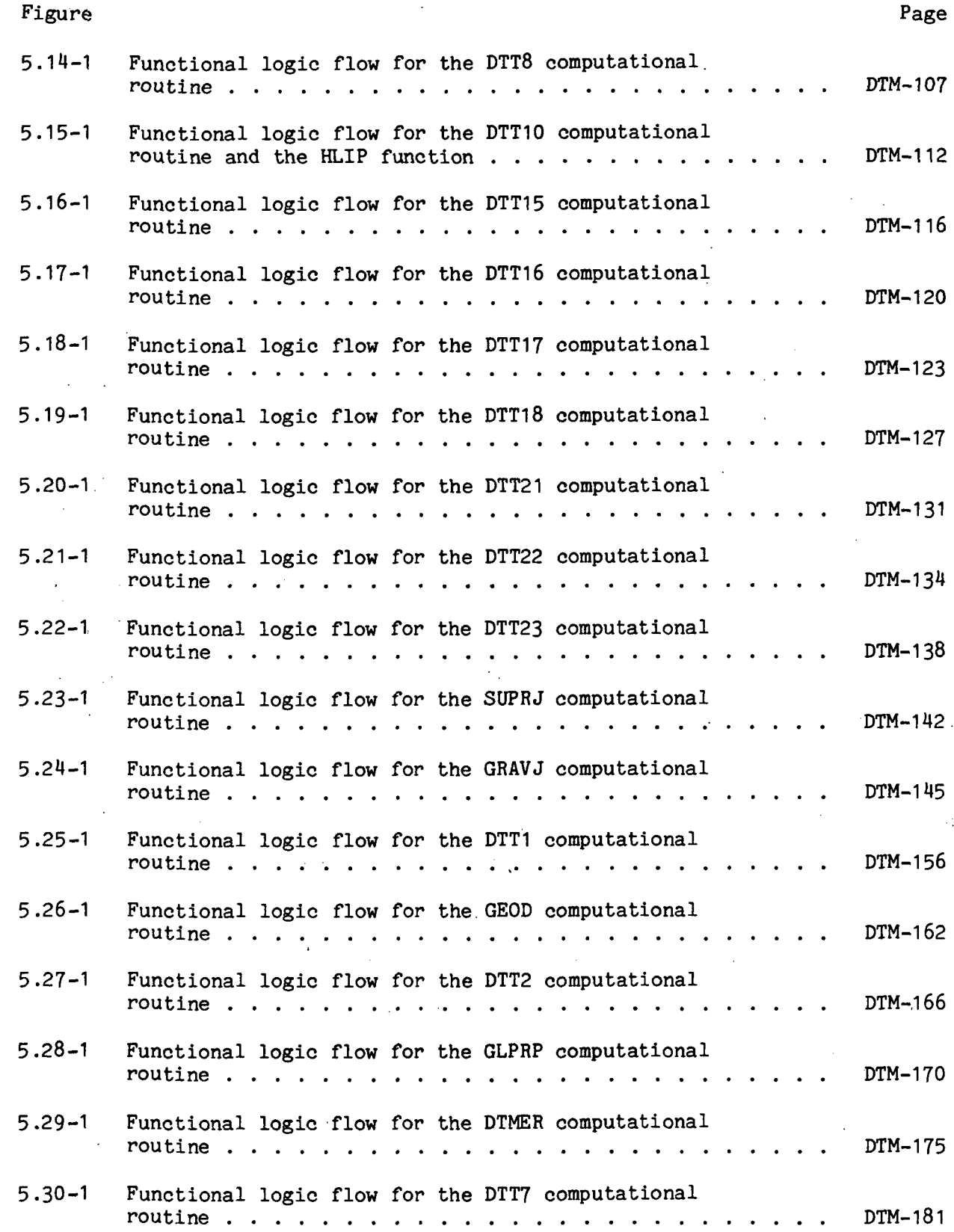

Ixxviii

 $\sim 10$ 

 $\bar{z}$ 

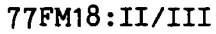

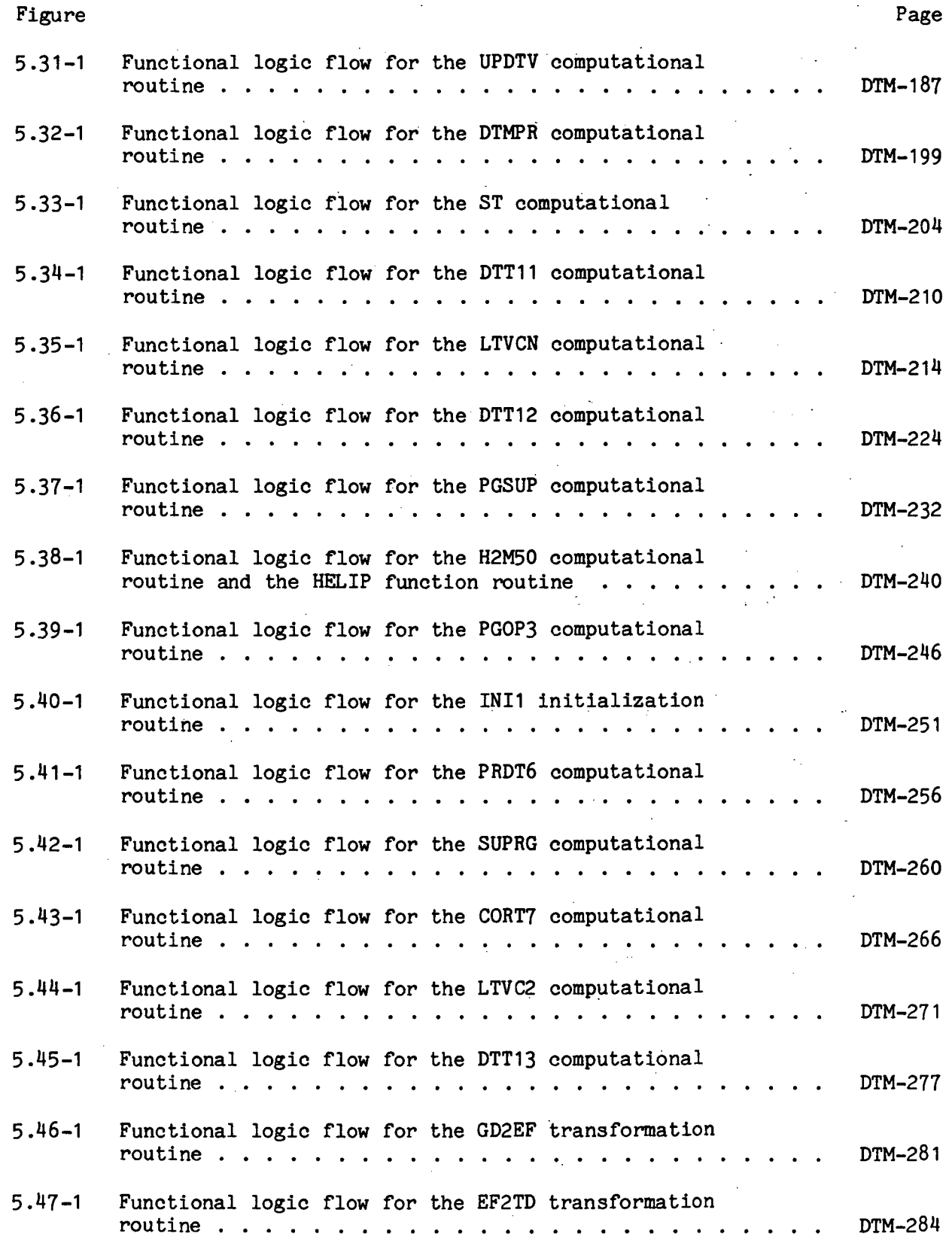

Ixxix

77FM18 ill/Ill

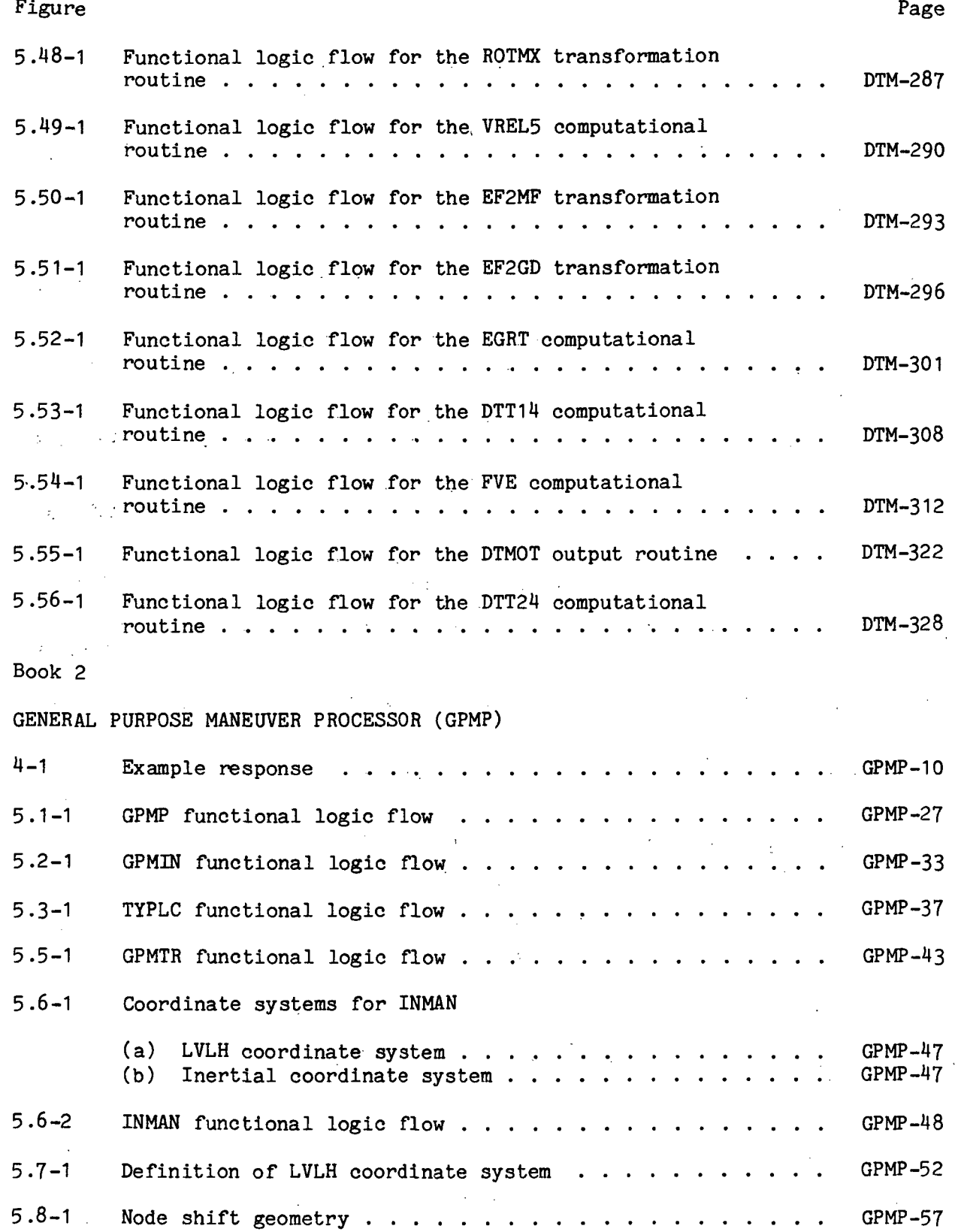

Ixxx

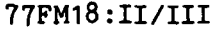

 $\ddot{\phantom{a}}$ 

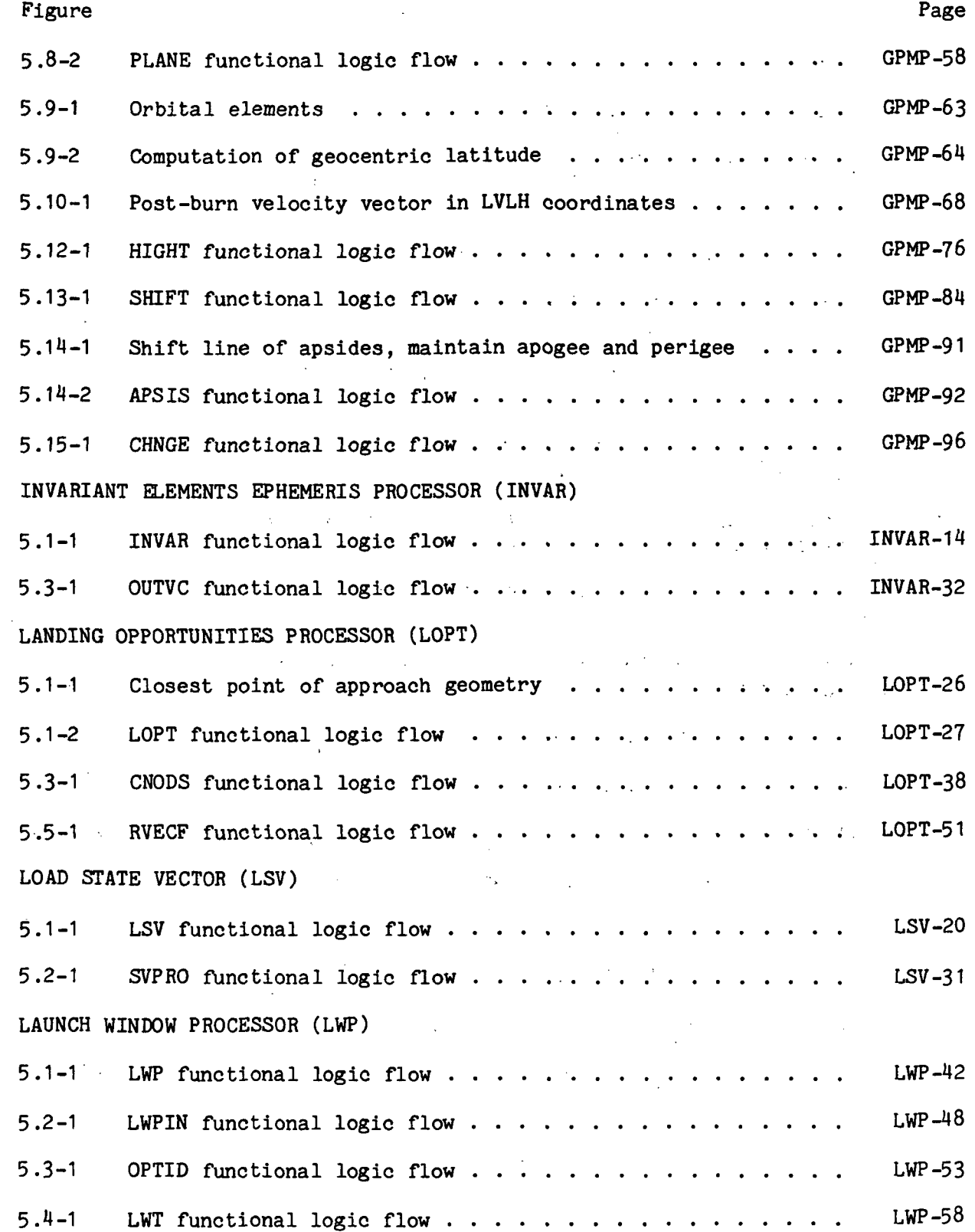

 $\sim 10$ 

÷,

 $\sim$ 

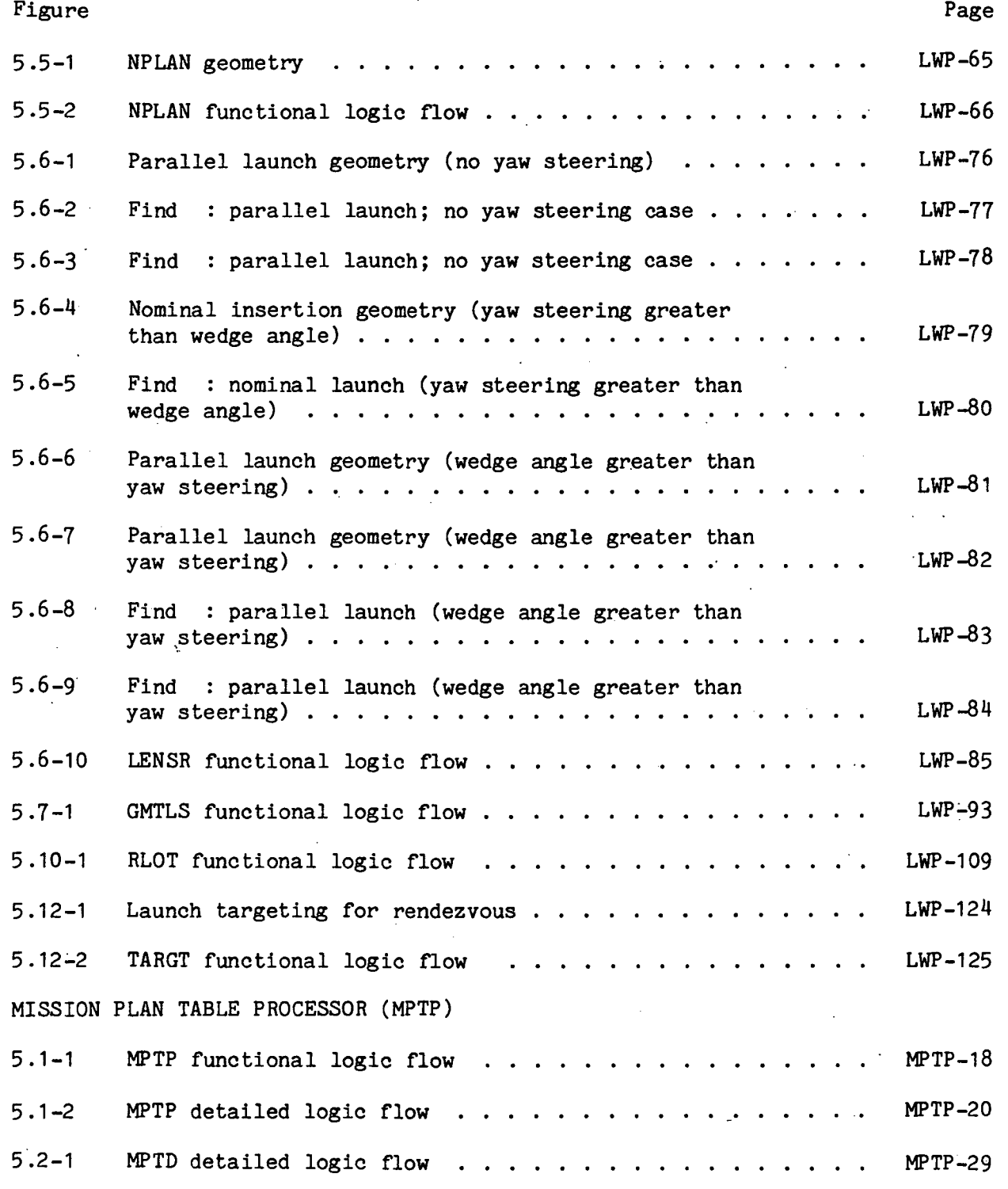

QUIKU-15

 $\sim 0.1$ 

 $\sim 10$ 

 $\sum_{i=1}^n \frac{1}{i} \sum_{j=1}^n \frac{1}{j} \sum_{j=1}^n \frac{1}{j}$ 

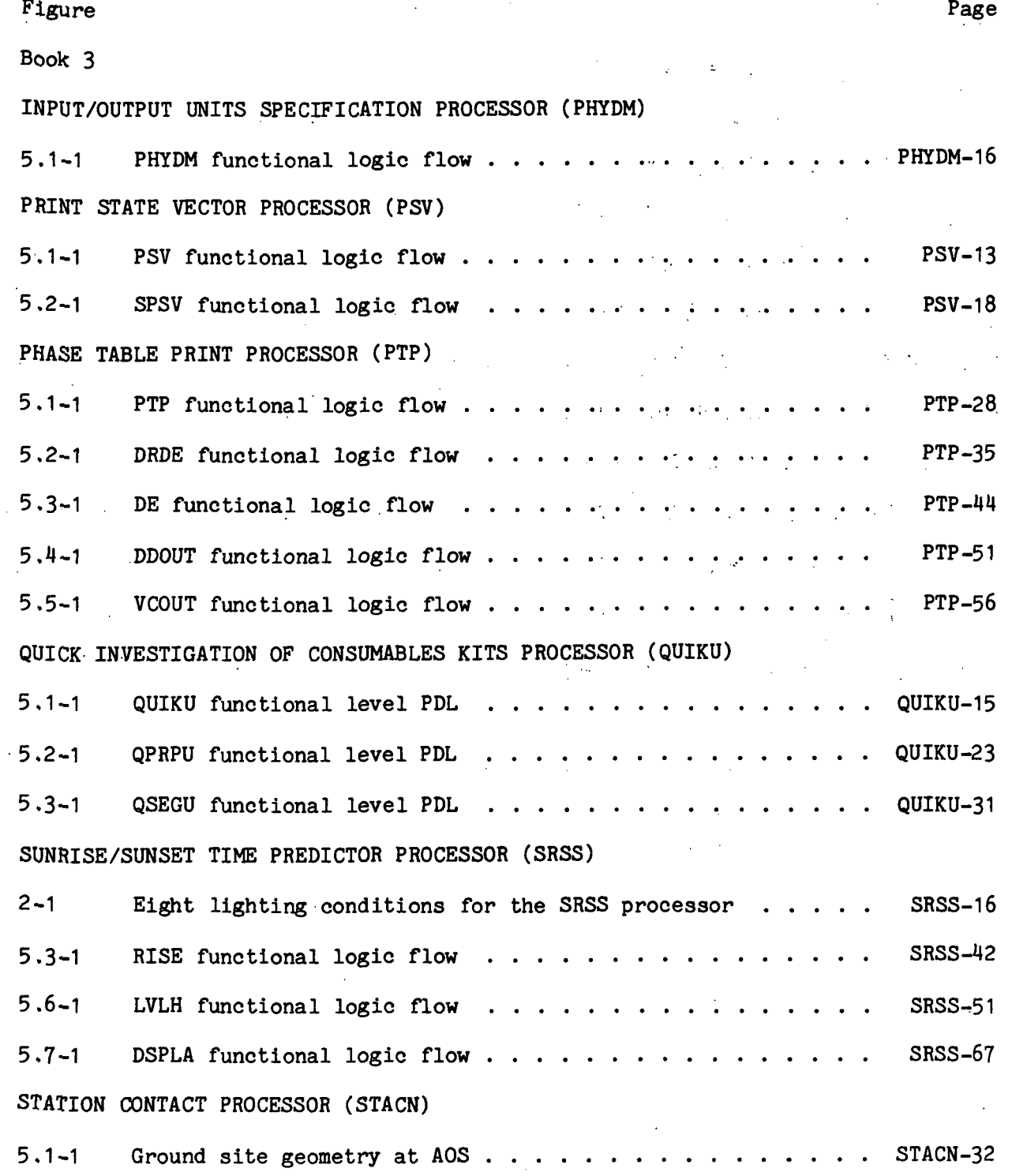

5.1-2 CPA/AOS geometry STACN-33 5.1-3 STACN functional logic flow  $\cdots$   $\cdots$   $\cdots$   $\cdots$   $\cdots$   $\cdots$  STACN-34

### Ixxxiii

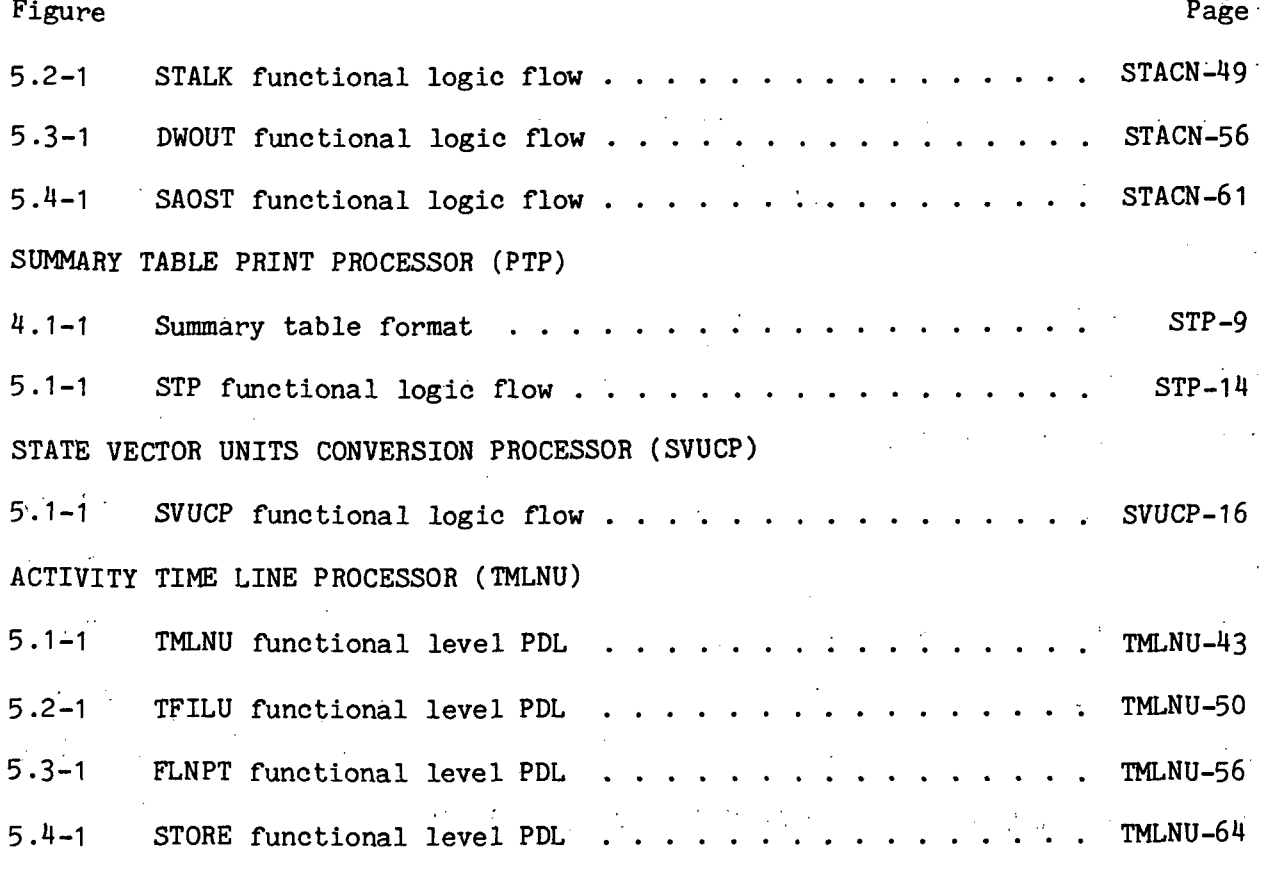

 $\ddot{\phantom{a}}$ 

 $\sim 10^{11}$  k  $\pm 0$ 

 $\overline{\phantom{a}}$ 

l.

Ixxxiv

### 1.0 INTRODUCTION

This volume presents the complete program documentation for the processors in the Flight Design System-1 (FDS-1). Two types of processors exist in the processor library; utility processors and application processors. Utility processors provide a general capability that is not particularly associated with flight design, such as Data Box Display (DBDSP), Data Element Definition (DEFIN), or Conditional Execution Processors (IF, ELSE, ENDIF). Application processors provide capability that is directly related to accomplishing flight design, such as Ascent (ASENT), General Purpose Maneuver Processor (GPMP), Groundtrack (GTRAK), or Mission Plan Table Processor (MPTP).

Both types of processors are presented in this volume in alphabetical order; thus, volume.II of the SDD documentation is contained in this volume and will not exist separately. The only documentation that exists in addition to this volume is the software listings and their comment cards.

Because of the magnitude of this volume, it is published in three books.

Â.

### 2.0 PROCESSOR LIBRARY

This volume contains the complete software documentation for all FDS-1 processors. The processors are paged alphabetically according to the processor names as shown below.  $\mathbb{R}^2$ 

 $Book 1$ .

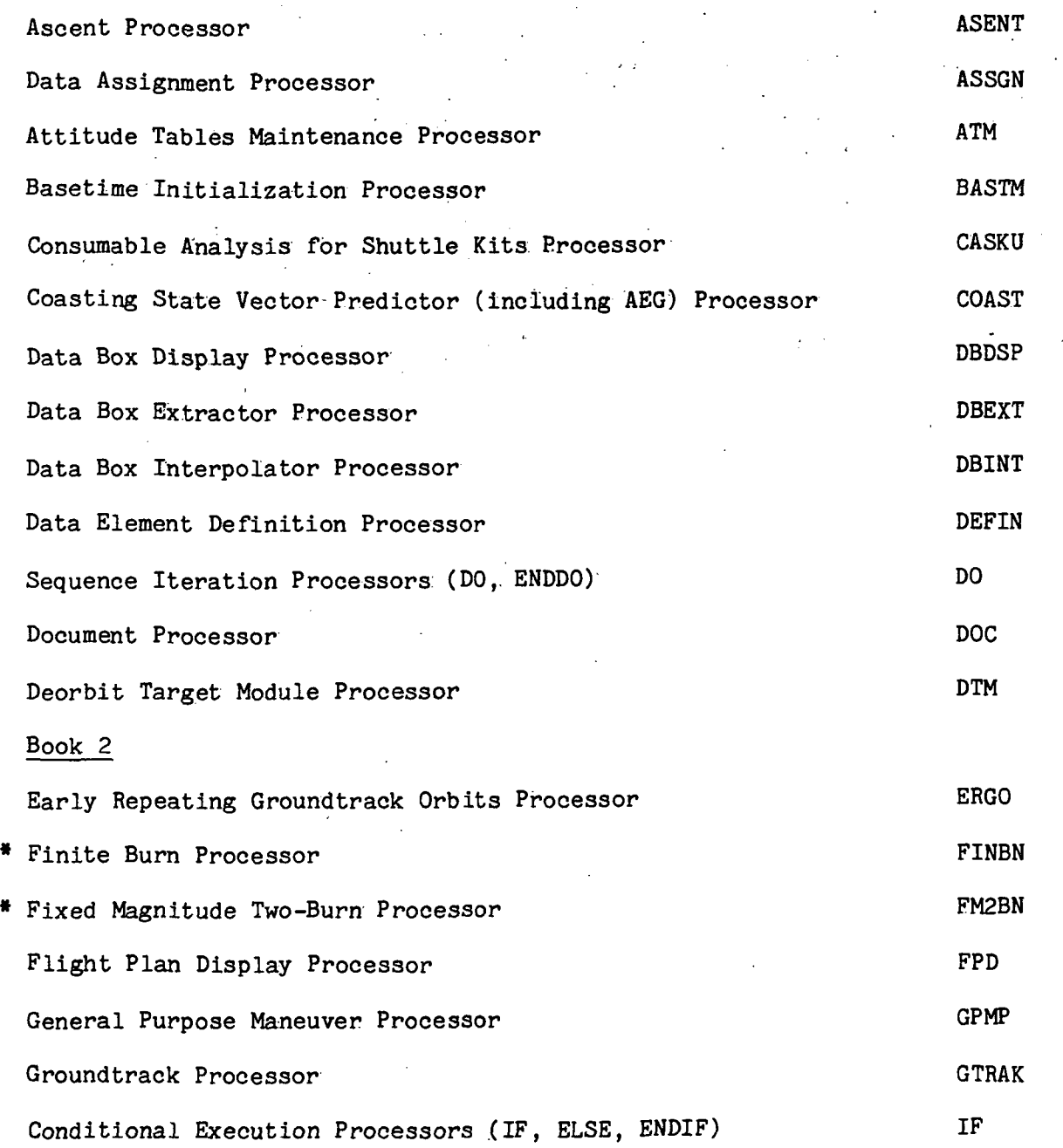

•To be supplied.

 $\overline{c}$ 

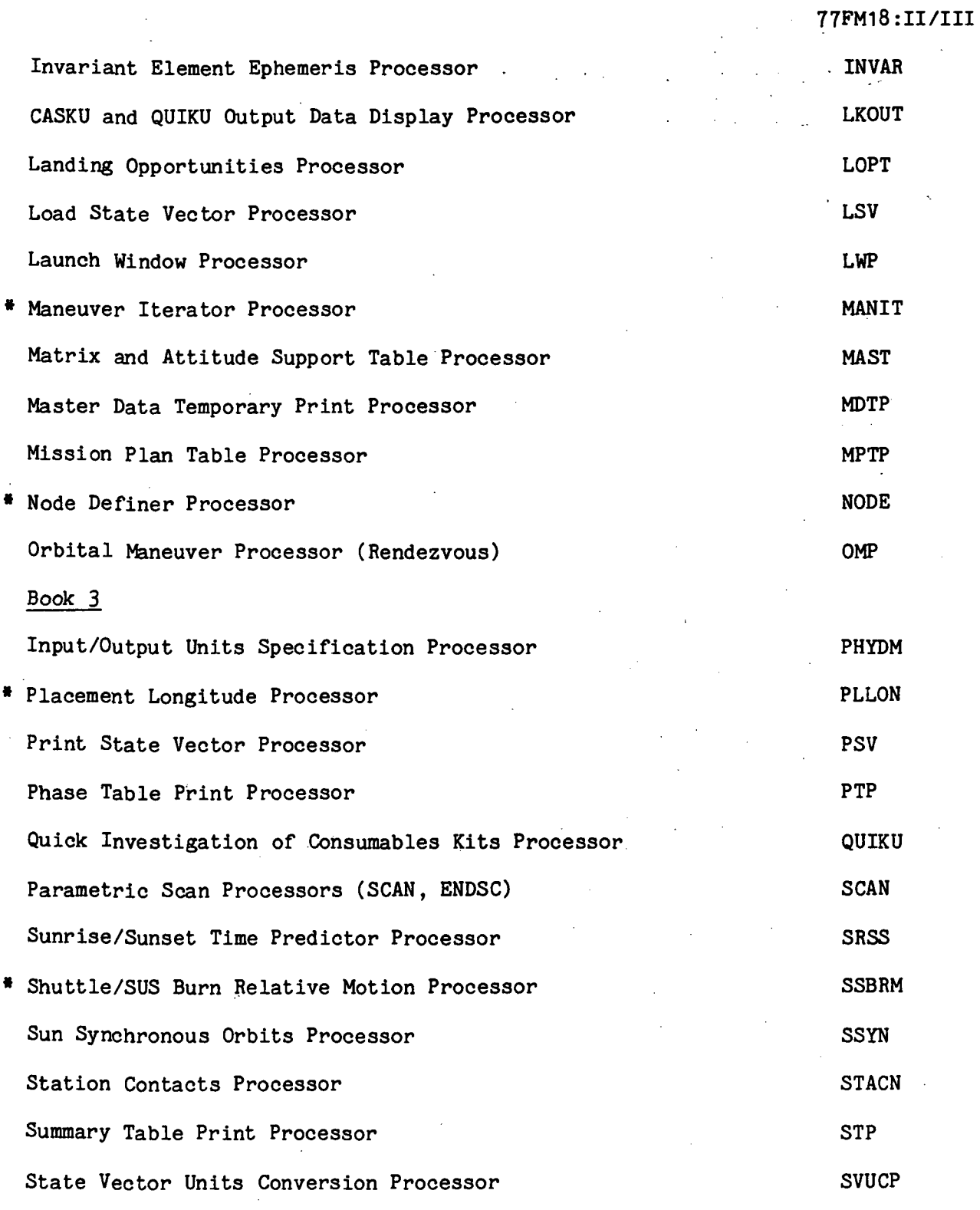

 $\ddot{\phantom{a}}$ 

•To be supplied.

 $\overline{\mathbf{3}}$ 

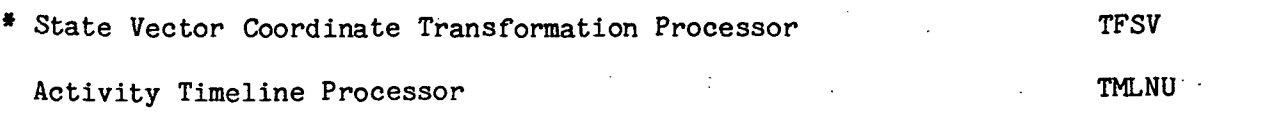

"To be supplied.

r T  $\ddot{\phantom{a}}$  $\frac{1}{\sqrt{2}}$ 

 $\frac{1}{2}$  .  $\frac{1}{2}$ 

 $\ddot{\phantom{a}}$ 

÷,  $\ddot{\phantom{a}}$  .  $\frac{1}{2}$  $\ddot{\phantom{a}}$  $\hat{\mathcal{L}}$ 

 $\mathbb{Z}^2$  .

### INPUT/OUTPUT UNITS SPECIFICATION PROCESSOR (PHYDM)

### 1 .0 PURPOSE

The PHYDM utility processor provides the FDS user with the optional capability of specifying a desired set of input/output (I/O) units to be used during a session. The default set of I/O units is as defined in section 7.0 in JSC IN 78-FM-60, volume I.

Angles ------------- Degrees

 $Distance$  ----------- Feet

Time  $\leftarrow$ ------------- Seconds

Velocity ----------- Feet/second ;

Mass -------------- Pounds mass

Force -------------- Pounds force Length  $------$  Feet

If the PHYDM processor is hot executed, then this default set of I/O units will be in effect for the session. However, by using the PHYDM utility processor, the FDS user can change any or all of the I/O units for his FDS session. The unit options available to the user are defined in table 7.1-1 in JSC IN 78-FM-60, volume I.

### 2.0 FUNCTIONAL DESCRIPTION

All user communication with the PHYDM processor is through its interface table parameters GLOCON, ANGUN, DSTUN, TIMUN, VELUN, MASUN, FORUN, LENUN, PRINT, and SESCON. GLOCON is the input parameter through which the processor receives all of the global constants data that it requires. This input is defaulted to the master data base element !IGLCN and under normal circumstances, the user need not be concerned with it. (For documentation of the contents of !IGLCN, see table 7.2-III in JSC IN 78-FM-60, vol. I.)

Through the input parameters ANGUN, DSTUN, TIMUN, VELUN, MASUN, FORUN, and LENUN, the user specifies (by mnemonic names) the I/O units desired for angles, distance, time, velocity, mass, force, and length respectively. The PHYDM processor uses this input to set the appropriate conversion factors and mnemonics in the output array SESCON. (Specifically PHYDM updates locations 2 and 13 through 40 of the SESCON array.) Note that units options for the dimension of length are provided in addition to those for the dimension of distance. The reason for this duplicity is to permit the FDS user to work in a convenient set of units when dealing with Shuttle and payload physical dimensions (such as length, area, volume, e.g. location, etc.) while at the same time, using an equally convenient set of units for distances (such as vehicle position, altitudes, etc).

The parameter PRINT is an input through which the user directs the PHYDM processor to print or not print an output display. The format for the optional output display is shown under the paragraph titled "Processor displays and display parameter definition tables."

The parameter SESCON is an array that is both input and output for the PHYDM processor. In the interface table, it is normally defaulted to the specially named AWA data element ISESCN. The name ISESCN is special because it is referenced as an input source in the default interface tables for most FDS functional processors, and under normal circumstances, the user need not be concerned with this data linkage and should not try to change it. (For a definition of the contents of the ISESCN array see table  $7.2$ -II(a) in JSC IN  $78$ -FM-60, vol. I.)

### 3.0 ASSUMPTIONS AND LIMITATIONS

- a. The PHYDM processor uses the specially named AWA data element JSESCN as both an input and output array; therefore, this array must exist in the AWA prior to executing PHYDM. The array !SESCN is an output generated by the BASTM processor.
- b. Where Hollerith data (i.e., character strings) are used as input, the only syntax checking that is done by the interface table editor is to ensure that the character strings are of the correct length. Therefore, if the user misspells one or more of the mnemonic inputs (or specifies a mnemonic for a nonexistent option), these errors will not be discovered until processor execution time. An error, thus found, will result in a message being issued by the processor, execution of the processor (and sequence table, if any) is terminated, and control is returned to the Executive.

### 4.0 PROCESSOR INPUT/OUTPUT

- a. Processor interface table The definition of the default interface table for the PHYDM processor is provided in table 4-1.
- b. Interface table data array definitions A definition of the input/output data arrays appearing in the PHYDM processor interface table is provided in table 4-II.
- c. Interface table data file definitions None.
- d. Processor solicited (prompted) inputs None.
- e. Processor displays and display parameter definition tables Only one display is generated by the PHYDM processor, the optional display that is controlled by the input parameter PRINT. The format of this display is shown in table 4-III, and a definition of the display parameters is provided in table 4-IV..
- f. Processor message table If the user misspells one or more of the units specification mnemonics or otherwise specifies an invalid mnemonic for any

Ì

dimension, the PHYDM processor will print an error message(s) on the user's terminal. The error message(s) will identify the mnemonics that are in error. The format and content of the message is given in table 4-V.

Interface table extended prompts - The processor extended prompts for each g. interface table parameter keyword are provided in table 4-VI. ,

### PHYDM-3

**TIL/II: 81MJLI** 

## TABLE 4-1.- PROCESSOR INTERFACE TABLE

 $\ddot{\phantom{0}}$ 

### PROCESSOR PHADM

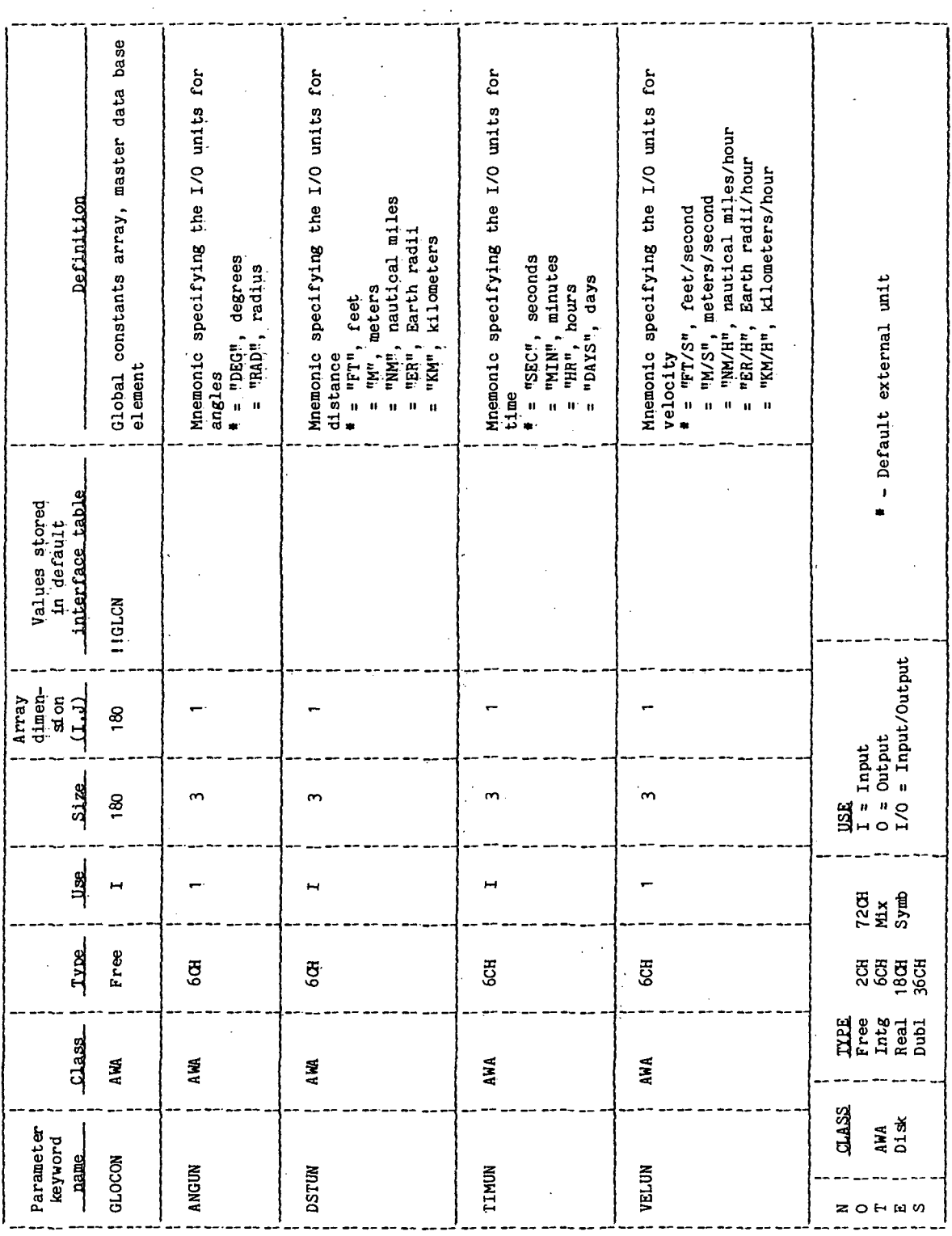

 $\epsilon$ 

PHYDM-4

 $\bar{\bar{z}}$ 

J,

## TABLE 4-I.- Continued

## PROCESSOR PHODM

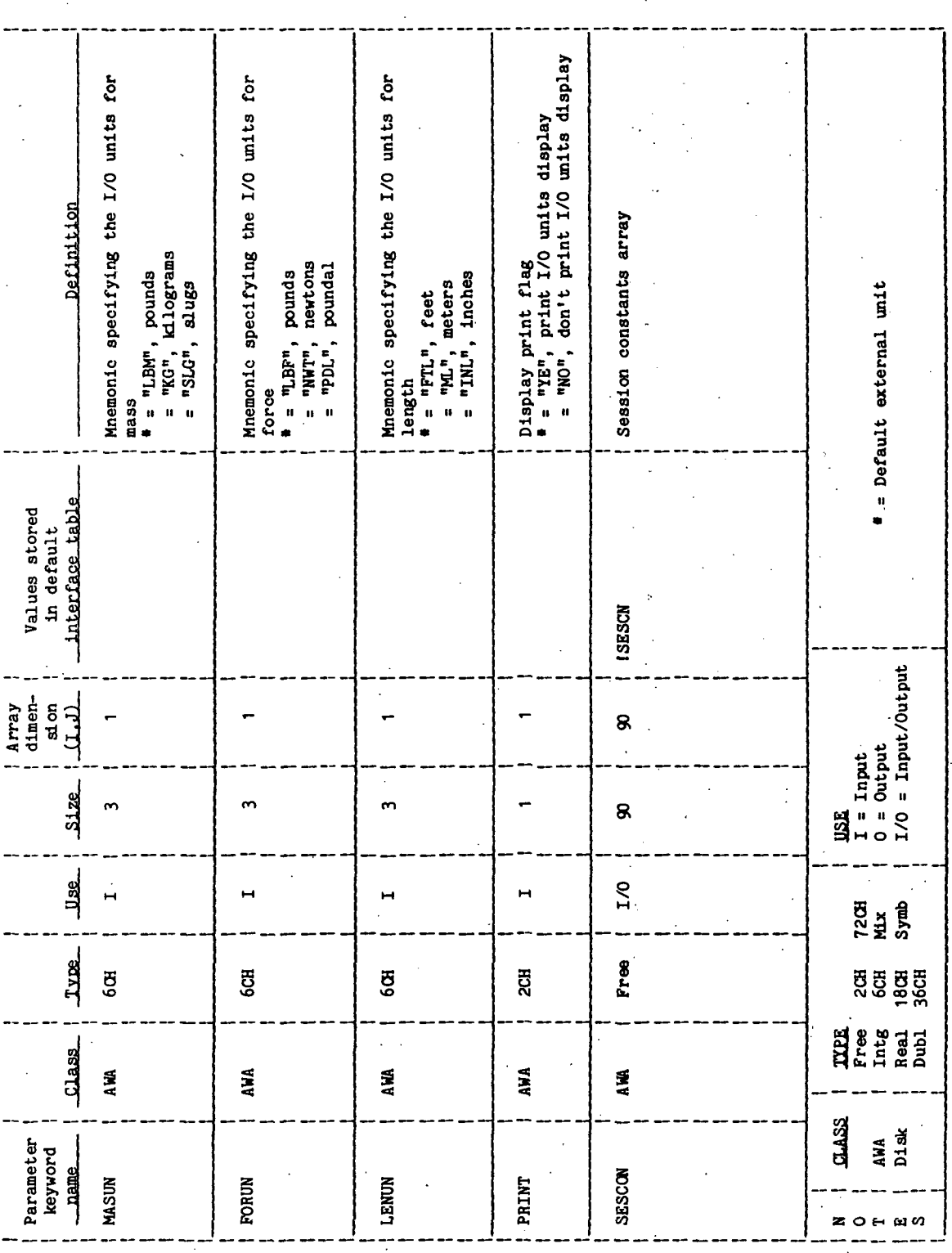

 $\ddot{\phantom{0}}$ 

 $\ddot{\phantom{0}}$ 

TABLE 4-II.- INTERFACE TABLE DATA ARRAY DEFINITIONS

PROCESSOR PHYDM

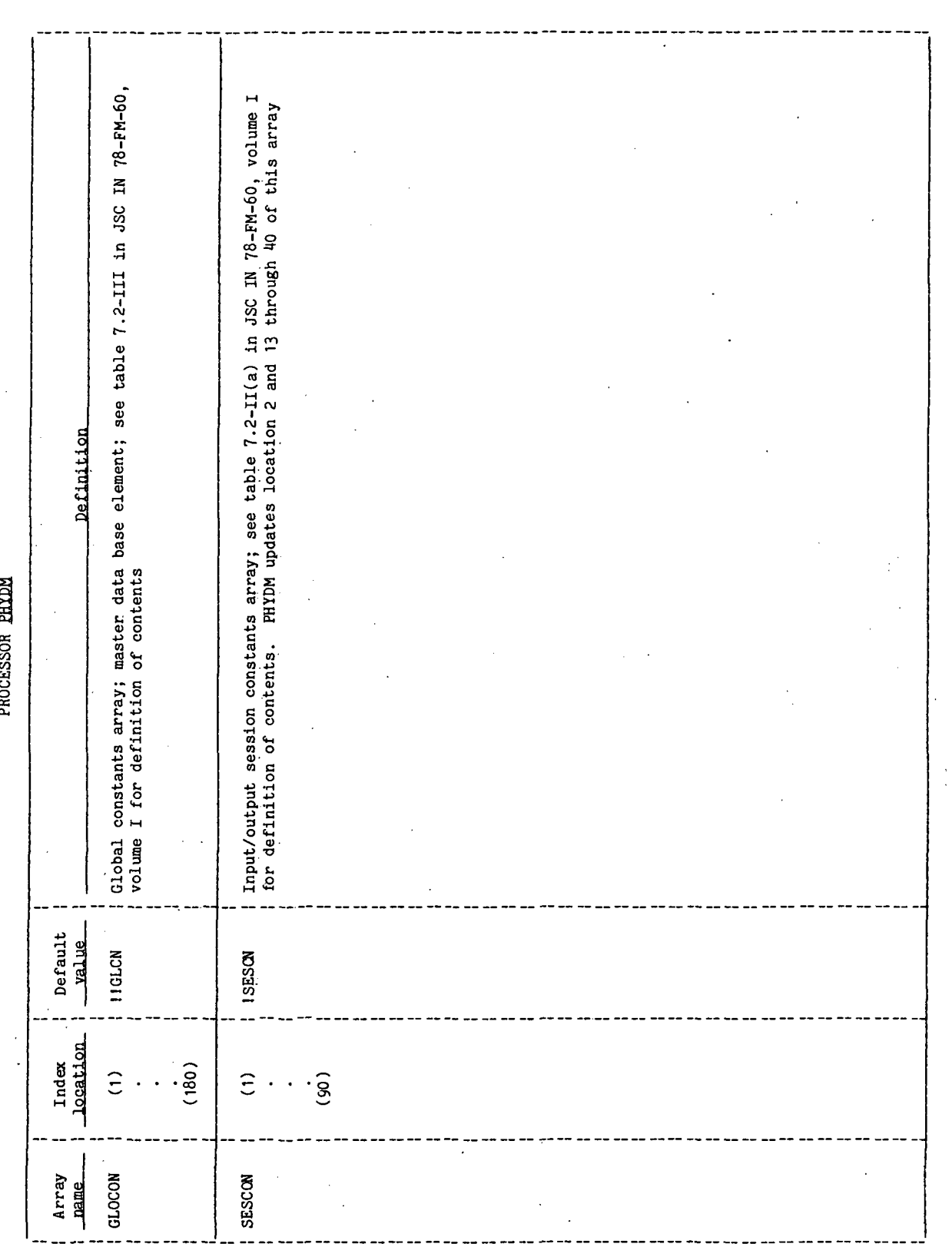

 $\ddot{\phantom{0}}$ 

 $\overline{a}$ 

 $\ddot{\phantom{a}}$ 

 $\overline{a}$ 

 $\ddot{\phantom{0}}$ 

 $\overline{\phantom{a}}$ 

 $\ddot{\phantom{0}}$ 

 $\hat{\mathcal{A}}$  $\ddot{\phantom{a}}$ 

TABLE 4-III.- PROCESSOR DISPLAY TABLE

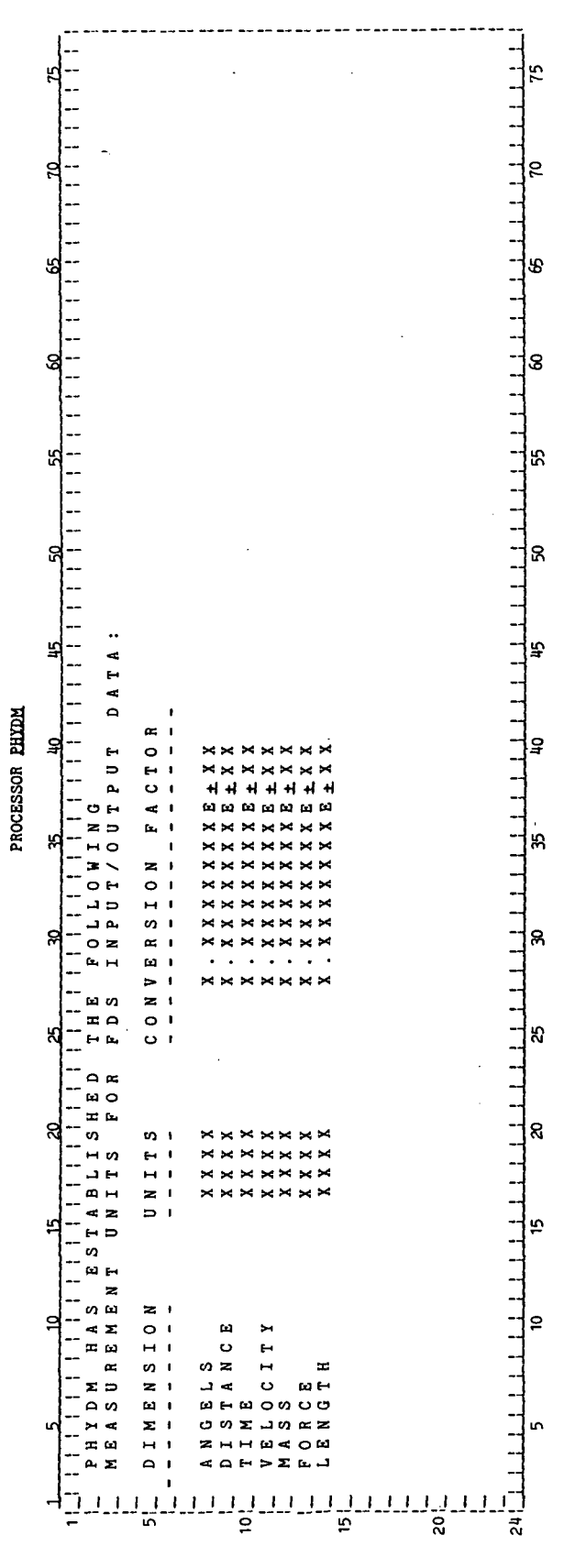

PHYDM-7

 $\ddot{\phantom{a}}$ 

t

Î,

 $\bar{\omega}$ 

# TABLE 4-IV. - DISPLAY PARAMETER DEFINITION TABLE

 $\frac{1}{2}$ 

### PROCESSOR PHYDM

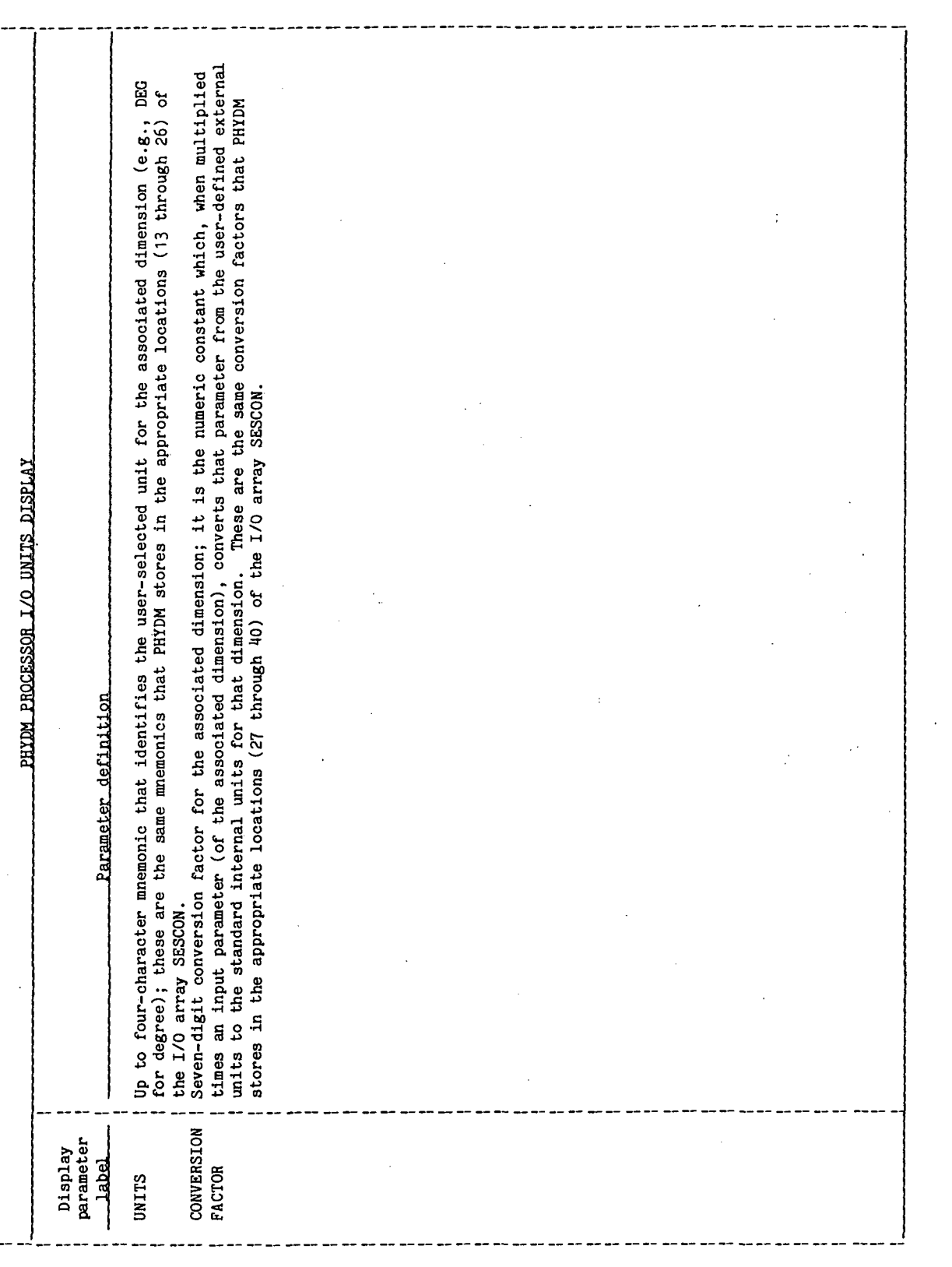

 $\ddot{\phantom{0}}$ 

 $\ddot{\phantom{1}}$ 

 $\overline{\phantom{a}}$ 

 $\ddot{\phantom{0}}$ 

 $\ddot{\phantom{0}}$ 

 $\hat{\mathcal{A}}$ 

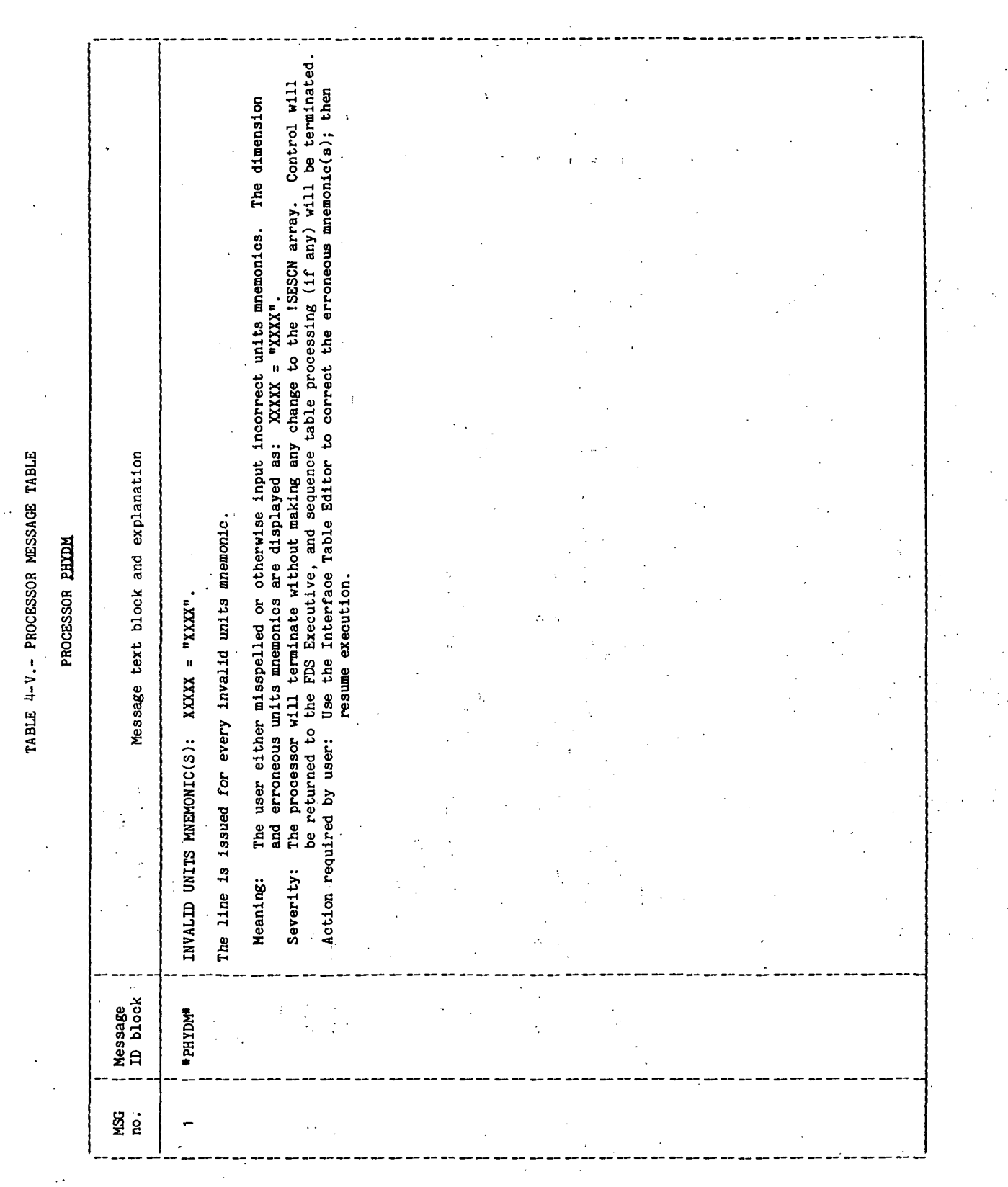

TIEMIS:II/III

TABLE 4-VI.- INTERFACE TABLE EXTENDED PROMPTS

J

PROCESSOR PHYDM

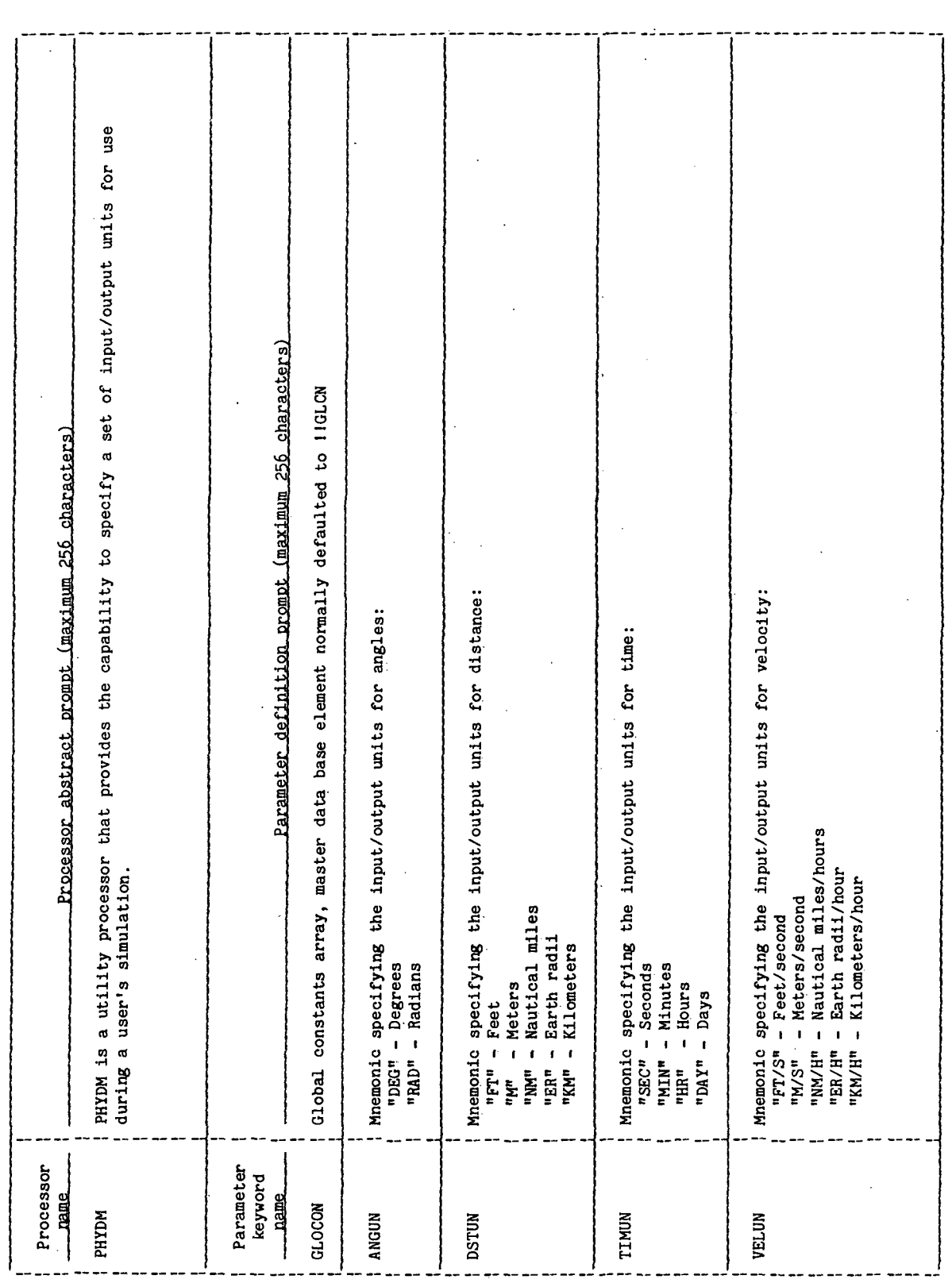

 $\ddot{\cdot}$ 

 $\frac{1}{2}$ 

 $\blacksquare$ 

 $\ddot{\cdot}$ 

 $\frac{1}{2}$ 

TABLE 4-VI.- Concluded

PROCESSOR EHEPM

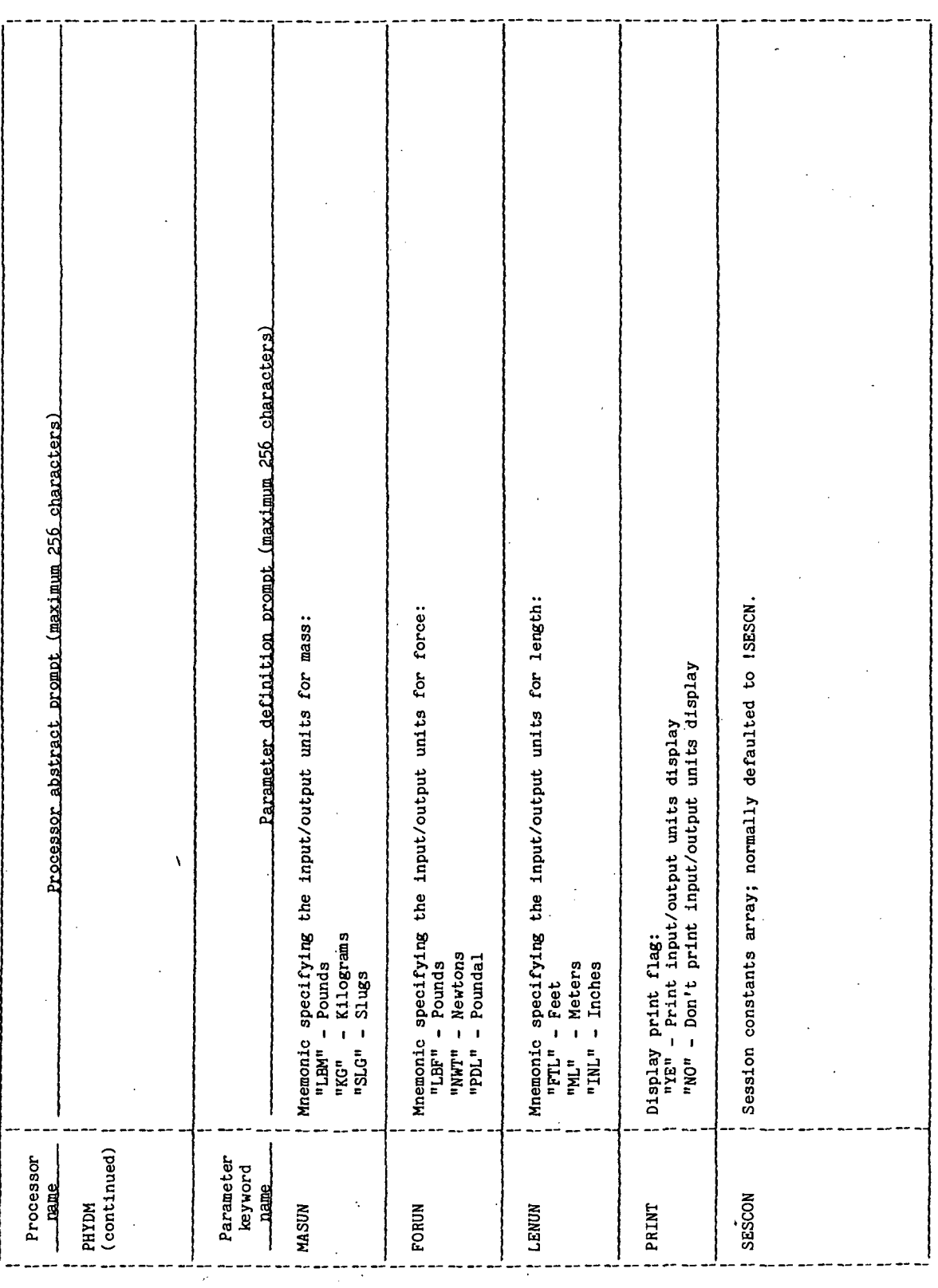

 $\mathbf{I}$ 

l,

ł,

 $\frac{1}{2}$  $\hat{\mathcal{A}}$  $\mathbf{r}$ 

### 5.0 PROCESSOR ROUTINES

### 5.1 ROUTINE NAME - MAIN PROGRAM PHYDM

### 5.1.1 Purpose

The PHYDM utility processor provides the FDS user with the optional capability of specifying a desired set of input/output units to be used during his session. The default set of input/output units is as defined in section 1.2 (ref. 1).

Angles ------------- Degrees Distance ----------- Feet Time  $\leftarrow$ ------------- Seconds Velocity ----------- Feet/second  $Mass$  --------------- Pounds mass Force -------------- Pounds force  $Length$  ------------- Feet

If the PHYDM processor is not executed, this default set of input/output units will be in effect for the session. However, by using the PHYDM utility processor, the FDS user can change any or all of the input/output units for his FDS session. The unit options available to the user are defined in table 1.2-1 (ref. 1).

### 5.1.2 Functional Description

Initially, the processor obtains default parameters from the master data base element !!GLCN via a call to XPGET routine, which stores them in the interface GLOCON(180) internal array, and prompts for the interface parameters ANGUN, DSTUN, TIMUN, VELUN, MASUN, FORUN, LENUN, and PRINT option. The user enters the input/output mnemonics unit desired for angles, distance, time, velocity, mass, force, and length. (See table 1.2-1 of reference 1.) The user also enters the print option.

When all prompts have been answered, the processor tests each input for valid input mnemonics and, if valid, computes the session word and stores it, as well as the conversion factors mnemonics and value in the input/output array SESCON (positions 2 and 13-40).

If any of the prompt interface parameters are found to be invalid, an error message is issued by the processor, execution of the processor (and sequence table, if any) is terminated, and control is returned to the Executive with the error flag set. If there were no errors, the array SESCON is transmitted

PHYDM-12

to the user AWA via a call to XPPUT routine to be used during the user session. Execution of the processor is terminated, and normal control is returned to the Executive.

### 5.1.3 Assumptions and Limitations

- a. The PHYDM processor uses the specially named AWA data element 1SESCN as both an input and output array; therefore, this array must exist in the AWA prior to executing PHYDM. The array 1SESCN is an output generated by the BASTM processor.
- b. Where Hollerith data (i.e., character strings) are used as input, the only syntax checking that is done by the interface table editor is to ensure that the character strings are of the correct length. Therefore, if the user misspells one or more of the mnemonic inputs (or specifies a mnemonic for a nonexistent option) these errors will not be discovered until processor execution time. An error thus found will result in a message being issued by the processor, termination of processor execution (and sequence table, if any), and return of control to the Executive.

### 5.1.4 Method

The PHYDM utility processor checks user input parameter mnemonic names for ANGUN, DSTUN, TIMUN, VELUN, MASUN, FORUN, and LENUN, and sets appropriate conversion factors and the input mnemonics in the input/output array SESCON. For every valid input mnemonic the processor updates a session word and, if all input mnemonics are valid, stores it in SESCON(2) location.

Using figure 1.2-1 (ref. 1), the session word is computed and stored in SESCON(2) as follows:

 $SESCON(2) = SESCON(2) + MUP1*2**IPP1$ 

 $i = 1,8$ 

J = MUP - Mnemonics units positions

IPP - Interface parameter positions that are constants for

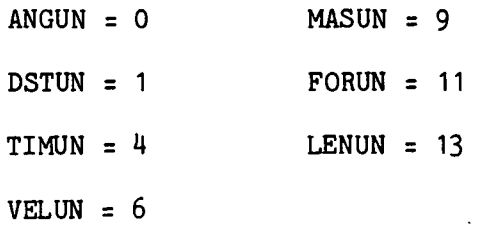

### 5.1.5 Routine Input/Output Variables

The PHYDM input/output variables are presented in table 5.1-1.

### 5.1.6 Functional Logic Flow

The functional logic flow for PHYDM is presented in figure 5.1-1.

5.1.7 Diagnostics and Debug

None.

### 5.1.8 Special Comments

None.

 $\omega = \sqrt{3}$ 

### 5.1.9 Reference

1. Flight Design System-1, System Design Document, Standards. Volume VI, Revision 1, JSC IN 77-FM-18, January 1978.

**TTEM18:II/III** 

 $\bar{1}$ 

## TABLE 5.1-I.- ROUTINE INPUT/OUTPUT VARIABLES

Routine PHXDM

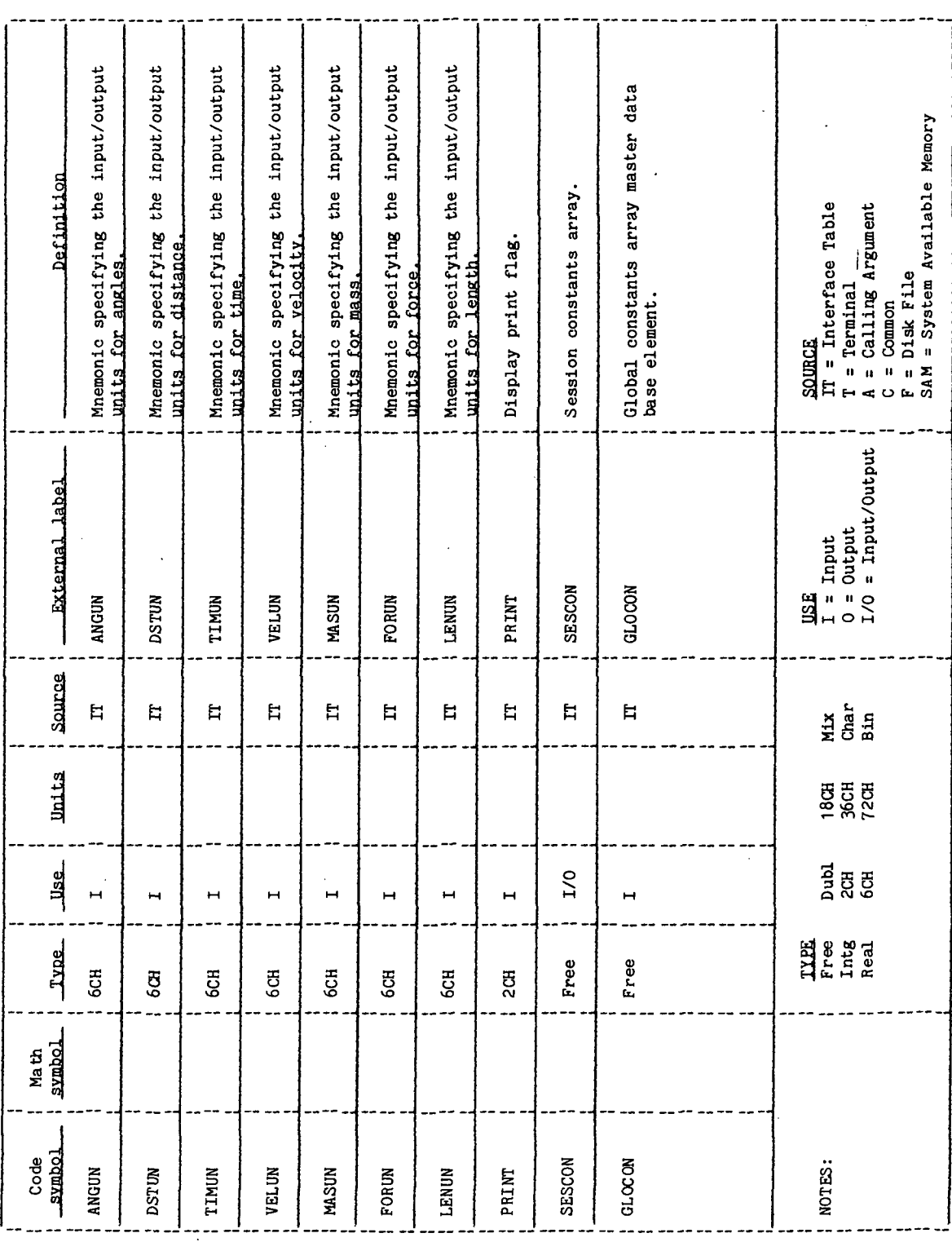

l,

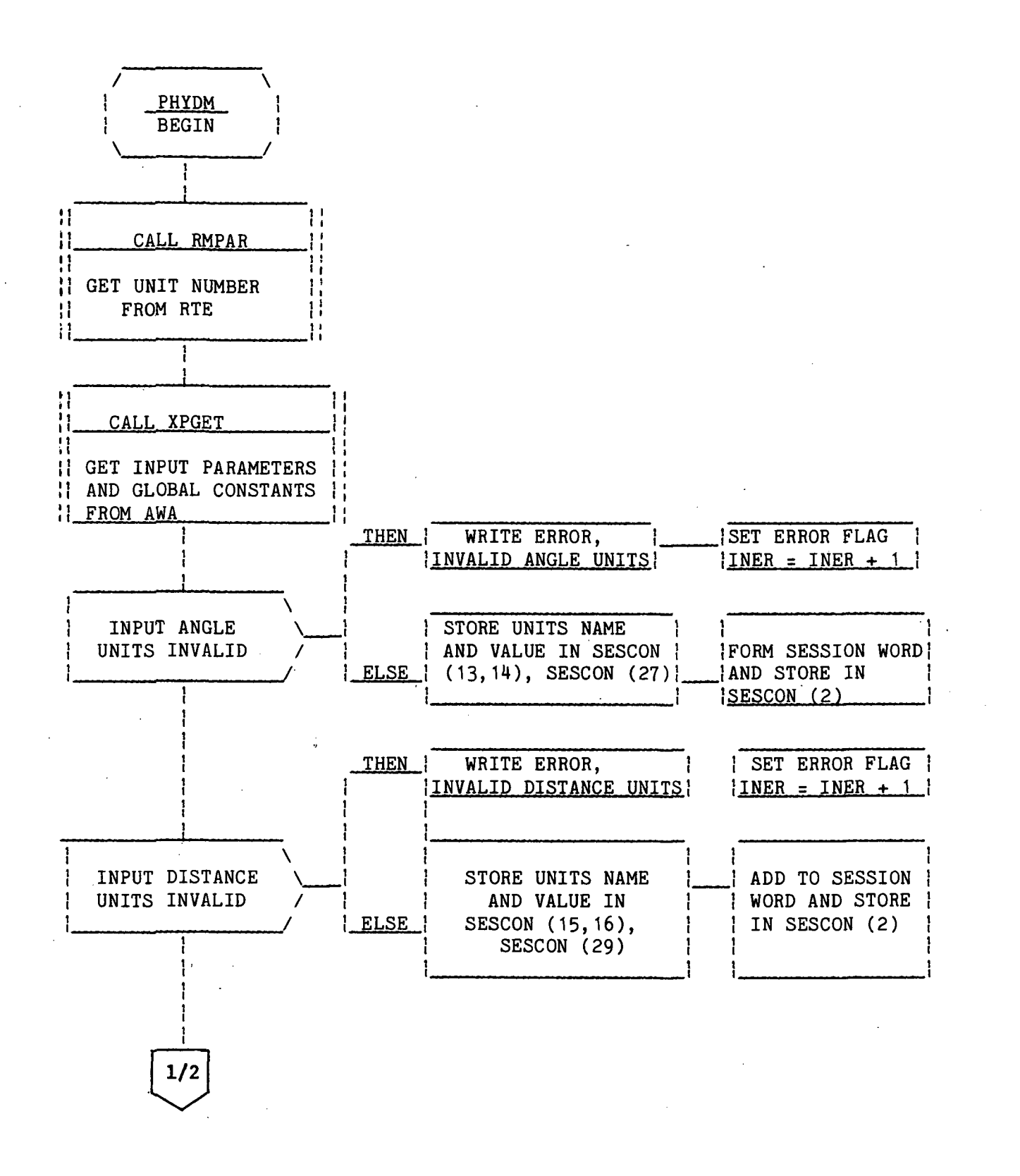

Page 1 of 4

Figure 5.1-1.- PHYDM functional logic flow.

PHYDM-16

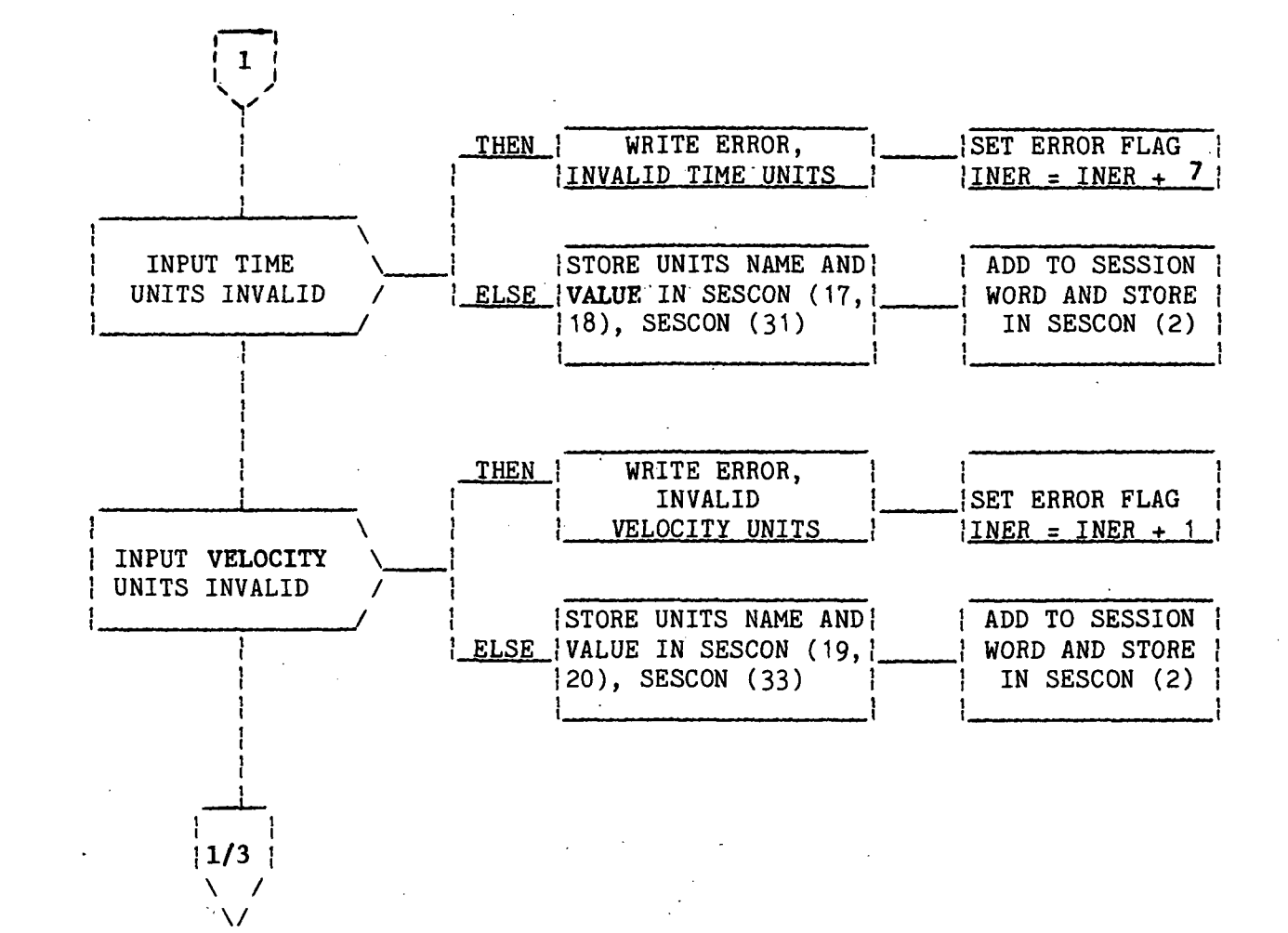

Page 2 of 4

Figure 5.1-1.- Continued.

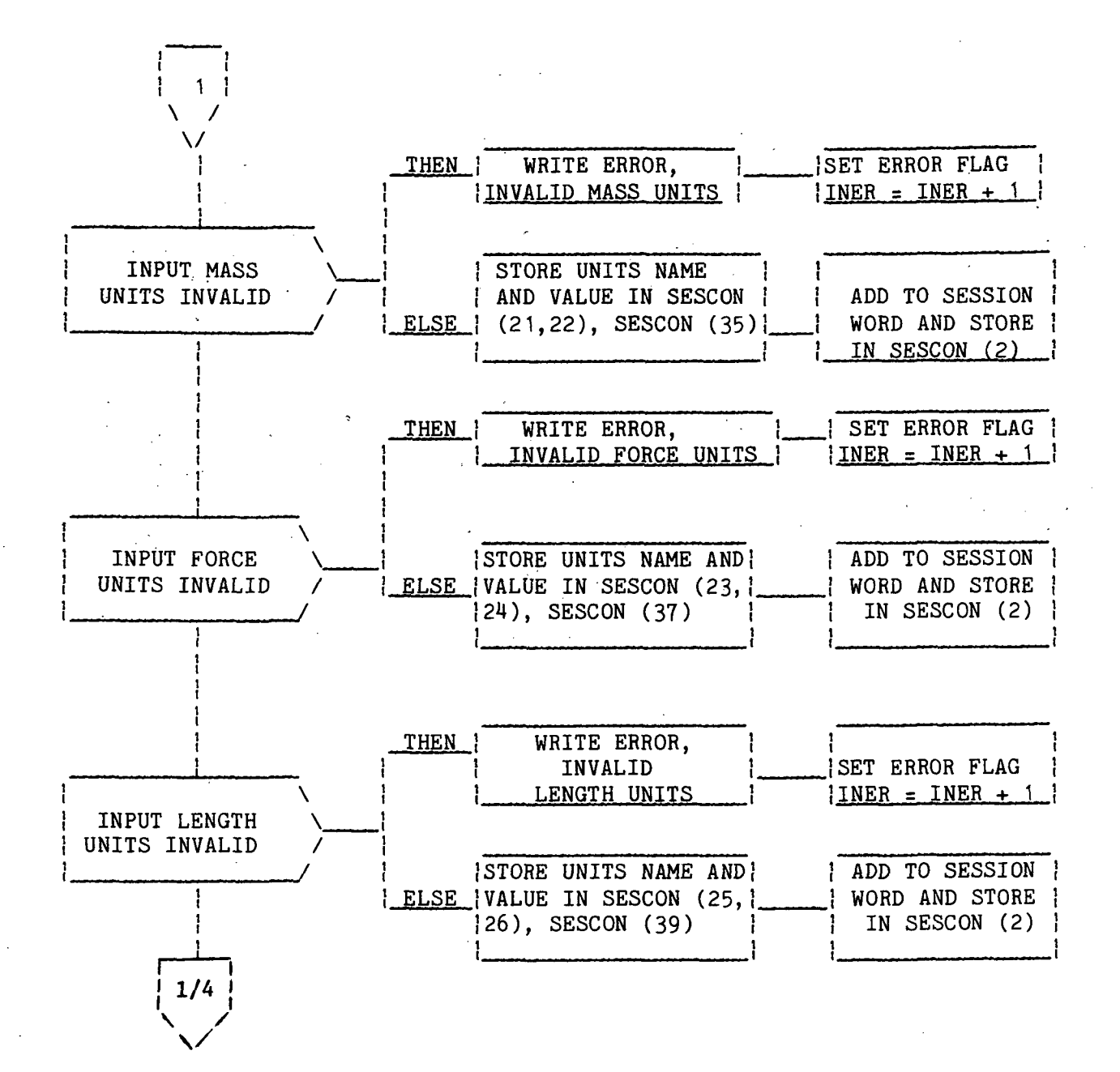

Page 3 of 4

Figure 5.1-1.- Continued.

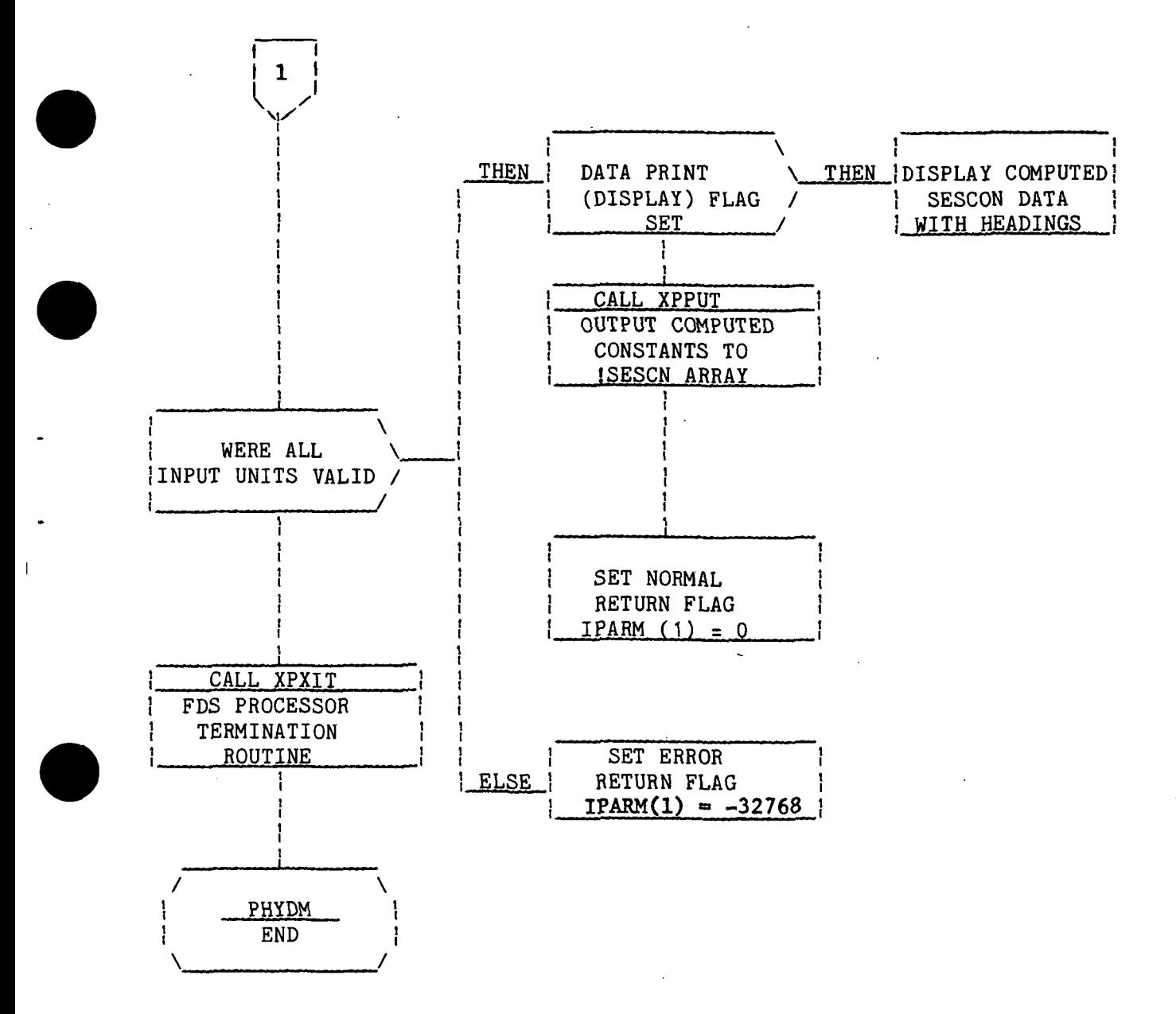

Page A of 4

Figure 5.1-1.- Concluded.

PHYDM-19

### PLACEMENT LONGITUDE PROCESSOR (PLLON)

 $\ddot{\phantom{0}}$ 

### TO BE SUPPLIED

 $\bar{z}$ 

PLLON-1

### PRINT STATE VECTOR PROCESSOR (PSV)

### 1.0 PURPOSE

The PSV utility processor provides the FDS user with the capability to print the contents of a position/velocity state vector data element.

### 2.0 FUNCTIONAL DESCRIPTION

All input to the PSV processor is through its interface table. The interface table for the PSV processor contains two parameters, SV and VNAM. SV is the parameter through which the processor receives all of the position/velocity state vector data and the information defining the reference axis and the element set. The 15 elements contain a position/velocity state in the format defined in JSC IN 78-FM-60, volume I, figure 7.3-2. The fourteenth element of the state vector contains coded information that the processor decodes to obtain the reference axis code, the element set type, and the element set code. Using the decoded values, the processor displays the position/velocity data with appropriate annotations. VNAM is an input parameter through which the user supplies a Hollerith label of up to 18 characters; this label will be displayed as the name of the state vector. In the default interface table VNAM is defaulted to blanks.

### 3.0 ASSUMPTIONS AND LIMITATIONS

- a. No checking is performed on the state vector values.
- b. The display is limited to the FDS-supported state vector coordinate sets defined in JSC IN 78-FM-60, volume I, table 7.3-VI.
- c. The reference axis code, the element set type, and the element set code must represent FDS-supported coordinate sets. Validity checks are made on these values.

### 4.0 PROCESSOR INPUT/OUTPUT

- a. Processor interface table The definition of the processor interface table for the PSV processor is provided in table 4-1.
- b. Interface table data array definitions A definition of the input data array appearing in the PSV interface table is provided in table  $4-II$ .
- c. Interface table data file definitions None.
- d. Processor solicited (prompted) inputs None.
- e. Processor displays and display parameter definition tables When the processor executes correctly, it will generate an output display on the user's terminal. The general format and content of the display are provided
in table 4-III, and definitions of all possible display parameters are provided in table M-IV.

- f. Processor message table If an out-of-range value is input for one or more of the code parameters-reference axes, element set types, or element sets, the PSV processor will print an error message(s) on the user's terminal. The error message(s) will identify the parameters and value(s) that are out of range. The format and contact of the message is provided in table 4-V.
- g. Interface table extended prompts The processor extended prompts for each interface table parameter keyword are provided in table 4-VI.

## TABLE 4-I.- PROCESSOR INTERFACE TABLE

PROCESSOR PSV

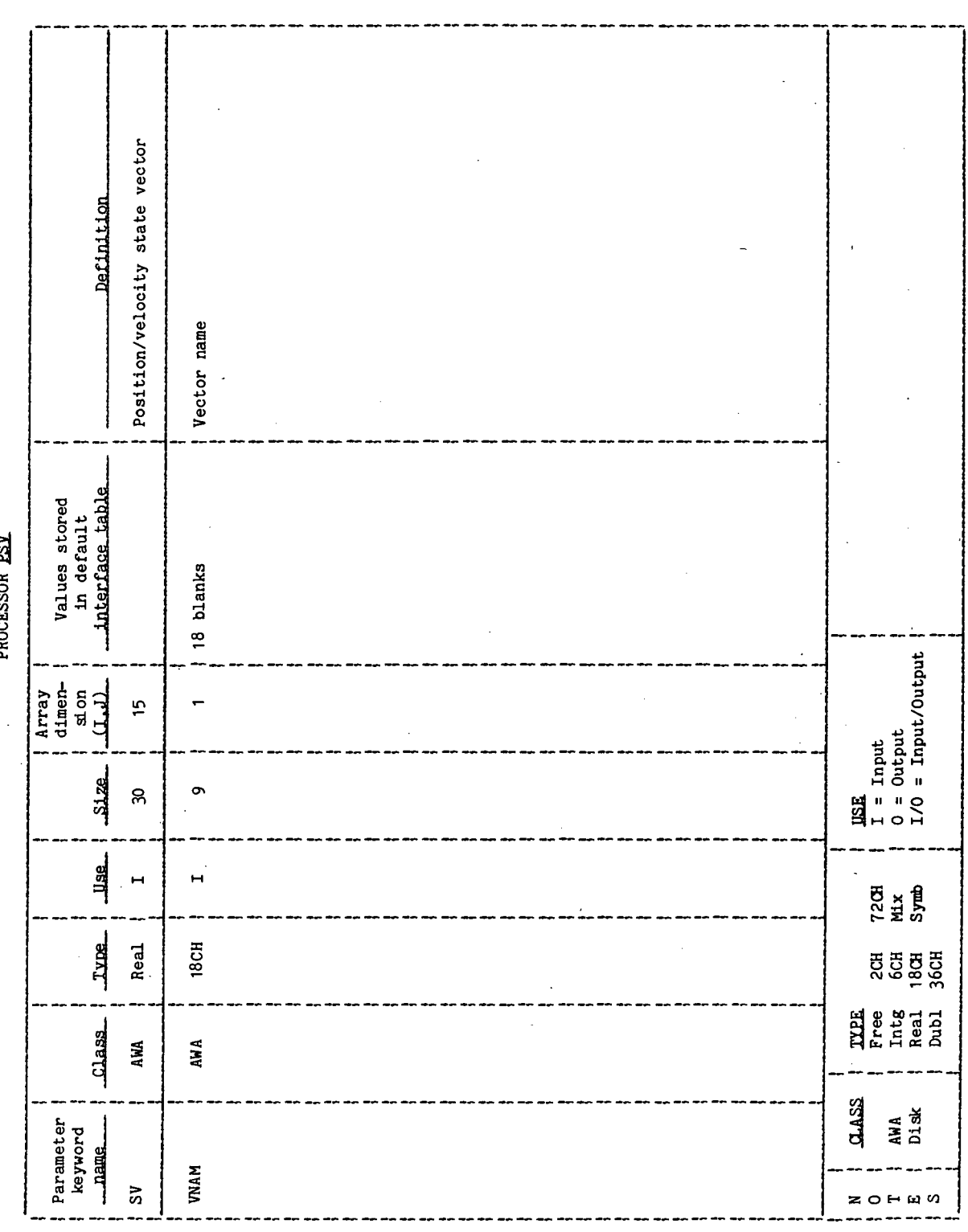

 $\mathbb{R}^2$ 

**TIL/II: 81 MJL** 

J.

 $\bar{z}$ 

TABLE 4-II.- INTERFACE TABLE DATA ARRAY DEFINITIONS

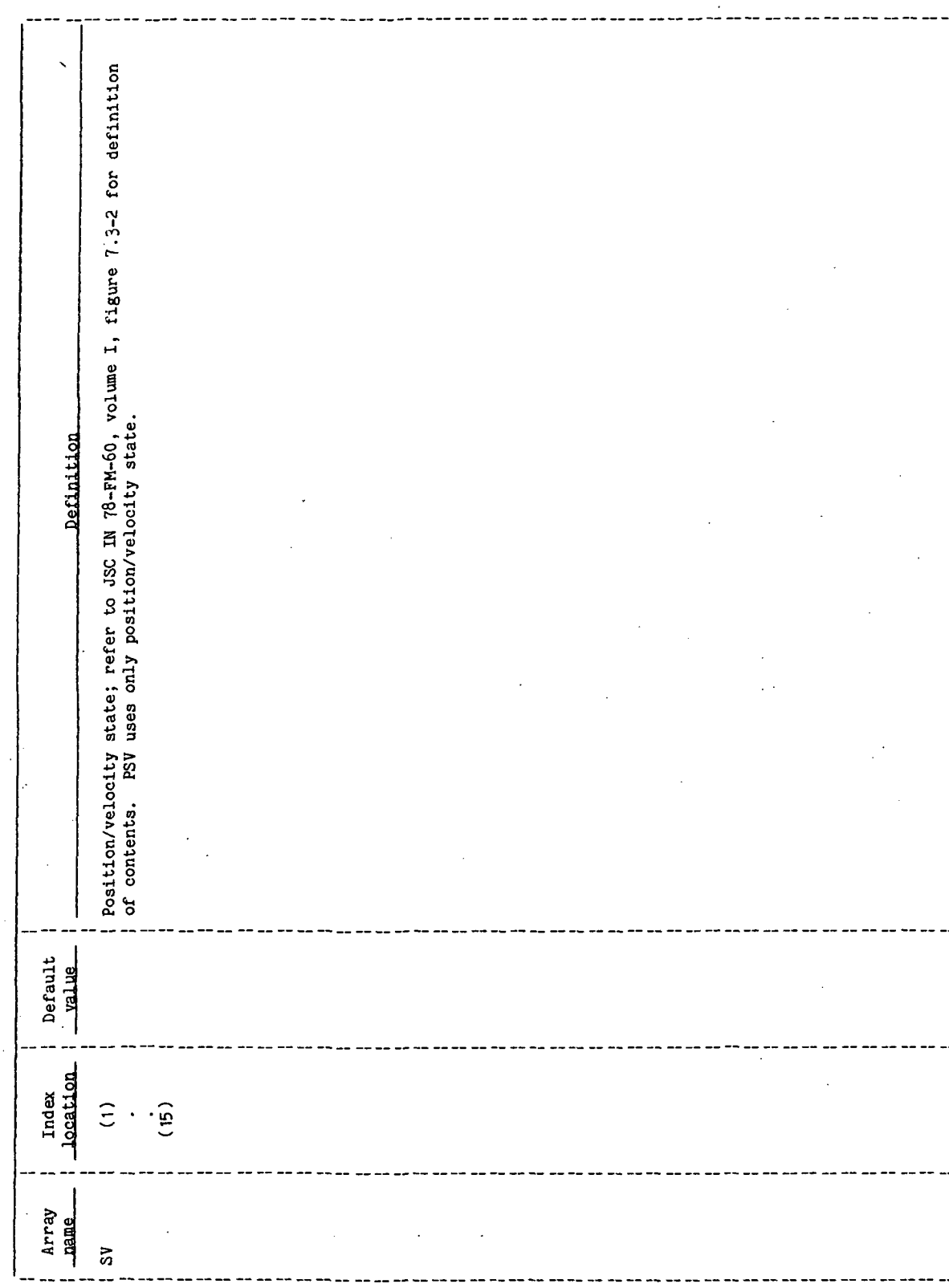

 $\ddot{\phantom{0}}$ 

 $\ddot{\phantom{0}}$ 

 $\ddot{\phantom{a}}$ 

PROCESSOR ESY

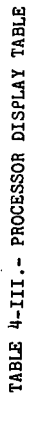

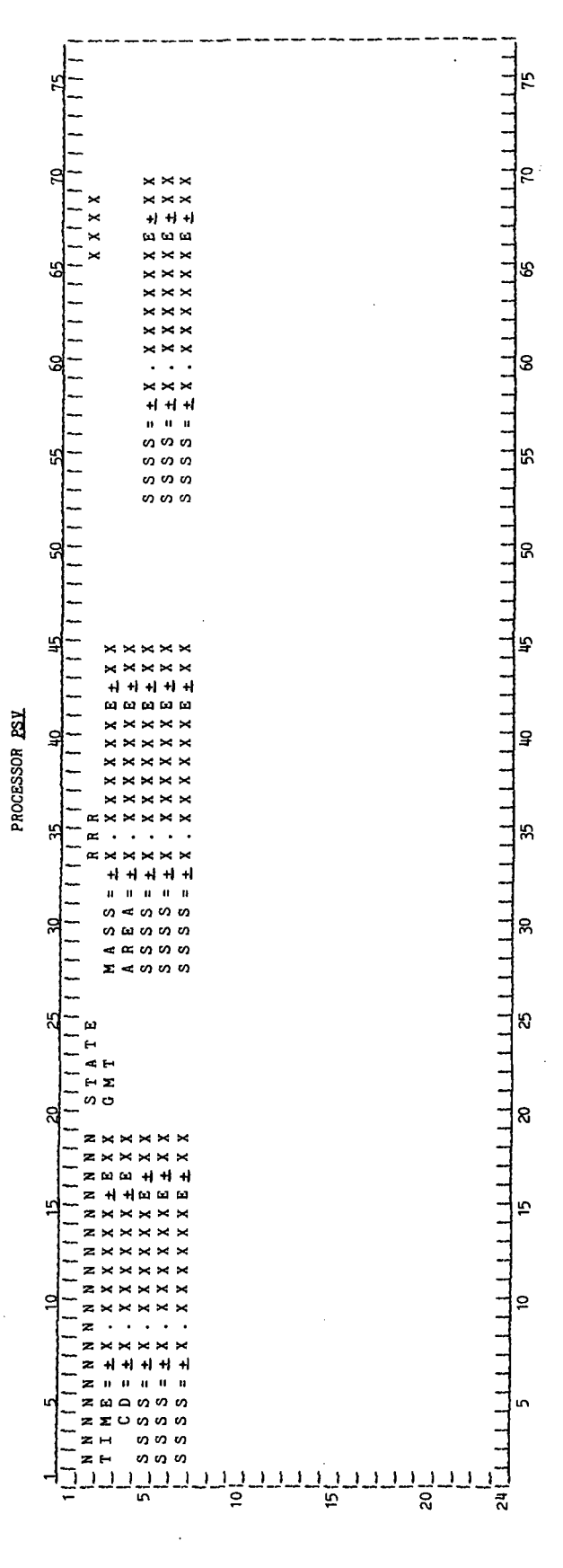

# TABLE 4-IV. - DISPLAY PARAMETER DEFINITION TABLE

 $\lambda=2$ 

### PROCESSOR ESV

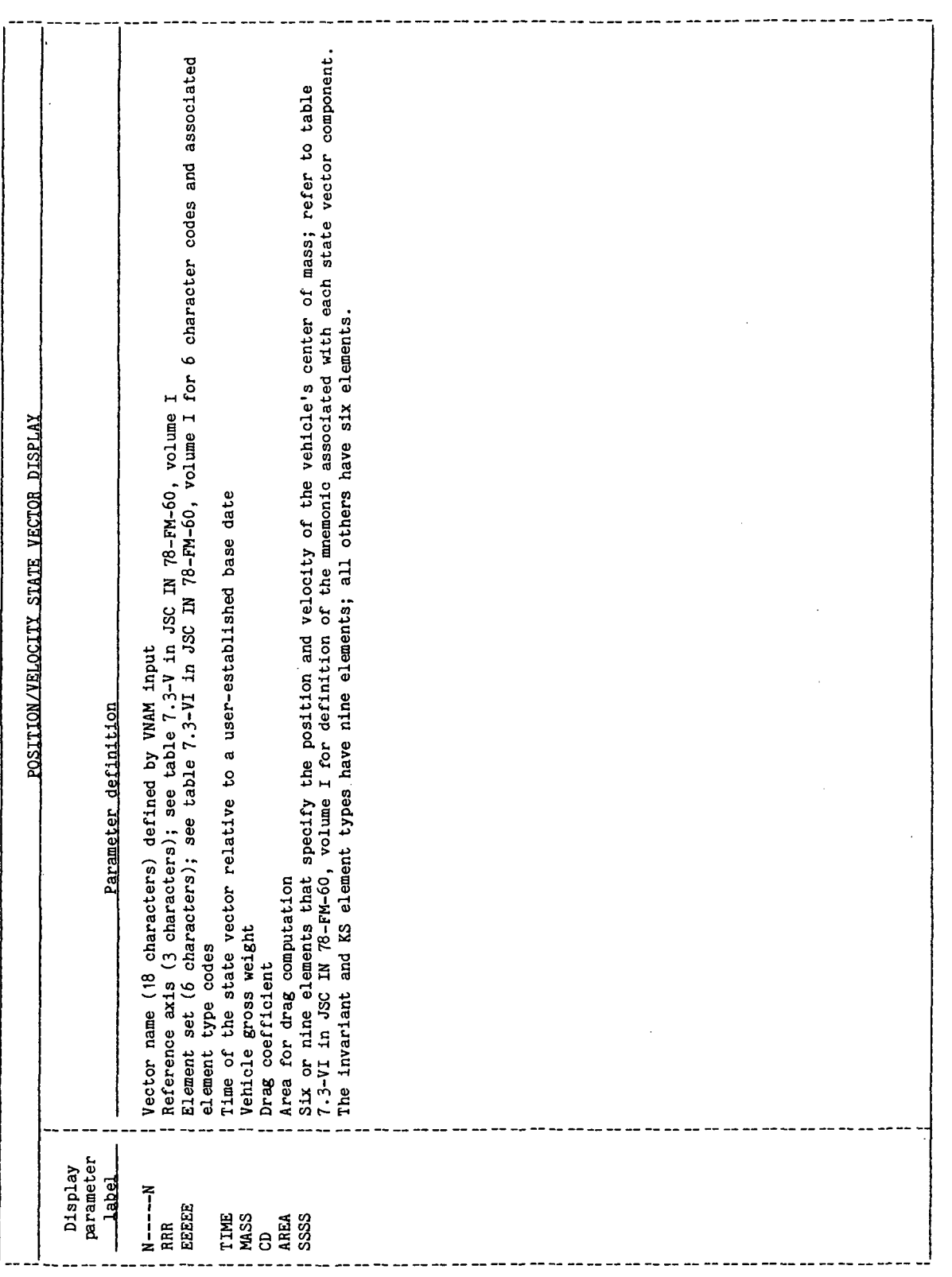

 $\ddot{\phantom{0}}$ 

 $\ddot{\phantom{0}}$ 

 $\ddot{\phantom{0}}$ 

 $\ddot{\phantom{0}}$ 

 $\bar{\psi}$ 

 $\ddot{\phantom{0}}$ 

**TIT/II: SINALI** 

## TABLE 4-V. - PROCESSOR MESSAGE TABLE

PROCESSOR PSV

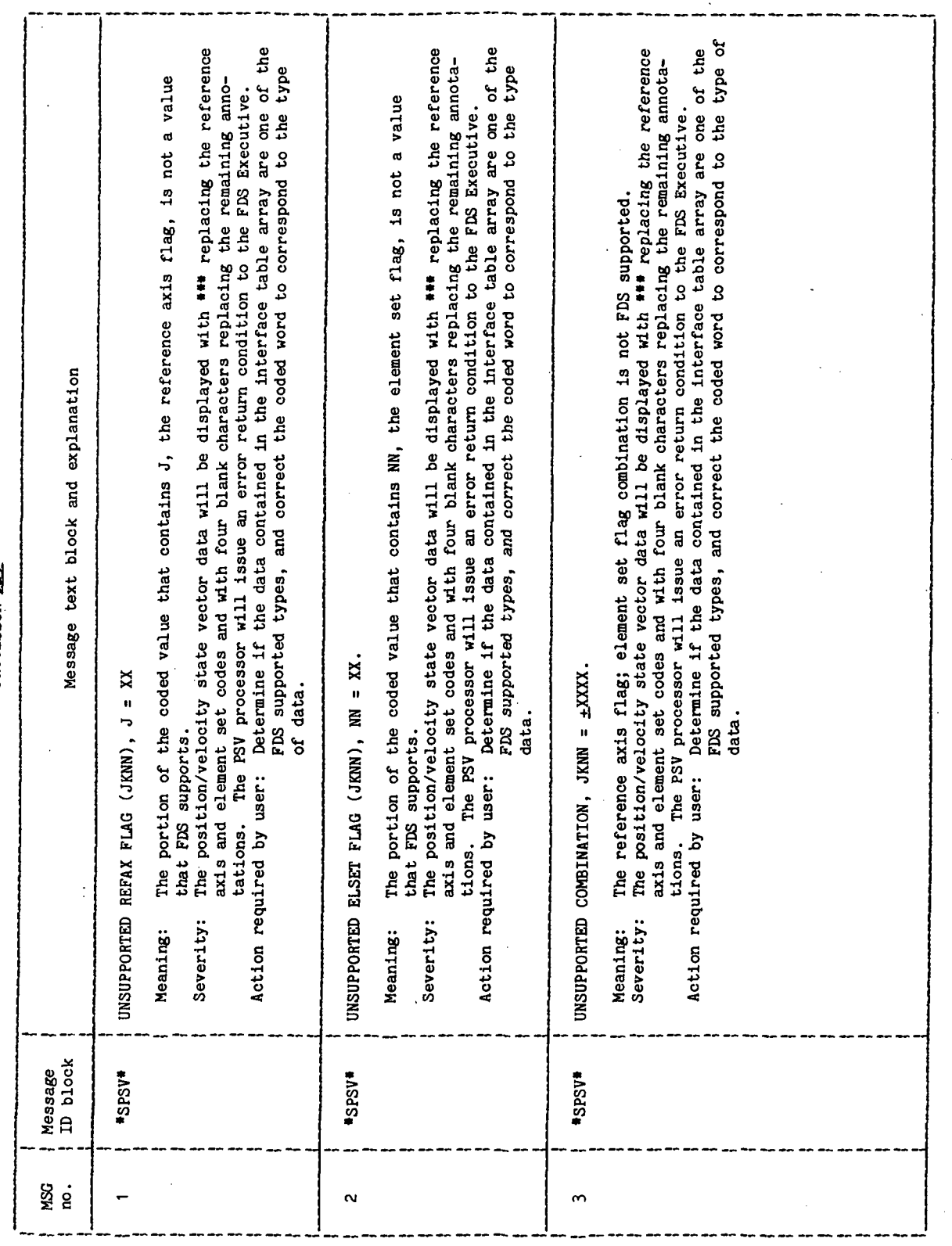

 $\overline{1}$ 

 $\overline{a}$ 

 $PSV-7$ 

TIL/II18:TIL

 $\frac{1}{2}$ 

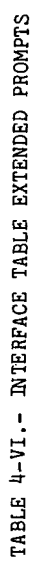

 $\sim$ ţ

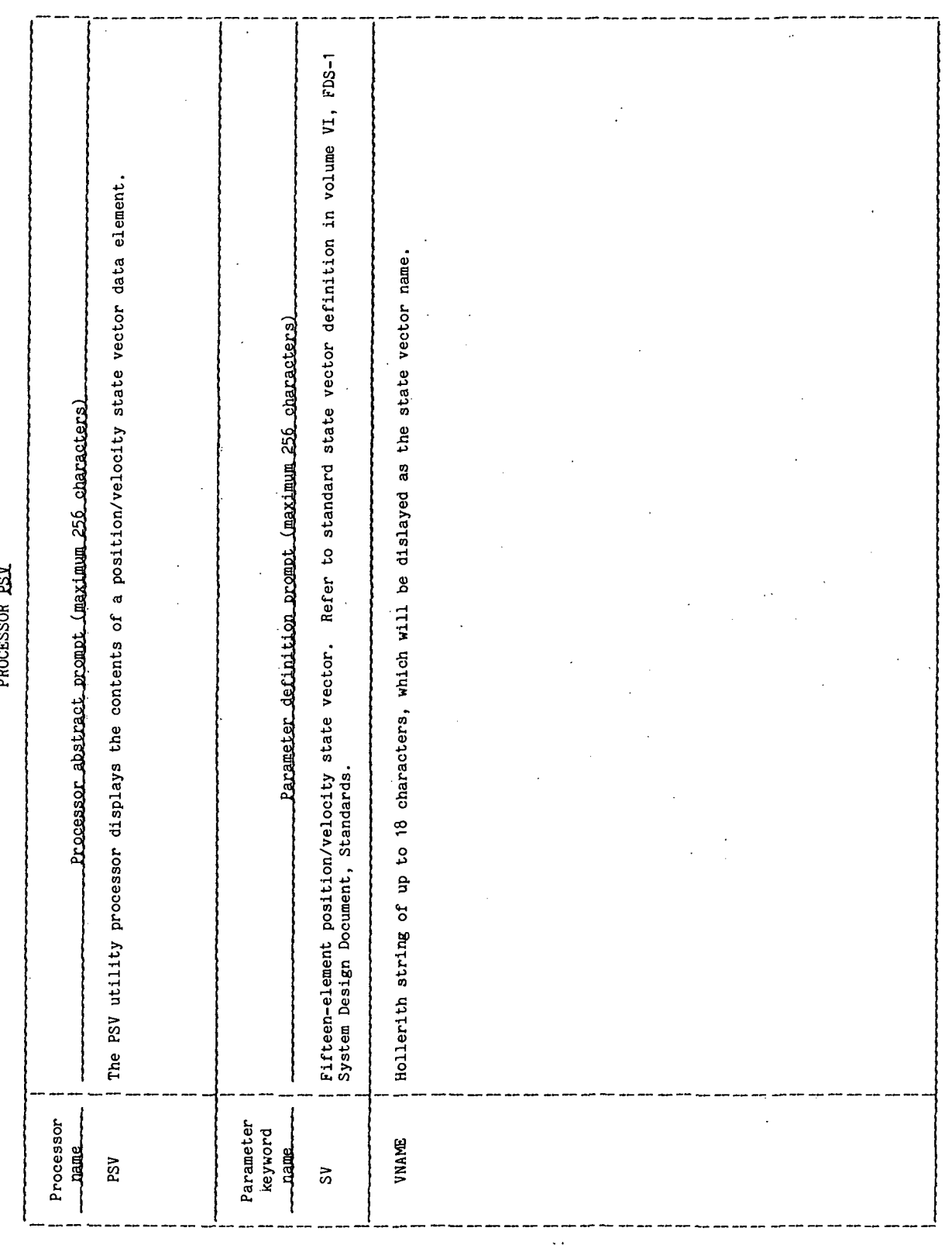

 $PSV-8$ 

 $\lambda$ 

### 5.0 PROCESSOR ROUTINES

### 5.1 ROUTINE NAME - MAIN PROGRAM PSV

### 5.1.1 Purpose

The routine PSV serves as the main program of the PSV processor. It calls the utility subroutine SPSV, which performs the processor function of displaying the state vector.

### 5.1.2 Functional Description

The routine PSV calls the RTE operating system utility routine RMPAR to get the logical unit of the user terminal and the user qualifier code. The FDS utility routine XPGET is called to get the data contained in the interface table from the active work area (AWA). The data parameters contained in the interface table are SV and VNAM. The definitions of these parameters are given in table 5.1-1 of section 5.1.5, Routine Input/Output Variables. The PSV utility processor subroutine SPSV is called to interpret a coded word to obtain the format of the data contained in the state vector, and to display the state vector with appropriate alphanumeric captions. The FDS utility routine XPXIT is called to terminate execution of the PSV processor.

### 5.1.3 Assumptions and Limitations

Only the FDS-supported coordinate sets, which are defined in table 1.2-VI of reference 1, are displayed with appropriate captions.

### 5.1.M Method

The PSV processor subroutine SPSV performs the primary function of this processor. Section 5.2.4 provides a discussion of the method used for this function and the checks that are performed on the coded word containing the data format. The following sections describe the method used in the initialization/input logic and the general method of the subroutine SPSV.

a. Initialization/input logic - The method, conventions, and logic involved in the initialization and input to the PSV utility processor are described in this section. The logical unit number of the user terminal must be known internally to the utility processor program in order to provide displays on the user terminal and to obtain input data from the processor interface table through the AWA. The Hewlett-Packard Real-Time Executive (RTE) provides this capability to applications programs, including a FORTRAN callable routine RMPAR. The form of the call is

CALL RMPAR(IFARM)

where the statement DIMENSION IMPARM(5) must be included in the specification statements. On return from RMPAR, the logical unit number of the user terminal is contained in IPARM(1) and must be saved in a global variable for use by the processor routines as needed. The first two executable statements in the processor main program must be

CALL RMPAR(IPARM)

 $LU = IPARM(1)$ .

The input data from the interface table is obtained from the AWA by calling the FDS utility subroutine XPGET. The form of the call is

CALL XPGET  $(LU, INTBUF, INTLNG, MRBUFF, N, INUMS, IN(1), \texttt{---}-IN(N))$ 

A full description of the purpose, method, and use of XPGET is provided in section 2.2, Parameter Retrieval Routine (XPGET) (ref. 2). Briefly, a variable name is provided in the calling sequence for each parameter that is to be input. On return from XPGET, each variable has been loaded with the data contained in the AWA.

- b. Display of the state vector The input parameter SV is a 15-element array containing the position/velocity state vector. The 14th element of SV is a vector code word which, when decoded, identifies the reference axis and element set of the data. The subroutine SPSV decodes the vector code word, performs validity checks on the decoded values, sets the validity check flag, displays the state vector information, and returns control to the main program.
- c. Termination/output logic On returning from the subroutine SPSV, the main program checks the validity check flag. If an invalid condition is returned by the validity check flag, the abnormal termination flag is set. If a valid condition is returned by the validity check flag, the normal termination is set. Execution of the processor is terminated by calling the FDS utility routine XPXIT. The sequence for normal termination is

 $IPARM(1) = 0$ 

CALL XPXIT (LU,IPARM)

The sequence for abnormal termination is

 $IPARM(1) = -32768$ 

CALL XPXIT (LU.IPARM)

PSV-10

### 5.1.5 Routine Input/Output Variables

The input/output variables for the PSV main program are presented in table 5.1-1.

5.1.6 Functional Logic Flow

Figure 5.1-1 presents the functional logic flow for the PSV main program.

5.1.7 Diagnostics and Debug

None.

5.1.8 Special Comments

None.

5.1.9 References

- 1. Flight Design System-1, System Design Document, Standards. Vol. VI, Rev. 1, JSC IN 77-FM-18, January 1978.
- 2. Flight Design System-1, System Design Document, Utility Support Software. Vol. VII, Rev. 1, JSC IN 77-FM-18, February 1978.

**111/II: 81MJLL** 

TABLE 5.1-I.- ROUTINE INPUT/OUTPUT VARIABLES

 $\ddot{\phantom{a}}$ 

Routine PSV

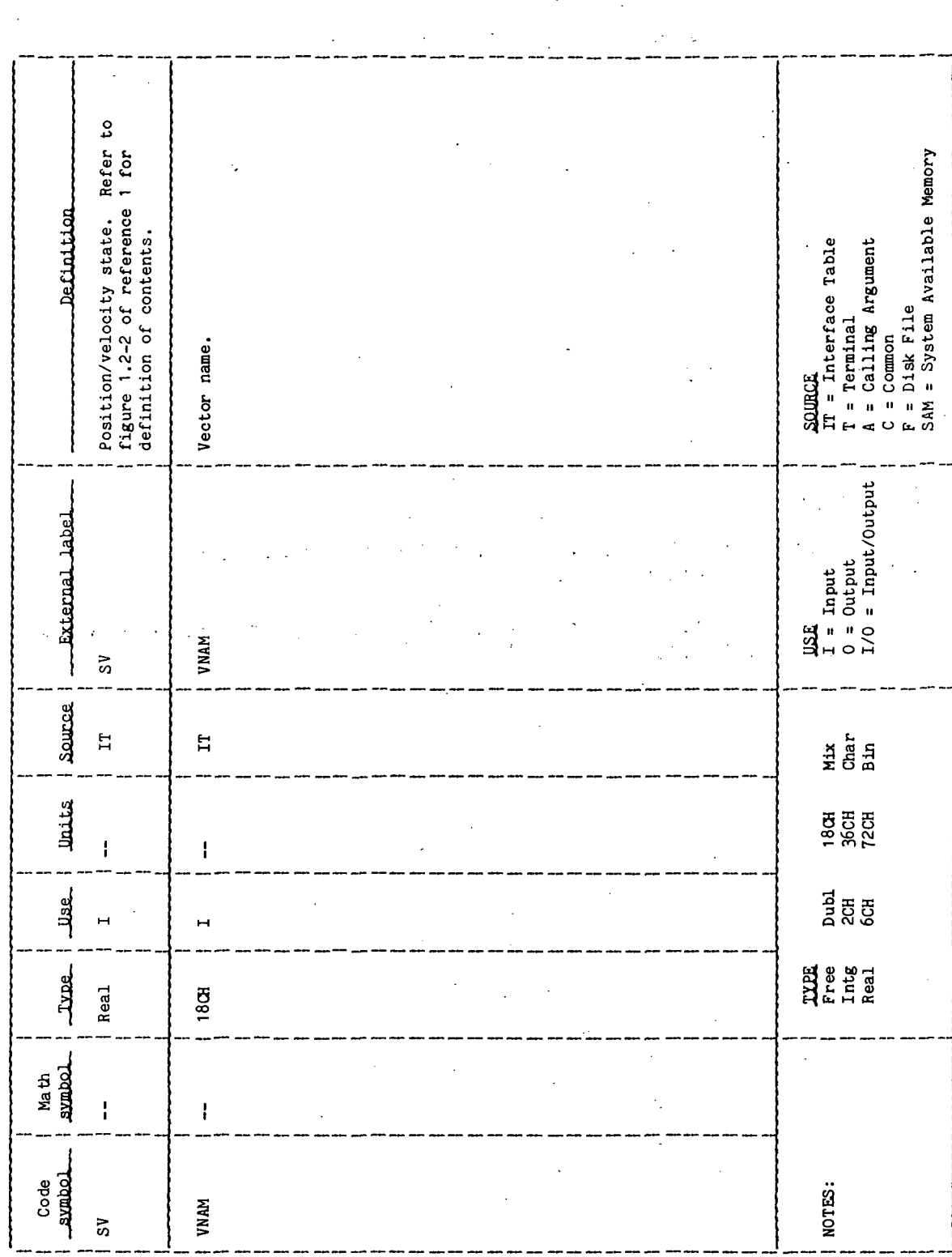

 $\ddot{\cdot}$ 

 $\ddot{\phantom{0}}$ 

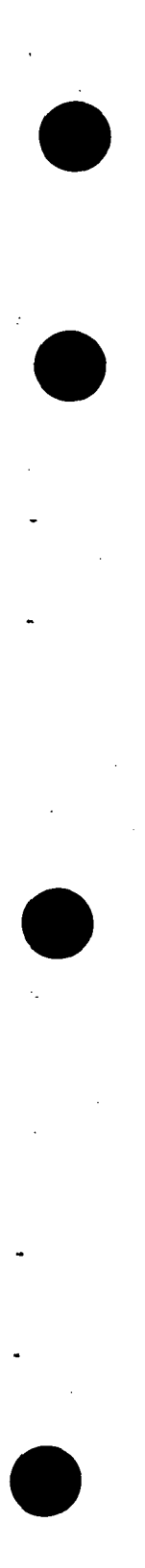

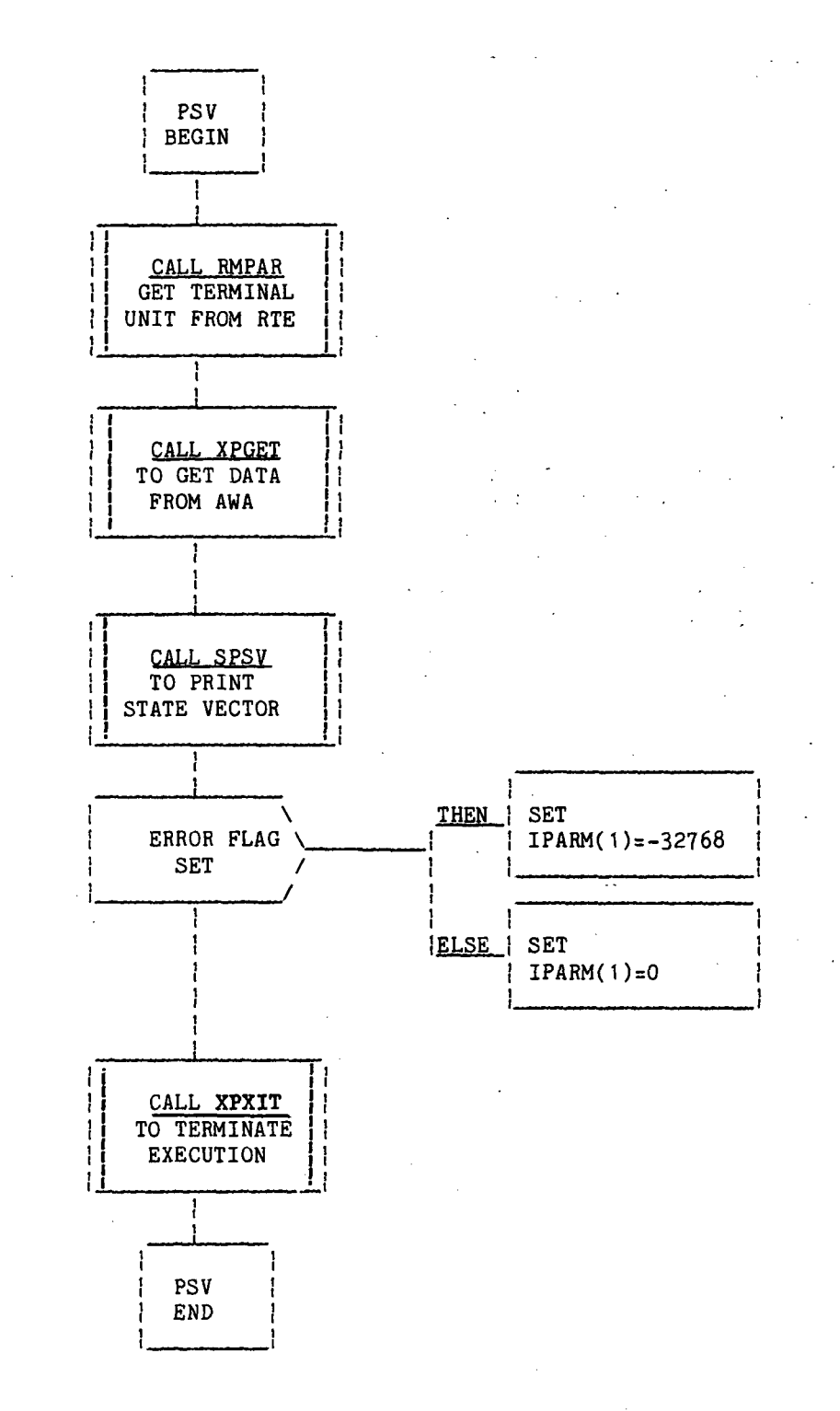

Page 1 of 1

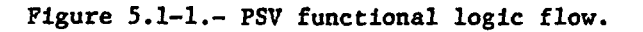

5.2 ROUTINE NAME - SPSV

### 5.2.1 Purpose

The print state vector (SPSV) subroutine prints the position/velocity state.

### 5.2.2 Functional Description

The 14th element of the input array SV is a vector code word that defines the element set and the reference axis. If the vector code word, SV(14), is less than zero, the error flag is set and error message 3 is displayed. Refer to table 4-V, PSV Processor Messages, for content and explanation of the error messages. The sign of  $SV(14)$  is set to plus, and the value is converted to an integer. The reference axis and the element set are extracted from the integer valued code word. The reference axis code and the element set code are checked for valid values. If the reference axis code is greater than  $4$ , the error flag is set and error message 1 is displayed. If the element set code is greater than 12, and not equal to 19, 20, or 30, the error flag is set and message 2 is displayed. If the element set code equals 19, a flag is set to display six elements. If the element set code equals 20 or 30, a flag is set to display 9 elements. If the element set code is less than or equal to 12, a flag is set to display 6 elements.

The reference axis/element set combination is checked next. When the reference axis code equals zero, and the element set code is less than or equal to 7 or equal to 20, the error flag is set and error message 3 is displayed. When the reference axis code equals 1, and the element set code is greater than 2, the error flag is set and error message 3 is displayed. When the reference axis code equals  $4$ , and the element set code is greater than 7, the error flag is set and error message 3 is displayed.

When the error checking is completed, the error flag is tested. If the error flag is set, another flag is set to display nine elements, the characters \*\*\*s and blanks are moved into the display arrays for the alphanumeric headings. If the error flag is not set, the appropriate reference axis headings and element set headings are moved to the display arrays for the alphanumeric headings. The vector name, reference axis mnemonic, element set mnemonic, time, mass, drag coefficient, and area of drag are displayed. The element set values and identifying mnemonic are displayed. Control is returned to the calling routine.

### 5.2.3 Assumptions and Limitations

 $\mathcal{L}_\mathrm{c}$  ,  $\mathcal{L}_\mathrm{c}$ 

Only the FDS-supported coordinate sets, which are defined in table 1.2-VI of reference 1, are displayed with appropriate captions.

 $PSV-14$ 

5.2.4 Method

The subroutine SPSV integerizes the vector code word contained in SV(14). The integer vector code word has the form JKNN where J is the reference axis code, K is the element type code, and NN is the element set code. Validity checks are made on these codes between the ranges

 $0 < J < 4$  $0 < K < 2$ 

 $1 \le NN \le 12$ ,  $19 \le NN \le 20$ ,  $NN = 30$ 

When a code fails the validity check, an error flag is set, an error message is displayed, and control is returned to the main program. Execution of the processor is terminated in the main routine, PSV, by calling the FDS utility subroutine XPXIT with the termination code set to the abnormal termination value of -32768. When the coded values pass the validity checks, the state vector values are displayed with alphanumeric annotations corresponding to the reference axis, the element type, and the element set. Control is returned to the main program and execution of the processor is terminated by calling the FDS utility subroutine XPXIT.

### 5.2.5 Routine Input/Output Variables

The input/output variables for subroutine SPSV are oresented in table 5.2-1. The calling sequence for the subroutine is

CALL SPSV (LU.SV,LABEL,ERRFLG)

### 5.2.6 Functional Logic Flow

Figure 5.1-1 presents the functional logic flow for the SPSV subroutine.

5.2.7 Diagnostics and Debug

None.

5.2.8 Special Comments

None.

### 77FM18ill/Ill

### 5.2.9 References

 $\mathcal{L}^{\text{max}}_{\text{max}}$ 

1. Flight Design System-1, System Design''Document, Standards. Vol. VI,  $\sim 10^{-1}$ Rev. 1, JSC IN  $77-FM-18$ , January 1978.  $\mathcal{L}_{\text{max}}$  , where  $\mathcal{L}_{\text{max}}$  $\mathcal{L}^{\mathcal{L}}(\mathcal{L}^{\mathcal{L}})$  and  $\mathcal{L}^{\mathcal{L}}(\mathcal{L}^{\mathcal{L}})$  and  $\mathcal{L}^{\mathcal{L}}(\mathcal{L}^{\mathcal{L}})$ 

 $\sim 10^{-1}$  $\mathcal{L}_{\mathcal{A}}$  and  $\mathcal{L}_{\mathcal{A}}$  are the set of the set of  $\mathcal{L}_{\mathcal{A}}$ 

 $\sim 10^{11}$  km s  $^{-1}$  $\mathcal{L}^{\mathcal{A}}(\mathcal{A})$  and  $\mathcal{L}^{\mathcal{A}}(\mathcal{A})$  and  $\mathcal{L}^{\mathcal{A}}(\mathcal{A})$  and  $\mathcal{L}^{\mathcal{A}}(\mathcal{A})$  $\sim 10^7$  $\mathcal{A}^{\mathcal{A}}_{\mathcal{A}}$  ,  $\mathcal{A}^{\mathcal{A}}_{\mathcal{A}}$  $\Delta$  -  $\Delta$  -  $\Delta$  $\mathcal{L}_{\text{max}}$  and  $\mathcal{L}_{\text{max}}$  $\label{eq:2.1} \mathcal{L}_{\mathcal{A}}(x) = \mathcal{L}_{\mathcal{A}}(x) \mathcal{L}_{\mathcal{A}}(x) = \mathcal{L}_{\mathcal{A}}(x) \mathcal{L}_{\mathcal{A}}(x)$  $\mathcal{L}^{\text{max}}$  ,  $\mathcal{L}^{\text{max}}$  $\mathcal{L}^{\text{max}}_{\text{max}}$  , where  $\mathcal{L}^{\text{max}}_{\text{max}}$  $\gamma_{\star}$  $\mathcal{L}^{\mathcal{L}}$  ,  $\mathcal{L}^{\mathcal{L}}$  ,  $\mathcal{L}^{\mathcal{L}}$  ,  $\mathcal{L}^{\mathcal{L}}$  ,  $\mathcal{L}^{\mathcal{L}}$  $\mathcal{L}^{\text{max}}_{\text{max}}$  ,  $\mathcal{L}^{\text{max}}_{\text{max}}$  $\sim$  $\Delta \phi$  $\mathcal{L}_{\text{max}} = \mathcal{L}$  $\mathcal{L}_{\text{max}}$  and  $\mathcal{L}_{\text{max}}$  and  $\mathcal{L}_{\text{max}}$  $\label{eq:1} \mathcal{N}(\mathcal{L}(\mathcal{L})) = \mathcal{L}(\mathcal{L}(\mathcal{L}))$  $\ddot{\phantom{a}}$  $\mathcal{O}(\log n)$  .  $\sim 10^4$ 

### 

 $\mathcal{L}^{\text{max}}(\mathcal{L}^{\text{max}})$  and  $\mathcal{L}^{\text{max}}(\mathcal{L}^{\text{max}})$  $\mathcal{F}=\mathcal{F}_{\mathbf{p}}$  .  $\sim 10^{11}$  km s  $^{-1}$  $\mathcal{F}_{\text{max}}^{\text{max}}$ 

> $\sim 10^{11}$  $\mathcal{O}(\mathcal{F}_k)$  .  $\mathcal{L}^{\text{max}}_{\text{max}}$  . The  $\mathcal{L}^{\text{max}}_{\text{max}}$  $\mathcal{L}_{\text{max}}$

 $\label{eq:2.1} \mathcal{L}_{\text{max}} = \mathcal{L}_{\text{max}} = \mathcal{L}_{\text{max}} = \mathcal{L}_{\text{max}} = \mathcal{L}_{\text{max}}$  $\label{eq:2.1} \mathcal{L}(\mathcal{L}^{\mathcal{L}}_{\mathcal{L}}(\mathcal{L}^{\mathcal{L}}_{\mathcal{L}}(\mathcal{L}^{\mathcal{L}}_{\mathcal{L}}(\mathcal{L}^{\mathcal{L}}_{\mathcal{L}}(\mathcal{L}^{\mathcal{L}}_{\mathcal{L}}(\mathcal{L}^{\mathcal{L}}_{\mathcal{L}}(\mathcal{L}^{\mathcal{L}}_{\mathcal{L}}(\mathcal{L}^{\mathcal{L}}_{\mathcal{L}}(\mathcal{L}^{\mathcal{L}}_{\mathcal{L}}(\mathcal{L}^{\mathcal{L}}_{\mathcal{L}}(\mathcal{L$  $\label{eq:3.1} \begin{split} \mathcal{L}_{\text{max}}(\mathcal{L}_{\text{max}}) = \mathcal{L}_{\text{max}}(\mathcal{L}_{\text{max}}) \end{split}$  $\sim 10$ 

 $\label{eq:2.1} \frac{1}{2L} \left( \left\langle \mathcal{L} \right\rangle \right) = \frac{1}{2} \left( \left\langle \mathcal{L} \right\rangle \right) = \left\langle \mathcal{L} \right\rangle \left( \mathcal{L} \right)$ 

 $\frac{1}{4}$ 

# TABLE 5.2-I.- ROUTINE INPUT/OUTPUT VARIABLES

Routine SPSV

**SOURCE**<br>IT = Interface Table<br>T = Terminal<br>A = Calling Argument<br>C = Common<br>F = Disk File<br>R = System Available Memory Definition Position/velocity state  $= 0$ ; no error<br>= 1; error Logical unit Vector name Error flag  $\begin{array}{c}\n\text{JLS} \\
I = \text{Input} \\
0 = \text{Output} \\
10 = \text{Output} \\
10 = \text{Input/Output} \end{array}$ External label I Source Mix<br>Char<br>Bin  $\tilde{\phantom{a}}$  $\ddot{\phantom{a}}$ à, a, **Units** 18CH<br>58CH<br>72CH  $\mathbf{I}$  $\mathbf{I}$  $\mathbf i$  $\pmb{\cdot}$ Jise. គ្នី<br>ដូចូ  $\mathbf{H}$  $\blacksquare$  $\mathbf{H}$  $\circ$ TUE<br>Free<br>Ling<br>Real Tuis. 18 CH Intg Real Intg Math<br>**SUBDO**  $\mathbf{I}$  $\overline{1}$ ł.  $\overline{1}$ Code<br>\_\_aymbol\_ ERRFLG NOTES: LABEL  $\overline{s}$  $\overline{a}$ 

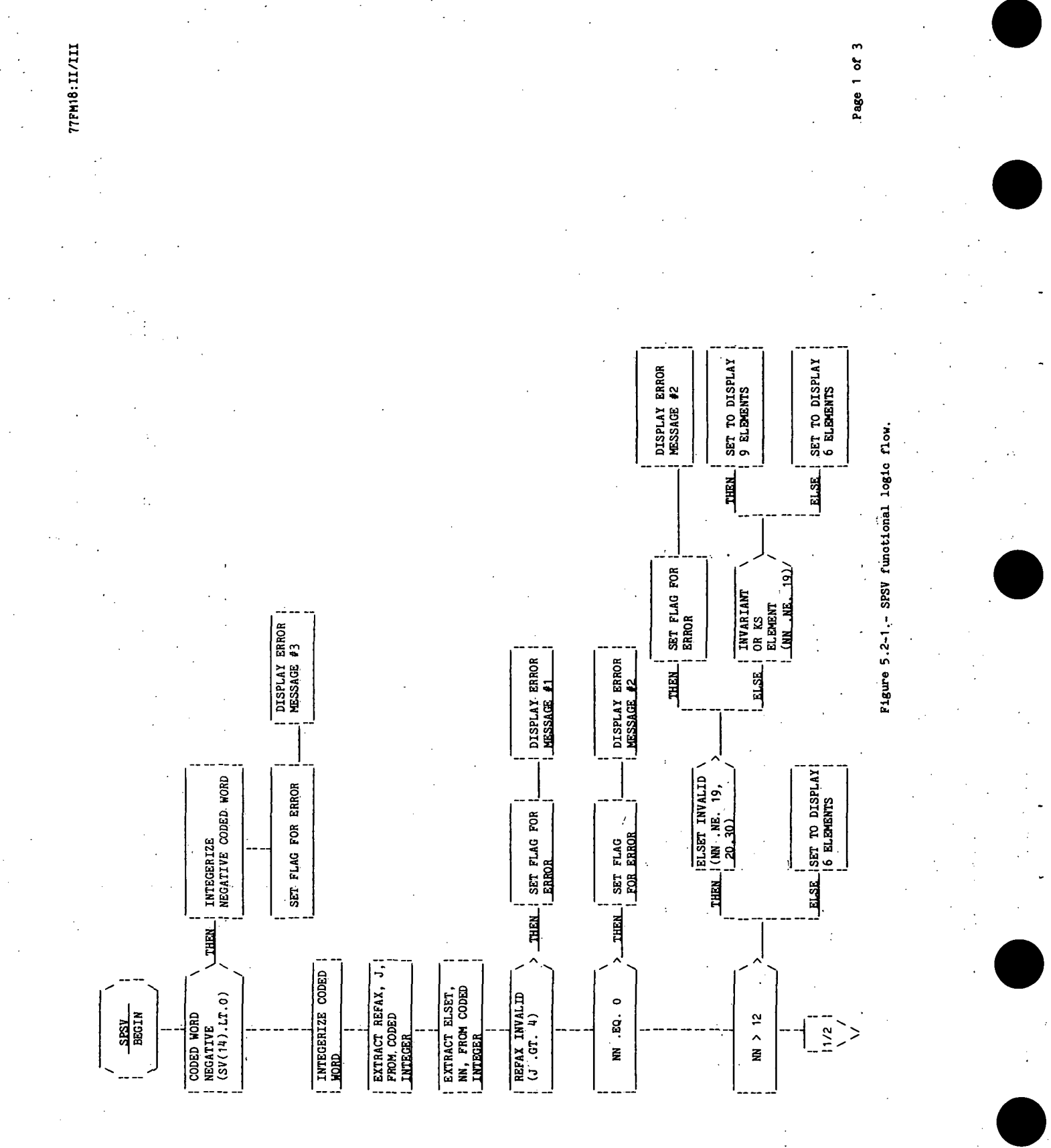

PSV-18<sup>1</sup>

**ТТРИ18:II/III** 

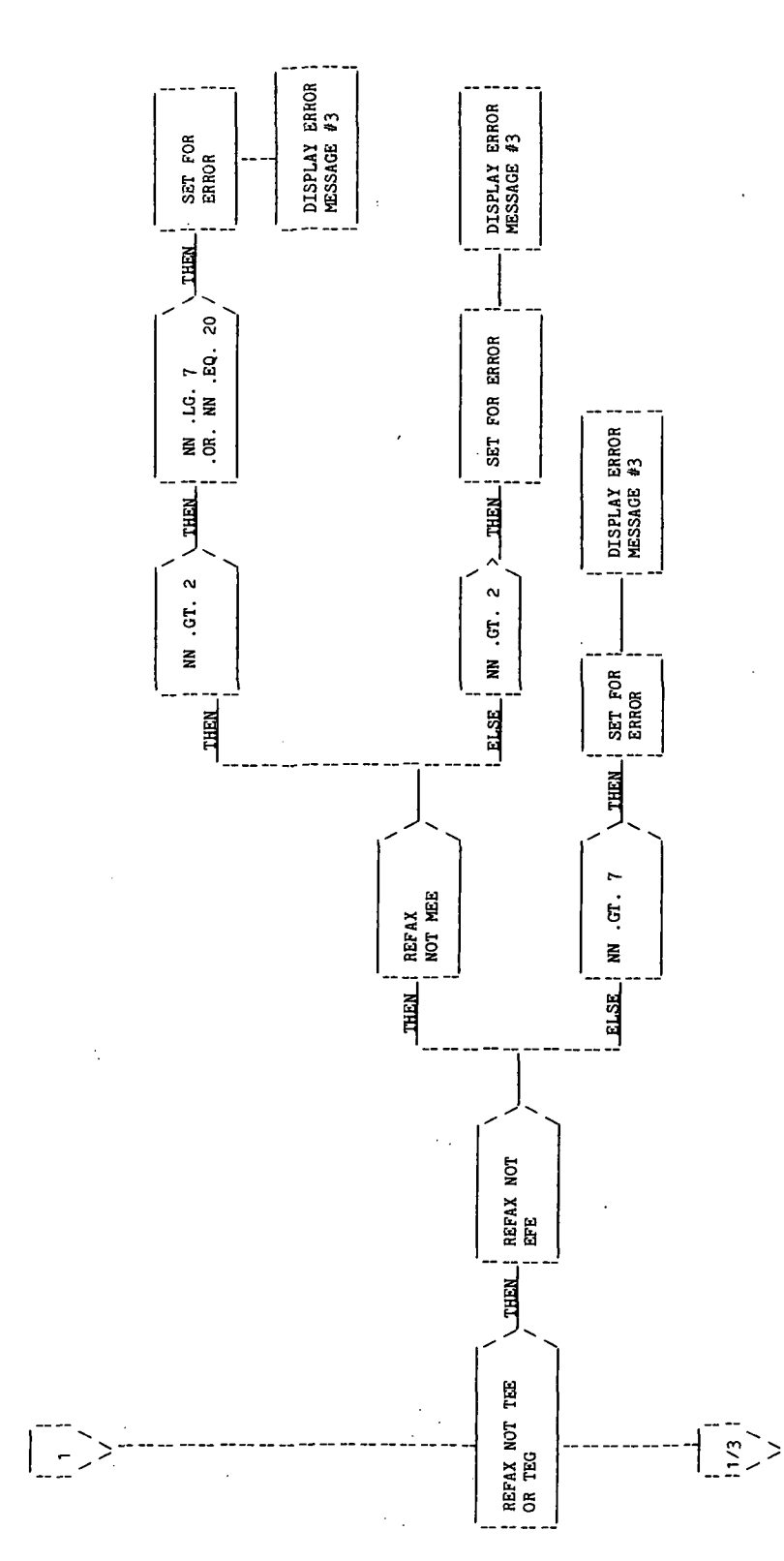

Figure 5.2-1. - Continued.

Page 2 of 3

l,

PSV-19

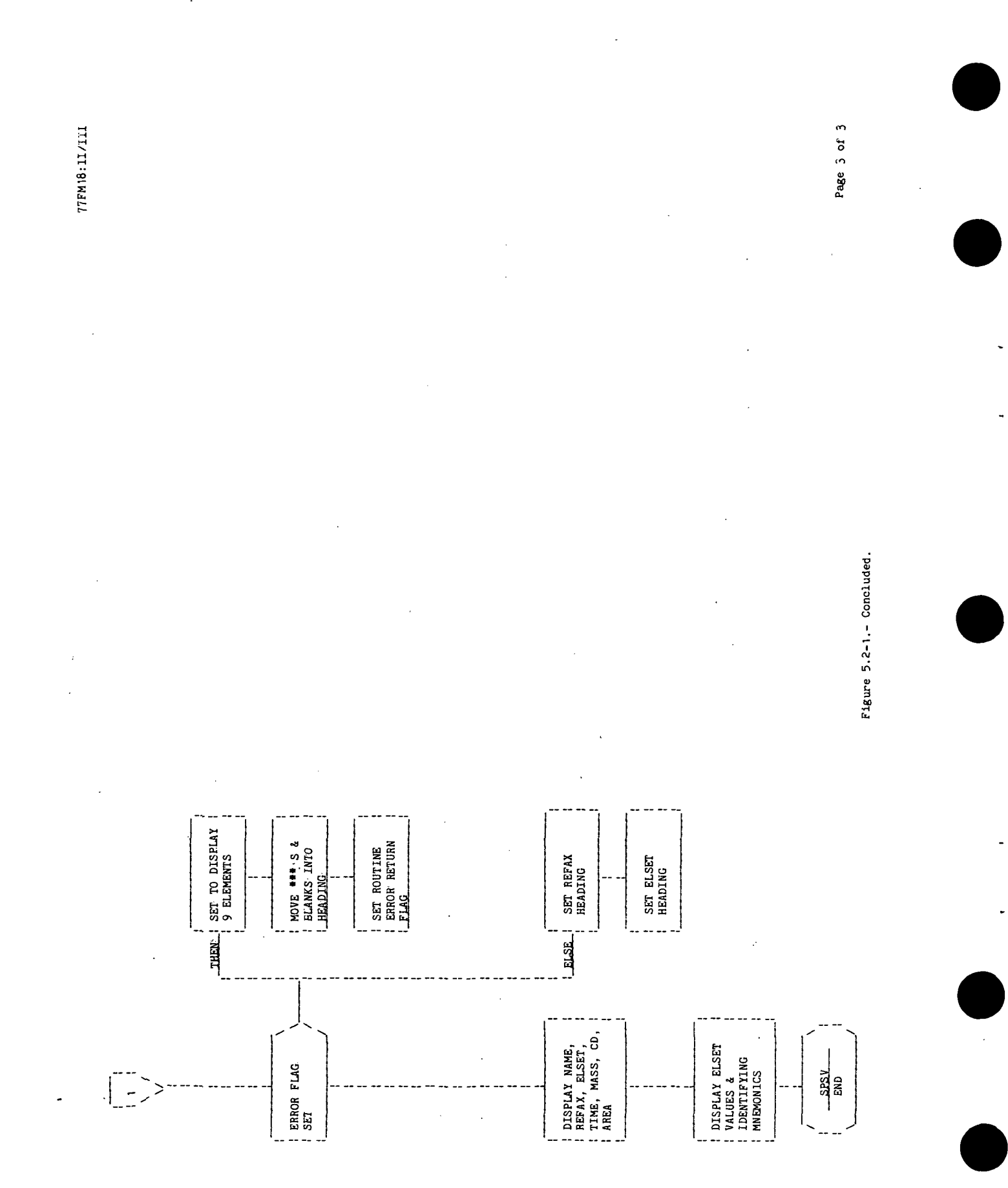

**PSV-20** 

ŀ,  $\hat{\psi}$  ).

ł

 $\bar{z}$ 

 $\mathcal{F}(\mathbf{r})$ 

### PHASE TABLE PRINT PROCESSOR (PTP)

### 1 .0 PURPOSE

A phase table is a sequenced array of state vectors and related propagation vectors. The PTP processor provides the FDS-1 user with the capability to display the information contained in phase tables. The phase tables reside in the user's active work area (AWA) as a disk resident data element (DRDE) or as a data element (DE).

### 2.0 FUNCTIONAL DESCRIPTION

There are three types of phase tables; namely, position/velocity, attitude, and mass properties. However, only position/velocity phase tables are currently processed by PTP. Position/velocity phase tables are classed as either DE's or DRDE's where the user specifies which class via the interface table. The phase table must be formatted as described in section 7.3.4 in JSC IN 78-FM-60, volume I. It is dimensioned (30, N) where N is the number of states stored. In addition to a state vector, related propagation data are also stored in the propagation vector. Phase tables also contain one or more data documentation (DD) entries. These DD entries contain base date and units information for the preceding vectors in the phase table (see fig. 7.3-16, in JSC IN 78-FM-60, vol. I). If the phase table is classed as a DE then it is limited in size to a (30,20) or 1200 words.

The user selects which phase table vectors are to be displayed by using one of two input modes. In one input mode the user may supply input data interactively as prompted by the processor. In the other input mode the user supplies input data entirely through the interface table. In either mode PTP displays the vector(s) and the DD information entry. In the first mode the user need only supply a valid input quantity for the class, phase table name, and type parameters in the interface table with the prompt parameter set for interactive . prompting. PTP then will continuously prompt the user for a vector number and then display the corresponding state vector, propagation vector, and appropriate DD entry. To terminate this prompt and display sequence and normally exit the processor, the user must respond to the prompt with a blank(s) and a carriage return. In the noninteractive mode the user supplies all the interface table parameters: the class of the phase table (either DE or DRDE), the phase table name, the type of phase table, beginning vector number for the display, and the . number of vectors to display with the prompt parameter set for noninteractive prompting. PTP then will display the requested vectors and pertinent DD information.

### 3.0 ASSUMPTIONS AND LIMITATIONS

Only position/velocity phase tables are currently supported.

### 4.0 PROCESSOR INPUT/OUTPUT

a. Processor interface table - The definition of the PTP interface table parameters is provided in table 4-1.

CLASS is the parameter through which the user specifies either a DE or DRDE classed phase table. If CLASS indicates that the phase table is a DE, then DENM is the name of the DE or displacement into the DE. If CLASS indicates that the phase table is a DRDE, then DRDENM is the name of the DRDE phase table to be displayed. In the default interface table the CLASS parameter defaults to "DE" and DRDENM defaults to a file named DUMY.

TYPE is the parameter through which the user specifes position/velocity, attitude, and mass properties phase tables. In the default interface table, TYPE is defaulted to position/velocity  $(PV)$  phase tables. INDEX is the parameter in which the user specifies .the state vector number that begins the display; If CLASS is DE then INDEX is relative to the beginning of the DE phase table.

NUMBER is the number of state vectors to be displayed including the INDEX state vector. If the input value of NUMBER extends beyond the last valid vector in the phase table (i.e., beyond the last DD entry), then a message will be displayed indicating the logical size of the phase table and only vectors to and including the last valid vector will be displayed.

PROMPT is the parameter through which the user defines the mode of inputting data to processor PTP. If PROMPT is "OFF" then a set of state vectors and related propagation vectors is selected via the interface table parameters INDEX and NUMBER. If PROMPT is "ON" then INDEX and NUMBER are ignored and the.processor prompts the user for display information via VECTOR NO.: (see processor solicited (prompted) inputs). PROCON is the processor constants array. PROCON(1) sets the cartridge reference parameter, ICR, for the DRDE phase table referred to in the DRDENM parameter. PROCON(2) defines the logical unit number for an alternate display device, should the user wish to display the phase table on some device other than the user's terminal. If the user sets the PROMPT parameter "ON" such that the user is in the interactive mode, then PROCON(2) will be ignored (i.e., selection of an alternate display device is meaningless in this mode). .

- b. Interface table data array definitions The data array definitions for the interface table parameters DENM and PROCON are provided in table 4-II.
- c. Interface., table data file definitions The definition of the interface table data file parameter DRDENM is provided in table 4-III.
- d. Processor solicited (prompted) inputs The processor solicited prompt is provided in table 4-IV. The prompt occurs only if the PROMPT parameter in. the interface table is set "ON". In response to VECTOR NO.: the user must supply either the column number of the state vector to be displayed or a blank(s). If a column number is supplied then the state vector, related propagation data and appropriate DD entry will be displayed. The user is then reprompted with VECTOR NO.: To terminate the prompt mode and normally

exit the processor, the user must respond with a blank(s) and carriage return. If the vector number supplied by the user is less than or equal to zero or greater than the last DD entry in the phase table, an appropriate message will be displayed, and the user will be reprompted with the VECTOR NO.: prompt.

e. Processor displays and display parameter definition table - The FTP processor generates a display for position/velocity phase tables. The display contains a DD entry, a state vector, and a propagation vector. If the phase table vector number being displayed contains a DD entry, then the propagation portion of the display will be suppressed. There are four formats for this display associated with the two propagation modes and three guidance options. For the powered flight propagation mode there is one format for each of the three guidance/steering options. The fourth format is the coasting flight propagation mode. The format for a powered flight propagation mode with the impulsive maneuver guidance/steering option is shown in table  $4-V(a)$ . A definition of the displayed variables is provided in table 4-V(b). The format for a powered flight propagation mode with the inertially fixed thrust (PEG7) guidance/steering option is shown in table  $4-V(c)$ . A definition of the displayed variables is provided in table  $4-V(d)$ . The format for a powered flight propagation mode with the closed-loop guidance (PEG4) guidance/steering option is shown in table 4-V(e). A definition of the displayed variables is provided in table  $4-V(f)$ . The format for a coasting flight propagation mode is shown in table  $4-V(g)$ , and a definition of the displayed variables is provided in table  $4-V(h)$ .

f. Processor message table - The message table for the PTP processor is provided in table 4-VI.

g. Interface table extended prompts - The processor extended prompts for each interface table parameter keyword are provided in table 4-VII.

 $\ddot{\phantom{0}}$ 

Ų,

TABLE 4-I.- PROCESSOR INTERFACE TABLE

 $\ddot{\cdot}$ 

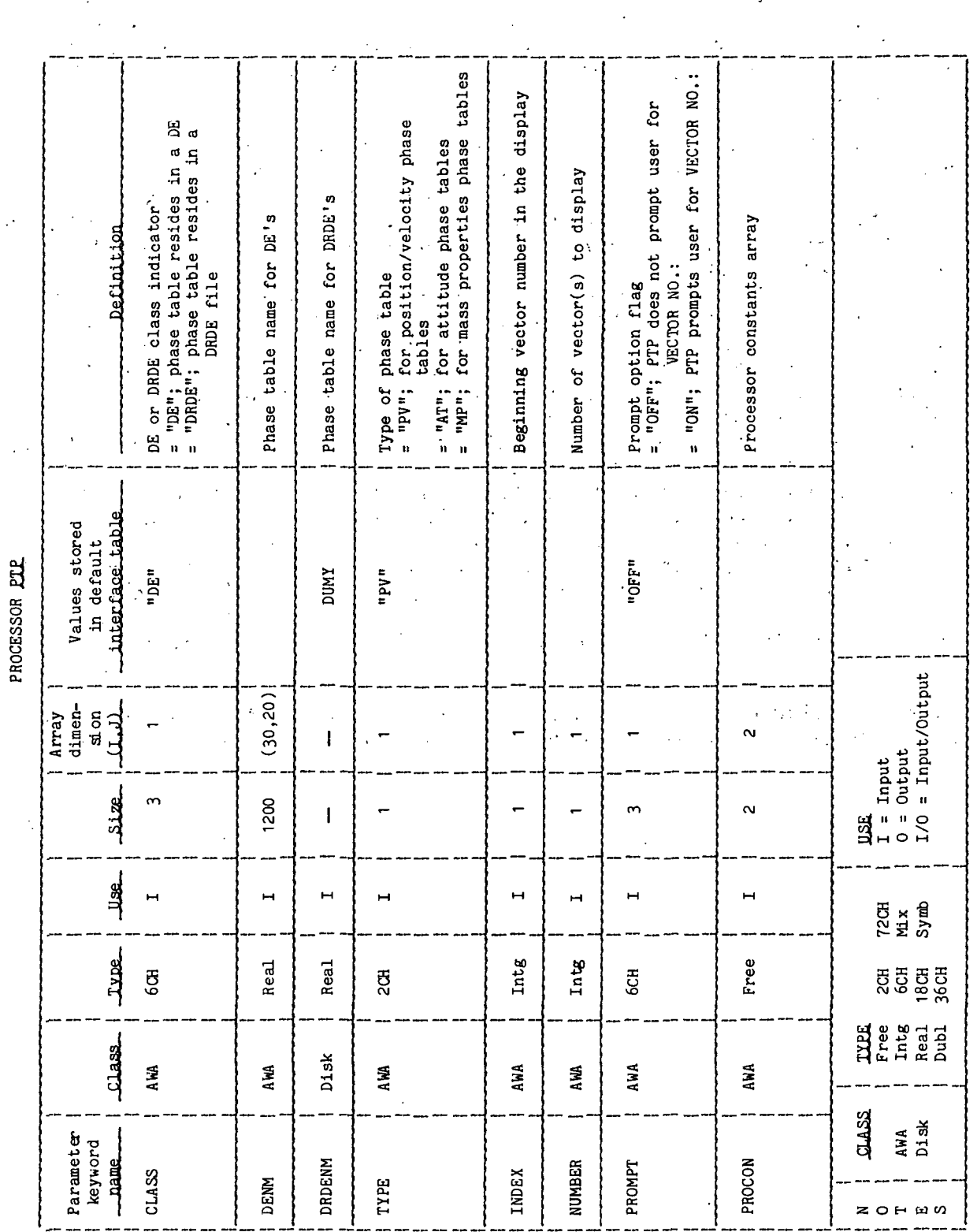

 $\mathbf{r}$ Ŷ,

 $\ddot{\phantom{a}}$ 

TABLE 4-II.- INTERFACE TABLE DATA ARRAY DEFINITIONS

PROCESSOR PTP

 $\ddot{\phantom{a}}$ 

 $\ddot{\phantom{a}}$ 

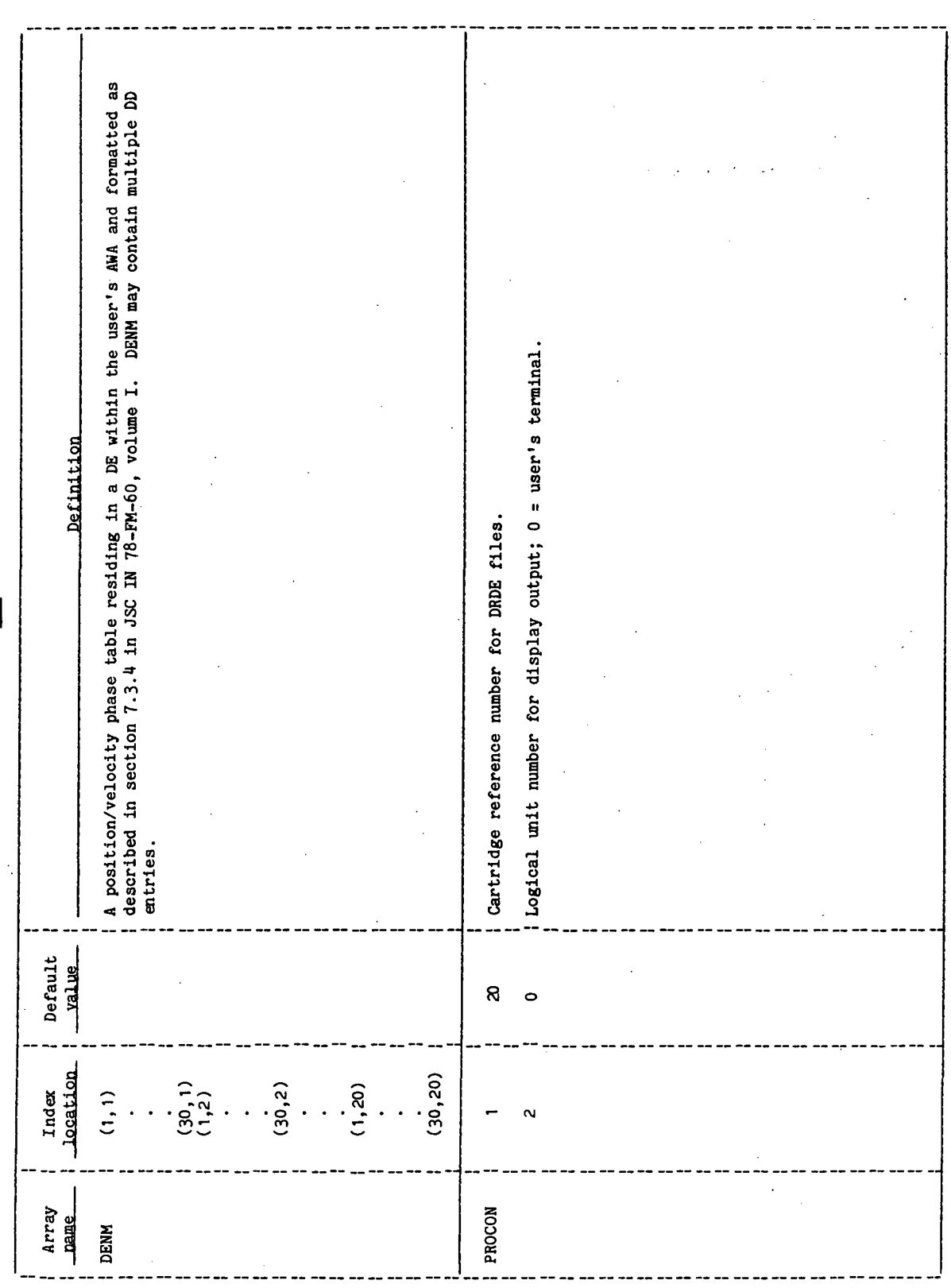

# TABLE 4-III.- INTERFACE TABLE DATA FILE DEFINITIONS

J.

### PROCESSOR FILE

 $\mathbb{R}^2$ 

### DRDE DATA FILE DRDENM

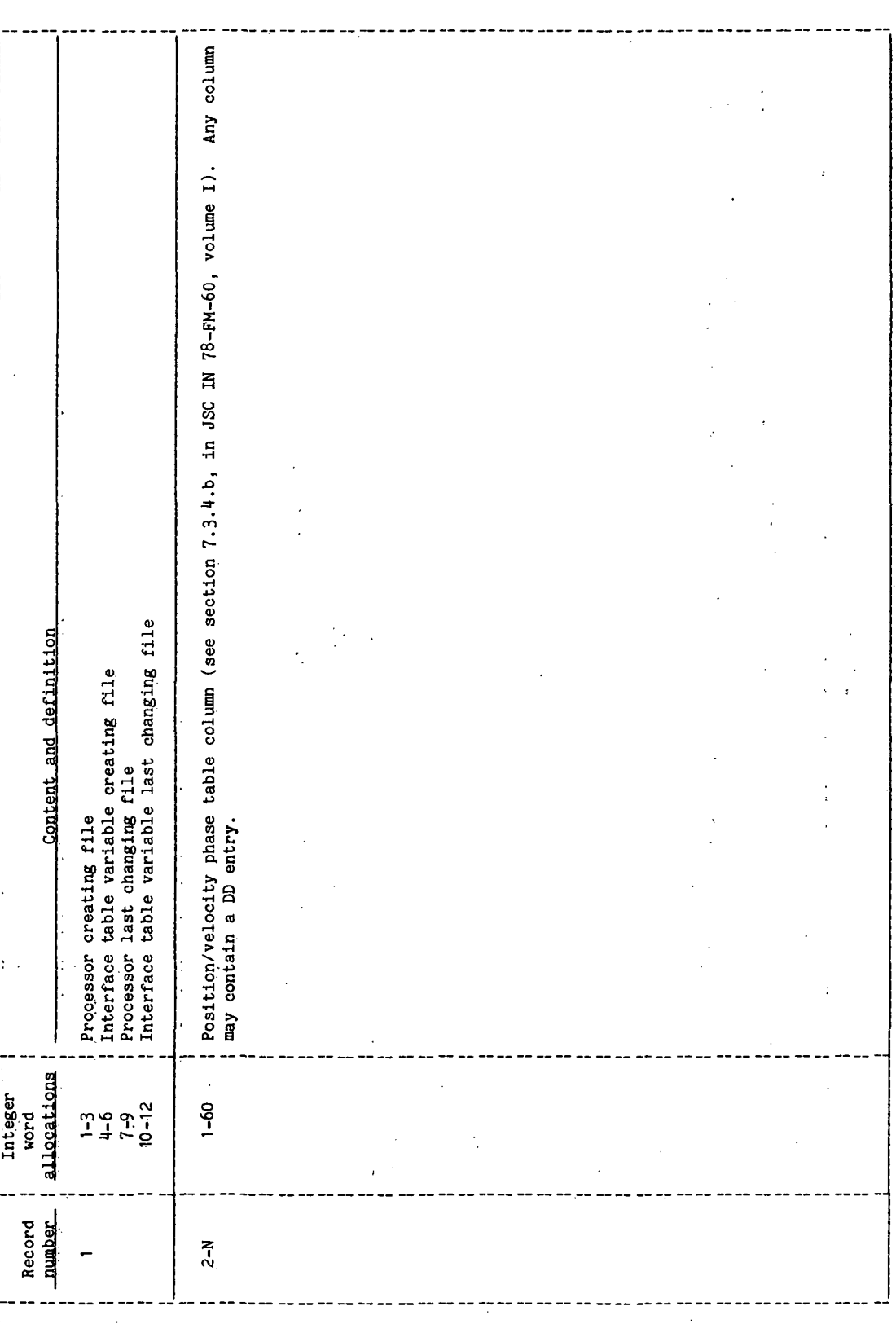

 $\ddot{\phantom{0}}$ 

# TABLE 4-IV. - PROCESSOR SOLICITED (PROMPTED) INPUTS

PROCESSOR PTP

 $\cdot$ 

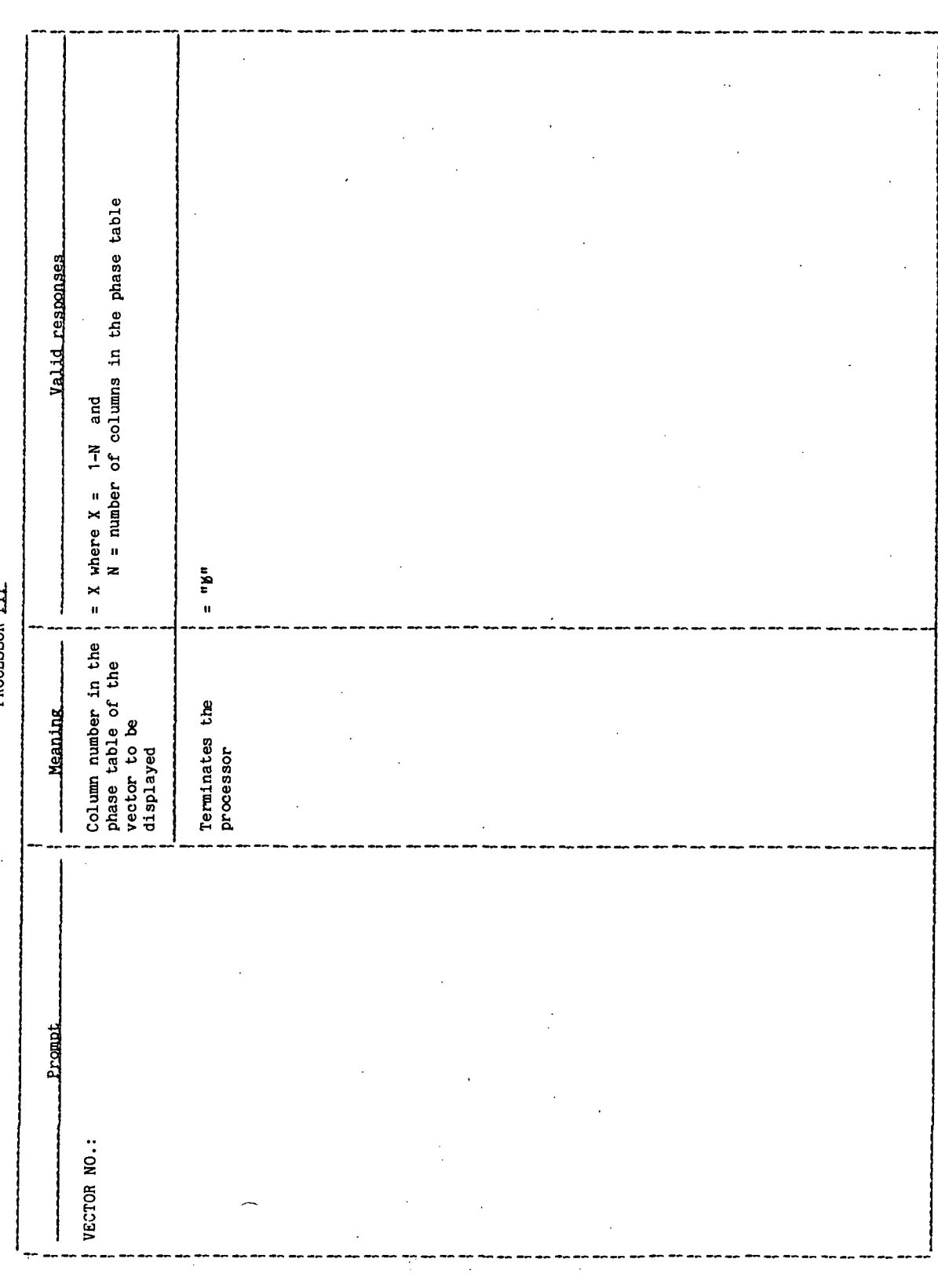

l,

 $\overline{1}$ 

 $\bar{.}$ 

 $\frac{1}{2}$ 

.<br>ده

TABLE 4-V.- PROCESSOR DISPLAYS AND DISPLAY PARAMETER DEFINITION TABLES

 $\ddot{\phantom{a}}$ 

 $\begin{array}{c}\n1 \\
1 \\
2\n\end{array}$ 

# (a) Impulsive maneuver guidance/steering option

PROCESSOR PTP

 $\ddot{\phantom{0}}$ 

 $\frac{1}{2}$ 

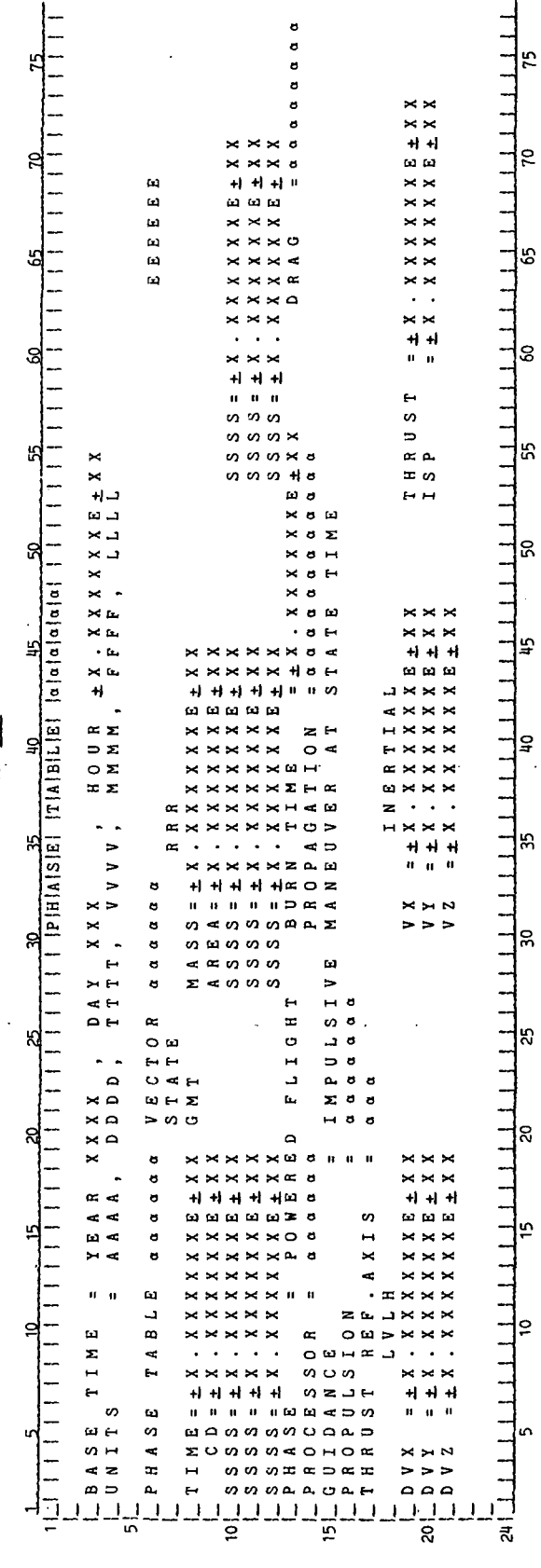

 $\overline{\phantom{a}}$ 

 $PTP-8$ 

 $\frac{1}{3}$ 

### TABLE 4-V. - Continued

 $\mathcal{L}$ 

# (b) Display parameter definition for the impulsive maneuver guidance/steering option

### PROCESSOR PTP

 $\frac{1}{2}$ 

þ

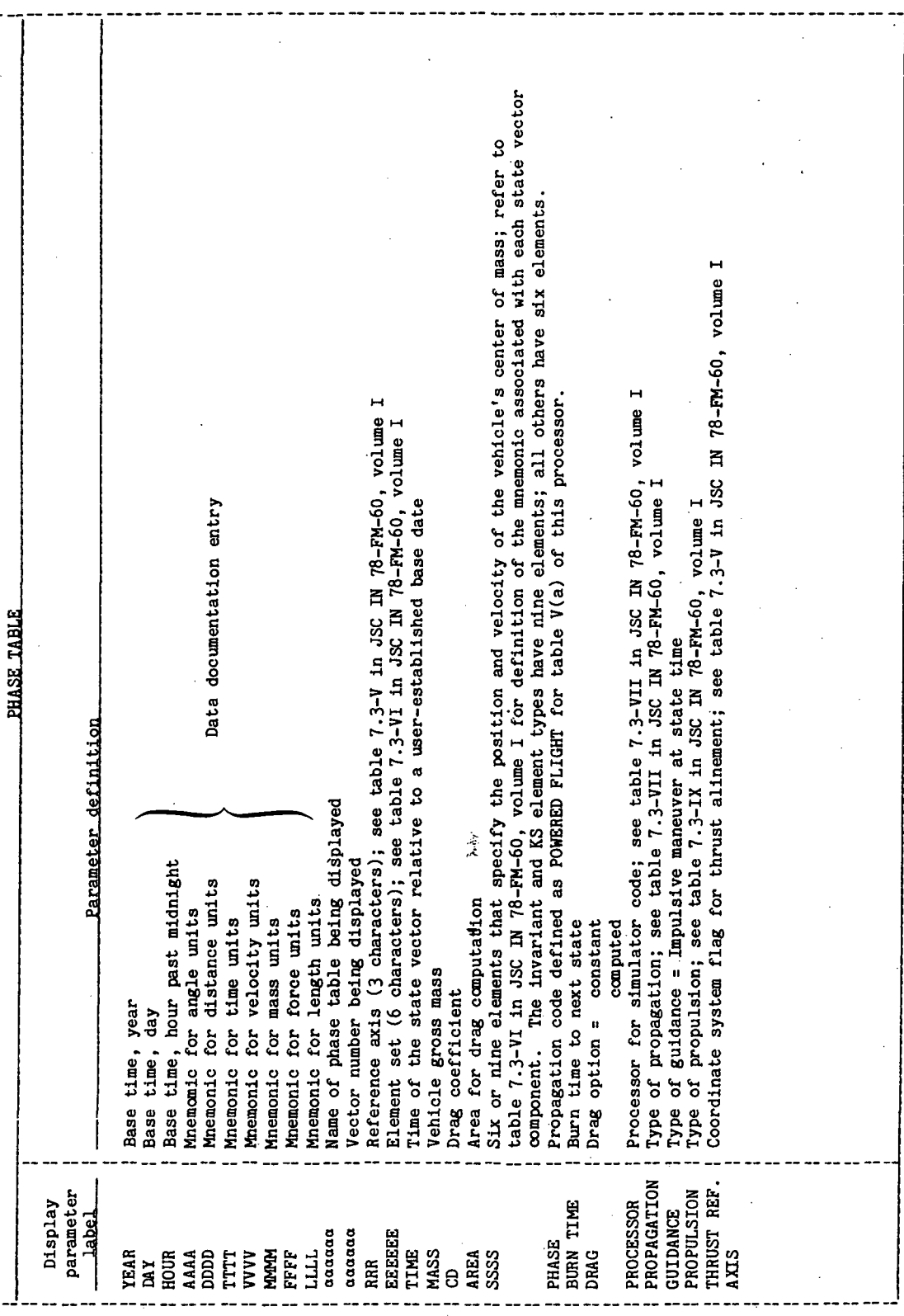

 $\ddot{\phantom{0}}$ 

TTEM18:II/III

TABLE 4-V.- Continued

 $\frac{1}{2}$ 

 $\ddot{\phantom{0}}$ 

 $\ddot{\phantom{0}}$ 

(b) Concluded

 $\frac{1}{\lambda}$ 

 $\ddot{\phantom{0}}$ 

 $\hat{\gamma}_j$ 

 $\ddot{\phantom{a}}$ 

k

PROCESSOR PTP

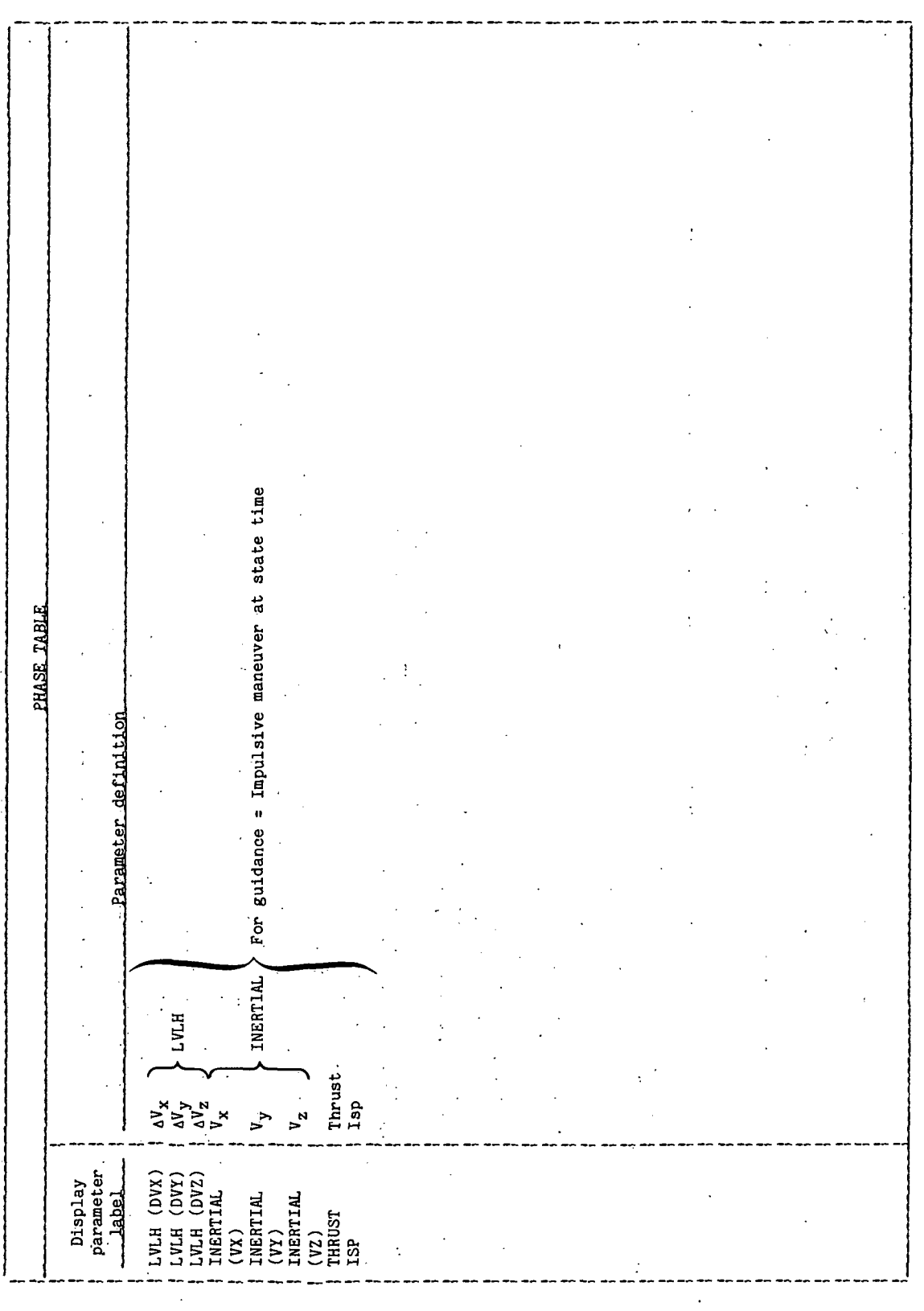

 $\frac{1}{\sqrt{2}}$ 

 $PTP-10$ 

J.

TABLE 4-V. - Continued

(c) Inertially fixed thrust (PEG7) guidance/steering option

PROCESSOR PTP

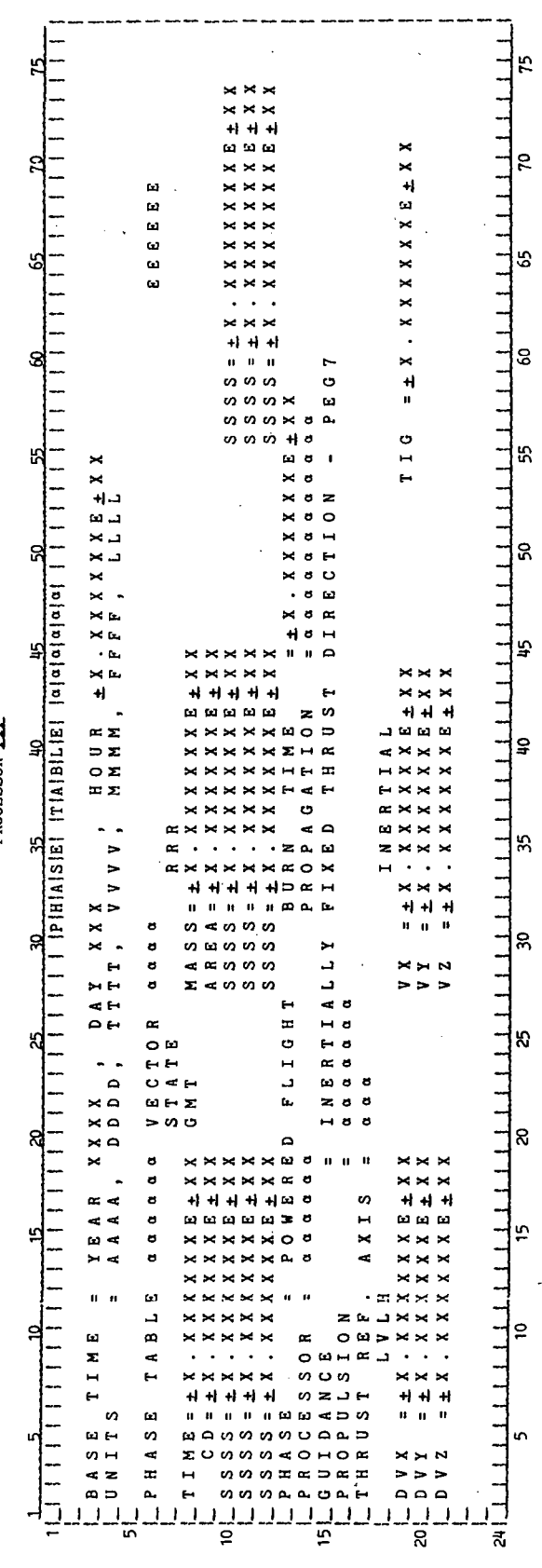

 $\mathbb{P}^1_+$ 

 $\frac{1}{\sqrt{2}}$ 

### TABLE 4-V.- Continued

 $\ddot{\phantom{a}}$ 

 $\hat{\boldsymbol{\beta}}$ 

 $\frac{1}{2}$ 

 $\ddot{\phantom{a}}$ 

 $\ddot{\phantom{0}}$ 

(d) Display parameter definition table for the inertially fixed thrust (PEGT) guidance/steering option

PROCESSOR FILE

 $\frac{1}{\sqrt{2}}$ 

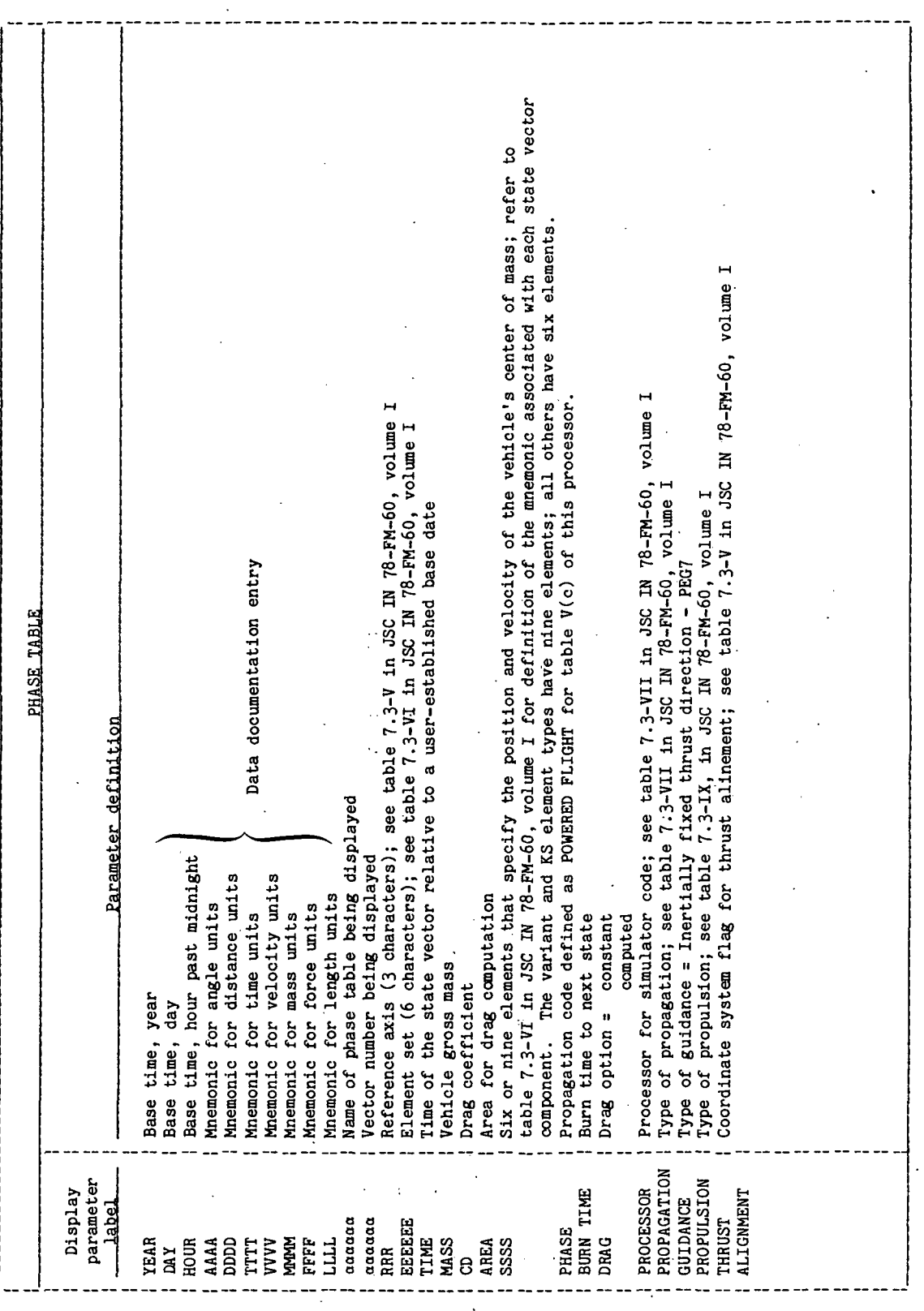

Ļ,

 $PTP-12$ 

 $\overline{\phantom{a}}$ 

**TIEN18:II/III** For guidance = Inertially fixed thrust direction - PEG7 TABLE 4-V. - Continued (d) Concluded PROCESSOR FTP PHASE TABLE Parameter definition Inertial at<br>state time LVLH T1g  $v^{\prime}$  $\begin{array}{c}\nX & Y & Y \\
X & Y & Y \\
Y & Y & Y\n\end{array}$  $\mathbf{y}$ Display<br>parameter<br>**Label** LVLH (DVX)<br>LVLH (DVX)<br>LVLH (DVZ)<br>LVLH (VX)<br>(VX)<br>(VX)<br>LVRRTIAL<br>(VX)<br>CV2) Ÿ. TIL/II: BLN3LL

 $\mathbf{r}$ 

### TABLE 4-V.- Continued

# (e) Closed-loop guidance (PEG4) guidance/steering option

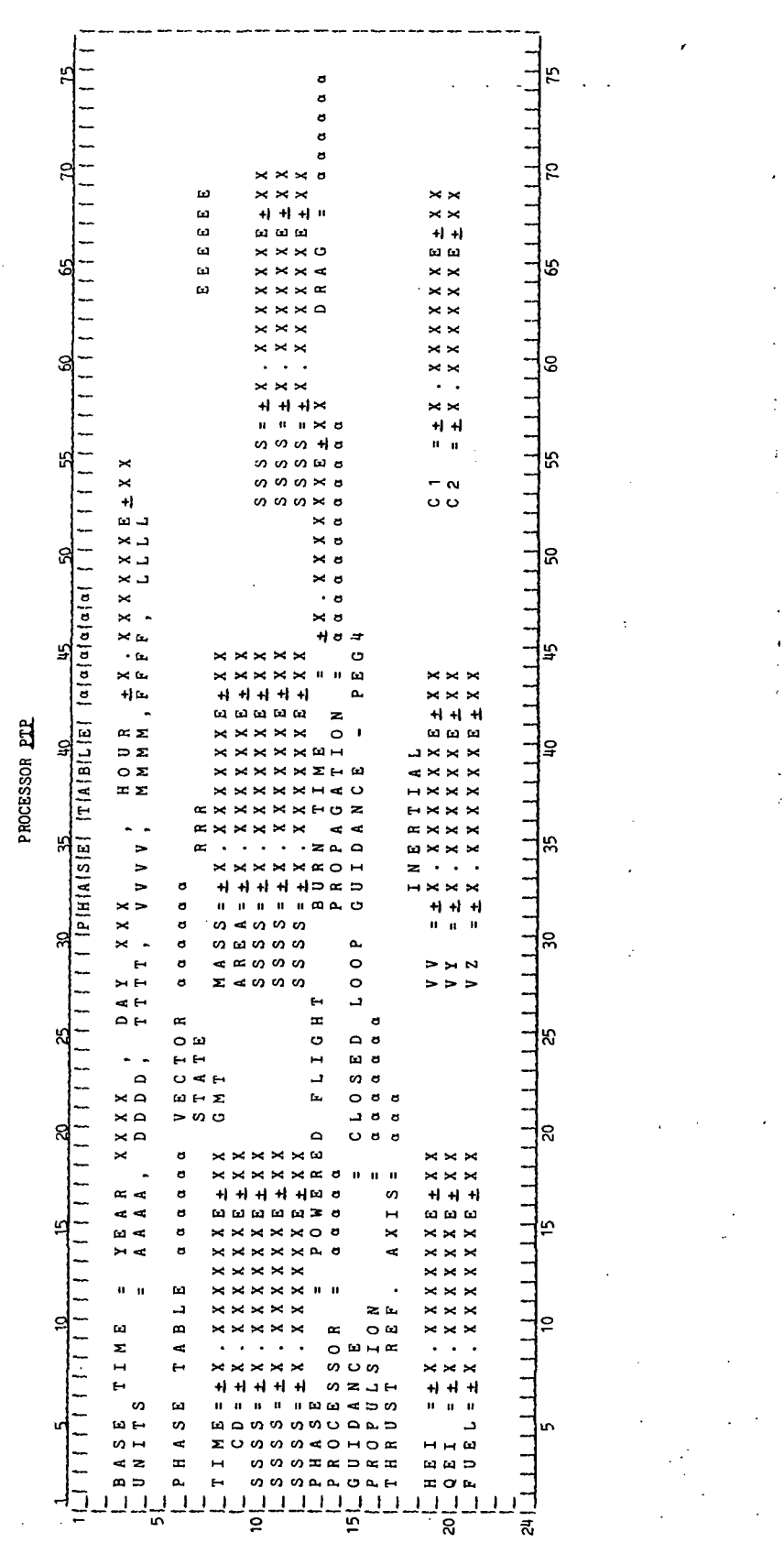

Ì.

ć,

 $\mathbf{z}_\mathrm{a}$ 

 $\frac{1}{2}$ 

PTP-14

TIEN18:II/III

÷,

### TABLE 4-V. - Continued

# (f) Display parameter definition table for the closed-loop (PEG4) guidance/steering option

PROCESSOR PTP

 $\frac{1}{\mu}$ 

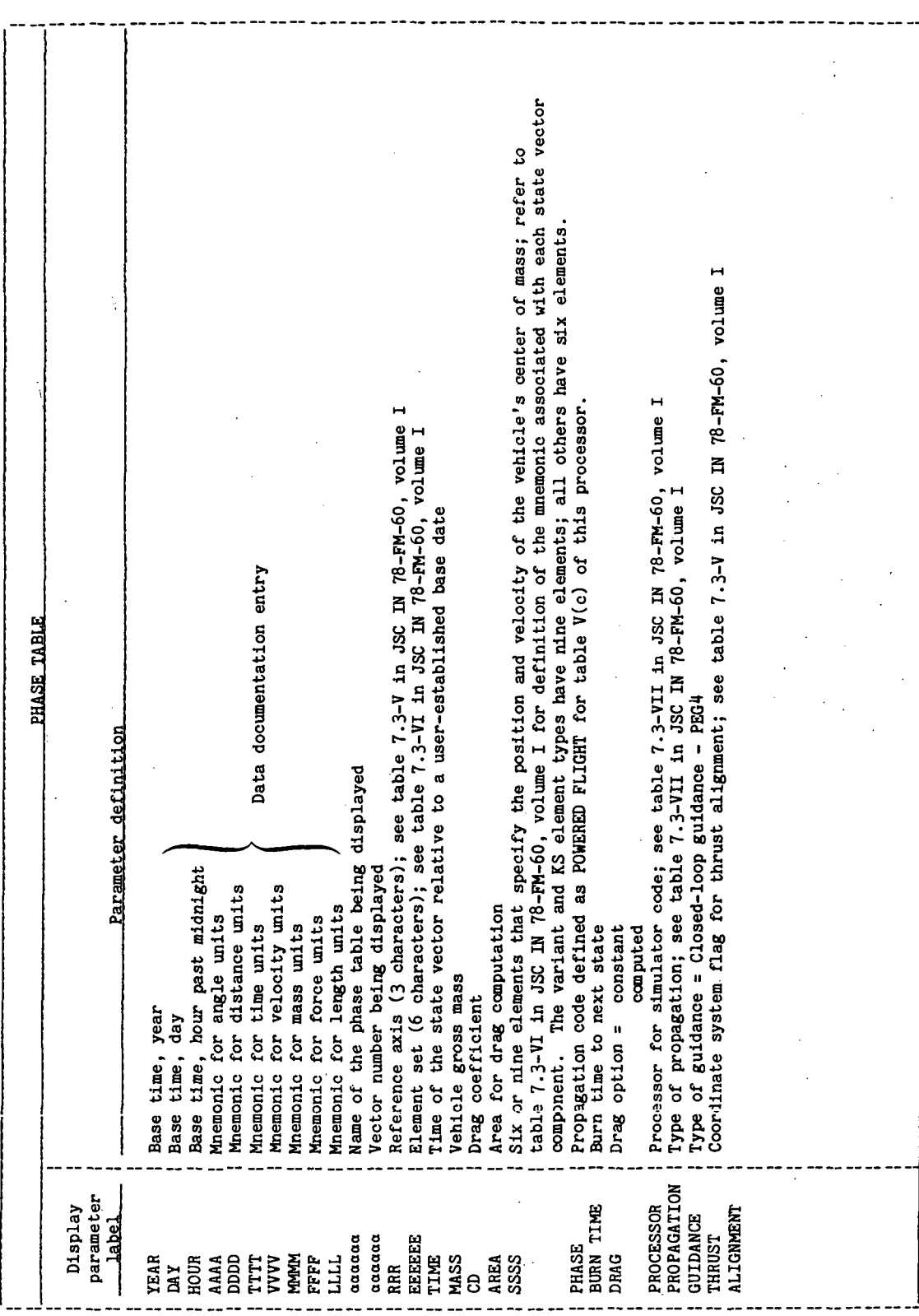

 $\frac{1}{4}$ 

TABLE 4-V. - Continued

(f) Concluded

 $\overline{a}$ 

PROCESSOR PTP

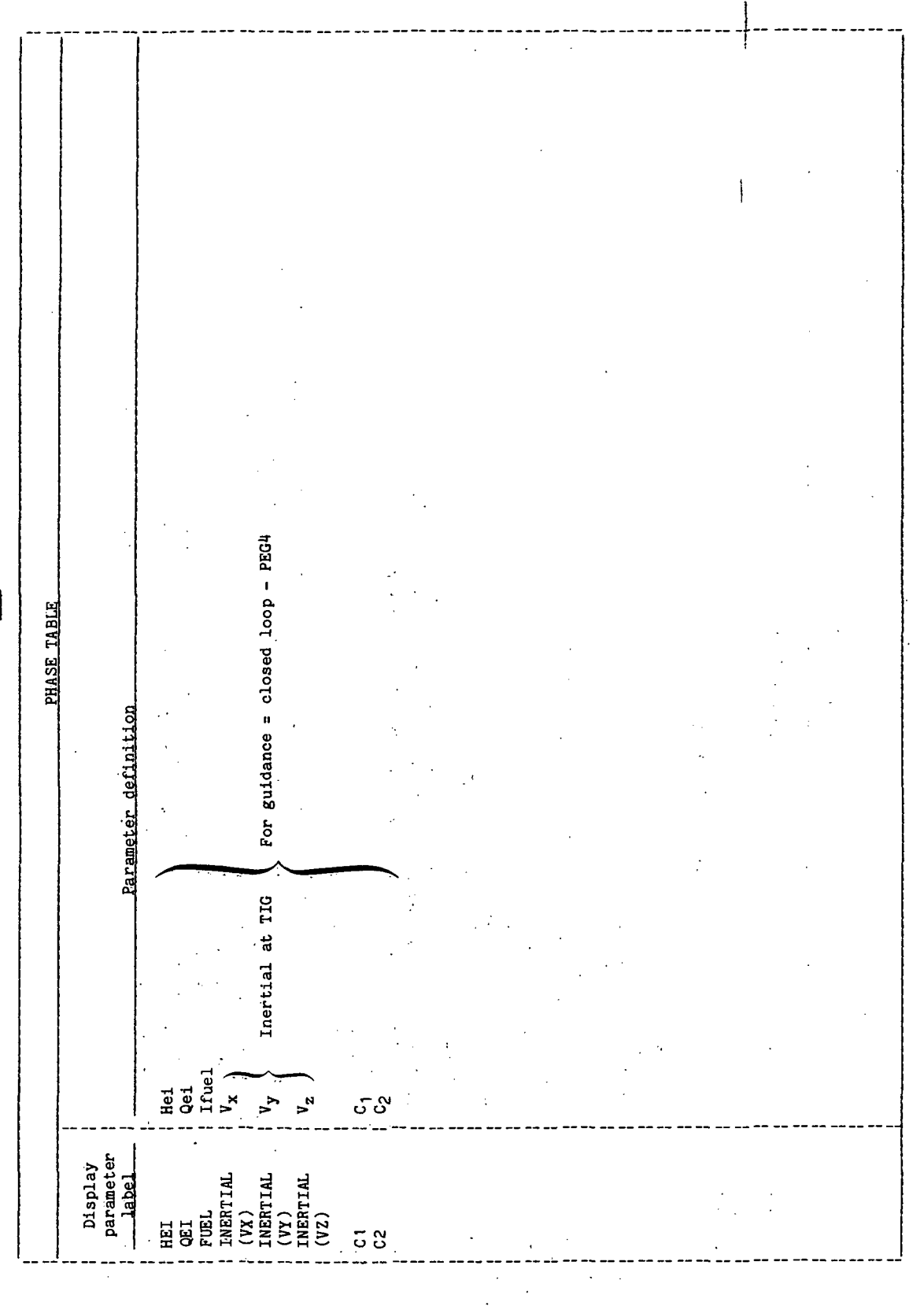

 $\mathbf{I}$ 

 $\frac{1}{\sqrt{2}}$ 

TABLE 4-V.- Continued

(g) Coasting flight propagation mode PROCESSOR PTP

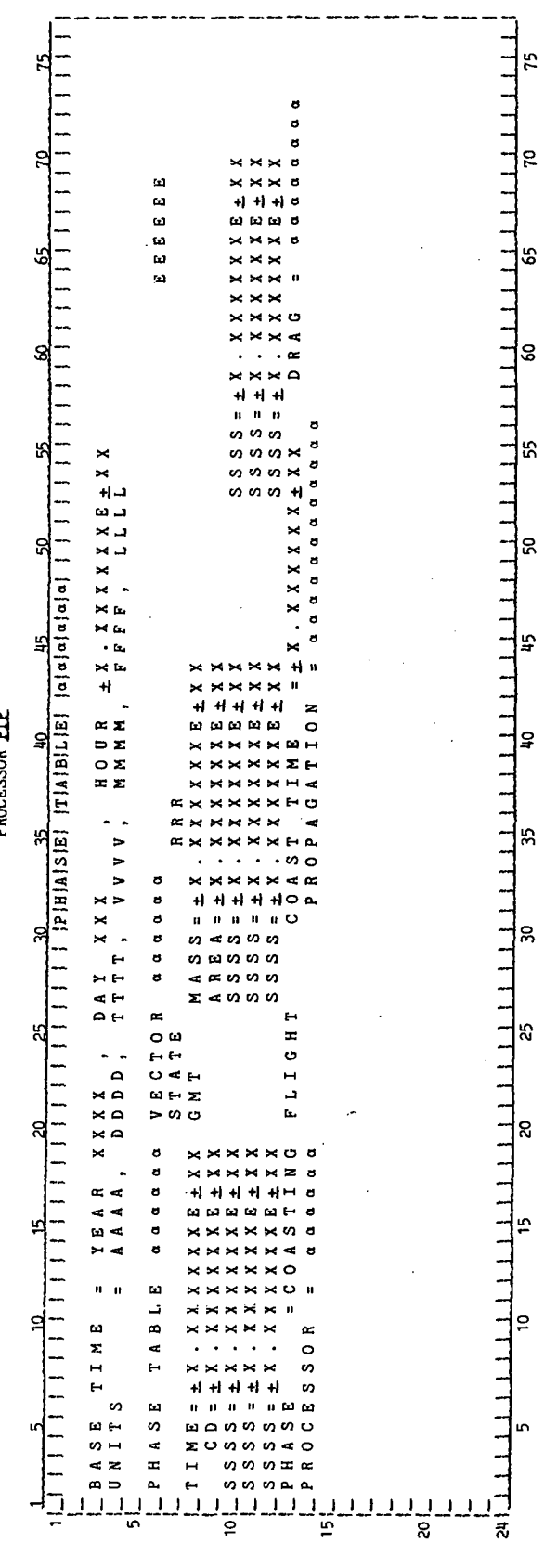
$\ddot{\phantom{0}}$ 

## TABLE 4-V .- Concluded

 $\frac{1}{2}$ 

Ŷ,  $\overline{\phantom{a}}$ 

 $\tau_{\rm{max}}$ 

# (h) Display parameter definition table for the coasting flight propagation mode

### PROCESSOR PTP

j.

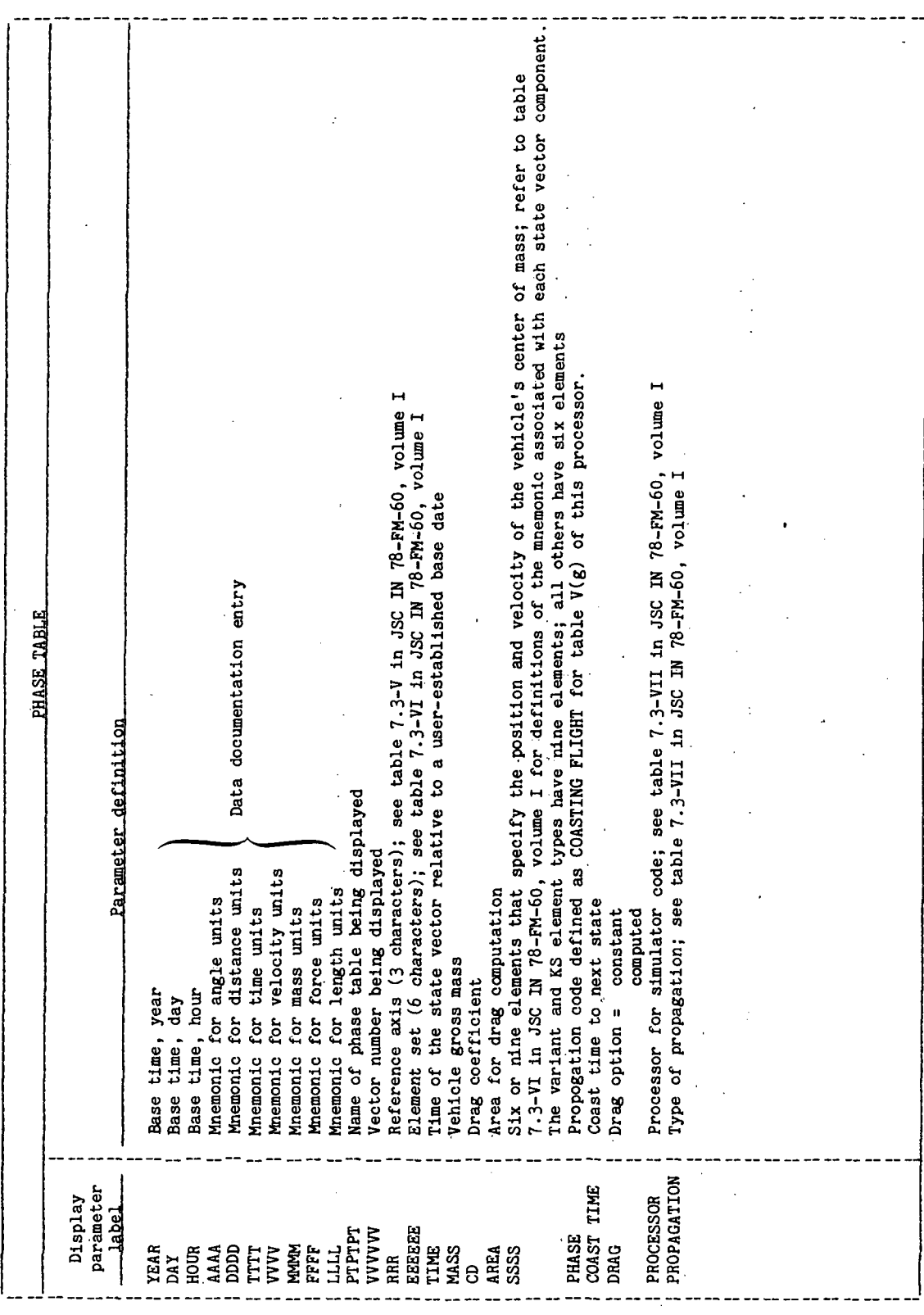

 $\ddot{\phantom{0}}$  $\ddot{\phantom{0}}$ 

 $\frac{1}{2}$ 

 $\hat{\boldsymbol{\cdot}$ 

77FM18:II/III g TYPE must equal "PV", because only position/velocity phase tables are currently processed. User selected a DRDE file that was not a type 2 file in response to DRDENM parameter.<br>FTP aborted, no output generated.<br>uired by user: Use the Interface Table Editor to enter a valid phase table DRDE file name<br>uired by use Severity: PTP aborted, no output generated.<br>Action required by user: Use the Interface Table Editor to enter a valid response to PROMPT. Use the Interface Table Editor to enter a valid response to CLASS. TYPE. enter a valid response to TYPE. Mass properties and attitude phase tables are not currently processed by PTP. Severity: PTP aborted, no output generated<br>Action required by user: Use the Interface Table Editor to enter a valid response to ù. Ì, PTP ignored user's selection of an alternate display device. Message text block and explanation Does not interfere with normal processor execution. PTP aborted, no output generated.<br>iired by user: Use the Interface Table Editor to TABLE 4-VI. - PROCESSOR MESSAGE TABLE PROCESSOR ETE CLASS must equal "DE" or "DRDE".<br>FTP aborted, no output generated. PROMPT must equal "ON" or "DRDE", MARNING, INTERACTIVE MODE - PROCON (2) IGNORED ABORT, (MP) TYPED PHASE TABLE NOT IMPLEMENTED<br>ABORT, (AT) TYPED PHASE TABLE NOT IMPLEMENTED ¢  $\overline{1}$ ABORT, CLASS MUST EQUAL DE OR DRDE  $\sim$ Action required by user: None ABORT, PROMPT MUST BE ON OR OFF ABORT, TYPE PARAMETER NOT VALID ABORT, DRDE FILE IS NOT OF TYPE Meaning: Mass properties<br>Severity: PTP aborted, no<br>Action required by user: Action required by user: Action required by user: Meaning:<br>Severity: Meaning:<br>Severity: Severity: Severity: Meaning: Meaning: Meaning: Message<br>ID block \*PTP\* \*PTP\* \*PTP\* \*PTP\* \*PTP\* \*PTP\* NSG<br>192 m  $\overline{\mathbf{v}}$  $\mathbf{\tilde{S}}$  $\Rightarrow$ م

**TIEN18:II/III** 

 $\ddot{\phantom{0}}$ 

TABLE 4-VI.- Continued  $\frac{1}{2}$ 

l,

PROCESSOR ETP

 $\ddot{\phantom{a}}$ 

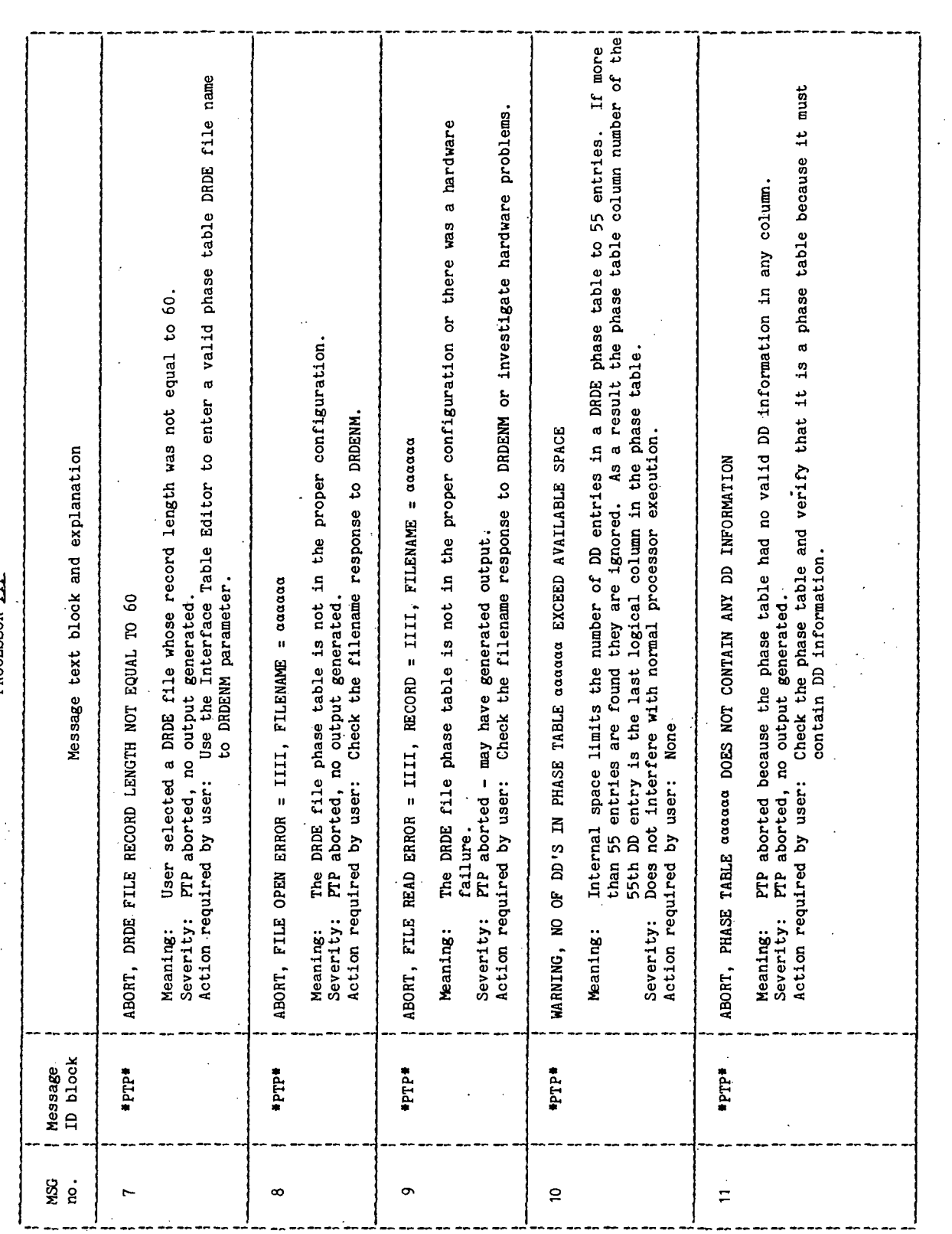

 $\ddot{\phantom{0}}$ 

 $\overline{a}$ 

L

 $\ddot{\phantom{0}}$ 

 $\overline{a}$ 

L

 $\hat{\boldsymbol{\beta}}$ 

77FM18:II/III PTP aborted because user's response to INDEX in the interface table was outside the limits of PTP aborted, no output generated.<br>intred by user: Use the Interface Table Editor to enter a valid number to NUMBER and INDEX, PTP aborted because the user entered literal data not alphanumeric name to DENM prompt.<br>PTP aborted, no output generated. Action required by user: Use the Interface Table Editor to enter an alphanumeric name to DEDM Severity: Does not interfere with normal processor execution.<br>Action required by user: Respond to "VECTOR NO.:" with a valid response. See table 4-IV. Meaning: Erroneous response to the "VECTOR NO.:" prompt<br>Severity: Error message displayed and prompt is reissued,<br>Action required by user: Respond as shown in table 4-IV to next prompt. Message text block and explanation User's response to "VECTOR NO.:" prompt was not valid. Meaning: Mistake in logic within PTP.<br>Severity: PTP aborted due to irrecoverable error.<br>Action required by user: Consult MPAD personnel, R. S. Davis. TABLE 4-VI.- Continued ABORT, DENM RESPONSE REQUIRES A NAME NOT LITERAL DATA prompt, then execute PTP. PROCESSOR PTP then execute PTP. ABORT, USER'S RESPONSE TO INDEX OUT OF RANGE WARNING, VECTOR RESPONSE OUT OF RANGE DEBUG AEORT, THERE IS NO NEXT DD ABORT CODE = I FROM XPRDS CALL Severity: PTP aborted, r<br>Action required by user: table. the Severity: Severity: Meaning: Meaning: Meaning: Message<br>ID block \*PTP\* \*PTP\* \*PTP\* \*PTP\* \*PTP\* <u>មួន</u>  $\overline{\mathbf{c}}$  $\tilde{c}$ 큰 15  $\tilde{a}$ 

TABLE 4-VI.- Continued

 $\frac{1}{2}$ 

PROCESSOR *ETP* 

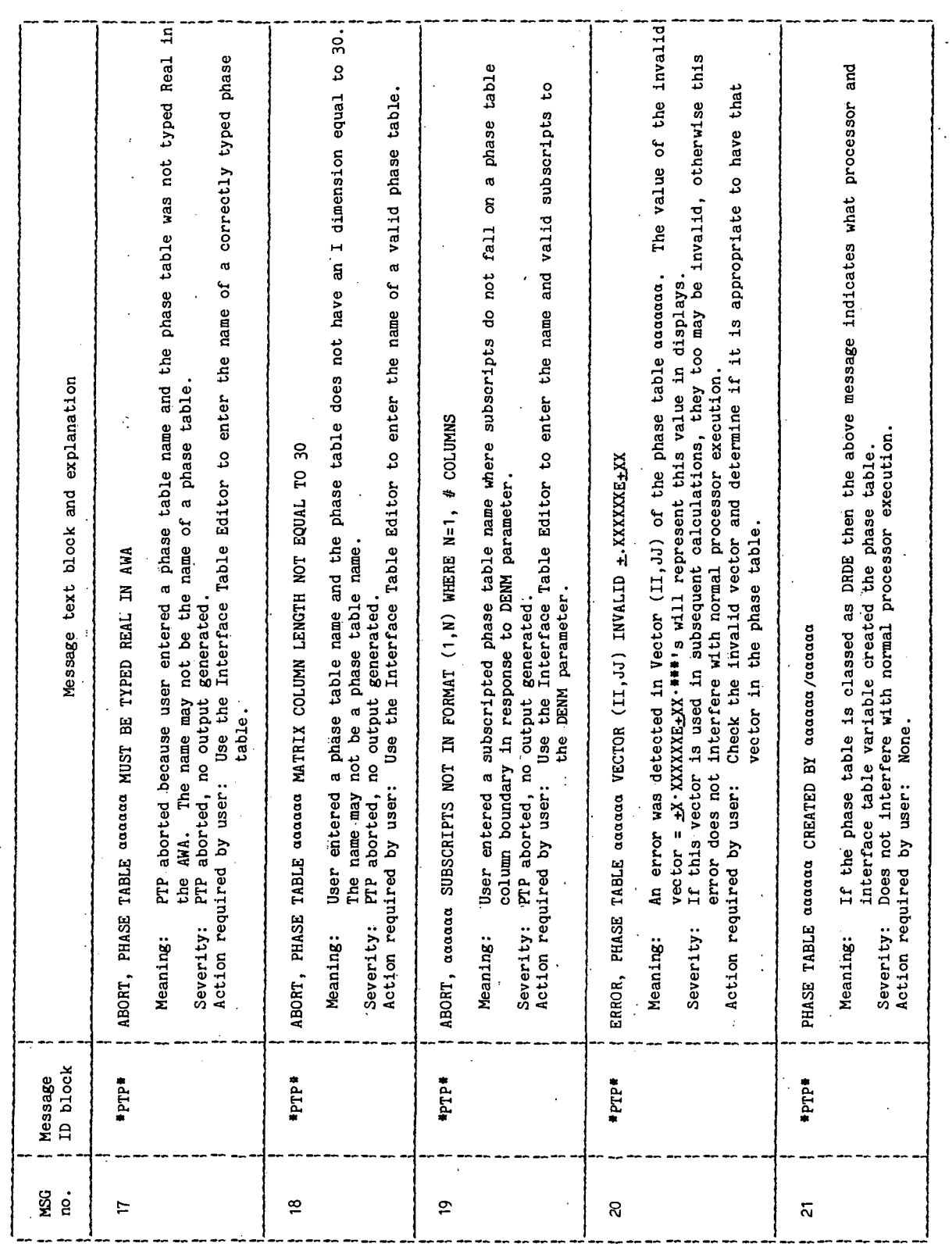

 $\frac{1}{2}$ 

 $\ddot{\phantom{a}}$ 

## TABLE 4-VI.- Concluded

## PROCESSOR ETP

l,

ŀ,

 $\bar{z}$ 

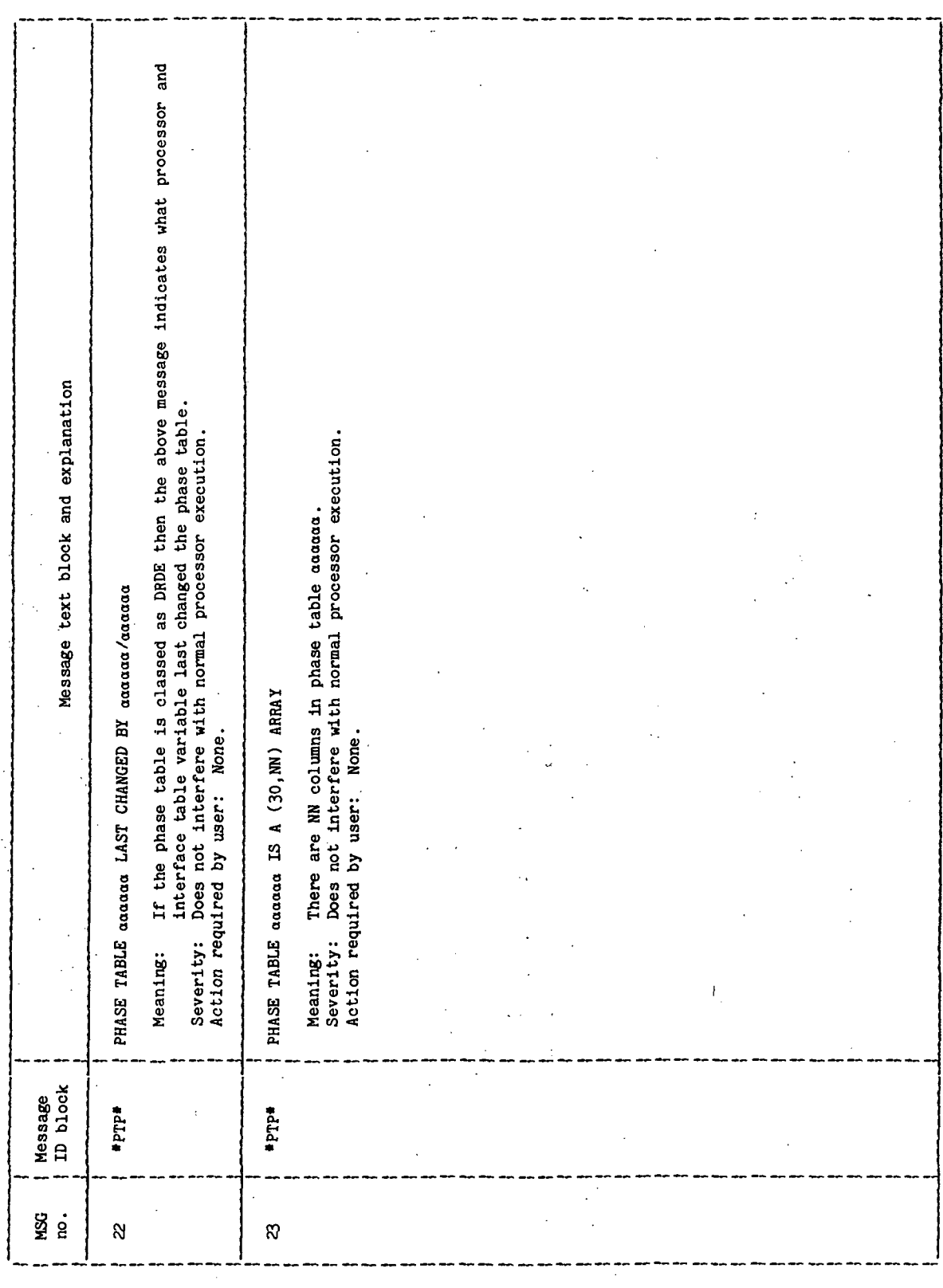

 $\ddot{\phantom{0}}$ 

ò,

÷,

TABLE 4-VII.- INTERFACE TABLE EXTENDED PROMPTS

 $\ddot{\phantom{a}}$ 

PROCESSOR PTP

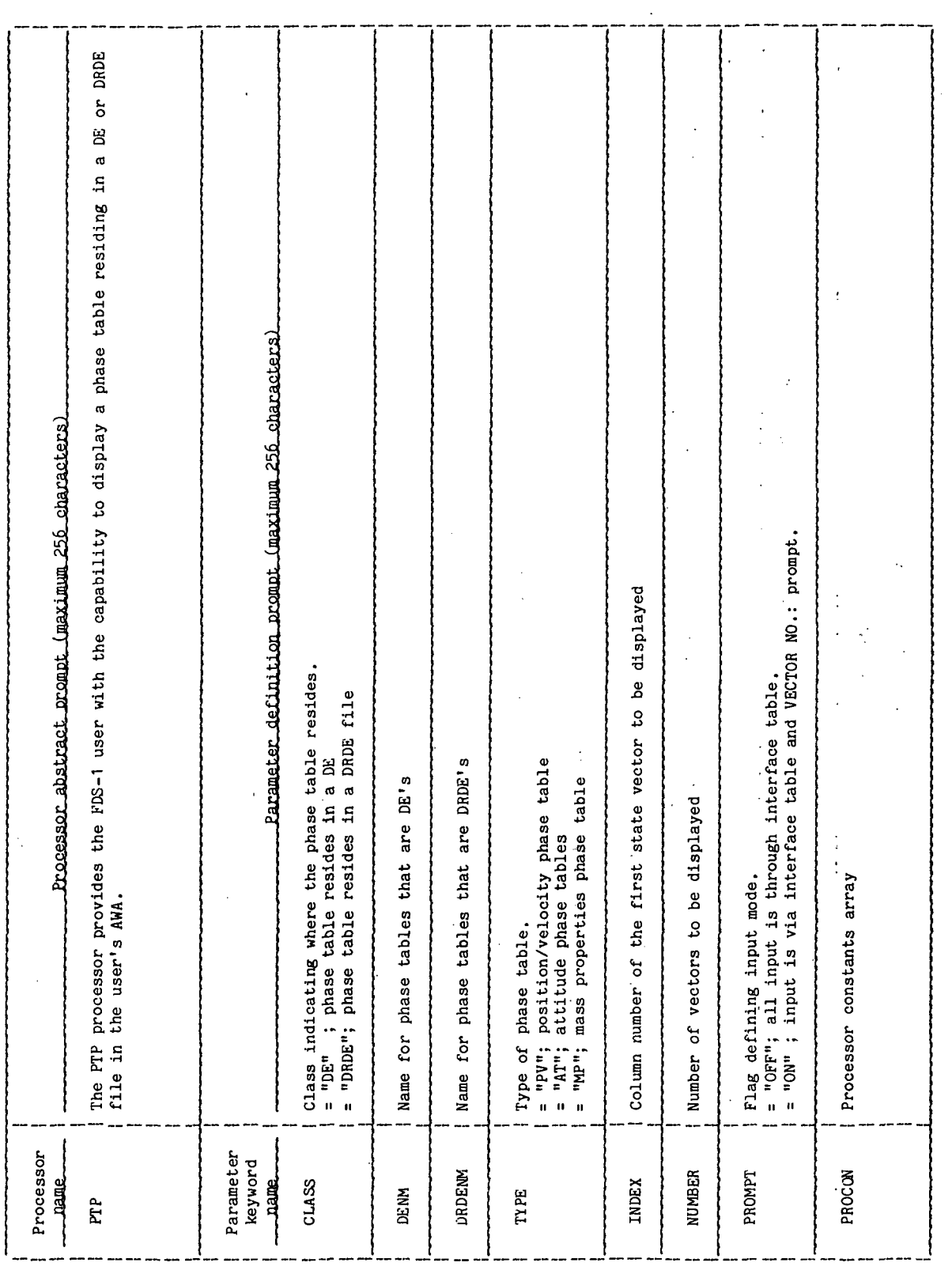

 $\overline{a}$ 

 $\ddot{\phantom{0}}$ 

 $\ddot{\phantom{1}}$ 

 $\overline{\phantom{a}}$ 

 $\hat{\boldsymbol{\cdot}$ 

### 5.0 PROCESSOR ROUTINES

5.1 ROUTINE NAME - MAIN PROGRAM FTP

### 5.1.1 Purpose

The routine PTP serves as the main program of the PTP processor. It obtains most of the interface table parameters and then calls the appropriate routines to decode and display the phase table. .

### 5.1.2 Functional Description

The routine PTP calls the utility routine RMPAR to get the logical unit number of the user's terminal. The FDS utility routine XPGET is called to get the CLASS, TYPE, INDEX, NUMBER, PROMPT, and PROCON parameters. The definitions of these parameters are given in table 4-1. The TYPE parameter is then tested for a valid phase table. Only the position/velocity phase table is valid for FDS-1. If the type is either a mass property or attitude phase table, then the processor displays a message stating that these phase tables will be valid for FDS-2, and the processor terminates execution. Otherwise, an invalid TYPE parameter message is displayed and the processor execution terminates. .

The PROMPT parameter contains a value of "ON" or "OFF", and indicates whether the user selected the interactive prompting mode or not. If "ON", PROCON(2) or the alternate print device's logical unit number is ignored and the default device becomes the logical unit number of the user's terminal. If the noninteractive prompting mode was selected, the alternate logical unit number is set to PROCON(2), if present; otherwise, it defaults to the logical unit number of the user's terminal. The CLASS parameter is compared with DE or DRDE to determine whether the phase table resides as an AWA data element or as a disk resident data element. If neither, an error message is displayed indicating that the CLASS parameter is invalid, and execution of the processor is terminated with the error abort code set to -32768. If the phase table is a data element, routine DE is called. If the phase table is a disk resident data element, routine DRDE is called. The FDS utility subroutine XPXIT is called to terminate the processor.

### 5.1.3 Assumptions and Limitations

a. There will be no more than 55 DD entries in a DRDE classed phase table.

b. Only position/velocity phase tables are displayed for FDS-1.

### 5.1.1 Method

See Functional Description, section 5.1.2. (For further information, see reference 1.)

 $\label{eq:2.1} \mathcal{L}_{\mathcal{A}} = \mathcal{L}_{\mathcal{A}} \mathcal{L}_{\mathcal{A}} = \mathcal{L}_{\mathcal{A}} \mathcal{L}_{\mathcal{A}}$ 

 $\frac{1}{2}$  ,  $\frac{1}{2}$  ,  $\frac{1}{2}$ 

 $\pm \, \gamma_{\rm c}$ 

### 5.1.5 Routine Input/Output Variables

The input/output variables for the FTP routine are presented in table 5.1-1.

### 5.1.6 Functional Logic Flow

The functional logic flow for the FTP routine is presented in figure 5.1-1.

 $\mathcal{L}^{\text{max}}_{\text{max}}$ 

### 5.1.7 Diagnostics and Debug

None.

### 5.1.8 Special Comments

None  $\bullet$  . For a set of the set of the set of the set of the set of the set of the set of the set of the set of the set of the set of the set of the set of the set of the set of the set of the set of the set of the set o

### 5.1.9 References

1. Flight Design System-1, System Design Document, Standards. Vol. VI, Rev. 1, JSC IN 77-FM-18, January 1978.

 $\frac{1}{2}$  . <br> <br> If t, ch  $\tau$  $\sim$  $\frac{1}{2}$ 

TTEM18:II/III

 $\frac{1}{2}$  ,  $\frac{1}{2}$ 

TABLE 4-II.- INTERPACE TABLE DATA ARRAY DEFINITIONS

PROCESSOR SVUCP

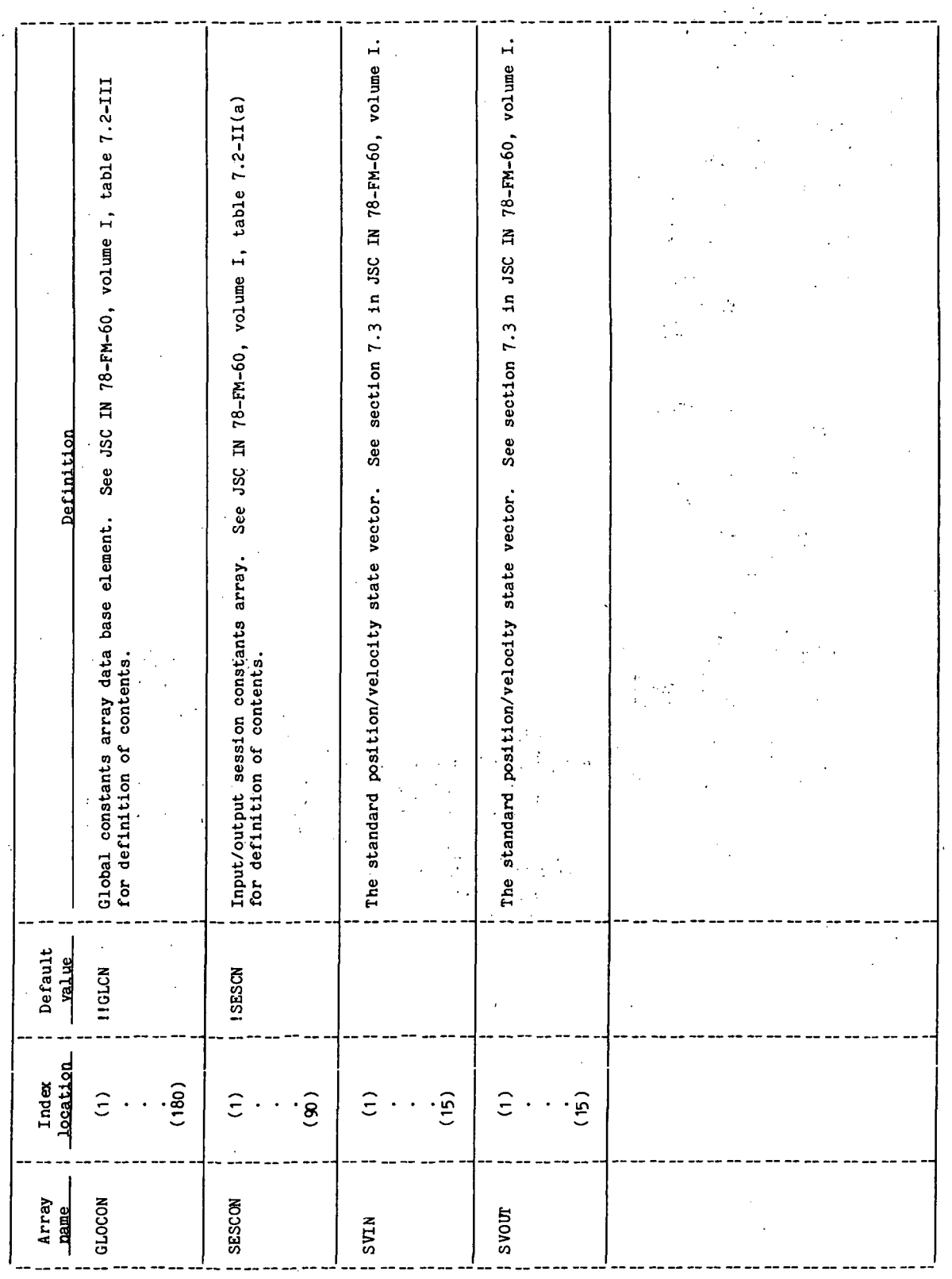

 $PTP-27$  $\epsilon$ 

 $\tilde{\beta}_i$ 

 $\epsilon$  :

 $\epsilon_{\rm{c}}$  .

 $\ddot{\phantom{1}}$ 

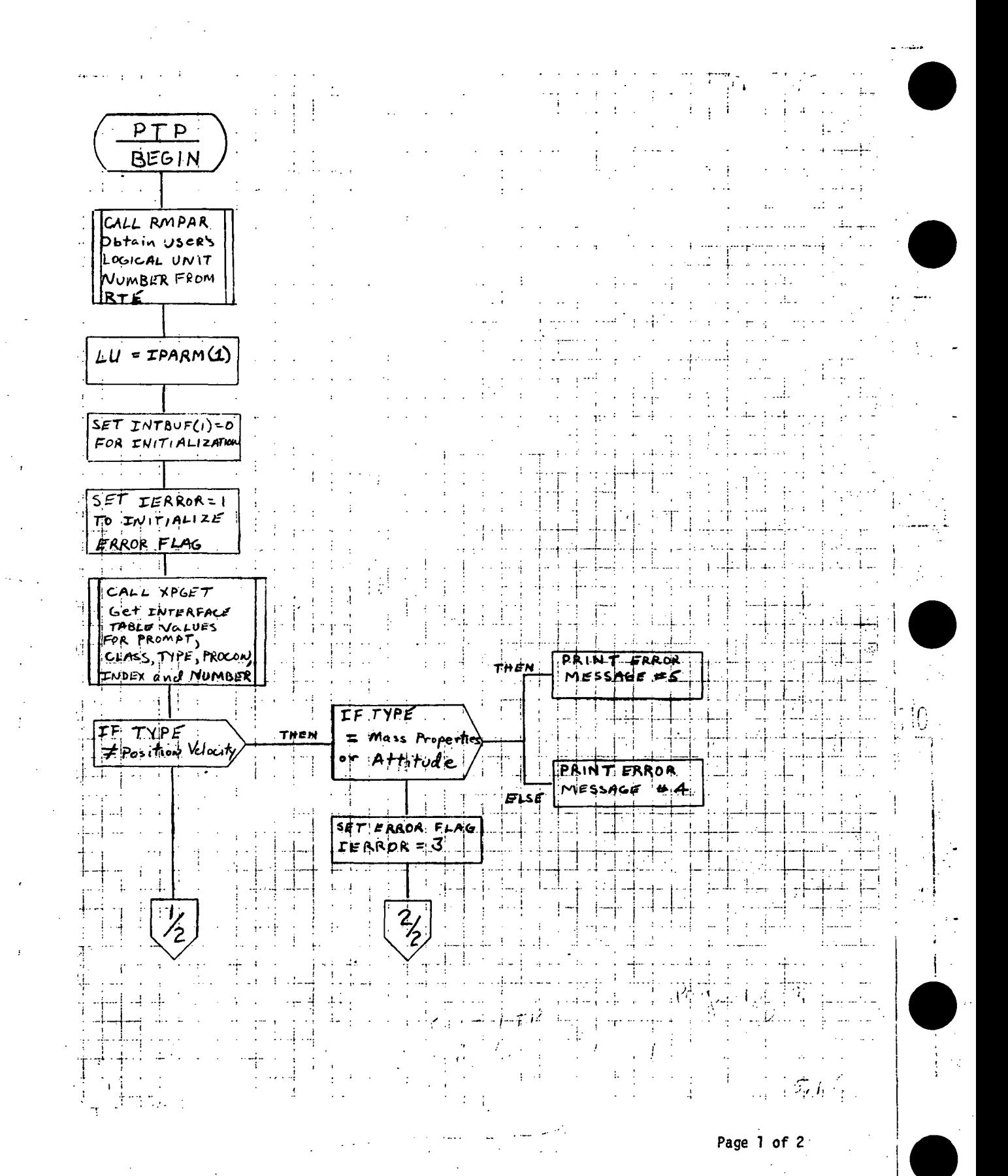

Figure 5.1-1.- PTP functional logic flow.

÷)

**PTP-28** 

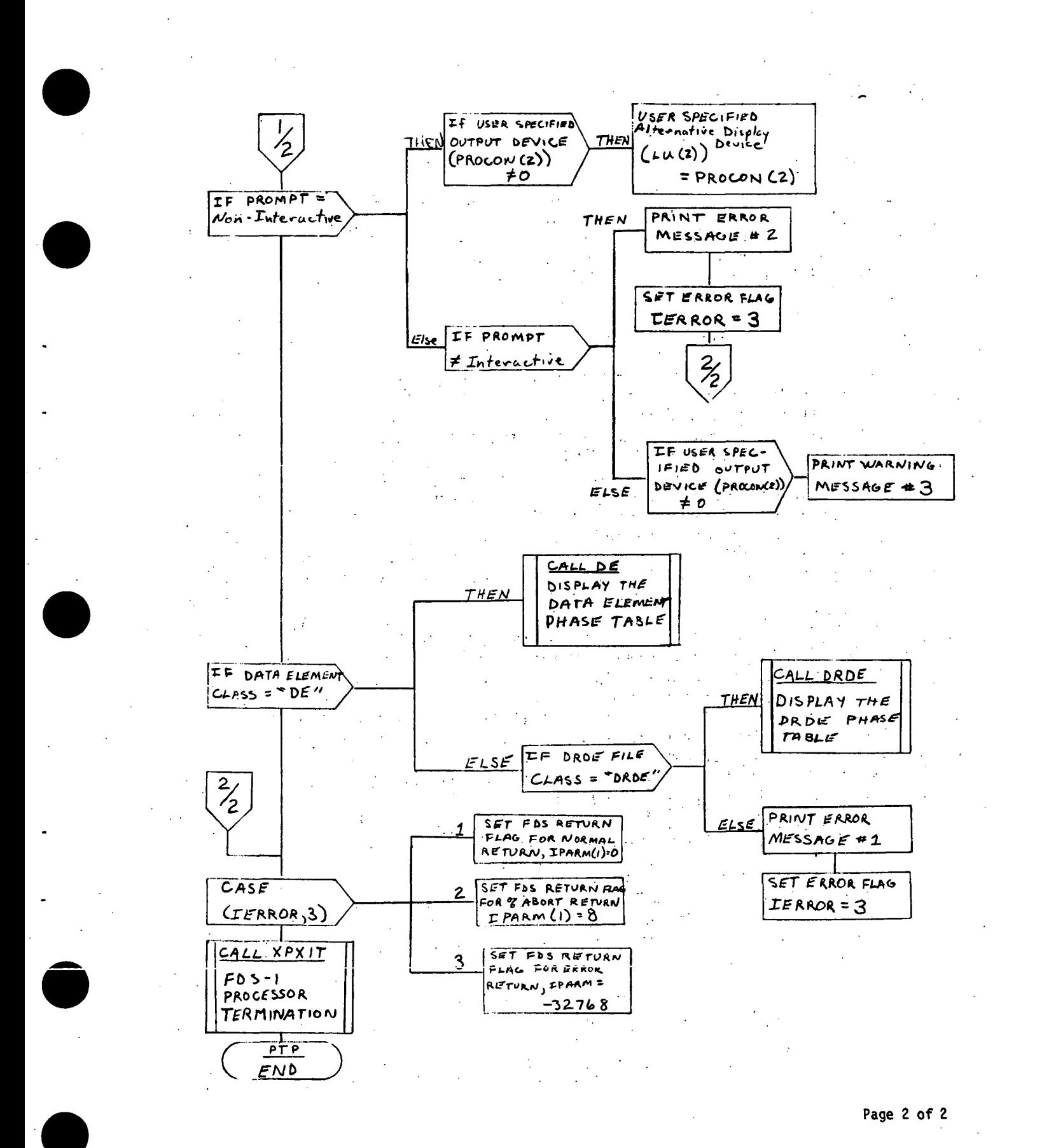

Figure 5.1-1.- Concluded.

 $PTP-29$ 

### 5.2 ROUTINE NAME - DRDE

### 5.2.1 Purpose •

The disk resident data element (DRDE) subroutine reads the user-selected DRDE file. Using the parameter PROMPT, the routine uses either interface preset variable data or prompts the user for the variable data. The DRDE routine then calls an appropriate routine to display data definition (DD) information and state and propagation vectors from the DRDE file.

### 5.2.2 Functional Description ,

The routine DRDE calls the utility routine XPATR to obtain the attributes of the DRDE file. If the file type is not a type two, execution of the processor is terminated with the error code set to -32768. If the record size is not equal to 60, execution of the processor is terminated with the error code set to -32768. The File Management Package (FMP) routine OPEN is called to open the DRDE file for processing. The header record is read from the DRDE file and displayed on the user's terminal. A search of the DRDE file is made to find and store all occurrences of data definition information. If none are found, execution of the processor is terminated with the error code set to -32768. The last logical column in the DRDE phase table is set to the column number of the last DD entry in the table, and the logical size of the phase table is then displayed to the user. A test is made to determine whether the user is in the interactive mode or the noninteractive mode. If the user selected the noninteractive mode, the interface table parameters INDEX and NUMBER determine what vectors are to be displayed. If INDEX is negative, or greater than the last logical column in the DD array, execution of the processor is terminated with the error code set to -32768. The last user-selected column in the phase table is set to the sum of INDEX + column number - 1. If the last user-selected column exceeds the last logical column, the last user-selected column is set to the last logical column. The start index for displaying the phase table is.set at INDEX. The ending index is set at the first DD column number that is greater than the starting index column number. The appropriate DD entry is displayed on the terminal screen via a subroutine call to DDOUT. A record is read from the DRDE file and displayed on the terminal screen via a call to the VCOUT routine.

If the user selected the interactive mode,, a call is made to the FDS utility routine XPRDS to display the prompt "VECTOR NO." and waits for the user's response. If data are between one and the last logical column in the DRDE phase table, a search of the DD array is made and the ending index is set equal to the first DD index greater than data.

The appropriate DD entry is displayed on the terminal screen via a call to the DDOUT routine. A record is read from the DRDE file corresponding to data, and is displayed via a call to the display routine VCOUT. If data were not between one and the last logical column, a warning message is displayed on the terminal screen. Another call is made to the XPRDS routine for "VECTOR NO." data.

If either a  $\frac{4}{7}$  or a blank(s) and carriage return is entered, the processor's execution is terminated with the error code set to 8 if  $\frac{1}{2}$ , or 0 if blank(s) and carriage return.

### 5.2.3 Assumptions and Limitations

See Assumptions and Limitations in section 5.1.3.

### 5.2.4 Method

See Functional Description in section 5.2.2.

### 5.2.5 Routine Input/Output Variables

The input/output variables for the DRDE routine are presented in table 5.2-1.

### 5.2.6 Functional Logic Flow

The functional logic flow for the DRDE routine is presented in figure 5.2-1.

i

5.2.7 Diagnostics and Debug

None.

### 5.2.8 Special Comments

None.

5.2.9 References

None.

**III/II: 81 Mäll** 

 $\ddot{\cdot}$ 

 $\ddot{\phantom{a}}$ 

 $\cdot$ 

TABLE 5.2-I.- ROUTINE INPUT/OUTPUT VARIABLES

Routine DRDE

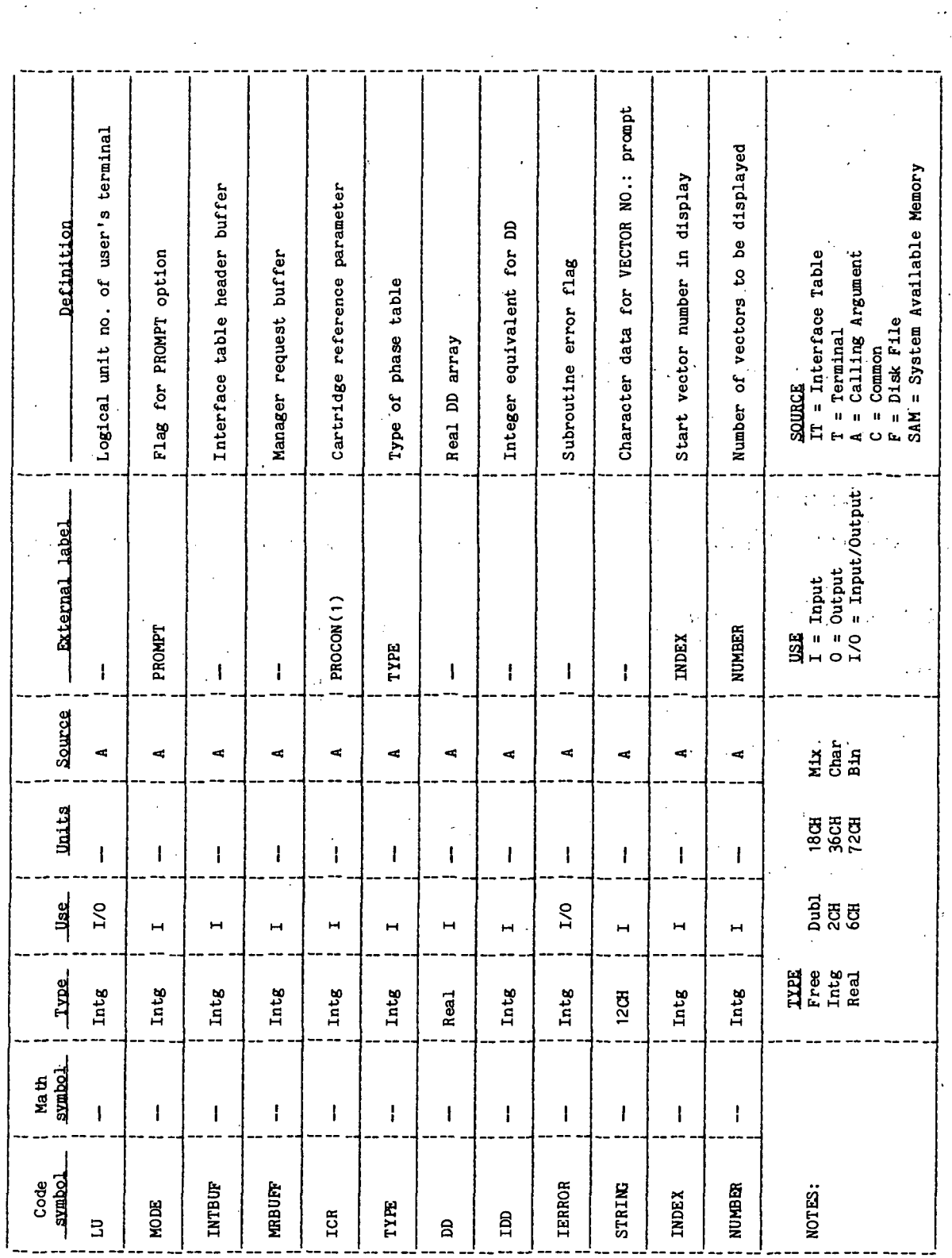

TABLE 5.2-I.- Continued

Routine DRDE

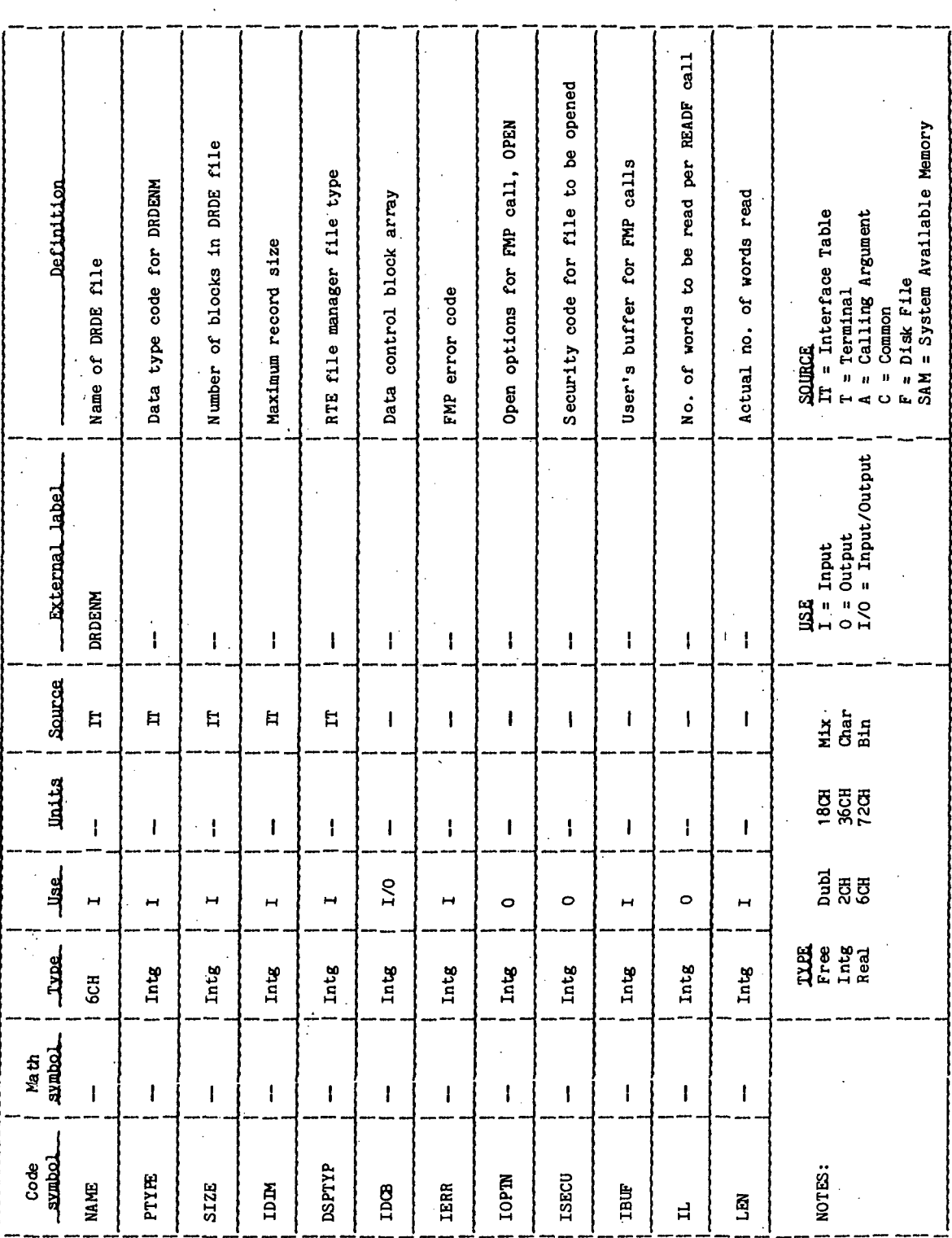

TABLE 5.2-I.- Concluded  $\ddot{\phantom{a}}$ 

 $\ddot{\phantom{0}}$  $\frac{1}{2}$ 

Routine DRDE

User's response to VECTOR NO.: prompt  $\frac{1}{2}$ **SOURCE**<br>IT = Interface Table<br>T = Terminal<br>A = Calling Argument<br>C = Common<br>F = Disk File<br>SAM = System Available Memory Definition Actual record number Letternal label Ì.  $\ddot{\cdot}$  $\mathbf{I}$  $\mathbf{I}$ Source Mix<br>Char<br>Bin  $\mathbf{I}$  $\mathbf{I}$ linitas  $1800$ <br> $800$ <br> $72$  $\frac{1}{4}$  $\mathbf{I}$ ដ្ឋ<br>ដូឡូ<br>ចំនួ <u>Juse</u>  $\circ$ THE BEAT<br>The BEAT<br>Real Tyne.  $\ddot{\cdot}$ Intg intg Math<br>symbol  $\overline{1}$  $\mathbf{I}$ Code<br>\_\_symbol\_ NOTES: RECNO DATA Ŷ,

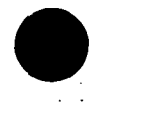

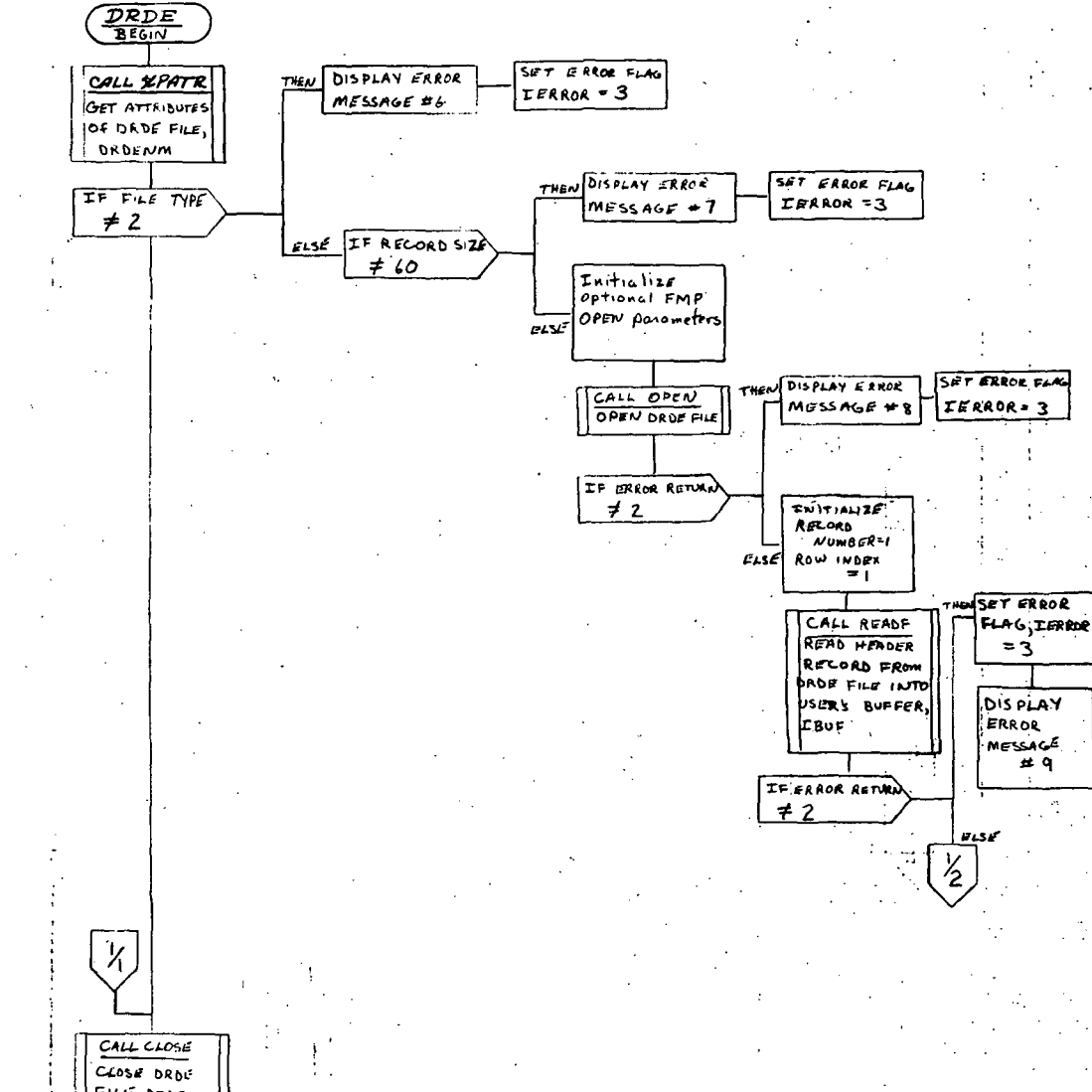

 $\ldots$ 

 $\omega_2$  ,  $\omega_1$  ,  $\omega_2$ 

FILE, DROENN ORDE RETURN

Page 1 of 5

Figure 5.2-1.- DRDE functional logic flow.

PTP-35

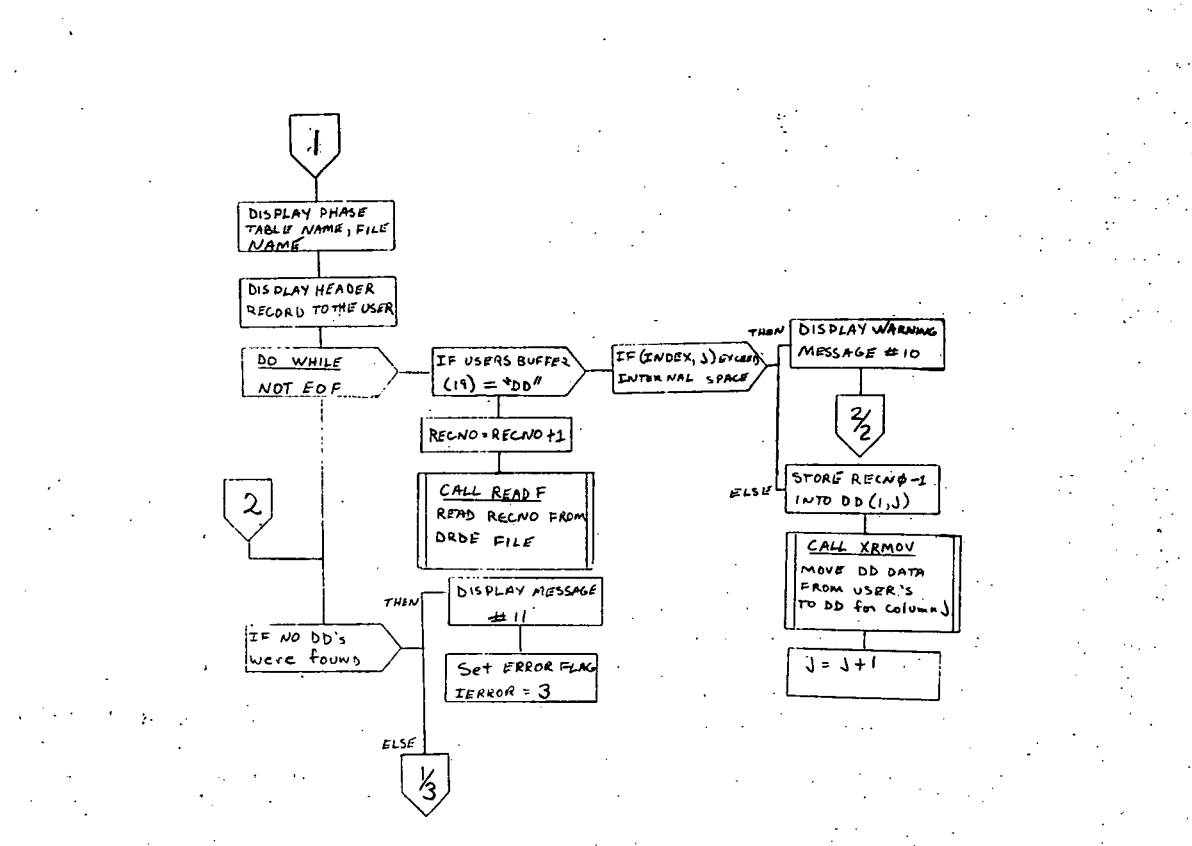

Page 2 of 5

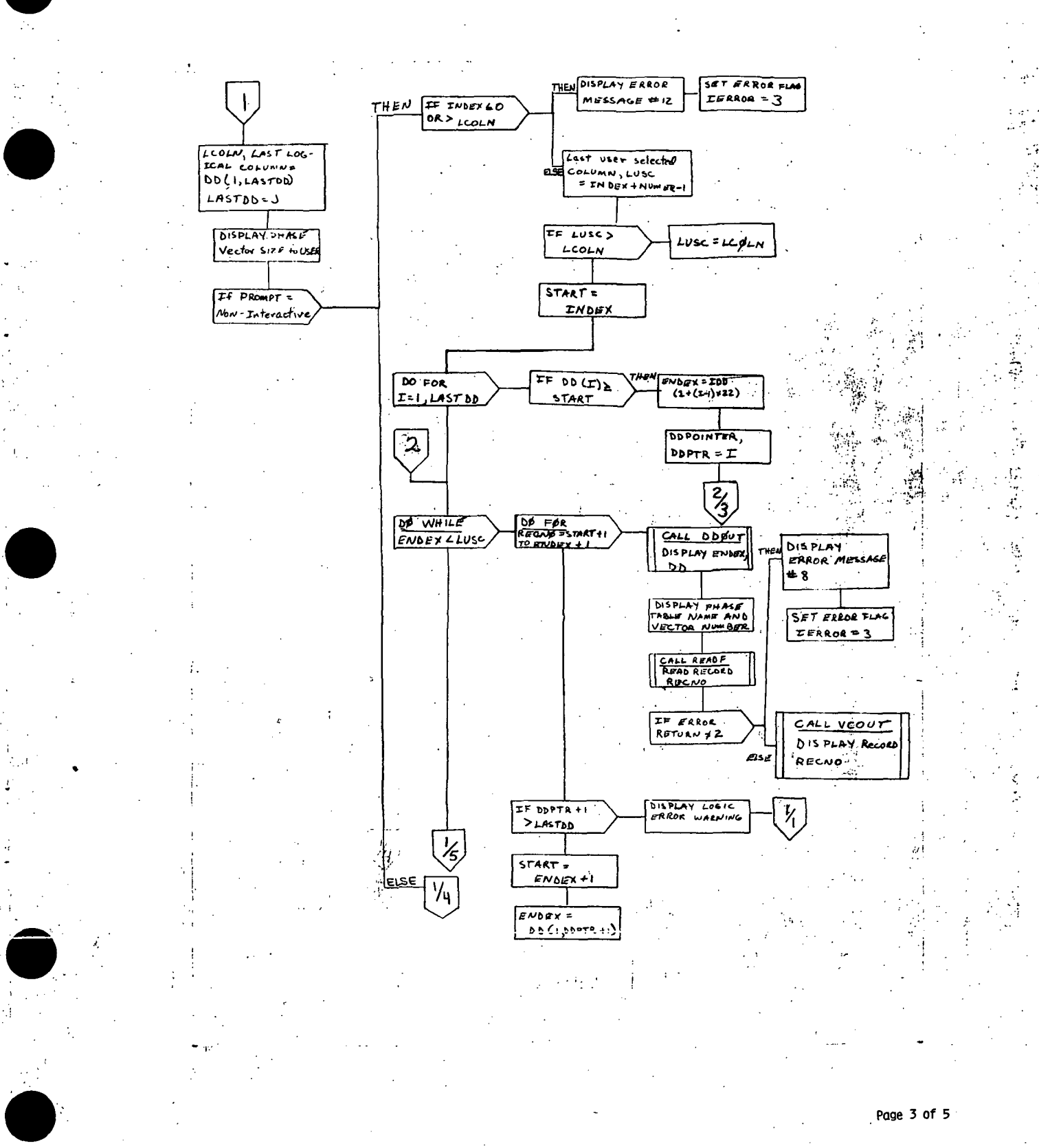

Figure 5.2-1.- Continued. **PTP-37** İ

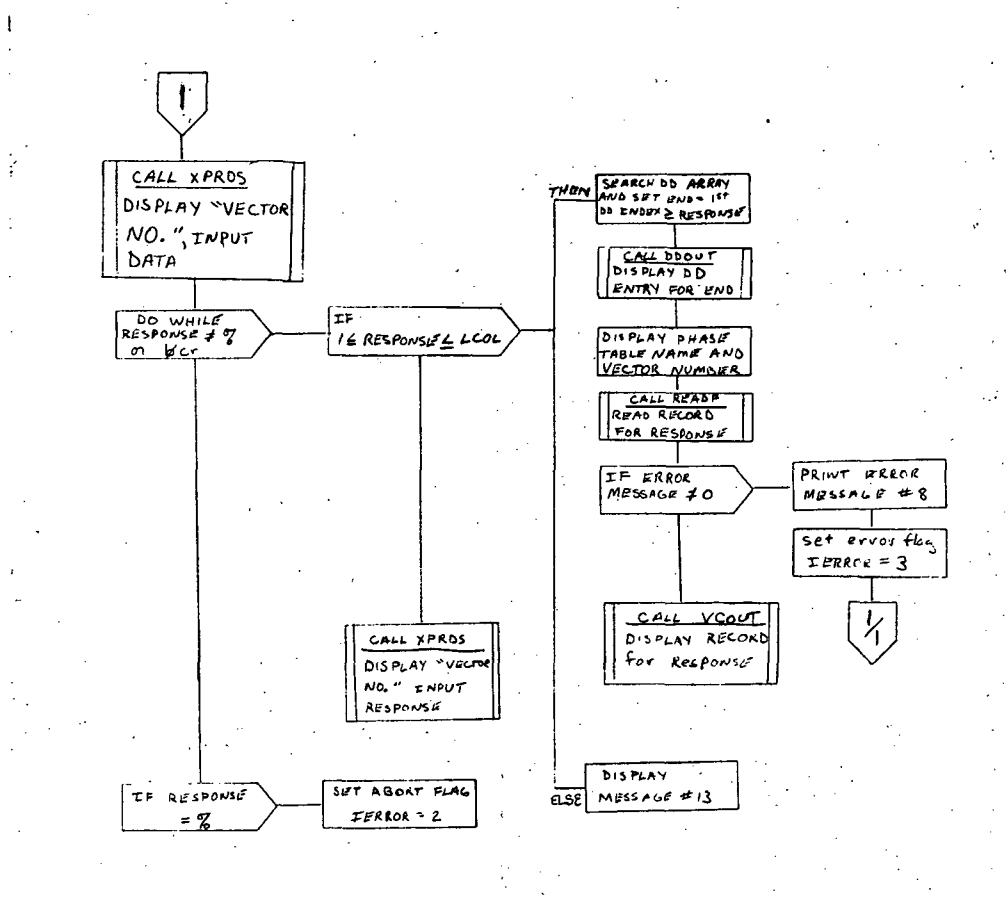

 $\ddot{\phantom{a}}$ 

Page 4 of 5

ä,

Figure 5.2-1.- Continued. **PTP-38** 

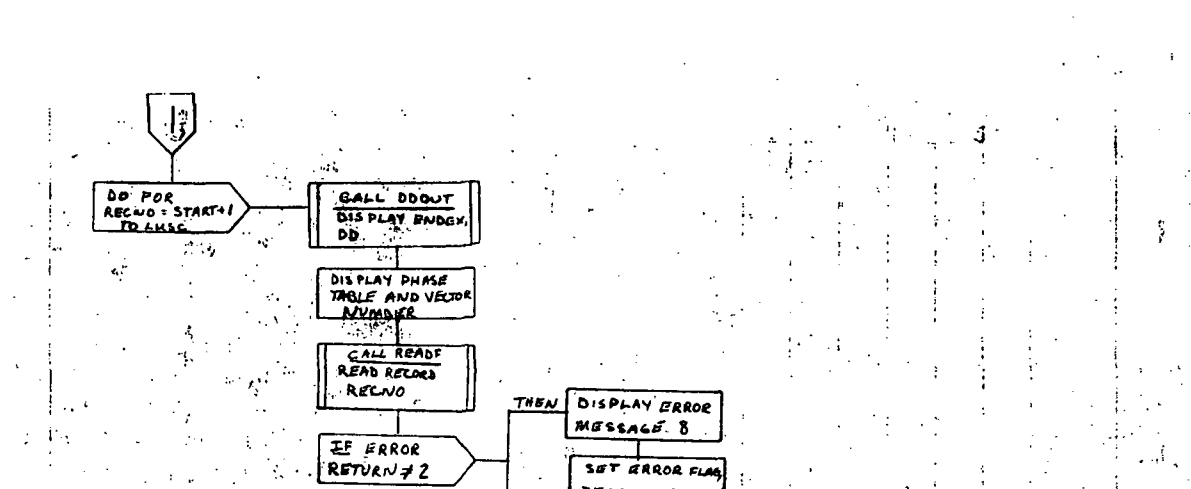

SET ERROR FLAG  $LERCOP = 3$ 

CALL VECAUT DISPLAY RECORD  $EISE$ Ą

Ť.

 $\ddot{\alpha}$ 

 $\mathcal{L}^{\frac{1}{2}}$ 

Page 5 of 5

Figure 5.2-1.- Concluded. **PTP-39** 

### 5.3 ROUTINE NAME -DE

### 5.3.1 Purpose

The data element (DE) subroutine reads the user-selected data element from the AWA. Using display parameters from the interface table, or prompting the user for display information, DE calls the appropriate subroutines to display, data definition information and state and propagation vectors from the data element.

### 5.3.2 Functional Description \

The routine DE calls the FDS utility routine XPATR to obtain the attributes of the data element phase table, DENM. If the user-supplied literal data to the DENM parameter, execution of the processor is terminated with the error code set to -32768. If the user's phase table is not typed real, execution of the processor is terminated with the error code set to -32768. If the phase table is not a (30,N) array, execution of the processor is terminated with the error code set to -32768. If the user-supplied subscripts are not on a phase table column boundary, execution of the processor is terminated with the error code set to -32768. The size of the phase table is recomputed to equal the size returned from the XPATR minus the displacement resulting from user-supplied subscripts, if any. The entire DE phase table is read from the AWA via an XPGTI.

A search of the DE phase table is made to find and store all occurrences of data definition information. If none are found, execution of the processor is terminated with the error code set to -32768. The last logical column in the phase table is set to the column number of the last DD entry in the phase table, or the last value stored in the DD array, and the logical size of the phase table is then displayed to the user. A test is made to determine whether the user is in the interactive mode or the noninteractive mode. If the user selected the noninteractive mode, the interface table parameters INDEX and NUM-BER determine what vectors are to be displayed. If INDEX is negative, or greater than the last logical column in the DD array, execution of the processor is terminated with the error code set to -32768. The last user-selected column in the phase table is set to the sum of INDEX + column number - 1. If, however, this value exceeds the last logical column, the last user-selected column is set equal to the last logical column. The start index for displaying the phase table is set to INDEX. The ending index is set to the first DD column number that is greater than the starting index column number. The appropriate DD entry is displayed on the terminal screen via a subroutine call to DDOUT. Vector I in the phase table is displayed via a subroutine call to VCOUT. This ends the noninteractive mode.

If the user selected the interactive mode, a call is made to the FDS utility routine XPRDS to display the prompt "VECTOR NO." and wait for the user's response. If data are between one and the last logical column in the data element phase table, a search of the DD array is made and the ending index is set equal to the first DD index greater than data. The appropriate DD entry is displayed on the terminal screen via a call to the DDOUT routine. The DE phase table entry

corresponding to data is displayed on the terminal screen via a call to the display routine VCOUT. If data were not between one and the last logical column, a warning message is displayed on the terminal screen. Another call is made to the XPRDS routine for "VECTOR NO.:" entry. If either a % or a blank(s) and carriage return is entered, the processor's execution is terminated with the error code set to 8 if %, or 0 if blank(s) and carriage return.

### 5.3.3 Assumptions and Limitations

See Assumptions and Limitations in section 5.1.3.

### 5.3-<sup>1</sup>\* Method

See Functional Description in section 5.3.2.

### 5.3.5 Routine Input/Output Variables

The input/output variables for the DE routine are presented in table 5.3-1.

### 5.3.6 Functional Logic Flow

The functional logic flow for the DE routine is presented in figure  $5.3-1$ .

### 5.3.7 Diagnostics and Debug ,

None.

### 5.3.8 Special Comments

None.

### 5.3.9 References

None.

**TIEN18:II/III** 

TABLE 5.3-I.- ROUTINE INPUT/OUTPUT VARIABLES

Routine DE

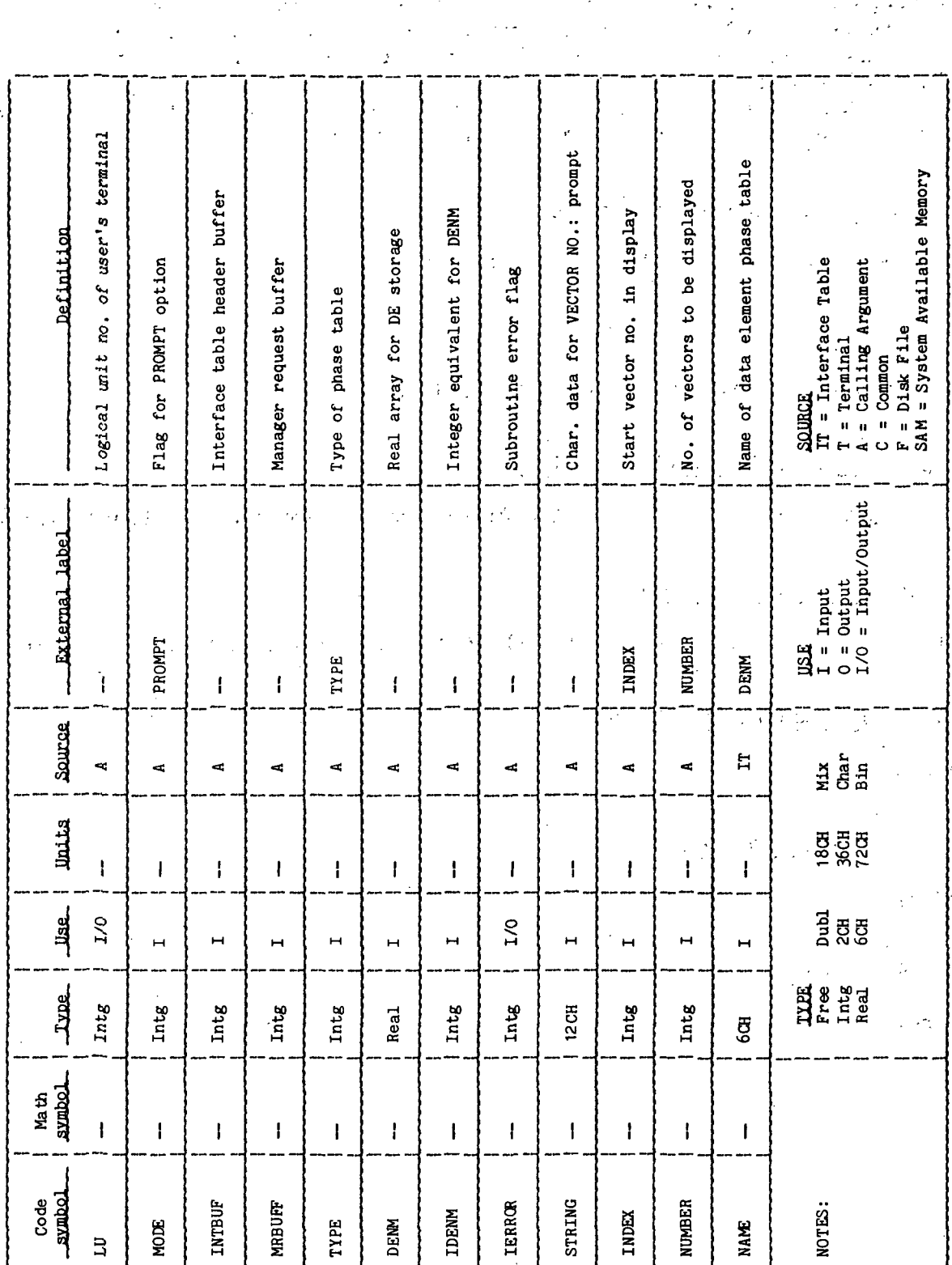

**TTEM18:II/III** 

TABLE 5.3-I.- Concluded

Routine DE

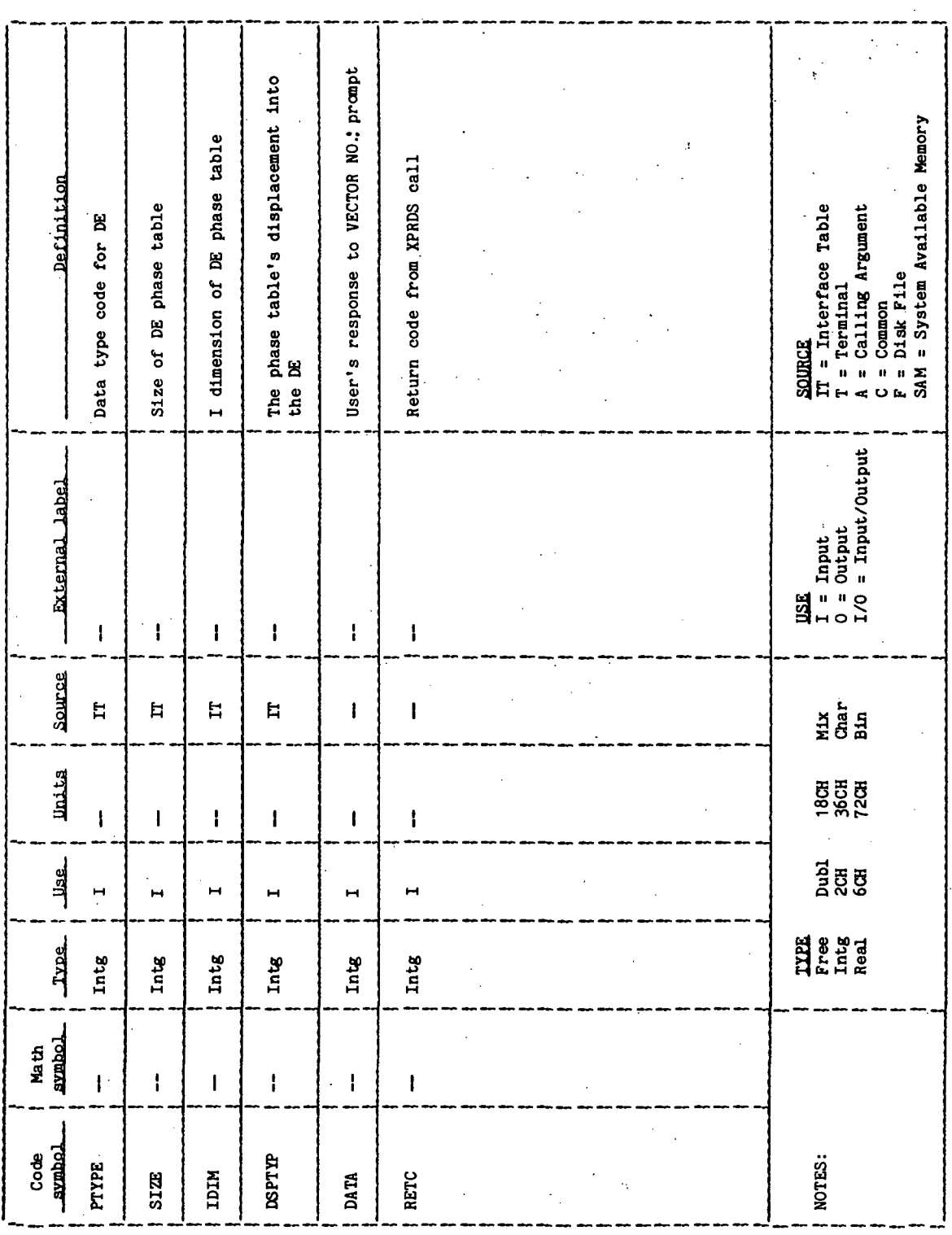

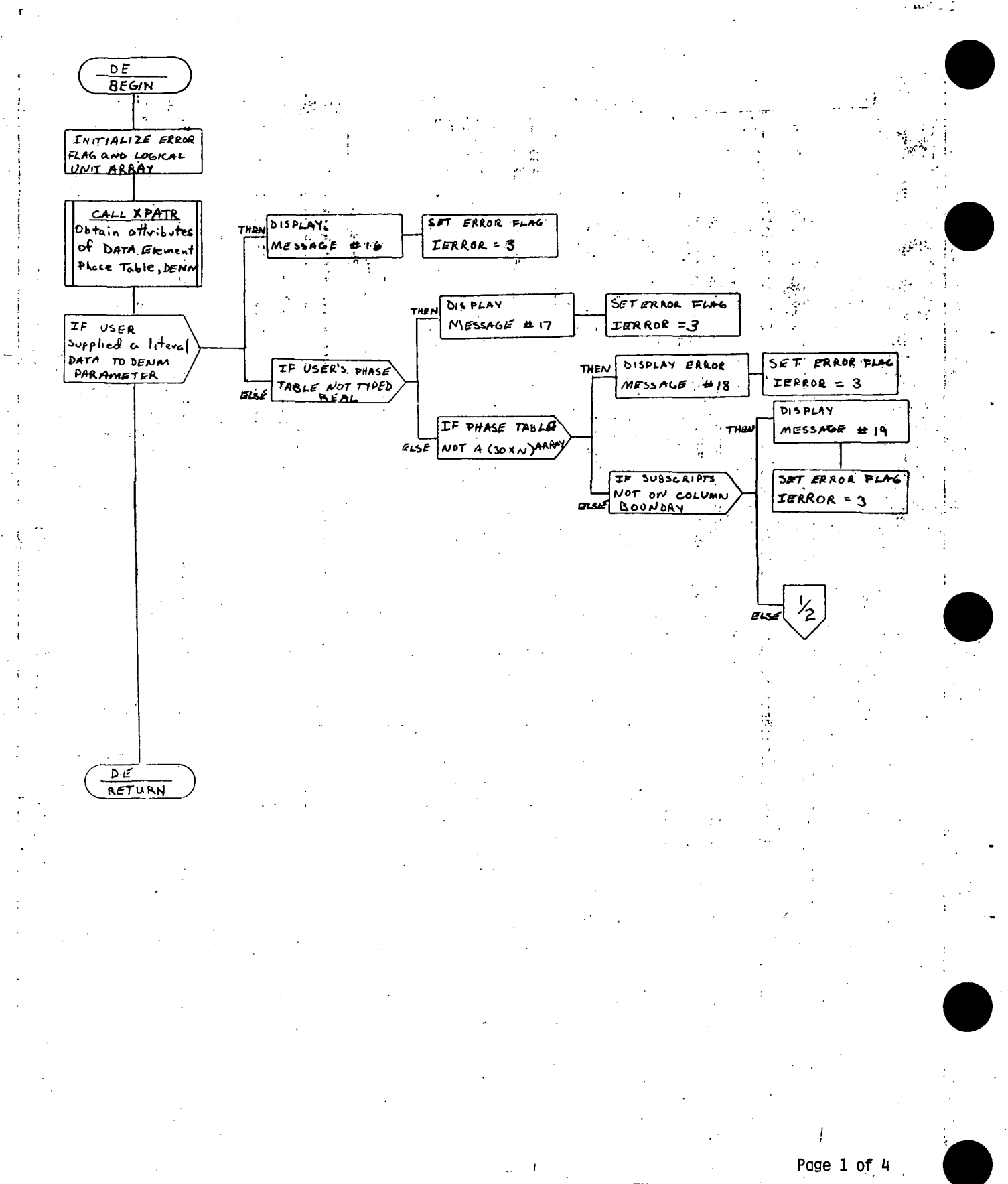

**ROBERT LON** 

Figure 5.3-1.- DE functional logic flow.

PTP-44

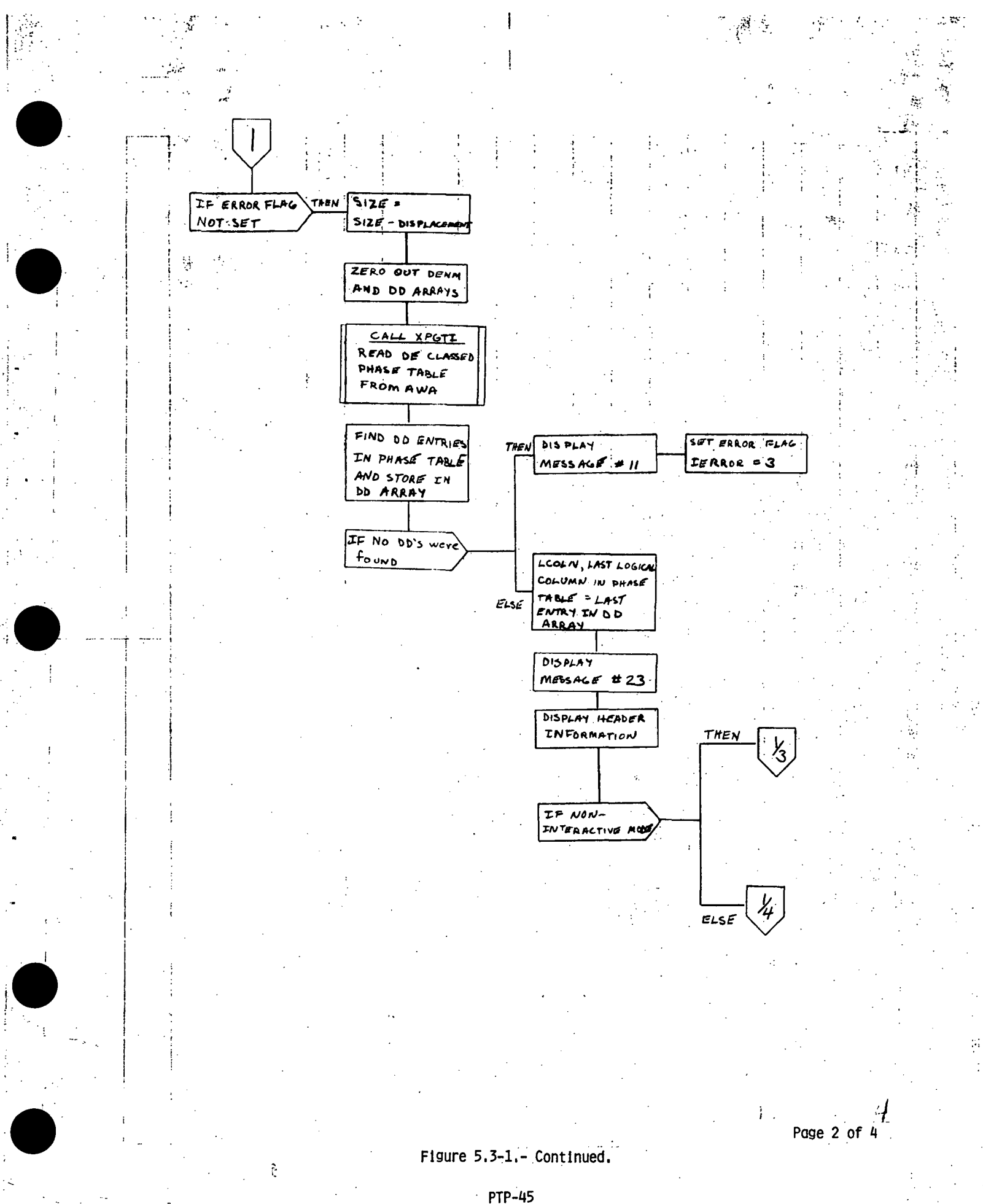

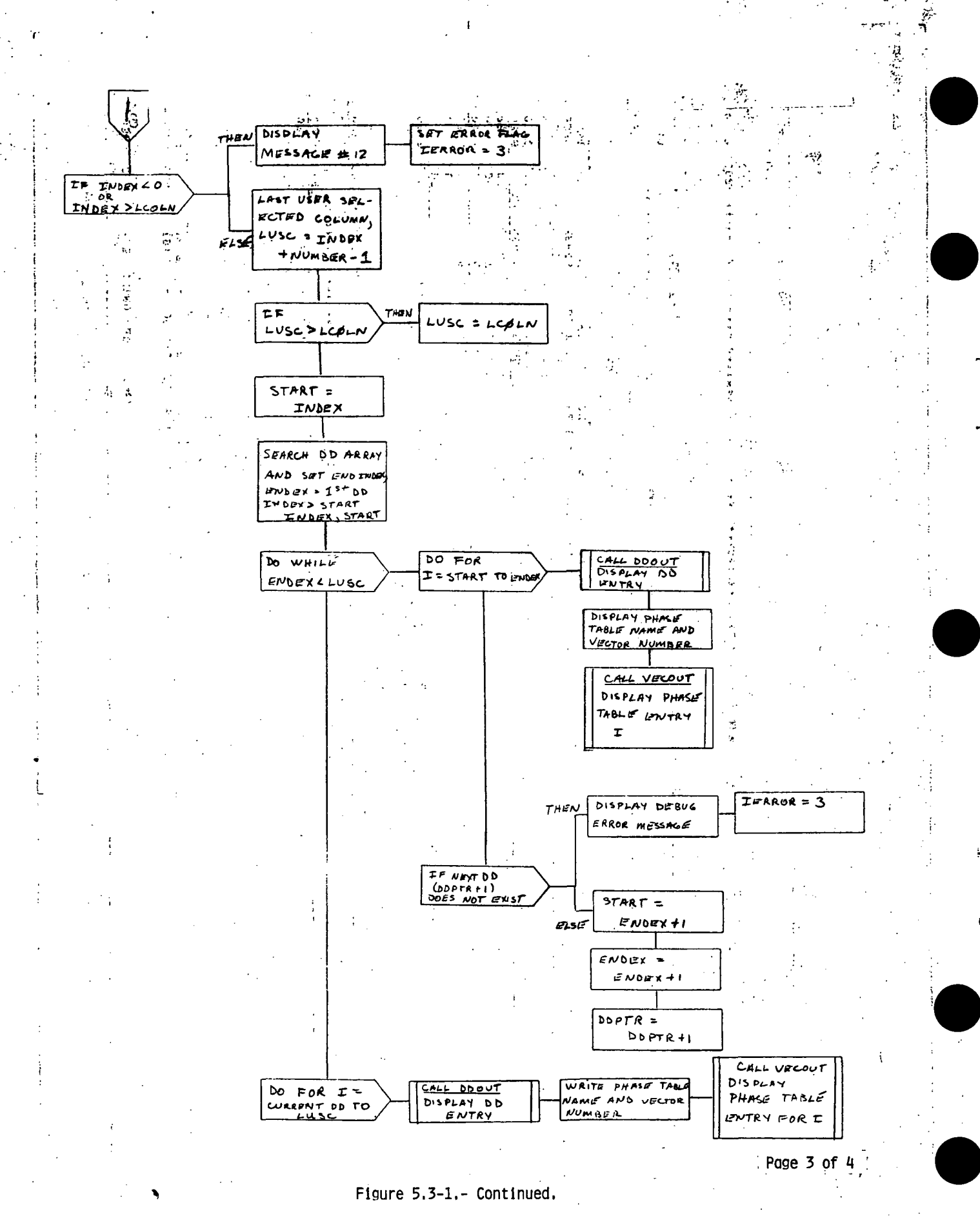

 $-$ PTP-46

 $\bar{z}$ 

and a security of

 $10\,h^{-1}$ 

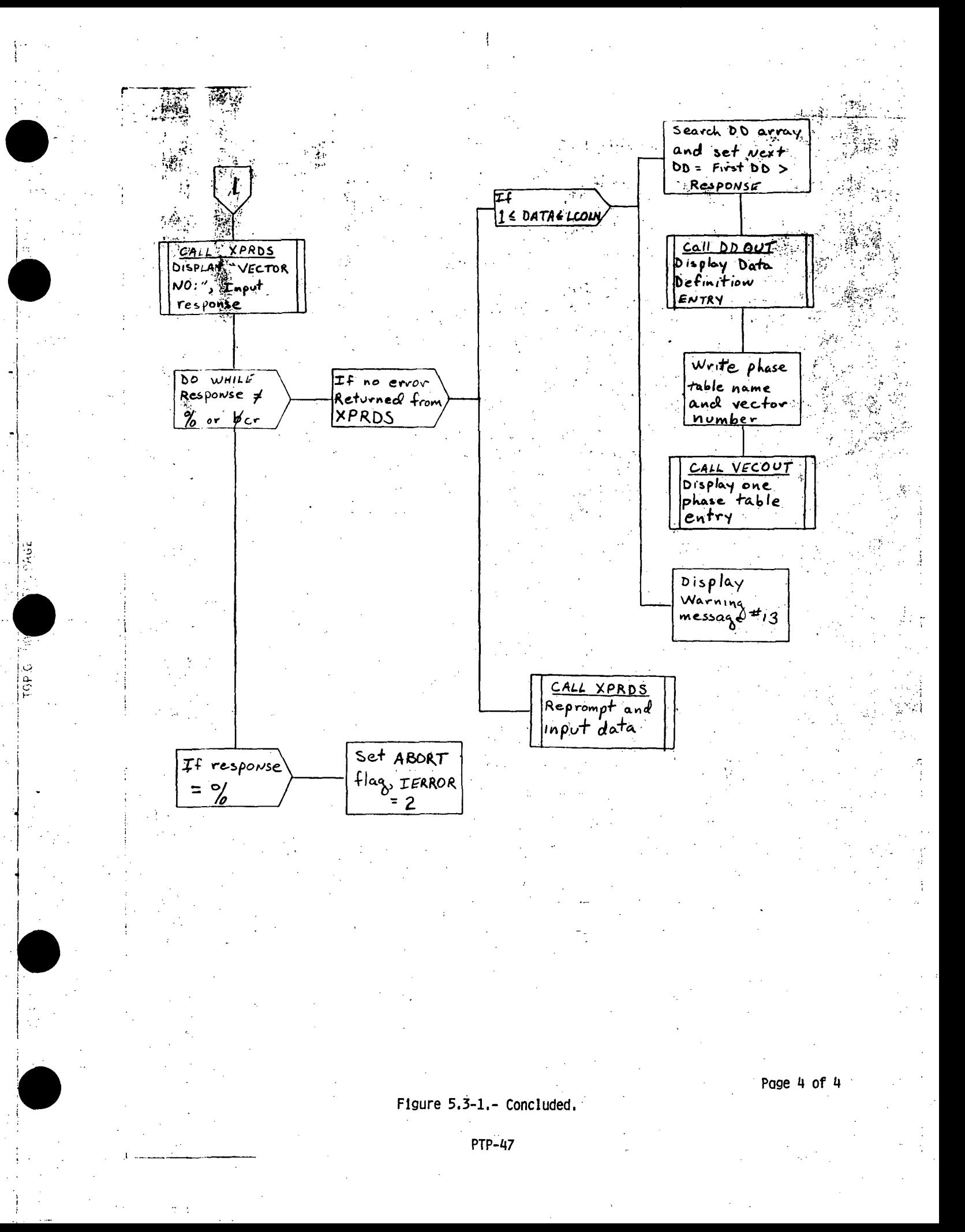

### 5.4 ROUTINE NAME - DDOUT

### 5.4.1 Purpose

The data definition output (DDOUT) subroutine displays a data definition entry from any phase table in the following format:

 $-BASE$  TIME = YEAR YYYY, DAY DDD, HOUR +X.XXXXXXE+XX

UNITS = AAAA, DDDD, TTTT, WW, MMMM, FFFF, LLLL

### 5.4.2 Functional Description

The routine DDOUT calls the FDS utility routine XRMOV to move data internally from the DARRAY to the BASTM and UNIT arrays so that the data can be equivalenced to internal variables. The base time information is displayed from the BASTM array and the units information is displayed from the UNITS array.

5.4.3 Assumptions and Limitations

None.

5.4.4 Method

See Functional Description in section 5.4.2.

### 5.4.5 Routine Input/Output Variables

The input/output variables for the DDOUT routine are presented in table 5.4-1.

5.4.6 Functional Logic Flow

The functional logic flow for the DDOUT routine is presented in figure 5.4-1.

### 5.4.7 Diagnostics and Debug

None.

### 5.4.8 Special Comments

None.

### 5.4.9 References

### None.

 $PTP-49$ 

TTEM18:II/III

TABLE 5.4-I.- ROUTINE INPUT/OUTPUT VARIABLES

Routine DDOUT

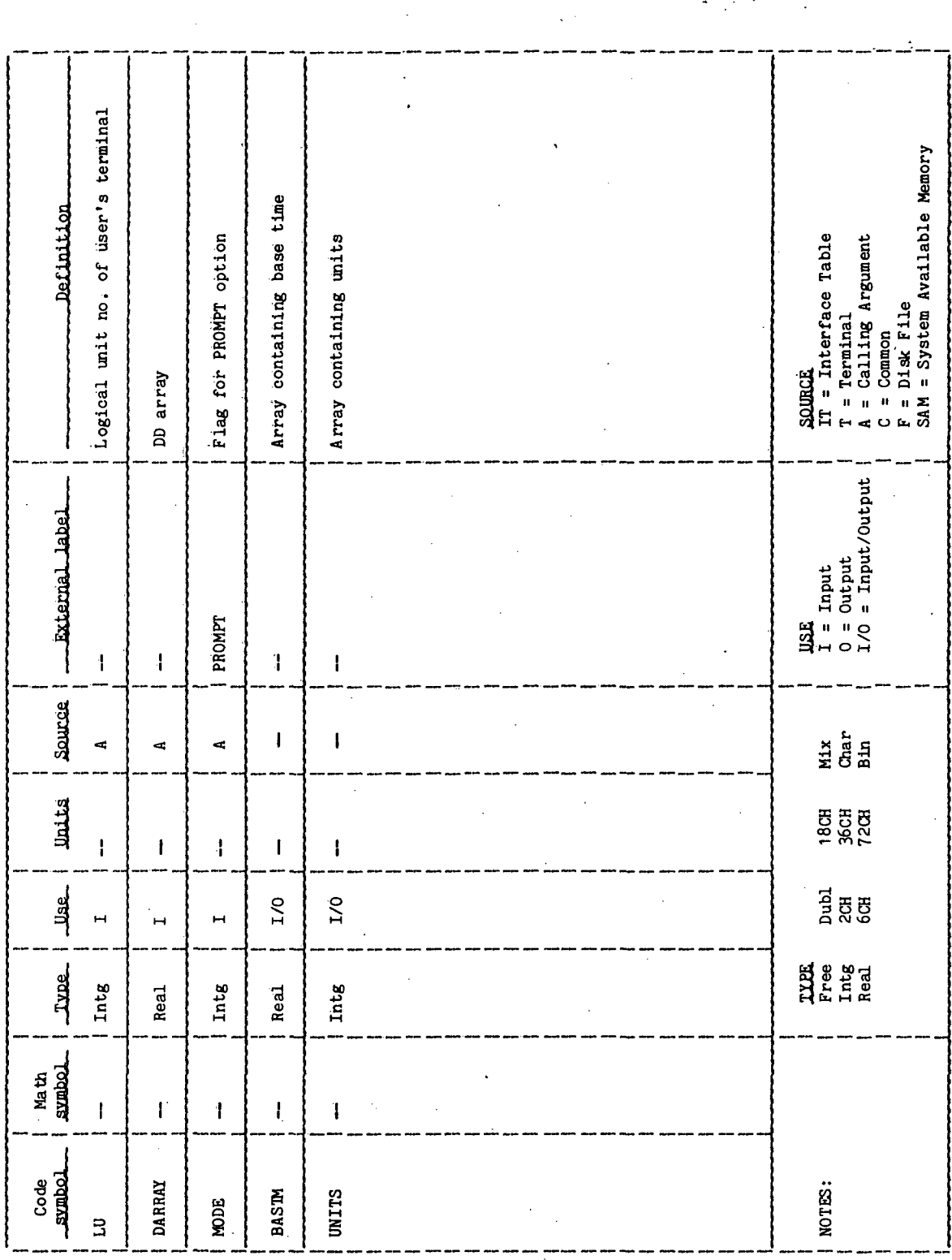

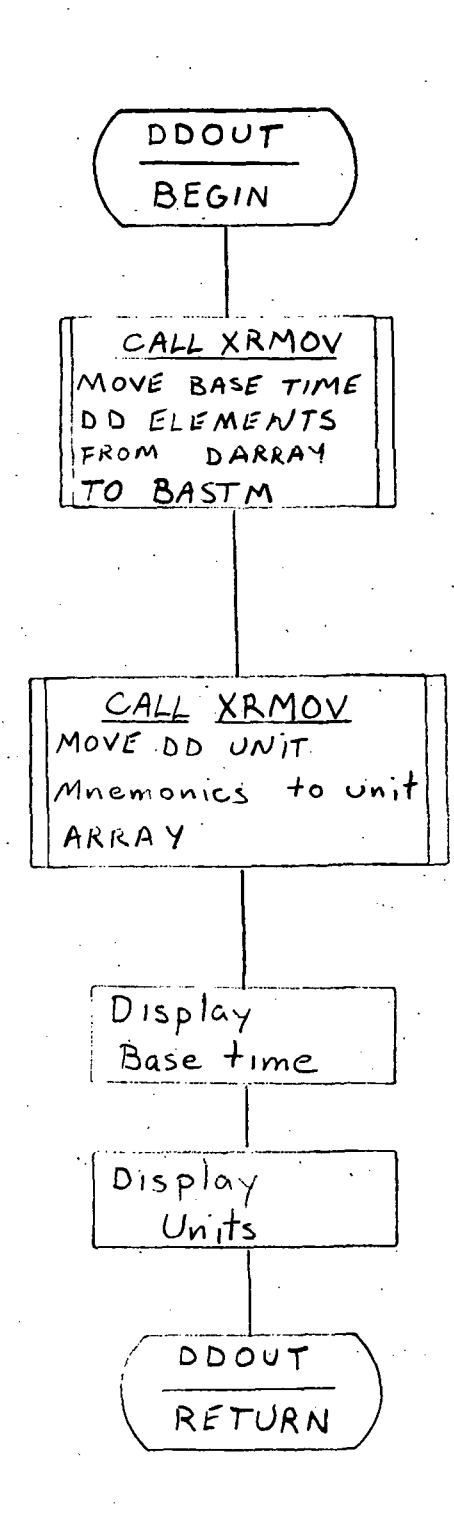

Page 1 of 1

Figure 5.4-1.- DDOUT functional logic flow.

**PTP-51** 

### 5.5 ROUTINE NAME - VCOUT

### 5.5.1 Purpose

The vector output (VCOUT) subroutine displays a state vector and a related propagation vector from a phase table in a manner presented in table  $4-V(a)$  through (h), beginning with

### PHASE TABLE PTPTPT VECTOR WVVV

### 5.5.2 Functional Description

The routine VCOUT checks phase table tyoe for nosition/velocity. If the type is not position/velocity but an attitude, or mass properties, no display is generated and execution of the processor is terminated. For position/velocity phase tables the state vector is checked for zero. If zero, a message is displayed on the terminal screen and control is returned to the calling program. The FDS functional utility, routine SPSV is called to display the state vector part of the phase table entry that contains both the state and propagation vectors. If an error is returned from SPSV, the error flag is incremented by four. If a DD entry is contained in the lower half of the phase table entry instead of propagation information, control is returned to the calling program. The coasting or powered flight simulator code number is converted from a real to an integer number and the processor and propagation codes are extracted. The phase code and the. drag option are integerized. The processor code is checked for validity. If it is not an integer value from 1 to 22, the error flag is incremented by 8, a message is displayed to the user, and the internal variable IXX is set to zero. IXX is the index into the data array containing the processor codes. The propagation code is checked for validity. If it is not an integer value from 1 to 12, the error flag is incremented by 16, a message is displayed to the user, and the internal variable IYY is set to zero. IYY is the index into the data array containing the propagation codes. The drag option is checked for validity. If it is not 1 or 2,. the error flag is incremented by 32, a message is displayed to the user, and IDRAG is set to zero. IDRAG is the index into the data array containing the drag options. The phase code is checked for validity. If it is. not equal to 1 or 2, the error flag is incremented by 6.4 and control is returned to the calling program. If the phase code is equal to one, then the. data indicates that the display will be for a coasting flight and the appropriate data are displayed to the user via the terminal screen. If the phase code is. equal to two, the display is a powered flight. The guidance/steering optidn code is integerized, as well as the propulsion system code. If the. guidance/steering option is not 1, 2, or 3, it is invalid; the error flag is incremented by 128, and IGUID is set to zero. IGUID is the index of the data array containing the guidance/steering options. If the propulsion system code is not between 1 and 5, it is invalid; the error flag is incremented by 256, a message is displayed to the user, and the internal variable IENG is set to zero. IENG is the index into the data array containing the propulsion system codes. Next, the coordinate system flag is checked for thrust alinement. If it is negative, the error flag is incremented by 512, an error

message is displayed to the user, and the internal variable JP1 is set to zero. JP1 is  $J + 1$  where J is the index into the data array that contains the reference axis code for thrust alinement. The coordinate system flag for thrust alinement is JK where J is the reference axis designator and K is the type of element designator. If K is not equal to zero, the error flag is incremented by 512, an error message is displayed on the terminal screen, and JP1 is set to zero. Otherwise, a check is made to determine if  $J$  is between 0 and  $4$ . If it is. JP1 is set to  $J + 1$ . If not, an error flag is incremented by 512, an error message is displayed to the user, and JP1 is set to zero.

This is a powered flight; therefore, the appropriate powered flight data are displayed to the user via the terminal screen.

### 5.5.3 Assumptions and Limitations

None.

5.5.4 Method

See Functional Description in section 5.5.2.

### 5.5.5 Routine Input/Output Variables

The input/output variables for the VCOUT routine are presented in table 5.5-1.

5.5.6 Functional Logic Flow

The functional logic flow for the VCOUT routine is presented in figure 5.5-1.

### 5.5.7 Diagnostics and Debug

None.

5.5.8 Snecial Comments

None.

### 5.5.9 References

See references in section 5.1.9.
**TIL/II:BIN3LL** 

l,

TABLE 5.5-I.- ROUTINE INPUT/OUTPUT VARIABLES

Routine VOOUT

 $\ddot{\phantom{0}}$ 

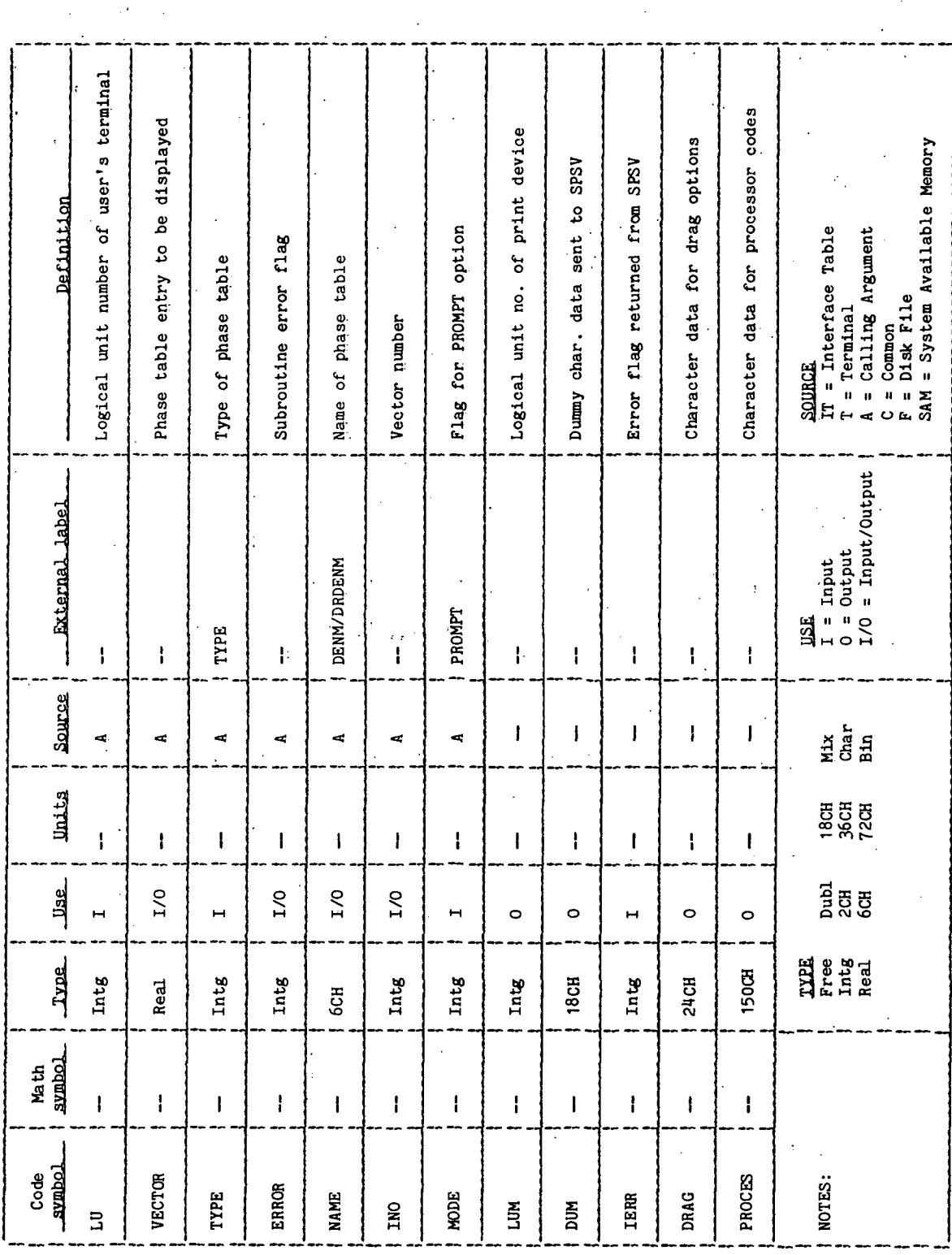

TIT/II: SINJLT

TABLE 5.5-I.- Concluded

Routine **YCOUT** 

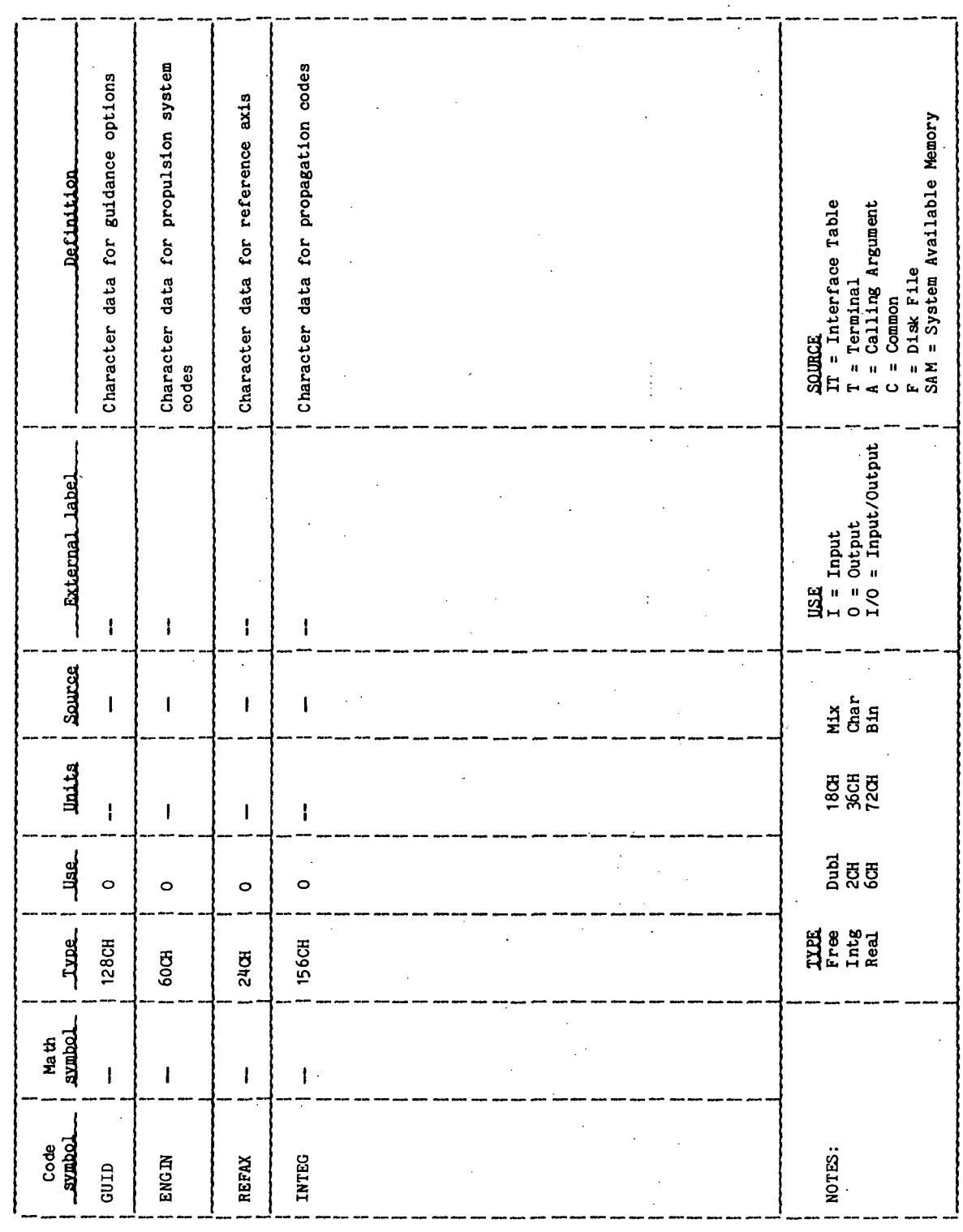

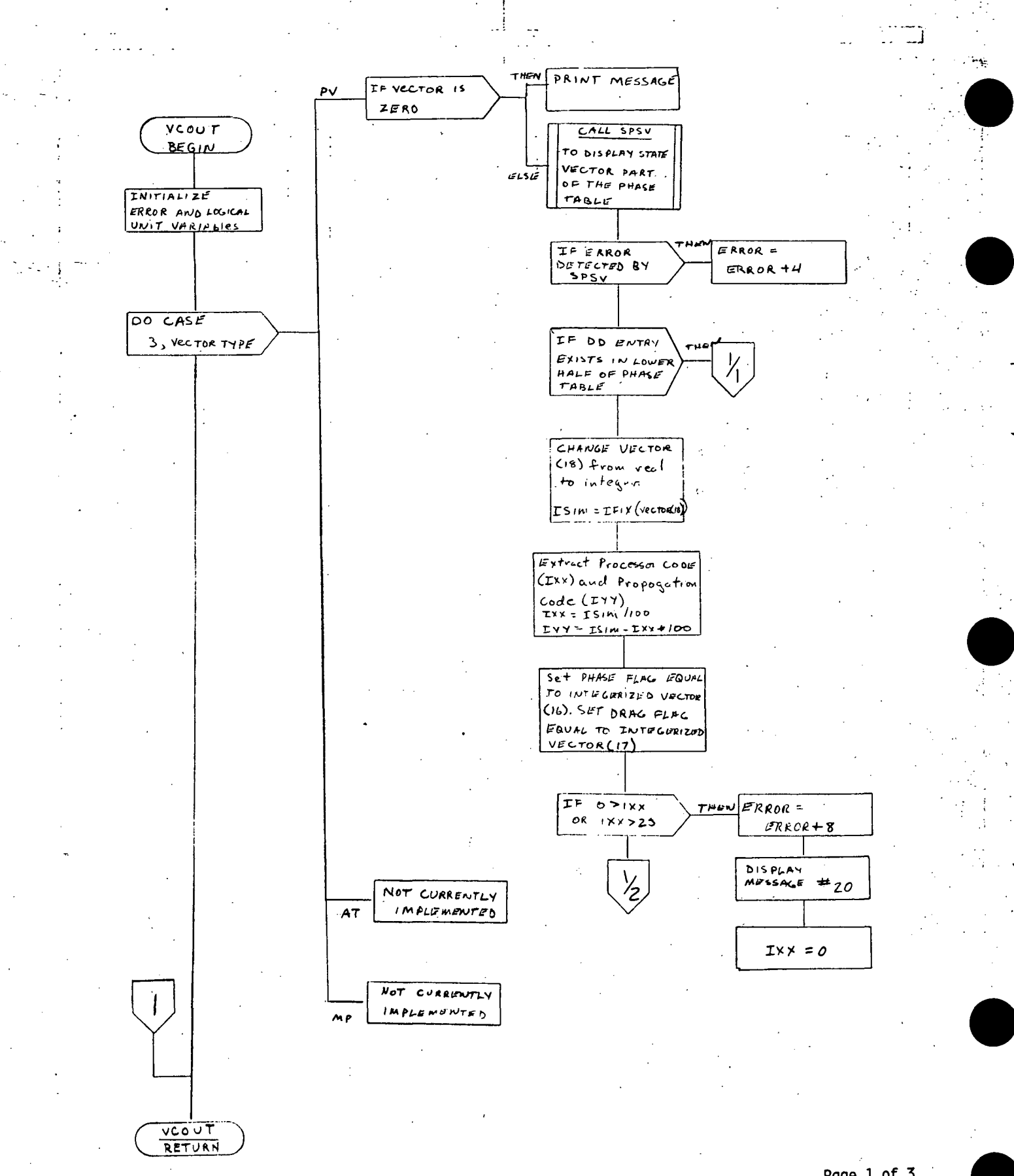

Figure 5.5-1.- VCOUT functional logic flow.

Page 1 of 3

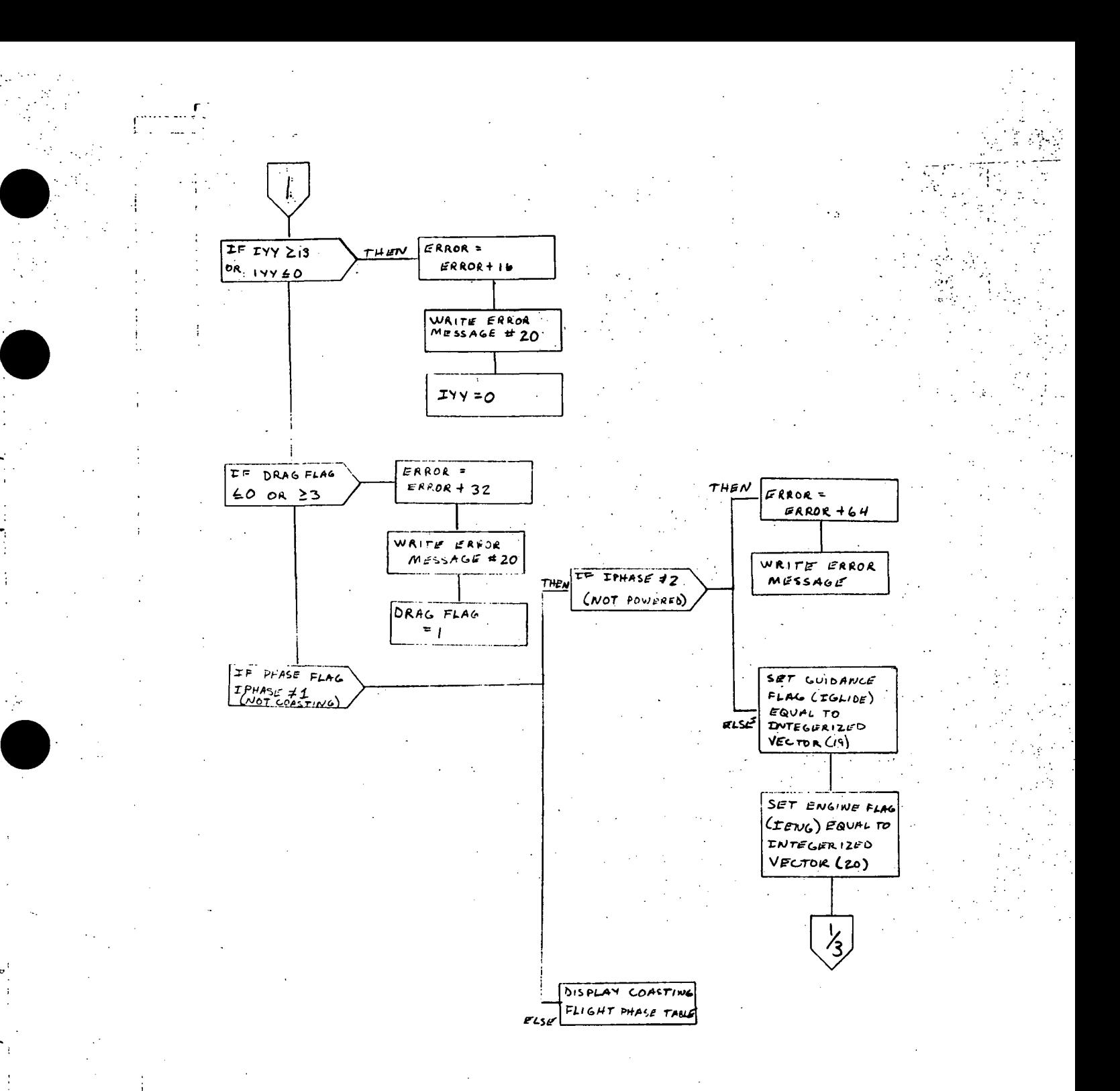

### Figure 5.5-1.- Continued.

Page 2 of 3

**PTP-57** 

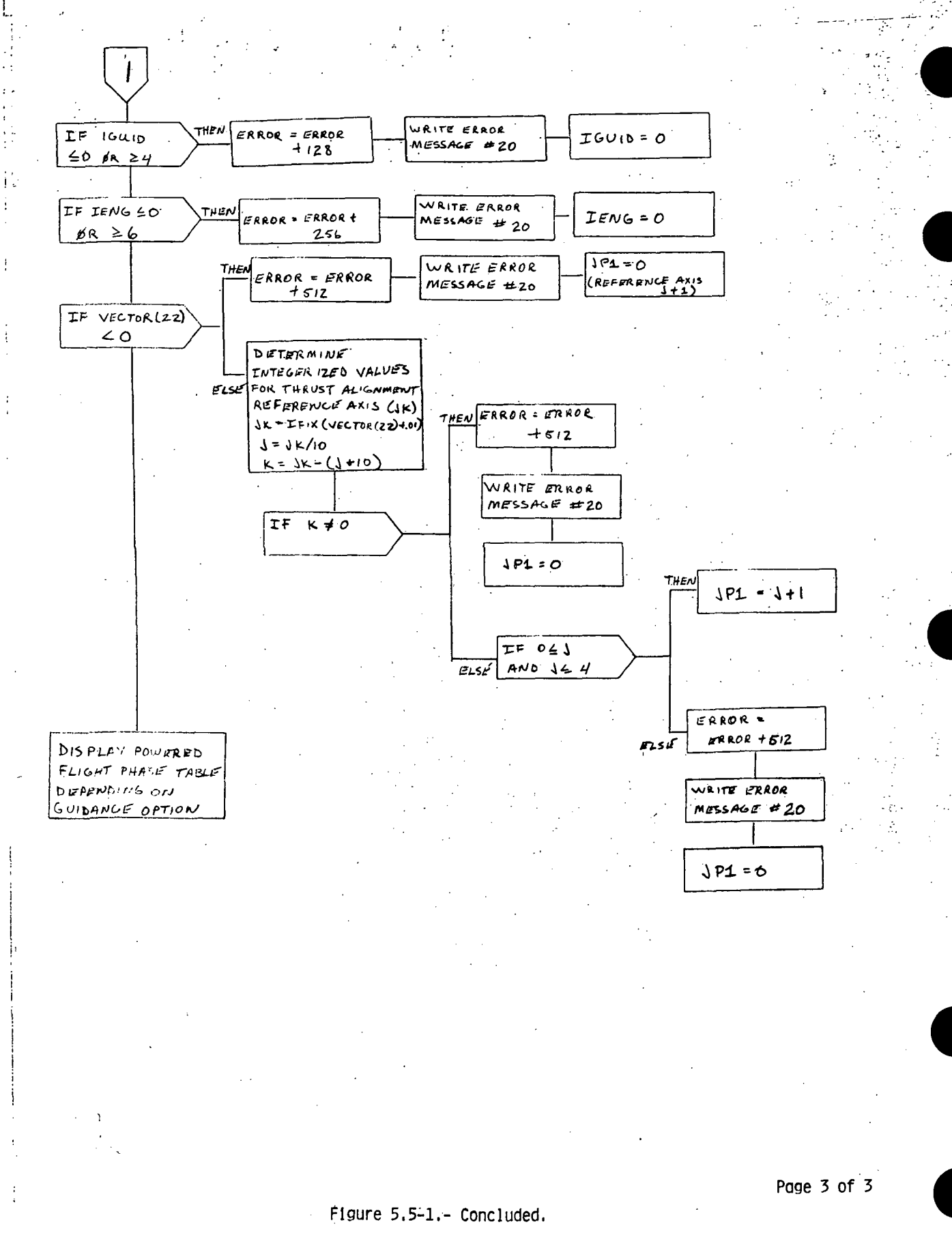

÷

**PTP-58** 

### QUICK INVESTIGATION OF CONSUMABLES KITS PROCESSOR (QUIKU)

### 1.0 PURPOSE

The QUIKU applications processor provides a fast and efficient study for several of the nonpropulsive consumables and systems constraints. Specifically, the nonpropulsive consumables considered are oxygen, hydrogen, nitrogen, ammonia, waste water, and potable water. Constraint data are provided for the Environmental Control System (ECS) and the Electrical Power System (EPS).

### 2.0 FUNCTIONAL DESCRIPTION

After receiving the user-provided input from the interface table, the QUIKU processor will convert the data from the disk files into the proper form for internal use. The processor then analyzes a mission activities time line for the nonpropulsive consumables (oxygen, hydrogen, nitrogen, ammonia, waste water, and potable water) using the activity load block data from the Activity Block Data processor (ABLKS) and the systems characteristics from the Systems Characteristics Update processor (SYDUS). The processor then builds a load profile for each point on the mission activities time line. This load profile is then evaluated for electrical power system (EPS) requirements using algorithms developed in the Consumables Analysis for Shuttle Kits (CASKU) processor analyses. The heat load profile is adjusted to the power requirements determined and evaluated for the cooling requirements using algorithms developed from detailed analysis of the Orbiter's cooling system. Concurrent with this, the processor considers and evaluates the cabin atmospheric requirements. The processor writes an output record each time a system constraint is discovered and at each point on the mission activities time line.

### 3.0 ASSUMPTIONS AND LIMITATIONS

- a. It is assumed that the user desires a fast analysis of the time line that was developed with the TMLNU processor and does not need or desire detailed printouts of the EPS or ECS solutions at each point on the time line.
- b. The user is assumed to be familiar with the files used to support the execution of the processor.

### 4.0 PROCESSOR INPUT/OUTPUT

a. Processor interface table - The definition of the processor interface table parameters are provided in table 4-I.

Specific constants required by the processor are maintained through the default values stored in the processor constants array, PROCON. Specifically, these constants are the cartridge reference numbers of the system data files, the DRDE data files, and the number of blocks required for the output DRDE file.

The user specifies the name of the time-line file by entering the fourcharacter name in the TIMFIL. parameter. The output file name is specified by entering the four-character name in the DATAFL parameter.

File names for the. ORBITER Activity Data file, PAYLOAD Activity Data file, and the SYSTEMS CHARACTERISTIC Data file are entered through the ORBACT, PAYACT, and SYSFIL parameters, respectively. If a payload activity data file is not used the user must enter blanks in the name field.

Through the parameter GONTNU the user specifies the desire to continue processing should the. internal arrays containing output data become full.

- b. Processor interface table data array definitions The definitions of the data arrays for the QUIKU processor are: provided in table 4-II.
- c. Processor interface table data- file definitions The definition of the input and. output: DRDE files- used by the QUIKU processor are provided in table- 4-III.

d. Processor solicited (prompted) inputs - None.

e. Processor displays and display parameter definition table - None.

- f. Processor message table: The messages displayed by the QUIKU processor in the: event of errors are provided in table 4-IV.
- g. Interface table extended prompts The processor extended prompts for each, interface table parameter keyword are provided in table  $4-V$ .

**TTEM18:II/III** 

## TABLE 4-I. - PROCESSOR INTERFACE TABLE

## PROCESSOR QUIKU

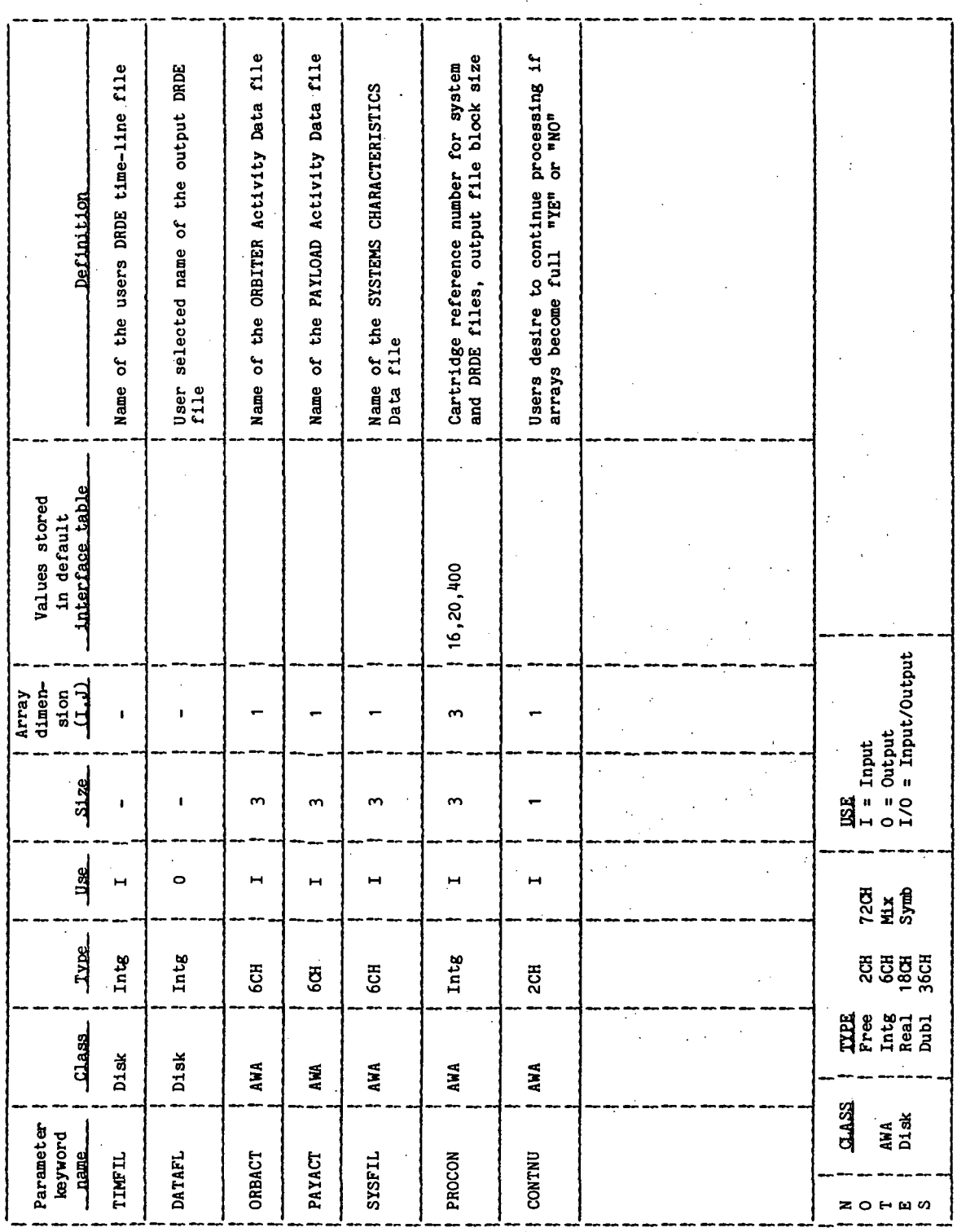

**TTEM18:II/III** 

 $\ddot{\phantom{a}}$ 

 $\frac{1}{2}$ 

TABLE II.- INTERFACE TABLE DATA ARRAY DEFINITIONS

PROCESSOR QUIKU

 $\ddot{\phantom{0}}$ 

 $\frac{1}{2}$ 

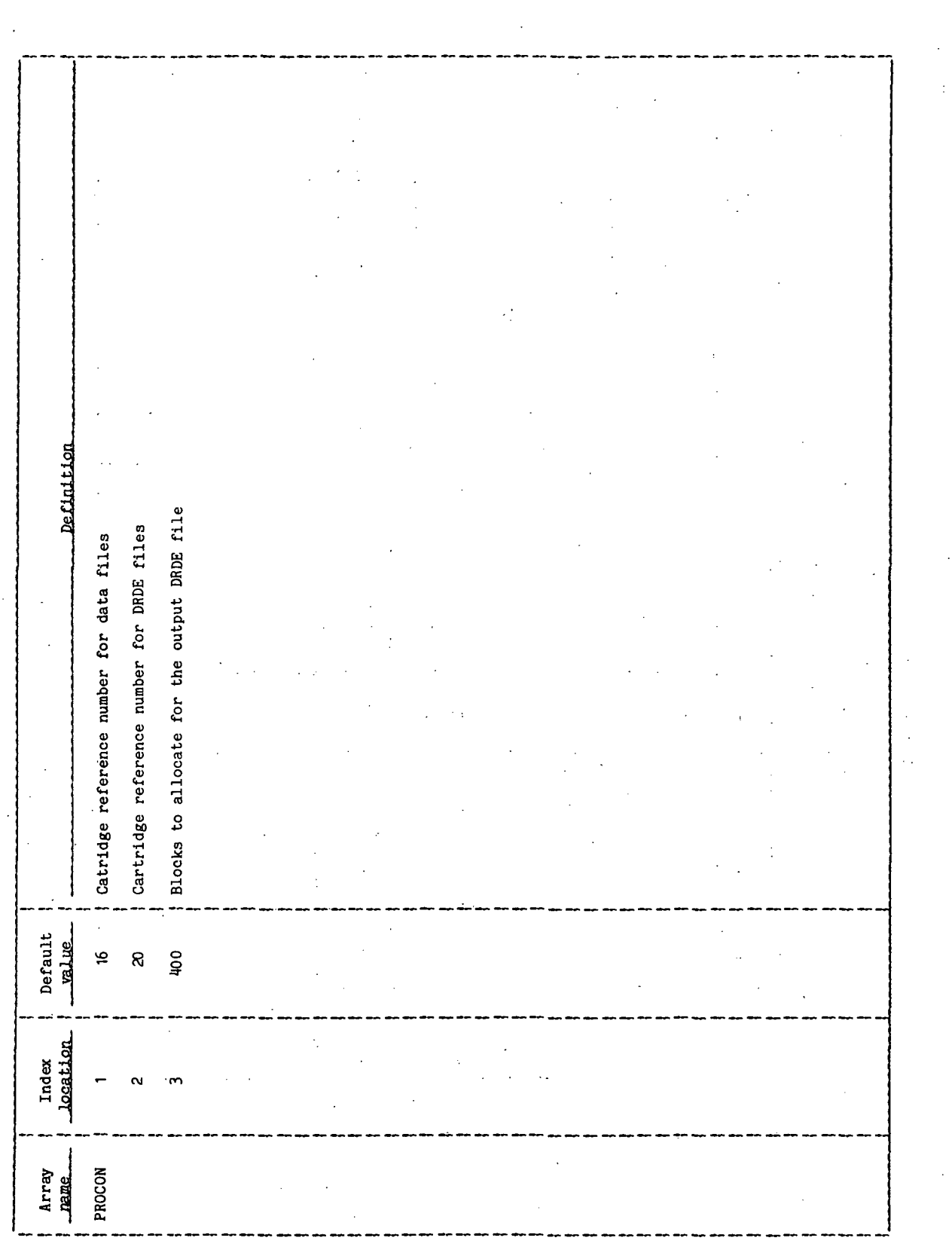

**TIEM18:II/III** 

 $\frac{1}{2}$ 

# TABLE 4-III.- INTERFACE TABLE DATA FILE DEFINITIONS

## (a) Time-line file

### PROCESSOR QUIKU

## DRDE DATA FILE ZXXXC

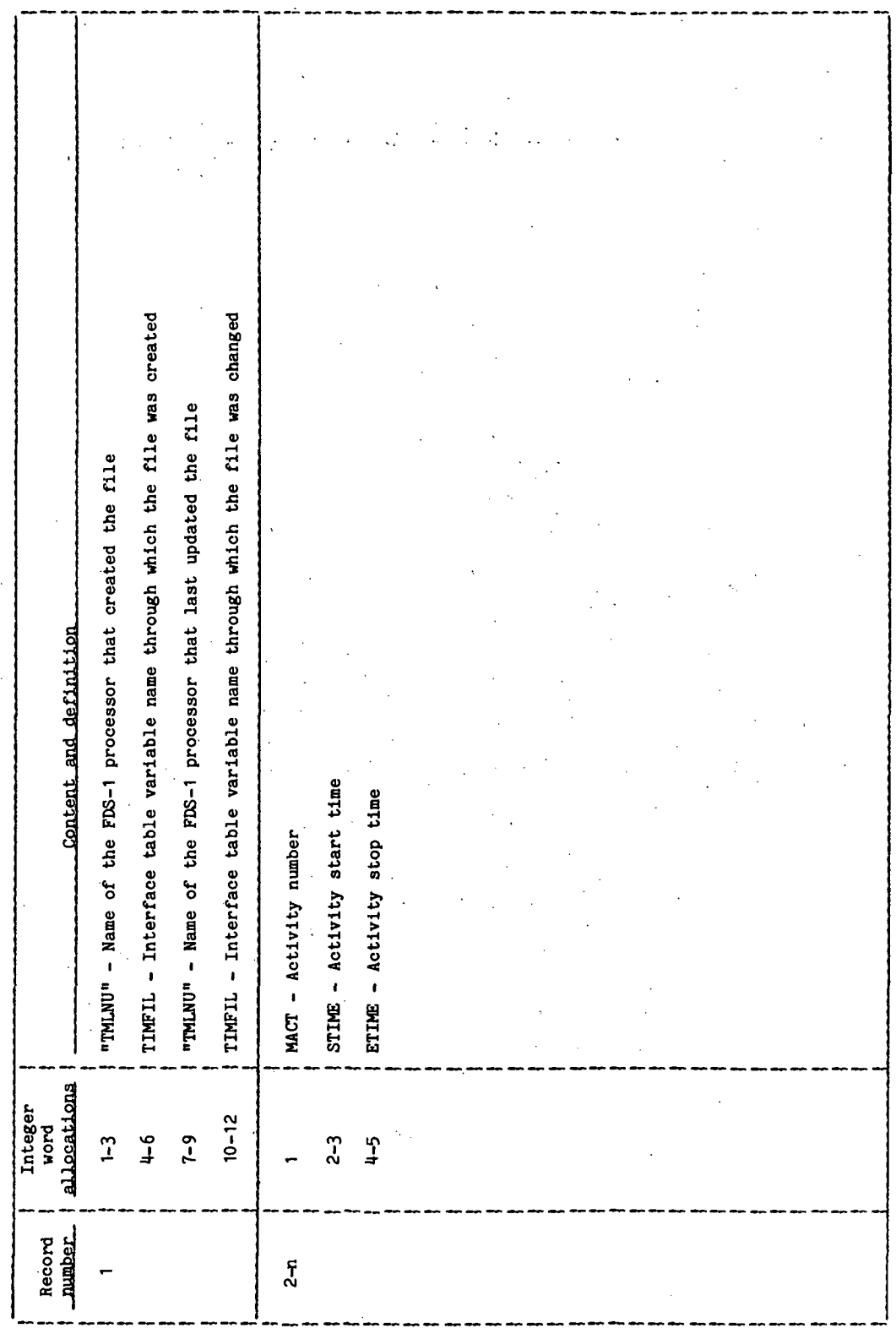

TABLE 4-III. - Continued

(b) Output data file

PROCESSOR QUIKU

DRDE DATA FILE ZXXXXC

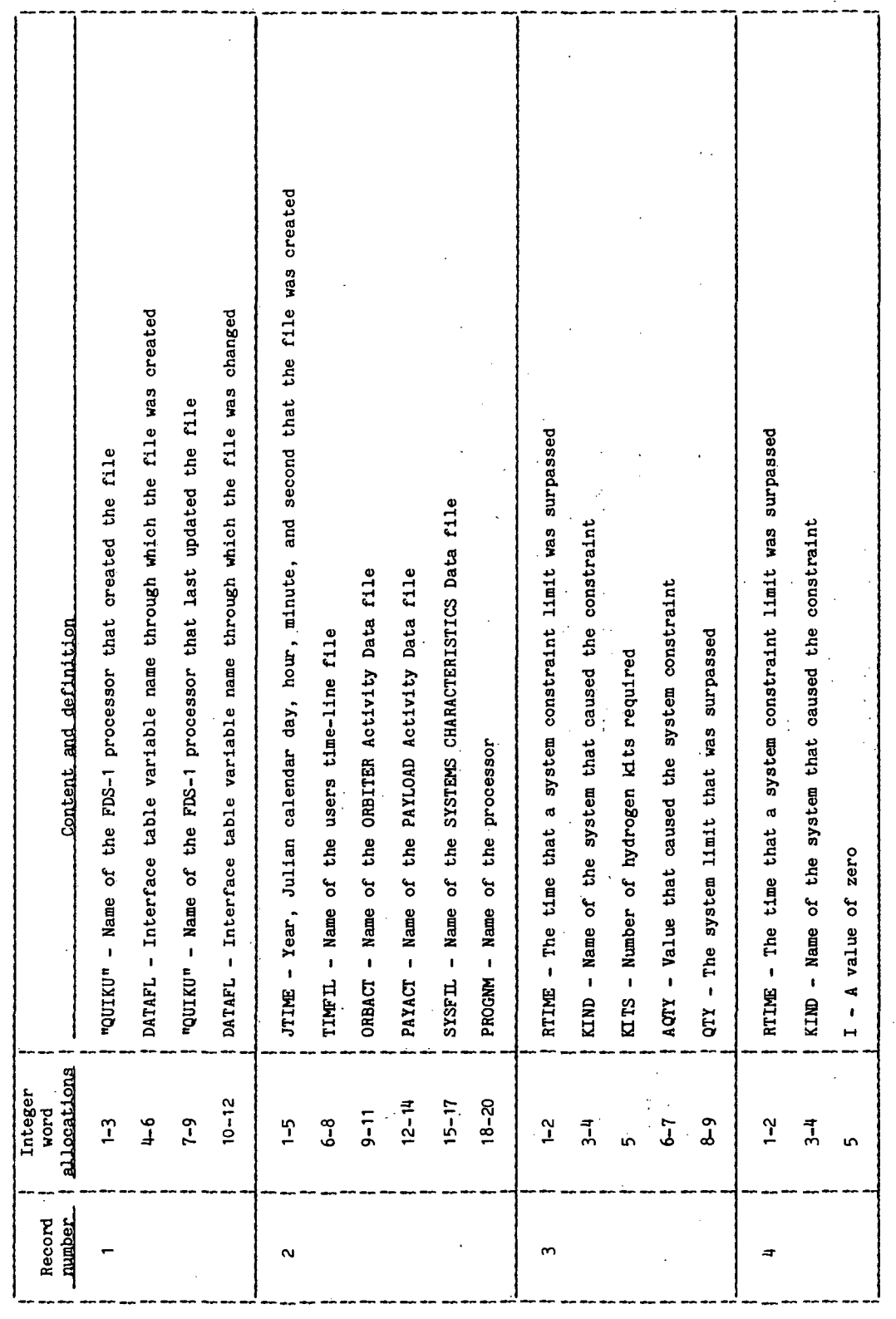

TTEM18:II/III

TABLE 4-III.- Continued

(b) Continued

PROCESSOR QUIKU

DRDE DATA FILE ZXXXC

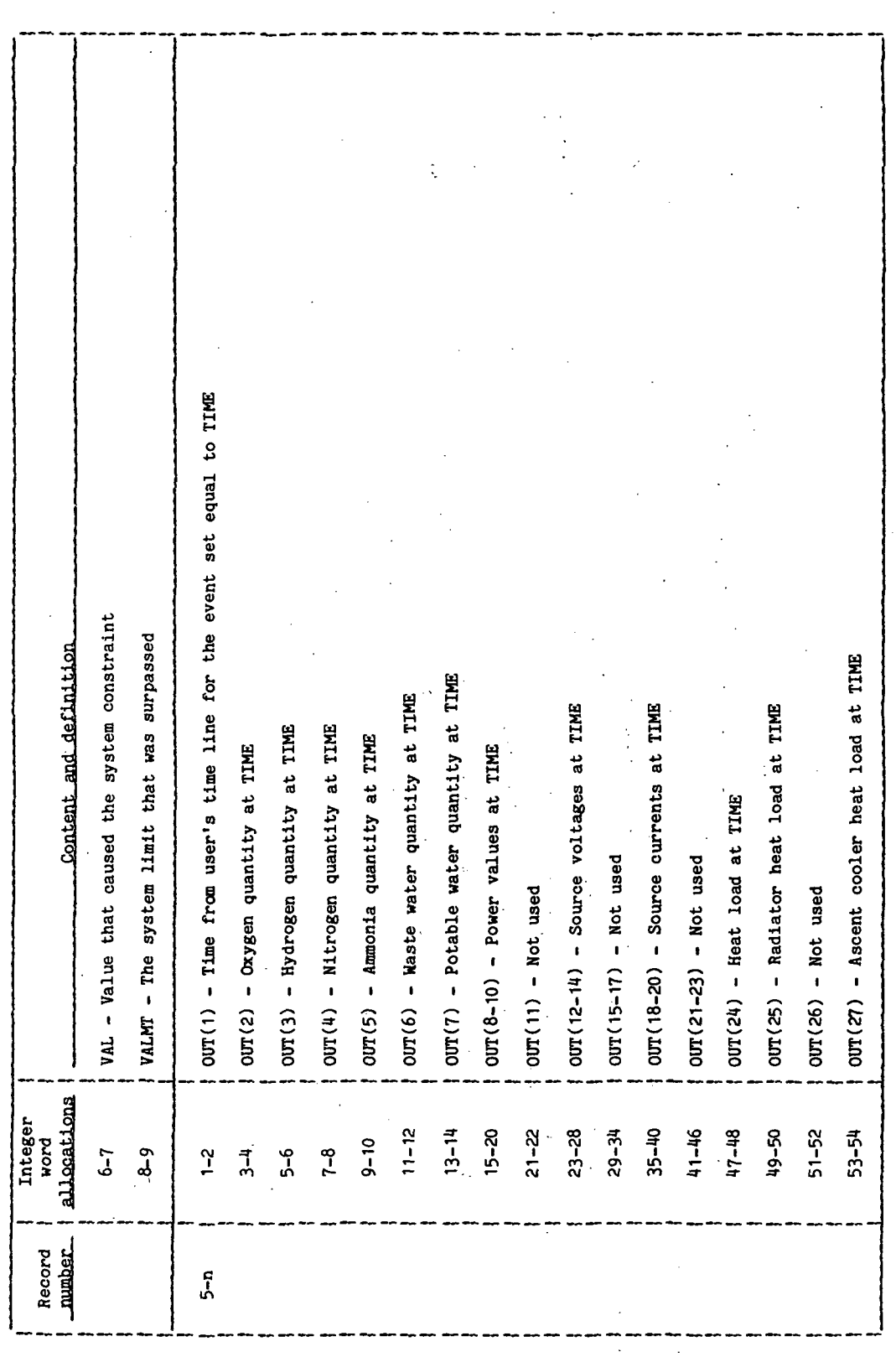

TTL/II:8187711

TABLE 4-III. - Continued

 $\mathbf{F}^{\text{in}}$  (b) Concluded

PROCESSOR QUIKU

DRDE DATA FILE ZXXXXC

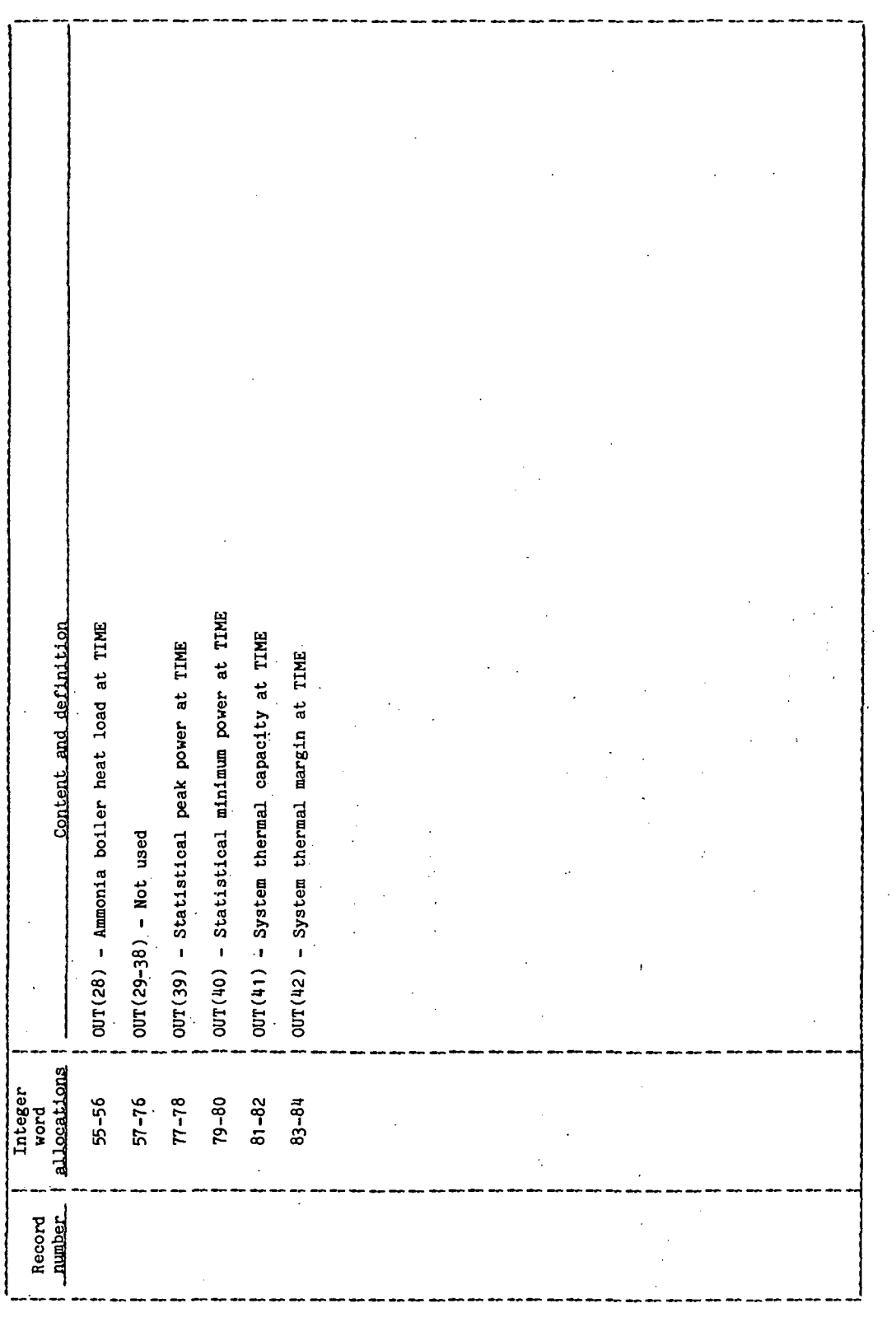

TABLE 4-IV. - PROCESSOR MESSAGE TABLE

Ž

 $\frac{1}{2}$ 

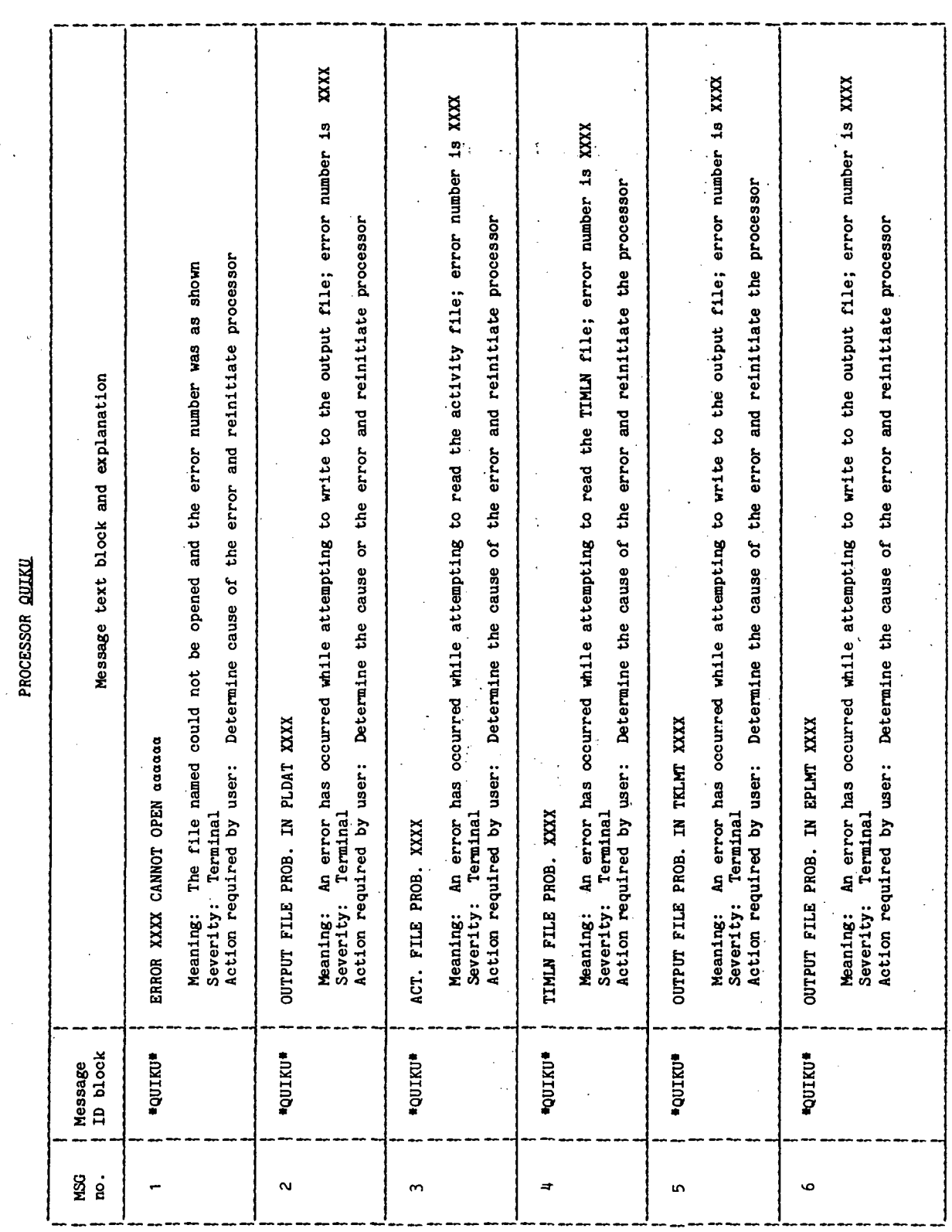

**TIEN18:II/III** 

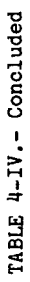

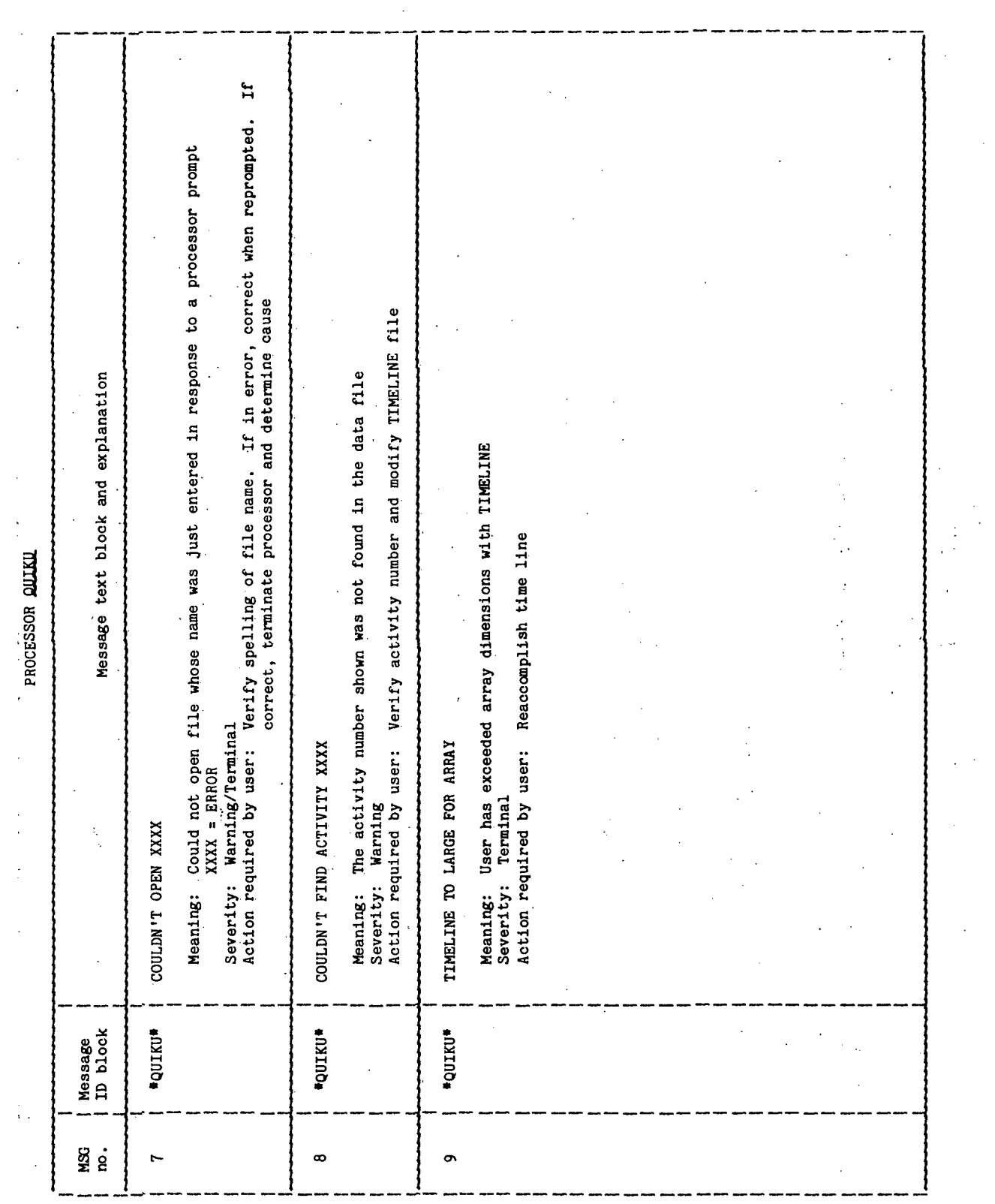

TABLE 4-V.- INTERFACE TABLE EXTENDED PROMPTS

 $\ddot{\phantom{a}}$ 

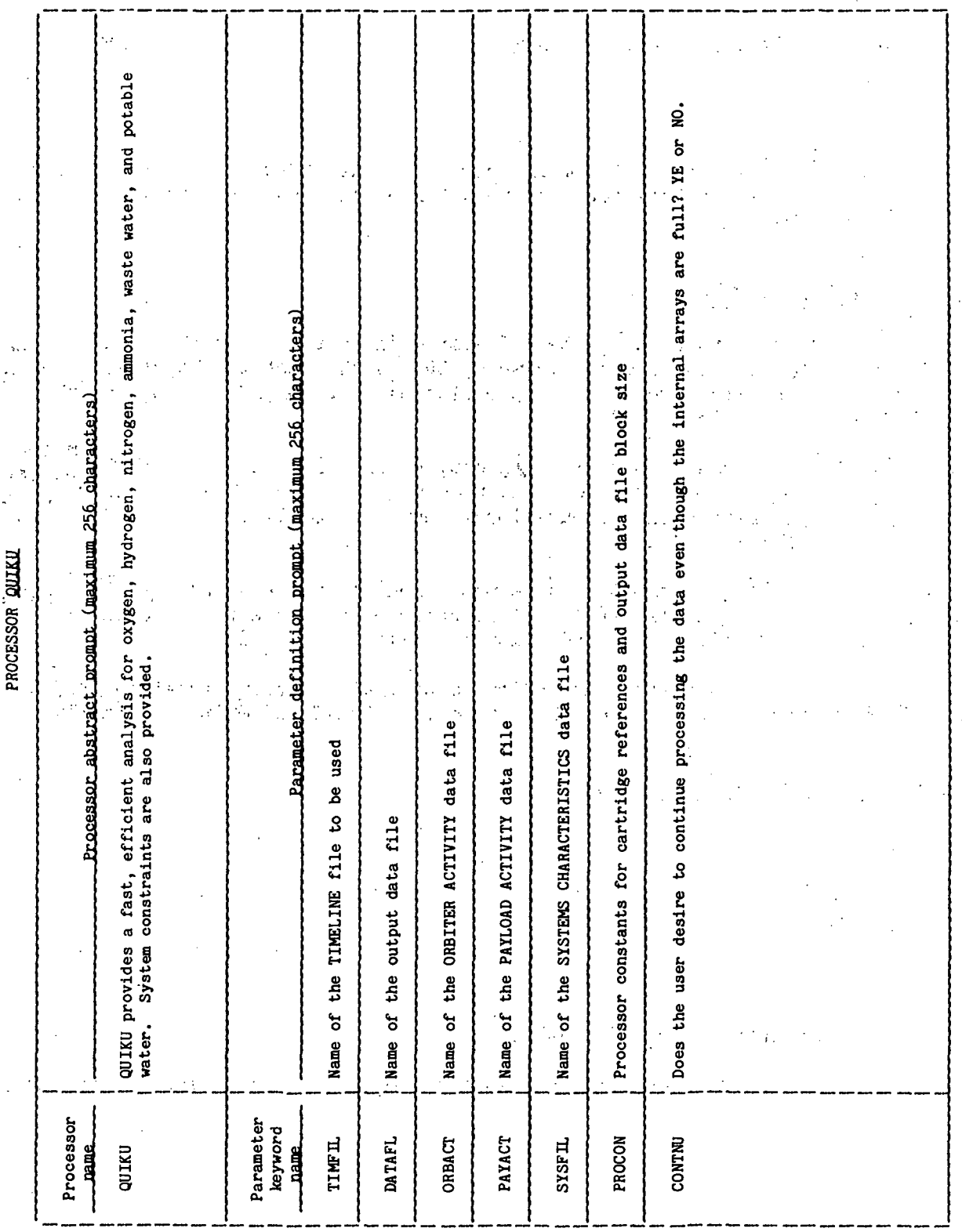

i

### 5.0 PROCESSOR ROUTINES

### 5.1 ROUTINE NAME - MAIN PROGRAM QUIKU

### 5.1.1 Purpose

The routine QUIKU serves as the main orogram of the QUIKU processor. It provides the executive control for the execution of the processor by loading the segments when needed.

### 5.1.2 Functional Description

The main routine QUIKU obtains the RTE system parameters through a call to RMPAR. The logical unit number variable, LU, is then set to IPARM(1). The routine then brings into memory the preparation segment, QPRPU, through a call to the RTE service routine LDSEG.

Upon completion of the preparation segment, control returns and a test on the termination flag IPARM(1) is made. If no error condition exists, the processor then brings into memory the 'computational segment, QSEGU, through a call to the RTE service routine, LDSEG.

Upon completion of the computation segment, control returns and a test is made on the termination flag IPARM(1). If no error exists, the processor calls the FDS termination routine XPXIT and exits normally.

If an error condition exists, as indicated by IPARM(1) being equal to -32768, the processor calls the FDS termination routine XPXIT and exits abnormally.

### 5.1.3 Assumptions and Limitations

None.

5.1.4 Method

None.

### 5.1.5 Routine Input/Output Variables

The input/output variables for the main program, QUIKU, are presented in table 5.1-1.

### 5.1.6 Functional Logic Flow

A functional logic flow is not provided. The functional level PDL for QUIKU is presented in figure 5.1-1.

5.1.7 Diagnostics and Debug

None.

### 5.1.8 Special Comments

This F milestone will only contain documentation on routines that have been extensively modified.

5.1.9 References

None.

TABLE 5.1-I.- ROUTINE INPUT/OUTPUT VARIABLES

Routine QUIKU

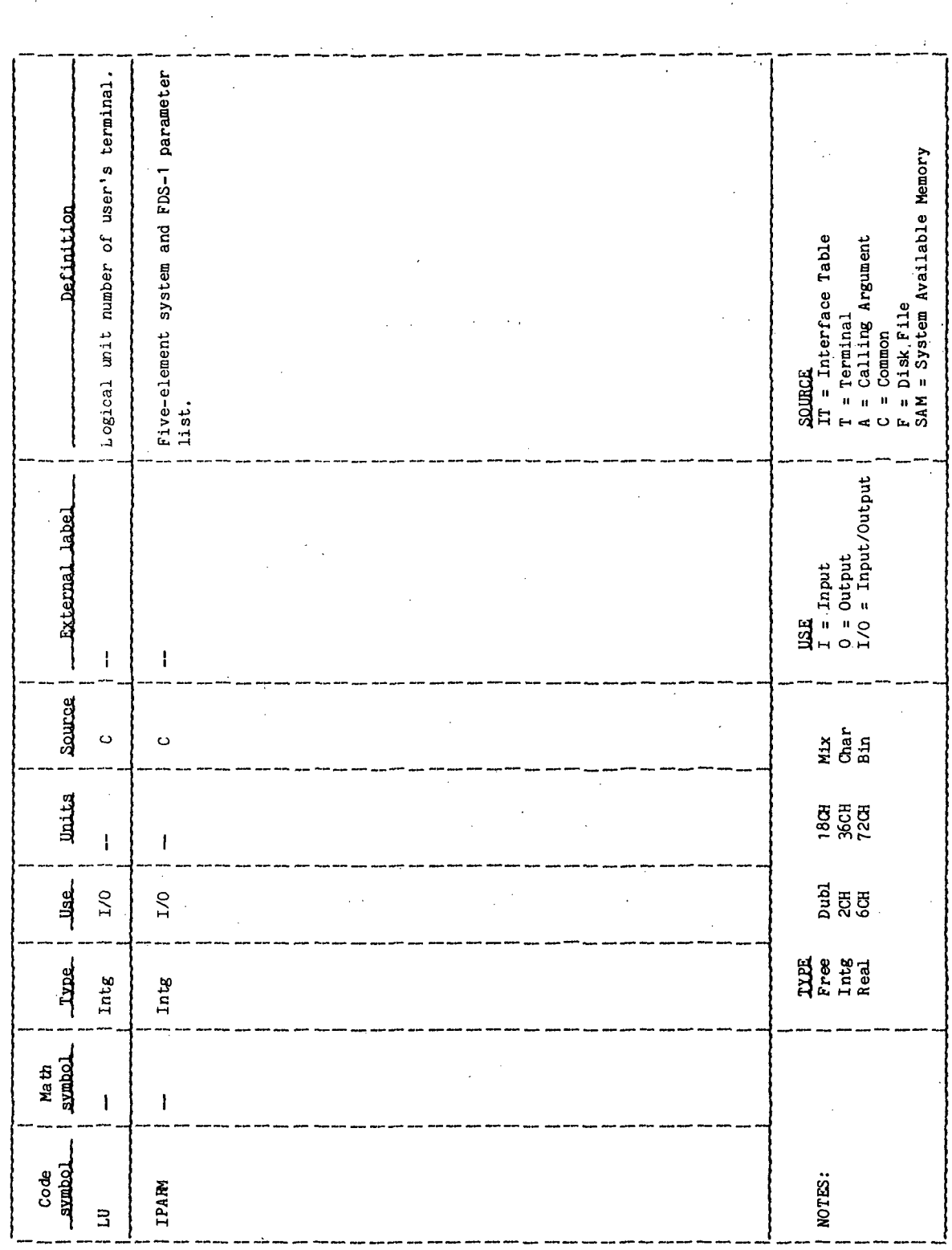

 $\mathbf{r}$ I BEGIN QUIKU  $\overline{2}$ CALL RMPAR FOR SYSTEM PARAMETERS  $\overline{c}$ SET LU NUMBER TO SYSTEM PARAMETER ONE  $\overline{2}$ CALL LDSEG FOR PREPERATION SEGMENT  $\overline{c}$ IF(IPARM ONE = ZERO)  $\overline{c}$ **THEN** BRANCH TO -LBL100-3  $\overline{2}$ **ELSE**  $\frac{1}{2}$  $EXIT$  TO  $-EX3000-$ **ENDIF**  $2*$  $\overline{2}$  $-LBL100 \ddot{2}$ CALL LDSEG FOR COMPUTATIONAL SEGMENT  $\frac{2}{2}$ IF (IPARM ONE =  $-32768$ ) THEN  $\overline{\mathbf{3}}$ EXIT TO -EX8000- $\overline{c}$ **ELSE**  $\overline{\mathbf{3}}$  $EXIT$  TO  $-EX9000 \overline{2}$ ENDIF  $2\star$  $2 - EX8000 \overline{\mathbf{3}}$  $EXIT TO -EXYO1O 2\star$  $-EXY000 \overline{2}$  $\overline{3}$ SET IPARM ONE TO ZERO  $2*$  $2 - EXY010 -$ 3 CALL CLOSE FOR OUTPUT FILE CALL CLOSE FOR ORBITER ACTIVITY DATA FILE 3  $\overline{\mathbf{3}}$ CALL CLOSE FOR PAYLOAD ACTIVITY DATA FILE  $\overline{c}$ CALL XPXIT I END OUIKU  $\mathbf{1}$  \*

Figure 5.1-1.- QUIKU functional level PDL.

### 5.2 ROUTINE NAME - QPRPU

### 5 .2.1 Purpose

The quick preparation segment (QPRPU) retrieves the appropriate data from the disk files named in the interface table after having initialized the processor parameters. This routine processes the users' TIMELINE file into an array containing time and activity block data location. Other internal arrays are also filled with data from the disk files.

### 5.2.2 Functional Description

Initially, the variable that contains the number of entries in the time line array, IARAY, is set to zero. An FDS-1 input buffer, INTBUF(1), is also set to zero. A call is made to the FDS-1 utility routine XPGET to obtain interface table variables. Processor subroutine ACTFL is called to obtain ORBITER ACTIV-ITY file data. An error check is made on the return from ACTFL, and an error condition will cause an abnormal termination.

A test is made on the Hollerith array PAYACT to see if the PAYLOAD ACTIVITY file is used. If it is, a call is made to ACTFL to obtain PAYLOAD ACTIVITY file data.

A Hollerith array TFILNM is initialized to the TIMELINE file name from the common array TIMFIL. A call is made to the file manager service routine OPEN to open the TIMELINE file. If an error condition exists after the open call, all files are closed and an abnormal termination follows.

A loop follows in which a record is read from the TIMELINE file via the file manager service routine READF. Error conditions are checked for and, if detected, an error message is printed and an abnormal termination follows. A test is then made to determine whether this terminates the record sets. If not, it is determined whether the activity is for the Orbiter or a payload. An attempt is then made to locate the activity in the data base array. If it is not there, an explanatory message is displayed and control returns to the top of the loop. Otherwise, array pointers are incremented and tested for a valid activity. If the array pointer is greater than the number of activity blocks to be scanned, control returns to the top of the loop. If the activity block number read from the input time line does not equal the activity block number from the orbital or payload data base of that index, control returns to the top of the loop. Otherwise, the start time and the stop time into the array are set and the index incremented until the index pointer is greater than the number of activity blocks to be scanned, or until the activity block numbers match. Execution then returns to the top of the loop.

There are three exits from this record reading loop: an error condition in the file read, too many records in the TIMELINE file for the internal array, or an end of file (EOF) condition.

The error condition results in an error message being displayed and an abnormal termination.

If either the TIMELINE file was too big for the internal array, or an activity was not found, an appropriate message is printed. If the user specified "YE" to the Hollerith interface table variable CONTNU, the processor will continue on the data it has; otherwise, an abnormal termination will follow.

If the processor detects an EOF flag while reading the TIMELINE file (the first word of the input record set to 9999), the reading loop is exited normally. The last record values of the internal array are set to EOF values and the file is closed by the file manager service routine CLOSE.

The internal time line is now chronologically ordered by a processor subroutine ORDER. A time variable TIME is set to the beginning of the timeline.

The SYSTEMS data file is opened via file manager service routine OPEN. If an error condition is returned, an error message is printed and an abnormal termination follows. The file is then positioned via the file manager service routine POSNT. Again, the error condition is checked, and upon detection results in a message being printed and an abnormal termination.

The SYSTEMS data file is then read into the internal array RMISC via the file manager service routine READF. Any possible error condition is checked upon return of READF, and the error detection result is an error message being printed and an abnormal termination.

The values in RMISC are used to determine base quantities, kit quantities, and various other parameters that are significant in the analysis. Specifically, these are atmospheric leak rate of cabin (Ib/hr/psi), metabolic rate of the Shuttle crew (SQMET), radiator cooling capacity (btu/hr), available potable water quantity, minimum allowable quantity of potable water, maximum allowable quantity of potable water, rate at which the water flows through the overboard vent lines, a flag that specifies whether the flash evaporators are to be used for the water dump, pressure of the oxygen in the cabin, pressure of nitrogen in the cabin, baseline usable tank capacities for each consumable, and the usable tank capacity per kit for each consumable. The SYSTEMS data file is then closed via a call to the file manager service routine CLOSE.

The oxygen atmospheric usage is determined as a factor of the leakage rate of the cabin, the metabolic rate of the crew, and the oxygen pressure in the cabin. The nitrogen atmospheric usage is then determined as a factor of the pressure of nitrogen in the cabin and the atmospheric leak rate of the cabin.

The clock time is determined for reference purposes through a call to the RTE executive .

An output data file is created by first establishing the file type, blocks, and maximum record size. The FDS-1 utility routine XPATR is called to retrieve parameter attributes of the file being created. These parameters are then stored in the AWA by the FDS-1 utility processor XPPUT. The file is then created using the file manager service routine GREAT, using the user-supplied name of the

output DRDE file. A test is made to see if an error occurred while creating the file and, if so, an error message is printed and an abnormal termination follows.

If the file is created properly, it is opened by using the file manager service routine OPEN. A test is made for an error condition, and if one exists a message is printed and abnormal termination follows.

Otherwise, data file names are moved to header records. These records are then written to the output file via the file manager service routine WRITF. An error condition is then tested and if an error occurred while writing the file, an error message is printed and an abnormal termination follows. Otherwise, normal termination follows. This procedure consists of setting IPARM(1) to zero, setting the return linkage through the RTE service routine RETRN, and calling the calling routine, QUIKU.

### 5.2.3 Assumptions and Limitations

Because of.internal size limits on arrays TIM and JACT, a maximum of 900 activities can be processed.  $\mathbb{R}^2$ 

### 5.2.4 Method

None.

### 5.2.5 Routine Input/Output Variables

The input/output variables for routine QPRPU are presented in table 5.2-1.

### 5.2.6. Functional Logic Flow

A: functional logic flow is not provided. The functional level PDL for QPRPU is presented in figure 5.2-1.

### 5.2.7 Diagnostics and Debug

Error messages are displayed for the following oroblems:

a. Inability to open a file

b. File problem (problem in a read, positioning or write)

c. Inability to find an activity for a given number

d. The time line is larger than the internal arrays

### 5.2.8 Special Comments

### None.

5.2.9 References

### None.

 $\sim 10^7$ 

TABLE 5.2-I.- ROUTINE INPUT/OUTPUT VARIABLES

Baseline usable tank capacities for each|<br>consumable the output file User's desire to continue processing if<br>arrays become full  $\mathfrak{s}$ Maximum available quantity of potable<br>water Minimum available quantity of potable<br>water Specifies if flash evaporators are<br>be used for the water dump **SQURCE**<br>IT = Interface Table<br>T = Terminal<br>A = Calling Argument<br>C = Diak File<br>F = Diak File<br>SAM = System Available Memory Available potable water quantity FDS input buffer placed by the<br>preparation segment Name of the output data file Definition Data control buffer for  $\begin{array}{c}\n\text{USE} \\
I = \text{Input} \\
0 = \text{Output} \\
1/\text{O} = \text{Input} \text{Output} \end{array}$ External label  $\overline{\phantom{a}}$  $\overline{1}$  $\overline{1}$  $\mathbf{I}$  $\mathbf{I}$  $\mathbf{I}$  $\mathbf{I}$  $\mathbf{I}$ I Source Mar<br>Char<br>Bla  $\overline{\mathbb{H}}$  $\ddot{\circ}$  $\ddot{\circ}$  $\ddot{\circ}$ Ő  $\ddot{\circ}$ o  $\ddot{\circ}$ ن **Alita B**<br>856<br>728 ŀ  $\mathbf{I}$  $\pmb{\cdot}$  $\overline{\phantom{a}}$  $\mathbf{I}$  $\overline{\mathbf{I}}$  $\pmb{\cdot}$  $\pmb{\mathcal{L}}$  $\sqrt{2}$ **Jise គ្នី** ឌីឌី  $\circ$  $\mathbf{H}$  $\circ$  $\circ$  $\circ$  $\circ$  $\circ$  $\circ$  $\circ$ Logical TUES<br>Free<br>Lntg<br>Real June. **Real** Real Intg Intg Real **Real**  $6CH$  $25$ Math<br>symbol  $\overline{\mathbf{I}}$  $\mathbf{I}$  $\mathbf{I}$  $\mathbf{I}$  $\overline{1}$  $\mathbf{I}$  $\overline{1}$  $\mathbf{L}$  $\mathbf{I}$ Lodmus **BSLQTY** CONTNU **FLNAME** Code **FLSDKP** NOTES: **H2OLO** IFILE **INTBUF H2OHI** RSH

**TTEN18:II/III** 

TABLE 5.2-I.- Continued

Routine QPRPU

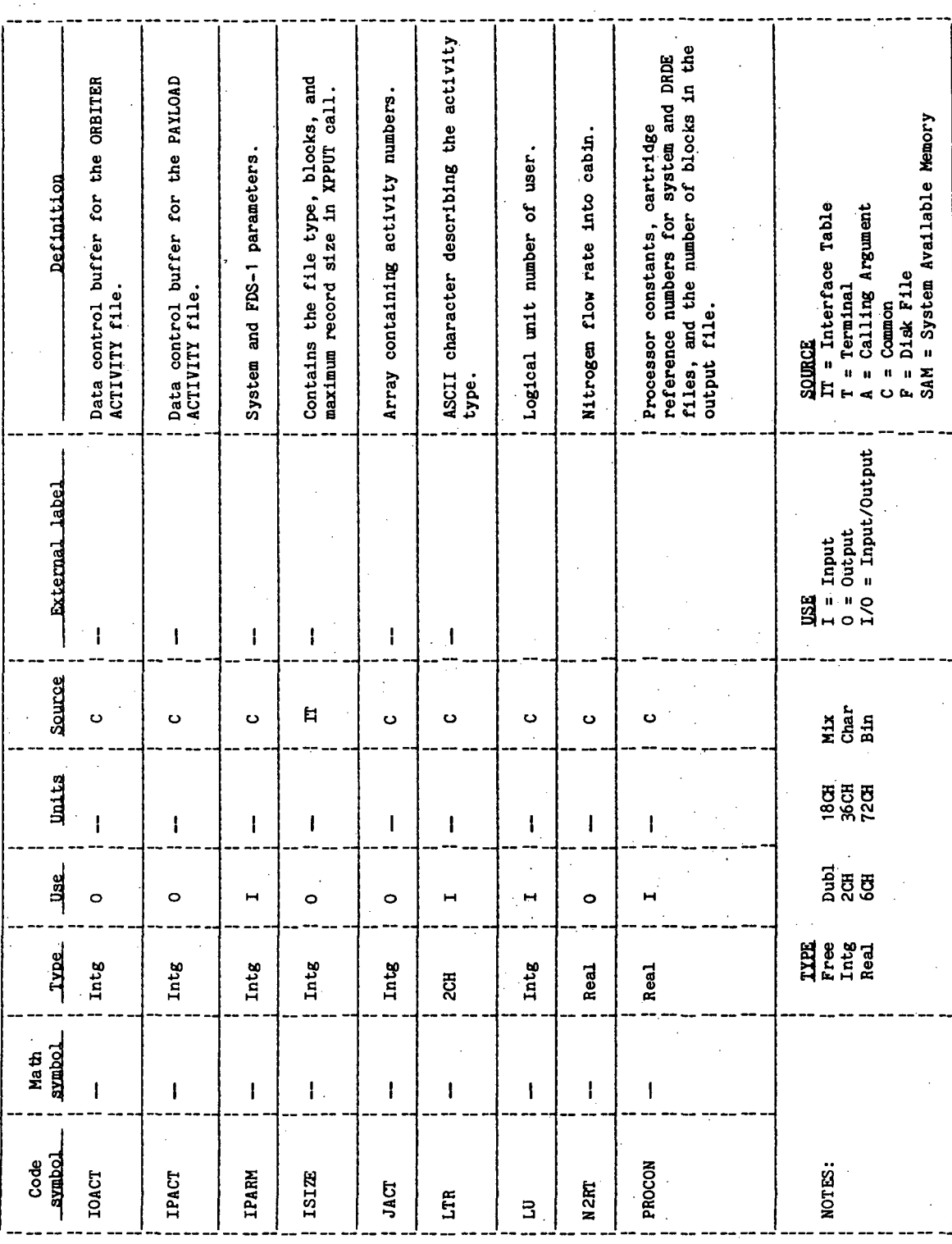

TTT/II: 91M3LL

 $\overline{a}$ 

TABLE 5.2-I.- Concluded

Routine OPRPU

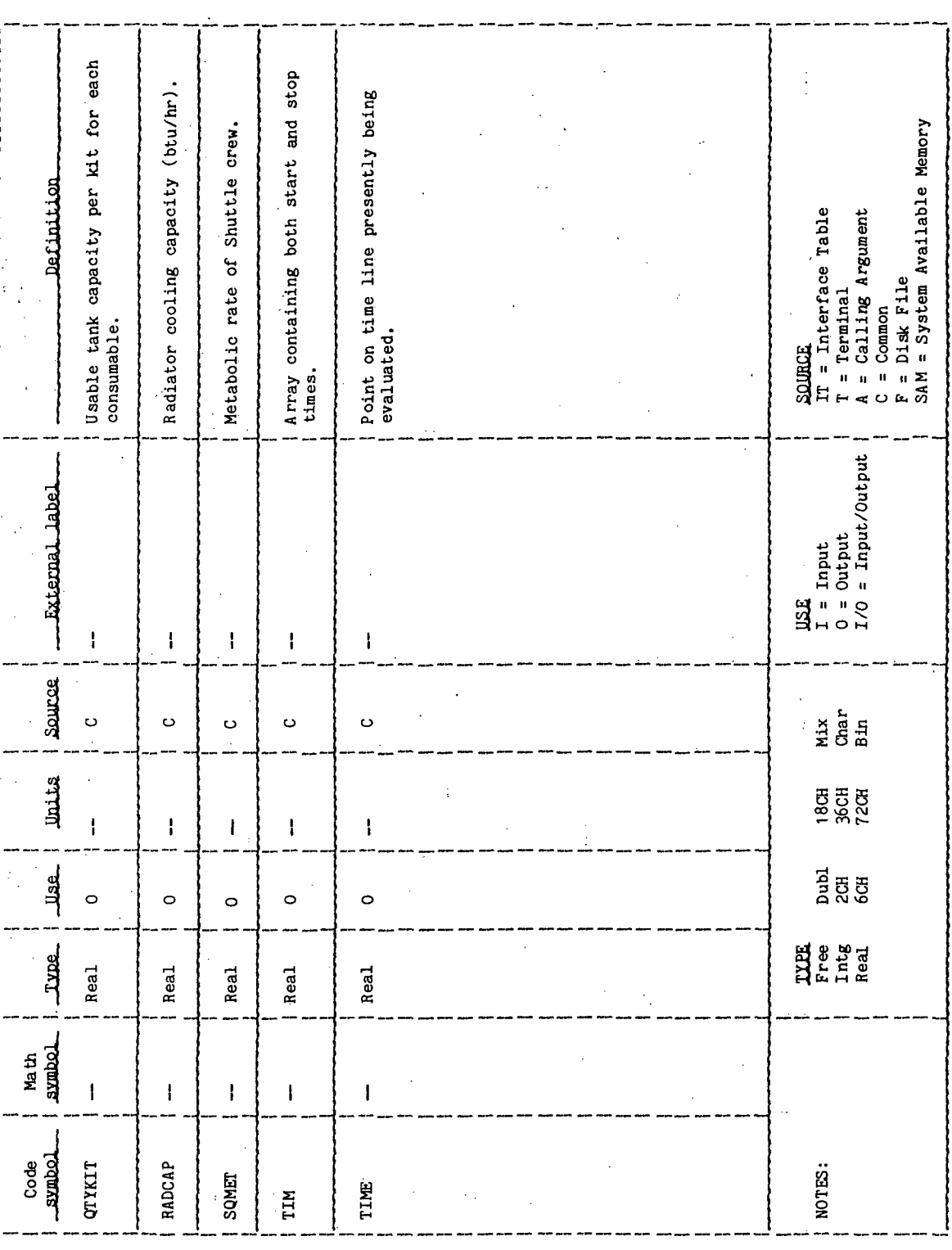

 $\frac{1}{2} \frac{1}{2} \frac{$ 

l,

```
\mathbf{r}1 BEGIN JPRPJ
2 SET COUNTERS AND INTERFACE TABLE BUFFER<br>2 CALL XPGET FOR INTERFACE TABLE PARAMETE
2 CALL XPGET FOR INTERFACE TABLE PARAMETERS<br>2 PERFORM ACTFL FOR ORBITER ACTIVITY DATA F<br>2 IF(NO ERROR RETURN)
        PERFORM ACTFL FOR ORBITER ACTIVITY DATA FILE
2 IF (NO ERROR RETURN)<br>2 IHEN
2 THEN<br>3 B
3 BRANCH TO -LBL200-
2 ELSE<br>3 El
3 EXIT TO -EXd000-
        2 ENDIF
\frac{2}{2}2 -LBL200-<br>2 IF(PA)<br>2 THEN
        IF(PAYLOAD DATA FILE NAME NOT = BLANKS)
2 THEN<br>3 PI
3 PERFORM ACTFL FOR THE PAYLOAD DATA FILE<br>3 1F(NO ERROR RETURN)<br>3 THEN
             3 IF(NO ERROR RETURN)
\frac{3}{4} THEN
4 BRANCH TO -LBL300-<br>3 ELSE
3 ELSE<br>4 E
4 EXIT TO -EXdOOO-
3 ENDIF
2 ELSE .. '
3 BRANCH TO -LBL300-
2 ENDIF2\star \overline{\phantom{a}} \overline{\phantom{a}}2 -LBL300-<br>2 SET T
2 SET TIMELINE FILE NAME<br>2 CALL OPEN FOR TIMELINE
2 CALL OPEN FOR TIMELINE FILE<br>2 IF(NO ERROR)
2 IF(NO ERROR)<br>2 THEN<br>3 READ HEAD
        THEN.
3 READ HEADER RECORD
3 IF(NO ERROR)
3 THEN<br>4 D
4 DOWHILECMORE RECORDS REMAIN)-<br>5 CALL READF FOR A TIMELINE
5 CALL READF FOR A TIMELINE RECORD<br>5 TEINO ERROR)
b IF(NO ERROR)
5 THEN<br>6 S
6 SET FLAGS FOR ORBITER ACTIVITY<br>6 SET FLACTIVITY = PAYLOAD ACTIVITY
6 IF(ACTIVITY = PAYLOAD ACTIVITY)
6 THEN
7 RESET FLAGS FOR PAYLOAD ACTIVITY<br>7 BRANCH TO -LBL380-
7 BRANCH TO -LBL33J-
6 ELSE
7 BRANCH TO -LBL380-<br>6 ENDIF
6 \star END IF
6* - De Bronne Bronne Bronne Bronne Bronne Bronne Bronne Bronne Bronne Bronne Bronne Bronne Bronne Bronne Bron<br>De Bronne Bronne Bronne Bronne Bronne Bronne Bronne Bronne Bronne Bronne Bronne Bronne Bronne Bronne Bronne B
```
### Figure 5.2-1.- QPRPU functional level PDL.

QUIKU-23

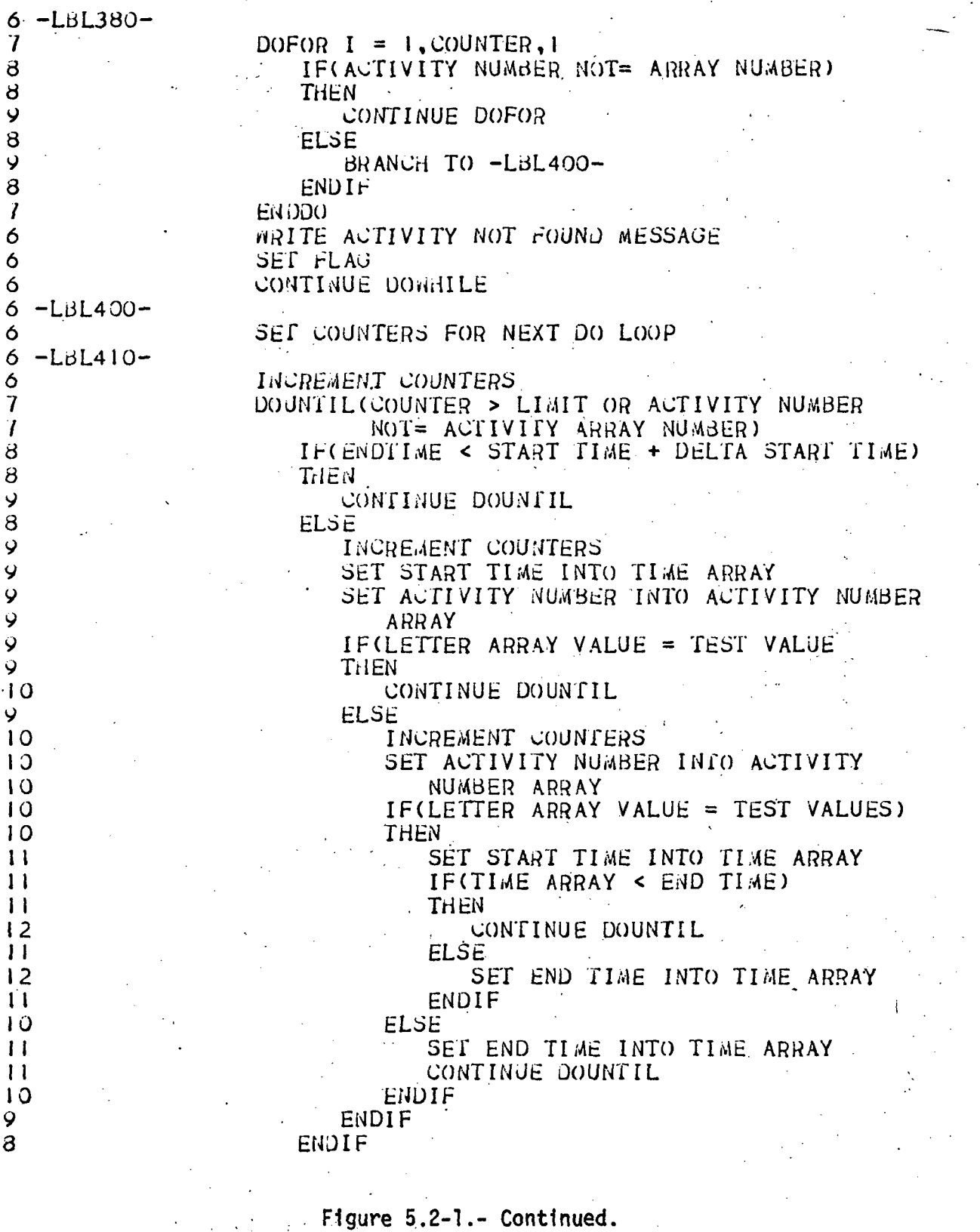

 $-LBL470-$ CALL CLOSE FILE IF( READ ERROR PRESENT) THEN WRITE READ ERROR MESSAGE  $EXIT$  TO  $-EX3000-$ **ELSE** BRANCH TO -LBL500-ENDIF ENDIF ENDDO ELSE WRITE READ ERROR MESSAGE  $EXIT$  TO  $-EX3000-$ ENDIF **ELSE** HRITE OPEN ERROR MESSAGE  $EXIT$  TO  $-EX3000 -$ **ENDIF**  $\overline{2}\star$  $-LBL500-$ IF(ERROR FLAG = TEST VALUE) THEN  $IF$ (CONTINUE FLAG = YES) THEN **PERFORM ORDER ELSE**  $EXIT$  TO  $-EX8000-$ ENDIF **ELSE** PERFORM ORDER ENDIF SET TIME TO FIRST TIME ARRAY VALUE  $2x$ <br> $22$ <br> $3$ CALL OPEN FOR SYSTEMS CHARACTERISTICS DATA FILE IF(NO ERROR) THEN CALL POSNT TO POSITION FILE FOR FIRST DATA RECORD IF(NO ERROR) THEN CALL READE FOR A RECORD IF(NO ERROR) **THEN** SET INTERNAL VARIABLES DOFOR  $I = 1.5.1$ SET INTERNAL VARIABLE ARRAYS ENDDO CALL CLOSE FILE **ELSE** 

6 6

6

6

 $\overline{\mathbf{I}}$ 

6

 $\mathbf{I}$ 6

5

4  $\overline{3}$ 

4

4

 $\frac{3}{2}$ 

 $\frac{3}{2}$ 

 $\begin{array}{c} 2 \\ 2 \\ 2 \end{array}$ 

 $\mathbf{3}$ 

3

 $\overline{\mathbf{4}}$ 

 $3432322$ 

 $\frac{3}{4}$ 

 $445676$ 

 $\overline{D}$ 

 $\overline{4}$ 

Figure 5.2-1.- Continued.

WRITE READ ERROR MESSAGE b. 5 CALL CLOSE FILE FOR SYSTEM CHARACTERISTICS Ď.  $EXT TO -EX8000-$ 4. **ENDIF**  $3<sup>1</sup>$ **ELSE** 4 WRITE POSITION ERROR MESSAGE  $\overline{\mathbf{4}}$ CALL CLOSE FILE FOR SYSTEMS CHARACTERISTICS  $\overline{\mathbf{4}}$  $EXIT$  TO  $-EX3000 \overline{\mathbf{3}}$ ENDIF  $\overline{2}$ **ELSE**  $\overline{3}$ ARITE OPEN ERROR MESSAGE  $\mathbf{3}$  $EXIT$  TO  $-EX3000 \overline{2}$ ENDIF  $2\star$  $\overline{2}$ CALCULATE VARIABLES CALL EXEC FOR CLOCK TIME  $\overline{2}$  $\overline{c}$ SET VARIABLES TO TIME  $\overline{2}$ SET FDS VARIABLES  $\overline{2}$ CALL XPATR FOR OUTPUT FILE NAME CALL XPPUT TO INPUT FILE CHARACTERISTICS  $2<sup>1</sup>$  $\overline{a}$ UALL UREAT TO UREATE THE OUTPUT FILE  $\overline{2}$ IF(ERROR)  $\overline{2}$ THEN  $\overline{3}$ IF(DJPLICATE FILE NAME)  $\overline{3}$ THEN CALL OPEN FOR THE OUTPUT FILE .  $\overline{\mathbf{4}}$ 4 IF(NO ERROR) 4 THEN Ы BRANCH TO -LBL800- $\overline{\mathbf{4}}$ ELSE 5 EXIT TO  $-EX8000 \overline{\mathbf{4}}$ ENDIF  $\overline{3}$ **ELSE**  $EXIT TO -EX8000-$ 4  $\overline{3}$ ENDIF  $\overline{2}$ **ELSE**  $\overline{3}$ BRANCH TO -LBL800- $\overline{2}$ ENDIF - $2\star$  $\overline{2}$ -LBL800- $\mathbf{3}$ DOFOR  $I = 1, 3, 1$  $\overline{\mathbf{4}}$ SET DRDE HEADER RECORD VALUES  $\mathbf{3}$ EN DDO  $\overline{2}$ CALL WRITE TO OUTPUT DRDE HEADER RECORD  $\overline{2}$ IF (NO ERROR)  $\overline{2}$ THEN 3 CALL WRITE TO OUTPUT INFORMATION HEADER RECORD  $\overline{3}$ IF(ERROR)  $\overline{3}$ **THEN** 

Figure 5.2-1.- Continued.

EXIT TO -EX8000-4  $ELSE$  $\overline{3}$  $4323$ <br> $232*$ EXIT TO -EX9000-ENDIF **ELSE** EXIT TO -EX8000-ENDIF  $2 - EX8000 \overline{3}$ SET IPARM ONE TO TERMINAL VALUE  $\mathbf{3}$ EXII TO -EX9999- $2\star$  $2 - EX9000 \overline{3}$ SET IPARM ONE TO NORMAL RETURN VALUE  $2*$  $\mathbf{r}$  $2 - EX9999 -$ CALL RETRN  $\mathbf{3}$  $3<sup>1</sup>$ CALL MAIN PROGRAM QUIKU  $2\star$ I END OPRPU

 $\mathbf{1}$  \*

Figure 5.2-1.- Concluded.

### 5.3 ROUTINE NAME - QSEGU

### 5.3-1 Purpose

The purpose of quick segment (QSEGU) routine is to provide the executive control to sequence the evaluation model appropriately.

### 5.3.2 Functional Description

The QSEGU routine is basically an outer loop controlling the reading of the time line. It evaluates certain consumption rates enclosing an inner loop that outputs to a file and does some other computations. The inner loop continues while the time of the point on the time line currently being evaluated is less than the time of the next time-line entry. The outer loop continues until the last record is found.

Initially, the outer loop calls processor subroutine PROFL, which reads the time line array and builds a load profile for the EPS and ATCS model. A test is made for an error return from PROFL and if one is detected, the loop is exited and the processor is abnormally terminated.

If no error condition is present, a call is made to processor subroutine EPS to determine power requirements and calculate fuel cell parameters. A call is then made to processor subroutine ECS to determine consumable usage rates affected by the ECS.

At this point, the inner loop begins with a call to processor subroutine PLDAT, which outputs to file the consumable requirements at each time-line entry point. A test for an error condition is made at the return from PLDAT, and if an error is detected, the loop is exited and an abnormal termination follows.

Otherwise, a test is made to see if the last record has been processed (the time of the next time-line entry being greater than 99999). If not, processor subroutine TANK is called to determine the total requirements for each consumable being evaluated. A test for an error condition is made at the return from TANK, and if an error exists, the loop is exited and an abnormal termination follows.

At this point a test is made to see if current position on the time line is less than the time held in the TNEXT variable (time of the next time-line entry). If so, control is returned to the beginning of the inner loop; otherwise, control returns to the outer loop.

When the outer loop is exited, the variable representing the current time on the time line is set to 99999. A call is made to PLDAT to output data.

The processor truncates the output file by calling the file manager routine LOCF to determine the length of the file. The number of excess blocks is determined and truncated through the third parameter ITRUNC in the file manager routine CLOSE. The new file characteristics are placed in the interface table through the FDS-1 utility processor XPPUT. The ORBITER ACTIVITY file and the PAYLOAD

ACTIVITY file are closed via CLOSE, the return linkage is set via the RTE service routine RETRN, and a call is made to the calling routine QUIKU.

### 5.3.3 Assumptions and Limitations

None. ,

5.3.4 Method

None.

### 5.3.5 Routine Input/Output Variables

The QSEGU input/output variables are presented in table 5.3-1.

### 5.3.6 Functional Logic Flow

A functional logic flow is not provided. The functional level PDL for QSEGU is presented in figure 5.3-1.

5.3.7 Diagnostics and Debug

None.

5.3.8 Special Comments

None. ,

5.3.9 References

None.

TABLE 5.3-1.- ROUTINE INPUT/OUTPUT VARIABLES

Routine **SSEGU** 

 $\frac{1}{\sqrt{2}}$ 

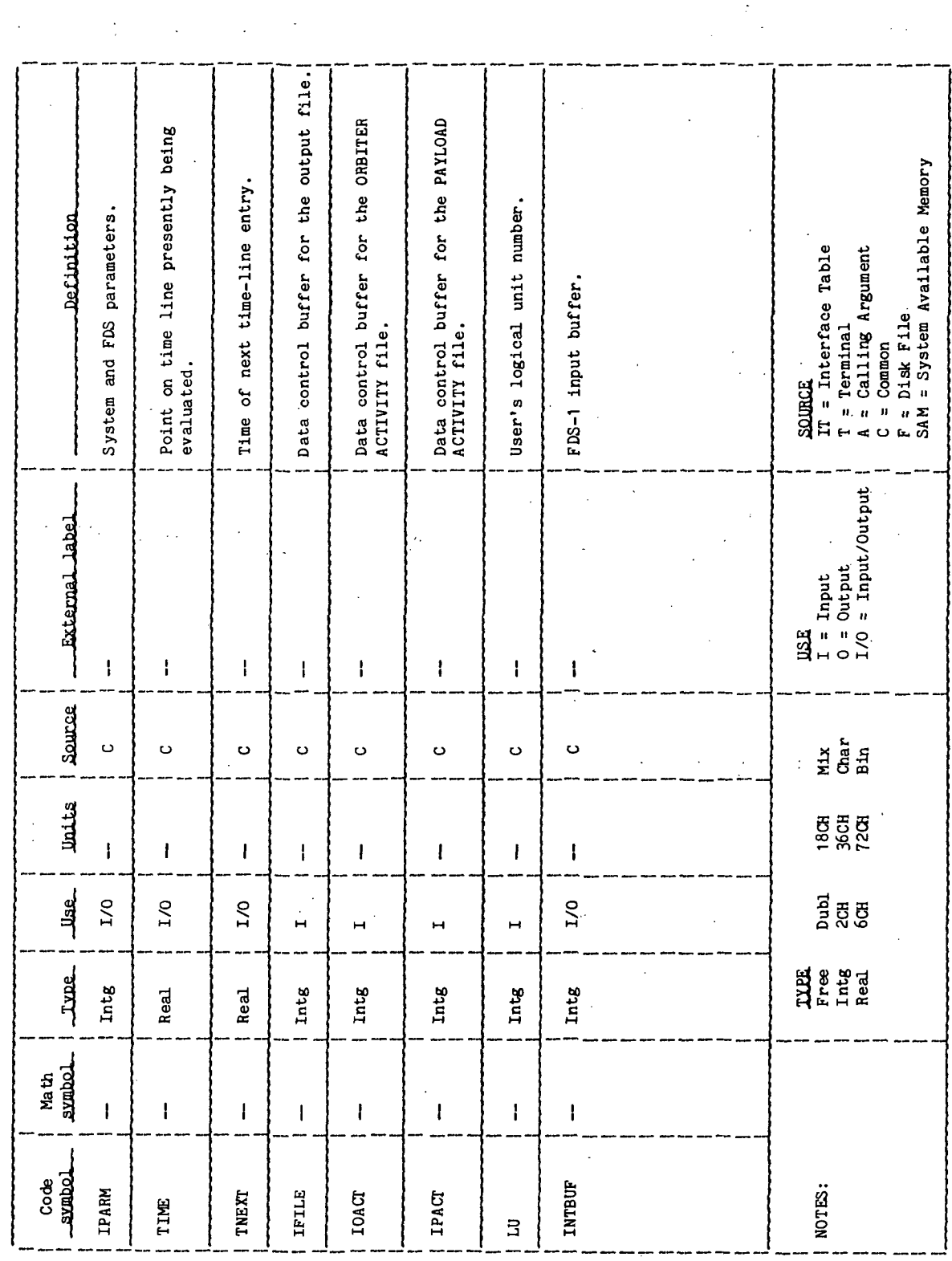

 $\ddot{\phantom{0}}$ 

 $4*$ **BEGIN USEGU**  $\mathbf{I}$  $\overline{2}$  $-LBL100 \overline{3}$ DOWNILE(MORE INPUT RECORDS REMAIN)  $\overline{\mathbf{4}}$ PERFORM PROFL  $\overline{4}$ IFONO ERROR REIURN) 4 THEN 5 PERFORM EPS  $\overline{a}$ PERFORM EUS  $5*$ 5  $-LBL300-$ ڌ PERFORM PLDAT 5 IF(NO ERROR RETURN)  $\tilde{\mathbf{5}}$ THEN IFINEXT TIME > TEST VALUE)  $\ddot{\mathbf{6}}$  $\delta$ THEN 7 BRANCH TO -LBL600-6 **ELSE**  $\mathbf{Z}$ PERFORM TANK  $\overline{\mathbf{I}}$ IF(NO ERROR RETURN)  $\dot{I}$ **THEN**  $\delta$ IF(TIME < NEXT TIME)  $\beta$ **THEN**  $\mathsf{Q}$ BRANCH TO -LBL300- $\overline{8}$ **ELSE**  $\mathbf 9$ CONTINUE DOWHILE  $\theta$ ENDIF.  $\overline{\mathcal{I}}$ **ELSE**  $\ddot{\delta}$ EXIT TO -EX8000- $\overline{\mathcal{L}}$ ENDIF  $\ddot{\mathbf{c}}$ ENDIF 5 **ELSE** 6 EXIT TO -EX8000-5 **ENDIF**  $\overline{\mathbf{4}}$ **ELSE** EXIT TO -EX3000-5  $\blacktriangleleft$ ENDIF  $\overline{\mathbf{3}}$ EN DOO.  $2*$ 

Figure 5.3-1.- QSEGU functional level PDL.
```
2 - LBL600 -<br>2 SET TI
2 SET TIME TO LAST VALUE<br>2 PERFORM PLDAT
2 PERFORM PLDAT<br>2 EXIT TO -EX90
       EXIT TO -EX9000-
2*
2 - 2 - 2 - 2 - 2 - 2 - 2 - 2 - 2 - 2 - 2 - 2 - 2 - 2 - 2 - 2 - 2 - 2 - 2 - 2 - 2 - 2 - 2 - 2 - 2 - 2 - 2 - 2 - 23 SET IPARM ONE TO TERMINAL VALUE<br>3 CALL CLOSE FOR ORBITER ACTIVITY
3 CALL GLOSE FOR ORBITER ACTIVITY FILE<br>3 CALL GLOSE FOR PAYLOAD ACTIVITY FILE
3 - CALL ULOSE FOR PAYLOAD AUTIVITY FILE<br>3 - CALL ULOSE FOR OUTPUT FILE
3 CALL CLOSE FOR OUTPUT FILE<br>3 EXIT TO -EXYO40-
       EXIT FO -EX9040-
\frac{2}{2}2 -EX9000-<br>3 SEI II
3 SET IPARM ONE TO NORMAL RETURN VALUE ...<br>3 CALL LOCF FOR NUMBER OF BLOCKS USED
3 CALL LOCF FOR NUMBER OF BLOCKS USED<br>3 IF(NO ERROR)<br>3 LAEN
       IF(NO ERROR)
3 F.-IEN<br>4 CO
4 COMPUTE AMOUNT TO TRUNCATE<br>4 CALL CLOSE TO TRUNCATE OUT
4 CALL CLOSE TO TRUNCATE OUTPUT FILE<br>4 1 F(ERROR)
4 IF(ERROR)<br>4 THEN
\frac{4}{5} THEN
5 EXIT TO -EX8000<br>4 ELSE
4 ELSE . ' .
5 SET.NEW FILE CHARACTERISTICS<br>5 CALL XPPUT TO INSERT NEW FIL<br>5 CALL CLOSE FOR ORBITER ACTIV
                CALL XPPUT TO INSERT NEW FILE CHARACTERISTICS
b CALL CLOSE FOR ORBITER ACTIVITY FILE
D CALL CLOSE FOR PAYLOAD ACTI/ITY FILE
4 ENDIF<br>3 ELSE
3 ELSE .
4 EXIT TO -EX3000-<br>3 ENDIF
       END<sub>IF</sub>
2*
2 -EX9040-<br>3 CALL
3 CALL RETRN<br>3 CALL MAIN P
       CALL MAIN PROGRAM QUIKU
2*
I END QSEGU
1*
```
Figure 5.3-1.- Concluded.

## QUIKU-32

## PARAMETRIC SCAN PROCESSORS (SCAN/ENDSC)

## 1.0 PURPOSE

The SCAN/ENDSC utility processors, used as a pair of sequence table entries, provide the FDS user with the capability to perform parametric scans with one or more processors within a sequence table, creating a data box (a set of summary tables collected into a disk resident data element).

## 2.0 FUNCTIONAL DESCRIPTION

The processors SCAN/ENDSC create and control an interactive loop over a series of processors as defined by a set of sequence table entries. The scan loop begins at the sequence number of the processor immediately subsequent to the SCAN and continues to the sequence number of the corresponding ENDSC.

Within the scan loop, one or two independent variables can be designated to be varied. SCAN interface table parameter keywords provide the identification of the independent variables, their centroid values, increment values, and the number of steps (iterations) to be executed on either side of the centroid. This information plus additional scan information is saved in a manager data array named &SCNTB.

As each cycle of the iteration loop is being executed, the processors involved must generate,output data that are stored in a data element identified by the interface table parameter keyword SUMTAB (summary table). The summary table consists of a name, units mnemonics, and a value for a predefined set of parameters (the predefined set depends on the processor(s) involved in the scan).

Each execution of ENDSC gets information from the current &SCNTB and outputs the current contents of the summary table defined by SCAN parameter keyword DATBOX. New values for the independent variables are computed, &SCNTB is updated, and control is given to the processor at the top of the scan loop.

Iteration of the scan loop is performed in a nested fashion (i.e., the first variable (XSCAN) will be cycled for each value of the second variable (YSCAN)). At the end of the parametric scan, all values will be left at the centroid position and control is given to the processor immediately subsequent to the ENDSC processor.

## 3.0 ASSUMPTIONS AND LIMITATIONS

Listed as follows are the assumptions' and limitations associated with the SCAN/ENDSC processors.

a. SCAN and ENDSC must be utilized as a pair to ensure correct results for a parametric scan. Use of SCAN with no ENDSC results in no data box generation; use of only ENDSC results in an error message and execution is terminated.

- There is no interface table for ENDSC. SCAN builds &SCNTB control block  $b<sub>1</sub>$ where ENDSC receives all inputs.
- Parametric scans are processed in a nested fashion; i.e., the first ENDSC  $\alpha$ . encountered will be matched with the last previous SCAN encountered; for example:

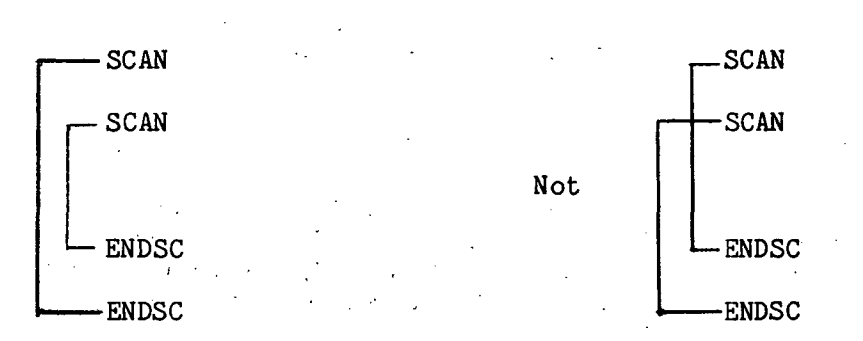

The maximum number of nested SCANs is 4, and each nested SCAN must output to a different data box (DATBOX). , i.e. the set of the set of the set of the set of the set of the set of the set of the set of the set of the set of the set of the set of the set of the set of the set of the set of the set of the set of the set of the s

- NOTE: When executing SCAN in the semiautomatic mode, the user should be aware of the following:
- (1) When a SCAN is followed by another SCAN in a predefined sequence table, the first SCAN is executed with the second SCAN as the reset sequence number, and the second SCAN is executed with the following processor as the reset sequence number. In this manner the execution of these two SCANs is nested.
- (2) When any processor except SCAN is overridden by the user with a SCAN, the SCAN is executed and the reset sequence number is the original processor, not the original SCAN. If an ENDSC is also inserted, the net effect is that the two SCANs will not be nested, but executed sequentially with the same reset sequence number.
- d. The summary table parameter keyword SUMTAB in SCAN must be satisfied by an AWA element name; not a literal. It need not be present in the AWA at SCAN execution but must exist when ENDSC is executed. The summary table can be subscripted, but the subscripts must index the beginning of an entry (name, units, values). The summary table can be any size; if it is less than or equal to 32 elements, the entire table is saved in the data box, but if it is greater than 32 elements, only the first 32 elements (after subscripts are applied) are stored in the data box.
- $e.$ The number of scan variables, parameter keyword NOVAR, can only have an integer value of 1 or 2.
- The number of steps, parameter keywords XSTEPS and YSTEPS, can only have f. an integer value 0-5 inclusive.

## 4.0 PROCESSOR INPUT/OUTPUT

Listed below are the inputs required and outputs for the SCAN/ENDSC processors.

- a. Processor interface table The interface table for SCAN is defined in table 4-1 and contains:
	- (1) Summary table to be output to data box
	- (2) Data box to be created for this SCAN
	- (3) Variables to be scanned
	- (4) Scan variable parameters (centroids, increments, number of steps)
- b. Processor interface table data array definitions The format of the summary table defined by parameter keyword SUMTAB depends on the processor(s) involved in the SCAN.
- c. Processor interface table data file definitions The format (type 2; record length, 64 words) and definitions of the output data file is provided in table 4-II.
- d. Processor displays and display parameter definition table None.
- e. Processor message table The SCAN/ENDSC processor error messages are provided in table 4-III.
- f. Scan control table The format of the SCAN control table is given in table 4-IV. It is created by SCAN, updated by ENDSC and deleted by ENDSC when the parametric scan is completed. It is 173 words per active SCAN (maximum is 4 active), and resides in the AWA as a manager data array.
- g. Interface table extended prompts The processor extended prompts for each interface table parameter keyword are provided in table 4-V.

**TIEN18:II/III** 

TABLE 4-I.- PROCESSOR INTERFACE TABLE

PROCESSOR SCAM

Cartridge number for data box file Number of scan variables (1 or 2) Number of steps for X (0-5) Number of steps for Y (0-5) Units of X-scan variable Units of Y-scan variable Definition Summary table X increment Y increment X centroid Y centroid Values stored<br>in default<br>interface table  $\mathbf{u} \mathbf{g}$ u  $\mathbf{i}$  $\rm _{\rm \alpha}$  $\mathbf{I}$  $\mathbf{I}$  $\pmb{\mathfrak{f}}$  $\mathbf{I}$  $\leftarrow$  $\circ$  $\circ$  $\circ$  $\begin{array}{c}\n\text{LSE} \\
\text{I} = \text{Input} \\
\text{O} = \text{Output} \\
\text{I/O} = \text{Input/Output} \end{array}$  $\frac{\text{Array}}{\text{dimer}}$ <br> $\frac{\text{dimer}}{\text{M}}$  $\overline{ }$  $\overline{a}$  $\ddot{\phantom{1}}$  $\overline{\phantom{0}}$  $\leftarrow$  $\infty$  $\leftarrow$  $\overline{\phantom{0}}$  $\overline{\phantom{a}}$  $\ddot{\phantom{1}}$  $(\text{vari}-\text{able})$ **Size**  $\leftarrow$  $\overline{\phantom{0}}$  $\sim$  $\bar{\mathbf{N}}$  $\bar{\mathbf{N}}$  $\overline{a}$  $\sim$  $\sim$  $\bar{\mathbf{v}}$ **Juse**  $\overline{a}$  $\overline{a}$ Ĥ  $\blacksquare$  $\overline{H}$  $\blacksquare$  $\overline{H}$  $\overline{H}$  $\blacksquare$  $\overline{H}$  $\blacksquare$ 72대<br>변호<br>Symb Type. Intg Intg Intg Free Real Intg **8888** Real Real Real  $60$  $\mathfrak{S}$ **HEE**<br>HEEE<br>HEEEE **Class** AWA AWA **AWA** AWA AWA AWA AWA ÁЙ AWA AWA AWA CLASS AWA<br>Disk Parameter<br>keyword  $_$  mane PROCON **XCENTR** YSTEPS **SUNTAB** XSTEPS **YCENTR NOVAR XINCR** TUNIT YINCR **XUNIT**  $20H$   $M$   $O$ 

III/II: 8 (NALL

## TABLE 4-I.- Concluded

## PROCESSOR SCAN

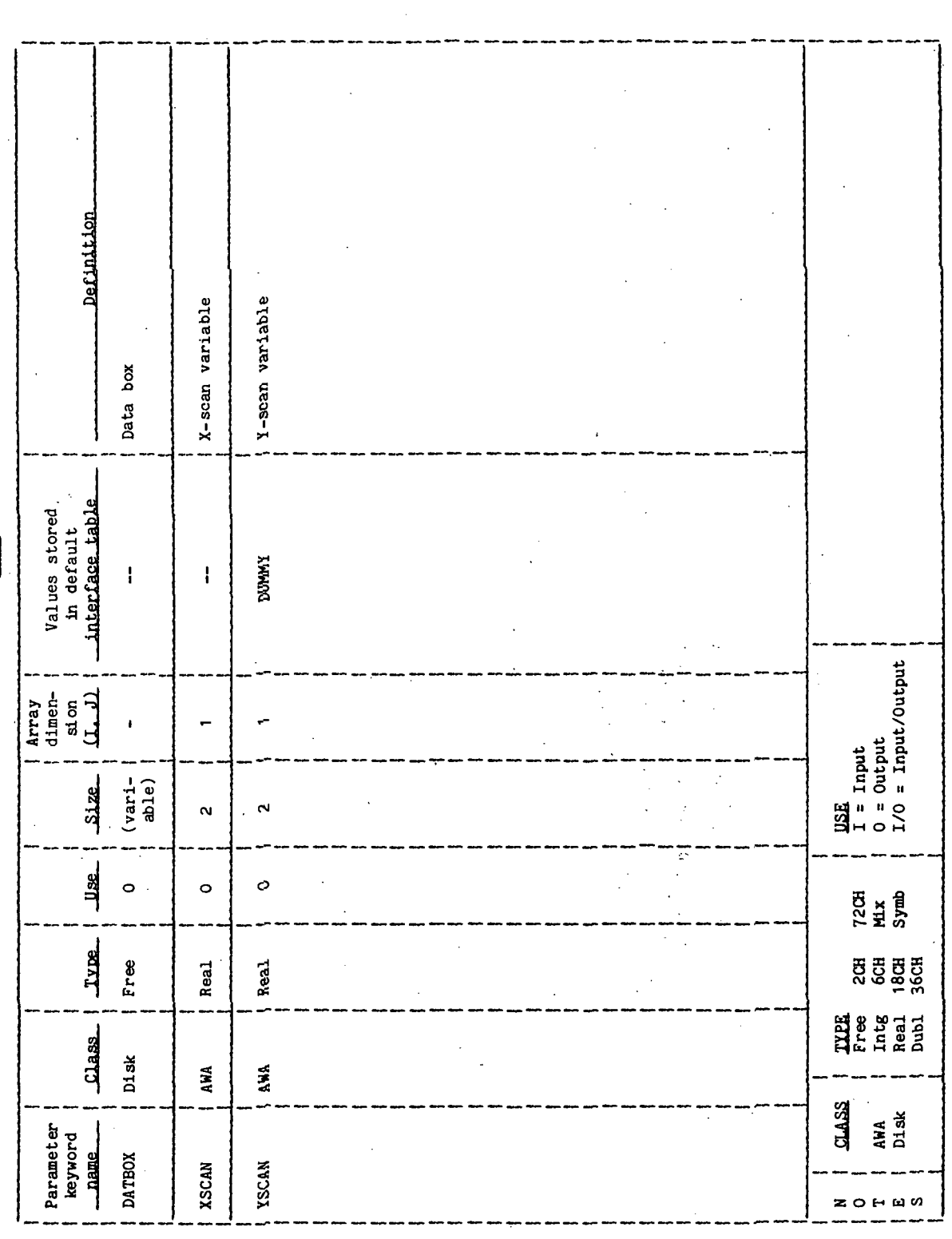

# TABLE 4-II. - PROCESSOR INTERFACE TABLE DATA FILE DEFINITIONS

 $\overline{\phantom{a}}$ 

 $\begin{array}{c} 1 \\ 1 \\ 2 \end{array}$ 

 $\bar{\psi}$  .

## PROCESSOR SCANZENDSC

 $\frac{1}{2}$ 

## DRDE DATA FILE DATEOX

 $\ddot{\phantom{0}}$ 

 $\hat{\boldsymbol{\beta}}$ 

 $\ddot{\phantom{a}}$ 

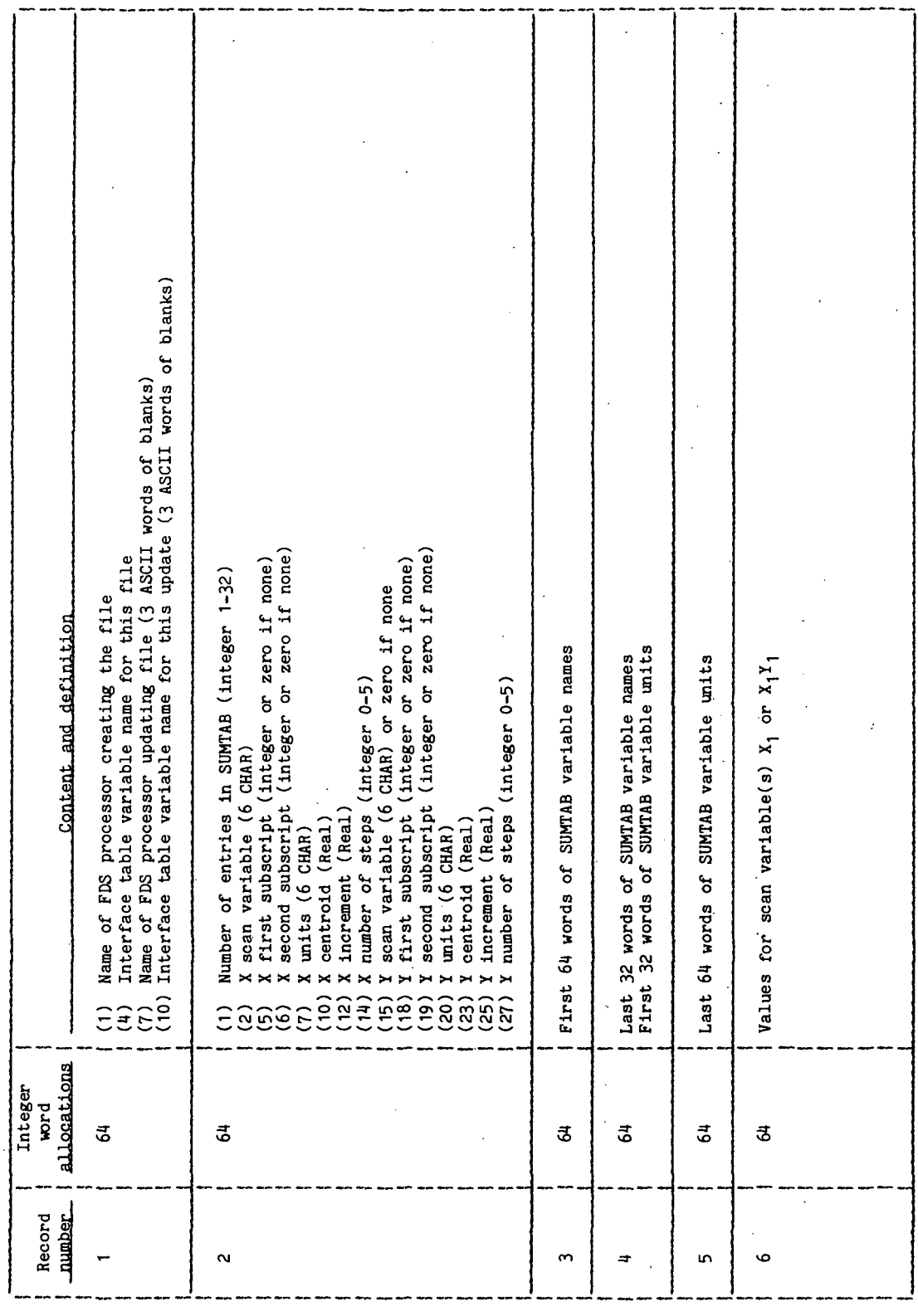

**77FM18:II/III** (If there is no Y scan variable, record  $N+5$  is the last record, ELSE)<br>Values for scan variables  $X_1Y_2$ DRDE DATA FILE DATA BOX TABLE 4-II. - Concluded PROCESSOR SCAN/ENDSC Content and definition Values for scan variable(s)  $X_2$  or  $X_2Y_1$ Values for scan variable(s)  $X_n$  or  $X_n Y_1$ \*NOTE:  $M =$  Number of values of X<br> $M =$  Number of values of X Values for scan variables X<sub>n</sub>Y<sub>m</sub> Integer<br>
word<br>
allocations<br>
allocations  $\vec{a}$  $\vec{a}$  $\ddot{\mathtt{s}}$  $\vec{a}$ Record<br>- number  $\frac{1}{N+M+5}$  $N+6$ <sup>4</sup>  $N+5$ <sup>\*</sup>  $\ddot{\cdot}$ 

 $\ddot{\phantom{a}}$ 

 $\ddot{\phantom{a}}$ 

TABLE 4-III. - PROCESSOR MESSAGE TABLE

PROCESSOR SCAN/ENDSC

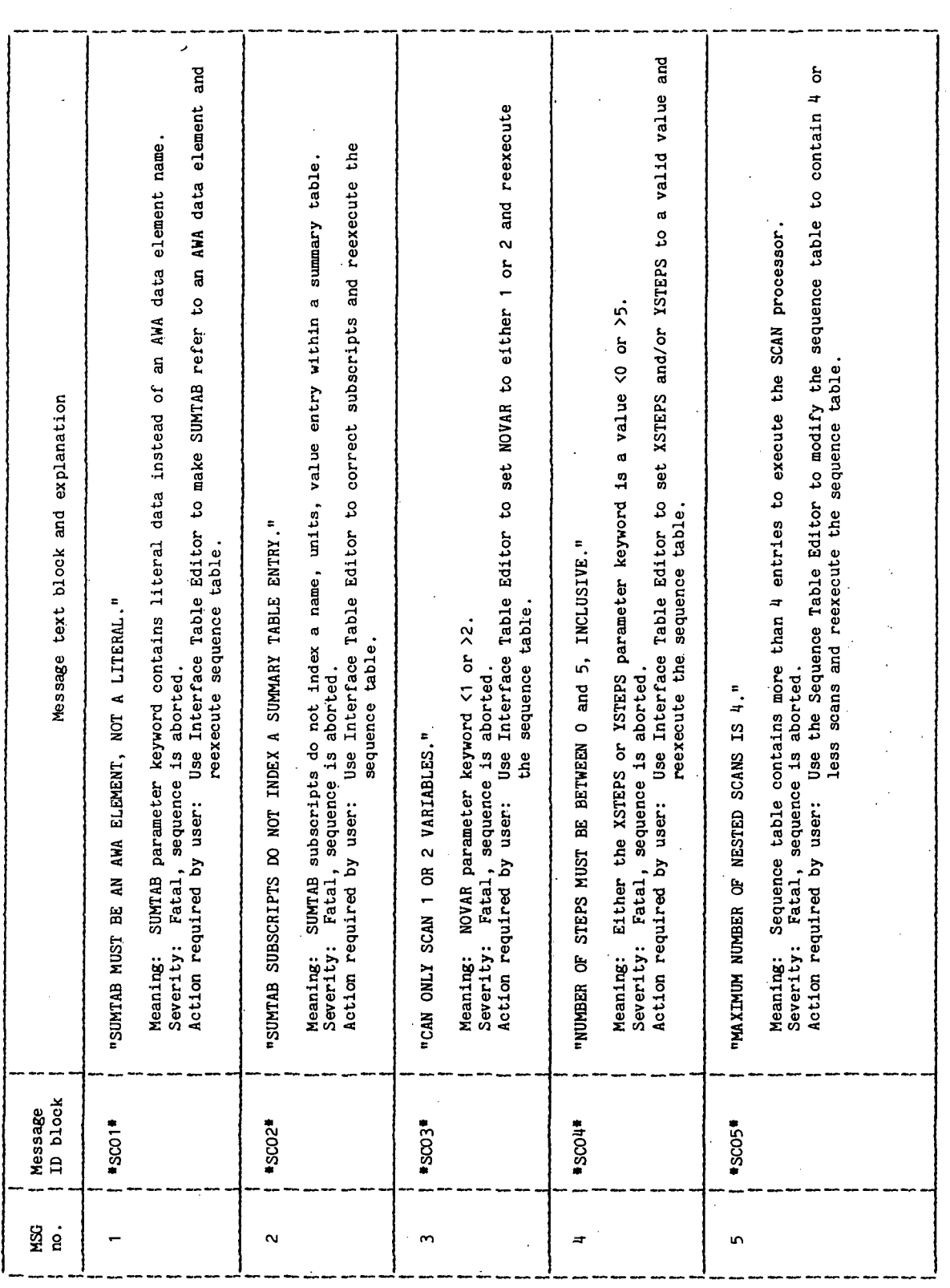

 $\ddot{\phantom{1}}$ 

## TABLE 4-III. - Continued

## PROCESSOR SCAN/ENDSC

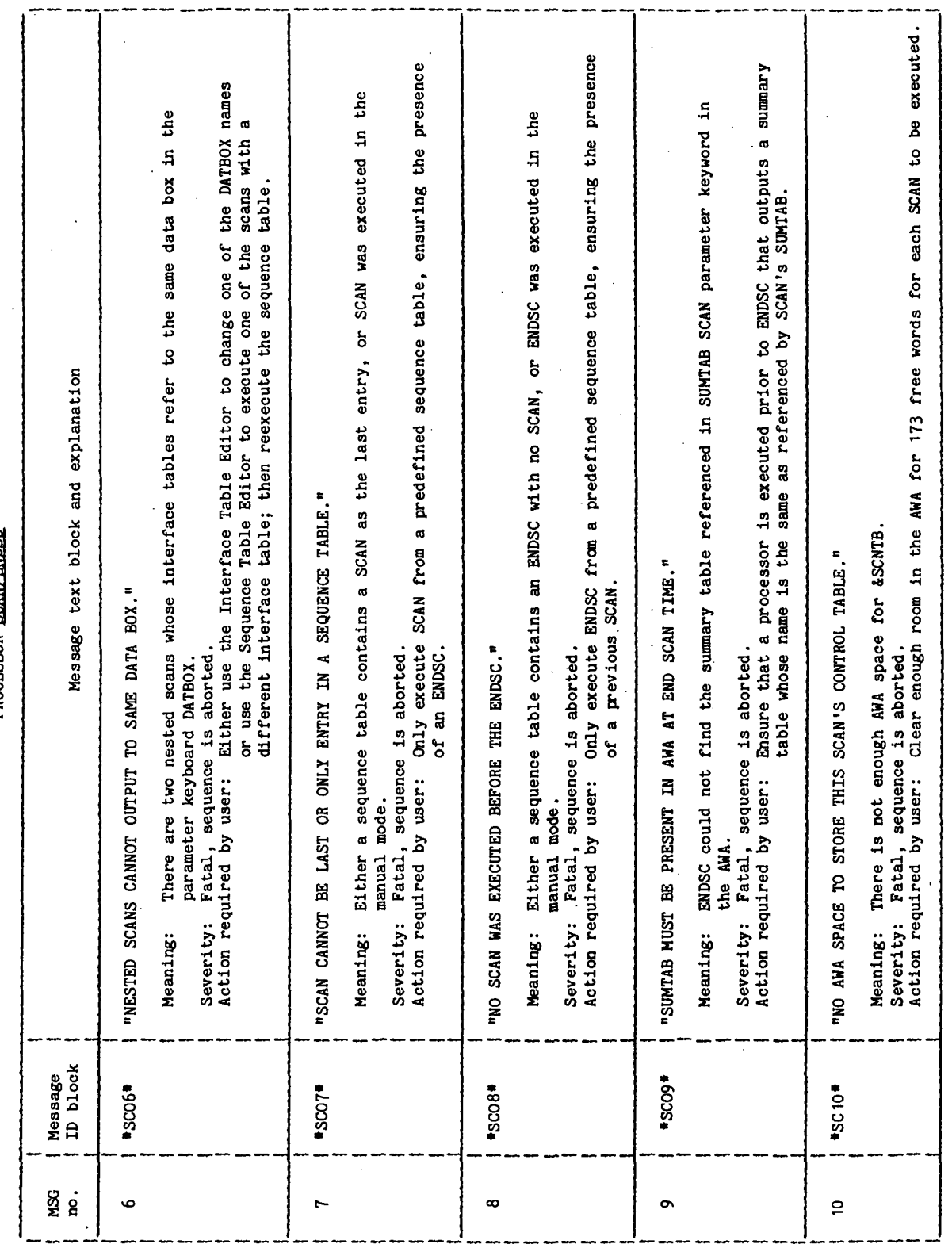

**TIEN18:II/III** 

 $\frac{1}{\sqrt{2}}$ 

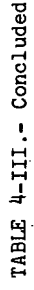

 $\frac{1}{2}$ 

 $\overline{\phantom{a}}$ 

PROCESSOR SCANZENDSC

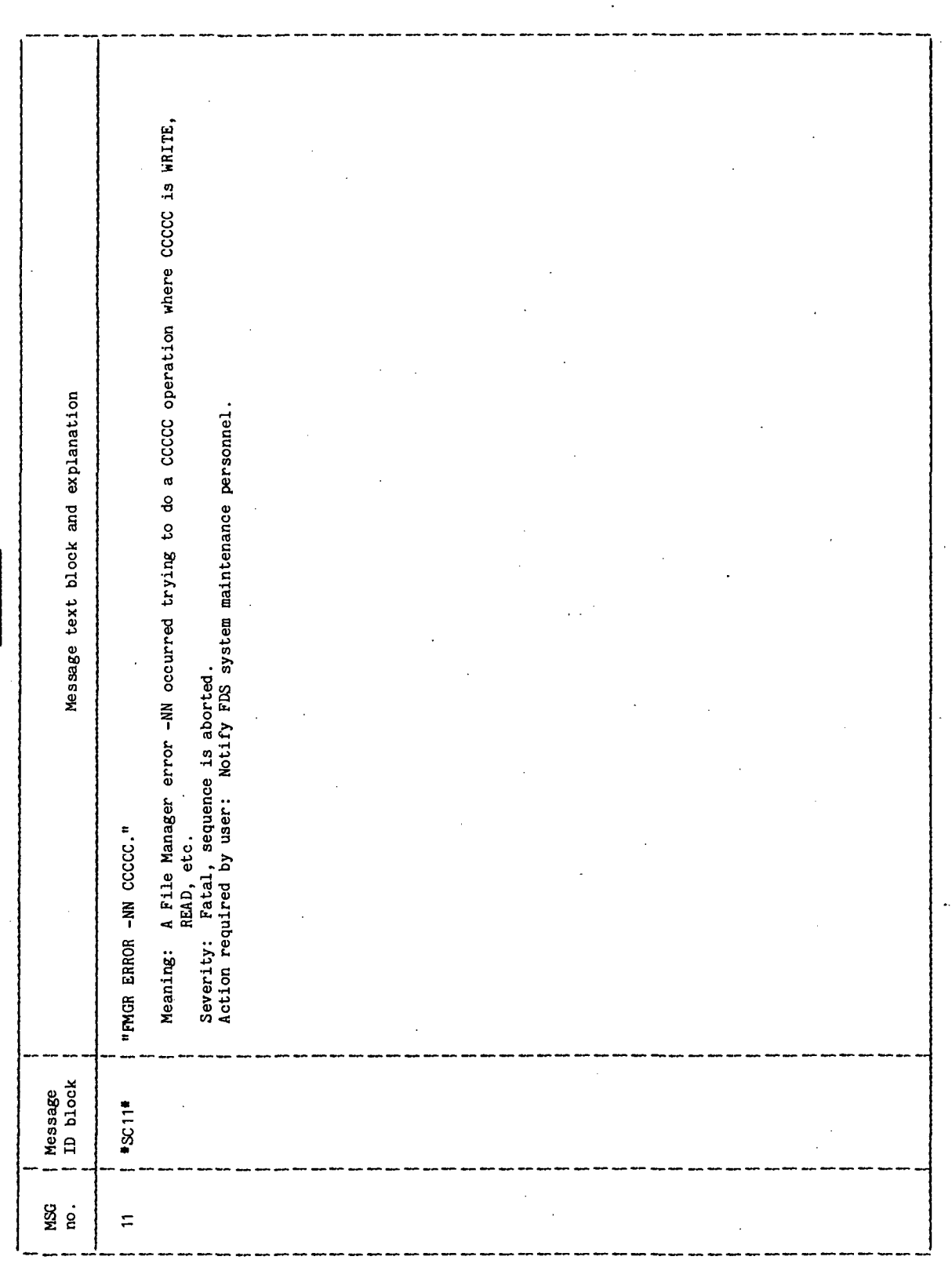

 $\mathbf{r}$ 

.

 $\bar{\mathcal{A}}$ 

## TABLE 4-IV. - SCAN CONTROL TABLE DEFINITION

 $\bar{t}_1$ l.

 $\frac{1}{2}$ 

PROCESSOR SCAN/ENDSC

 $\ddot{\phantom{0}}$ 

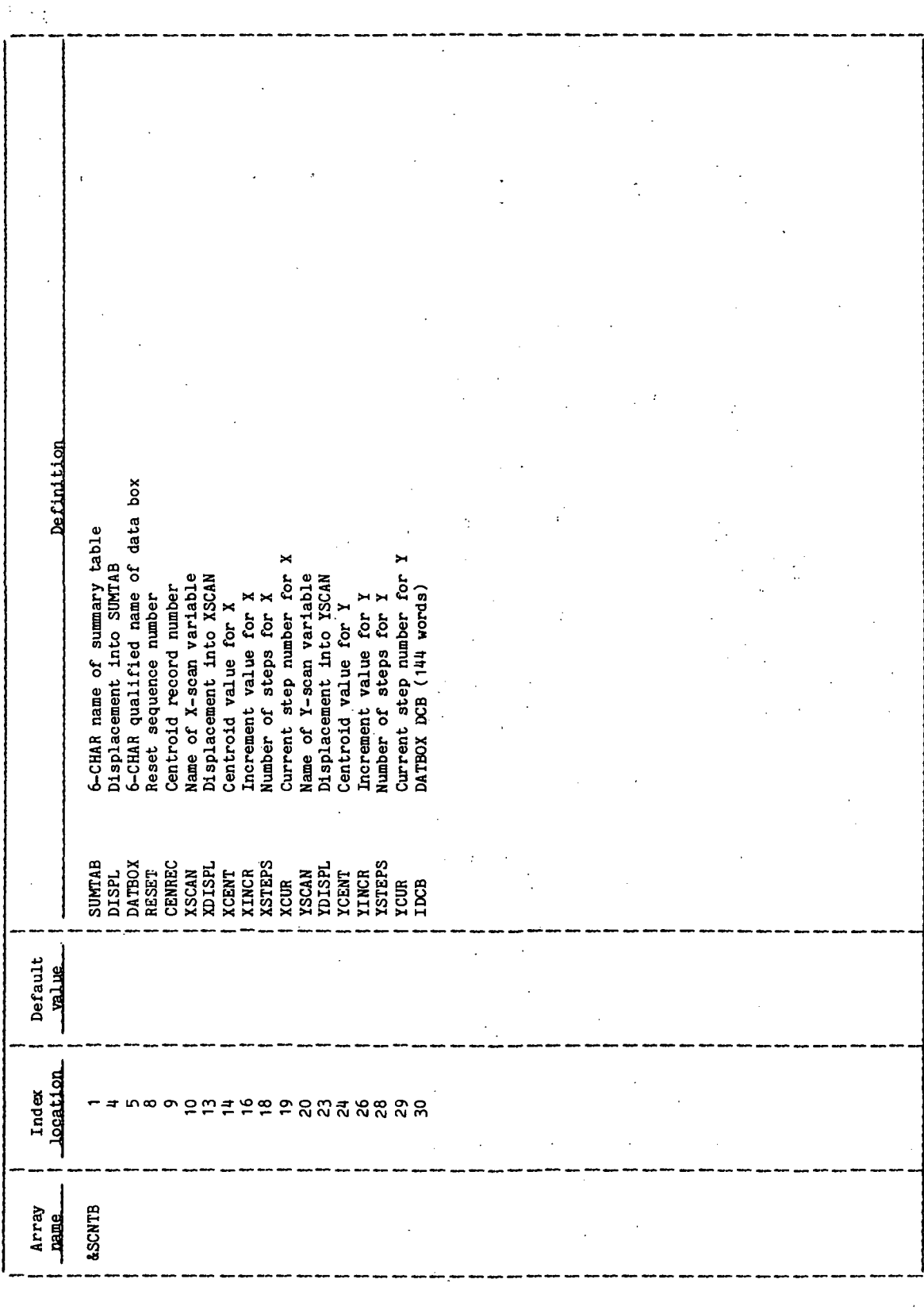

 $\ddot{\phantom{0}}$ 

 $\overline{a}$ 

TABLE 4-V.- INTERFACE TABLE EXTENDED PROMPTS

 $\frac{1}{2}$ 

 $\overline{a}$ 

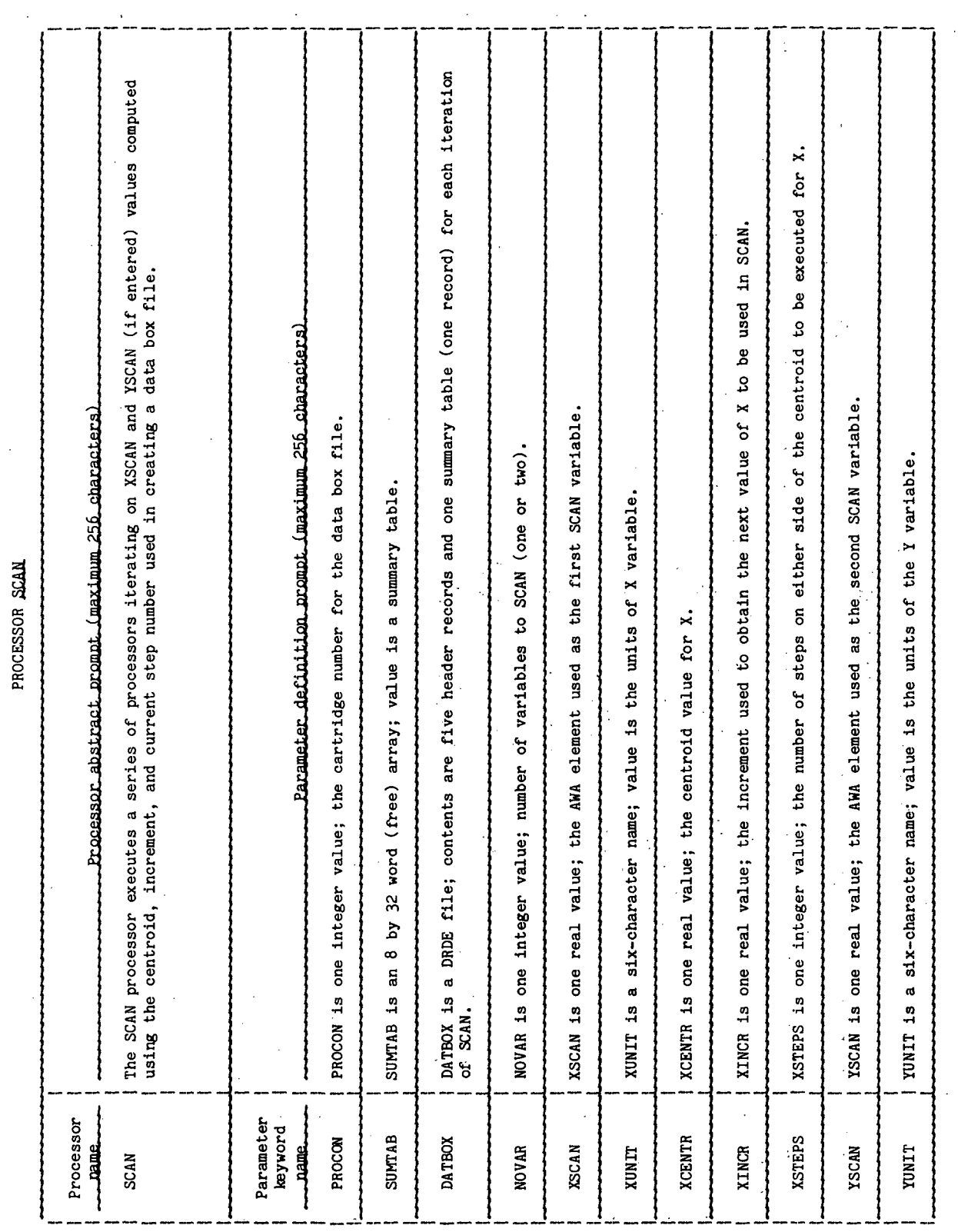

TTEM18:II/III YSTEPS is one integer value; the number of steps on either side of the centroid to be executed for Y. YINCR is one real value; the increment used to obtain the next value of Y to be used in SCAN. Parameter definition prompt (maximum 256 characters) Processor abstract prompt (maximum 256 characters) TABLE 4-V. - Continued PROCESSOR SCAN YCENTR is one real value; the centroid value for Y. Processor<br>Dame Parameter<br>keyword<br>**Dame** YSTEPS **YCENTR YINCR** 

**TTEM18:II/III** 

TABLE 4-V.- Concluded

 $\ddot{\phantom{a}}$  $\ddot{\phantom{a}}$  $\ddot{\phantom{0}}$ 

 $\ddot{\phantom{0}}$ 

PROCESSOR ENDSC

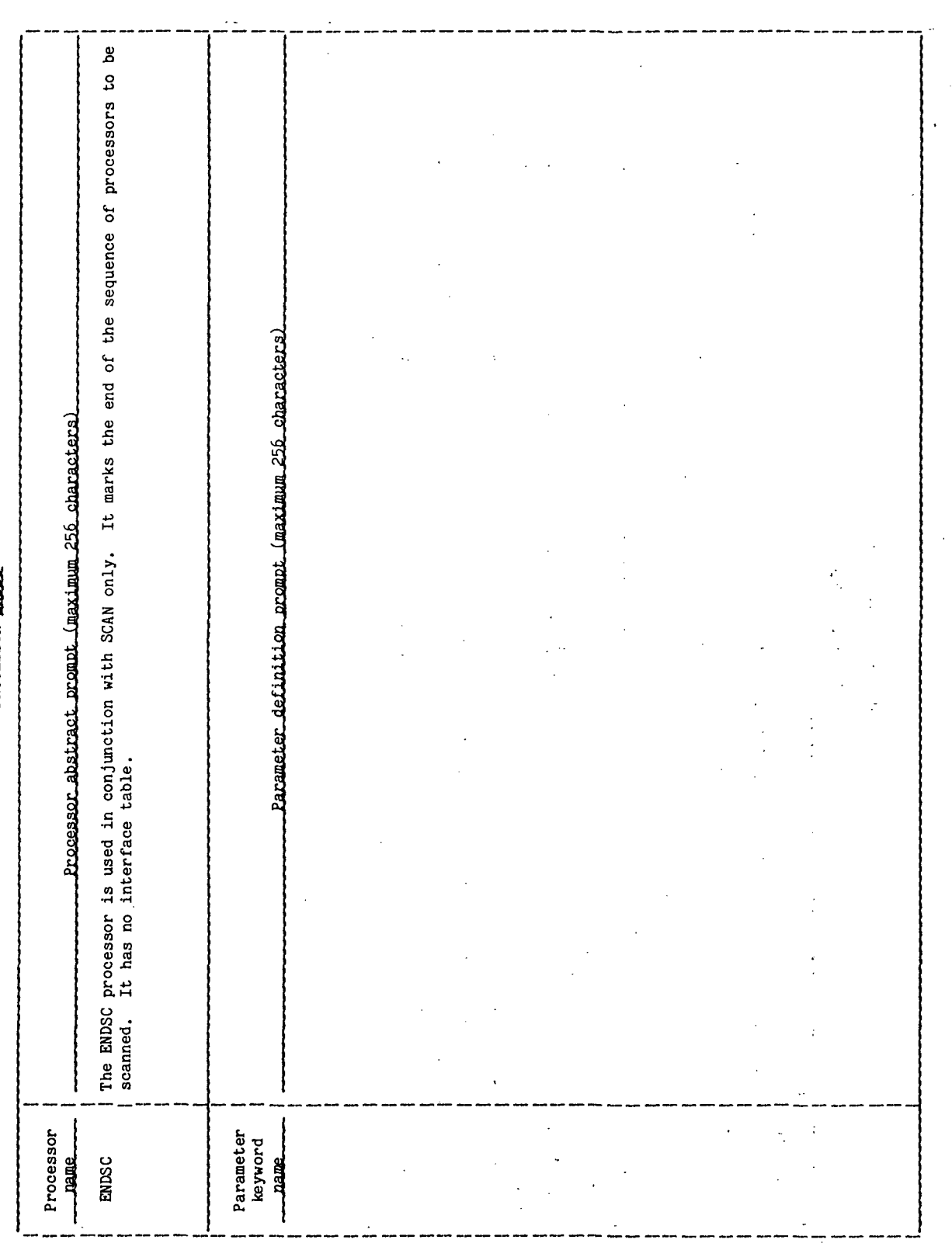

V.

J.

## 5.0 PROCESSOR ROUTINES

The only available routine documentation is contained on the comment cards in the software listing. Additional material may be found in JSC IN 77-FM-18, vol. IV, rev. 2 dated April 1978, and in JSC IN 77-FM-18, vol. IX (to be published).

SUNRISE/SUNSET TIME PREDICTOR PROCESSOR (SRSS)

## 1.0 PURPOSE

The sunrise/sunset time predictor processor computes, for an Earth orbit, the times of occurrence of terminator crossings, sunrise/sunset, effective sunrise/sunset, orbital midnight, and orbital noon.

### 2.0 FUNCTIONAL DESCRIPTION

The trajectory information may be input either through a trajectory DRDE, which has been generated by the INVAR processor, or by inputting a single invariant element state vector.

The processor uses the input to compute, on an orbit-by-orbit basis, eight quantities for each of eight lighting conditions. The eight lighting conditions are shown in figure 2-1.

Effective sunrise/sunset is computed by considering a spherical Earth with an effective radius defined as the sum of the Earth radius plus the atmospheric altitude. The sunrise/sunset quantities are either penumbra, umbra, or point of tangency.

The eight quantities computed for each occurrence of a lighting condition are:

- a. Orbit number
- b. Ground elapsed time
- c. Greenwich mean time
- d. Declination
- e. Longitude
- f. Altitude of vehicle
- g. Local vertical, local horizontal pitch angle to Sun
- h. Local vertical, local horizontal yaw angle to Sun

The eight calculated quantities are the outputs of the processor and are displayed on the user's terminal. The user may select to store these quantities as a DRDE.

## 3.0 ASSUMPTIONS AND LIMITATIONS

Refraction is not considered in the calculations. The analytic Sun ephemeris routine, SUN, is used in making the calculations. Orbital propagation using invariant elements does not reflect changes to the orbit due to atmospheric drag between the states stored in the trajectory DRDE. Therefore, the vectors in the trajectory DRDE should be stored close enough together so that these inaccuracies will be small enough for the user's requirements. Periodic perturbations to the orbit are not considered. Only elliptical orbit formulation is provided.

The BASTM processor should be run prior to running the SRSS processor in order to obtain the solar ephemeris coefficients from the master data base element !SESCN.

### 4.0 PROCESSOR INPUT/OUTPUT

a. Processor interface table - The input the sunrise/sunset processor is through its interface table and through the trajectory DRDE that has been generated by the FDS-1 application processor INVAR. Optionally, a single invariant element state vector may be input instead of the trajectory DRDE. The input parameters are IVEC, SVIN, VECFIL, GETS, GETF, ALTEFF, INORB, OPT, OUTFLG, GMTR, and SARRAY. In addition, 10 conversion factors and constants contained in the master data base elements !!GLCN and ISESCN are input through the interface table. For the specific constants and conversion factors input, refer to table  $4-I$ . The sunrise/sunset quantities are either penumbra, umbra, or point of tangency based on the setting of the flag OPT.

Through the input parameters GETS and GETF, the user specifies the start time (GETS) relative to the base time and the final time (GETF) relative to the base time. The altitude (ALTEFF) for the effective sunrise/sunset computations and the orbit counter (INORB) corresponding to the initial orbit for GETS are specified.

Through the input parameter IVEC, the user sets a flag to indicate the source of data for the element state vector. The valid settings for the input flag and their meanings are shown in the definition block of the sunrise/sunset interface table (table 4-I). Depending on the setting of IVEC, the invariant element state vector is input through the parameter SVIN or from the DRDE specified by VECFIL. The contents of the invariant element state vector are defined in table 7.3-VI JSC IN 78-FM-60, of volume I.

Parameter OUTFLG indicates whether or not the output quantities are to be written to the DRDE specified by the parameter SUNFIL. When DRDE output is specified, the same quantities that are displayed are written to the DRDE in the format presented in table  $4-JV$  with the exception of time, which is written to the DRDE as Greenwich mean time (GMT) in seconds.

- b. Interface table data array definitions The definition of the input data arrays appearing in the sunrise/sunset interface table is provided in table  $4-II.$
- c.' Interface table data file definitions The formats of the position velocity state vector DRDE and the output DRDE are provided in tables 4-III(a) and  $4$ -III(b).

- d. Processor solicited (prompted) inputs The processor solicited prompt, its meanings, and the valid response are given in table 4-IV. As each line of the display is written, the line counter is incremented. When the number of lines displayed is equal to the maximum number of lines per page, as specified in the PROCON array, the processor solicited prompt "MAXIMUM LINE NUMBER" is displayed and execution of the processor pauses. This pause gives the user the opportunity to review the contents of the display and to make a hard copy of the display. The user clears the screen and enters a blank character and a carriage return to continue execution of the processor.
- e. Processor displays and display parameter definition tables When the processor executes correctly, it will generate an output display on the user's terminal. The format and definitions of the display are given in  $tables$  4-V and 4-VI.
- f. Processor message table The messages that may be displayed on the user's terminal during execution of the processor are provided in table 4-VII. An explanation of the message, the severity of the problem, and the action required by the user are also provided in the table.
- g. Interface table extended prompts The processor extended prompts for each interface table parameter keyword are provided in table 4-VIII.

TABLE 4-I .- PROCESSOR INTERFACE TABLE

í

PROCESSOR SESS

in effective sunrise/sunset calculations. Altitude above Earth's surface for use Initial orbit counter. Corresponds to<br>the orbit counter for GETS time. Vector source flag<br>"IN" = Single input state (SVIN)<br>"DF" = Trajectory DRDE as specified by Input invariant element state vector.<br>Required when IVEC = "DF". Start time (hr., min., sec.) relative<br>to base time. Final time (hr., min., sec.) relative<br>to base time. Option for specifying sunrise/sunset<br>quantities<br>"UM" = Umbra<br>"PE" = Penumbra<br>"TA" = Tangent Name of invariant element DRDE.<br>Required when IVEC = "DF". معنننستكعلا **VECFIL** interface\_table Values stored<br>in default  $\begin{array}{c}\n\text{JSZ} \\
I = \text{Input} \\
0 = \text{Output} \\
10 = \text{Input/Output} \end{array}$  $\begin{array}{c} \text{dimer} \\ \text{si on} \\ \text{LLL} \end{array}$ Array  $\ddot{ }$  $\sim$  $\tilde{c}$  $\frac{5}{2}$  $\mathbf{I}$ يعند Ğ.  $\bullet$  $\bar{\mathbf{Q}}$ 30  $\mathbf{I}$ **Juse**  $\mathbf{H}$  $\overline{H}$  $\mathbf{H}$  $\overline{a}$  $\blacksquare$  $\blacksquare$  $\blacksquare$  $\blacksquare$ 72CH<br>M1x<br>Symb Tune\_ Real Real Intg Real **Real Real**  $\frac{1}{2}$ **8888**  $\overline{c}$ **Head**<br>**Head**<br>Lead **REELL** Disk AWA AWA AWA AWA AWA AWA AWA **CLASS**<br>AMA<br>D1 Sk Parameter<br>keyword  $\overline{\phantom{a}}$ **ALTEFF VECFIL** INORB **IVEC** GETF **NINS GETS** DPT z  $O H$  $\omega$ 

 $\ddot{\phantom{a}}$ 

## TABLE 4-I.- Continued

 $\frac{1}{2}$ 

## PROCESSOR SRSS

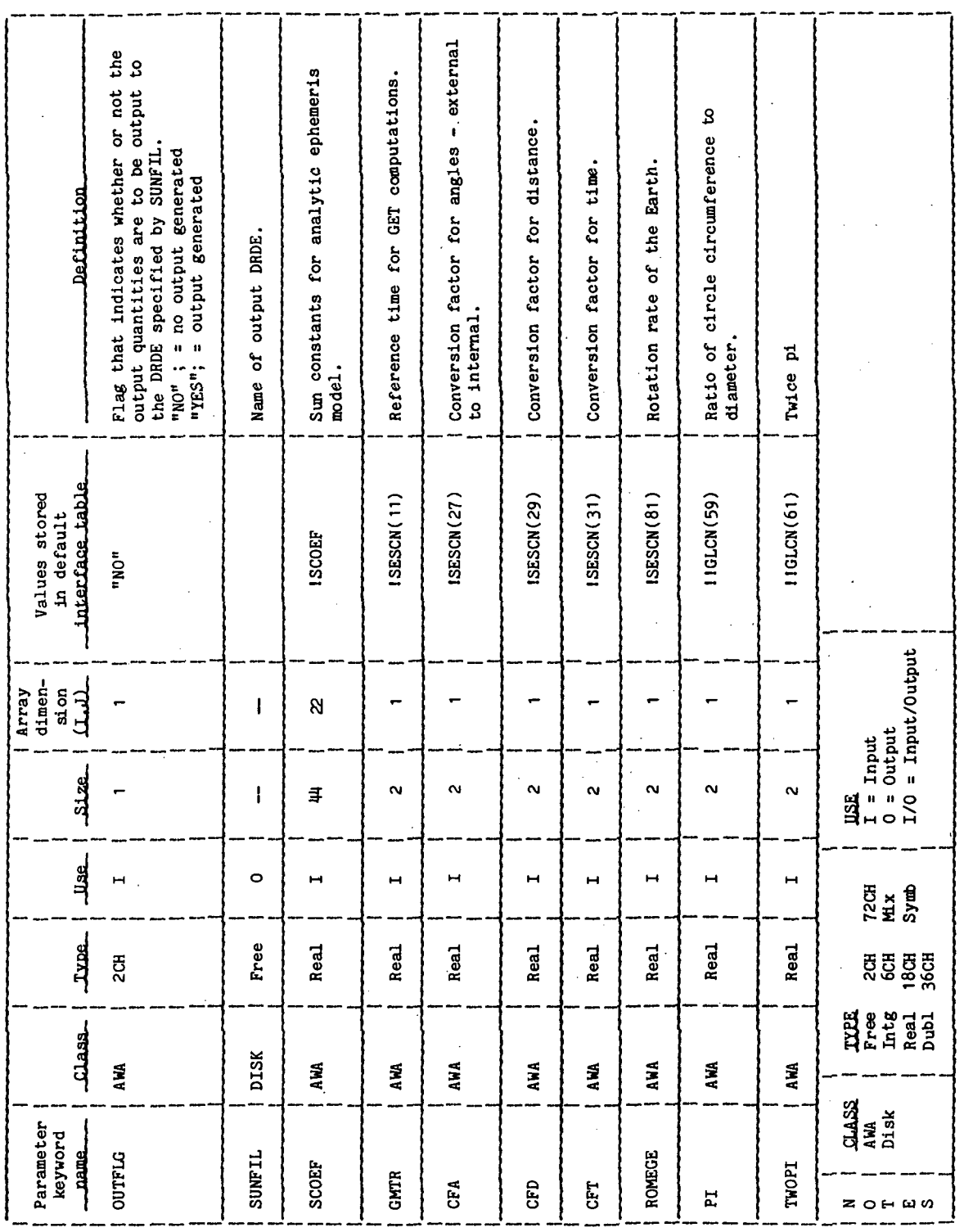

**TTEM18:II/III** 

## TABLE 4-I. - Concluded

 $\ddot{\phantom{a}}$ 

## PROCESSOR SESS

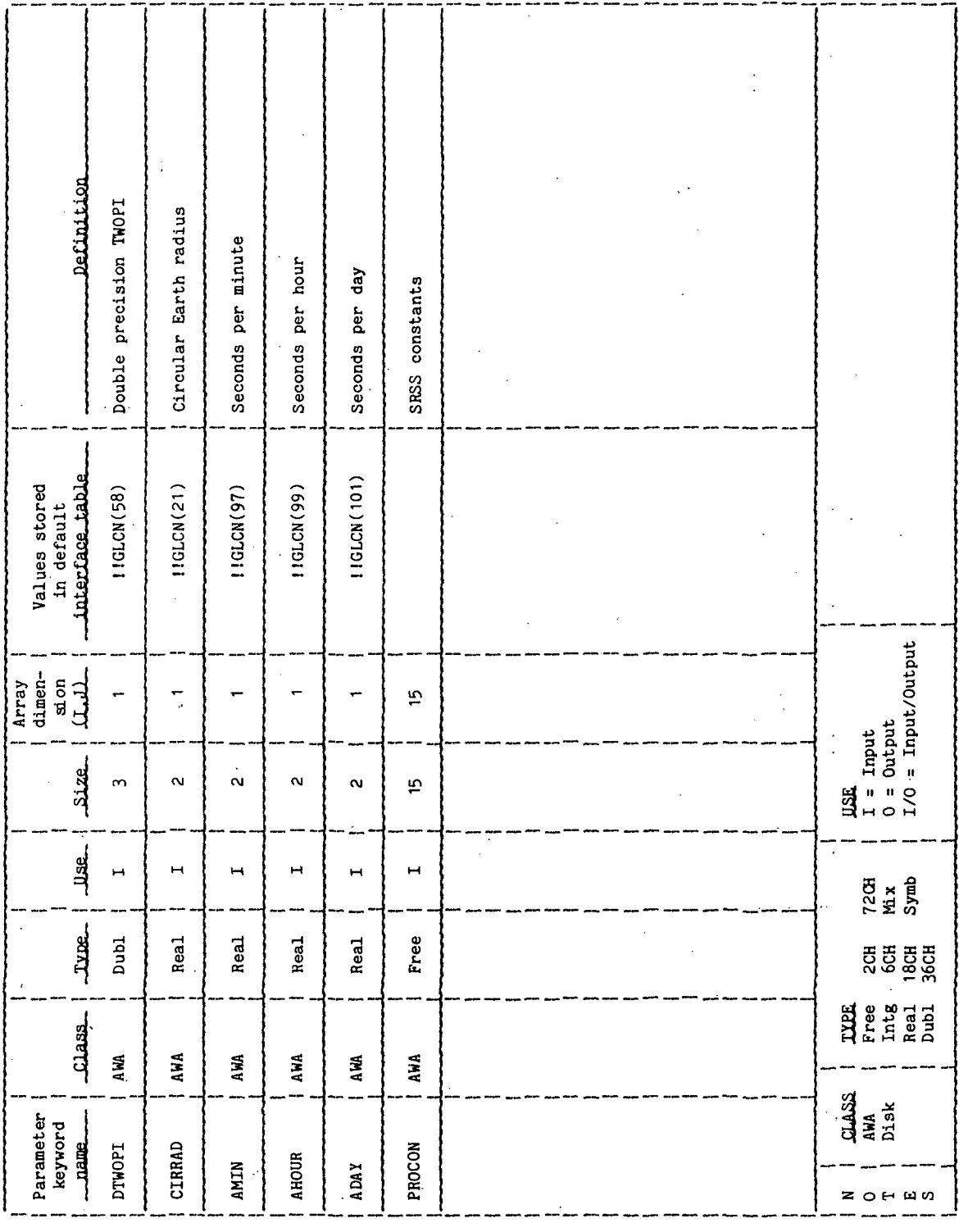

l,

# TABLE 4-II.- INTERFACE TABLE DATA ARRAY DEFINITIONS

PROCESSOR SRSS

 $\ddot{\phantom{0}}$ 

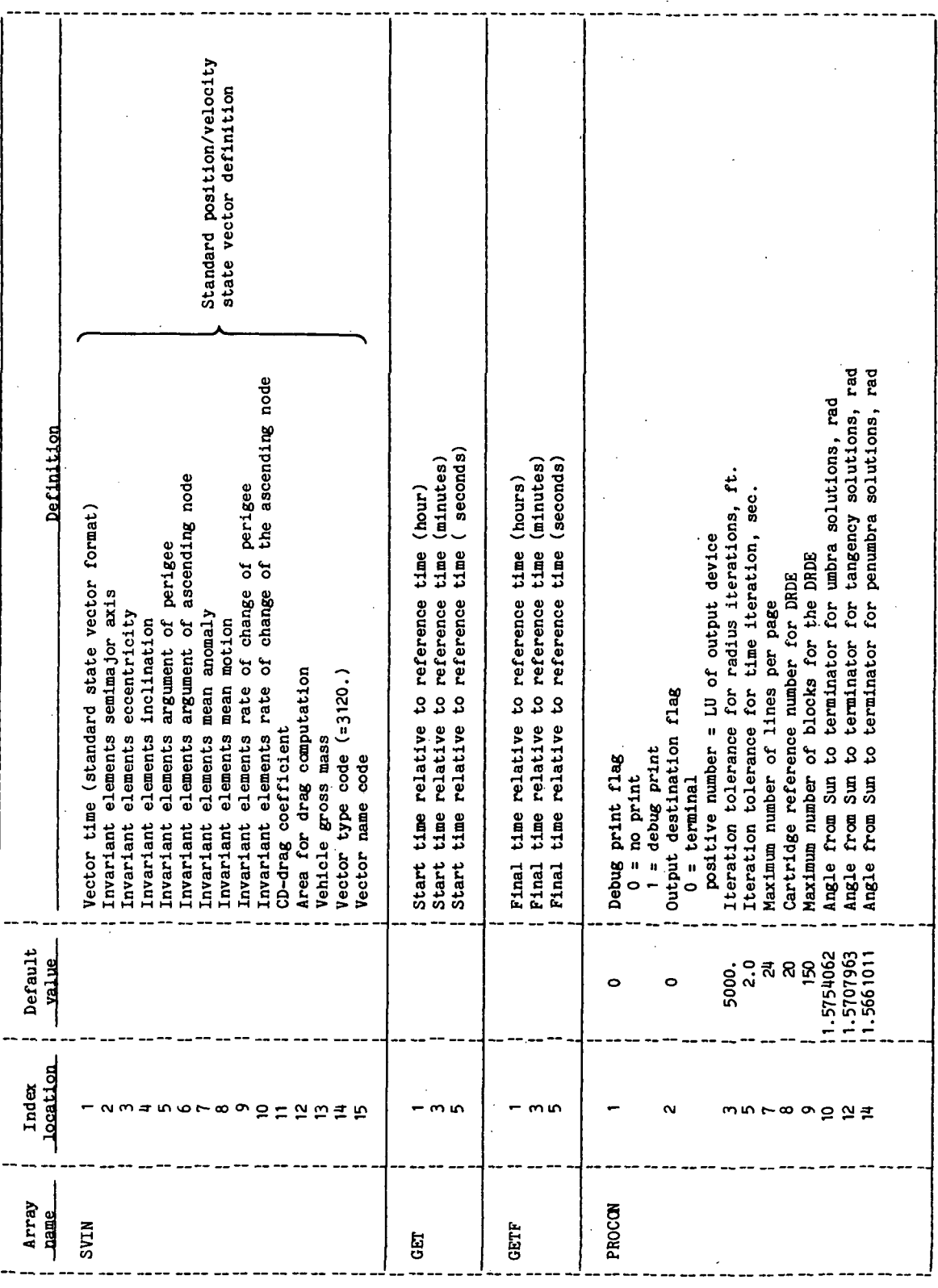

TABLE 4-III.- INTERFACE TABLE DATA FILE DEFINITIONS

 $\mathbb{Z}_2$ 

 $\lambda$ 

(a) Position/velocity state vector DRDE.

 $\bar{z}$  $\frac{1}{3}$ PROCESSOR SRSS -

 $\frac{1}{2}$ 

 $\overline{\phantom{a}}$ 

 $\ddot{\phantom{0}}$ 

DRDE DATA FILE VECELL

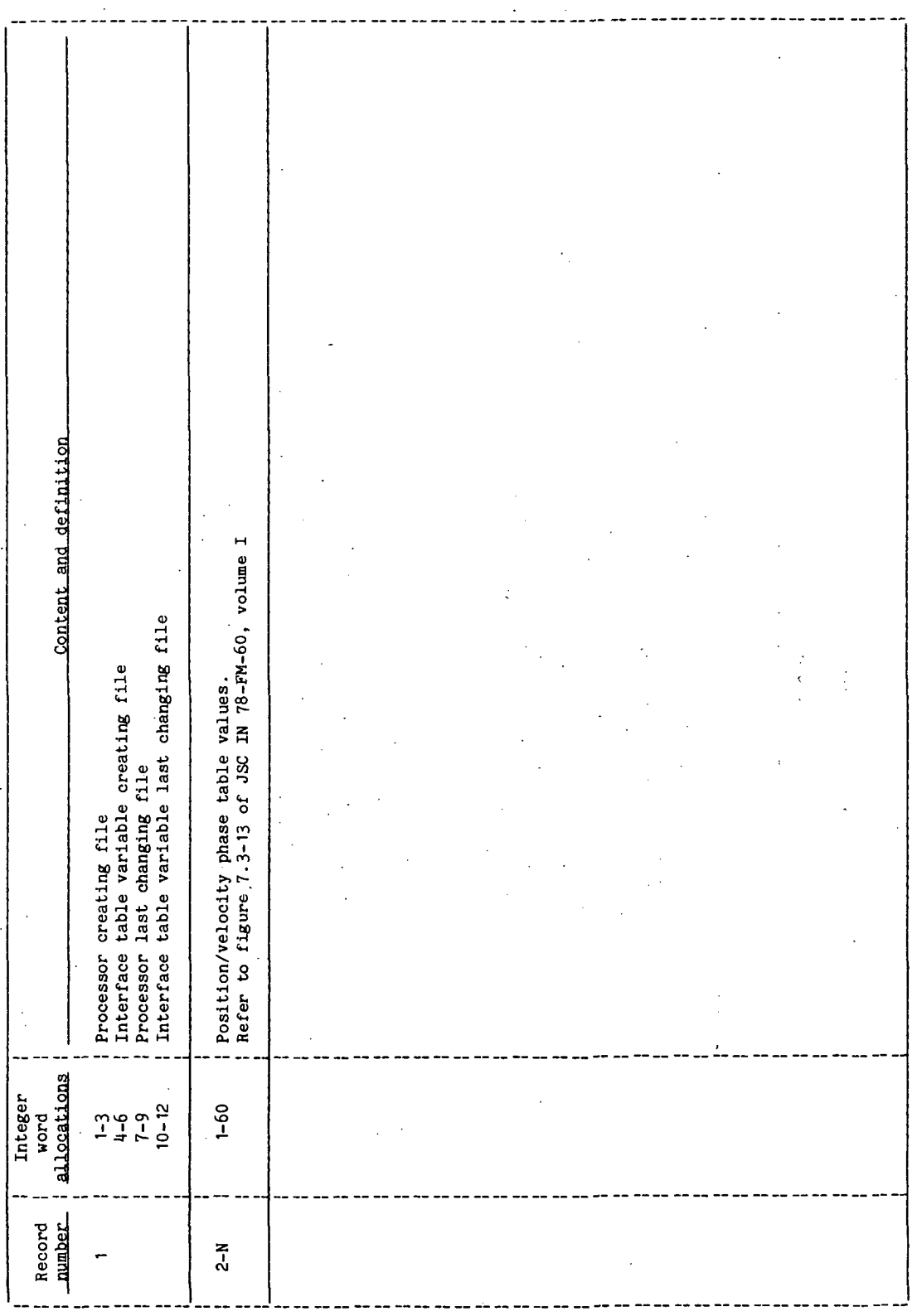

l,

TABLE 4-III.- Continued

(b) Output DRDE

PROCESSOR SRSS

DRDE DATA FILE SUNEIL

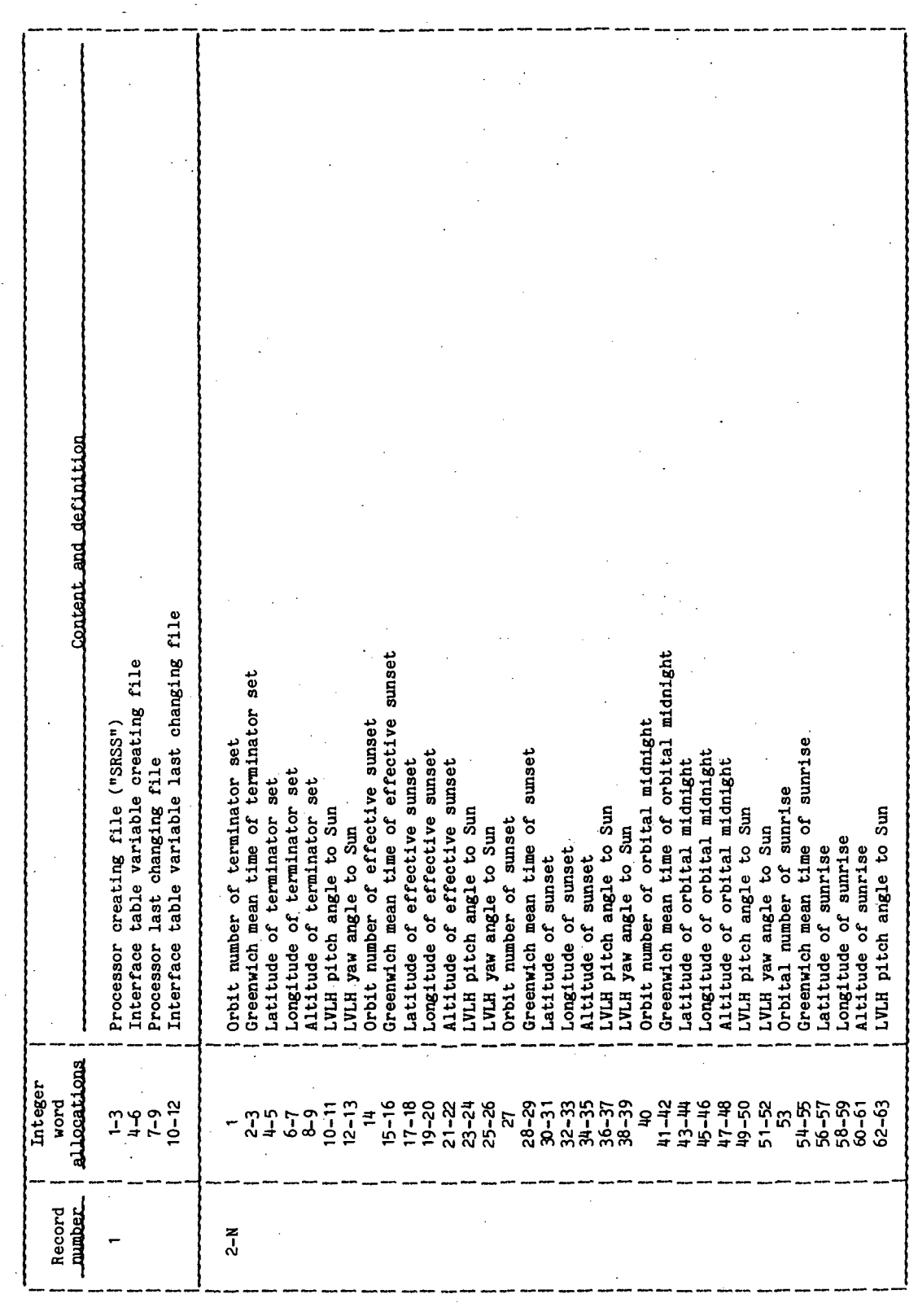

 $\frac{1}{2}$ 

TABLE 4-III.- Continued

i,

 $\frac{1}{2}$ 

(b) Continued

PROCESSOR SRSS

 $\ddot{\phantom{0}}$ 

DRDE DATA FILE SUNFIL

 $\frac{1}{2}$  $\overline{a}$ 

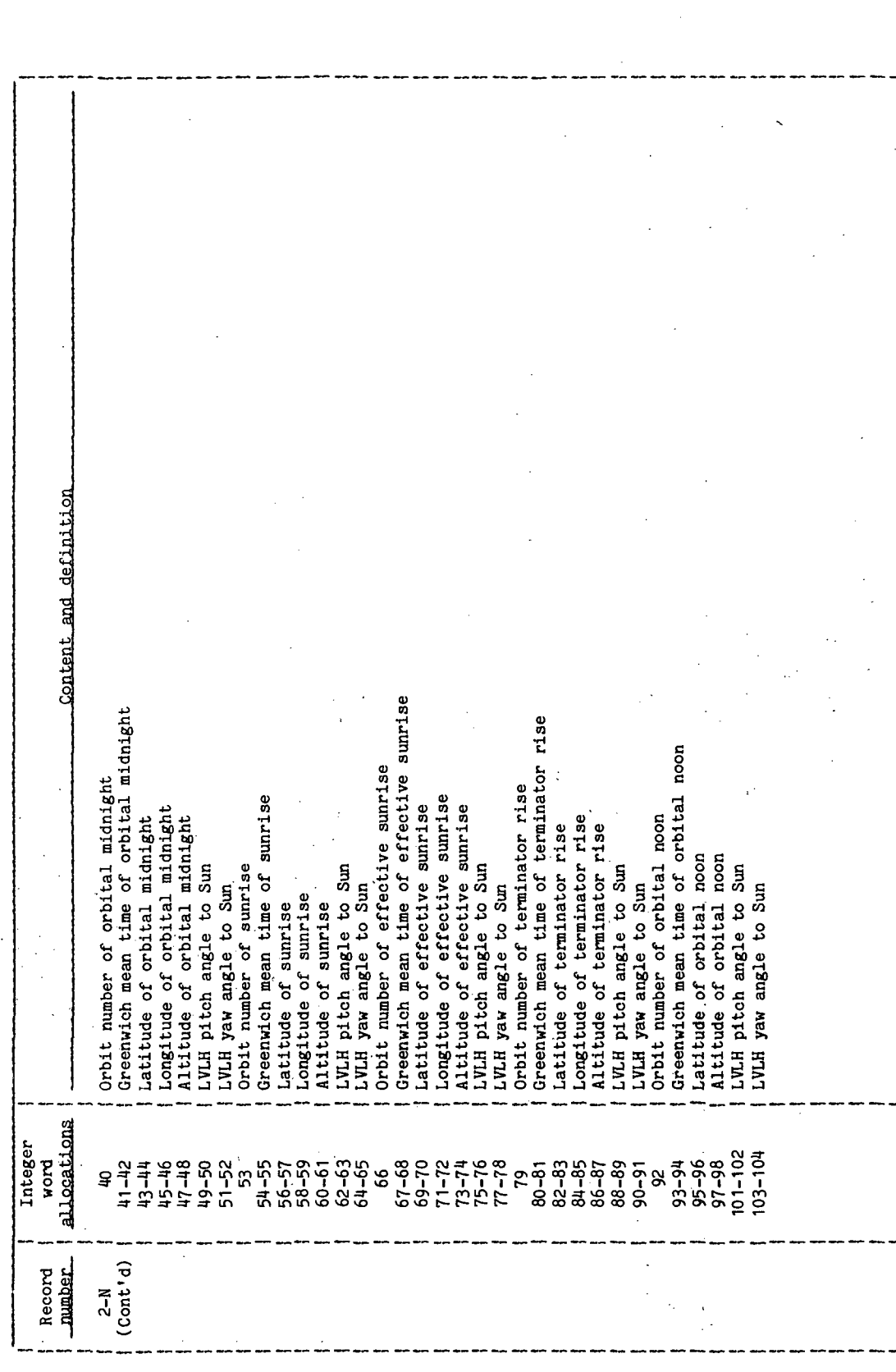

TTEM18:II/III

 $\ddot{\phantom{0}}$ 

## TABLE 4-IV. - PROCESSOR SOLICITED (PROMPTED) INPUTS

## PROCESSOR ERSS

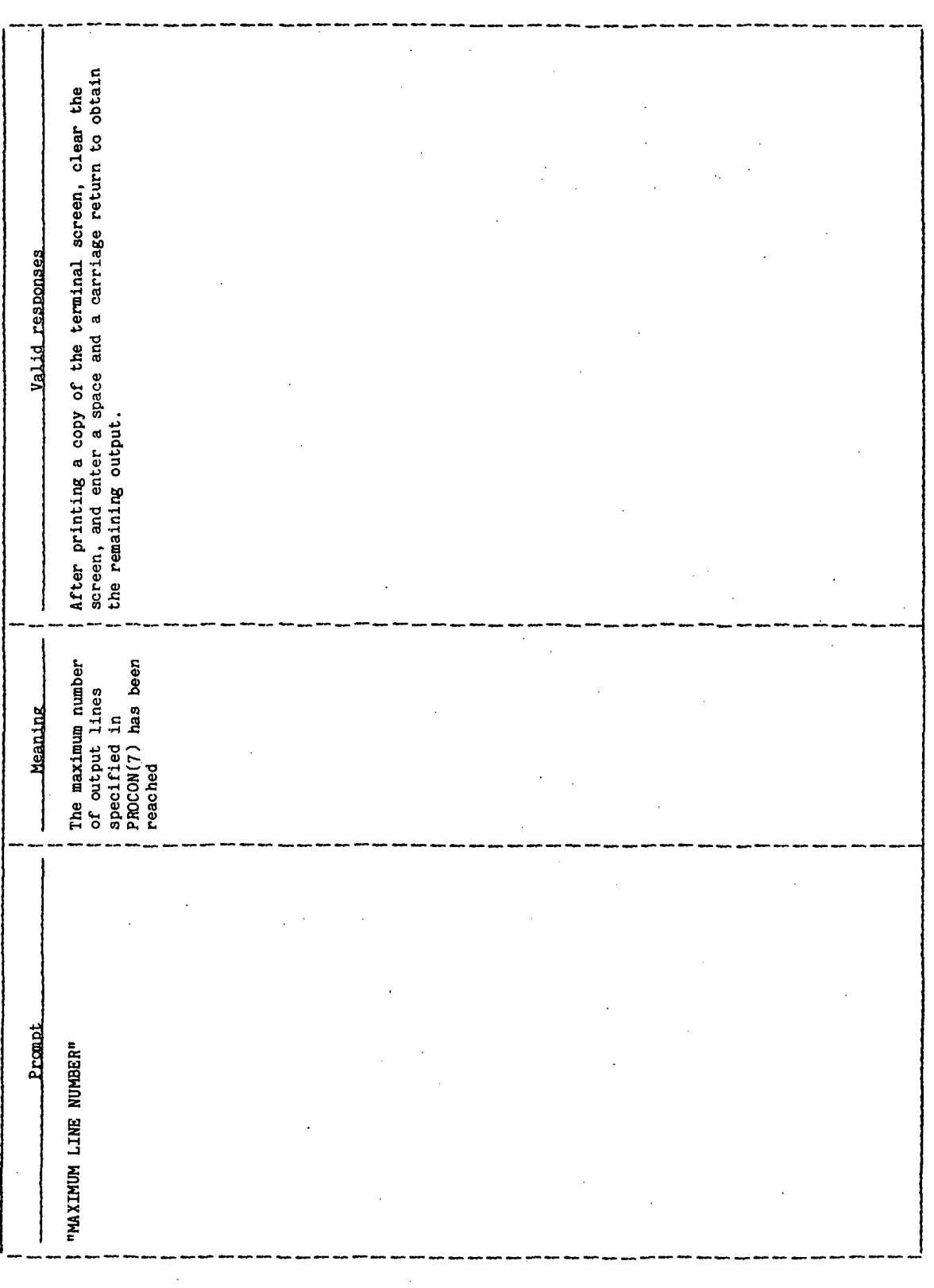

TTEM18:II/III

TABLE 4-V .- PROCESSOR DISPLAY FORMAT

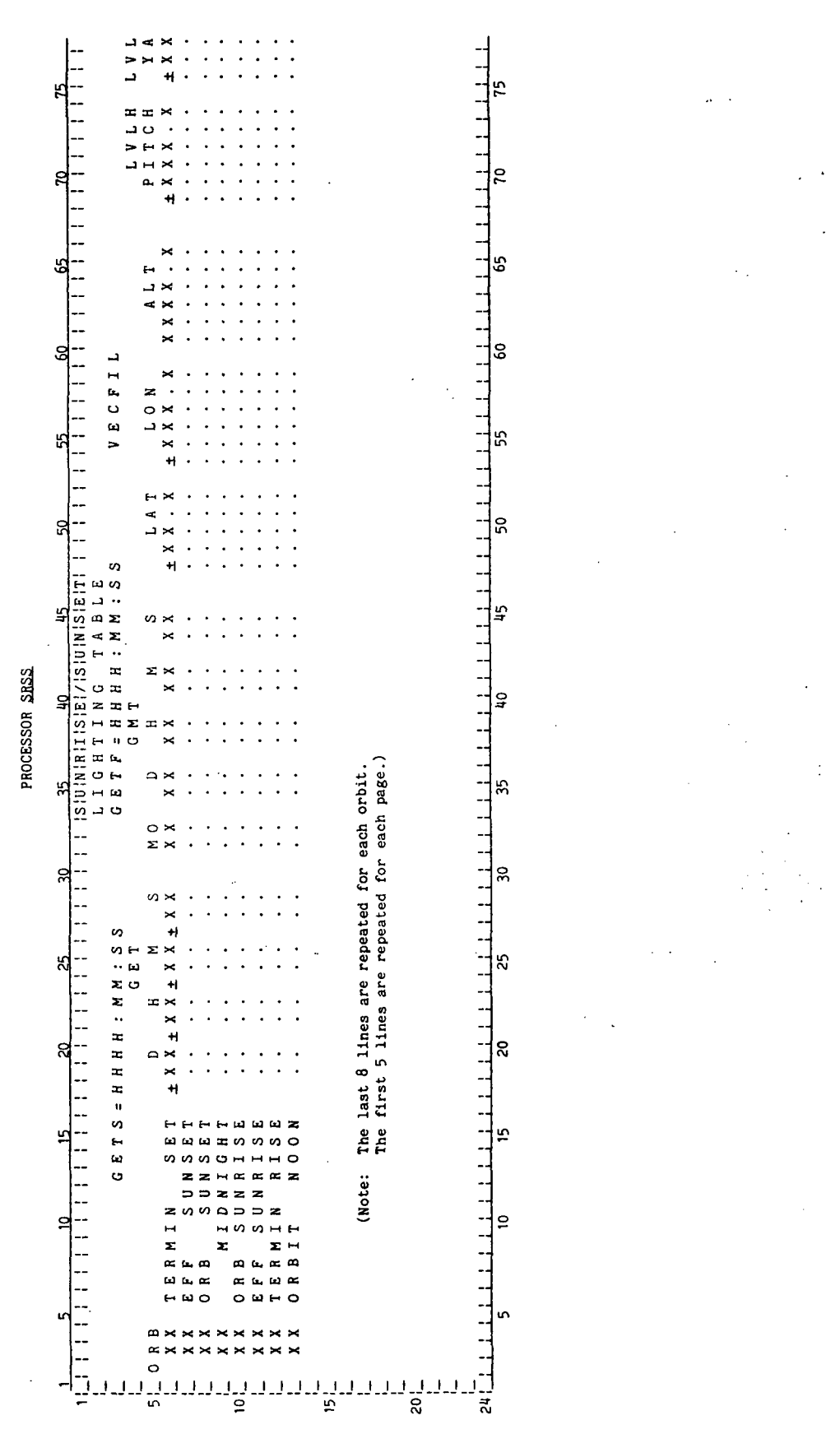

 $SRSS-12$ 

 $\frac{1}{1}$ 

**TTPM18:II/III** 

## TABLE 4-VI.- DISPLAY PARAMETER DEFINITION TABLE

## PROCESSOR SRSS

 $\ddot{\phantom{0}}$ 

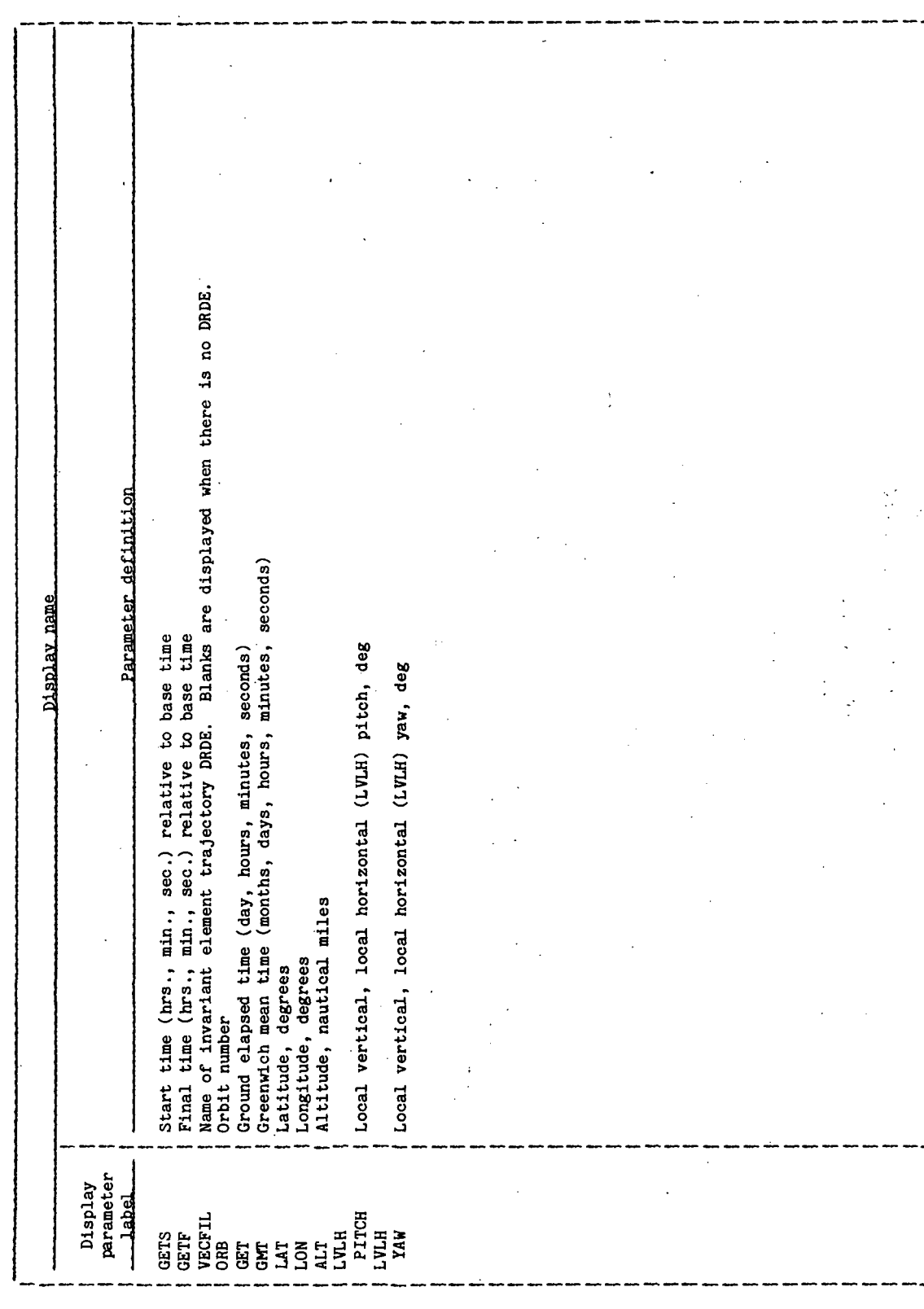

**TTEM18:II/III** 

## TABLE 4-VII. - PROCESSOR MESSAGE TABLE

 $\overline{\phantom{a}}$ 

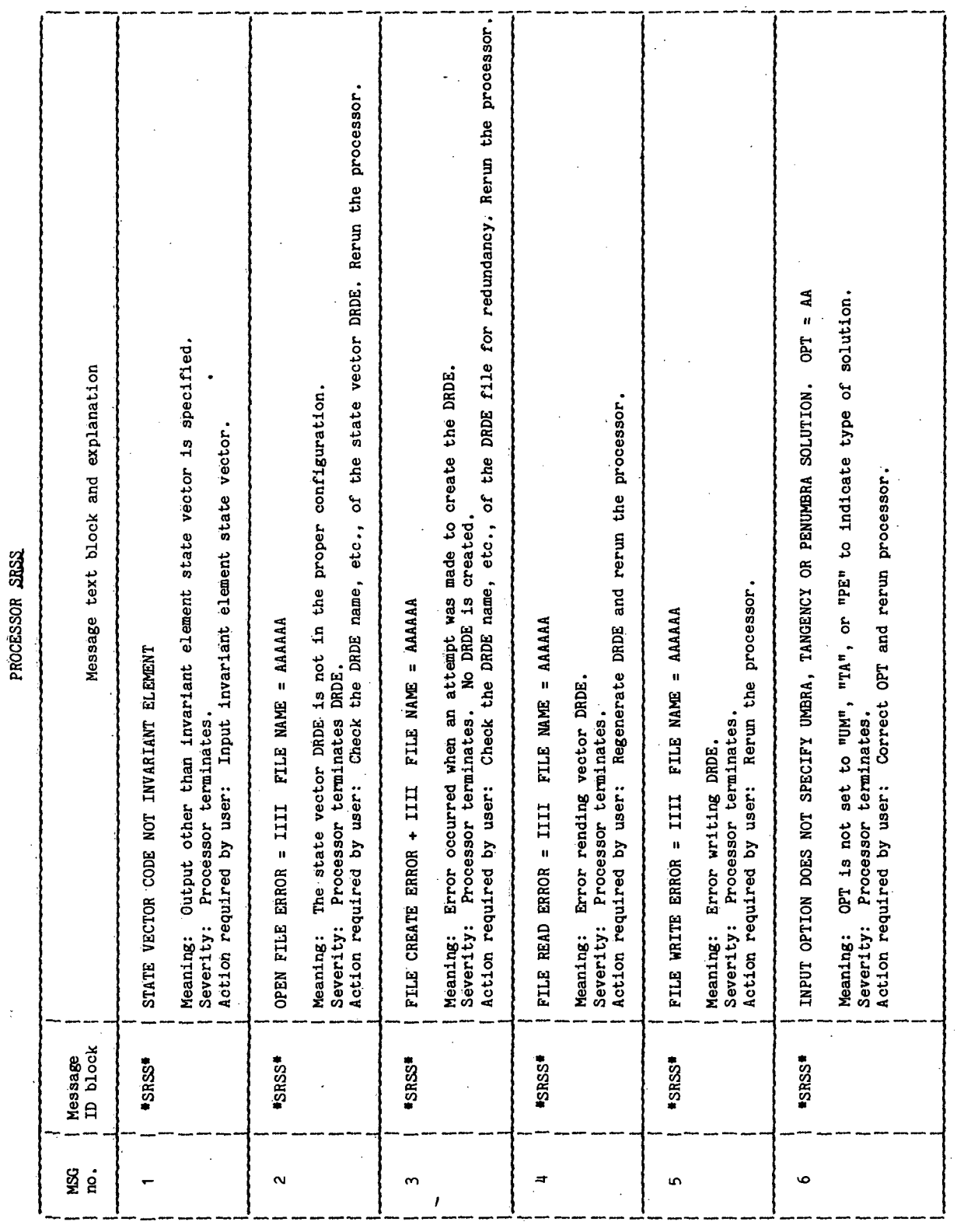

## TABLE 4-VIII.- INTERFACE TABLE EXTENDED PROMPTS

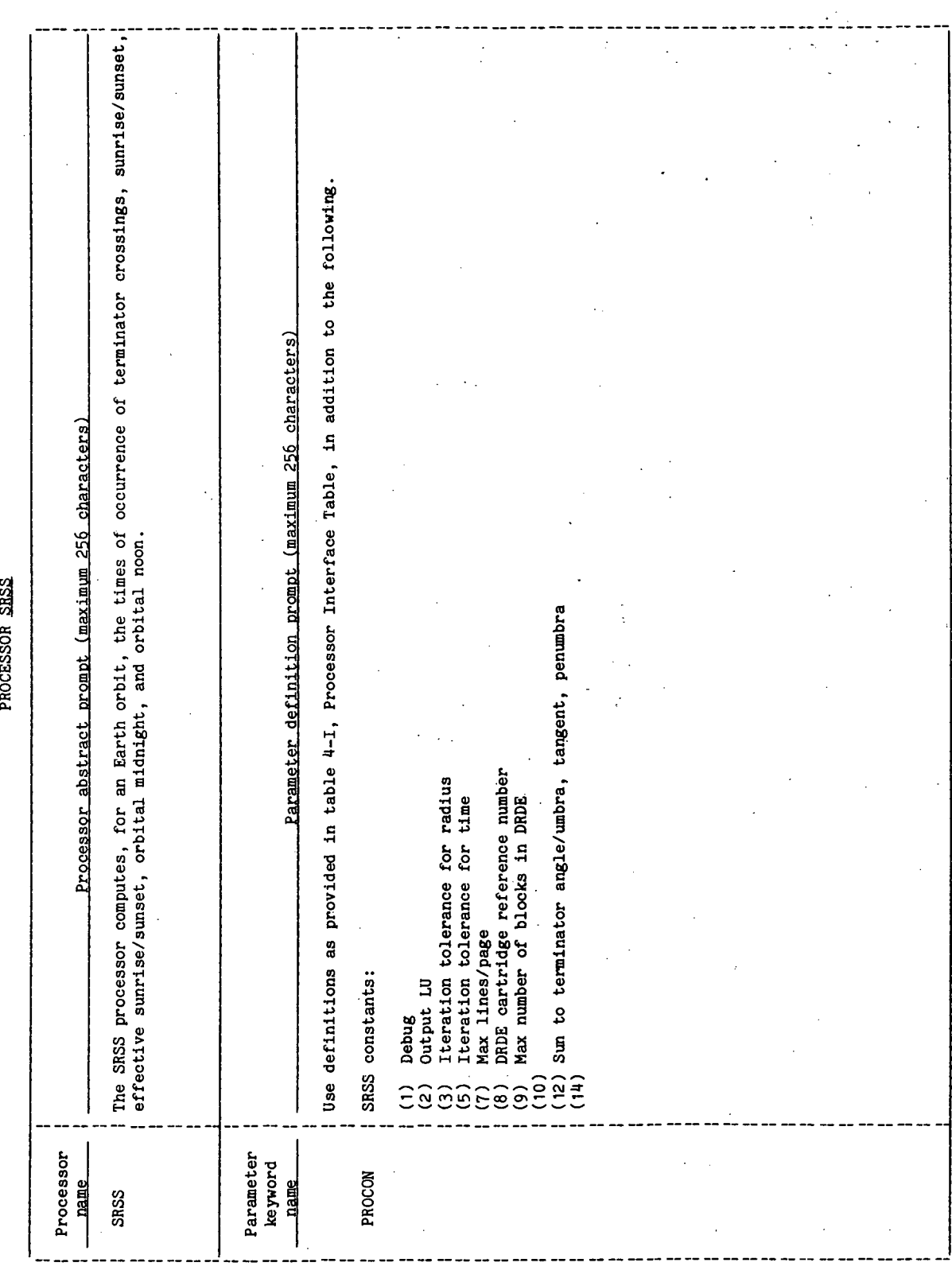

SRSS-15

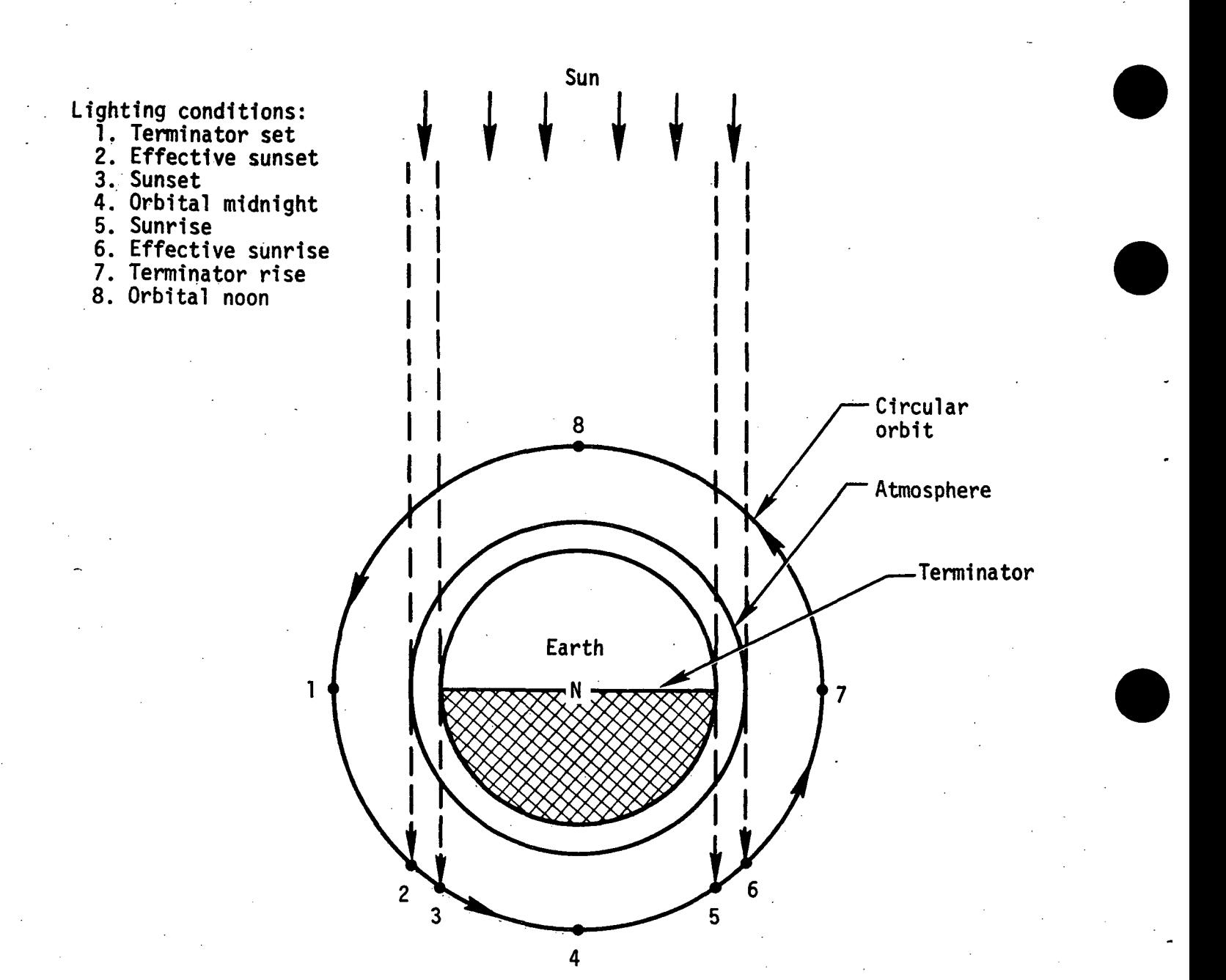

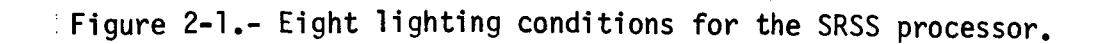

## 77FM18ill/Ill

### 5.0 PROCESSOR ROUTINES

5.1 ROUTINE NAME - MAIN PROGRAM SRSS

### 5.1.1 Purpose

The routine SRSS serves as the main program of the sunrise/sunset (SRSS) processor. The routine provides the calls to appropriate subroutines for the computations made by the processor.. These computations are

- a. Orbit number
- b. Ground elapsed time
- c. Greenwich mean time
- d. Latitude .
- e. Longitude
- f. Altitude
- g. Local vertical/local horizontal pitch angle to Sun
- h. Local vertical/local horizontal yaw angle to Sun

The above eight quantities are computed at the eight lighting conditions

- a. Terminator set
- b. Effective sunset
- c. Sunset
- d. Orbital midnight
- e. Effective sunrise<br>f. Sunrise
- f. Sunrise .
- g. Terminator rise
- h. Orbital noon

In addition, the routine SRSS calls the routine DSPLA, which displays the data and writes the data to an output file.

## 5.1..2 Functional Description

The Hewelett-Packard RTE-III routine RMPAR is called to obtain the logical unit ' number of the user's terminal. The FDS-1 utility routine XPGET is called to obtain the input data from the AWA. The state vector data are input directly through the AWA, or read from the DRDE file that has been written by the INVAR processor. The input data are converted to internal units where necessary. The output display device is set. The value of the angle used in the sunrise/sunset calculations is set corresponding to the desired condition of umbra, tangency, or penumbra.

The initial orbit number and the argument of latitude corresponding to the start time are determined for use in the orbit number computation. Next, a loop is executed until the current time exceeds the final time. Inside this loop, the eight quantities for the eight lighting conditions are computed. At the end of the loop, the computed quantities are displayed and written to the output DRDE

file when the output file option is turned on. Within the loop, the times of arrival at terminator set, orbital midnight, terminator rise, and orbital noon are computed by subroutine ARIV. Also within the loop, the times of arrival at effective sunrise/sunset and orbital sunrise/sunset are computed by subroutine RISE. Subroutine ARIV is described in section 5.2, and subroutine RISE is described in section 5.3.

After the arrival time is computed for each lighting condition, the latitude, longitude, and altitude are computed. The computed time of arrival is tested and the orbit number is increased by one if the next orbit has been started.

At the completion of the loop, if the abnormal termination flag is set, the termination variable is set to the error condition code of -32768. A final record is written to the output DRDE file. The first word of the final record contains -1. The FDS utility routine XPXIT is called to return control to the FDS Executive.

## 5.1.3 Assumptions and Limitations

Section 3.0 describes the assumptions and limitations of the processor.

## 5.1.4 Method

The routine SRSS is the control program for the processor. The orbit number, altitude, latitude, and longitude are computed by SRSS for each lighting condition. Subroutine LVLH, which is called by SRSS, constructs the local vertical/local horizontal transformation matrix. The local vertical/local horizontal pitch and yaw are computed by routine PYCAL, which is called by SRSS. Section 5.5 provides a description of subroutine PYCAL, and section 5.6 provides a description of subroutine LVLH.

To initialize the orbit number, subroutine ADVU is called to determine the argument of latitude at the start time. (See processor LOPT for a description of subroutine ADVU.) To ensure that the initial orbit number is before the first terminator set, the argument of latitude for the initial orbit is tested. If it is greater ;than 180 degrees, its value is reduced by 180 degrees.

The right ascension  $(\delta)$  and declination  $(\delta)$  are computed as

$$
\delta = \tan^{-1} (-a_{32}/-a_{31}) - \omega_{E}t
$$

 $_{\phi}$  = sin<sup>-1</sup> (-a<sub>33</sub>)

where

a<sub>31</sub>, a<sub>32</sub>, a<sub>33</sub> are the Z-axis of the local vertical/local horizonta matrix (computed by routine LVLH)

 $\omega_{\rm E}$  = rotation rate of the Earth

The altitude (h) is computed by

 $h = R_{\text{orb}} - R_{\text{E}}$ 

where

 $R_{\rm orb}$  = vehicle orbital radius

 $R_{F}$  = circular Earth radius

Table 5.1-1 provides a list of mathematical code symbols versus internal code symbols .

## 5.1.5 Routine Input/Output Variables

The SRSS input/output variables are presented in table 5.1-II.

## 5.1.6 Functional Logic Flow

The functional logic flow for SRSS is presented in figure 5.1-1.

## 5.1.7 Diagnostics and Debug

Additional values may be displayed for debug purposes by setting the input interface table parameter PROCON(1) to a nonzero value. The debug values are displayed by routines RVECF (see processor LOPT for description) and ARIV (sec. 5.2) .

## 5.1.8 Special Comments

None.

## 5.1.9 References

None.

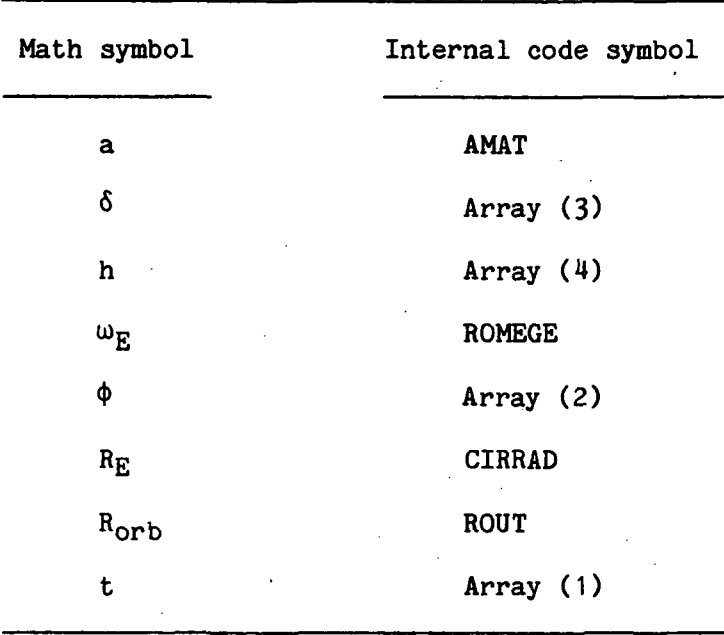

 $\ddot{\phantom{a}}$ 

TABLE 5.1-1.- MATHEMATICAL CODE SYMBOLS VERSUS INTERNAL CODE SYMBOLS

SRSS-20
**ТТГ/III** 31 МАЛ

# TABLE 5.1-II.- ROUTINE INPUT/OUTPUT VARIABLES

 $\overline{\phantom{a}}$  $\ddot{\phantom{0}}$ 

Routine SRSS

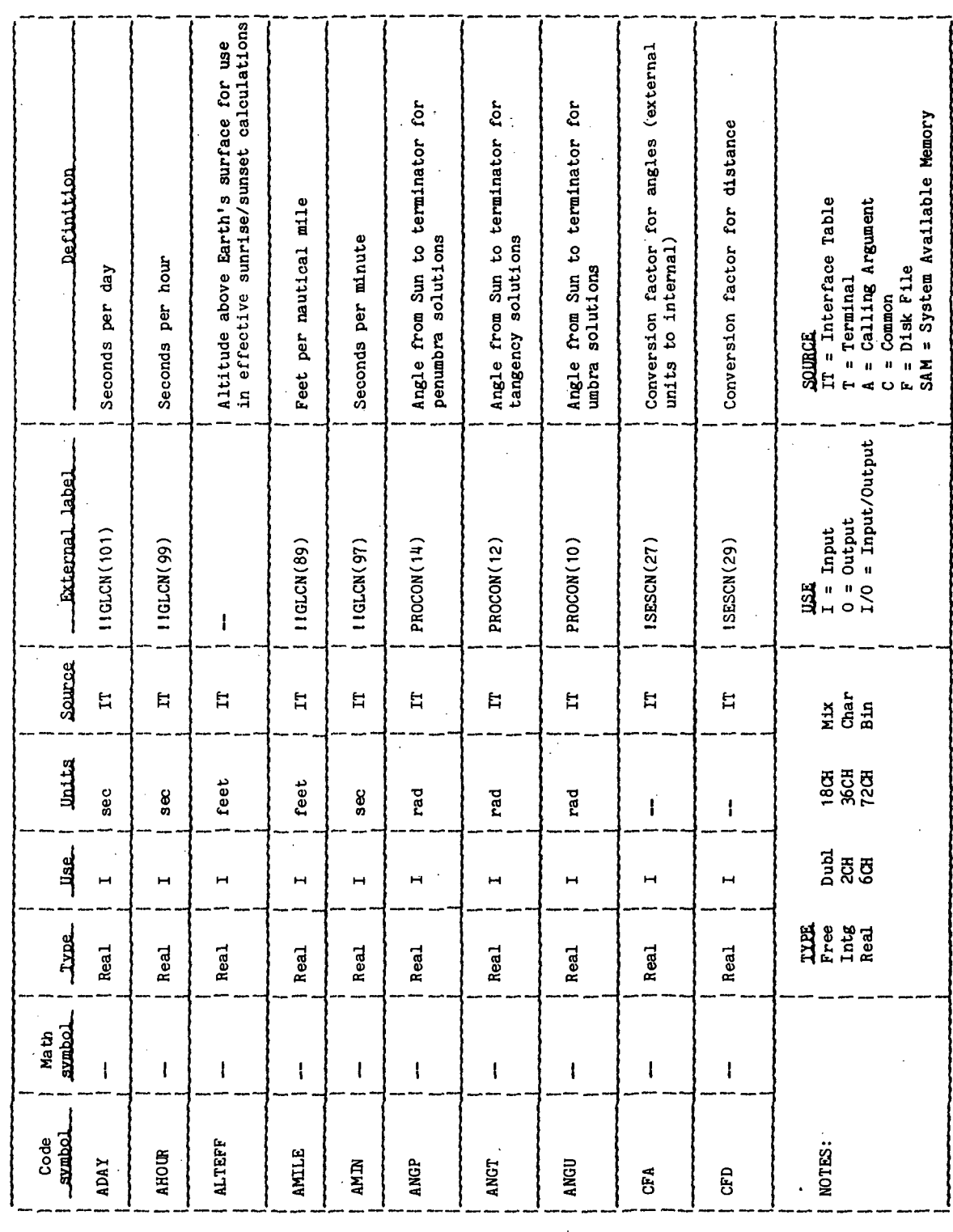

**77FN18:II/III** 

TABLE 5.1-II. - Continued

 $\frac{1}{2}$  $\ddot{\cdot}$ 

 $\frac{1}{2}$ 

ţ

 $\ddot{\cdot}$ 

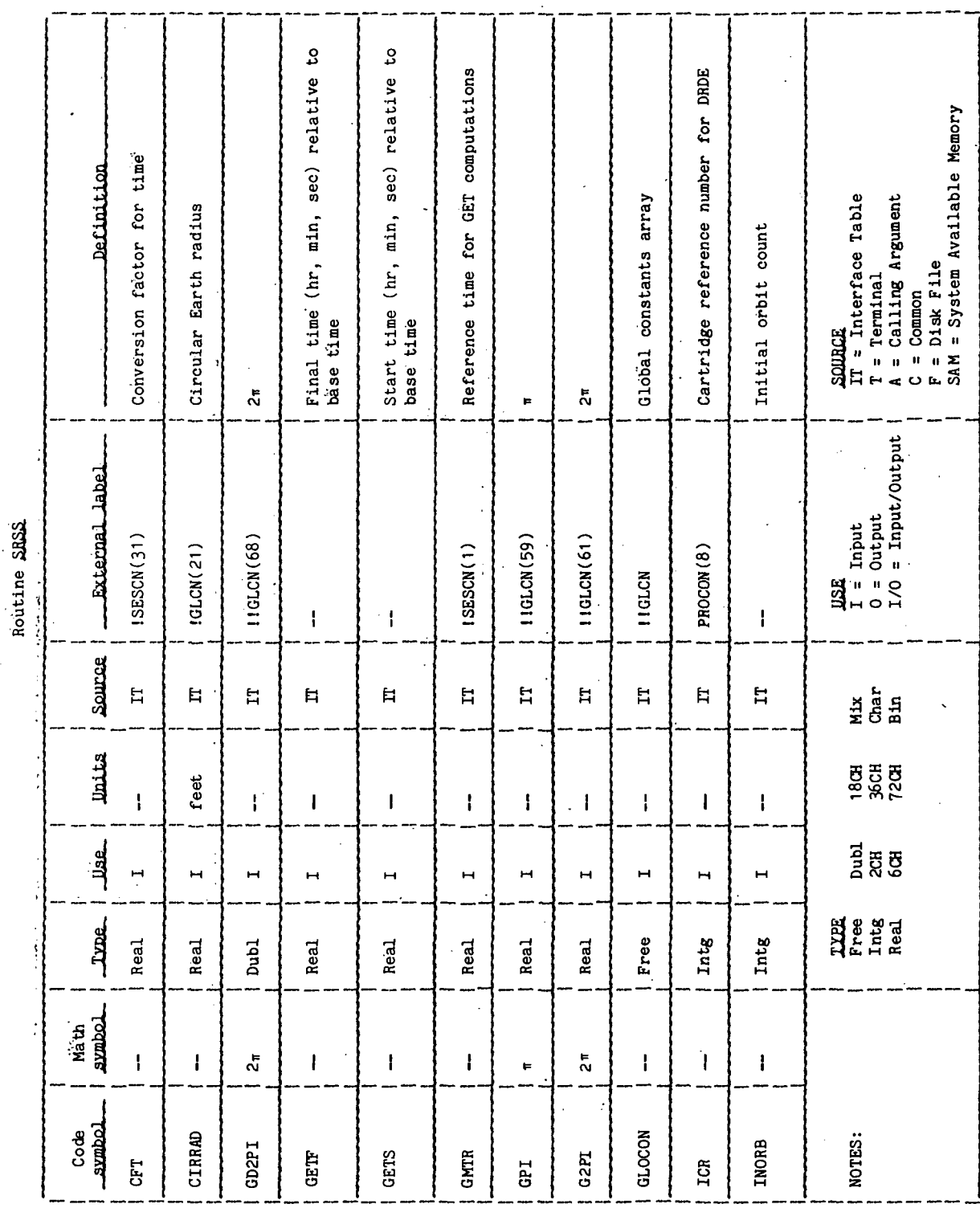

**TTPM18:II/III** 

TABLE 5.1-II.- Continued

Routine SRSS

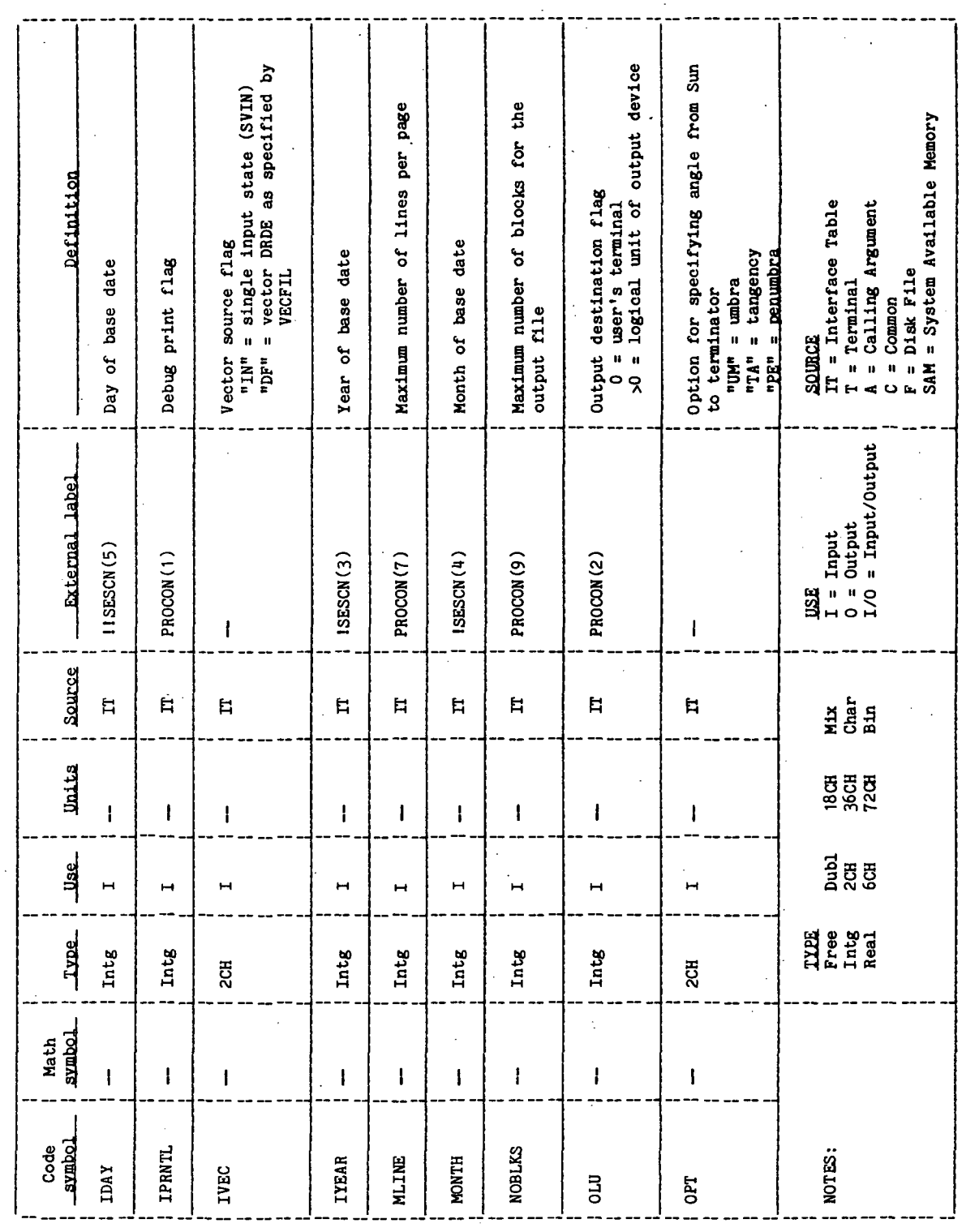

**77FM18:II/III** 

TABLE 5.1-II.- Concluded

Routine SRSS

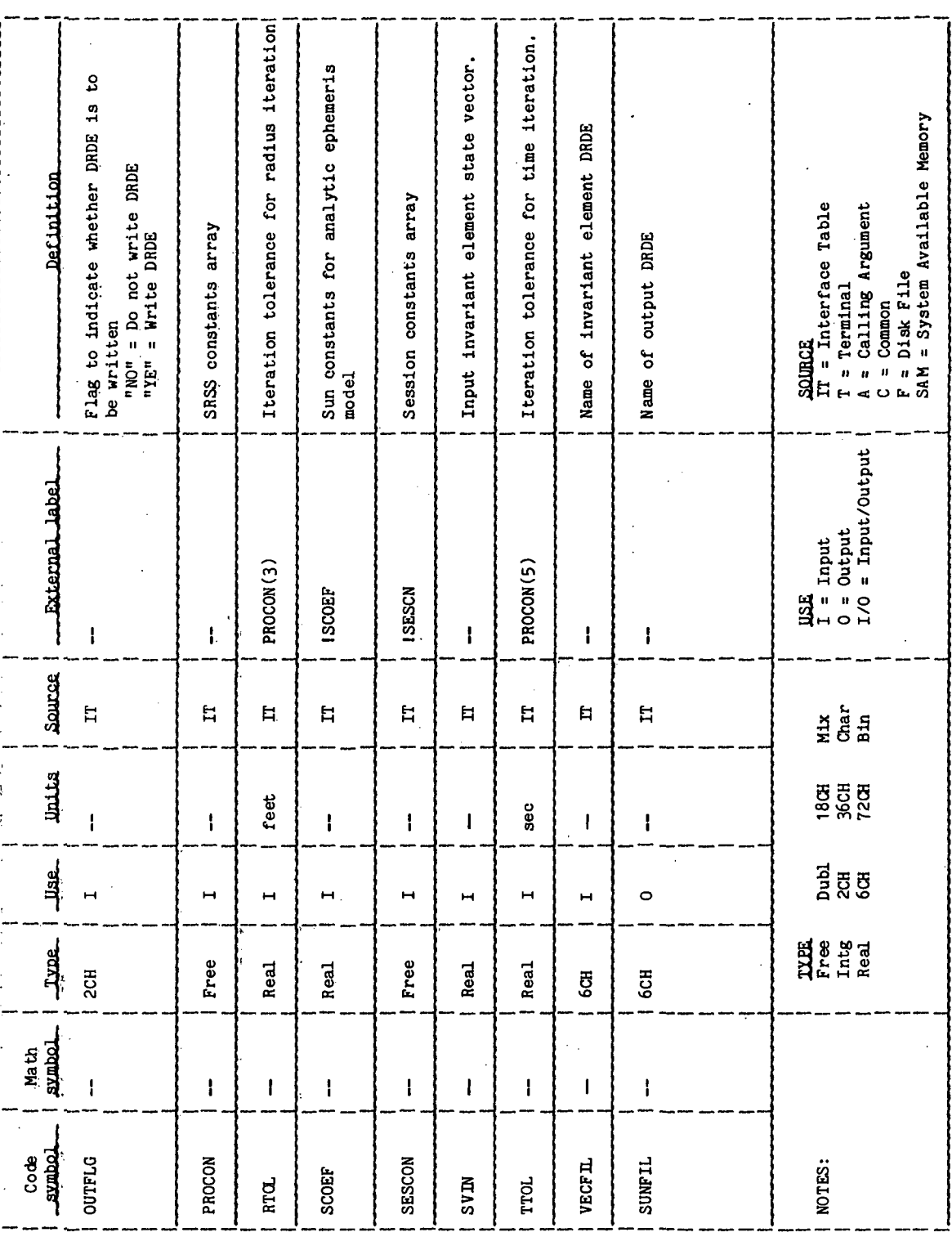

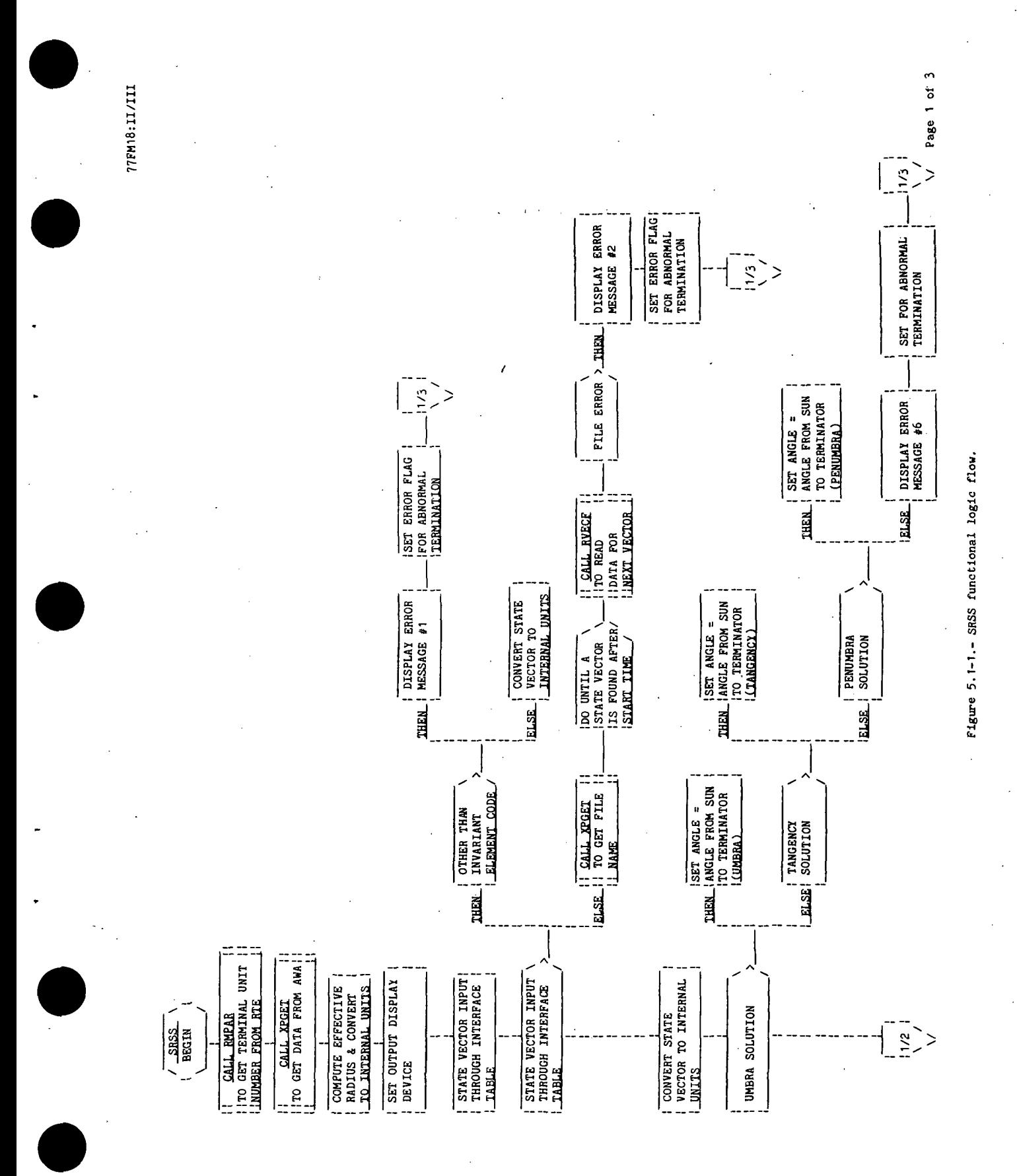

77FM18:II/III

 $\begin{array}{ll} \begin{array}{ll} \text{11.23.14}\ \text{12.35.15}\ \text{13.46}\ \text{14.57}\ \text{15.67}\ \text{16.67}\ \text{17.67}\ \text{18.67}\ \text{19.68}\ \text{19.67}\ \text{19.67}\ \text{19.67}\ \text{19.67}\ \text{19.67}\ \text{19.67}\ \text{19.67}\ \text{19.67}\ \text{19.67}\ \text{19.67}\ \text{19.67}\ \text{19.67}\ \text{19.67}\ \text$ 11 CALL PARAM 11<br>11 COMPUTE OUTPUT 11<br>11 QUANTITES  $\mathbb{R}$   $\mathbb{R}$ Ξ THE COMPUTERS TO THE STATES || CALL PARAM<br>|- COMPUTE OUTPUT<br>|- || COMPUTIES  $\begin{array}{|c|c|c|}\n\hline\n & & \text{GAL} & \text{PABAR} & \text{!} \\\hline\n & & \text{C} & \text{OHPUR} & \text{OUPU} & \text{!} \\\hline\n & & \text{I} & \text{E} & \text{OUPU} & \text{!} \\\hline\n & & \text{I} & \text{E} & \text{I} & \text{I} \\\hline\n\hline\n & & \text{I} & \text{I} & \text{I} & \text{I} \\\hline\n\hline\n & & \text{I} & \text{I} & \text{I} & \text{I} \\\hline\n\hline\n & & \text{I}$ 11 CALL PARM 1 OUTPUT FILE TO<br>BE WRITTEN  $\begin{array}{ll}\n\mid & \text{CLL} & \text{RISE} \\
\mid & \text{FOR} & \text{EFFECTIVE} & \mid \cdot \mid \\
\mid & \text{RISE/SET} & \text{THES} & \mid \cdot \mid\n\end{array}$  $\begin{array}{c} 11 \quad \text{GALL ABIV} \quad 11 \\ -11 \quad \text{FOR} \quad \text{TERMINADR} \quad 11 \\ 11 \quad \text{SET} \quad \text{TME} \quad 11 \end{array}$  $\begin{array}{ll}\n 11 & \text{GAL} & \text{ALSE} & \text{ } \n 11 \\
 11 & \text{FOR} & \text{ORITAL} & \text{ } \n 11 \\
 11 & \text{RUSE} / \text{SET} & \text{TLWES} & \text{ } 11\n \end{array}$ 11 <u>CALL ARIV</u><br>11 FOR TERMINATOR ||<br>11 RISE TIME ╒═╧═ 표류특 ¦≕≕ IT CALL ARIV THE CALL ARIVE DISPLAY<br>DATA ì --ا d | DO UNTIL FINAL<br>| ORBIT (TIME ><br>| FINAL TIME)

SRSS-26

 $\frac{1}{2}$ 

Figure 5.1-1.- Continued.

Page 2 of 5

 $\ddot{\mathcal{A}}$ 

 $\begin{bmatrix} 1 & 1 \\ 1 & 1 \end{bmatrix}$ 

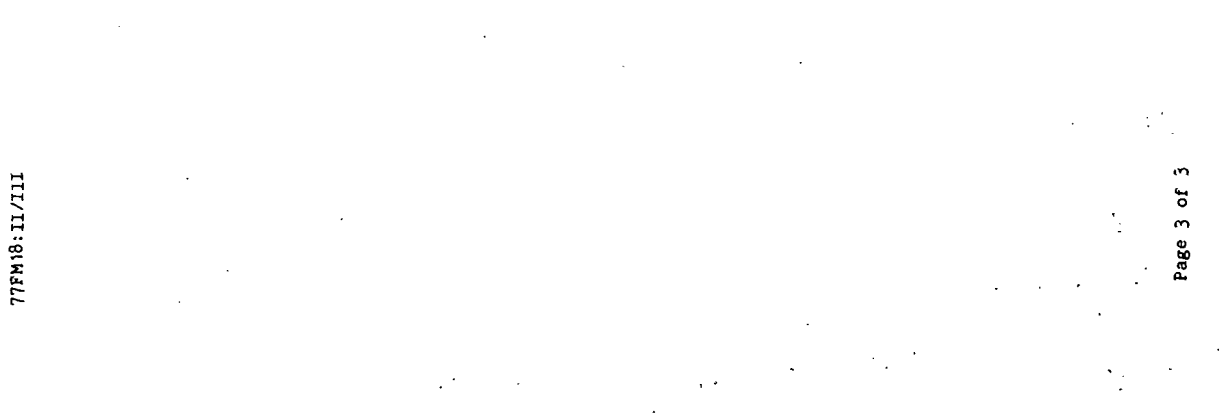

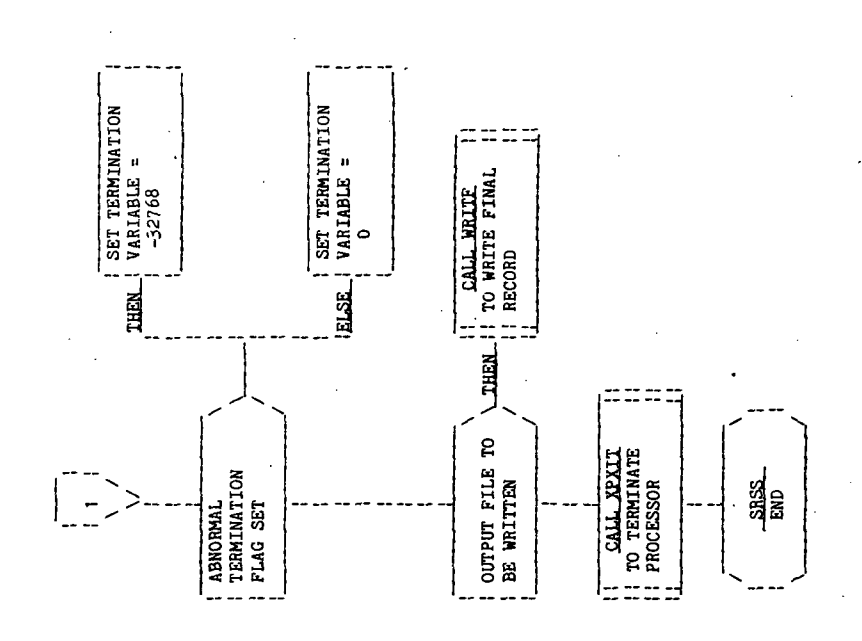

SRSS-27

Figure 5.1-1.- Concluded.

## 5.2 ROUTINE NAME - ARIV

## 5.2.1 Purpose

The time of arrival subroutine (ARIV) computes the time of arrival of the vehicle at an input angle from the Sun or an input ground site. If the input angle is zero or pi, the arrival time is the closest point of approach (CPA) position or the midnight position. The argument of latitude, the orbital radius, and the position vector from the Earth to the Sun at the solution time are computed.

## 5.2.2 Functional Description

The subroutine ADVU is called to compute the argument of latitude at the current time. The argument of the ascending node is computed. The target option is tested for Earth or Sun. If the option is Earth, the vector to the ground site is computed. If the option is Sun, the FDS-1 utility routine SUN is called to compute the vector to the Sun, and the FDS-1 utility routine UNIT is called to unitize the Sun vector. The routine CPA is called to compute the closest point of approach. The argument of latitude is computed, and subroutine TAU is called to compute the time of arrival at the argument of latitude. (See processor LOPT for a description of subroutine TAU.)

## 5.2.3 Assumptions and Limitations

None.

## 5 .2 .4 Method

For a given time, routine ARIV uses routine CPA (sec.  $5.4$ ) to compute the argument of latitude (U<sub>CPA</sub>) of the orbital closest point of approach to the Sun or an input ground site. If the requested angle is 0 or 180 degrees, the desired argument of latitude (UT) is either UCPA or U<sub>CPA</sub> + 180. If the desired angle is not'O or 180, then the in-plane angle (Y) is computed as

cos  $\gamma$  = cos  $\alpha$ /cos  $\beta$ 

### Where

- $\alpha$  = the desired angle from the vehicle to the Sun or ground site.
- $\beta$  = the angle the Sun or ground site is out of the orbit plane (computed in routine CPA, section 5.U)

If the above equation results in a value whose absolute value is greater than 1, then no solution exists. The sign of  $\gamma$  is set to the same sign as  $\alpha$ . The desired argument of latitude is computed as

$$
U_T = U_{CPA} + Y
$$

Routine TAU is used to find the time of arrival at the desired argument of latitude. This process is repeated with the new time until two successive times are computed with a change less than a tolerance.

## 5.2.5 Routine Input/Output Variables

The ARIV input/output variables are presented in table 5.2-1. The calling sequence is

CALL ARIV (TIMS,ANG,TOPT,GSIT,ISET,TTOL,TOUT,UOUT,ROUT,SCOEF.TVEC)

## 5.2.6 Functional Logic Flow

The functional logic flow for ARIV is presented in figure 5.2-1.

## 5.2.7 Diagnostics and Debug

When the optional debug flag (sec. 5.1) is turned on, additional values are displayed for debug purposes. The debug values displayed are the desired angle from the target, the current time, the computed time of arrival, the desired argument of latitude, the argument of latitude of the closest point of approach, the tolerance on the time iteration, and the angle used in computing the position vector from the Earth to the Sun.

5.2.8 Special Comments

None.

## 5.2.9 References

None.

TTFM18:II/III

¥

TABLE 5.2-I.- ROUTINE INPUT/OUTPUT VARIABLES

Routine ARIV

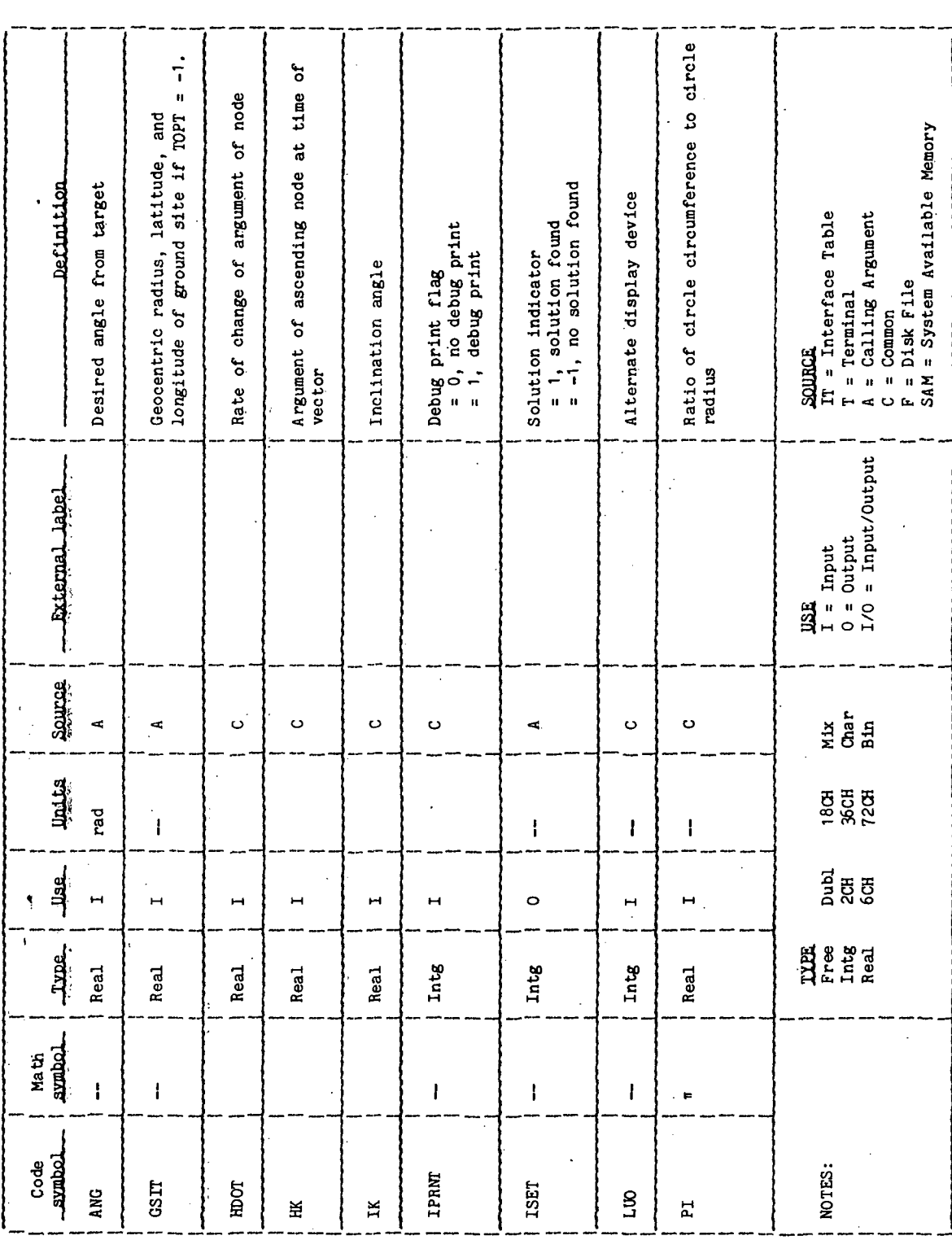

TTFM18:II/III

TABLE 5.2-I.- Continued

Routine ARIV

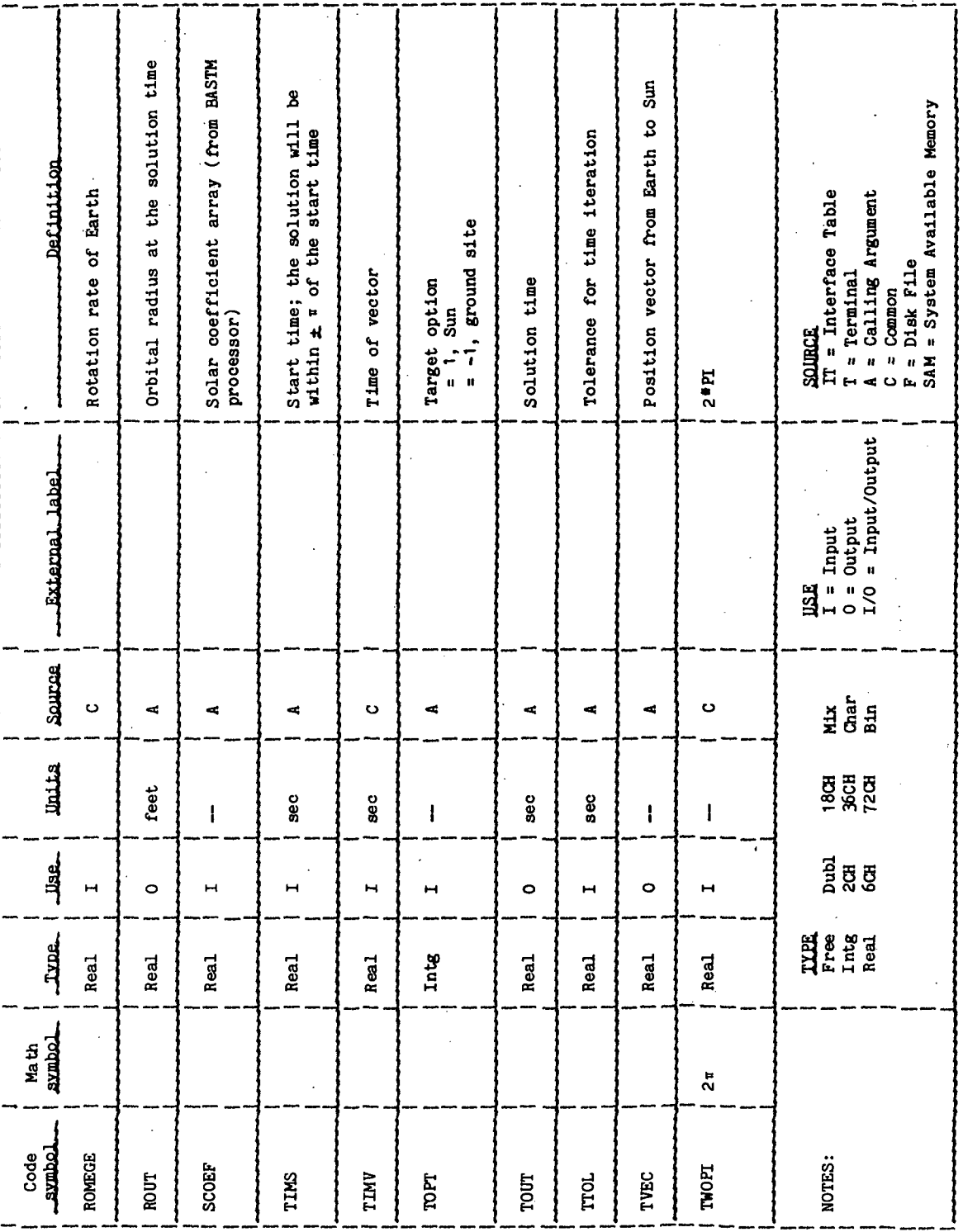

**77FM18:II/III** 

TABLE 5.2-I.- Concluded

Routine ARIV

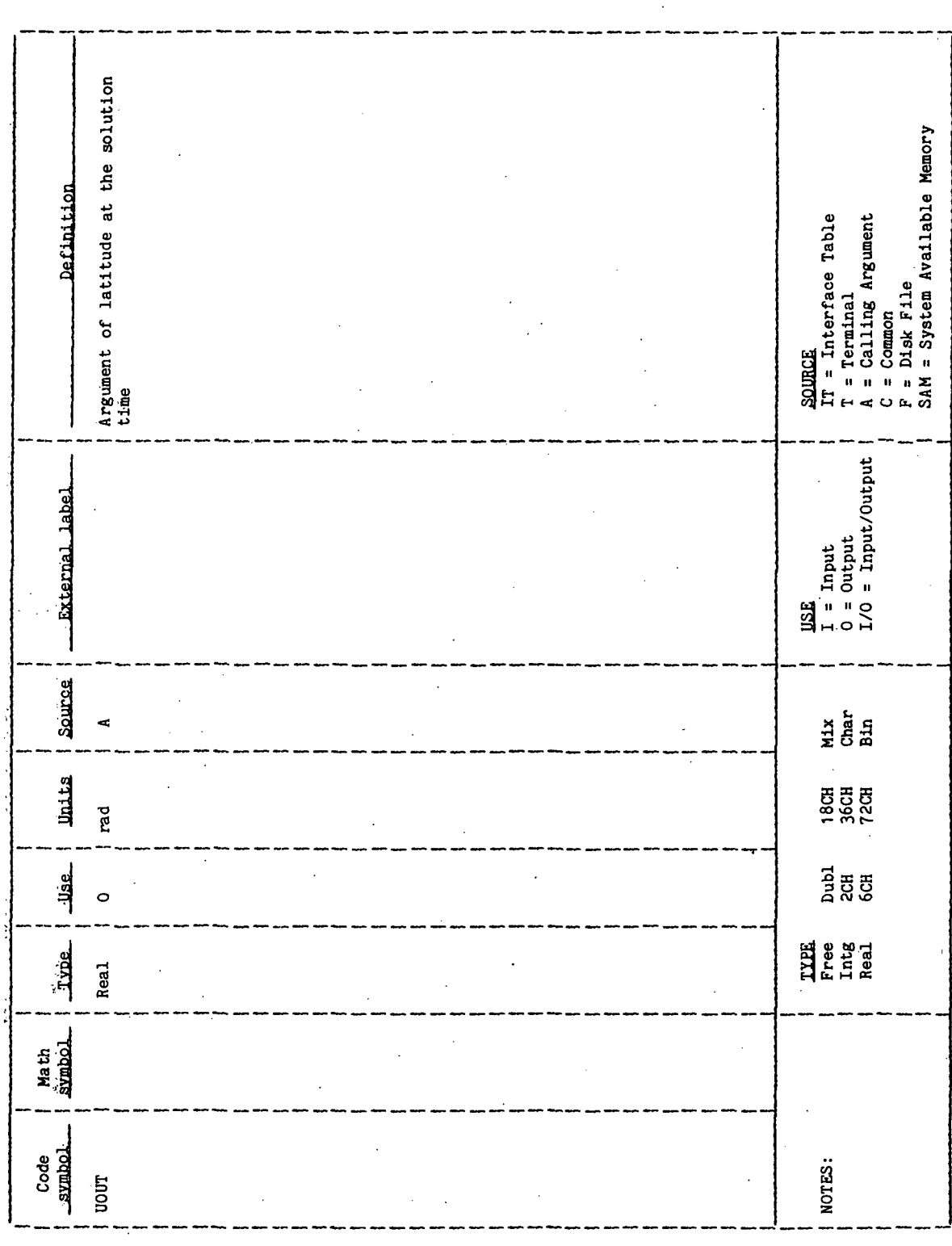

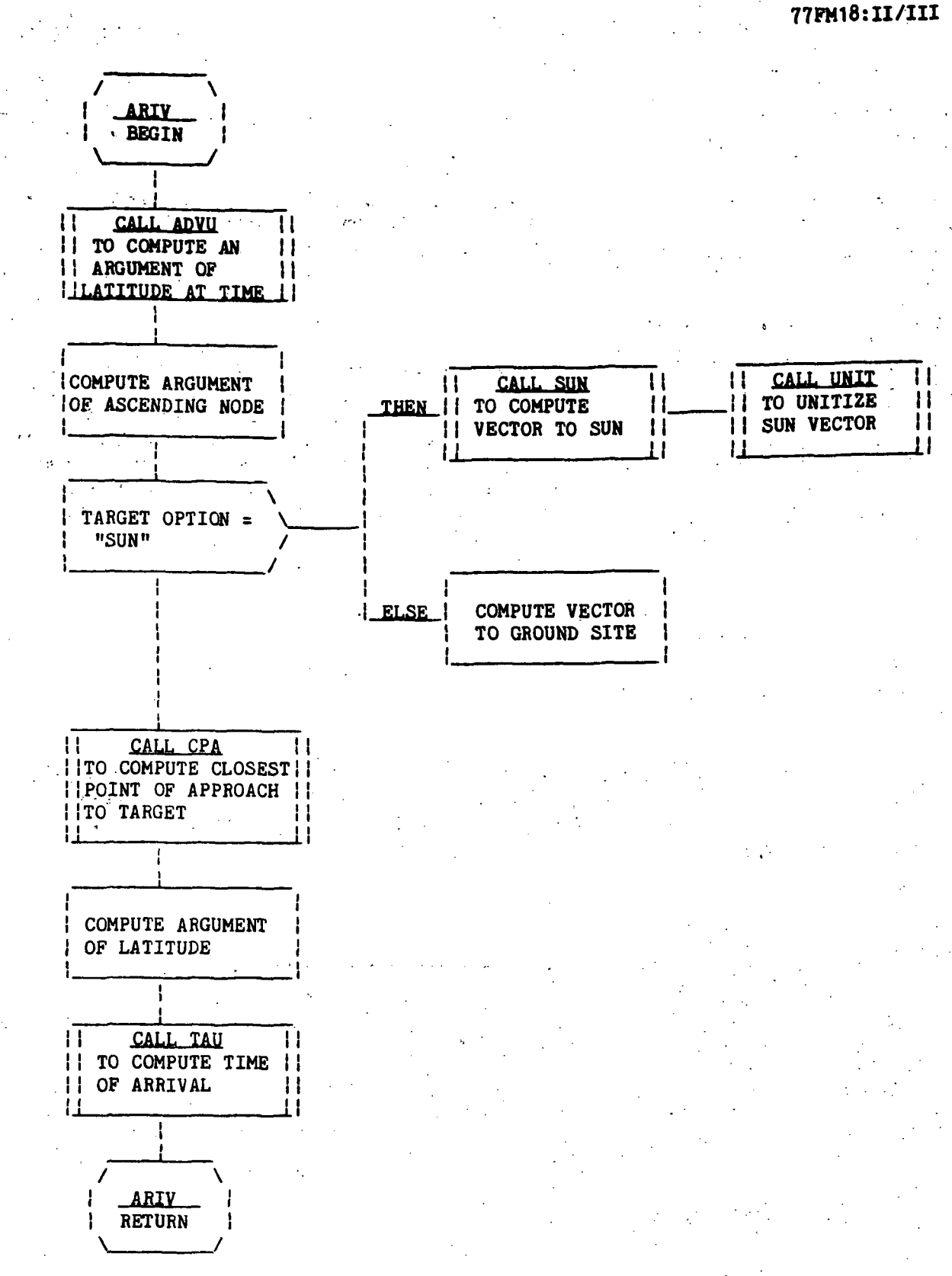

Page 1 of 1

Figure 5.2-1.- ARIV functional logic flow.

## 5.3 ROUTINE NAME - RISE

## 5.3.1 Purpose

The sunrise and sunset subroutine (RISE) finds the orbital rise and set times with respect to the Sun or a geosynchronous position above the surface of the Earth.

77FM18:II/III

 $\sim 100$ 

## 5.3.2 Functional Description

The computations are made inside a loop that is executed twice; once for sunset and once for sunrise. The argument of the ascending node is computed, and the target option is tested for an Earth site or the Sun. If the option is Earth, the vector to the ground site is computed. If the option is Sun, the PDS-1 utility routine UNIT is called to unitize the Sun vector. The routine CPA is then called to compute the closest point of approach, and the orbital radius is computed within a tolerance. The routine ARIV is called to compute the time of arrival at the target angle.

## 5.3.3 Assumptions and Limitations

None.

## 5.3-<sup>1</sup>\* Method

Routine RISE computes the angle between the vehicle and the Sun or ground site at effective sunrise or sunset time and then calls routine ARIV to compute the time of arrival at this angle. The desired angle  $(0)$  is computed as shown in the following figure.

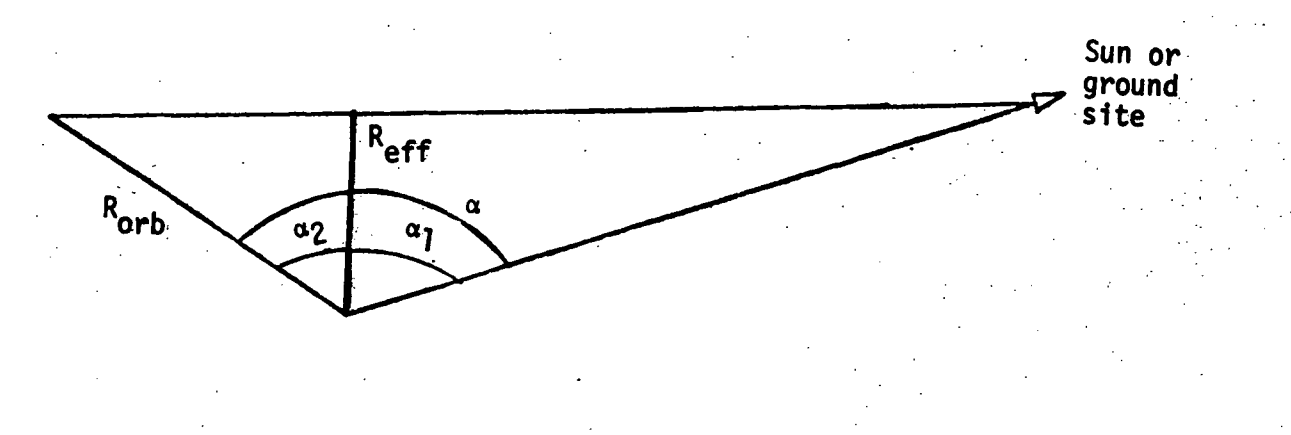

 $\alpha$  = +  $(\alpha_1 + \alpha_2)$ 

where

- $\alpha_1$  = the angle between the vehicle and the terminator point
- $\alpha_2$  = the input angle between the terminator point and the Sun or ground site

The (+) sign is used for computing the sunset time, and the (-) sign is used for computing the sunrise time.  $\alpha_2$  is an input angle that is used to determine whether the solution represents umbra, penumbra, or a point of tangency.  $\alpha_1$  is computed by

$$
\alpha_1 = \cos^{-1} (R_{\text{eff}}/R_{\text{orb}})
$$

where

 $R_{eff}$  = input radius of the effective atmosphere

 $R_{\text{orb}}$  = radius of the vehicle

 $R_{\text{orb}}$  is initially approximated by the semimajor axis  $(a_k)$ .  $R_{\text{orb}}$  is then recomputed by

$$
R_{\text{orb}} = a_{k} (1 - e_{k}^{2})/(1 + e_{k} \cos f)
$$

where

 $a_k$  = semimajor axis

 $e_k$  = eccentricity

 $f = true anomaly$ 

f is computed by

$$
f = U_{CPA} + \alpha - g
$$

where

 $U_{CPA}$  = argument of latitude at closest point of approach (computed by routine CPA)

 $g = argument$  of perigee

 $\alpha_1$  is then recomputed, and a corresponding new  $R_{\text{orb}}$  is computed. This process continues until the change in  $R_{orb}$  is less than a tolerance.

Table 5.3-1 provides a list of mathematical code symbols versus internal code symbols.

## 5.3-5 Routine Input/Output Variables

The RISE' input/output variables are presented in table 5.3-II. The calling sequence is

> CALL RISE (TIMS, RADEFF, IOPT, GSIT, ANG, TTOL, RTOL, TSET,TRISE,RORB,SCOEF,TVEC)

## 5.3-6 Functional Logic Flow

The functional logic flow for RISE is presented in figure 5.3-1.

5.3.7 Diagnostics and Debug

None.

5.3.8 Special Comments

None.

## 5.3.9 References

None.

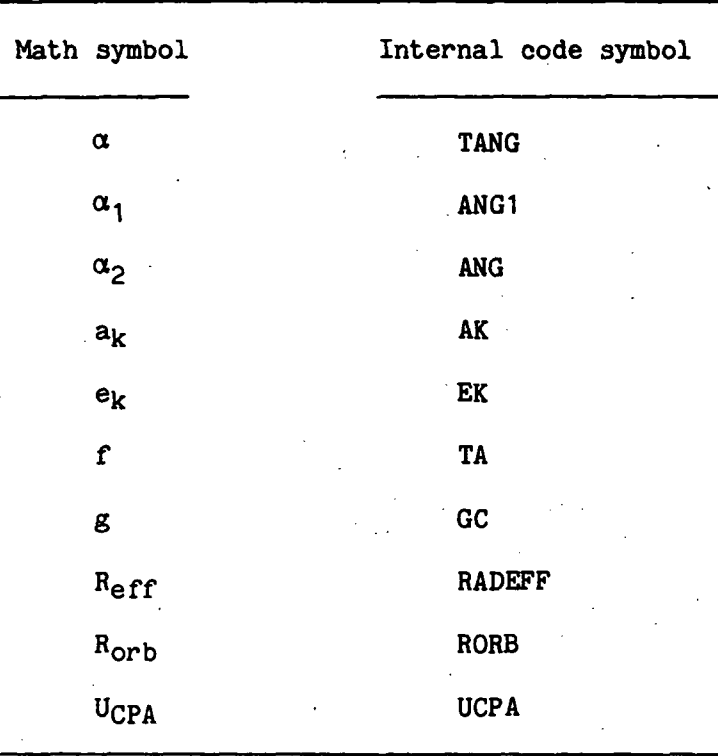

## TABLE 5.3-I.- MATHEMATICAL CODE SYMBOLS VERSUS<br>INTERNAL CODE SYMBOLS

III/II: 8PM4LL

TABLE 5.3-II.- ROUTINE INPUT/OUTPUT VARIABLES

Routine RISE.

 $\boldsymbol{\epsilon}$ 

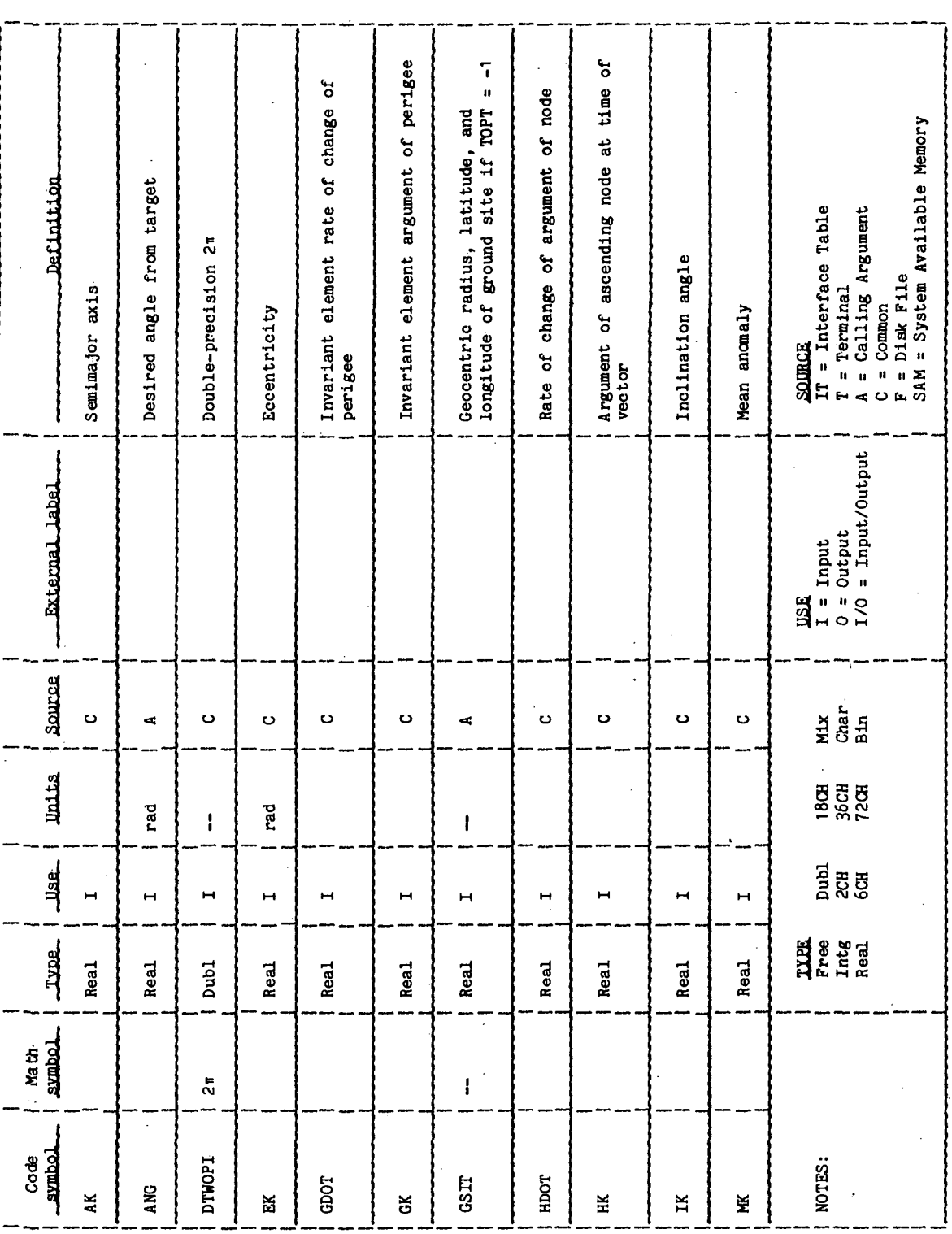

TTEM18:II/III

## TABLE 5.3-II.- Continued

Routine RISE

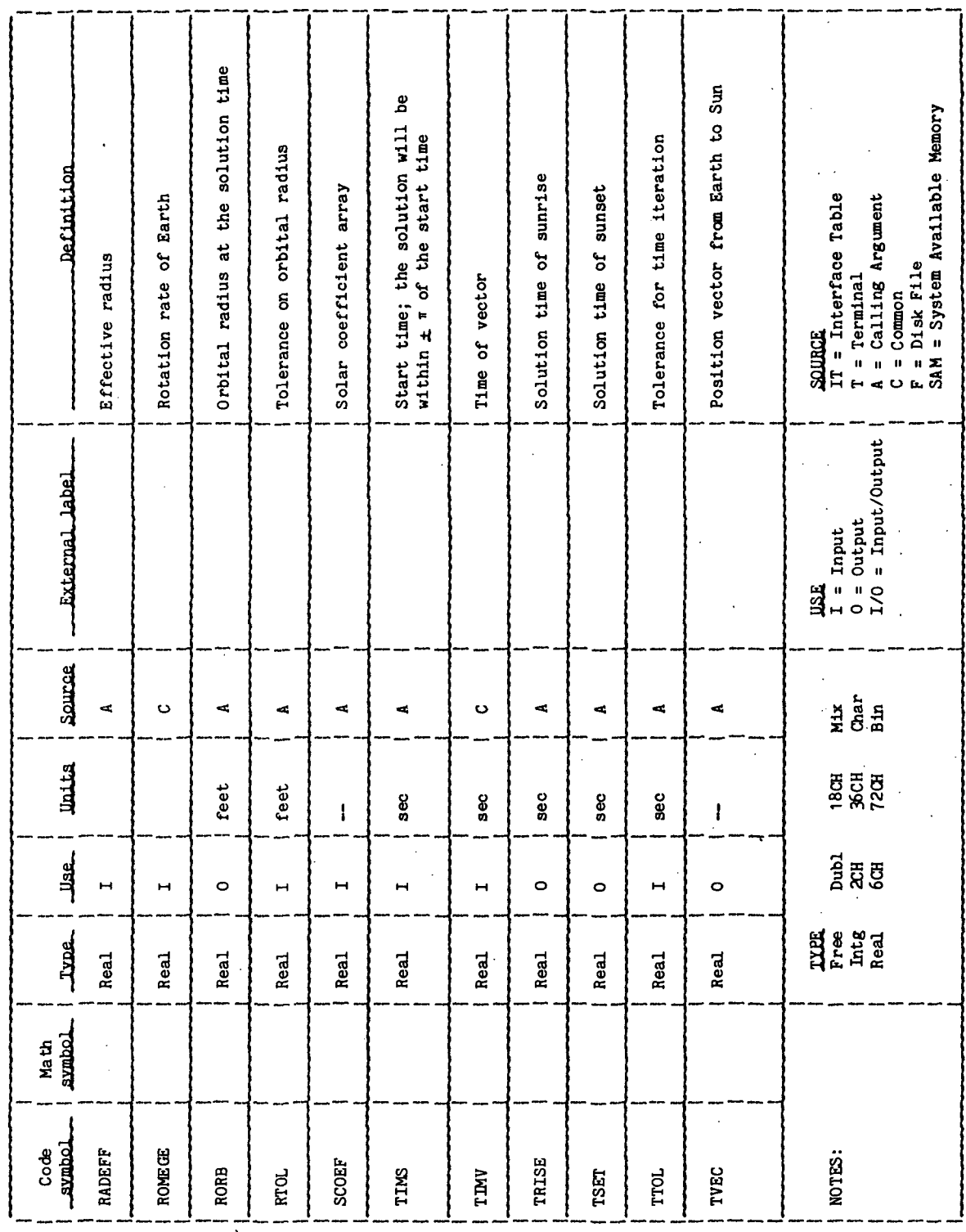

**TTFM18:II/III** 

TABLE 5.3-II. - Concluded

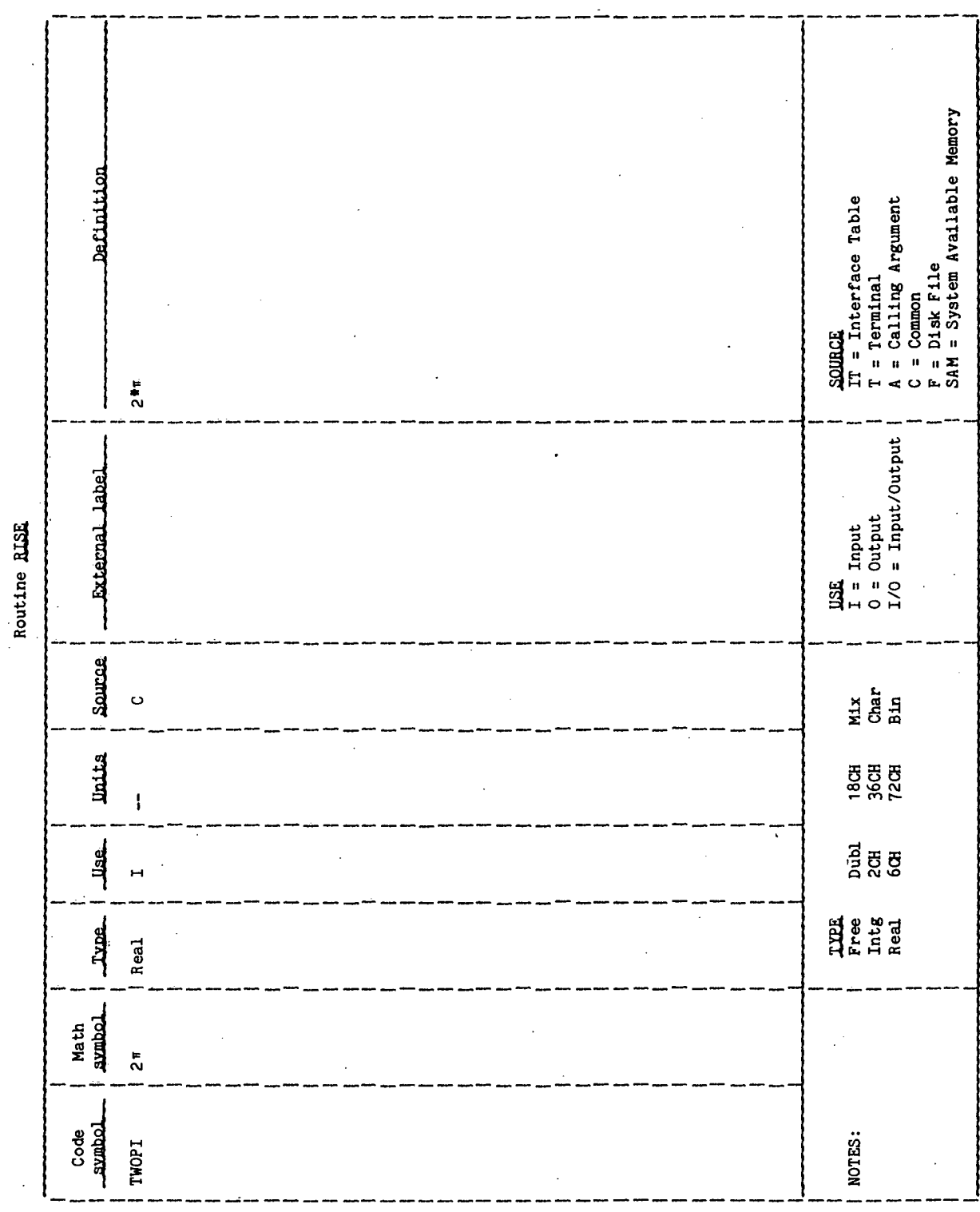

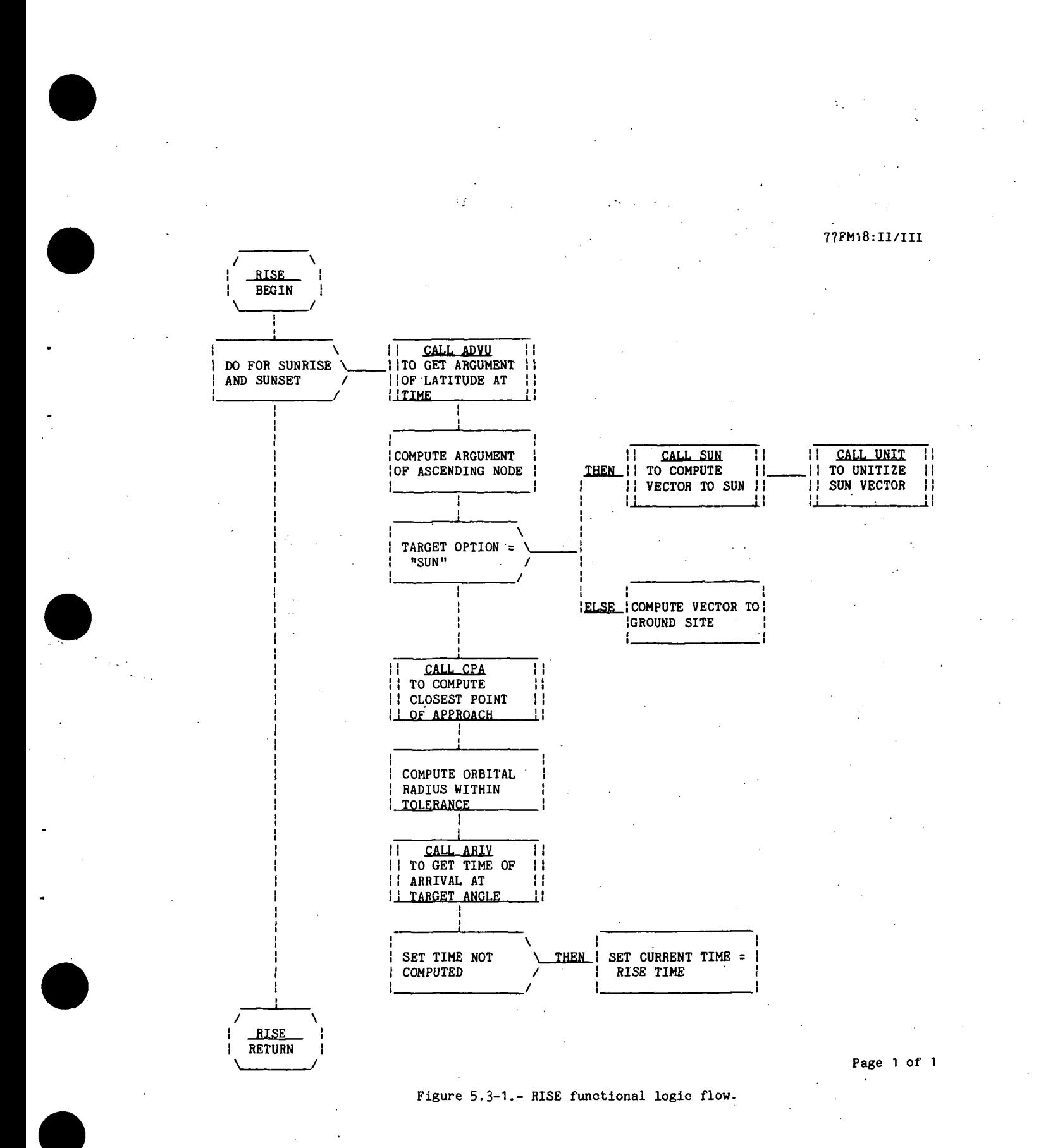

## 5.4 ROUTINE NAME - CPA

## 5.4.1 Purpose

The closest point of approach subroutine (CPA) computes the closest point of approach of an orbiting vehicle to a ground site.

## 5.4.2 Functional Description

None.

## 5.4.3 Assumptions and Limitations

None.

5.4.4 Method

The method used in this subroutine is taken in part from the method used for the CPA computation in the main program of processor LOPT. (Refer to the Closest Point of Approach section in the main program text.)

## 5.4.5 Routine Input/Output Variables

The GPA input/output variables are presented in table 5.4-1. The calling sequence is;

CALL CPA (H,TAR,ARGL,SINB,TWOPI)

## 5.4.6 Functional Logic Flow

None.

## 5.4.7 Diagnostics and Debug

None.

5.4.3 Special Comments

None.

## 5.4.9 References;

None-.

**TTEM18:II/III** 

# TABLE 5.4-I .- ROUTINE INPUT/OUTPUT VARIABLES

Routine CPA

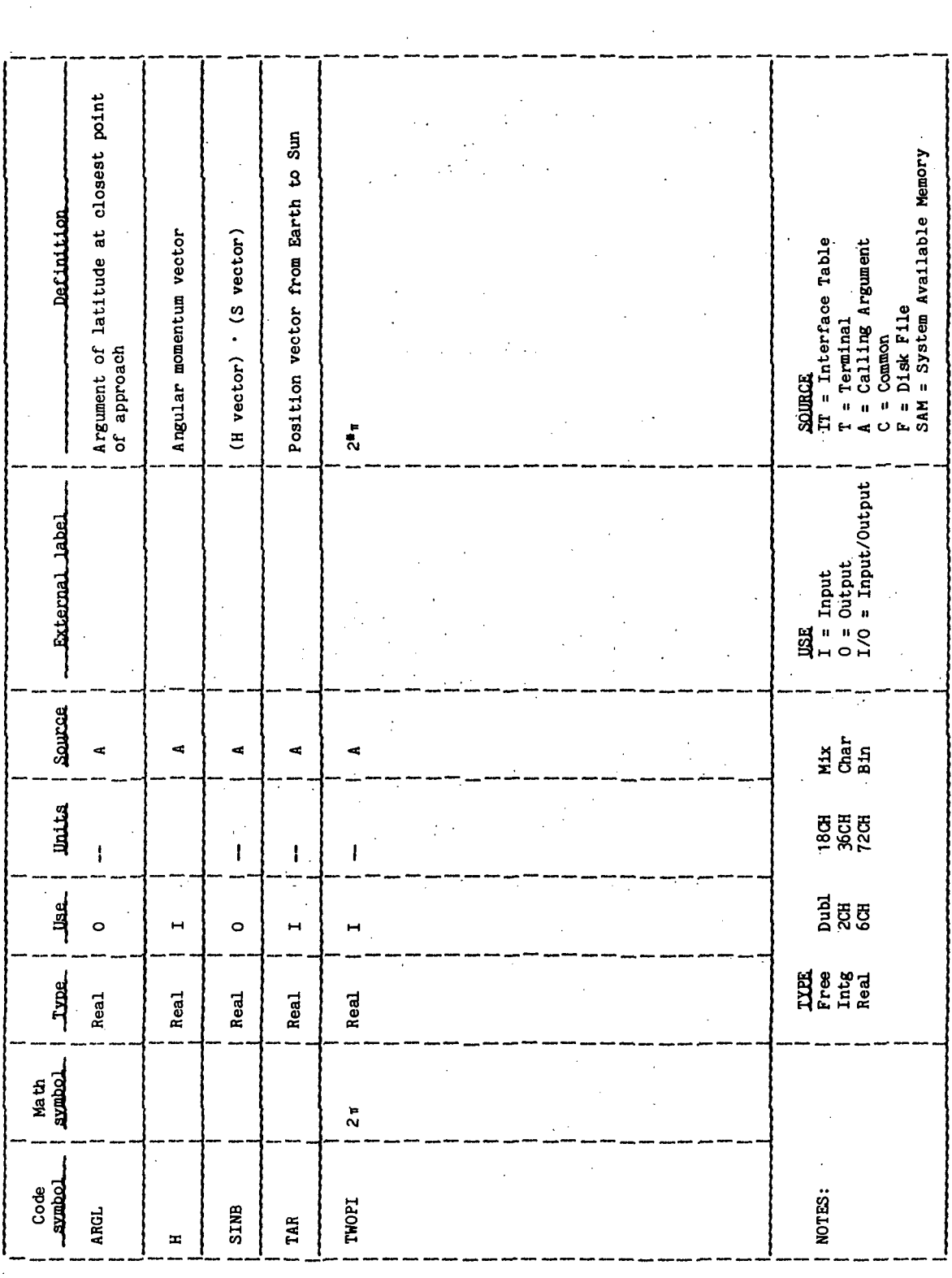

 $\frac{1}{2}$ 

## 5.5 ROUTINE NAME - PYCAL

## 5.5.1 Purpose

The pitch/yaw calculation subroutine (PYCAL) makes the pitch/yaw calculations for a given local vertical/local horizontal (LVLH) transformation matrix, and for a vector describing the position of the Earth to the Sun.

## 5.5.2 Functional Description

Routine PYCAL initially defines some intermediate variables using the LVLH transformation matrix and the Sun TEG vector. The pitch and yaw values are then directly; determined through trigonometric manipulation.

## 5.5.,3 Assumptions and Limitations

None.

## 5.5.4 Method

The Sun vector is a three-real-word linear array that contains the X, Y, and Z coordinates in the Time Equatorial Greenwich (TEG) coordinate system. The Sun vector is developed in the FDS-1 utility processor SUN. This Sun vector is initially combined with the LVLH transformation matrix (defined in subroutine LVLH) as follows:

 $X_1 = \text{SUM}(1)$  AMAT(1,1) + SUN(2) AMAT(1,2) + SUN(3) AMAT(1,3)  $Y_1 = SUM(1)$  AMAT(2,1) + SUN(2) AMAT(2,2) + SUN(3) AMAT(2,3)  $Z_1 = \text{SUM}(1)$  AMAT(3,1) + SUN(2) AMAT(3,2) + SUN(3) AMAT(3,3) 长江

where AMAT is a 3x3 LVLH transformation matrix

Pitch is then defined as

Pitch = ATANZ  $(-Z_1, X_1)$ 

Yaw is defined as

Yaw = arc sine  $(Y_1)$ 

## 77FM18:II/III

## 5.5.5 Routine Input/Output Variables

The PYGAL input/output variables are presented in table 5.5-I.

5.5.6 Functional Logic Flow

None.

5.5.7 Diagnostics and Debug None.

5.5.8 Special Comments

None.

5.5.9 References

None. •

SRSS-45

**TTEM18:II/III** 

 $\frac{1}{2}$ 

TABLE 5.5-I.- ROUTINE INPUT/OUTPUT VARIABLES

Routine PYCAL

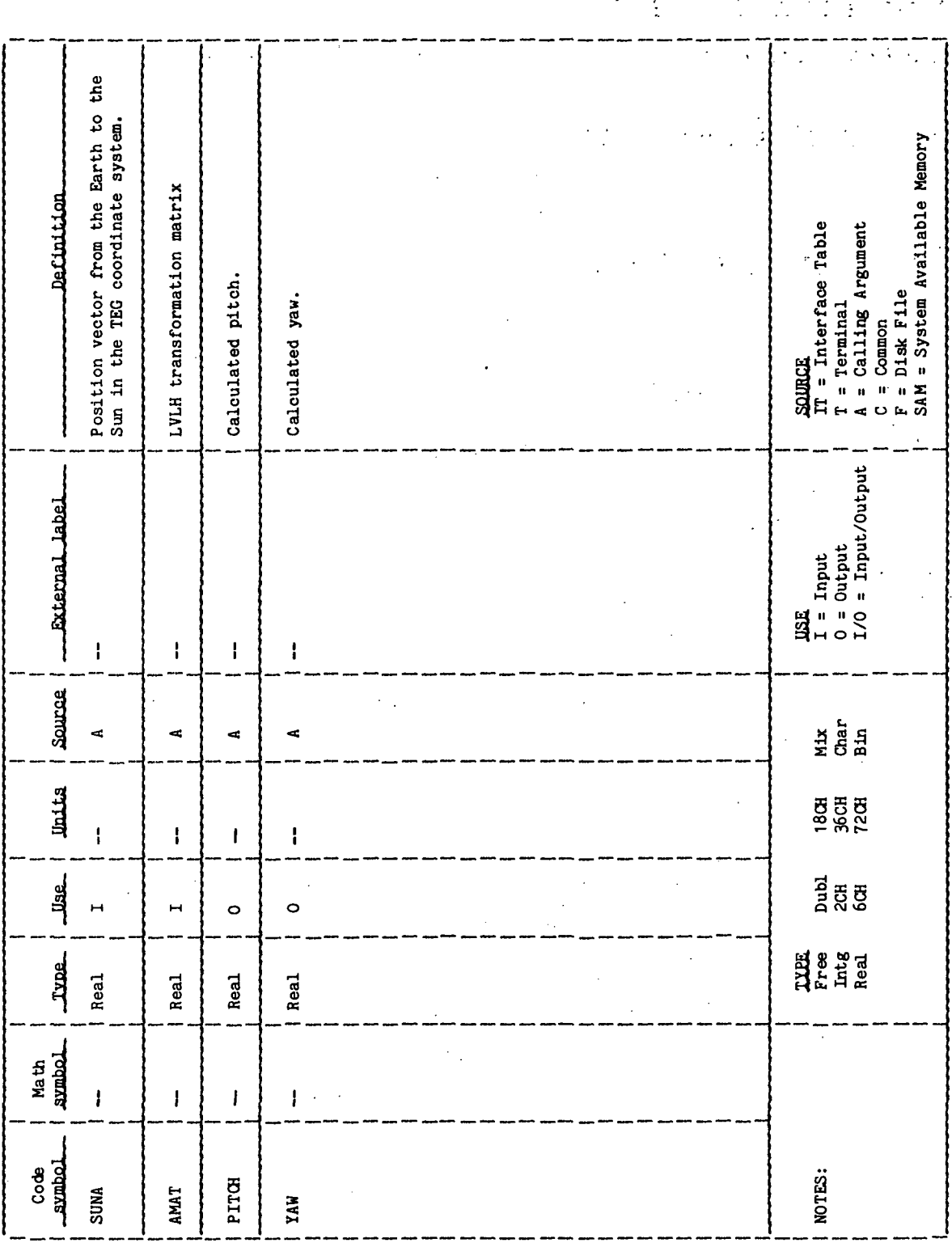

## 5.6 ROUTINE NAME - LVLH

## 5.6.1 Purpose

The local vertical/local horizontal calculation (LVLH) subroutine constructs a local vertical/local horizontal transformation matrix from the argument of the node, argument of latitude, and the sine and cosine of inclination.

## 5.6.2 functional Description

The LVLH subroutine is a straightforward computation of the local vertical/ local horizontal transformation matrix. Initially, the sine and cosine of the argument of the ascending node and the argument of latitude are determined to facilitate computation of the matrix. The FORTRAN library subroutines SIN and COS are used to obtain the sine and cosine of these values.

## 5.6.3 Assumptions and Limitations

None.

## 5.6.4 Method

The local vertical/local horizontal transformation matrix is computed as follows?

 $\Omega$  cos  $\omega$  - cos  $\Omega$  cos i sin  $\theta$  $\begin{bmatrix} A \end{bmatrix}$  =  $\begin{bmatrix} -\sin i & \sin \omega \end{bmatrix}$  $-\cos \, \Omega$   $\cos \, \omega$  + sin  $\Omega$  cos i sin  $\omega$  $-\sin^2\Omega$  sin  $\omega$  + cos  $\Omega$  cos i cos  $\cos \Omega \sin i$  $sin i cos \omega$   $-cos i$  $-cos \Omega \sin \omega$  - sin  $\Omega$  cos i cos  $\omega$ -sin  $\Omega$  sin i

where i is the inclination angle

 $\omega$  is the argument of the ascending node

 $\Omega$  is the argument of latitude

Table 5.6-1 provides a list of mathematical code symbols versus internal symbols.

## 5.6.5 Routine Input/Output Variables

The LVLH input/output variables are presented in table 5.6-II. The subroutine calling sequence is  $\epsilon$ 

CALL LVLH (HC,COSI,SINI,UC,AMAT)

## 5.6.6 Functional Logic Flow

The functional logic flow for LVLH is presented in figure 5.6-1.

5.6.7 Diagnostics and Debug

None.

5.6.8 Special Comments

None.

5.6.9 References

None.

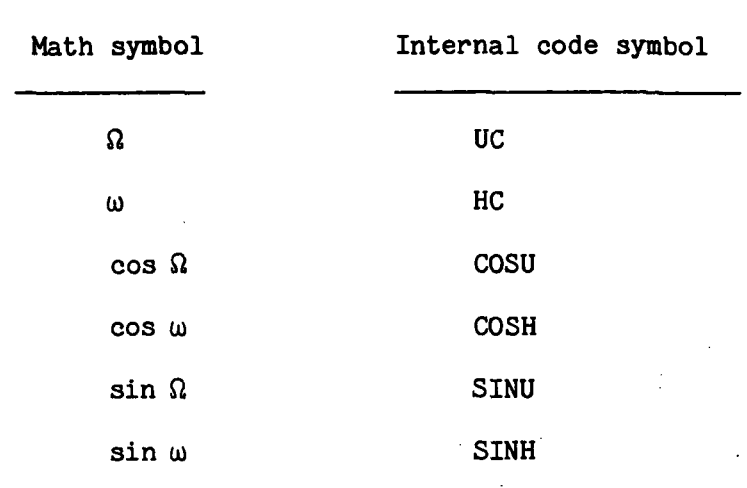

## TABLE 5.6-I.- MATHEMATICAL CODE SYMBOLS VERSUS<br>INTERNAL CODE SYMBOLS

**77FM18:II/III** 

TABLE 5.6-II.- ROUTINE INPUT/OUTPUT VARIABLES

.

Routine LULH

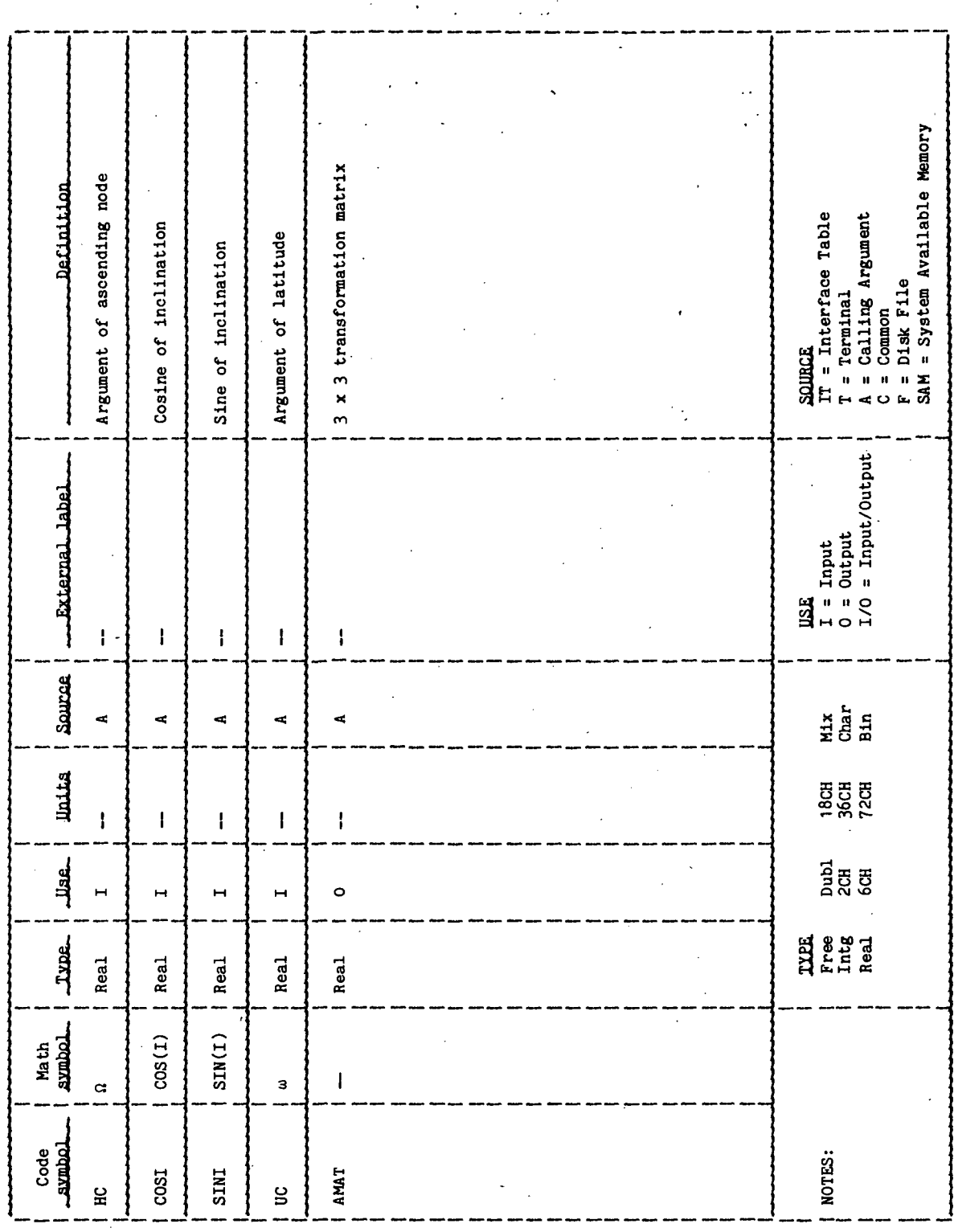

 $\mathcal{L}^{\text{max}}_{\text{max}}$  , where  $\mathcal{L}^{\text{max}}_{\text{max}}$ 

## 77FM18:II/II1

COMPUTE SINE AND COSINE OF ARGUMENT OF ASCENDING

Page 1 of 1

Figure 5.6-1.- LVLH functional logic flow.

 $\mathcal{A}^{\prime}$ 

**LVLH** BEGIN

NODE AND ARGUMENT OF

COMPUTE LVLH<br>TRANSFORMATION MATRIX

**LVLH**<br>RETURN

LATITUDE

 $\bar{z}$ 

## 5.7 ROUTINE NAME - DSPLA

## 5.7.1 Purpose

The display (DSPLA) subroutine displays a heading describing one of eight lighting conditions (terminator set, effective sunset, sunset, orbital midnight, effective sunrise, sunrise, terminator rise, and orbital noon) and the eight quantities computed for the lighting condition. The quantities displayed are: orbital number, ground elapsed time (GET) (in days, hours, minutes, and seconds), Greenwich mean time (GMT) (in months, days, hours, minutes, and seconds), latitude, longitude, altitude, local vertical/local horizontal pitch and yaw.

## 5.7.2 Functional Description

The DSPLA subroutine initially calls the FDS-1 utility subroutine DATE to determine the GMT month, day, hour, minute and second. FDS-1 utility subroutine GMTIM is then called to compute the GET in days, hours, minutes, and seconds. In both instances, the seconds are converted from real to integer by the FORTRAN IFIX library routine.

The DSPLA routine then displays the heading, orbit number, GET (day, hour, minute and second), GMT (month, day, hour, minute and second), latitude, longitude, altitude, LVLH pitch, and LVLH yaw. All displays are sent to the logical unit number specified in the parameter list.

## 5.7.3 Assumptions and Limitations

None.

## 5.7.4 Method

None.

## 5.7.5 Routine Input/Output Variables

The DSPLA input/output variables are presented in figure 5.7-1. The subroutine calling sequence is

CALL DSPLA (LUO,IORB,HEAD,AR,GMTR,BDATE,AMILE,CFA,PI,TWOPI)

## 5.7.6 Functional Logic Flow

The functional logic flow for DSPLA is presented in figure 5.7-1.

5.7.7 Diagnostics and Debug

None.

5.7.8 Special Comments

None.

5.7.9 References

None.

**TTEM18:II/III** 

TABLE 5.7-I.- ROUTINE INPUT/OUTPUT VARIABLES

l,

Routine DSPLA

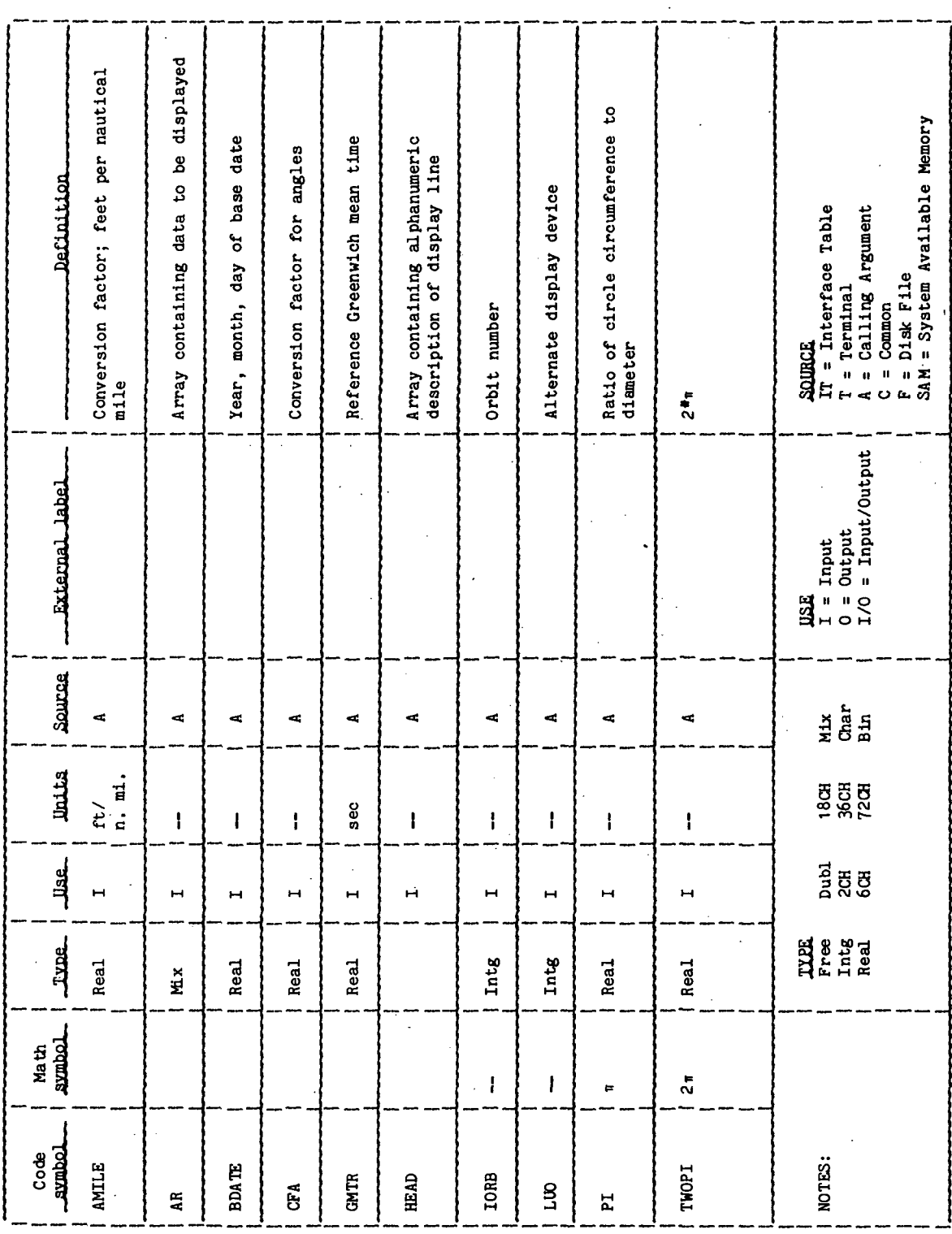

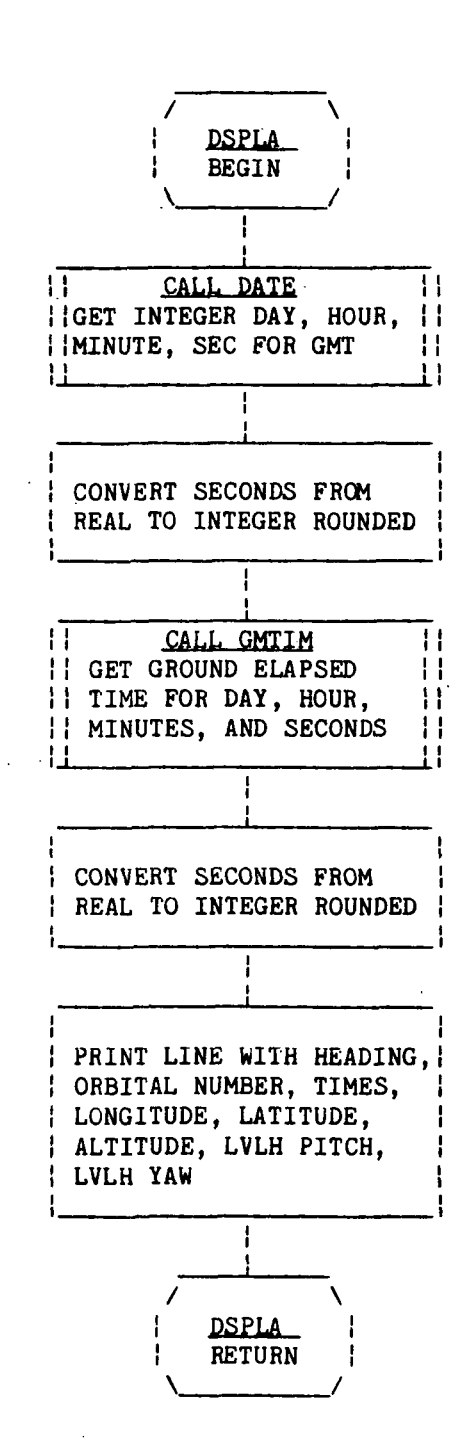

Page 1 of 1

Figure 5.7-1.- DSPLA functional logic flow.

 $\ell$ 

## SHUTTLE/SUS BURN RELATIVE MDTION PROCESSOR (SSBRM)

TO BE SUPPLIED

 $\bar{1}$
### SUN-SYNCHRONOUS ORBITS PROCESSOR (SSYN)

### 1.0 PURPOSE

The SSYN processor computes the semimajor axis and the inclination required to achieve a Sun-synchronous orbit.

### 2.0 FUNCTIONAL DESCRIPTION

The SSYN processor has the capability of computing two types of Sun-synchronous orbits. Given the desired apogee and perigee altitudes as input, SSYN will compute the inclination necessary to achieve a Sun-synchronous orbit, regardless of the groundtrack repeatability. If, instead, the number of orbits in which the groundtrack repeats and the day on which the groundtrack repeats are given, SSYN will compute the semimajor axis and inclination that will allow the groundtrack to repeat in exactly 24-hour multiples. This type orbit is called a Sun-synchronous repeating orbit.

### 3.0 ASSUMPTIONS AND LIMITATIONS

The nodal precession rate of the vehicle orbit must be equal to the approximate Earth's angular travel rate around the Sun  $(i.e., 2\pi/365.25)$ . Consequently, all Sun-synchronous orbits have inclinations that are greater than 90°.

The maximum value for the semimajor axis occurs when the inclination is  $180^{\circ}$ .

SSYN does not generate a vehicle state vector.

When ORBID = "CSR" is requested, a table is generated containing information about circular orbits that are Sun-synchronous and have repeating groundtracks. The parameters START, END, and STEP control the number of orbits that are generated. SSYN assumes that START  $\leq$  END, and STEP = 1, 2, 3,...,n.

The orbital rates parameters, apsidal precession, and nodal period are calculated using invariant elements with the zonal harmonics incorporated. Similarly, the equation for nodal precession incorporates the zonal harmonics.

### 4.0 PROCESSOR INPUT/OUTPUT

a. Processor interface table - The definition of the SSYN processor interface table parameters is provided in table 4-1. GLOCON is a set of constants, universal to all the processors, that is maintained in the master data base. The SSYN processor accesses this array for the constants that it requires. The default values are stored in !!GLCN.

SSYN accesses the SESCON array to obtain the session related constants that are generated by the user upon execution of the system utility processor " BATSM. The default values are stored in ISESCN and are standard for all processors.

Specific constants and tolerances required by SSYN are maintained in PROCON. These parameters are used mainly for iteration tolerances and internal print analysis.

ORBID is the identification code for the type of Sun-synchronous orbit desired. Either a Sun-synchronous orbit (not necessarily circular or groundtrack repeating) or a circular, Sun-synchronous, repeating orbit may be chosen.

DAY is the integer value for the day on which it is desired to have the groundtracks repeat. The base day has a value of zero. Thus, for a one-day repeating orbit, DAY needs a value of 1.

When the circular, Sun-synchronous, repeating groundtrack option is chosen, a table of solutions is generated. The range of solutions is determined by the input parameters START, END, and STEP. START is the starting orbit number for the range of solutions. A semimajor axis and inclination is computed that allows a vehicle to repeat its groundtrack in START orbits on DAY day.

Similarly, END is the last orbit number for which a solution is calculated. .

STEP is the orbit number increment within the interval between START and END. Thus, the table of solutions is generated over the following range of orbit numbers (NUMORB):

NUMORB = START, START + STEP, START +  $(2)$  (STEP), START +  $(3)$  (STEP), ..., END

The default value for STEP is 1.

HA and HP are the height of apogee and height of perigee, respectively, measured above a reference radius (the equatorial Earth radius for a Fischer ellipsoid that is input through GLOCON). They are used as input when the Sunsynchronous orbit option is requested.

- b. Processor interface table data array definitions The definition of the input/output data arrays appearing in the SSYN interface table is provided in table 4-II. .
- c. Processor interface table data file definitions None.
- d. Processor solicited (prompted) inputs None.
- e. Processor displays and display parameter definitions Two displays are generated by SSYN (one each for the options defined by ORBID). The format of the display for ORBID = "SSO" is shown in table  $4-III(a)$ , an example is shown in table 4-III(b), and a definition of the display variables is provided in table  $4-JII(c)$ . All the display parameters are in the user-selected

SSYN-2

external units with the following exceptions: TSID and TNODE are in minutes. Also, the reference radius is in internal units. Note that R is the radius magnitude and A is the semimajor axis.

The format of the display for ORBID = "CSR" is shown in table  $4-JII(d)$ , an example is shown in table  $4$ -III(e), and a definition of the display variables is provided in table  $4-III(f)$ .

f. Processor message table - In general, SSYN does not generate any messages to the user during execution. However, in the cases of certain types of user input errors, an error message will be displayed as information to the user. Depending upon the severity of the error, execution may be terminated at that point. The messages the user may expect in those cases are shown in table 4-IV.

g. Interface table extended prompts - The processor extended prompts for each interface table parameter keyword are provided in table 4-V.

TABLE 4-I.- PROCESSOR INTERFACE TABLE

PROCESSOR SSIM

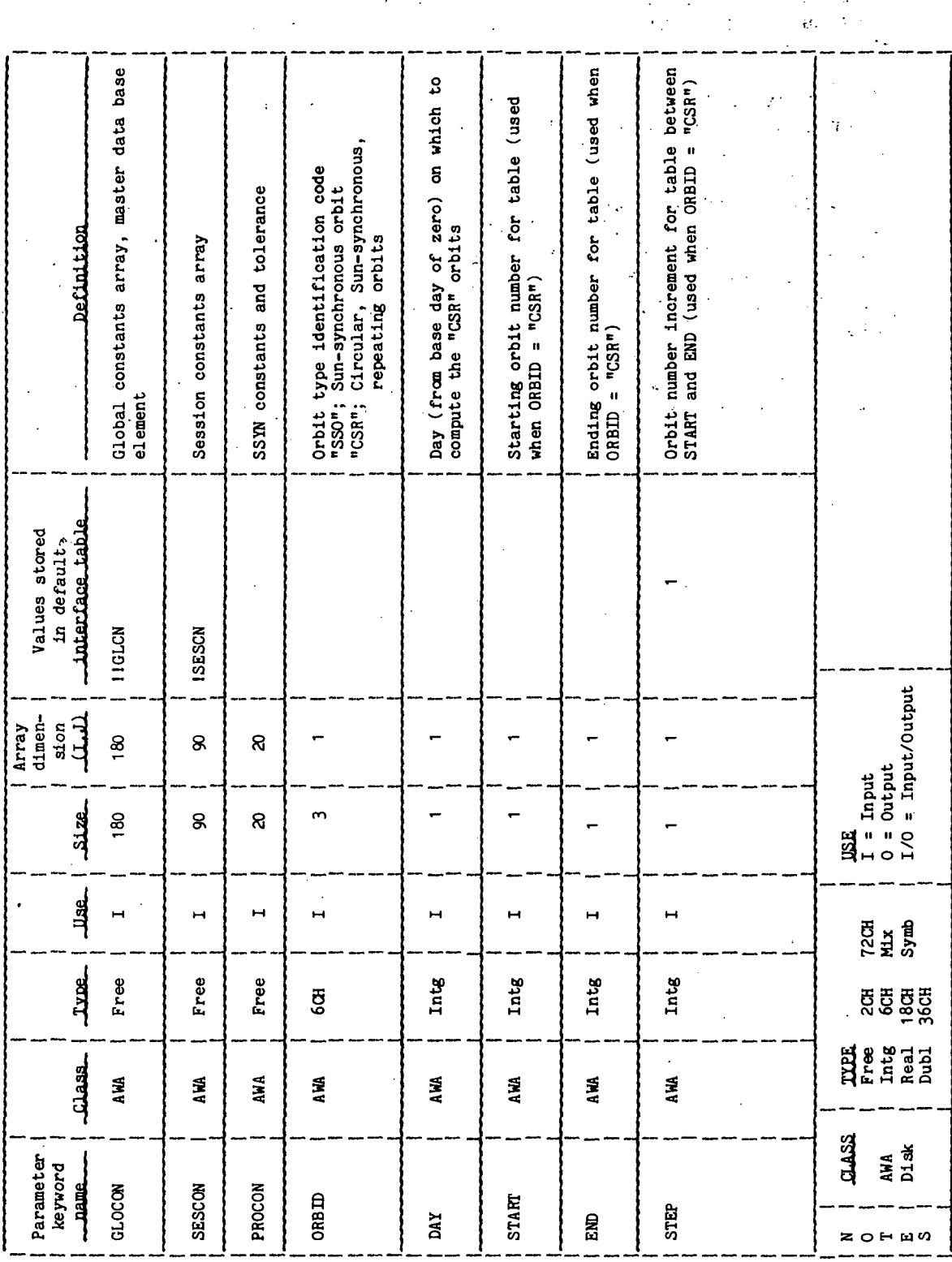

Ý,

TTEM18: LITTE

r.

 $\ddot{\phantom{0}}$ 

# TABLE 4-II. - PROCESSOR INTERFACE TABLE DATA ARRAY DEFINITIONS

ŕ,

PROCESSOR SSYN

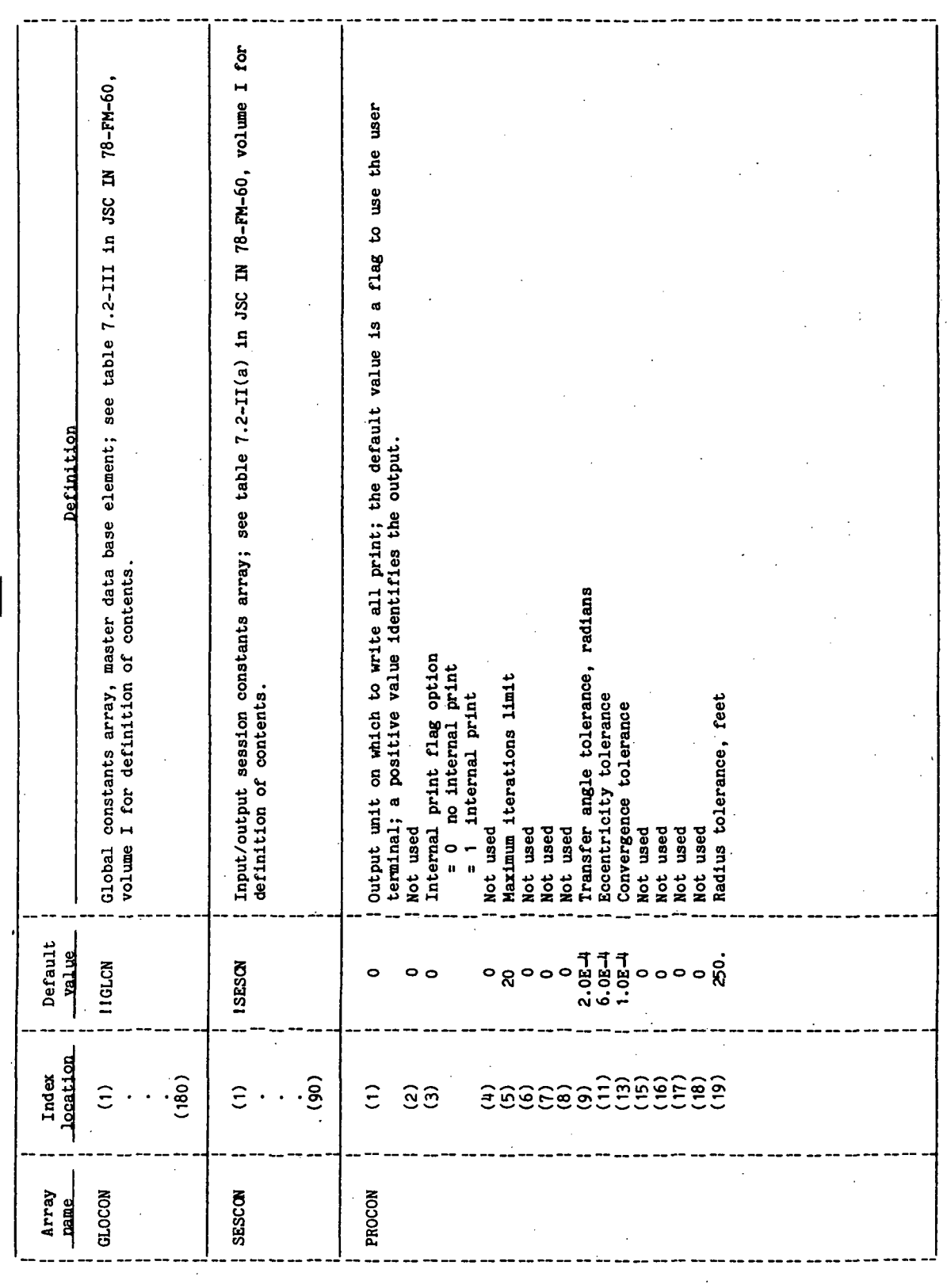

**TTEM18:II/III** 

TABLE 4-III.- PROCESSOR DISPLAYS AND DISPLAY PARAMETER DEFINITION TABLES

 $\ddot{\phantom{0}}$ 

l,

(a) Sun-synchronous orbit

PROCESSOR SSIM

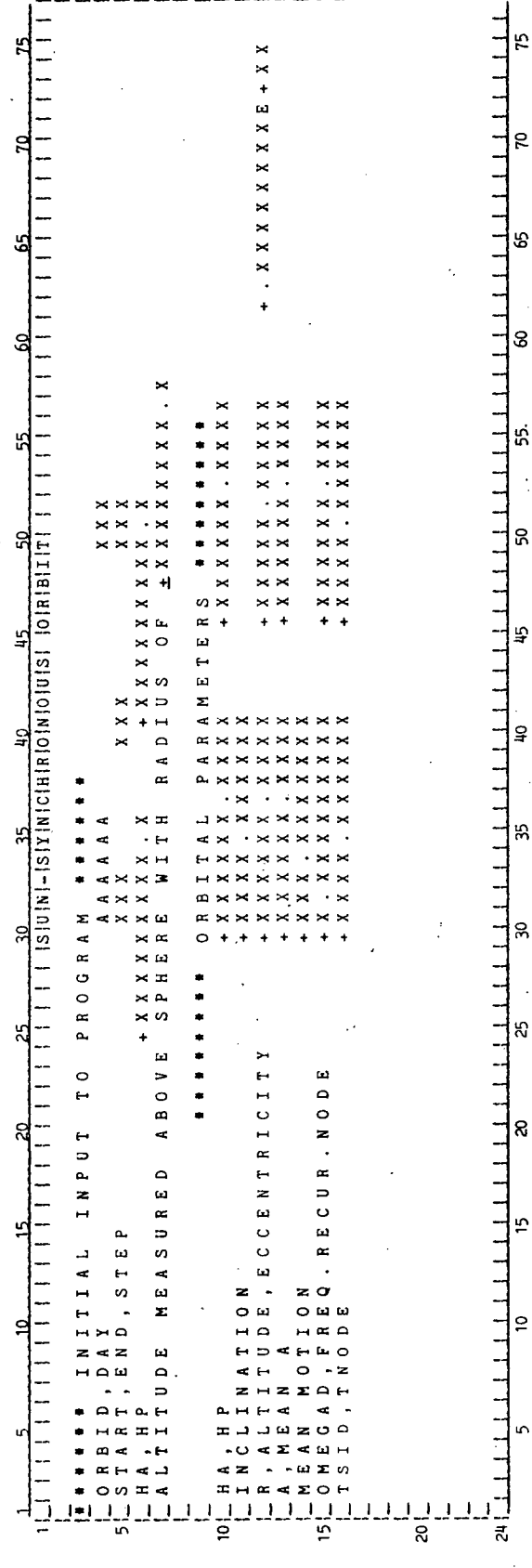

SSYN-6

 $\frac{1}{\sqrt{2}}$ 

 $\mathcal{I}$ 

 $\frac{1}{2}$ 

 $\rightarrow$ 

 $\lambda$ 

### TABLE 4-III.- Continued

### (b) Example of the Sun-synchronous orbit

### SUH-SVHCHROHOUS ORBIT

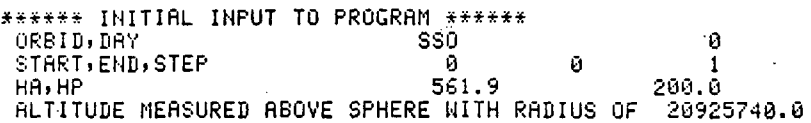

### \*\*\*\*\*\*\*\* ORBITAL PARAMETERS \*\*\*\*\*\*\*\*

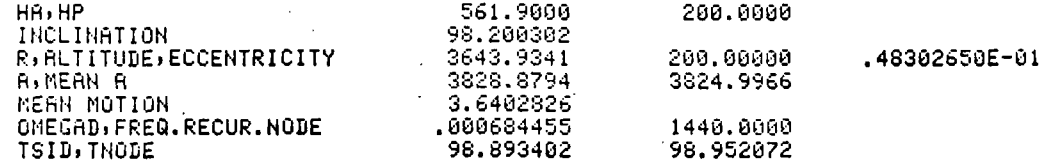

 $\ddot{\phantom{a}}$ 

### TABLE 4-III.- Continued

# (c) Display parameter definition table for the Sun-synchronous orbit display

### PROCESSOR SSYN

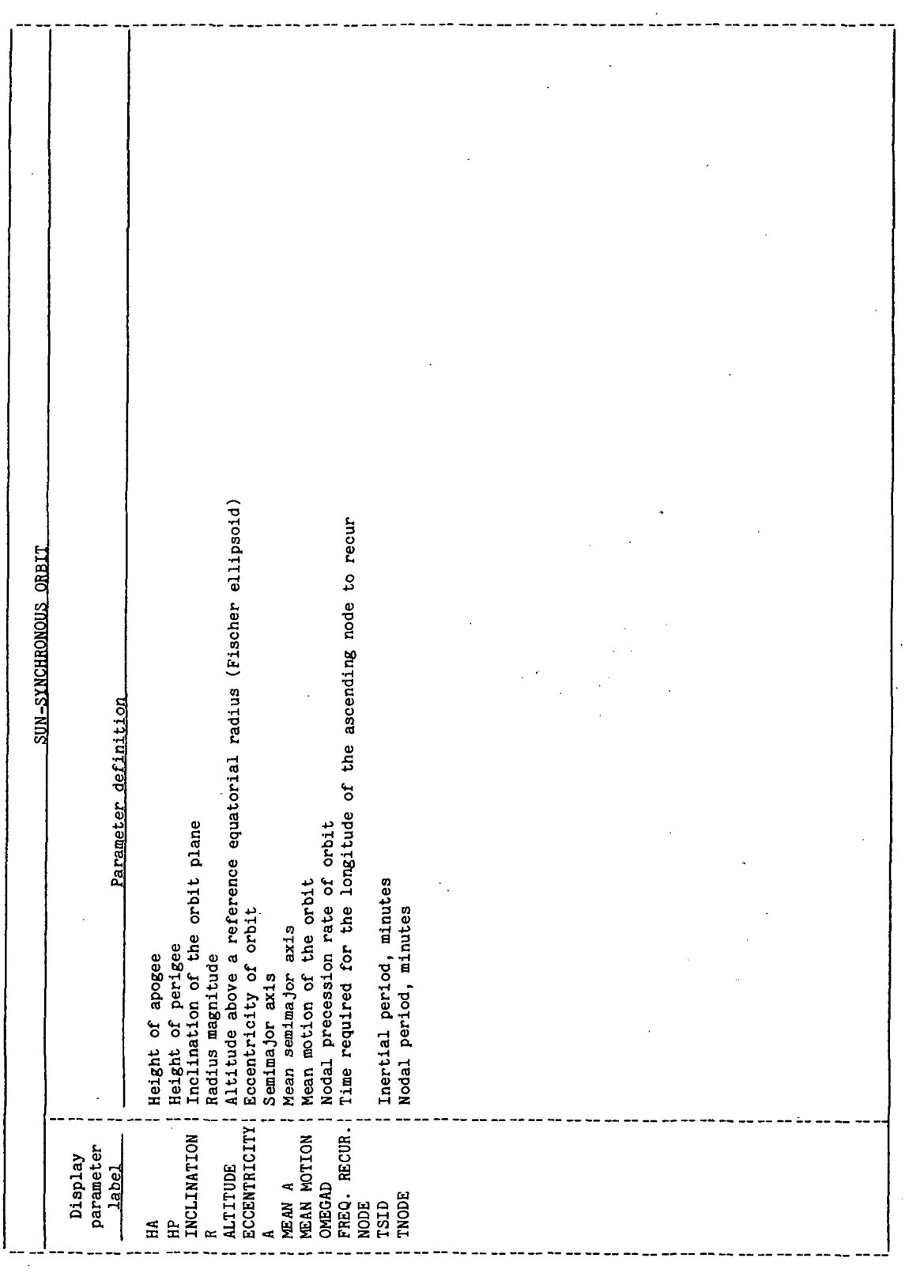

 $|$  SSYN-8

 $77$ FM18:  $\overline{11/111}$ 

### TABLE 4-III.- Continued

 $\overline{\phantom{a}}$ 

 $\frac{1}{2}$ 

 $\dot{m}$ 

## (d) Circular Sun-synchronous repeating orbits

### PROCESSOR SSXM

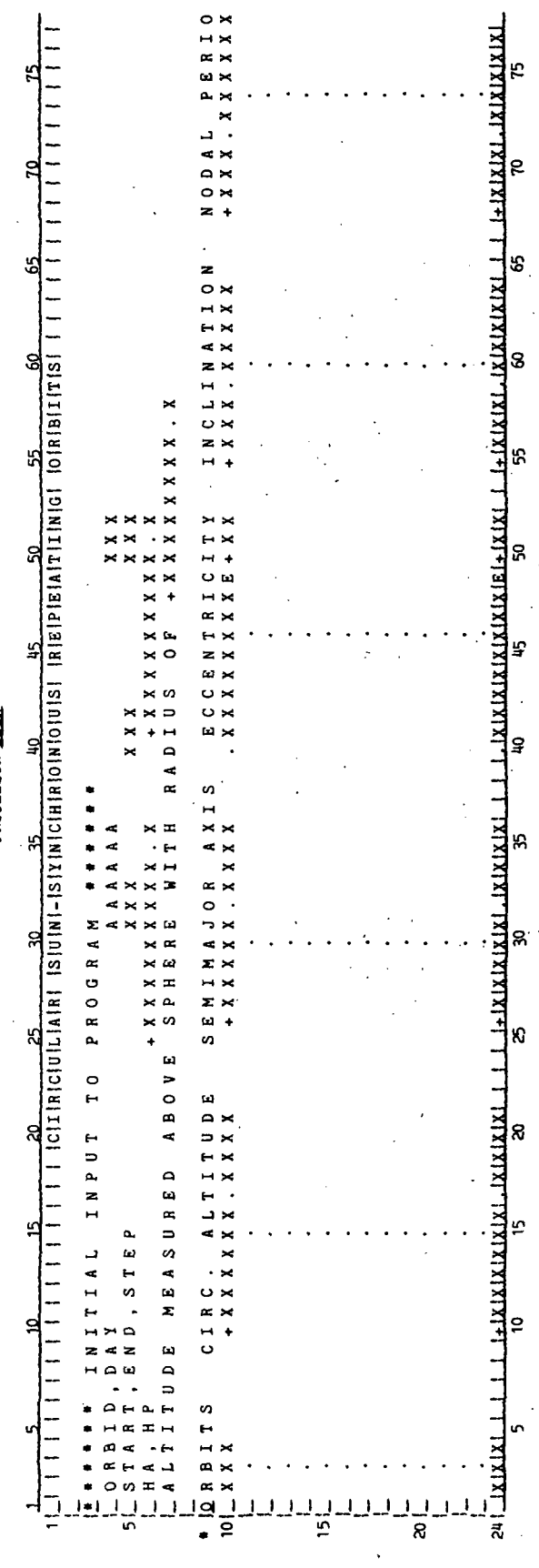

SSYN-9

### TABLE 4-III.- Continued

(e) Example of the circular Sun-synchronous repeating orbits display

### CIRCULAR SUN-SYHCHROHOUS REPEATING ORBITS

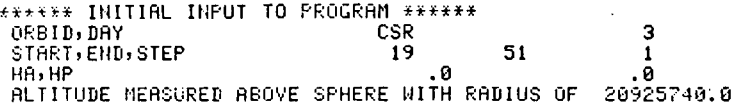

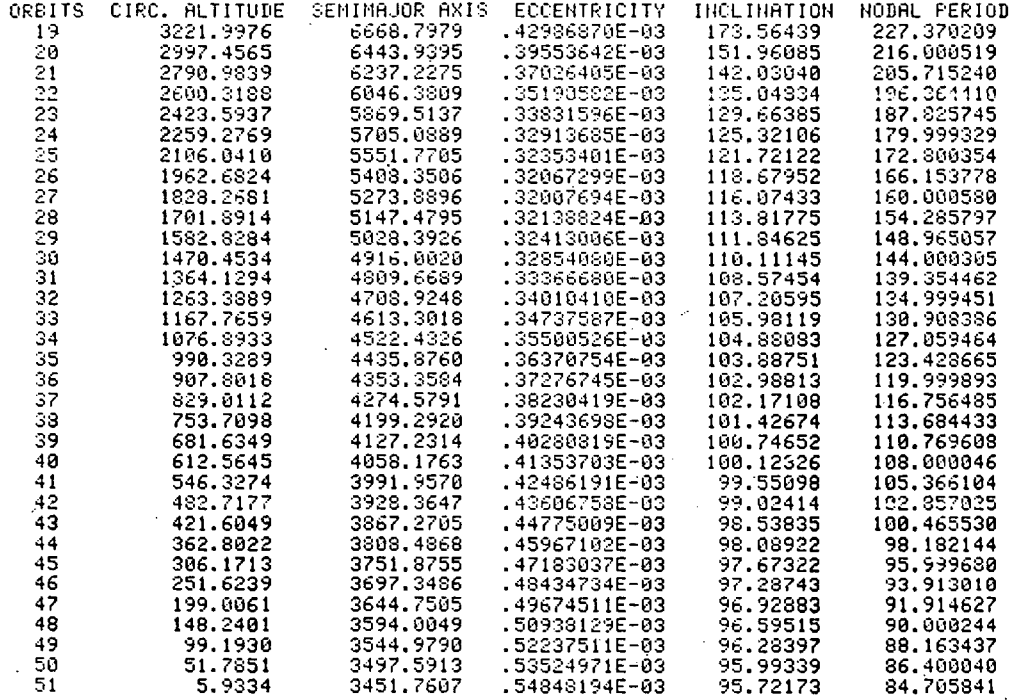

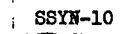

 $\sim$  1  $\bullet$ 

TIL/II:BLHETT

TABLE 4-III .- Concluded

(f) Display parameter definition table for the circular Sun-synchronous repeating orbits display

PROCESSOR SSXM

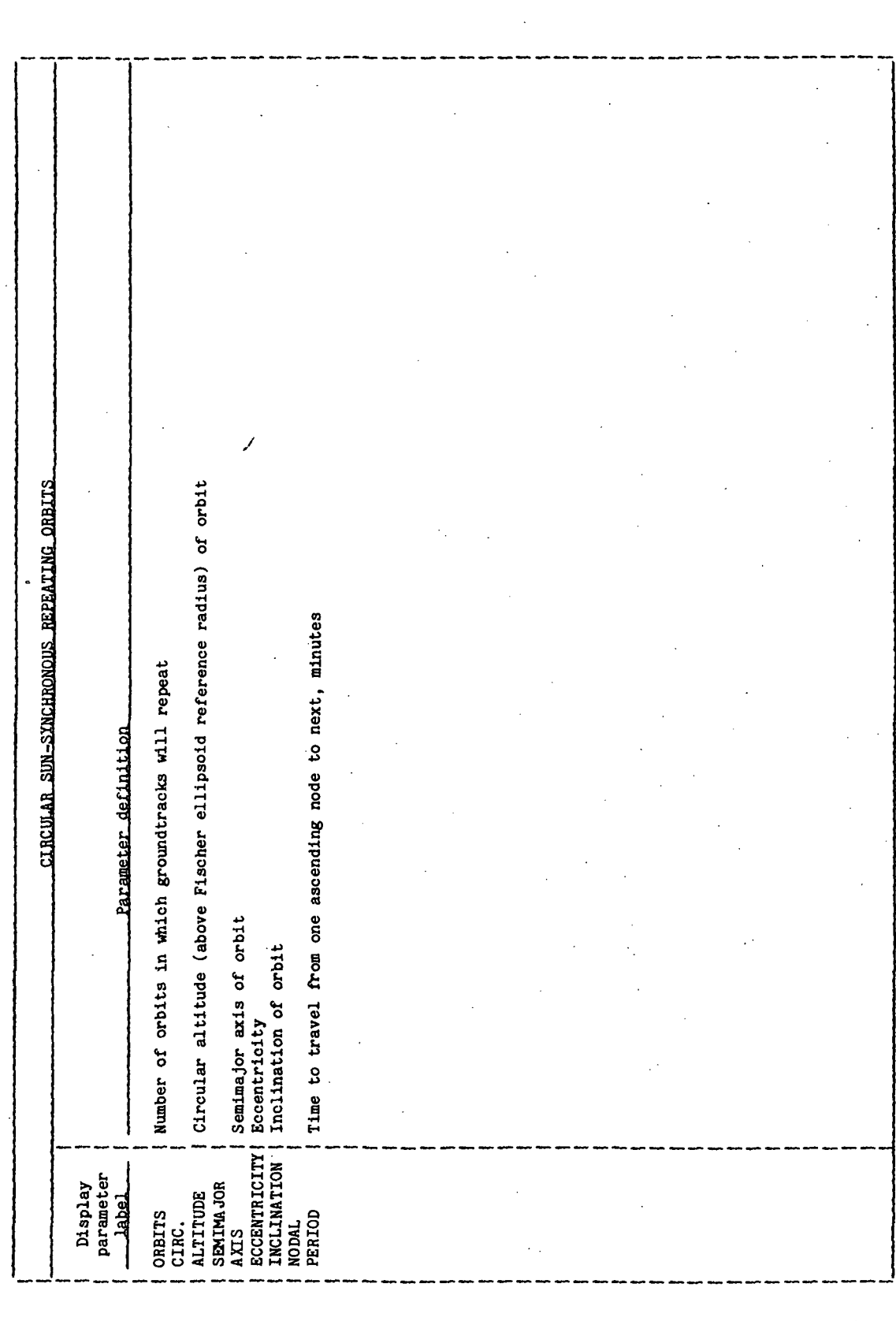

**TTEM18:II/III** 

 $\bar{z}$ 

TABLE 4-IV. - PROCESSOR MESSAGE TABLE

 $\ddot{\phantom{0}}$ 

 $\ddot{\phantom{a}}$ 

PROCESSOR SSIM

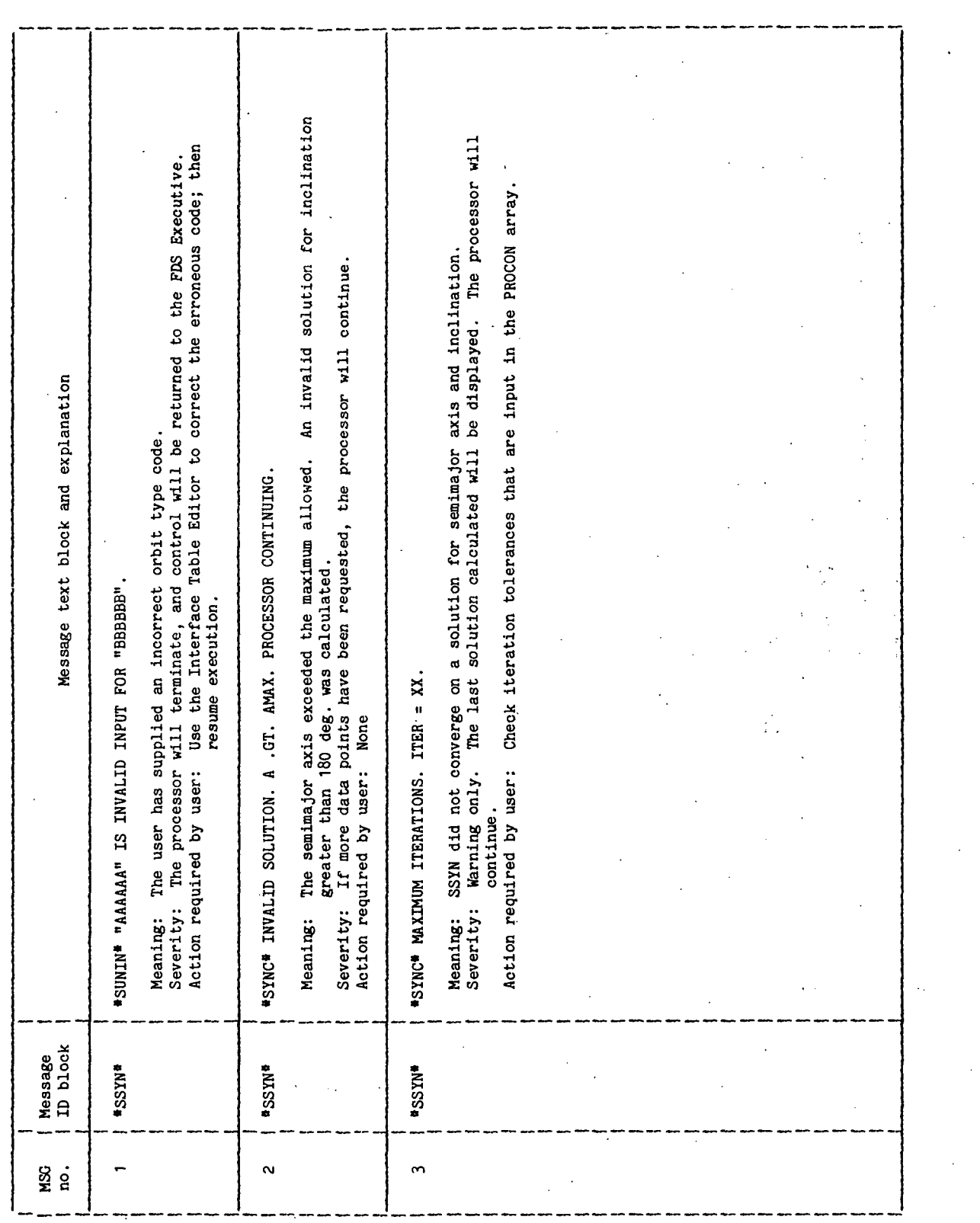

TABLE 4-V.- INTERFACE TABLE EXTENDED PROMPTS

PROCESSOR SSYL

SSYN computes the semimajor axis and inclination required to achieve a Sun-synchronous orbit. Parameter definition prompt (maximum 256 characters) Global constants array, master data base element normally defualted to ! IGLCN <u>Processor abstract promot (maximum 256 characters)</u> Processor

Orbit number increment over range of solutions in display when ORBID = "CSR"  $^{\prime\prime}$ CSR $^{\prime\prime}$ Starting orbit number for range of solutions in display when ORBID = "CSR" Stopping orbit number for range of solutions in display when ORBID = Session constants array, normally defaulted to ISESCN Orbit-type ID code<br>"SSO" = Sun-synchronous orbit<br>"CSR" = Circular, Sun-synchronous repeating orbits Day on which to compute the repeating orbits processor constants and tolerances Height of perigee when ORBID = "SSO" Height of apogee when ORBID = "SSO" SSIN Parameter<br>keyword GLOCON **Come** SESCON **CHARGE** PROCON ORBID START **KISS STEP** DAY END  $\mathbf{H}$  $\mathbf{\hat{H}}$ 

### 5.0 PROCESSOR ROUTINES

The only available routine documentation is contained on the comment cards in the software listing.

### STATION CONTACT PROCESSOR (STACN)

### 1.0 PURPOSE

The STACN applications processor computes the time at which an orbiting vehicle is above an input elevation angle with respect to a groundtracking station.

### 2.0 FUNCTIONAL DESCRIPTION

There are two analytic methods and one step function method of determining the times when an orbiting vehicle is above the desired elevation angle. The step function method simply steps along the trajectory and computes the elevation angle at each point. The times of acquisition of signal (AOS) and loss of signal (LOS) are determined by times when the computed elevation is greater than the desired elevation angle.

The trajectory information may be input either through a trajectory DRDE, which has been generated by the INVAR processor, or by inputting a single invariant element state vector. For the analytic method, the processor then generates a table that contains the times and longitudes of the ascending node, and the corresponding sets of invariant elements for all orbits that span the start and stop times. The processor then cycles through logic, which determines the station contacts on a site-by-site basis. For each site, the processor computes a range of ascending nodes, for which the elevation angle constraint will be satisfied. This range of nodes is an approximation, because the flight time from the ascending node to closest point of approach must be approximated. The computed range of nodes is therefore biased to ensure that all possible orbits that may contain solutions are considered. However for very high elliptical orbits, the bias number may need to be increased to catch all possible solutions.

If the ascending node for a given orbit is within the range of nodes, an iterative method is used to find the orbital closest point of approach (CPA). If the elevation angle at CPA is less than the elevation angle constraint, the output quantities are computed and displayed.

The input to the STACN processor, which is described in section 4.0, is used to compute the following quantities.

- a. Ground elapsed time to acquisition of signal
- b. Ground elapsed time to loss of signal
- c. Maximum elevation angle

»

- d. Azimuth at acquisition of signal
- e. Range at acquisition of signal
- f. Minimum range

Of the two analytic methods, the quasianalytic method executes in a shorter time and produces less accurate results. The iterative method produces more accurate results but requires more computation time.

The calculated quantities along with the station ID, the orbit number, and the delta-T, are the outputs of the processor and are displayed on the user's terminal. The input parameter OUTFLG indicates whether or not the output quantities are to be written to the DRDE specified by the parameter STAFIL. When disk output is specified, the same quantities that are displayed, with the exception of the delta-T value, are written to the DRDE in the chronological order of the ground elapsed time (GET) to acquisition of signal. The quantities that are displayed as GET are written to the disk output as Greenwich mean time (GMT).

### 3.0 ASSUMPTIONS AND LIMITATIONS

Orbital propagation using invariant elements does not reflect changes to the orbit due to atmospheric drag between the states stored in the trajectory file. Therefore, the vectors in the trajectory file should be stored close enough together so that these inaccuracies will be small enough for the user's requirements. Periodic perturbations to the orbit are not considered. Only elliptical orbit formulation is provided. Due to array storage constraints, the processor cannot process more than 150 orbits or a trajectory segment requiring more than 30 invariant element arrays.

For a near circular orbit, the times computed by the quasianalytic method are accurate to approximately 20 seconds. For the iterative technique, the times are accurate to approximately 5 seconds or less.

The two analytic methods are not reliable for orbits which approach a ground track reversal condition. The step function method should be used for orbits which have a semimajor axis greater than 10 000 nautical miles and an eccentricity greater than 0.5. The step function method may miss contacts of shorter duration than the time step taken.

### 4.0 PROCESSOR INPUT/OUTPUT

a. Processor interface table - The input to the STACN processor is through its interface table and through the trajectory disk file which has been generated by the FDS-1 application processor INVAR. Optionally, a single invariant element state vector may be provided. The parameters input through the interface table are IVEC, SCVEC, VECFIL, ISIT, SITNAM, GSIT, SITFIL, GETS, GETF, ELC, INORB, OPTC, OUTFLG, and GMTR. In addition, ten conversion factors and constants contained in the master data base elements !IGLCN and ISESCN are input through the interface table. For the specific constants and conversion factors input, refer to table 4-I.

Through the input parameters GETS and GETF, the user specifies the start time (GETS) relative to the base time and the final time (GETF) relative to the base time. The elevation angle (ELC) and the initial orbit counter (INORB) corresponding to the initial orbit for GETS are specified.

### 77FM18ill/Ill

Through the two input parameters, IVEC and ISIT, the user sets flags to indicate the source of data for the element state vector and the station contact sites. The valid settings for the IVEC and ISIT input flags and their meanings are shown in the definition block of the STACN processor default interface table (table  $4-I$ ). The source of data is through either associated interface table parameters or a DRDE. Depending on the setting of IVEC, the invariant element state vector is input through the parameter SCVEC or from the DRDE VECFIL. The contents of the invariant element state vector are defined in table 7.3-VI of JSC IN 78-FM-60, volume I. Similarly, depending on the setting of ISIT, the radius, the geocentric latitude, and the longitude of the station contact site are input through the parameter GSIT or from the non-DRDE disk file identified by the parameter SITFIL.

The computation method is selected by the input interface table parameter OPTC. When OPTC is set to "FA" for "fast", a quasianalytic method that executes in a short time is used to make the calculations. When OPTC is set to "SL" for "slow", a method using iterative techniques is used to obtain a more accurate solution. When OPTC is set to "HO", the step function method is used. This option should be used for "high" orbits. The TFREQ parameter determines the time step used for the "HO" option. The defaulted value of TFREQ assumes seconds for the external time units.

The definition of the interface table for the STACN processor is provided in table 4-I.

- b. Interface table data array definitions The definition of the input data arrays appearing in the STACN interface table is provided in table  $4-JI$ .
- c. Interface table data file definitions The contents of the element state vector file, the station contact file, and the output file are provided in tables 4-III, H-IV, and 4-V.
- d. Processor solicited (prompted) inputs The processor solicited prompt, its meaning, and the valid response are given in table 4-VI. As each line of the display is written, the line counter is incremented. When the number of lines displayed is equal to the maximum number of lines per page, the processor solicited input message "MAXIMUM LINE NUMBER" is displayed and execution of the processor pauses. This pause gives the user the opportunity to review the contents of the display and to make a hard copy of the display. The user clears the screen and enters a blank character and a carriage return to continue execution of the processor.
- e. Processor displays and display parameter definition table When the processor executed correctly, it will generate an output display on the user's terminal. The format and content of the display are given in tables 4-VII and H-VIII.
- f. Processor message table The messages that may be displayed on the user's terminal during execution of the processor are provided in table 4-IX. An explanation of the message, the action required by the user, and the severity of the problem are provided in the table.

### g. Interface table extended prompts - The processor extended prompts for each interface table parameter keyword are provided in table 4-X.

STACN-4

TTPM18:II/III

## TABLE 4-I.- PROCESSOR INTERFACE TABLE

PROCESSOR STACM

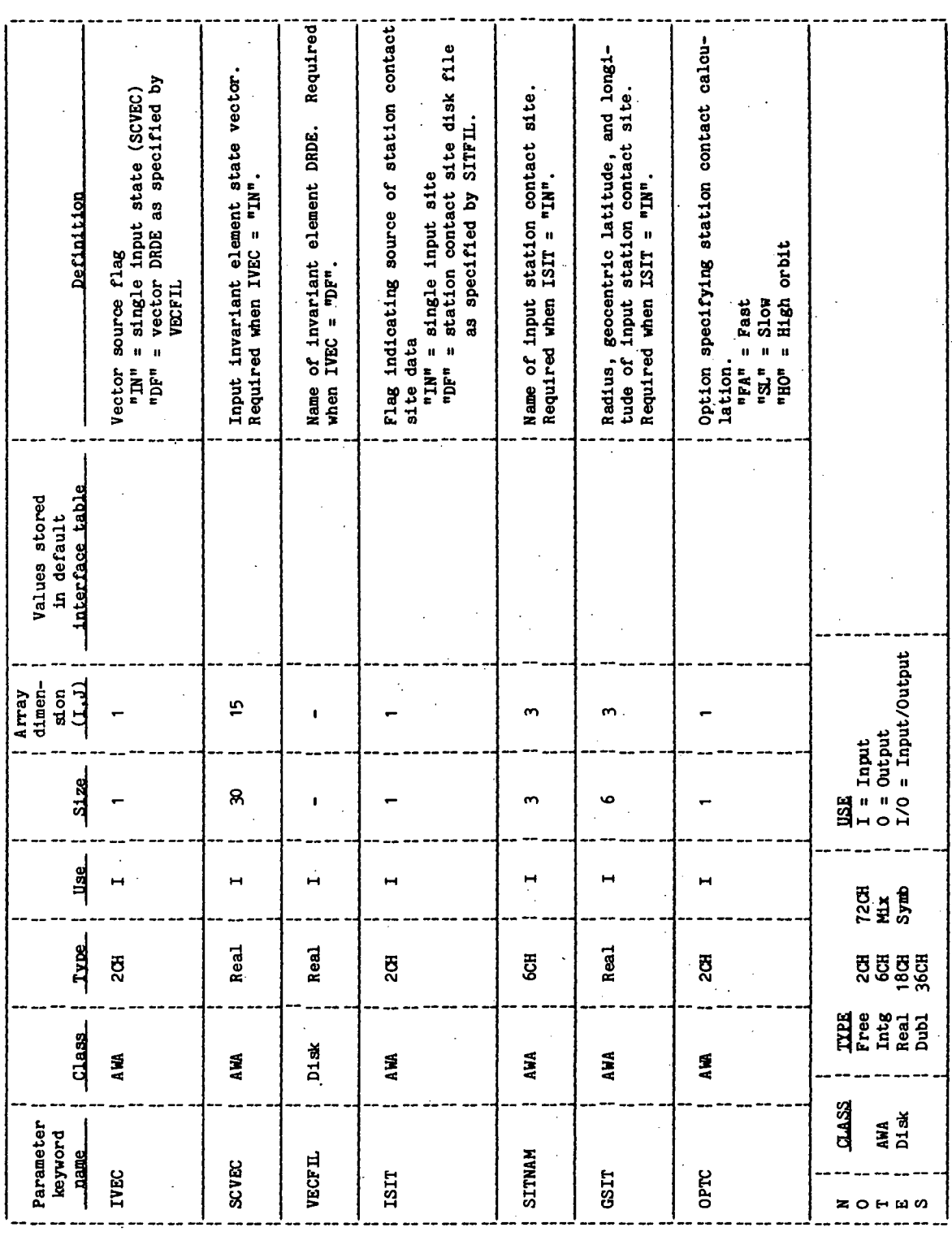

 $\ddot{\phantom{0}}$ 

TABLE  $4-1$ . Continued

PROCESSOR STACM

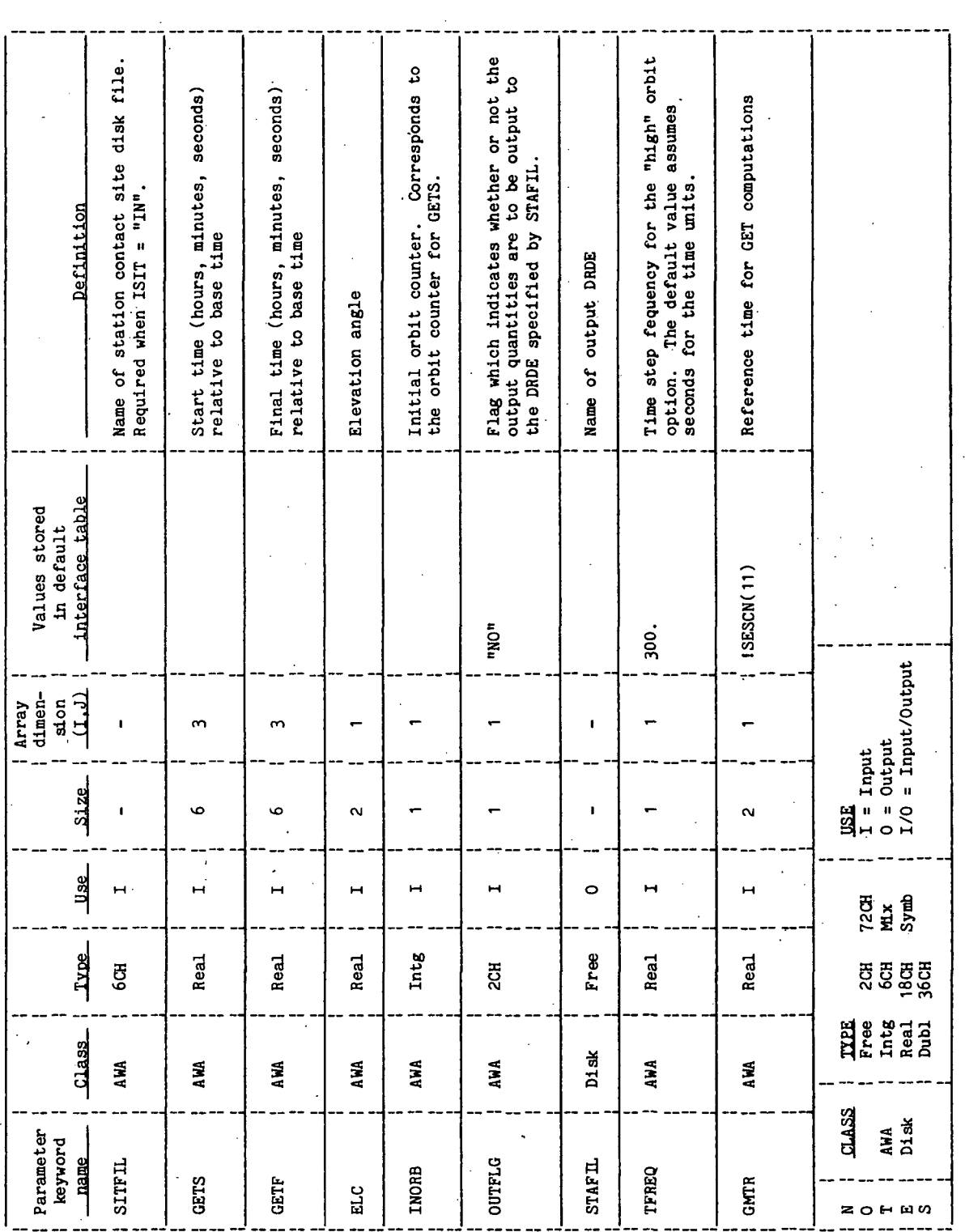

 $STACN-6$ 

TTEMIS: LITTE

### TABLE 4-I.- Concluded

### PROCESSOR STACM

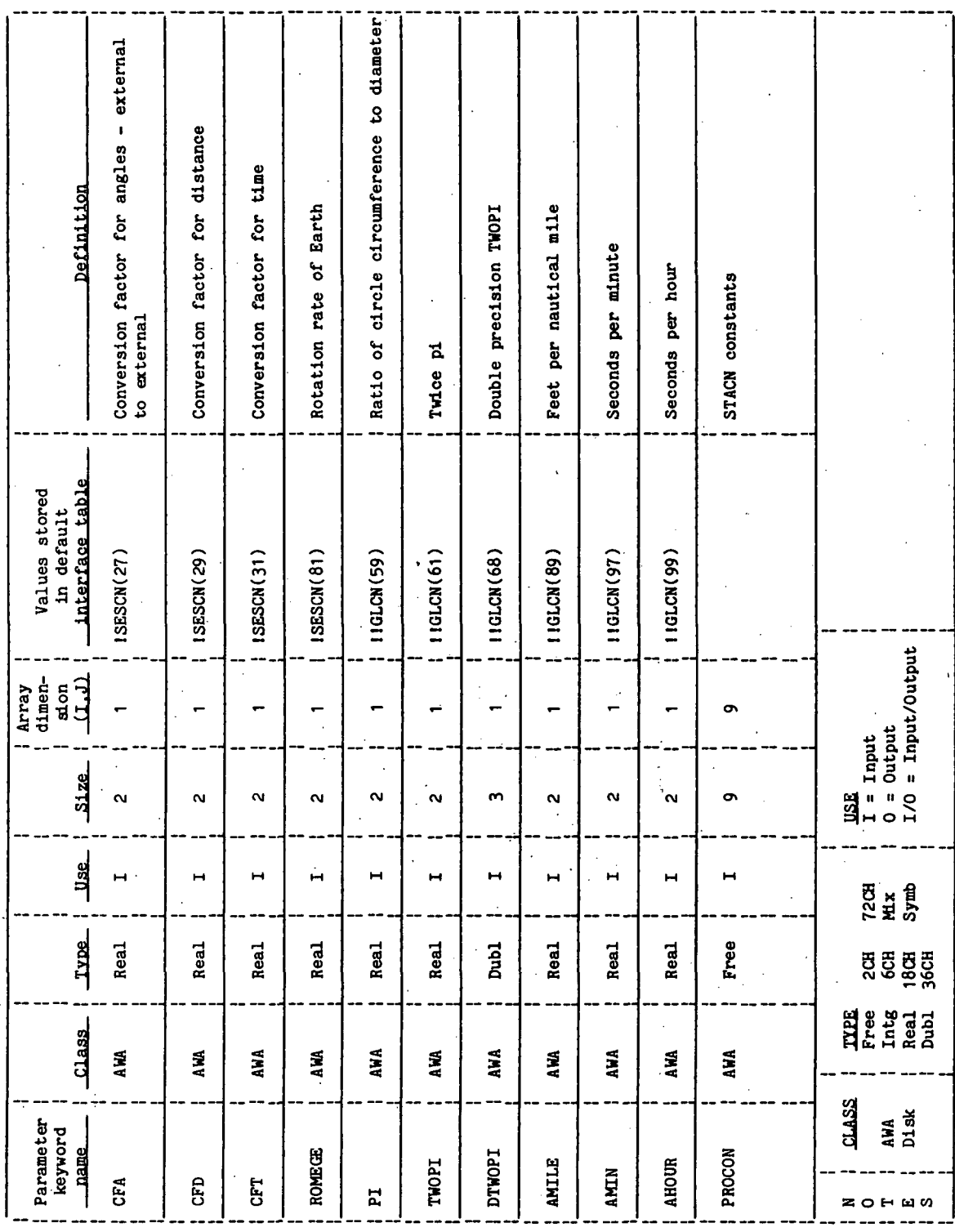

**TTEM18:II/III** 

TABLE 4-II.- INTERFACE TABLE DATA ARRAY DEFINITIONS

PROCESSOR STACM

 $\ddot{\phantom{a}}$ 

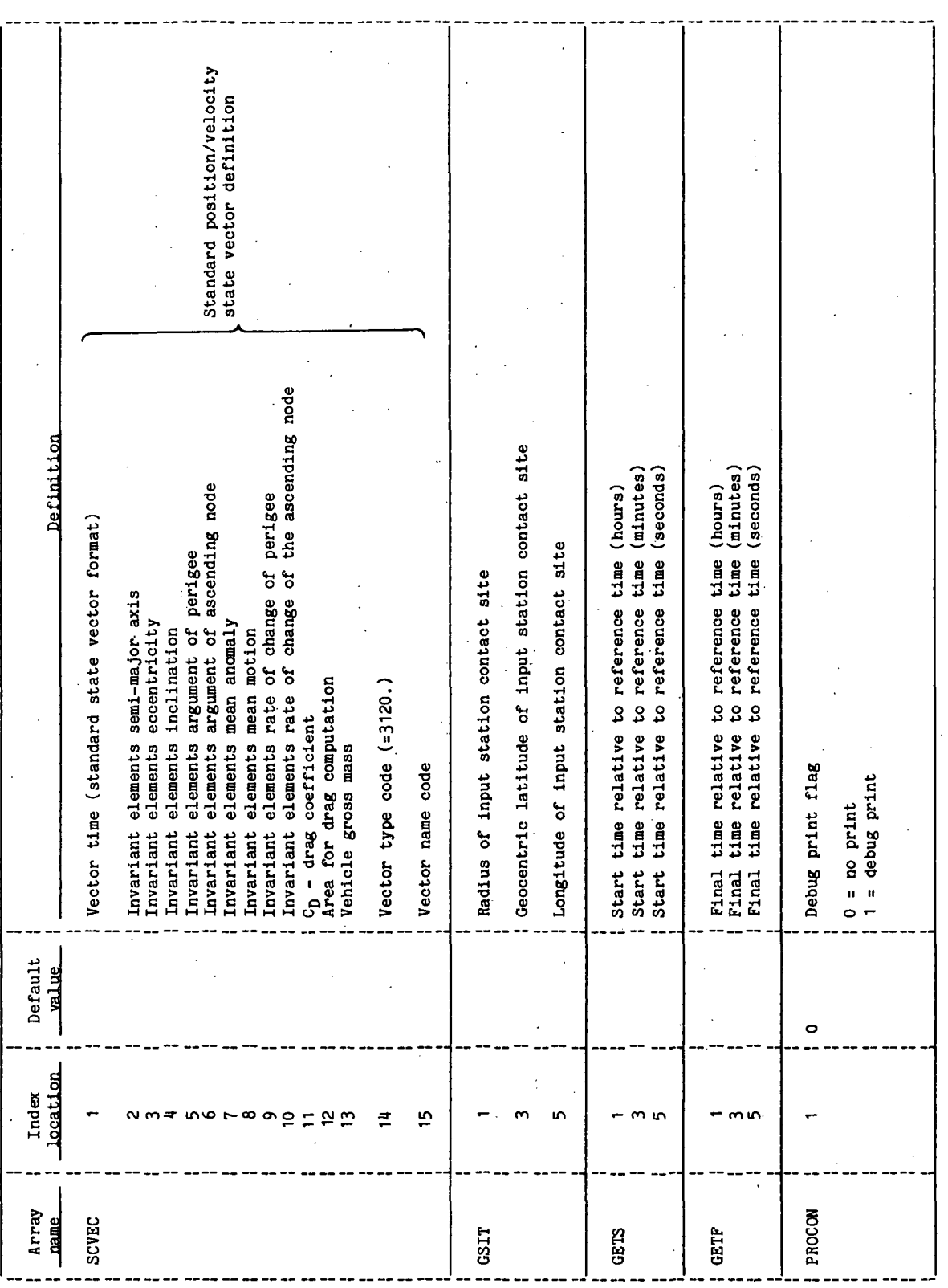

### TABLE 4-II.- Concluded

### PROCESSOR STACM

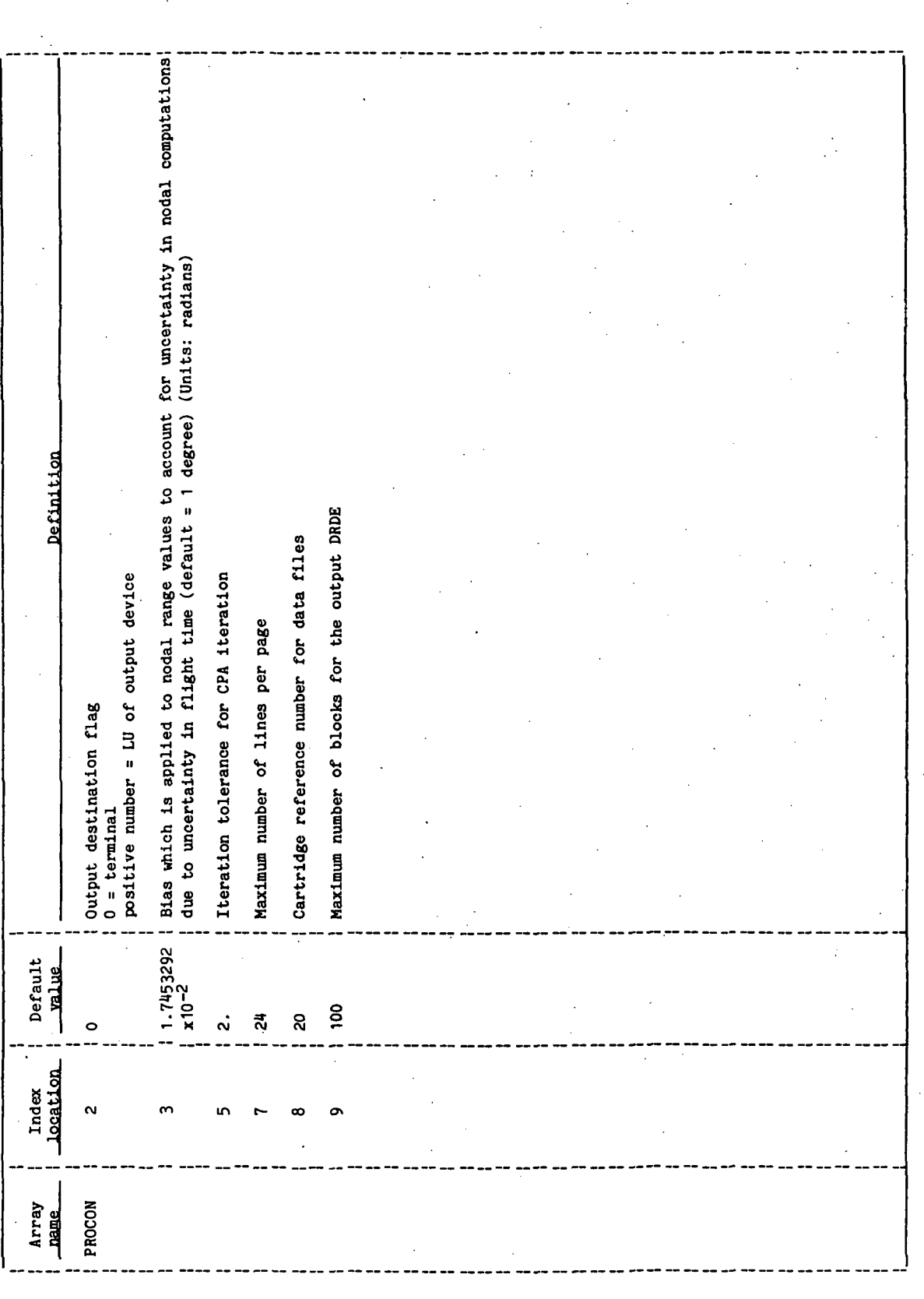

STACN-9

TABLE 4-III. - INTERFACE TABLE DATA FILE DEFINITIONS

### PROCESSOR STACM

### DRDE DATA FILE VECEIL

 $\ddot{\phantom{0}}$ 

 $\bar{\nu}$  $\hat{\mathcal{A}}_{\text{max}}$ 

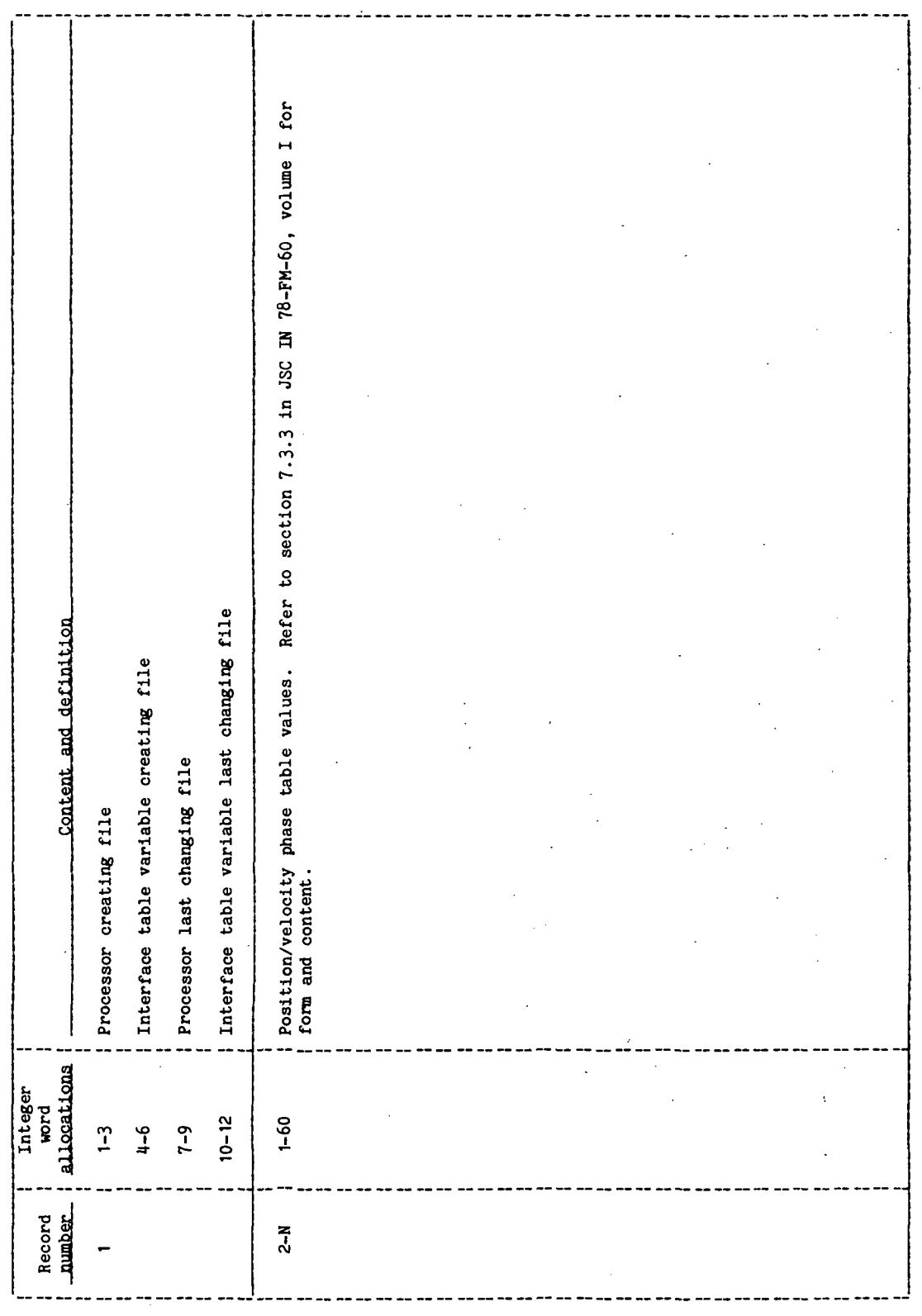

k,

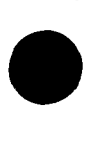

## TABLE 4-IV.- INTERFACE TABLE DATA FILE DEFINITIONS

### PROCESSOR STACH

### NON-DRDE DATA FILE SITFIL

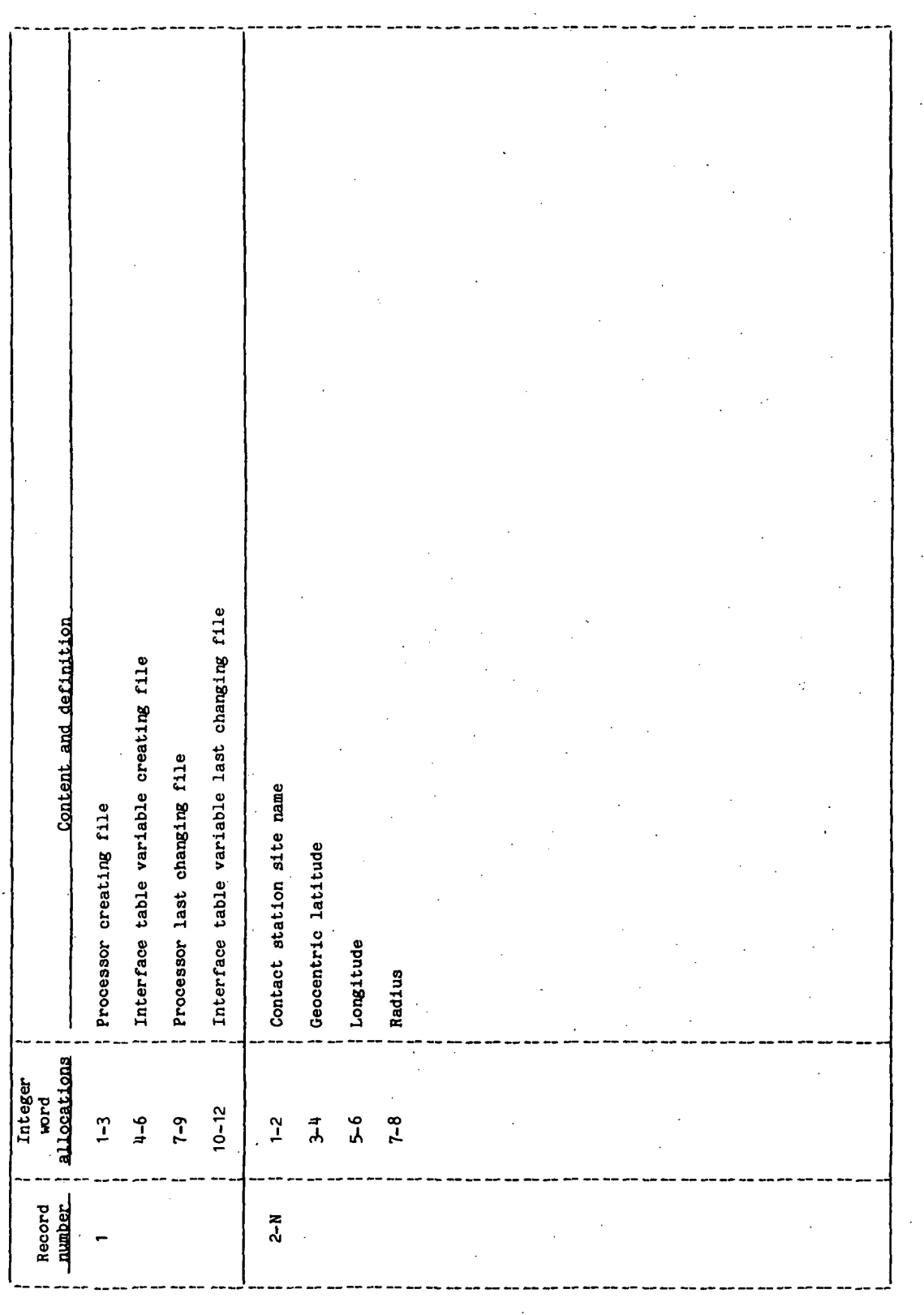

TILITISINAL

TABLE 4-V.- INTERFACE TABLE DATA FILE DEFINITIONS

### PROCESSOR STACM

### NON-DRDE DATA FILE STAFIL

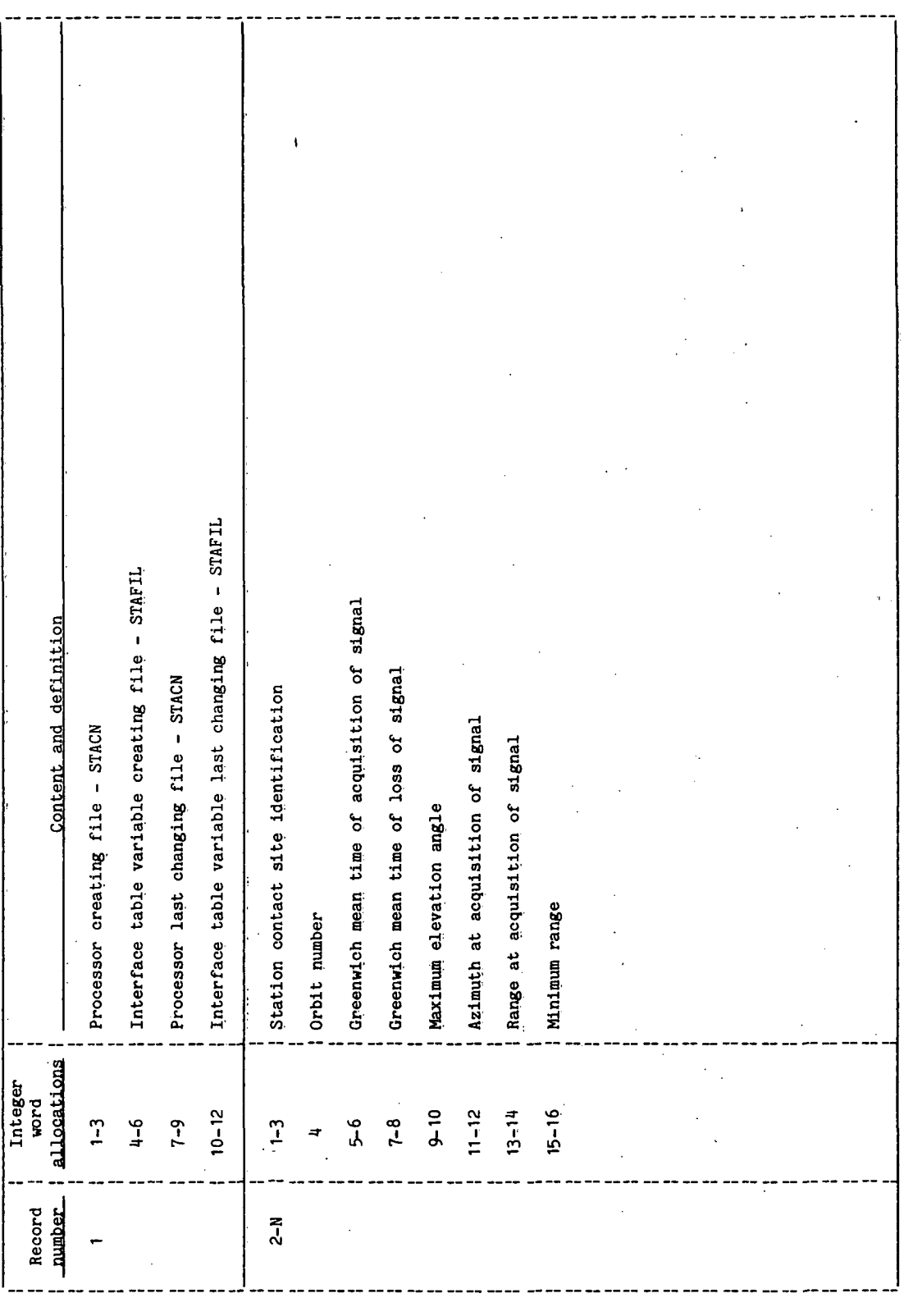

 $\overline{\phantom{a}}$ 

## TABLE 4-VI.- PROCESSOR SOLICITED (PROMPTED) INPUTS

PROCESSOR STACN

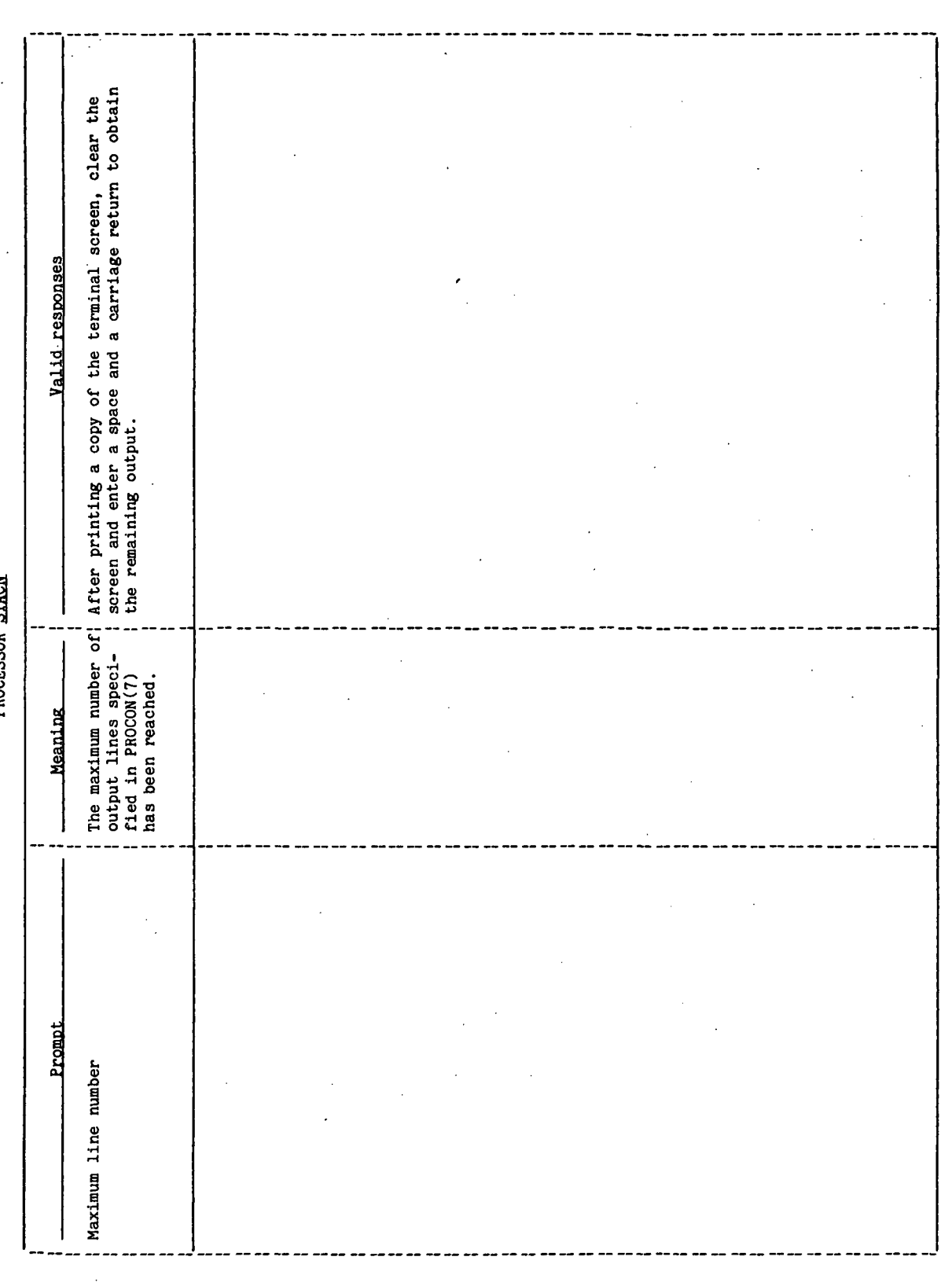

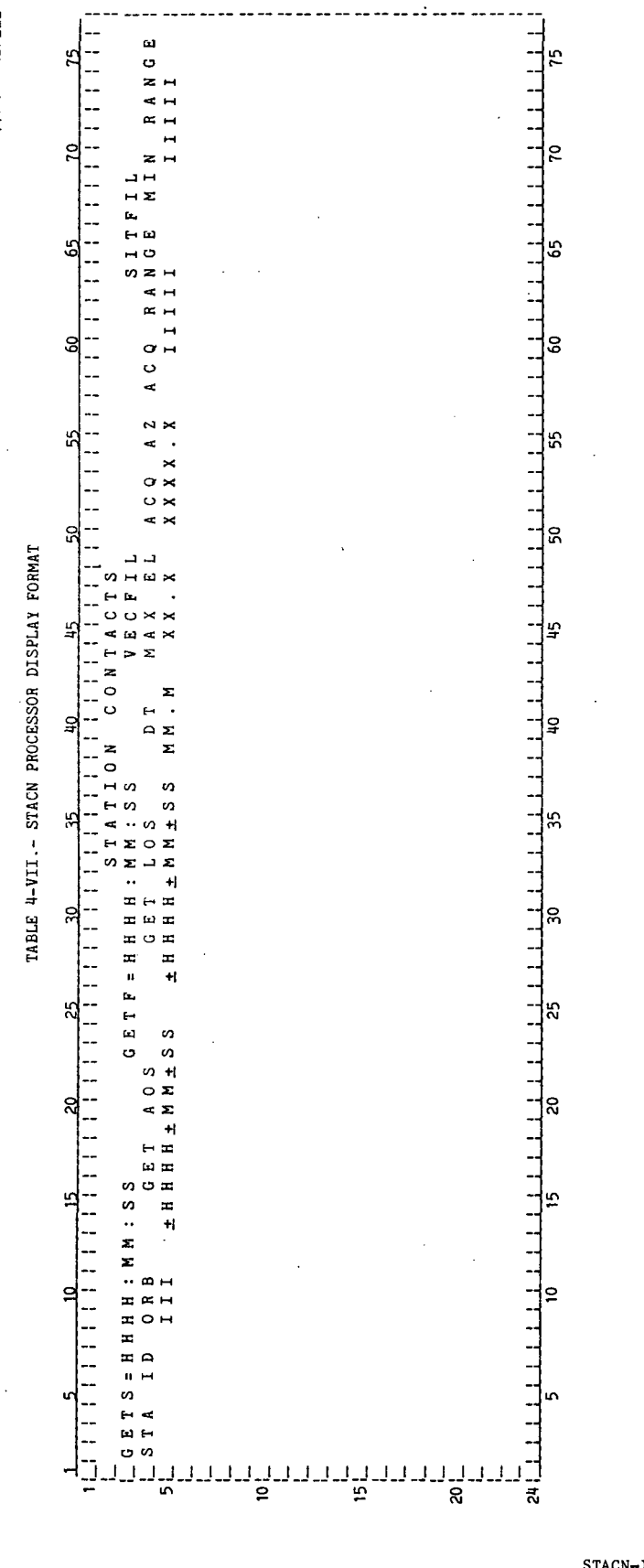

 $STACN-14$ 

**77FM18:II/III** TABLE 4-VIII.- DISPLAY PARAMETER DEFINITION TABLE Final time (hours, minutes, seconds) relative to base time Start time (hours, minutes, seconds) relative to base time PROCESSOR STACM GET to acquisition of signal (hours, minutes, seconds) GET to loss of signal (hours, minutes, seconds) Range at acquisition of signal (nautical miles) Parameter definition Station contact site identification Display name Azimuth at acquisition of signal Minimum range (nautical miles) Maximum elevation angle Delta time (minutes) Orbit number Display<br>parameter MIN RANGE ACQ RANGE Label. GET LOS GET ACS ACQ AZ STA ID MAX EL GETF GETS  $rac{1}{2}$ ដ

 $\ddot{\phantom{a}}$ 

TABLE 4-IX. - PROCESSOR MESSAGE TABLE

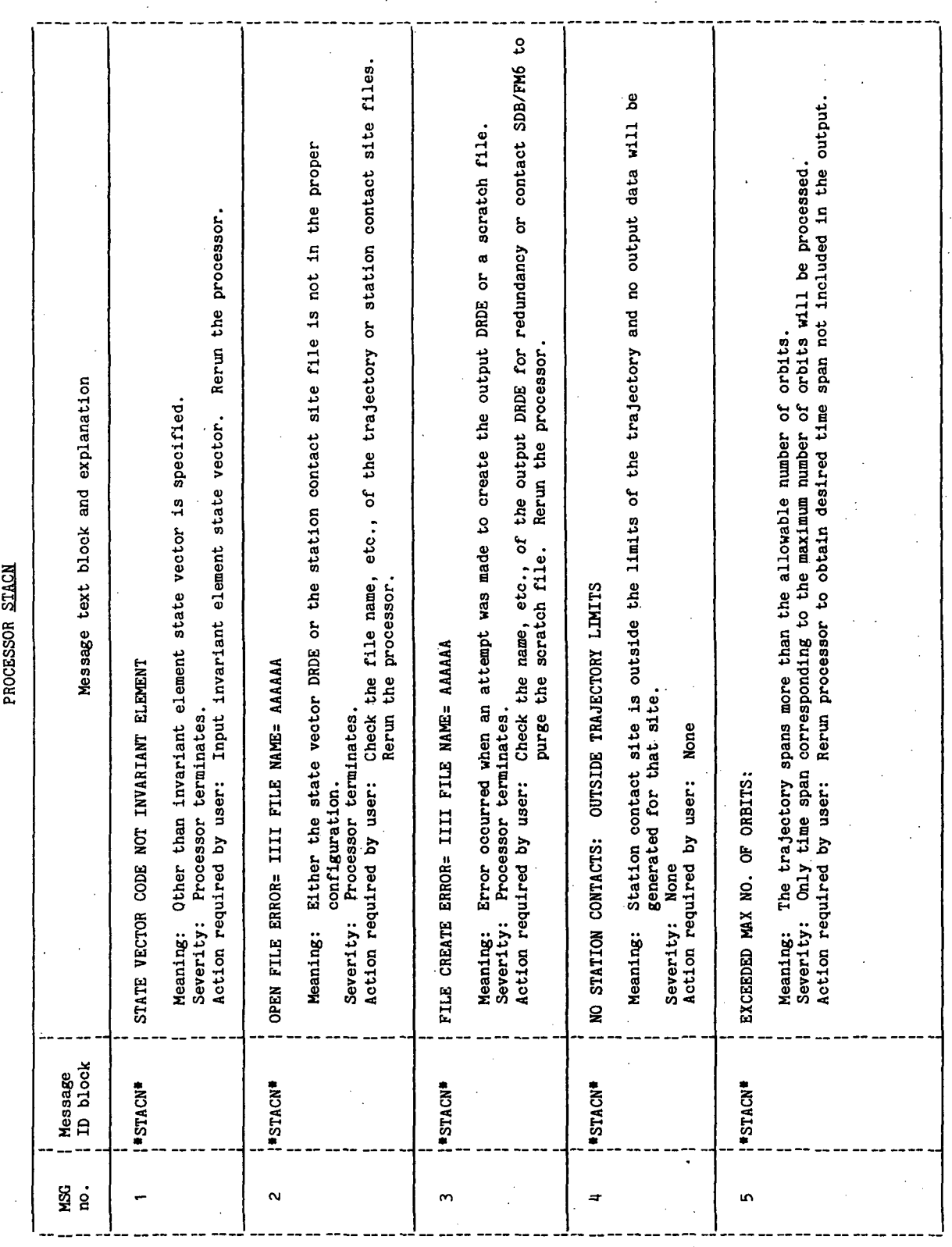

TTEM18:II/III

### TABLE 4-IX.- Concluded

### PROCESSOR STACK

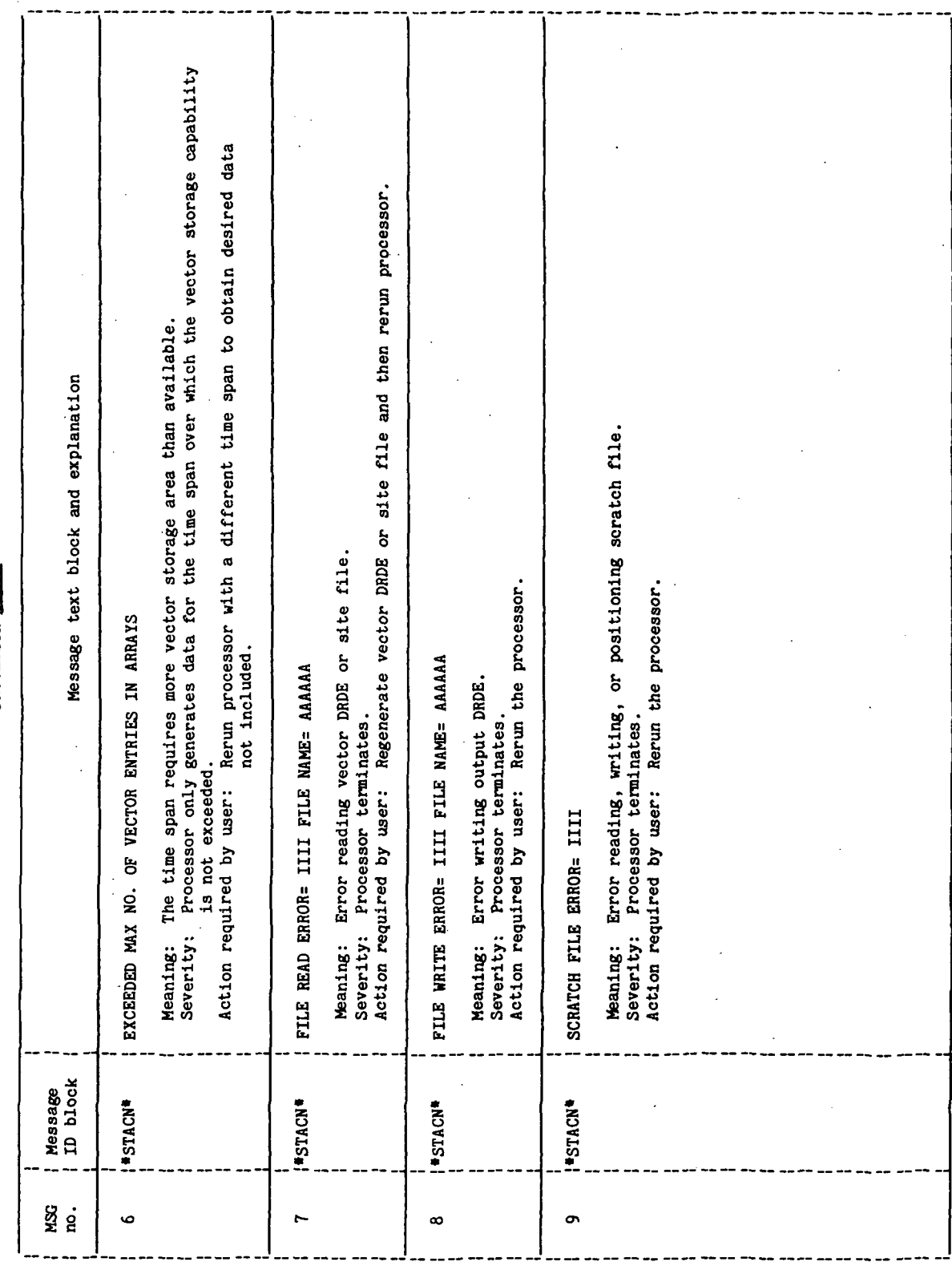

## TABLE 4-X.- INTERFACE TABLE EXTENDED PROMPTS

 $\frac{1}{2}$ 

PROCESSOR STACM

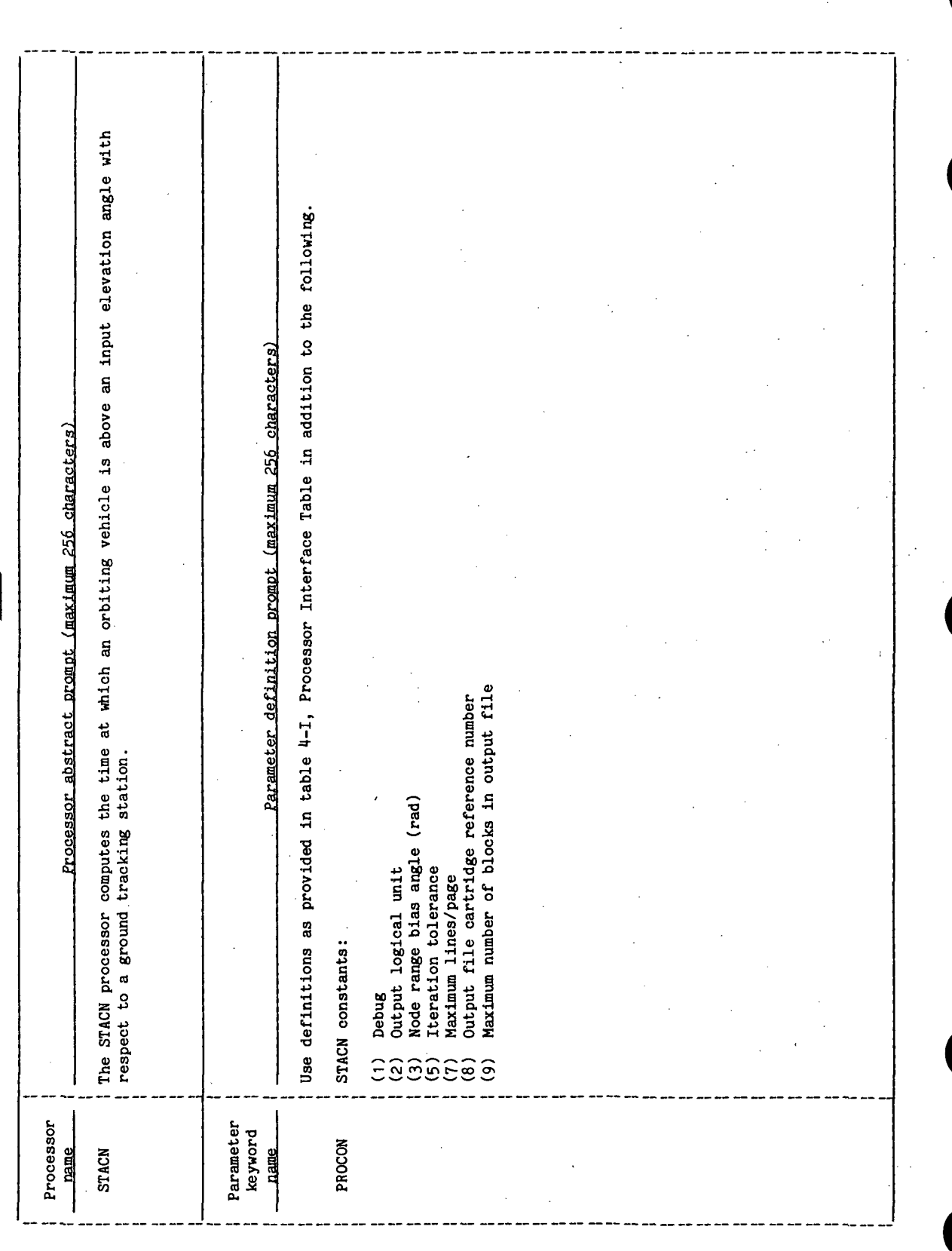

### 5.0 PROCESSOR ROUTINES

### 5.1 ROUTINE NAME - MAIN PROGRAM STACN

### 5.1.1 Purpose

The routine STACN serves as the main program of the STACN processor. The routine provides most of the computational functions of the application processor STACN. The computational parameters are

a. Orbit number

- b. Time of acquisition of signal (AOS)
- c. Time of loss of signal (LOS)
- d. Delta time (LOS time AOS time)

e-. Maximum elevation angle of the orbiting vehicle above the ground station

f. Azimuth at acquisition of signal

g. Range at acquisition of signal

h. Minimum range between the orbiting vehicle and the ground station

In addition, the routine STACN provides the linkage to the routines that sort the data by AOS times, provide the display of the data, and write the data to an output file.

### 5.1.2 Functional Description

The procedure of STACN parallels the landing opportunities processor (LOPT) computational procedure through the calculations for the closest point of approach (CPA). (See processor LOPT for the CPA functional description.) The acquisition and loss of signal calculations follow the CPA calculations. As stated in section 2.0, two methods of making the AOS/LOS calculations are available depending on the degree of accuracy required and the computational speed desired. One method is a quasianalytic method that executes in a short time. The other method uses iterative techniques to obtain a more accurate solution. When a station contact occurs, the data associated with that contact is written to a temporary file.

The AOS/LOS calculations are displayed and written to the output disk file in chronological order of AOS time making necessary a sort by AOS time of the data on the temporary file. Because of the HP21MX core limitations, the sort and display functions are accessed through a separate program scheduled by the routine

STACN. Calls to the RTE-III routine EXEC enable execution transfers and transmit necessary data parameters to and from the scheduled program STALK. Refer to section 5.2 for a description of STALK.

### 5.1.3 Assumptions and Limitations

The following assumptions and limitations apply to the STACN processor.

- a. Elliptical orbit propagation is assumed.
- b. Periodic perturbations to the orbit are not included in the computations.
- c. For a near circular orbit, the values of time computed by the quasianalytic method are accurate to approximately 20 seconds. For the iterative technique, the values of time are accurate to approximately 5 seconds or less.

### 5.1.4 Method

The routine STACN performs many of the same calculations as the main routine of the FDS-1 applications processor LOPT. (Refer to processor LOPT for the method used and for descriptions of the subroutines RVECF, CNODS, TAU, ADVU, and CPA.) As stated previously, there are two methods available for the computation of the times of the acquisition of signal and loss of signal. Each method will be described separately.

a. Iteration method for AOS/LOS computation - The iterative method, or "slow" method, involves iteration on the value of time until a tolerance specified by input is met. First, the angle from the ground site to the vehicle at AOS is computed by the following equation (fig. 5.1-1).

 $\alpha$  =  $\pi/2$  - e -  $\sin^{-1}$  [(R $_{\texttt{site}}$ /R $_{\texttt{vehicle}}$ ) cos e]

where e is the elevation angle

 $R_{\text{site}}$  is the radius of the site

 $R_{\text{vehicl}}$  is the radius of the vehicle to the center of the Earth

Next, using the value of the out-of-plane angle  $(\beta)$  obtained in the CPA iteration, the in-plane angle from CPA to AOS is computed as follows (fig. 5.1-2).

 $\alpha_2$  = cos<sup>-1</sup> (cos  $\alpha$ /cos  $\beta$ )

### STACN-20

The argument of latitude at AOS is computed from

 $UT = UT_{CPA} - \alpha_2$ 

where  $\text{UT}_{\text{CPA}}$  is the argument of latitude at CPA obtained from CPA iteration.

The time of arrival and the radius of the vehicle at the desired argument of latitude (UT) are computed using subroutine TAU. However, since the computation of  $\alpha$  requires an approximation of the radius of the vehicle (semimajor axis), the computation is not exact. Thus, the above computations are repeated using the new radius of the vehicle until the change in time of arrival is less than an input tolerance.

Next, the angular momentum vector  $\overrightarrow{H}$  and the ground site vector are computed at the new time by

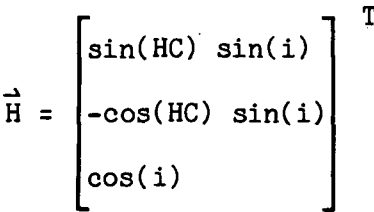

where i is the inclination angle, The argument of the ascending node HC at the current time is computed

HC =  $h_k$  +  $\dot{h}$ (t - t<sub>vector</sub>)

where  $h_k$  is the argument of the ascending node at the vector time, t is the current time, t<sub>vector</sub> is the vector time, and h is the rate of change of the argument of the ascending node.

The vector of the ground site  $\overrightarrow{S}$  is

 $S =$ cos cos 3in cos (A sin ( $\Lambda$  + TU $\Omega_{\bf e}$ ) $\vert$ 

where

 $L_{\text{site}}$  is the latitude of the site  $\Lambda$  is the longitude of the site TU is the time of arrival  $\Omega_{\rm e}$  is the rotation rate of the Earth

A new out-of -plane angle is computed by

 $\sin \beta = \vec{H} \cdot \vec{S}$ 

A new value of  $UT_{CPA}$  is computed using subroutine CPA. A new time of arrival is computed using the method outlined above with the new parameters  $\beta$  and UT. If the change in time from the previously computed time is less than a tolerance, this time is accepted as the AOS time (TA). The same computational procedure is used to obtain the LOS time (TL), except that the desired argument of latitude of LOS is computed as

 $UT = UT_{CPA} + \alpha_2$ 

The range and azimuth at AOS are computed below. The unit vector of the vehicle  $\overline{R}$  is computed as

> $R =$ cos(HC) cos(UT) - sin(HC) cos(i) sin(UT) sin(HC) cos(UT) + cos(HC) cos(i) sin(UT) sin(i) sin(UT)

UT is the argument of latitude. Using the law of cosines, the range at AOS is computed.

RAOS = 
$$
\begin{bmatrix} 2 & 2 \ R_{\text{site}} + R_{\text{vehicle}} - 2R_{\text{site}} & R_{\text{vehicle}} & \cos \beta \end{bmatrix}
$$

The azimuth at AOS is computed in the AZAOS subroutine. (Refer to section 5.5 for a description of this computation.)

Table 5.1-1 provides a list of mathematical symbols versus code symbols.

STACN-22
b. Quasianalytic method for AOS/LOS computations - The quasianalytic, or "fast" method, involves iteration on the orbital path of the vehicle,  $\theta$ , from the CPA to obtain the AOS. When  $|\Delta\theta - \Delta\theta_{\text{previous}}|$  < tolerance, the iteration is complete and the AOS time is computed.

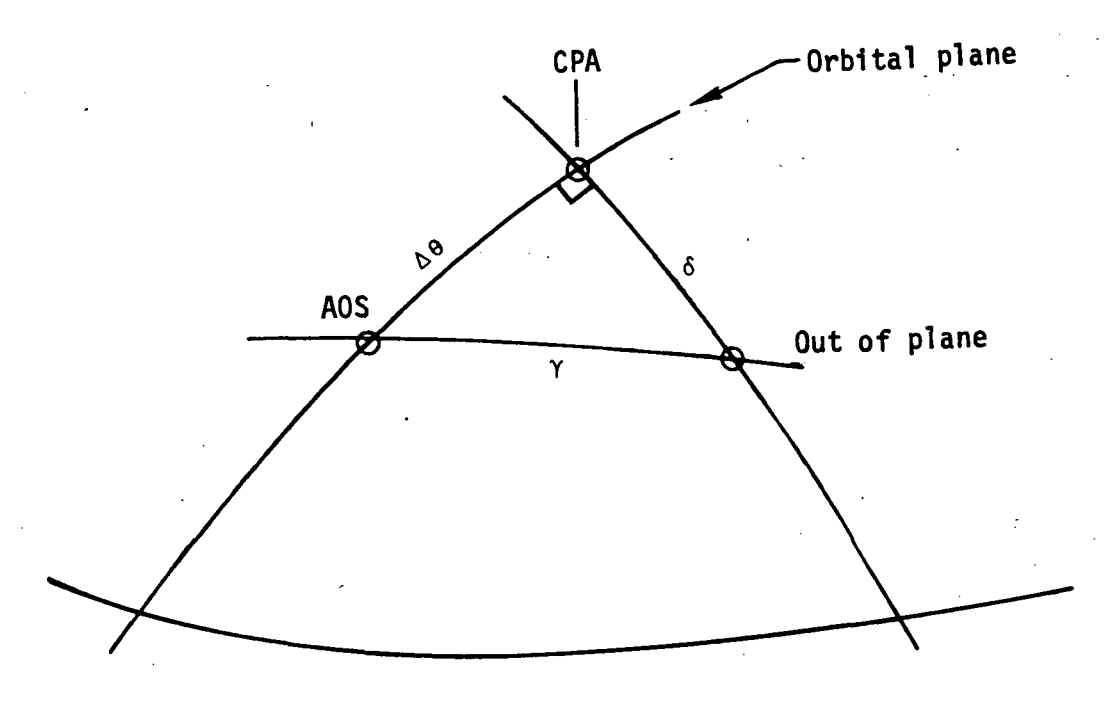

Using spherical trigonometry, and assuming a zero degree elevation angle

$$
\cos \gamma = \cos \Delta\theta \cos \delta = r_{STA}/r_v \tag{1}
$$
\n
$$
r_v = P / \left[1 + e \cos (\theta_{CPA} - \Delta\theta)\right] \tag{2}
$$

where  $r_{\text{STA}}$  is the radius of the site

 $r_v$  is the radius of the vehicle

P is the semilatus rectum of orbit

Combining equations (1) and (2), and solving for  $\cos A\Theta$ 

$$
\cos \Delta\theta_2 = \frac{r_{STA}}{P \cos \delta} \left[1 + e \cos (\theta_{CPA} - \Delta\theta_1)\right]
$$

 $\Delta\Theta$ <sup>1</sup> is initially set to zero to start the iteration.

If 
$$
|\Delta\theta_2 - \Delta\theta_1|
$$
 *to* tolerance, the iteration is complete. If  $|\Delta\theta_2 - \Delta\theta_1| \geq$  tolerance, set  $\Delta\theta_1 = \Delta\theta_2$  and recompute cos  $\Delta\theta_2$ .

The time increment for AOS is

$$
\Delta t = \frac{1}{\eta} \left[ \Delta \theta_2 + 2e(\sin \theta_1 - \sin \theta_2) + \frac{3}{4} e^2(\sin 2\theta_2 - \sin 2\theta_1) \right]
$$

 $T_{\text{AOS}}$  =  $T_{\text{CPA}}$  -  $\Delta t$ 

where

e is the eccentricity  $\eta$  is the mean motion  $T_{AOS}$  is the time at AOS <sup>T</sup>CPA is the time at CPA

The following procedure is used by the LOS time computation.

$$
\theta_2 = \theta_{CPA} + \Delta\theta_2
$$
\n
$$
\Delta t = \frac{1}{\eta} \left[ \Delta\theta_2 + 2e(\sin \theta_2 - \sin \theta_{CPA}) + \frac{3}{4} e^2(\sin 2\theta_2 - \sin 2\theta_{CPA}) \right]
$$
\n
$$
T_{LOS} = T_{CPA} + \Delta t
$$

The range at acquisition of signal, RAOS, and the azimuth at acquisition of signal are computed as described in section 5.1.4a.

Table 5.1-II provides a list of mathematical symbols versus program symbols.

### 5.1.5 Routine Input/Output Variables

The input/output variables for the routine STACN are given in table 5.1-III.

### 5.1.6 Functional Logic Flow

The functional logic flow for STACN is provided in figure 5.1-3.

### 5.1.7 Diagnostics and Debug

Additional values may be displayed for debug purposes by setting the input interface table parameter PROCON(I) to a nonzero value. The debug values displayed are the orbit number, the invariant element set number, the time of the node, and the longitude of the ascending node. These four values are displayed each time through the loop that generates the ascending nodes. Another set of debug parameters are displayed after each call to the subroutine CNODS during the range of nodes computations. The values displayed are the crossrange angle, four values of the range of nodes, and the flag indicating whether or not the site is within the trajectory limits.

5.1.8 Special Comments

None.

5.1.9 References

None.

### 77FM18:II/III

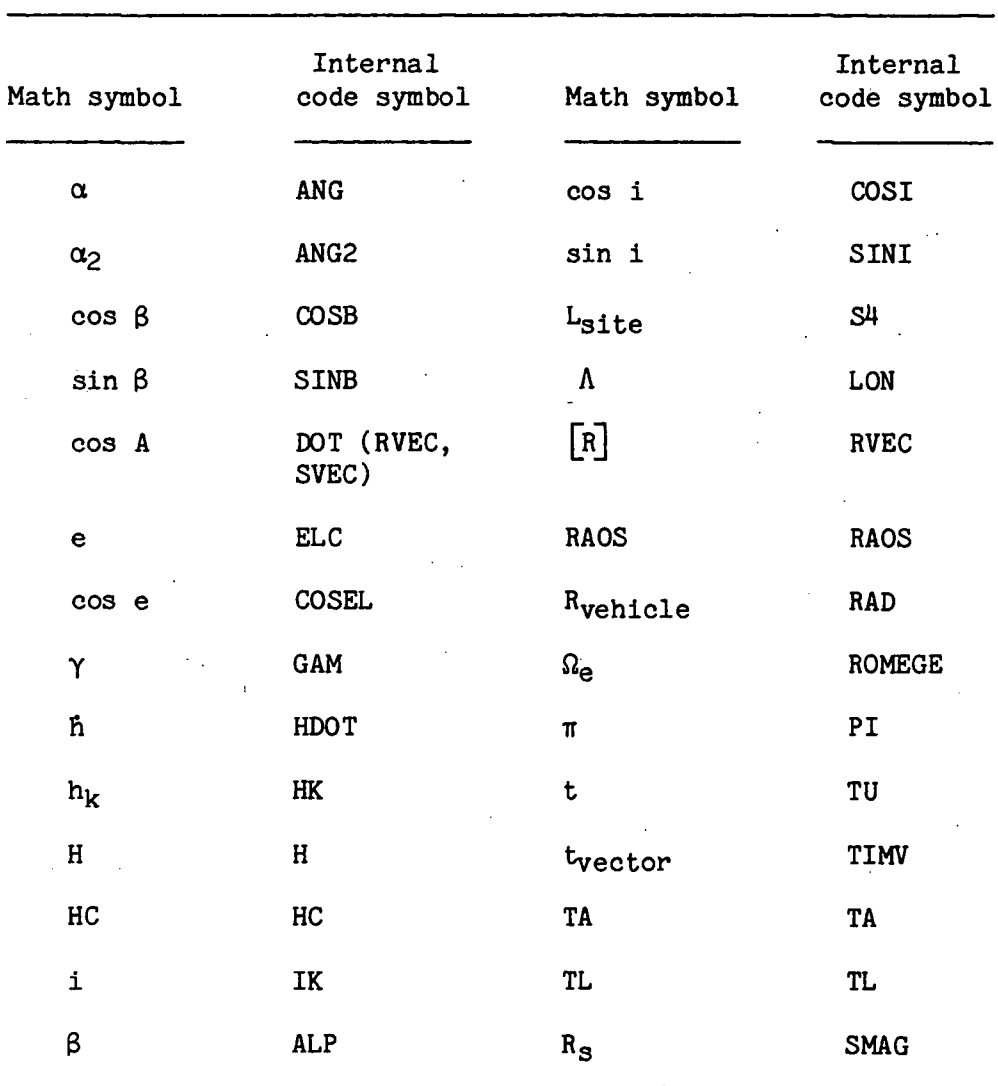

### TABLE 5.1-I.- MATH SYMBOLS VERSUS INTERNAL CODE SYMBOLS AOS/LOS CALCULATIONS, SLOW METHOD

Ĵ.

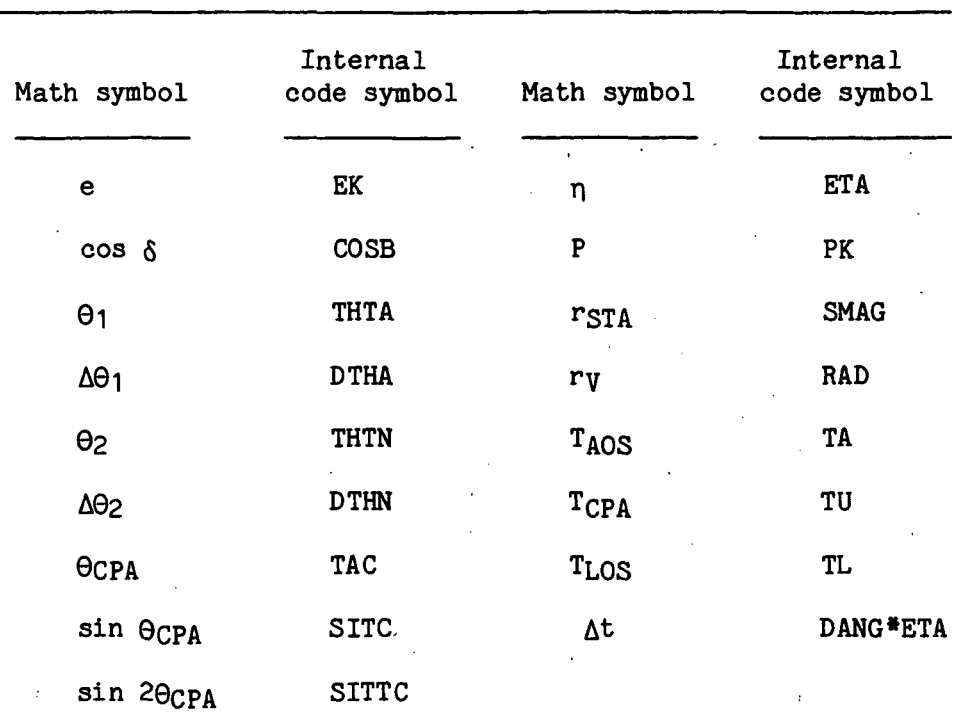

TABLE 5.1-II.- MATH SYMBOLS VERSUS CODE SYMBOLS AOS/LOS CALCULATIONS, FAST METHOD

TTEM18:II/III

# TABLE 5.1-III.- ROUTINE INPUT/OUTPUT VARIABLES

Routine STACM

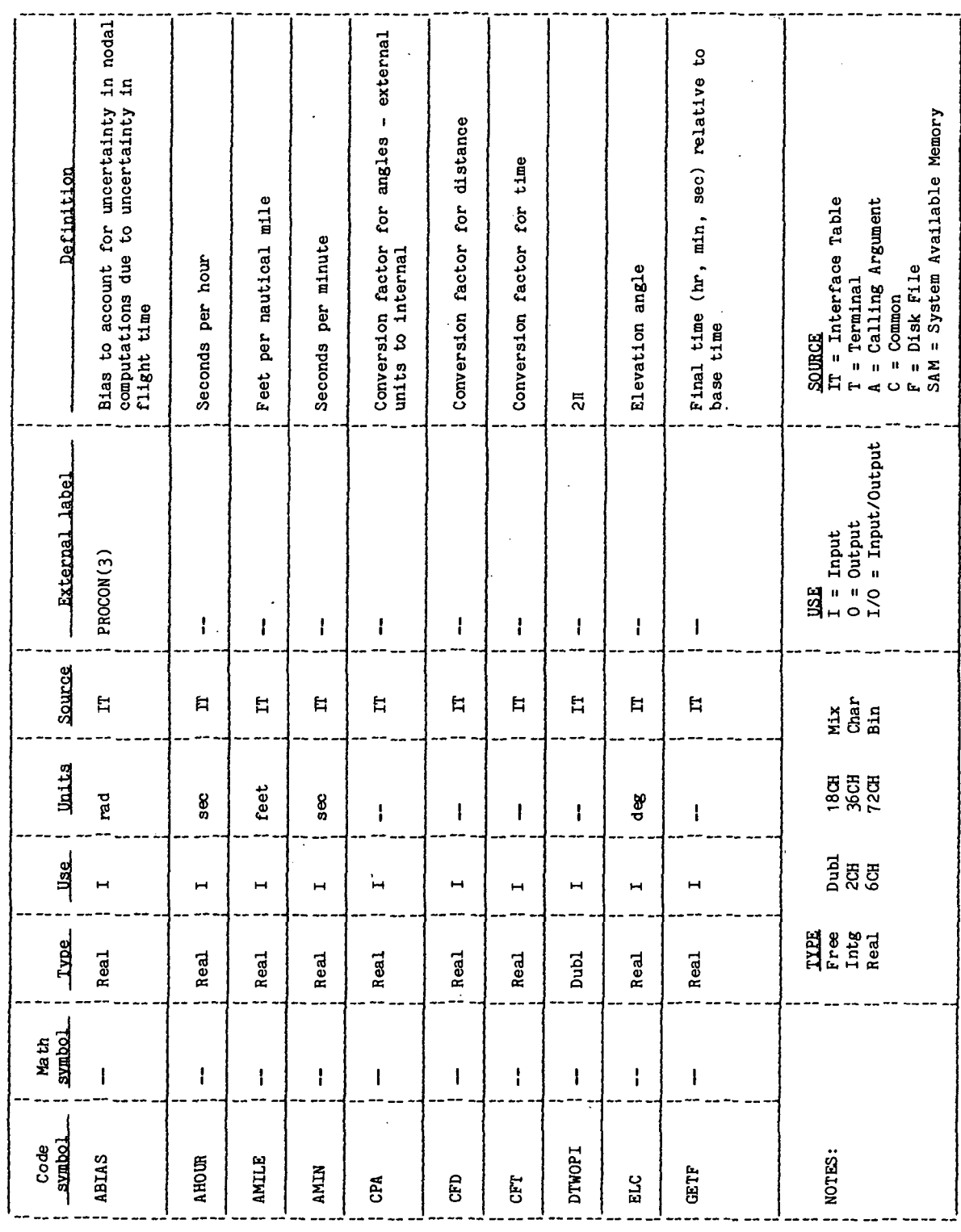

TTEM18:II/III

TABLE 5.1-III. - Continued

Routine STACN

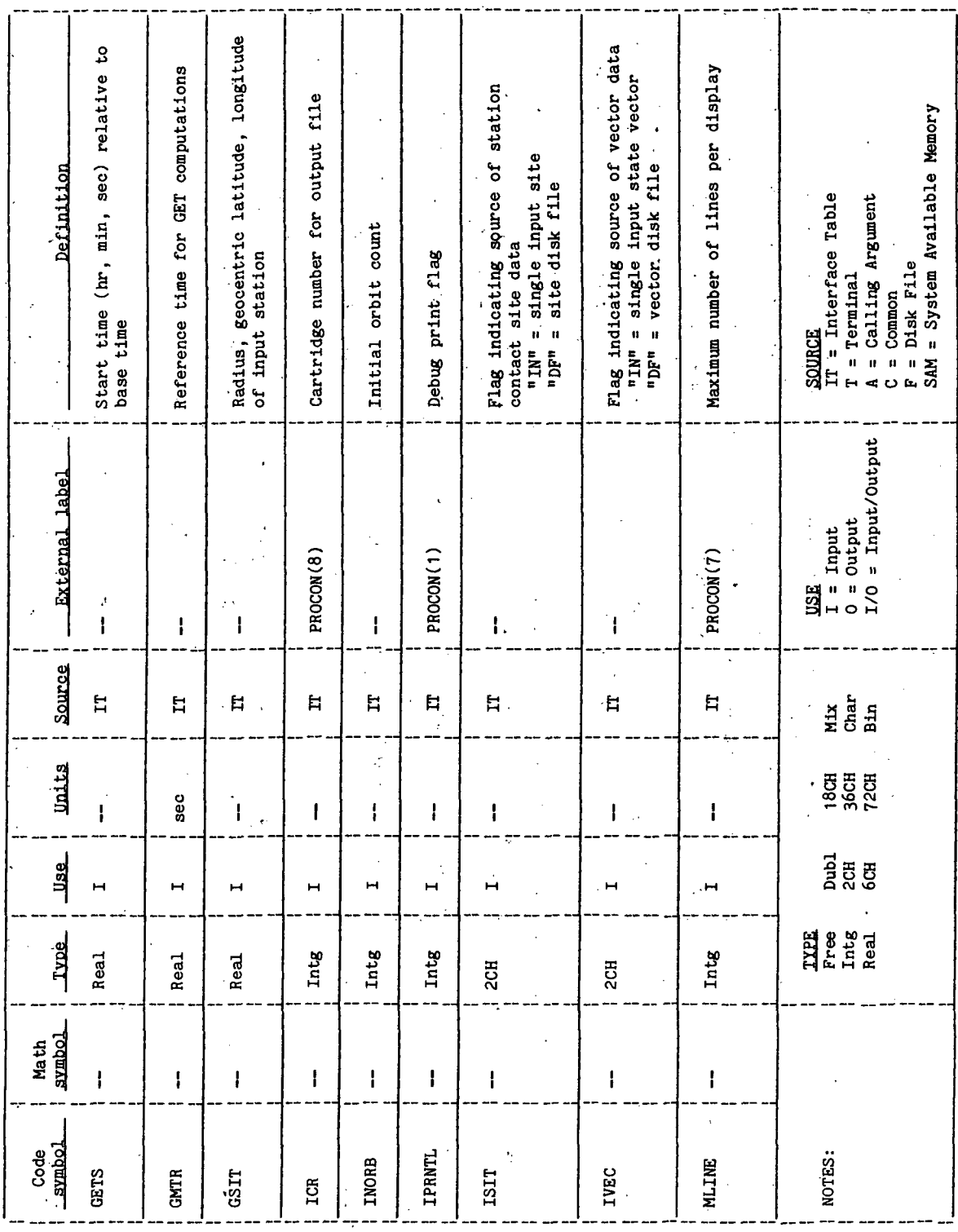

Í

**77FM18:II/III** 

TABLE 5.1-III.- Continued

l,

 $\frac{1}{2}$ 

ŀ

Routine STACM

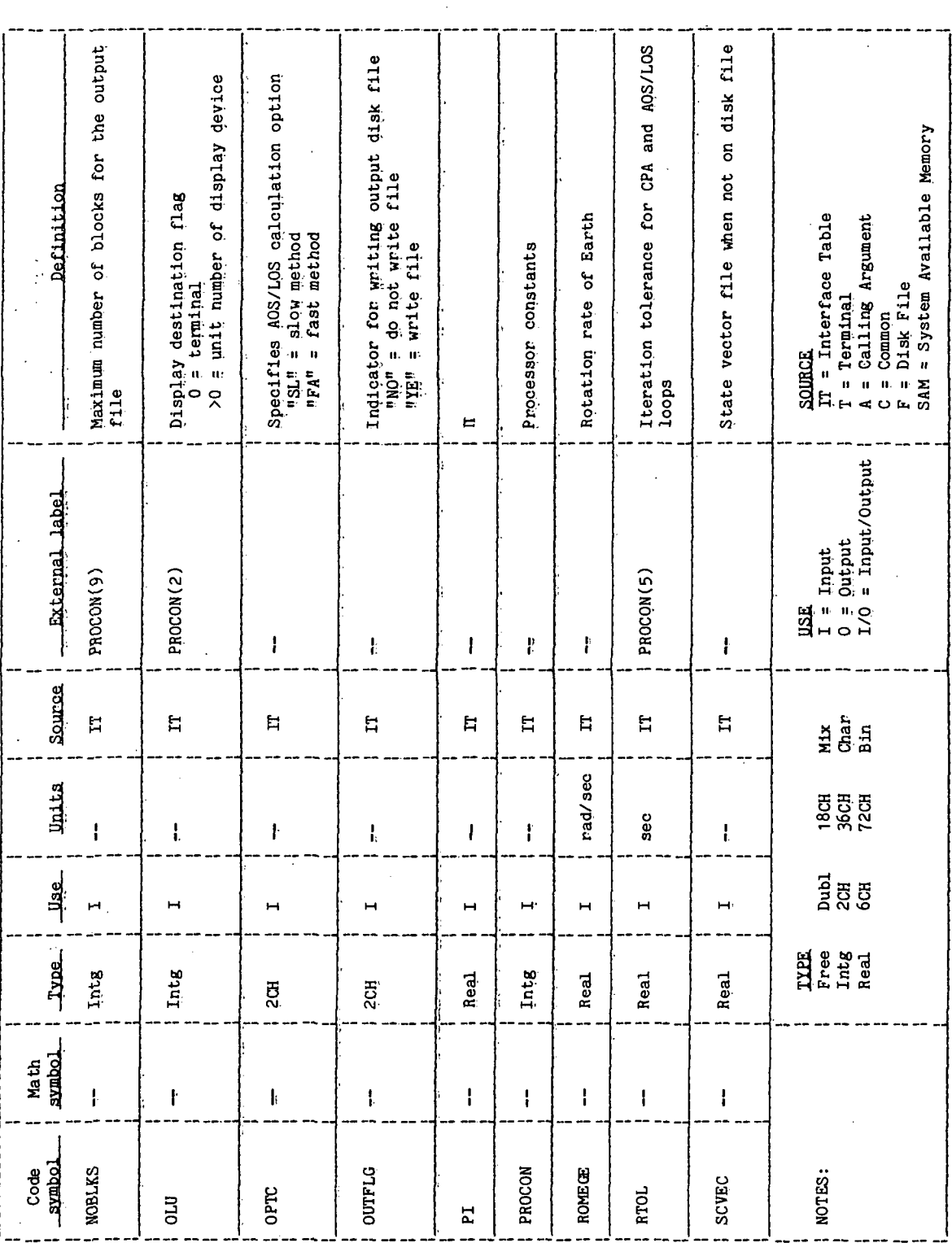

 $\ddot{\cdot}$ 

TTEM18:II/III

TABLE 5.1-III.- Concluded

Routine STACN

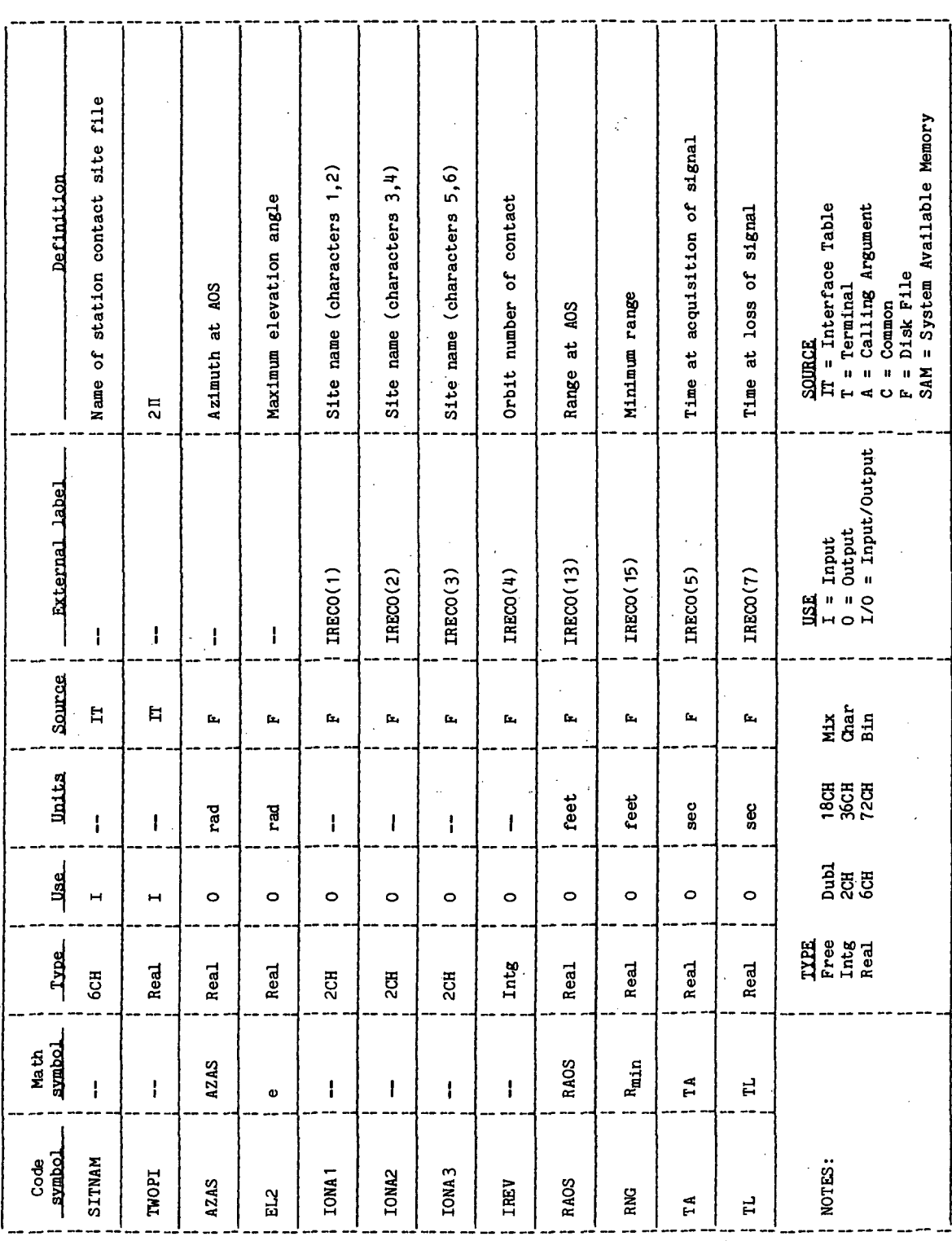

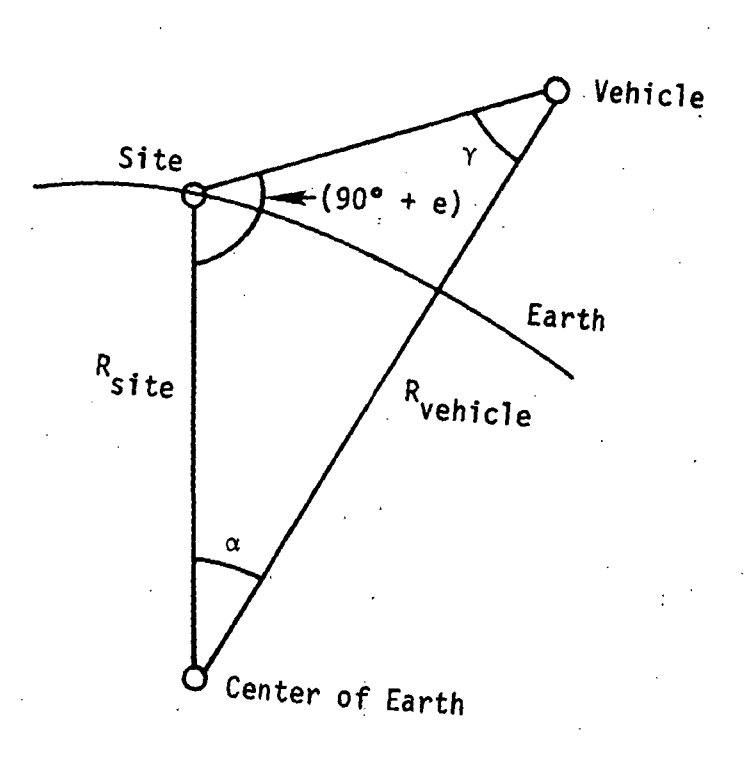

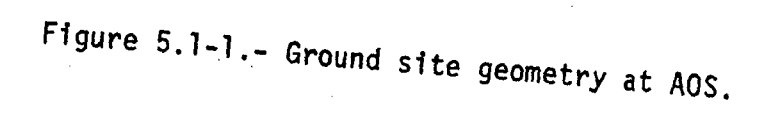

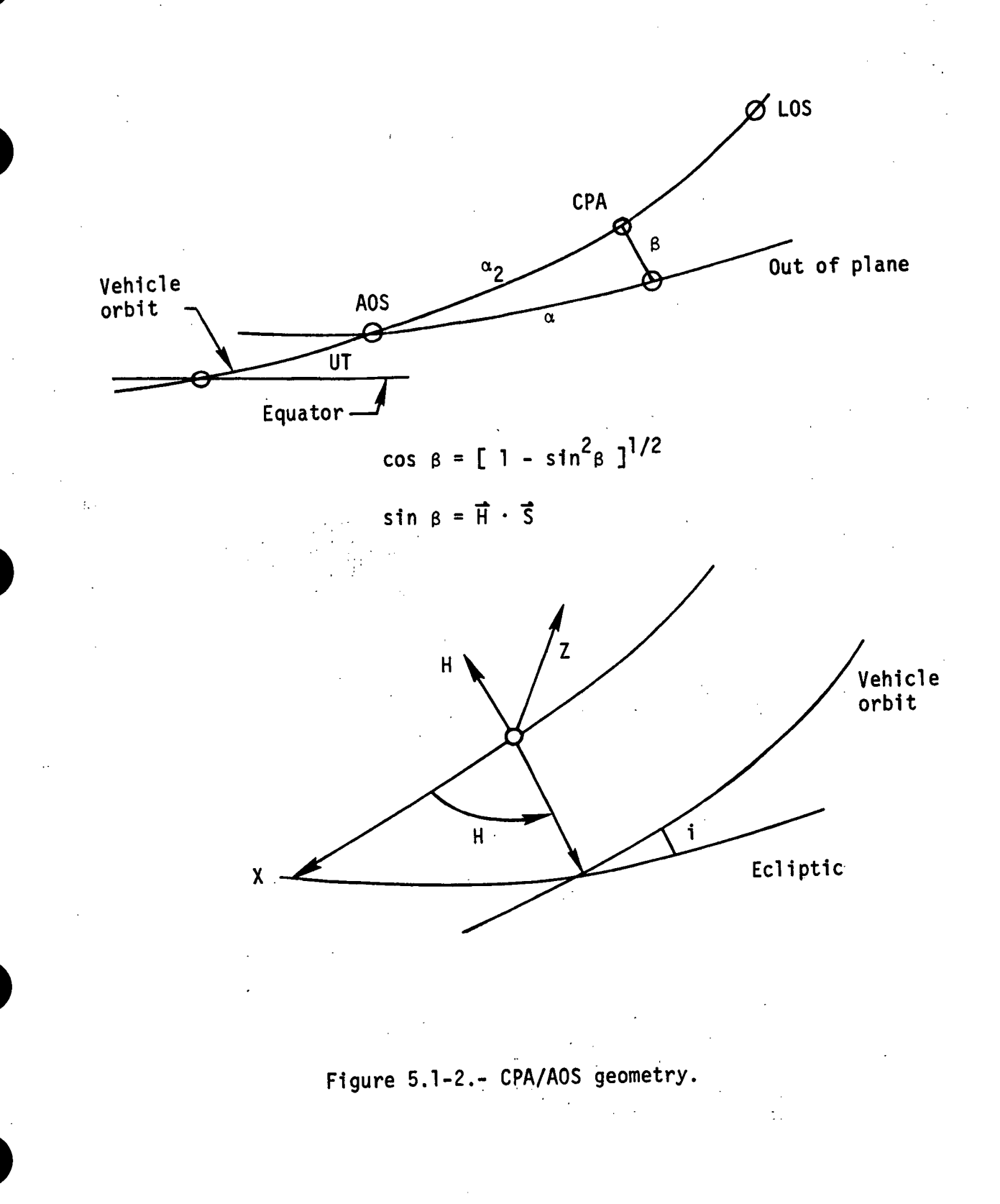

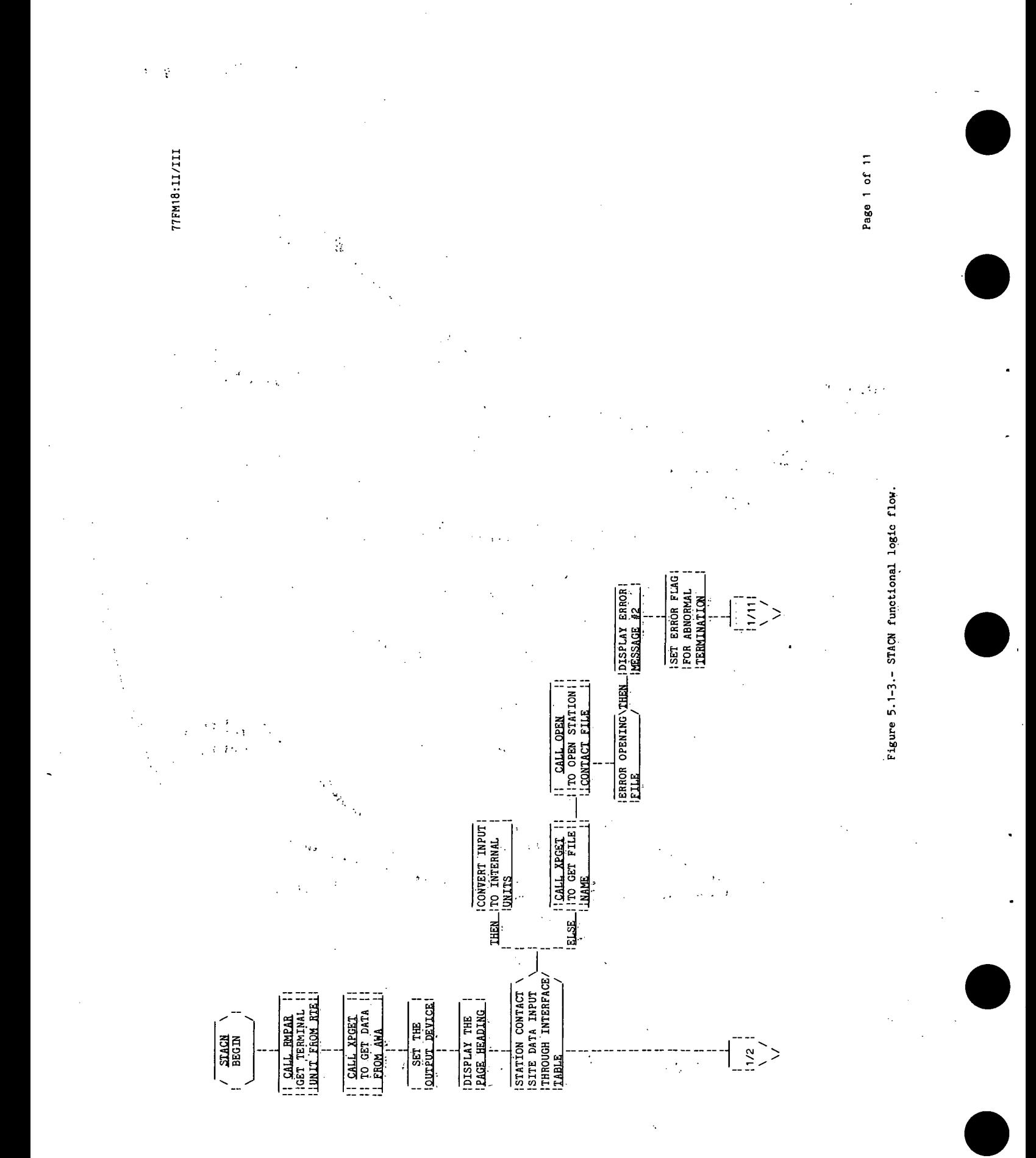

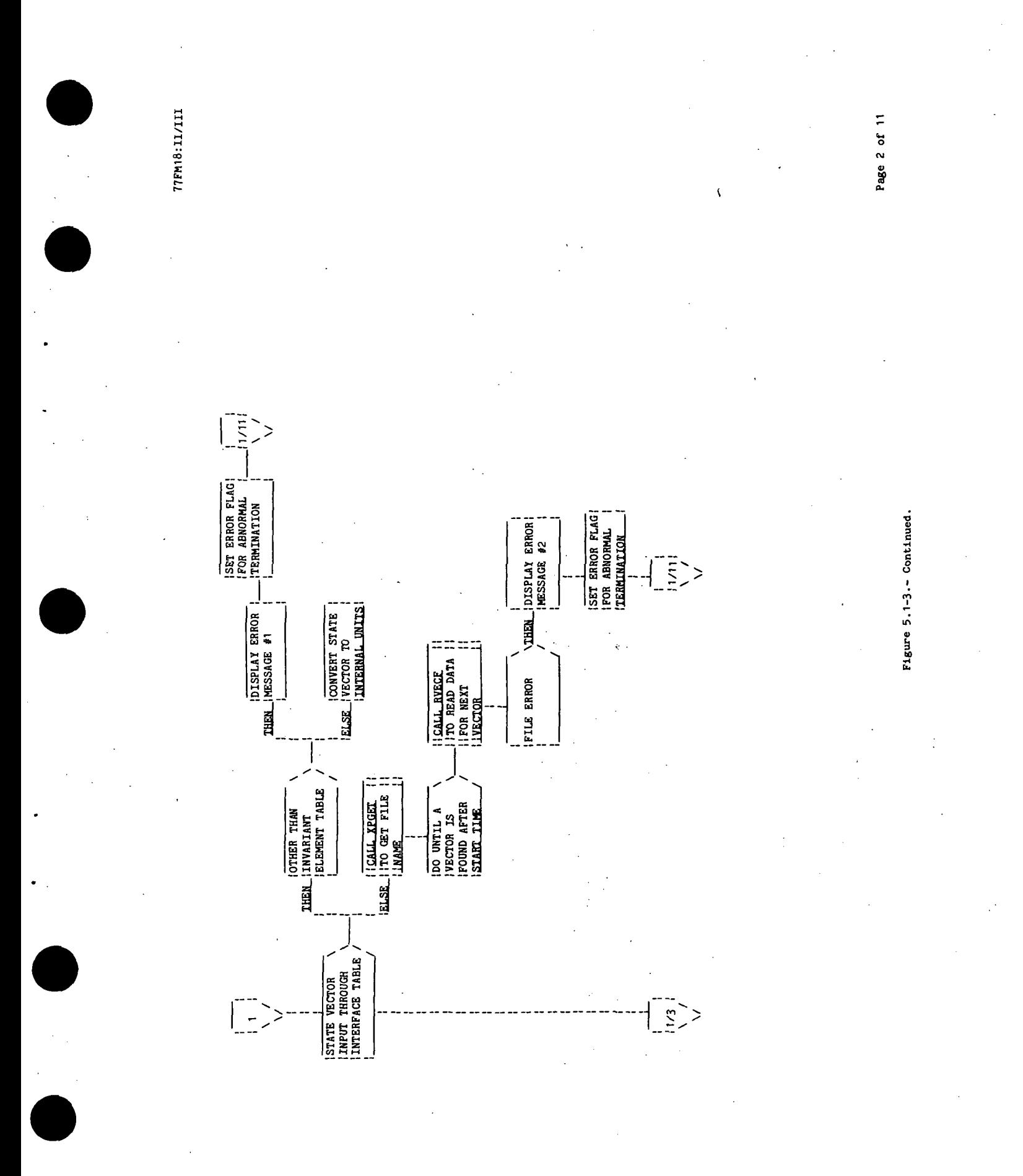

**TTEM18:II/III** 

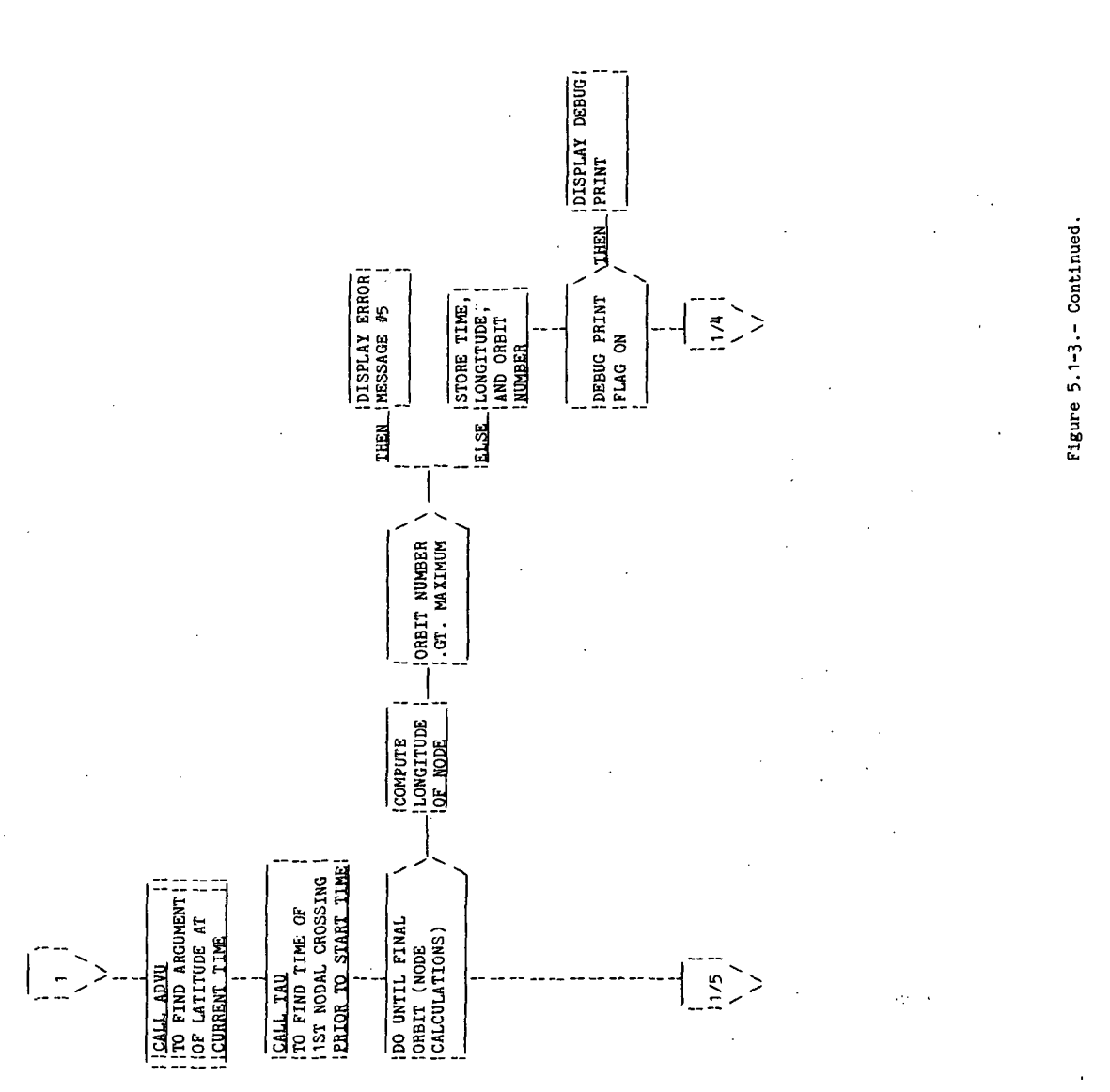

Page 3 of 11

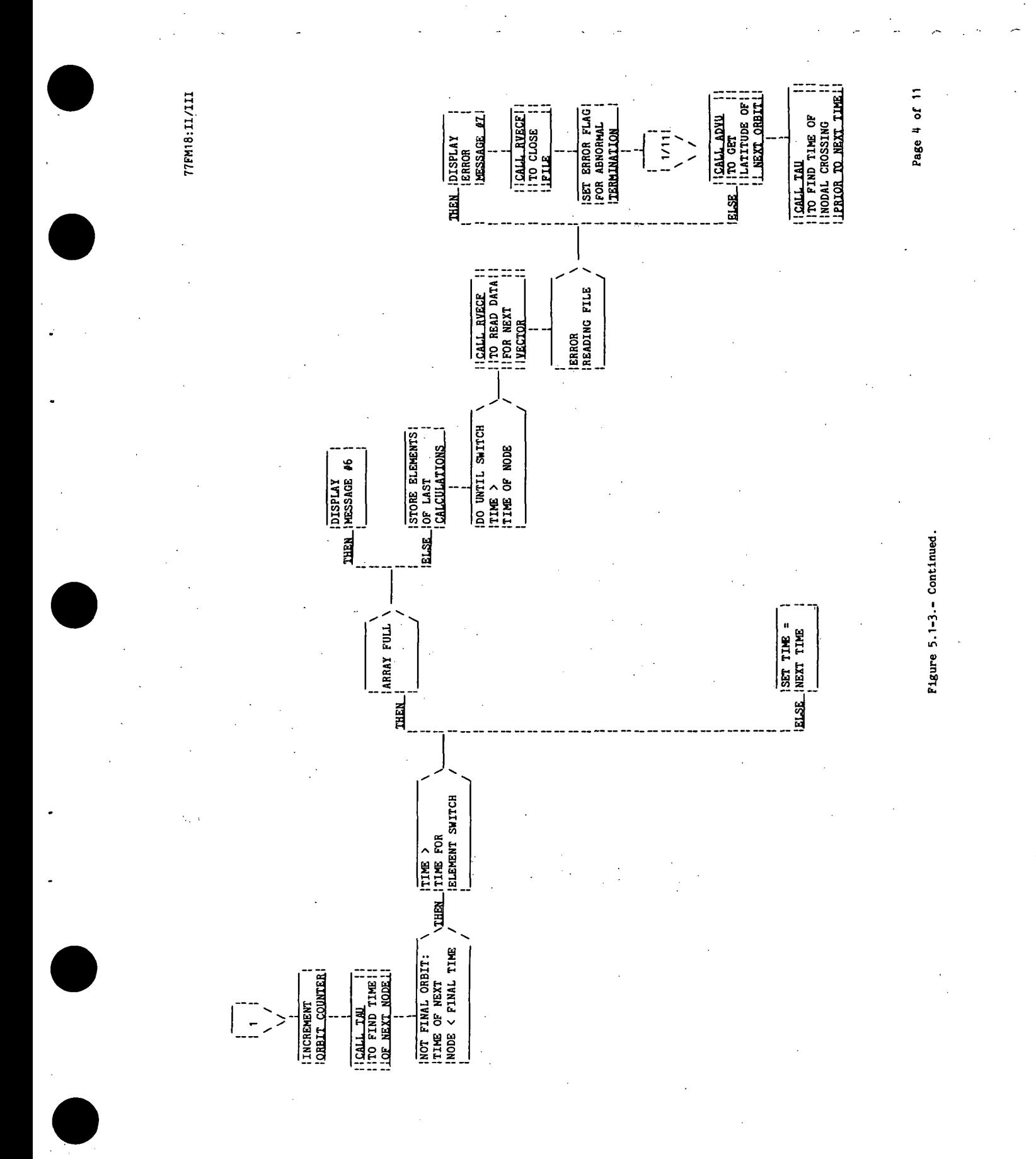

 $\sim$   $\frac{1}{2}$  STACN-37

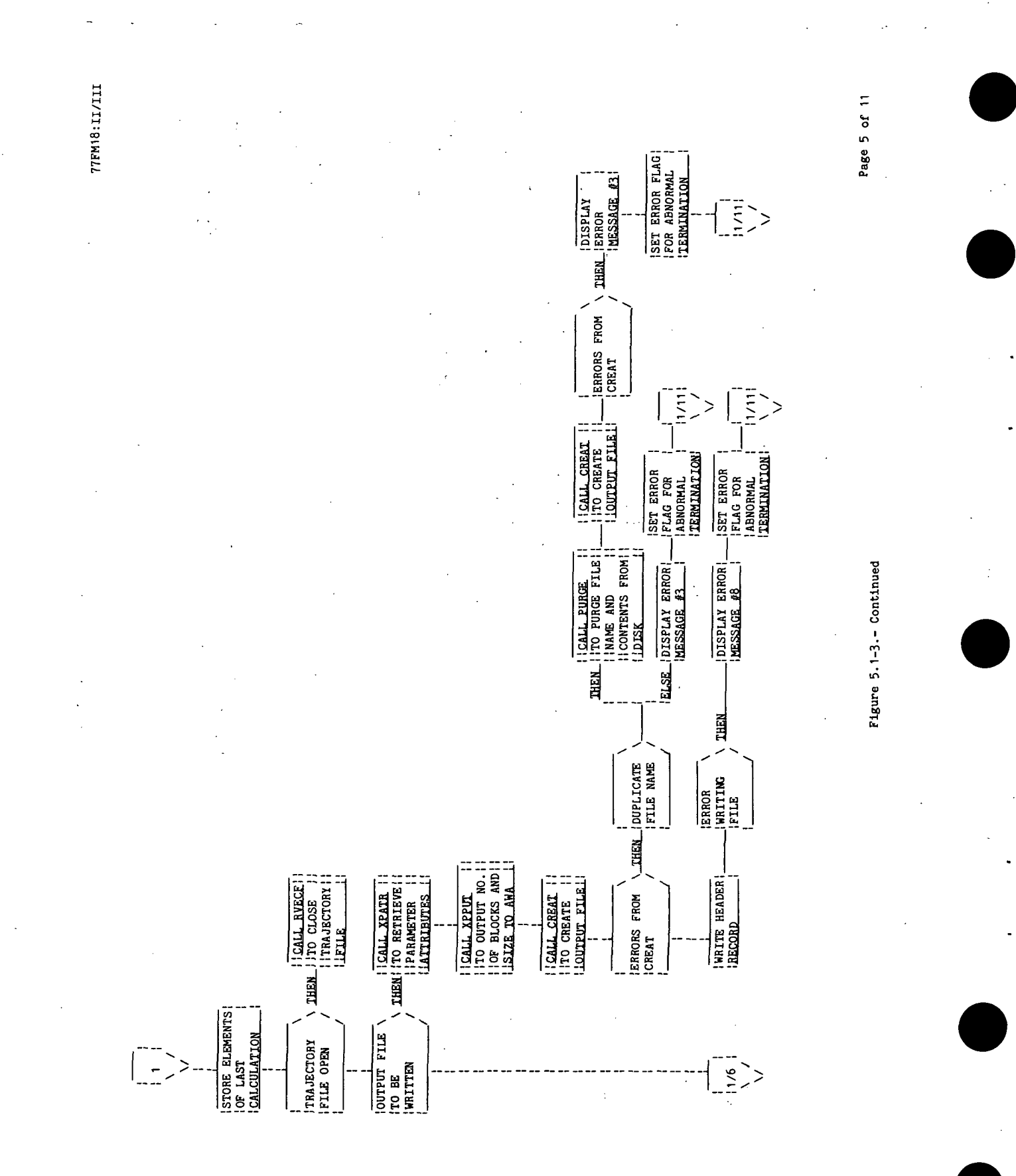

**77FM18:II/III** Page 6 of 11  $\begin{array}{ll}\n 15ET & \textbf{EROR} \\
 1FLAG & \textbf{FOR} \\
 1RLAG & \textbf{FOR} \\
 1ABNORMLL & 1 \\
 1TERMIMATION & \n\end{array}$ MESSAGE #3 IDISPLAY<br>IERROR  $\frac{1}{2}$  $\left(\frac{1}{2}\right)$ INITIALIZE |<br>*IA* NEW-SET |<br>IOF NODES Figure 5.1-3.- Continued.  $\begin{array}{ll} \text{JSET ERROR} \\ \text{IFLAG FOR} \\ \text{I RANGNMAL} \\ \text{I RBRMMALOM} \end{array}$ **VIHEN** ||CALL\_PURGE<br>||TO PURGE FILE<br>||NAME AND CONTENTS||<br>||TERCH DISK **SLEMENT**<br>ISWITCH 17 SLSE\_IDISPLAY ERROR IDISPLAY<br>JDEBUG<br>JPRINT THEN. LHEAL! CONVERT LATITUDE, **TRALL CRODS**<br>
THE COMPUTE<br>
TRANGE OF NODES!  $\begin{array}{cc}\n\downarrow \text{DISK FILE} \\
\downarrow \text{FOR STATOM} \\
\downarrow \text{COMROT}\n\end{array}$ IDEBUG PRINT<br>IFLAG ON **JOUPLICATE**<br>IFILE NAMES **VEHEN TEALL CREAT THE STATE OF STREET ERRORS FROM**<br>CREAT **100 UNTIL<br>1 FINAL SITE<br>1 RADIUS 50**  $\frac{1}{2}$ 

77FM18:II/III Page 7 of 11 | TOALL CRA<br>| ITO MAKE CLOSEST | |<br>| ITO MAKE CLOSEST |<br>| ICOLCULATIONS CLOSEST POINT |INITIALIZE FOR<br>|-|CLOSEST POINT<br>|-|CLOSEST POINT<br>|- $\begin{array}{ll}\n\hline\n\text{100 unit} \text{ CPA} \\
\hline\n\text{1TERATION} \\
\hline\n\end{array}$ |<br>| INCREMENT |<br>| INEN\_| ORBIT COUNTER  $\frac{1}{2}$ Figure 5.1-3.- Continued. ELSE\_I  $\frac{100B}{100TSTDE}$ <br> $\frac{100TSTDE}{1RAMGE}$  of

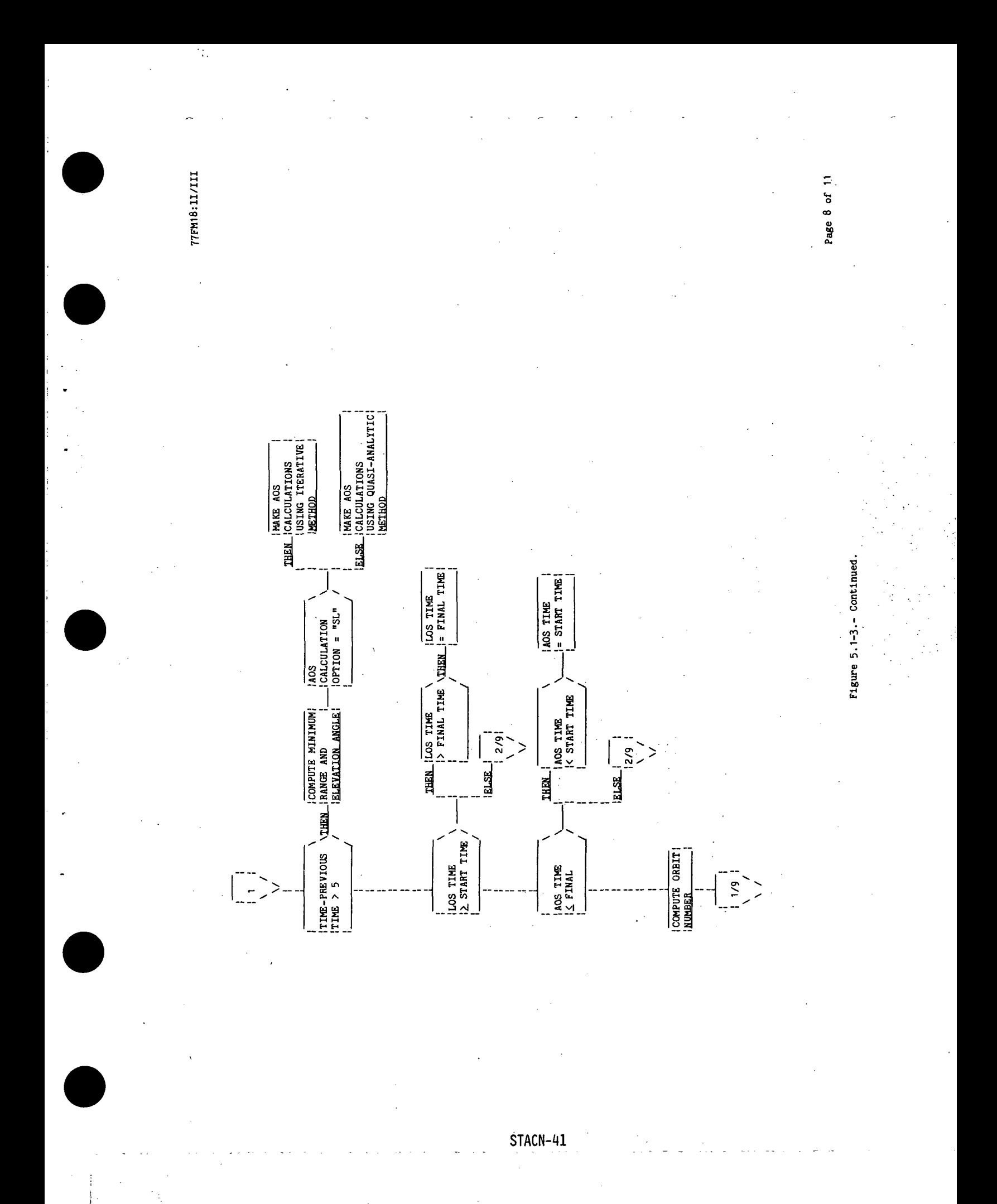

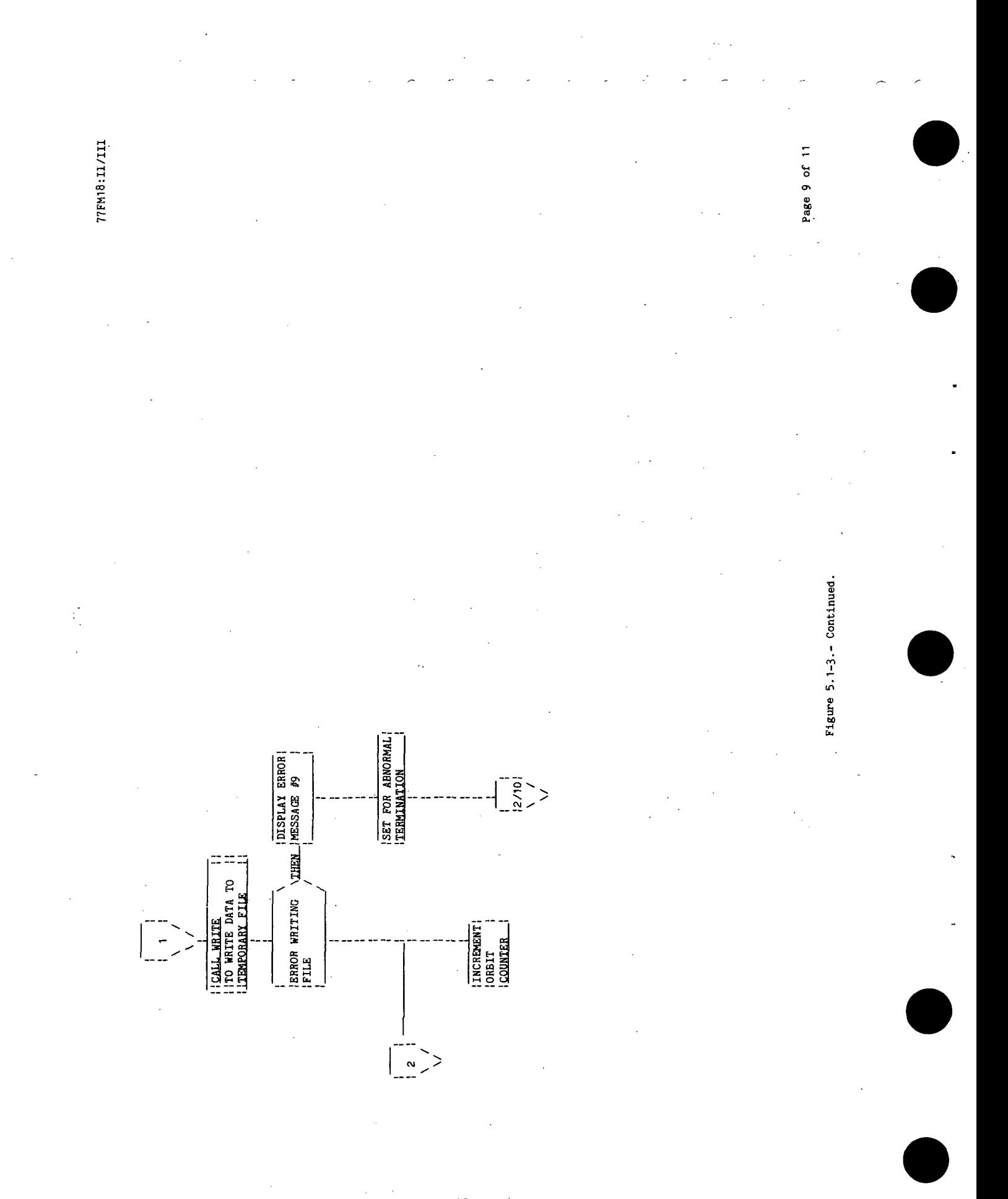

P)

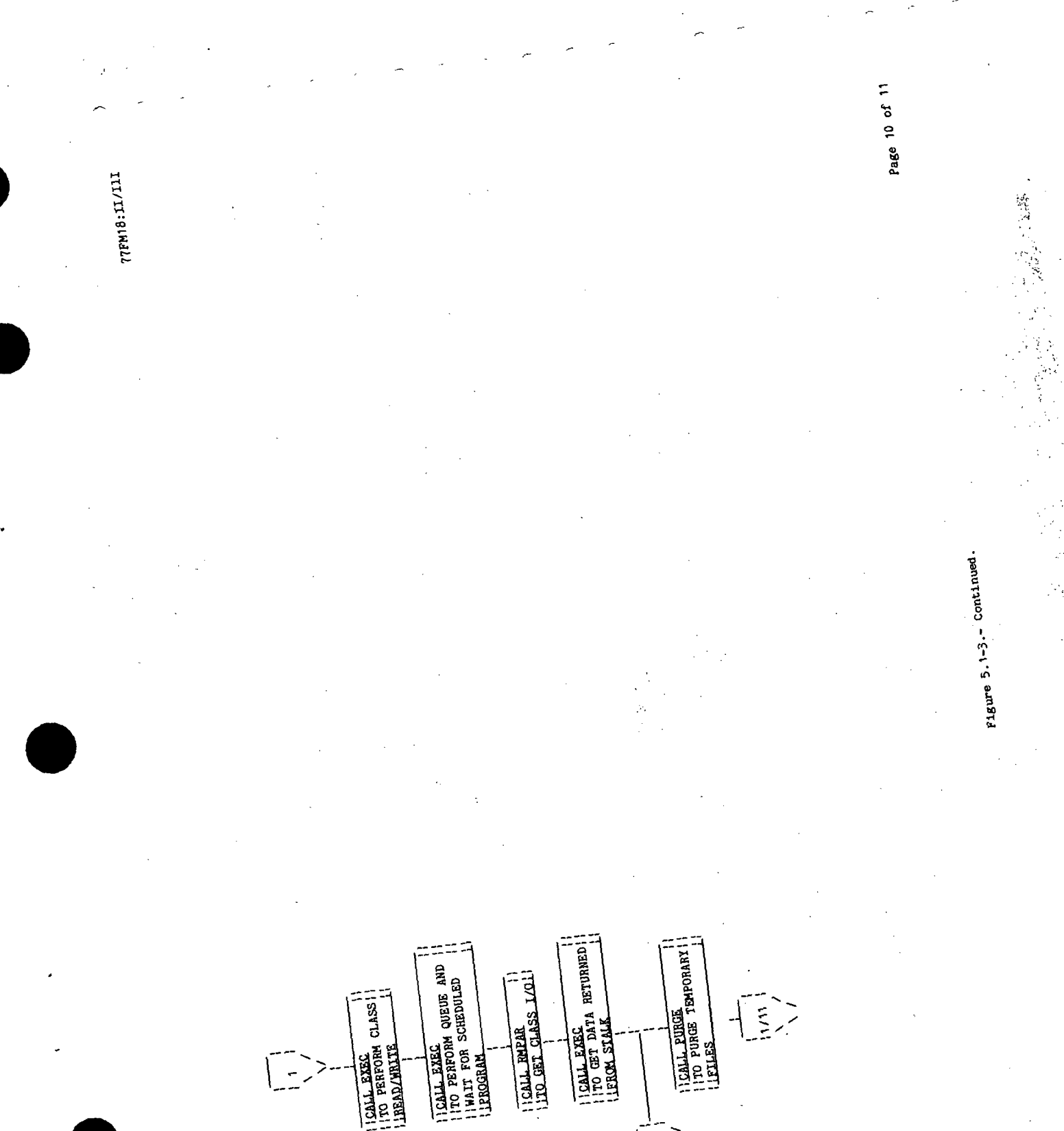

 $\sim$ 

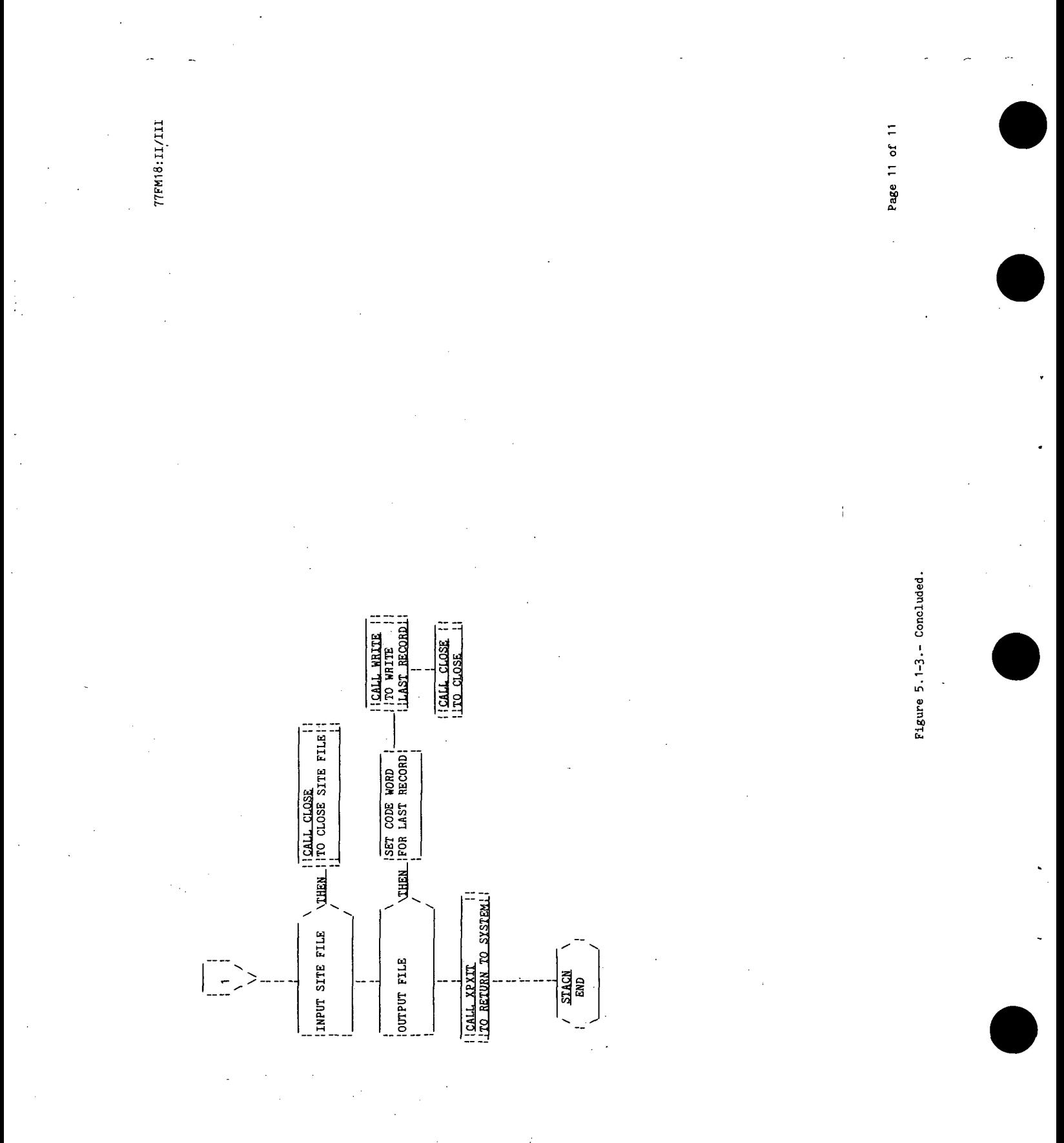

## 5.2 ROUTINE NAME - STALK  $\mathbf{S}$

### 5.2.1 Purpose

The routine STALK, station contact linked program, serves as the main routine of the program scheduled by the station contact processor (STACN). The routine calls the subroutine SAOST to sort by acquisition of .signal time (AOS) the data on the scratch disk file. It calls the subroutine DWOUT to display the sorted data and optionally to write the data to an output disk file.

### 5.2.2 Functional Description

The routine STALK calls the RTE-III routine RMPAR to obtain the logical unit of the terminal and the class I/O. A call is made to the RTE-III routine EXEC to obtain the parameters passed from the scheduling routine STACN. The subroutine SAOST is called to sort the scratch disk file. On returning from SAOST, the error flag is checked. If an error condition exists, the program transfers to the exit portion of the program. The subroutine DWOUT is called to display the sorted data and as an option to write the data to an output disk file. After returning from DWOUT, the exit portion of the program is executed.

The exit portion of the program checks the value of the error flag. If an error condition exists, the return code is set to the abnormal condition of -32768. If no error condition exists, the return code is set to zero. Control is returned to the scheduling program, STACN, by calling the RTE-III routine EXEC and the FDS-1 utility routine XPXIT.

### 5.2.3 Assumptions and Limitations

None.

5.2.4 Method

None.

### 5.2.5 Routine Input/Output Variables

Table 5.2-1 provides the description of the input/output variables contained in the linkage with the scheduling routine STACN.

### 5.2.6 Functional Logic Flow

The functional logic flow for STALK is provided in figure 5.2-1.

### 77FM18:II/III

 $\mathcal{N} \in \mathbb{R}^n$  . The  $r$ 

### 5.2.7 Diagnostics and Debug

None.

None.

### 5.2.8 Special Comments

The STACN processor (including the sort and display routines) exceeds the HP21MX 16-page allowable program size. The sort and display routines were taken from the processor and included in the scheduled program STALK in order to expedite completion of the STACN processor.

5.2.9 References

STACN-46

¥

**TTEM18:II/III** 

TABLE 5.2-I. - ROUTINE INPUT/OUTPUT VARIABLES

Routine STALK

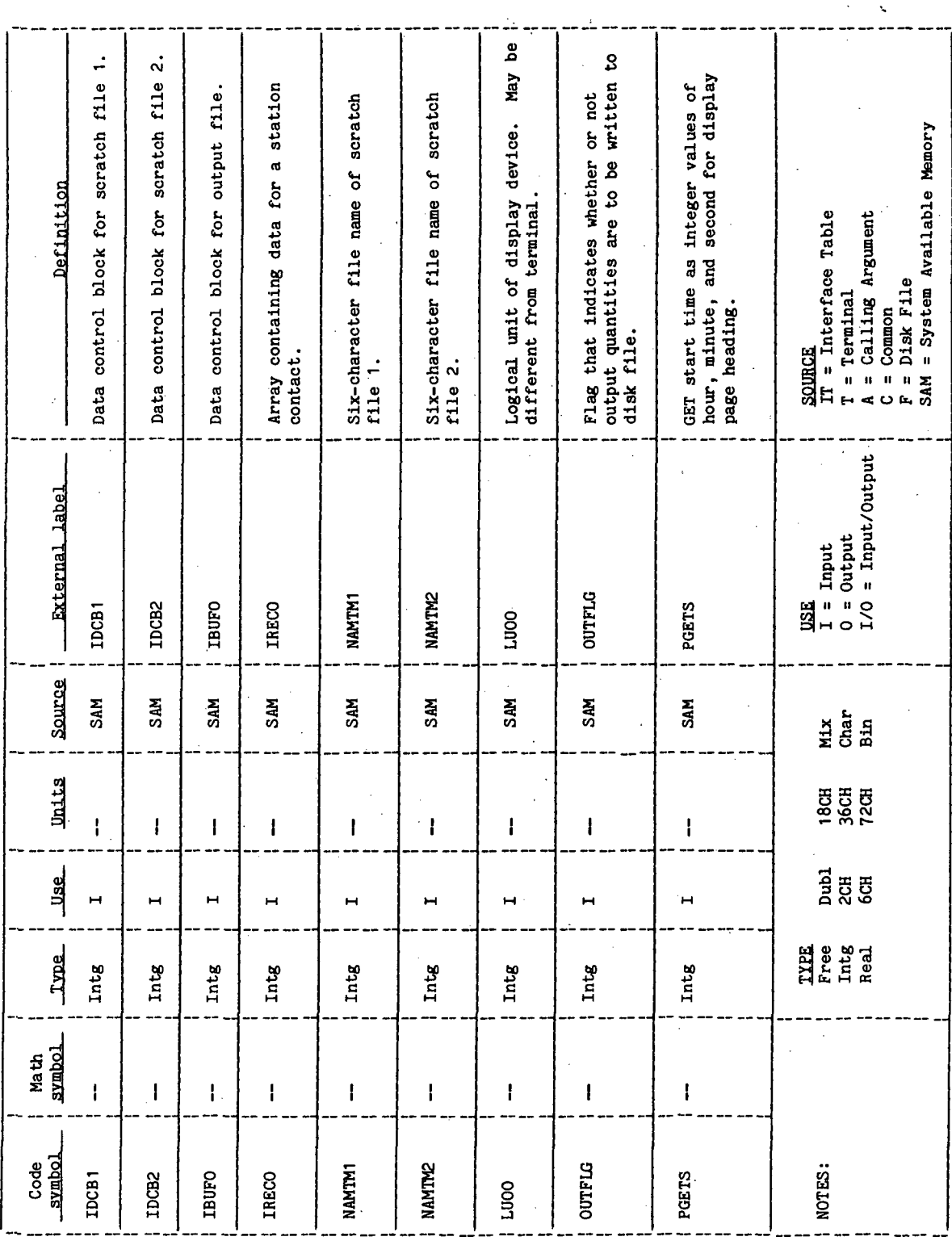

**77FM18:II/III** 

 $\ddot{\phantom{0}}$ 

 $\ddot{\cdot}$ 

TABLE 5.2-I.- Concluded

Routine STALK

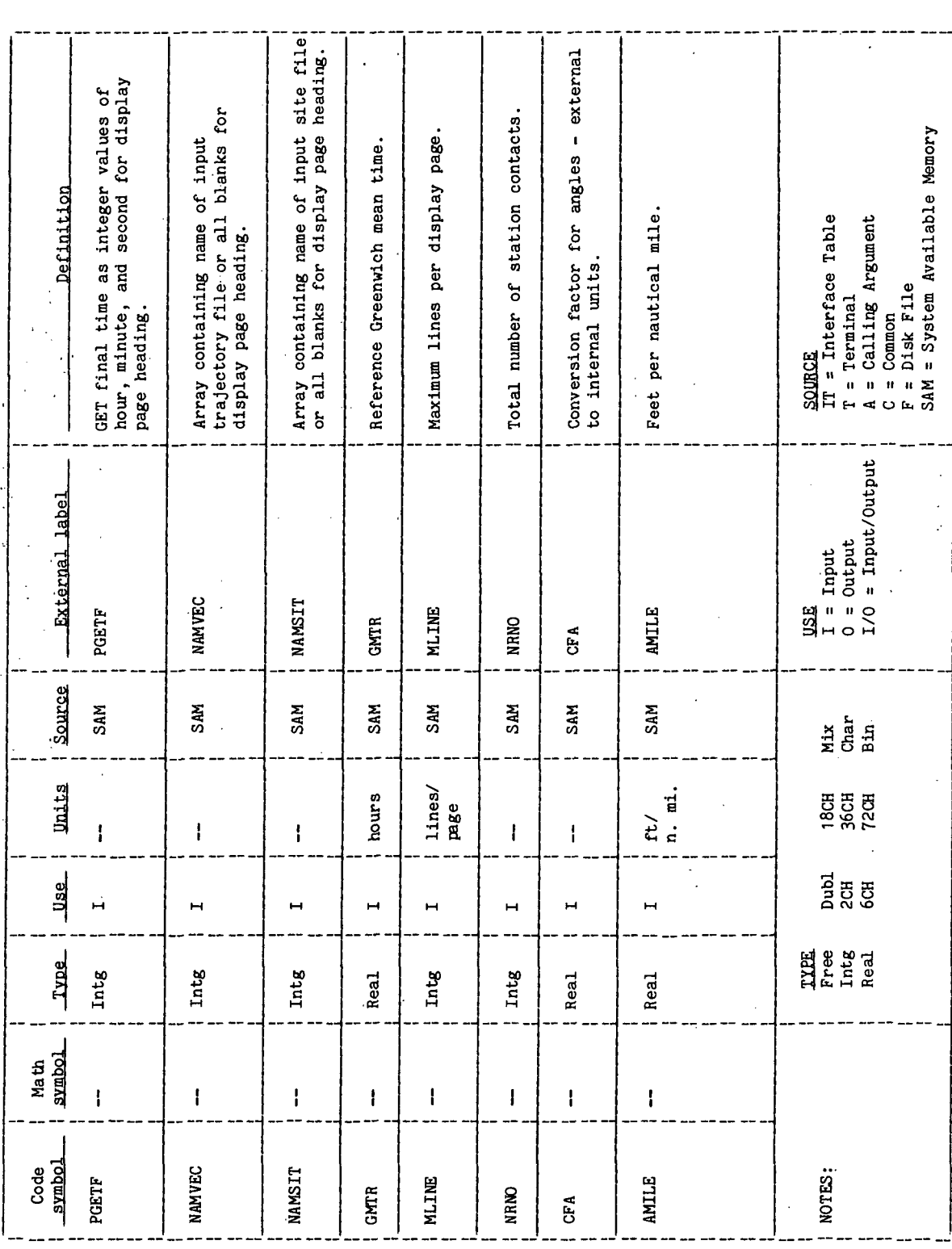

 $\hat{\mathcal{L}}$ 

 $\cdot$ 

l,

 $\ddot{\phantom{0}}$ 

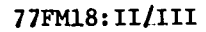

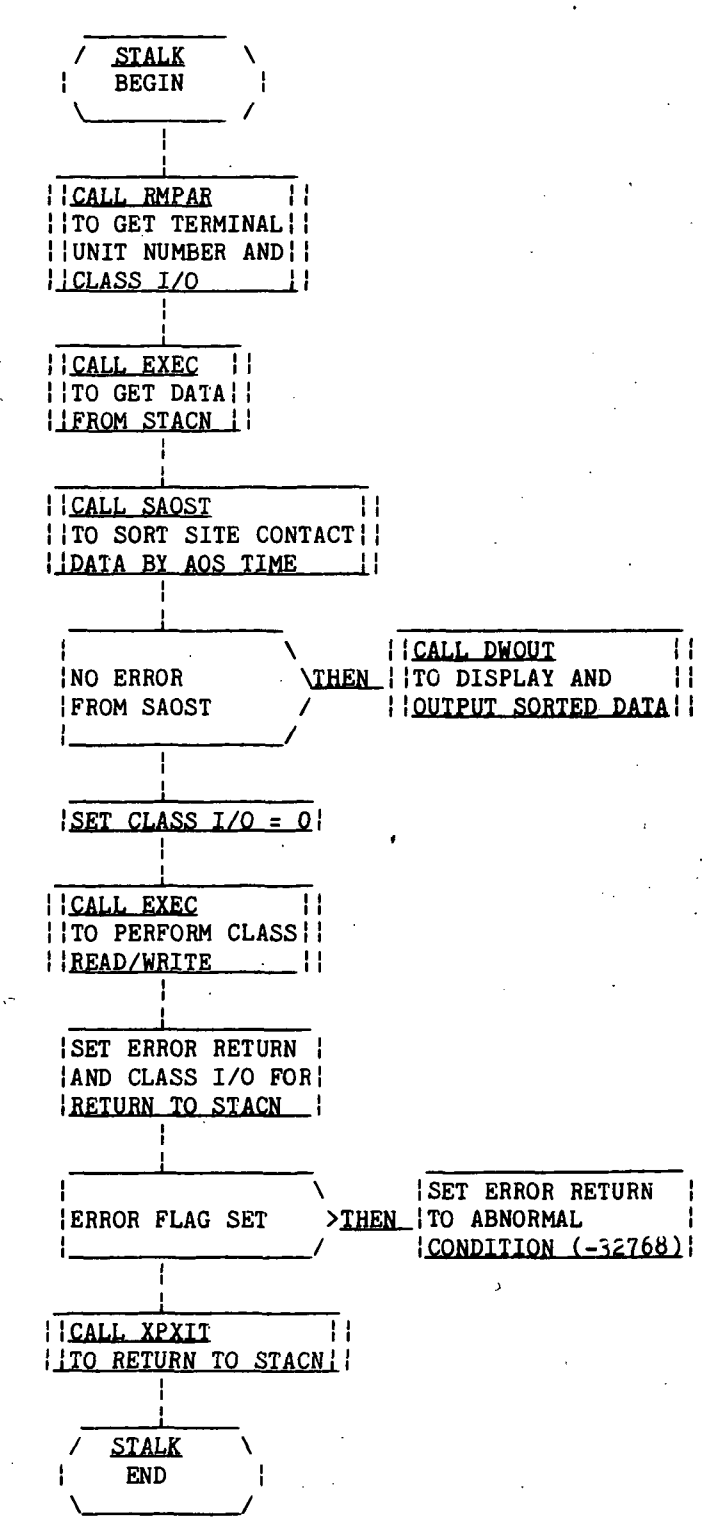

Page 1 of 1

Figure 5.2-1.- STALK functional logic flow.

### 5.3 ROUTINE NAME - DWOUT

### 5.3-1 Purpose

The display and write output (DWOUT) subroutine reads the temporary disk file and displays the data on the user's terminal. It writes the data to the output disk file when requested.

### 5.3-2 Functional Description

A check is made to determine whether or not all the data to be displayed can be held in core. If all data to be displayed can be held in core, the large buffer area used by the sort routine (SAOST) contains the data, in sorted order, that are to be displayed. These data are transferred to 16-word blocks and are displayed on the user's terminal. When an option is set, the data are written to an output file in 16-integer-word records.

If all data to be displayed cannot be held in core, the scratch file containing the sorted acquisition of signal (AOS) times and their file locations are read into a large buffer area. When the buffer is filled, or all data contained on the scratch file have been read, the file locations (record number and block number) are used to read the file containing the computed quantities in the order of the sorted AOS times. The data are displayed as they are read. Before each line is displayed, the count of the number of lines displayed is incremented and a check is made to determine if the number of lines displayed will exceed the maximum lines desirable for the terminal. When the maximum line count is reached, execution of the program pauses, the user is prompted and given the opportunity to make a hard copy of the display before continuing with execution. Execution is resumed by entering a blank character and a carriage return. When the input option OUTFLG is set to "YE", the data are written to the output file in 16-integer-word records. This procedure is repeated until all the sorted data have been read and displayed.

### 5.3.3 Assumptions and Limitations

None.

5.3.4 Method

None

### 5.3.5 Routine Input/Output Variables

Table 5.3-1 contains the description of the input/output variables for subroutine DWOUT. The calling sequence is

### CALL' DWOUT(IDCB1,IDCB2,IDCB,IERR,IRECO,RECO,IBUFR, BUFR,LUO,LU,OUTFLG,NRNO,PGETS,PGETF,NAMVEC,NAMSIT, GMTR,CFA,AMILE,MLINE)

### 5.3-6 Functional Logic Flow

Figure 5.3-1 provides the functional logic flow of subroutine DWOUT.

### 5.3.7 Diagnostics and Debug

There are two error messages that may be displayed by subroutine DWOUT. The message

### \*STACN\*SCRATCH FILE ERROR = IIII

is displayed when an error occurs while accessing either of the two scratch files. The message

### \*STACN»FILE WRITE ERROR = IIII

is displayed when an error occurs while writing the output file. When an error occurs, execution of the subroutine is terminated and control is returned to the calling program with the error flag remaining set as it was returned from the FMP routine.

5.3-8 Special Comments

None.

5.3.9 References

None.

TTFM18:II/III

TABLE 5.3-I.- ROUTINE INPUT/OUTPUT VARIABLES

Routine DWOUT

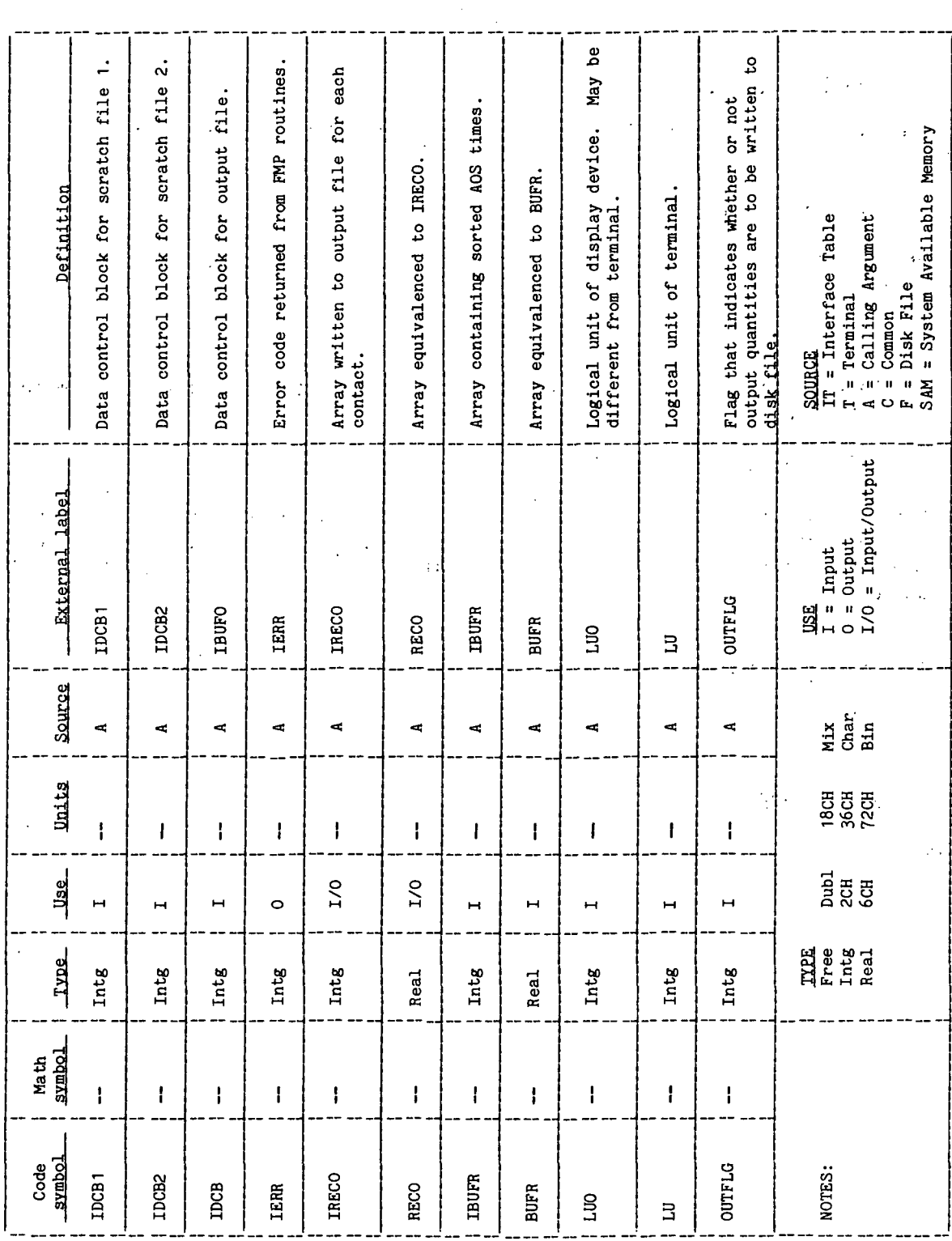

 $\overline{\phantom{a}}$ 

 $\mathbb{R}^d$ 

 $\beta$ 

TABLE 5.3-I.- Continued<br>Routine DMOUT

TIT/II:BINJALL

 $\hat{\mathcal{L}}_{\text{A}}$ 

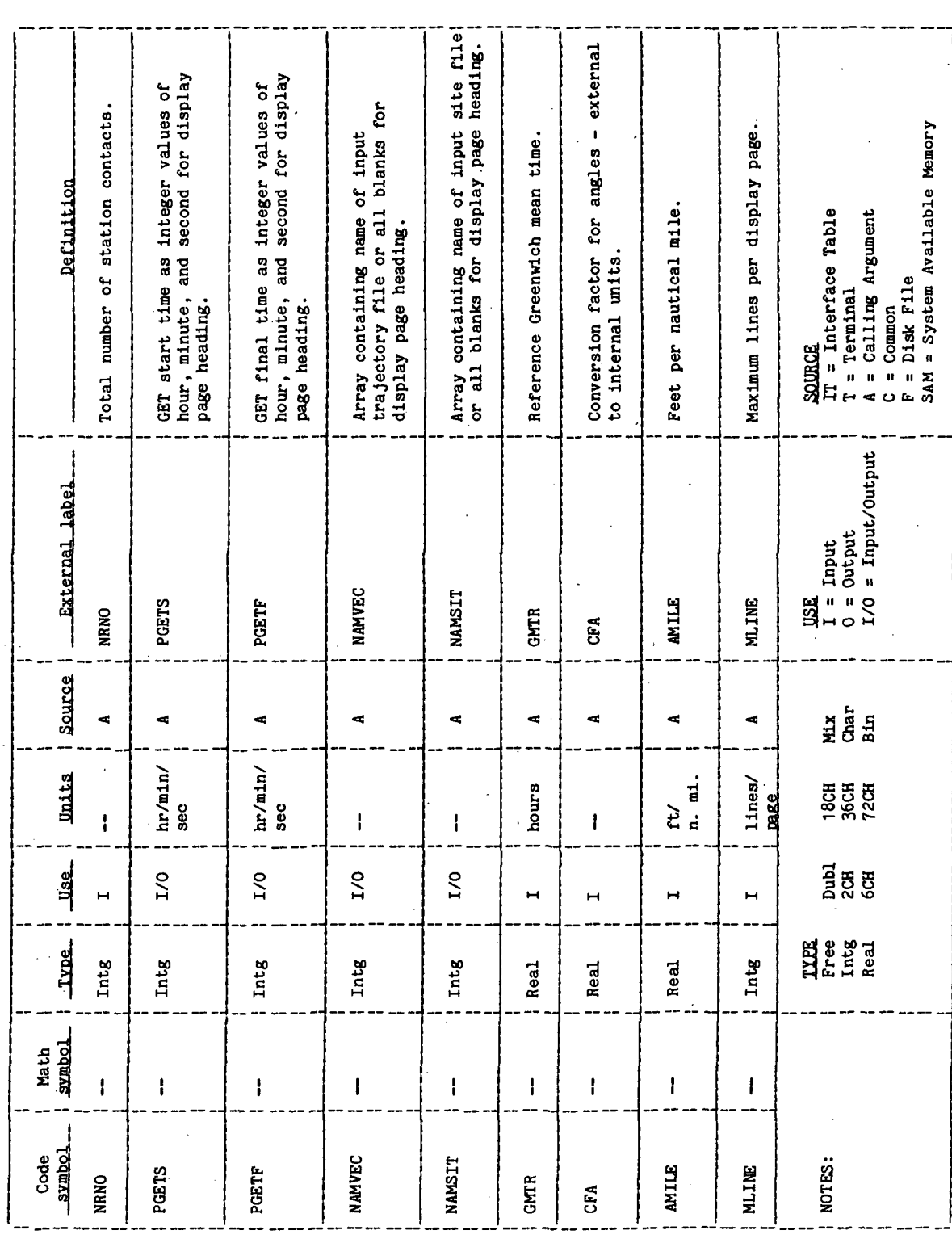

 $\frac{1}{2}$ 

ą

TTEM18: II/III

TABLE 5.3-1.- Continued

 $A =$ Calling Argument<br>C = Common<br>F = Disk File<br>SAM = System Available Memory  $AOS.$ ] Site name (characters 3,4). Site name (characters 1,2). Site name (characters 5,6). Definition  $-$  time at SOURCE<br>IT = Interface Table<br>T = Terminal Maximum elevation. AOS. Minutes at AOS. Seconds at AOS. Orbit number.  $\overline{a}$ Range at AOS. Hours at LOS. Hours at AOS. Azimuth at [Time at  $\begin{array}{c}\n\text{USR} \\
I = \text{Input} \\
0 = \text{Output} \\
1.0 = \text{Input/Output} \end{array}$ External label Routine DWOUT  $\bar{z}$  $\mathbf{I}$  $\hat{z}$  $\mathbf{I}$  $\mathbf{I}$  $\mathbf{I}$  $\mathbf i$  $\mathbf{1}$  $\mathbf{I}$  $\pmb{\downarrow}$  $\mathbf{I}$  $\mathbf{I}$  $\mathbf{I}$ Source Miar<br>Char<br>Bin  $\blacksquare$  $\blacksquare$  $\leftarrow$  $\overline{\phantom{a}}$  $\blacksquare$  $\blacksquare$  $\overline{\phantom{a}}$  $\ddot{r}$  $\overline{\phantom{a}}$  $\overline{\phantom{a}}$  $\mathbf{H}$  $\overline{\phantom{a}}$ **Units**  $\overline{a}$ 18CH<br>36CH<br>72CH deg  $\lim_{m \to \infty}$ deg nin sec  $\dot{a}$  $\mathbf{\tilde{H}}$  $\mathcal{V}$  $\pmb{\downarrow}$  $\mathbf{I}$  $\mathbf{I}$  $\mathbf{I}$  $\begin{array}{l} \texttt{Dub1} \\ \texttt{2GB} \\ \texttt{6GB} \end{array}$ **Use**  $\circ$  $\circ$  $\ddot{\circ}$  $\circ$  $\circ$  $\circ$  $\circ$  $\circ$  $\circ$  $\circ$  $\circ$ O.  $\bar{ }$ **THE**<br>Free<br>Real<br>Real Type. Intg Intg Intg Intg Intg Real Real Real Intg  $\overline{5}$  $2CH$  $20<sub>H</sub>$ Math<br>symbol  $\overline{\phantom{a}}$  $\mathbf{I}$  $\mathbf{I}$  $\mathbf{I}$  $\mathbf{I}$  $\mathbf{I}$  $\pmb{\mathsf{l}}$  $\mathbf{I}$  $\mathbf{I}$  $\pmb{\downarrow}$  $\mathbf{I}$  $\mathbf{I}$  $IREO(1)$  $IRECO(2)$  $IRCO(4)$  $IREO(3)$ Code<br>SYMbol NOTES: **ACQAZ ELMAX LAOSH LAOSM IAOSR IAOSS LOSH** ដ

TTFM18:II/III

TABLE 5.3-I.- Concluded

Routine DWOUT

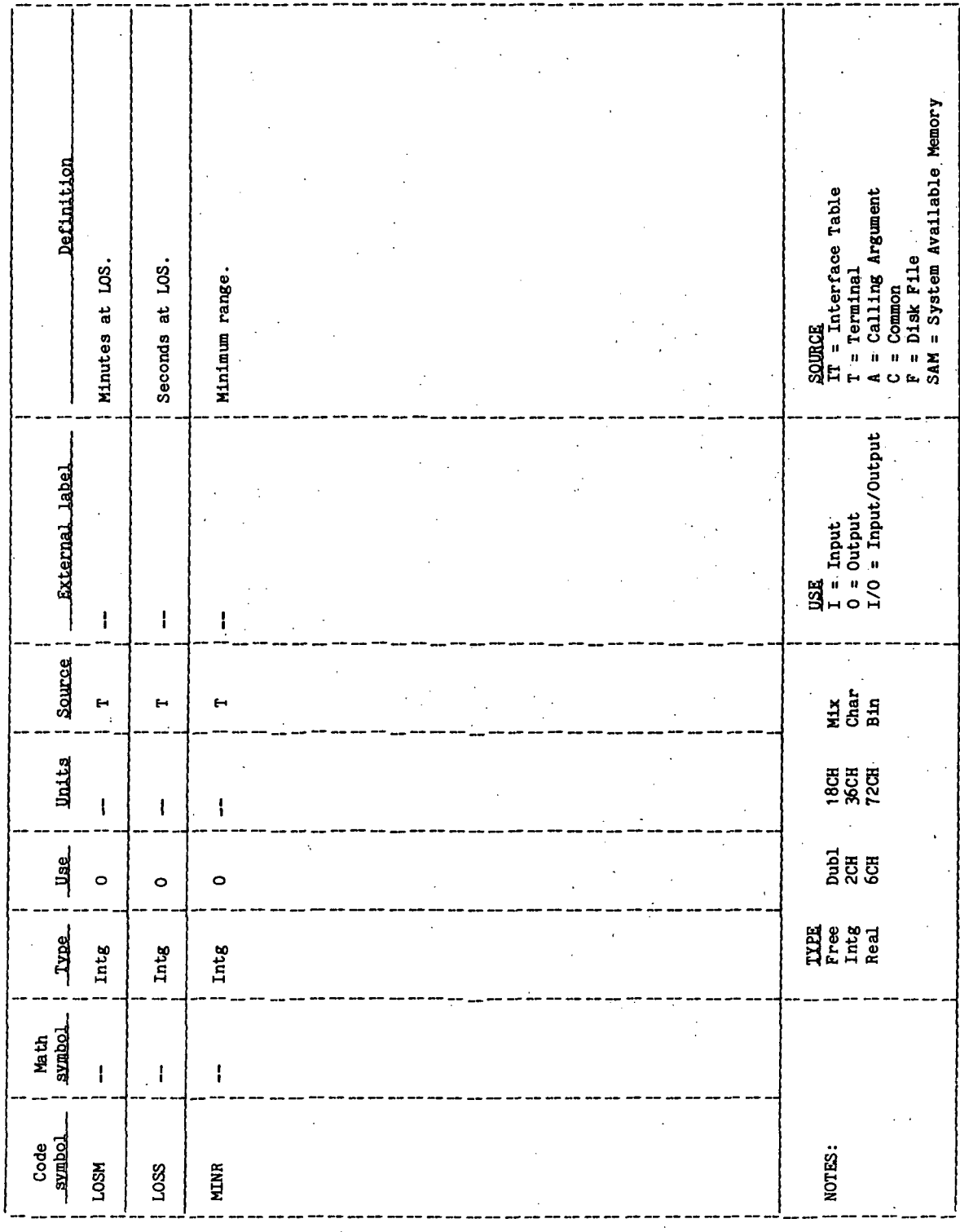

 $\frac{1}{\sqrt{2}}$ TTEM18:II/III V<br>VIHEN IERROR<br>VIHEN IERROR<br>/ IMESSAGE #9  $\left(\frac{1}{2}\right)$  $\begin{array}{|l|}\n\hline\n\text{DISPLAY} \\
\text{IRAGE} \\
\hline\n\text{IRADING} \\
\hline\n\end{array}$  $\sum_{i=1}^{n}$ **THEN\_IMESSAGE #9**  $\begin{array}{rcl}\n\hline\n\text{RESET WURER} \\
\hline\n\text{LIMES} & = & 3\n\end{array}$ ERROR READING DISPLAY ERROR | **ETTE** READ RESPONSE 11<u>COLL READE</u>11<br>11TO READ 11\_ |ERROR<br>|POSITIONING<br>|FILE **IERROR**<br>IWRITING<br>IELLE **RECORD** 11 CALL APOSM 11<br>11 TO POSITION 11<br>11 PILE  $\begin{array}{|l|}\n\hline\n\text{DISPLAY} \\
\text{ISOLUTION} \\
\hline\n\text{ROMPT}\n\end{array}$ **THEM LIEN CALL GRIM**<br>|ITO CONVERT TIMES TO ||<br>|INTEGER HR.MIN.SEC.|| DISPLAY OUTPUT **MAXIMUM LINES**<br>ON SCREEN IINCREMENT |<br>LINE COUNTER ON TERMINAL ALL DATA NOT<br>HELD IN CORE OUTPUT FILE **DO UNTIL ALL**<br>IRECORDS HAVE<br>IREEN DISPLAYED DWOUT DHOLL<br>BEGIN  $\frac{1}{2}$ 

 $\boldsymbol{j}$ 

Page 1 of 1

Figure 5.3-1.- DWOUT functional logic flow.

### 5.4 ROUTINE NAME - SAOST

### 5.4.1 Purpose

The sort on acquisition of signal (SAOST) subroutine sorts in chronological order by time of acquisition of signal (AOS) the computed values that are to be displayed and written to the output disk file.

### 5.^.2 Functional Description

A check is made to determine if all the data to be sorted can be held in core. If all data can be held in core, the Hewlett-Packard file management (FMP) routine READF is called to read all data records into an array. Once all data to be sorted are read into the array, the data are arranged in order of ascending AOS time. After each call to READF, the error flag is checked. If the error flag is set, control is returned to the calling routine.

When there are more data to be sorted than can be held in core, the procedure is to read each 16-word data record and retain in a large buffer area the AOS time and the file location (record number and block number) of the data associated with the AOS time. When the large buffer area is filled, the buffer containing the AOS times and file locations is written to a scratch file. This procedure is continued until all AOS times and their file locations have been read and saved.

The scratch file containing the AOS times and the file locations of the data are positioned to the first record. The large buffer area is divided into two buffers of equal size or half-arrays. Data from the initial locations of the scratch file are read into the first half-array. The FMP routine LOCF is called to obtain the file location of the next record, and this file location is saved. The next data contained on the scratch file is read into the second half-array, and data contained in the two half-arrays are sorted by ascending AOS time. When the sort is completed, the second half of the sorted array is written to the scratch file at the saved file location. Another half-array of data are read from the scratch file into the second half-array. Again the data in the second half-array are sorted with the previously sorted first half-array, and the sorted second half-array is written to the scratch file. This procedure is continued until all half-arrays except the last have been used as the first half-array and sorted with all other half-arrays.

After each call to an FMP routine, the error flag is checked. If the error flag is set, control is returned to the calling routine. When the sort is completed, control is returned to the calling routine.

### 5.4.3 Assumptions and Limitations

None.

### 5.4.4 Method

A modified bubble sort is used to sort the station contact data in order of chronological AOS times. A discussion of the bubble sort is given in reference 1. The bubble sort is an interchange sort where the items being sorted are interchanged in the array in which they reside in core. In the standard bubble sort, the first two values in the array are compared. If the second value is less than the first, the two are interchanged; if the first value is smaller than the second, no interchange is made. The second and third values are compared next. If the third value is less than the second, the two are interchanged or the third number is "bubbled" to the second position. This value is then compared with the first value and "bubbled" up in the array as far as it will go. The value in the next position is used as the starting position for the next series of comparisons. .In the variation of the bubble sort used in this routine, the first value is set as the minimum value and compared with the second value. If the second value is less than the minimum, it is set as the minimum and the position or index of the new minimum is saved. .The minimum is compared with the third value in the array and the process of comparing and setting the minimum with its index is continued throughout the array. At the end of the pass through the array, the first value in the array is interchanged with the value in the array at the saved index position. The comparison process starts again with the second value as the initial minimum and comparisons are made with the remaining (n-1) values. The sort is completed and the values are in as'cending numeric order when (n-1) initial values have been compared.

### 5.4.5 Routine Input/Output Variables

Table 5.4-1 provides the description of the input/output variables. The calling sequence is

CALL SAOST(IDCB1, IDCB2, IBUFR, BUFR, IRECO, NAMTM2, NRNO, IERR, LU)

### 5.4.6 Functional Logic Flow

Figure 5.4-1 provides the functional logic flow of subroutine SAOST.

### 5.4.7 Diagnostics and Debug

One error message may be displayed by subroutine SAOST. The message

### "»STACN\*SCRATCH FILE ERROR ="1111

is displayed when an error occurs while accessing either of the two scratch files. When an error occurs, execution of the subroutine is terminated and control is returned to the calling program with the error flag remaining set as it was returned from the FMP routine.
# 5.4.8 Special Comments

None.

# 5.4.9 References

1. Martin, W. A.: Sorting. ACM Computing Surveys, Vol. 3, No. 4, December 1971.

TTEM18:II/III

TABLE 5.4-I.- ROUTINE INPUT/OUTPUT VARIABLES

J,

Routine SAOST

 $\bar{\beta}$ 

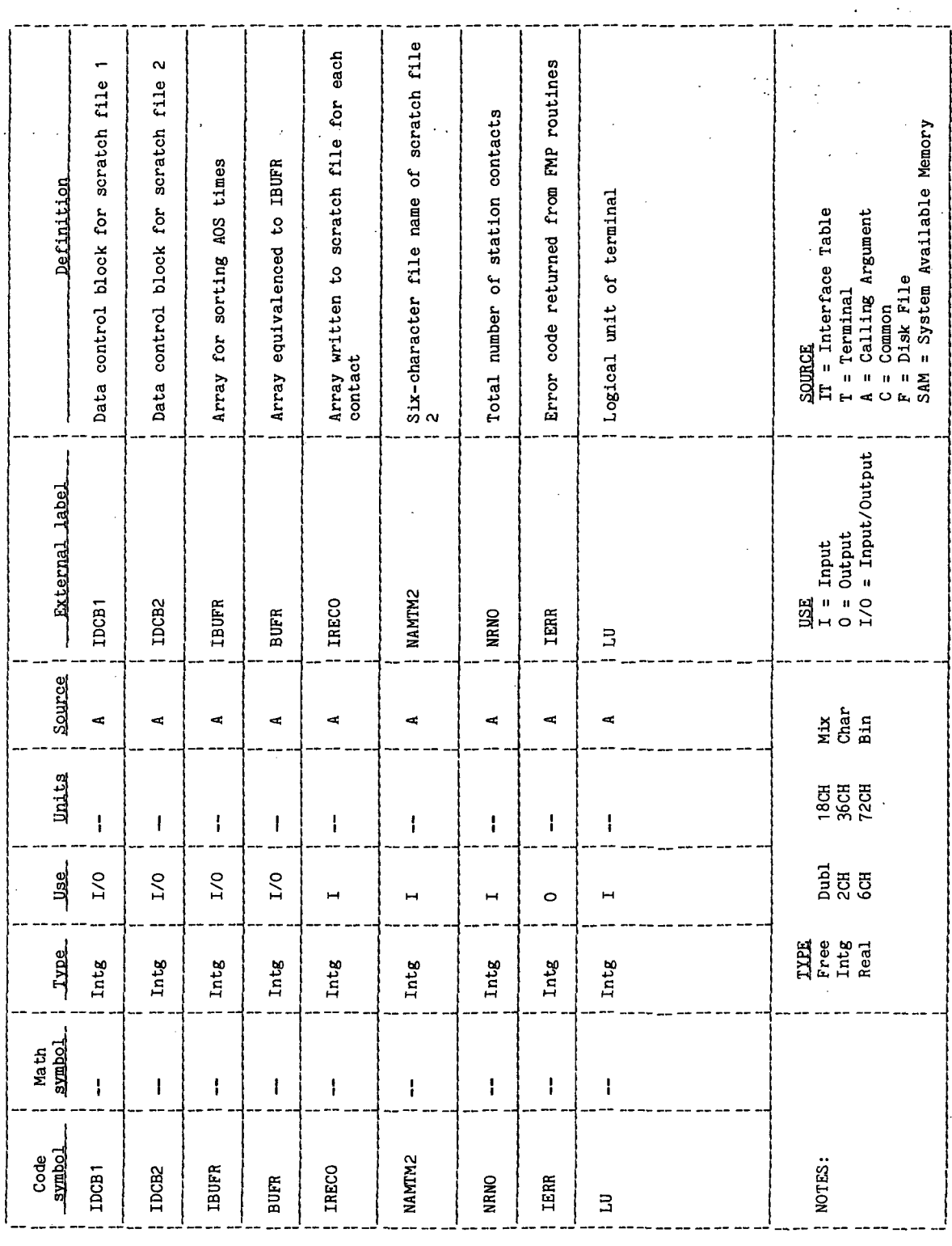

 $\epsilon^{\alpha}$  $\mathcal{L}^{\text{out}}$ 

> $\bar{\psi}$  $\overline{a}$

77FM18:11/111 Page 1 of 4  $\left|\frac{1}{\sum_{i=1}^{n}x_i}\right|>$ SAVE INDEX |<br>IN ARAY OF |<br>IAOS YALUE | SELTAN SON| WHAT<br>| SELTAN SON| WHAT |<br>| INBEL RECORD IN ARRAY|<br>| INBEL ROR SORTING **THEM\_IMESSAGE #9**<br>THEM\_IMESSAGE #9 ITMIN > NEXT Figure 5.4-1.- SAOST functional logic flow. ierror<br>Ireading<br>Ieile  $\frac{1}{\sum\limits_{i=1}^{n-1}} >$ EXCHANGE ALL VALUES |<br>|ASSOCIATED WITH<br>|BUFR(J) AND NEW THIN! IDO UNTIL ALL AOS<br>
VALUES IN ARAX<br>
IAFTER JTH HAVE BEEN<br>
ICOMPARED HITH THIN  $\frac{1}{2}$ <br> $\frac{1}{2}$  ito read<br> $\frac{1}{2}$  ito read<br> $\frac{1}{2}$ <br> $\frac{1}{2}$  idata record  $\frac{1}{2}$  $\frac{1}{2}$ <br>  $\frac{1}{2}$ <br>  $\frac{1}{3}$   $\frac{1}{3}$   $\frac{1}{11}$   $\frac{1}{110}$   $\frac{1}{110}$   $\frac{1}{110}$   $\frac{1}{110}$   $\frac{1}{110}$   $\frac{1}{110}$   $\frac{1}{110}$   $\frac{1}{110}$   $\frac{1}{110}$   $\frac{1}{110}$ ERROR CREATING<br>FILE 100 FOR ALL<br>1AOS VALUES<br>1JN ARRAY  $\frac{1}{2}$ **ELSE** ALL DATA CAN<br>SE HELD<br>LIN CORE **SAGST**<br>RETURN **ASSES**  $\frac{1}{\alpha}$  $\geq$ 

STACN-61

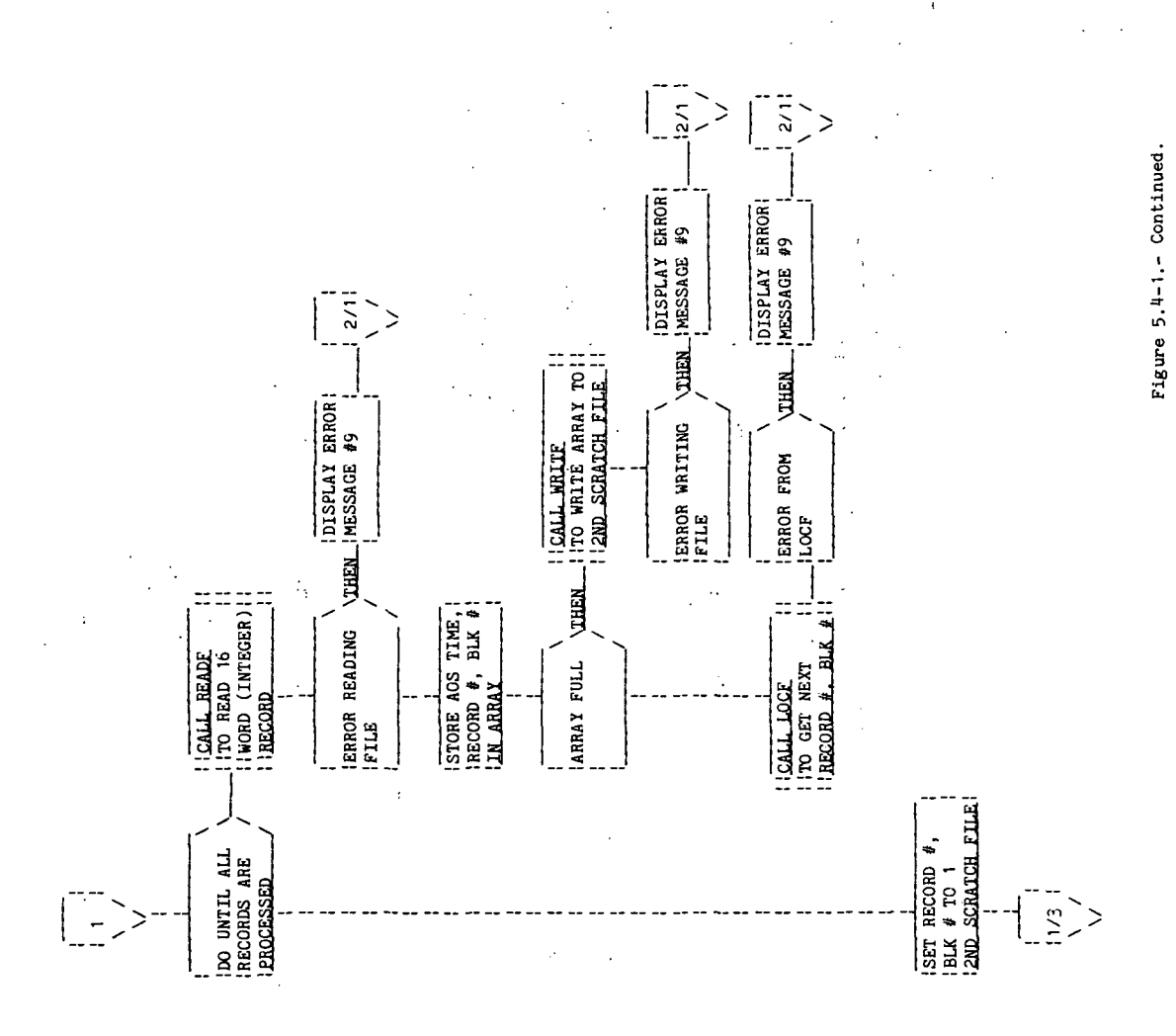

Page 2 of 4

STACN-62

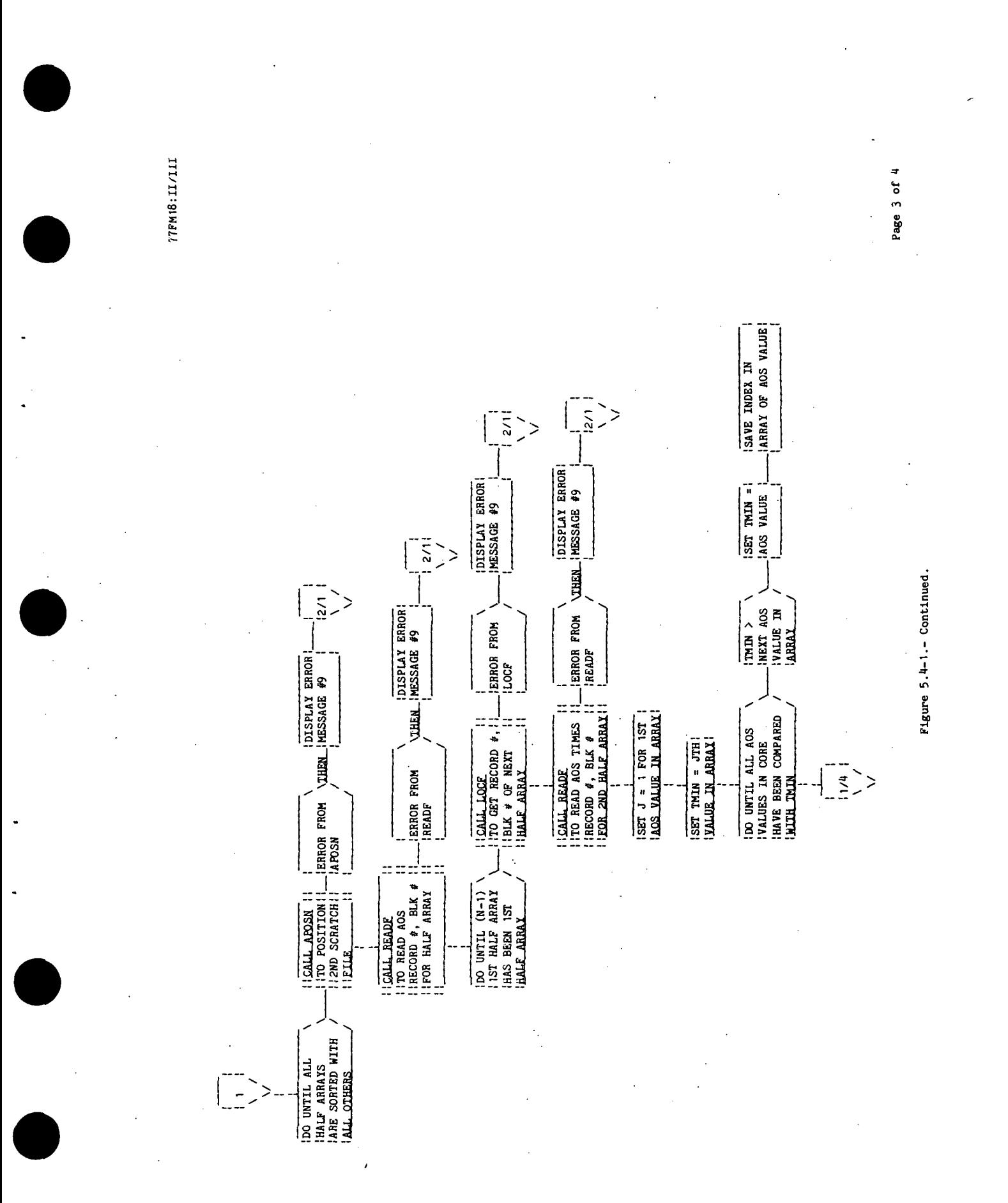

STACN-63

 $\mathbf{I}$ 

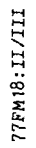

 $\Big|_{\square}$ 

 $\geq$ 

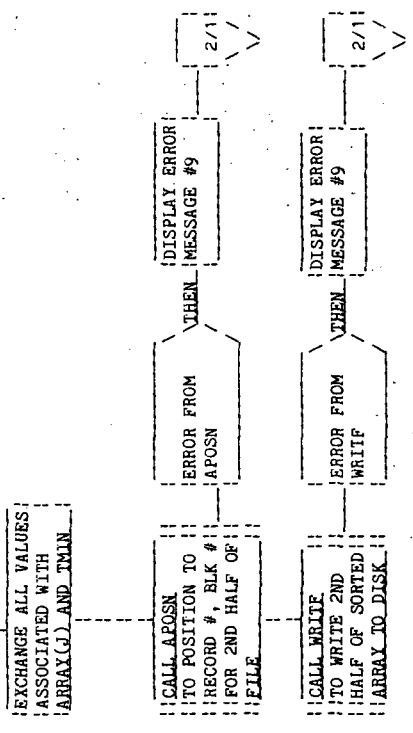

 $\bar{\epsilon}$ 

Page 4 of 4

Figure 5.4-1. - Concluded.

STACN-64

5.5 ROUTINE NAME - AZAOS

# 5.5.1 Purpose

The azimuth at acquisition of signal (AZAOS) routine computes the azimuth at acquisition of signal (AOS) for both the "slow" and "fast" AOS computational methods. The subroutine was written to avoid repeating the same block of code in two places in the main routine STACN.

# 5.5.2 Functional Description

None.

# 5.5-3 Assumptions and Limitations

None.

# 5.5.4 Method ,

Azimuth may be defined in a number of ways. The subroutine AZAOS computes the azimuth from the north point eastward from 0° to 360°.

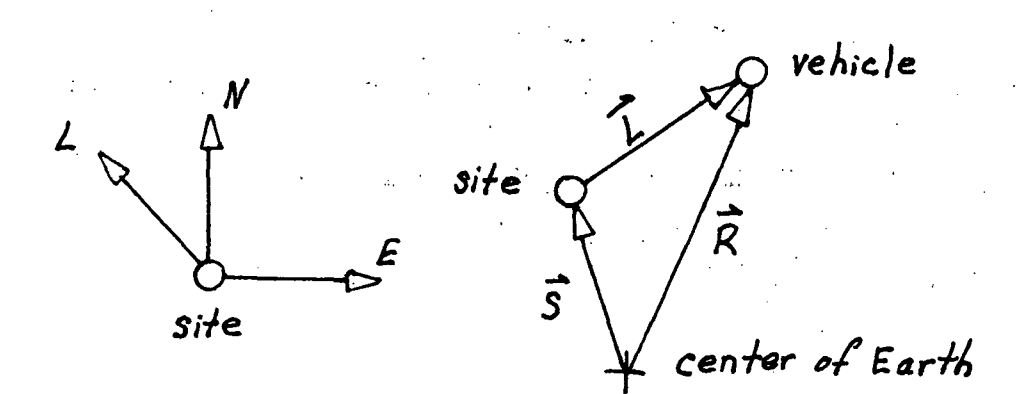

R<sub>vehicle</sub> R<sub>1</sub> - S R<sub>vehicle</sub> R<sub>2</sub> - S<sub>2</sub>  $R_{\text{vehicle}}$  R<sub>3</sub> - S<sub>3</sub> i R= R1 R2 n<sub>3</sub> T T and S =  $\mathsf{P}1$ S2  $s_{3 \vert}$ 

### STACN-65

 $\vec{R}$ ,  $\vec{S}$ , and  $\vec{R}_{\text{vehicle}}$  are defined in section 5.1.4. The  $\vec{L}$  vector is unitized by calling the FDS-1 utility routine UNIT.

$$
\vec{E} = \begin{bmatrix} -S_2 \\ S_1 \\ 0 \end{bmatrix}^T \quad \text{and} \quad \vec{N} = \vec{S} \times \vec{E}
$$

The X and Y components of the azimuth are computed.

$$
AZIX = \vec{L} \cdot \vec{N}
$$

$$
AZIY = \vec{L} \cdot \vec{E}
$$

The azimuth, AZAS, is computed as follows:

$$
AZAS = \tan^{-1}(AZIX/AZIY)
$$

Table 5.5-1 provides a list of mathematical symbols versus program symbols.

5.5.5 Routine Input/Output Variables

Table 5.5-II provides a list of the input/output variables. The calling sequence is

CALL AZAOS(RAD,RVEC,SVEC,TWOPI,AZAS)

5.5.6 Functional Logic Flow

None.

5.5.7 Diagnostics and Debug

None.

5.5.8 Special Comments

None.

# 5.5.9 References

None.

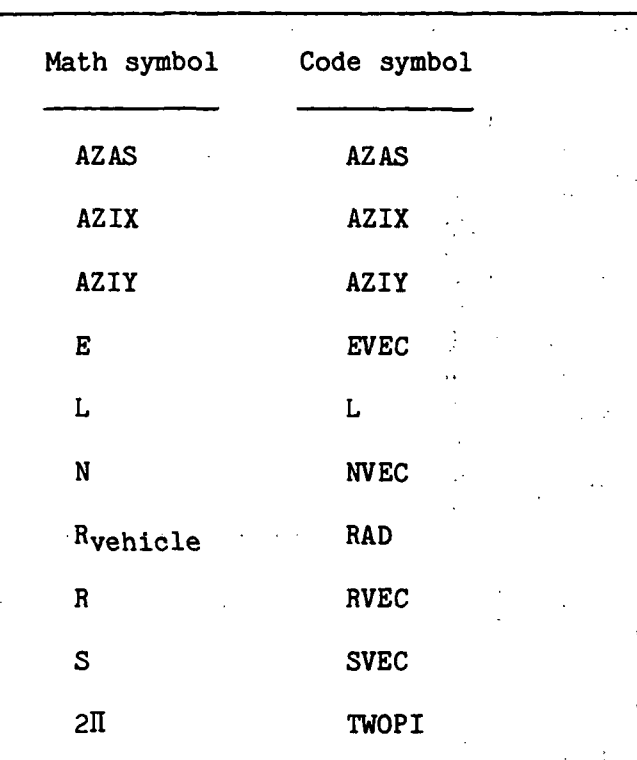

# TABLE 5.5-I.- MATH SYMBOLS VERSUS CODE SYMBOLS [AZIMUTH CALCULATIONS]

STACN-67

 $\overline{a}$ 

TABLE 5.5-II. - ROUTINE INPUT/OUTPUT VARIABLES

Routine AZAOS

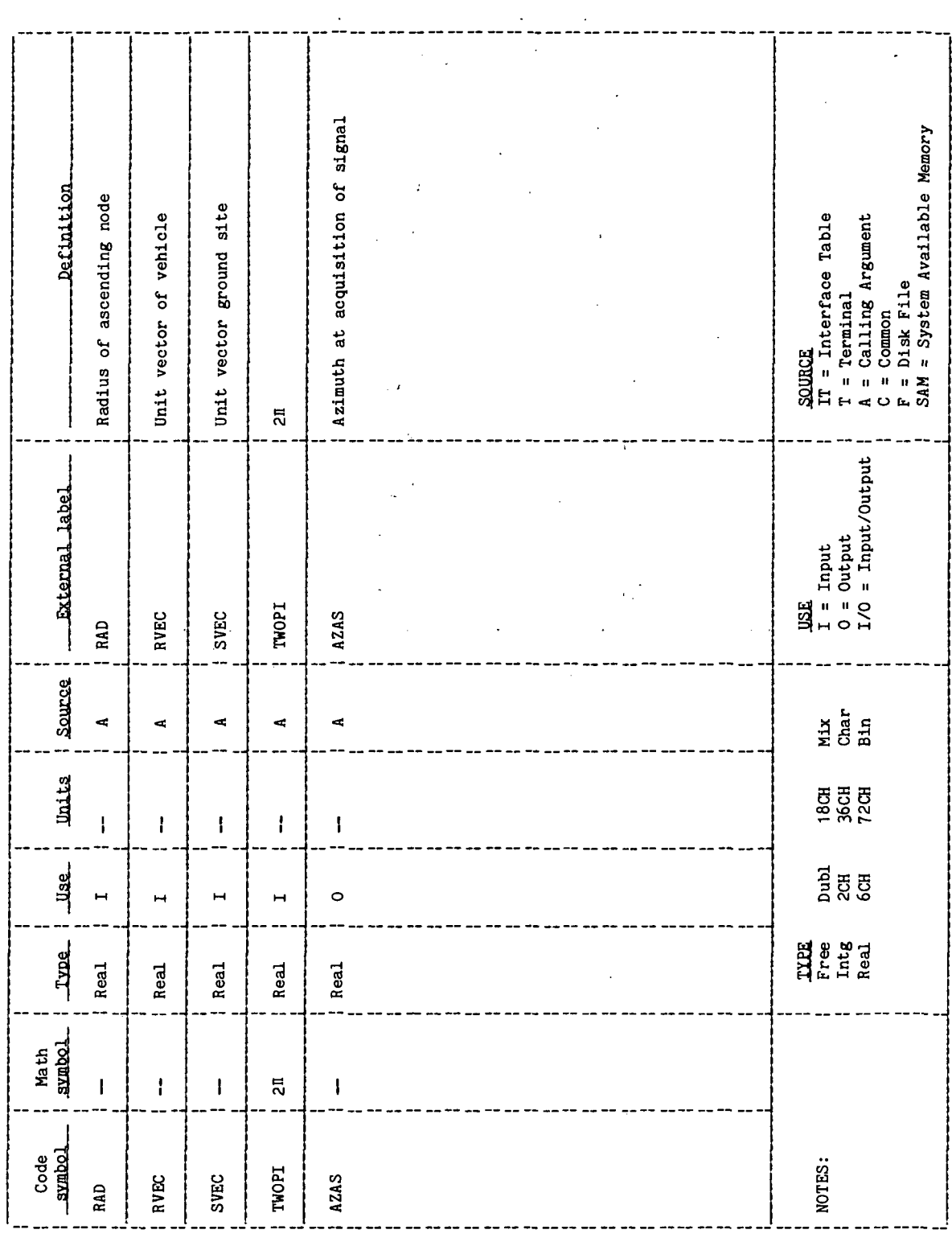

 $\frac{1}{\sqrt{2}}$  $\frac{1}{2}$ 

 $\ddot{\phantom{a}}$ 

ł,

 $\ddot{\phantom{0}}$ 

5.6 ROUTINE NAME -CPA

# 5.6.1 Purpose

The closest point of approach (CPA) computes the closest point of approach of an orbiting vehicle to a ground site. The subroutine was written to avoid repeating the same block of code in two places in the main routine STACN.

# 5.6.2 Functional Description

None.

# 5.6.3 Assumptions and Limitations

None.

# 5.6.4 Method

The method used in the subroutine is a portion of the method used for the CPA computation in processor LOPT. (Refer to the "Closest Point of Approach" section in LOPT.)

# 5.6.5 Routine Input/Output Variables

Table 5.6-1 provides a list of the input/output variables. The calling sequence is

CALL CPA(H,SVEC,UCPA,SINE)

5.6.6 Functional Logic Flow

None.

5.6.7 Diagnostics and Debug

None.

5.6.8 Special Comments

None,

 $\mathfrak{c}$ 

 $\hat{\mathcal{L}}$ 

# 5.6.9 References

# None.

÷.

 $\label{eq:Ricci} T(\mathbf{X},\mathcal{I}) = \frac{1}{N} \mathbf{A}^T \mathbf{1} \mathbf{1} \mathbf{1} \mathbf{1} \mathbf{1} \mathbf{1} \mathbf{1} \mathbf{1} \mathbf{1}$  $\mathbb{R}^n \times \mathbb{R}^n \times \mathcal{X}$  $\bar{\Sigma}_\mathrm{eff}$  $\mathcal{O}(\mathcal{C})$  $\mathcal{L}^{\pm}$ 

 $\mathcal{L}(\mathcal{X})$  .  $\mathcal{L}^{\text{c}}$  and  $\mathcal{L}^{\text{c}}$  and  $\sigma_{\rm{eff}}$  $\sum_{i=1}^n \alpha_i = 1$  $\mathcal{L}(\mathcal{L})$  ,  $\mathcal{L}$  $\sqrt{s}$  $\sim$   $\lambda$ 

 $\mathbf{r}$ 

 $\label{eq:2} \frac{1}{2} \int_{\mathbb{R}^3} \frac{1}{\sqrt{2}} \, \frac{1}{\sqrt{2}} \, \frac$ 

STACN-70

 $\ddotsc$ 

TTEM18:II/III

# TABLE 5.6-I.- ROUTINE INPUT/OUTPUT VARIABLES

 $\overline{\phantom{a}}$ 

 $\cdot$ 

٠

 $\ddot{\phantom{0}}$ 

Routine CPA

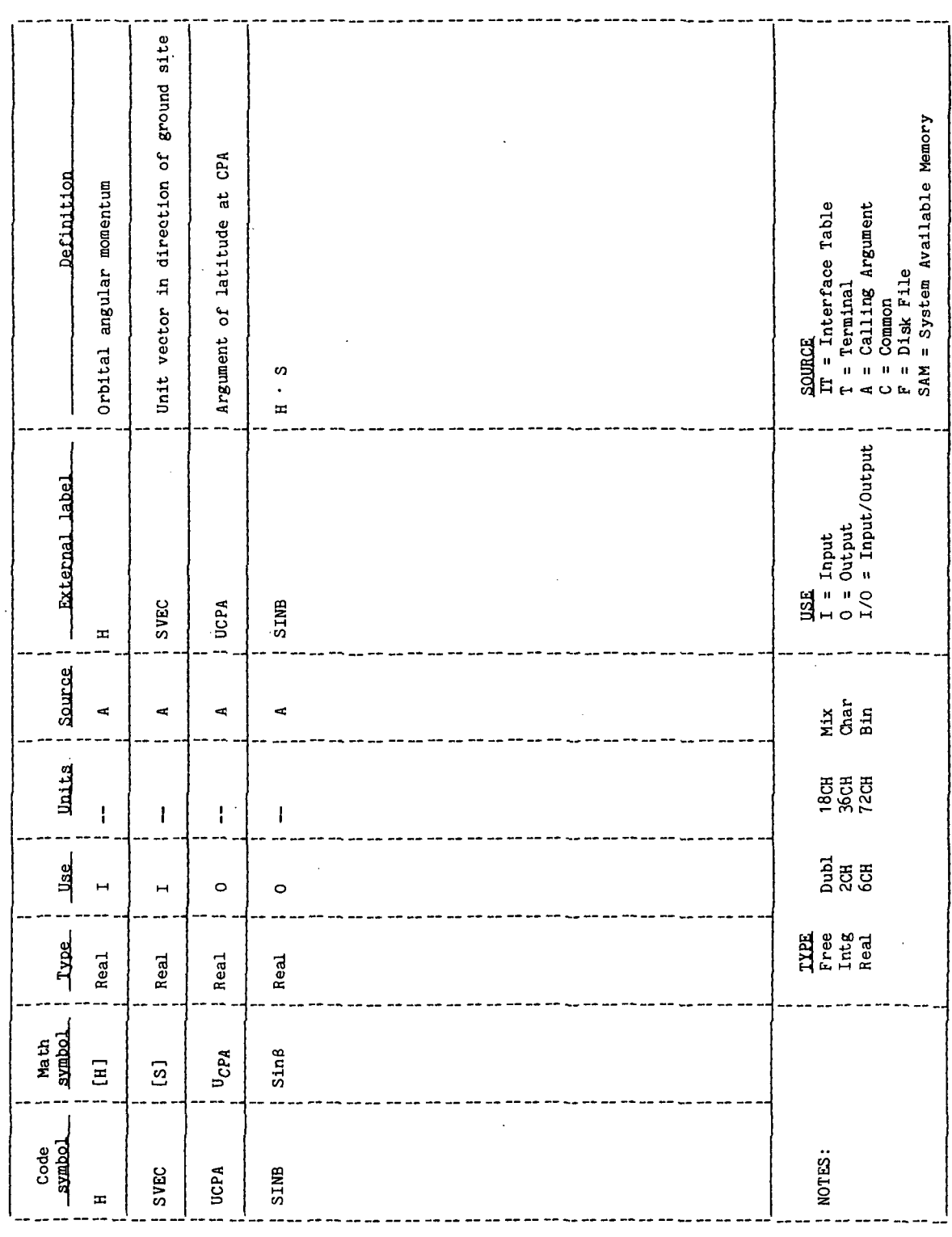

 $\bar{\gamma}$ 

l,

 $\hat{\mathcal{A}}$ 

SUMMARY TABLE PRINT PROCESSOR (STP)

# 1.0 PURPOSE

STP is a Summary Table Print utility processor whose purpose is to read a Summary Table Array (STA) of the user's Active Work Area (AWA) and print out all parameters with their values and units in the format shown in table 4-IV.

# 2.0 FUNCTIONAL DESCRIPTION

The interface table for the STP utility processor contains only one parameter, the input parameter SUMTAB. SUMTAB is a summary table standard data structure as described in figure 2-1 and stored as a data element in the user's AWA. STP obtains the summary table identified by the input SUMTAB, formats the data, and displays it as:

INDEX VARIABLE NAME = VALUE UNITS

 $e.g.,$  14 TIME  $= 24.0$  HRS

## 3.0 ASSUMPTIONS AND LIMITATIONS

- a. The only acceptable response for SUMTAB is the name of a summary table; literal data cannot be supplied.
- b. The summary table name supplied through the interface table cannot be subscripted; i.e., only the whole summary table can be printed.
- c. The display generated by this processor is not paged.

# 4.0 PROCESSOR INPUT/OUTPUT

- a. Processor interface table The interface table for the STP utility processor is provided in table 4-1.
- b. Interface table data array definitions The interface table data array definition for the STP utility processor is provided in table 4-II.
- c. Interface table data file definitions None.
- d. Processor solicited (prompted) inputs None.

- e. Processor displays and display parameter definition-table The processor display format for the STP utility processor is provided in table 4-III and the display parameter definition table for STP is shown in table 4-IV.
- f. Processor message table The message table for the STP utility processor is provided in table  $4-V$ .
- g. Interface table extended prompts the processor extended prompts for each interface table parameter keyword are provided in table 4-VI.

**TTEM18:II/III** 

 $\cdot$ 

# TABLE 4-I.- PROCESSOR INTERFACE TABLE

 $\overline{a}$ 

# PROCESSOR STP

 $\hat{\boldsymbol{\beta}}$ 

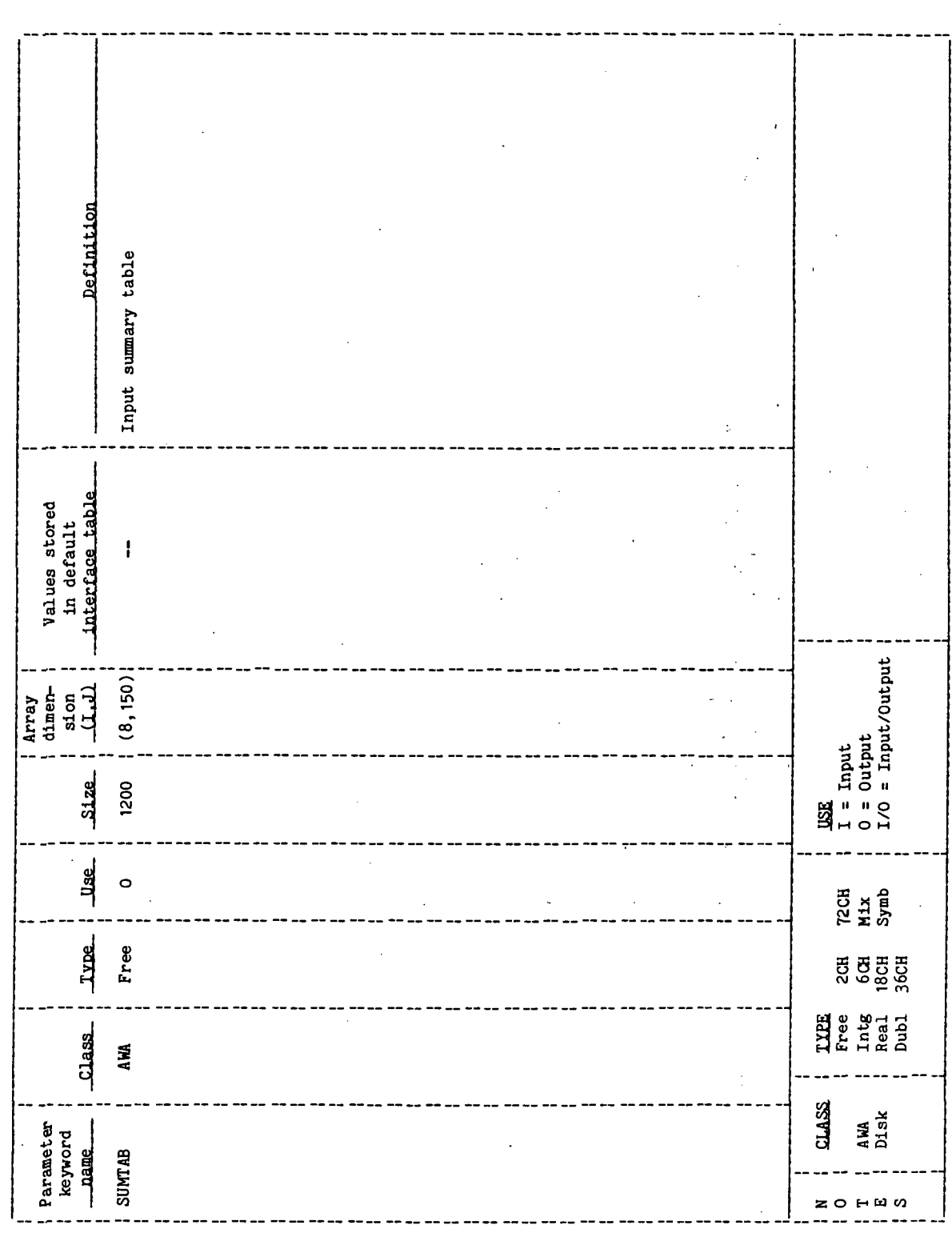

# TABLE 4-II.- INTERFACE TABLE DATA ARRAY DEFINITIONS

PROCESSOR STP

à,

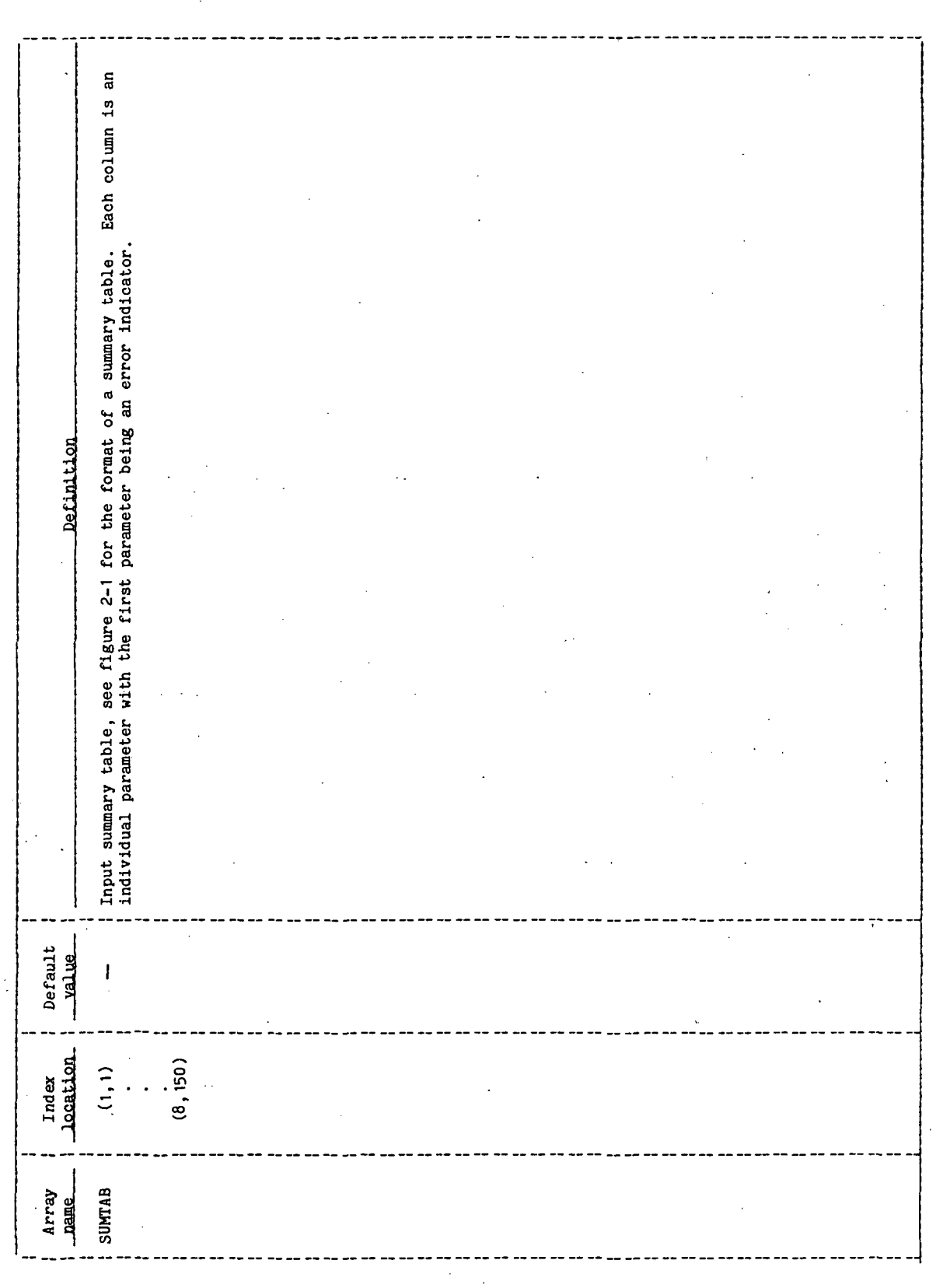

 $\ddot{\phantom{0}}$ 

 $\bar{z}$ 

# TABLE 4-III. - PROCESSOR DISPLAY FORMAT

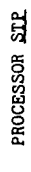

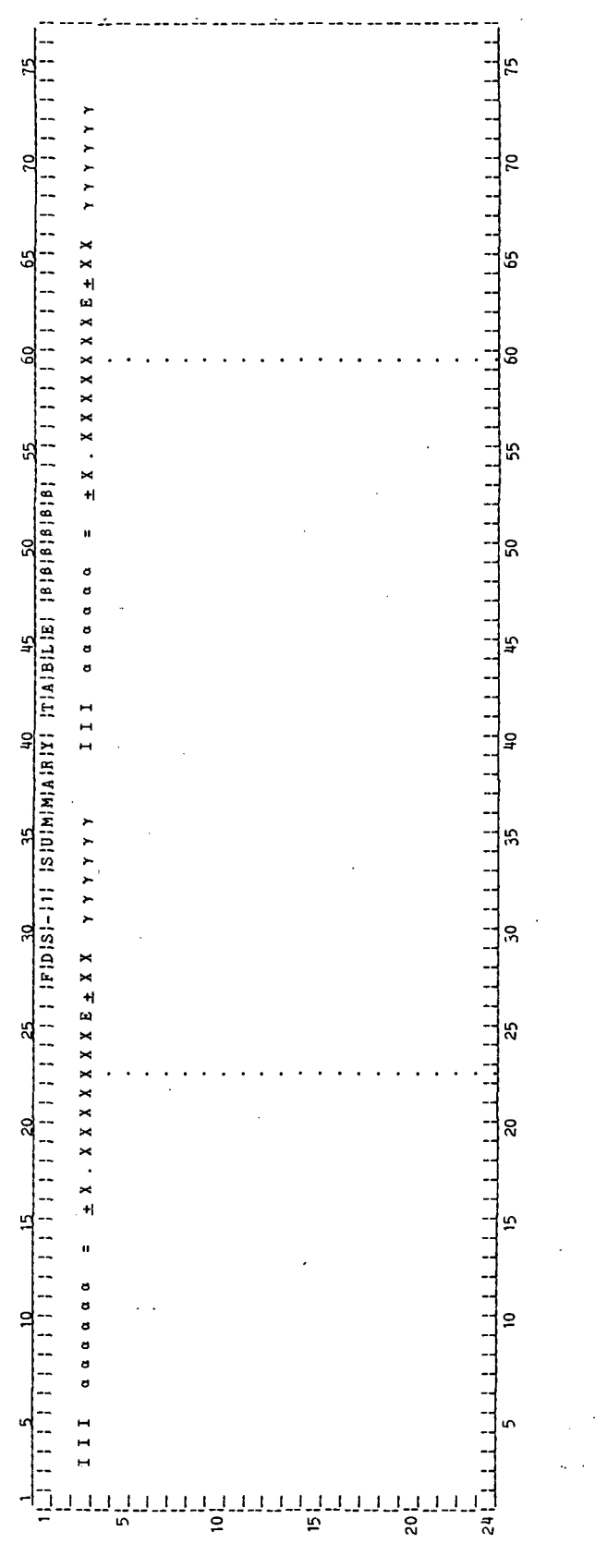

 $STP-5$ 

TABLE 4-IV. - DISPLAY PARAMETER DEFINITION TABLE

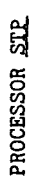

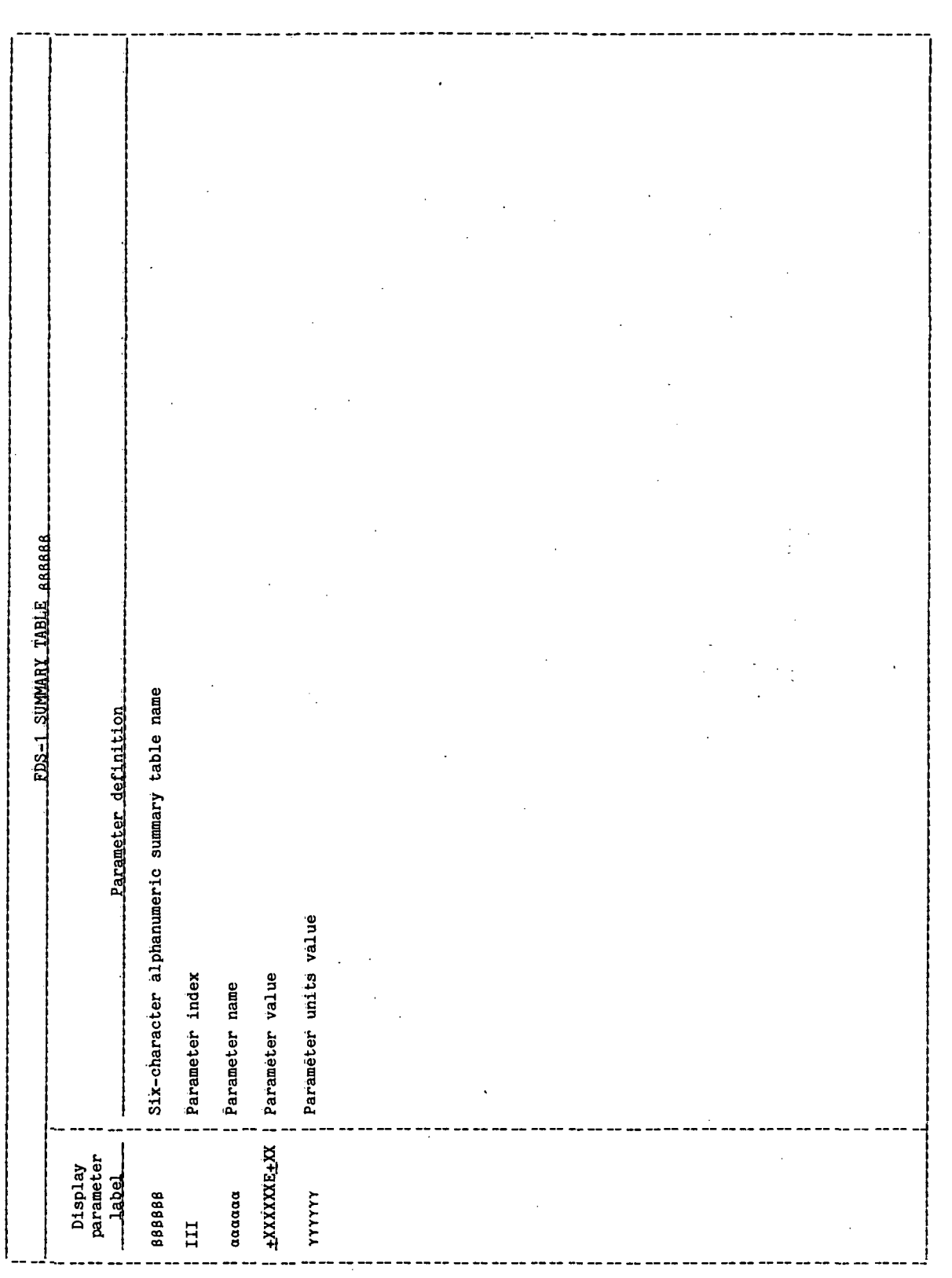

 $STP-6$ 

 $\ddot{\phantom{1}}$ 

# TABLE 4-V .- PROCESSOR MESSAGE TABLE

.

PROCESSOR SILE

 $\ddot{\phantom{0}}$ 

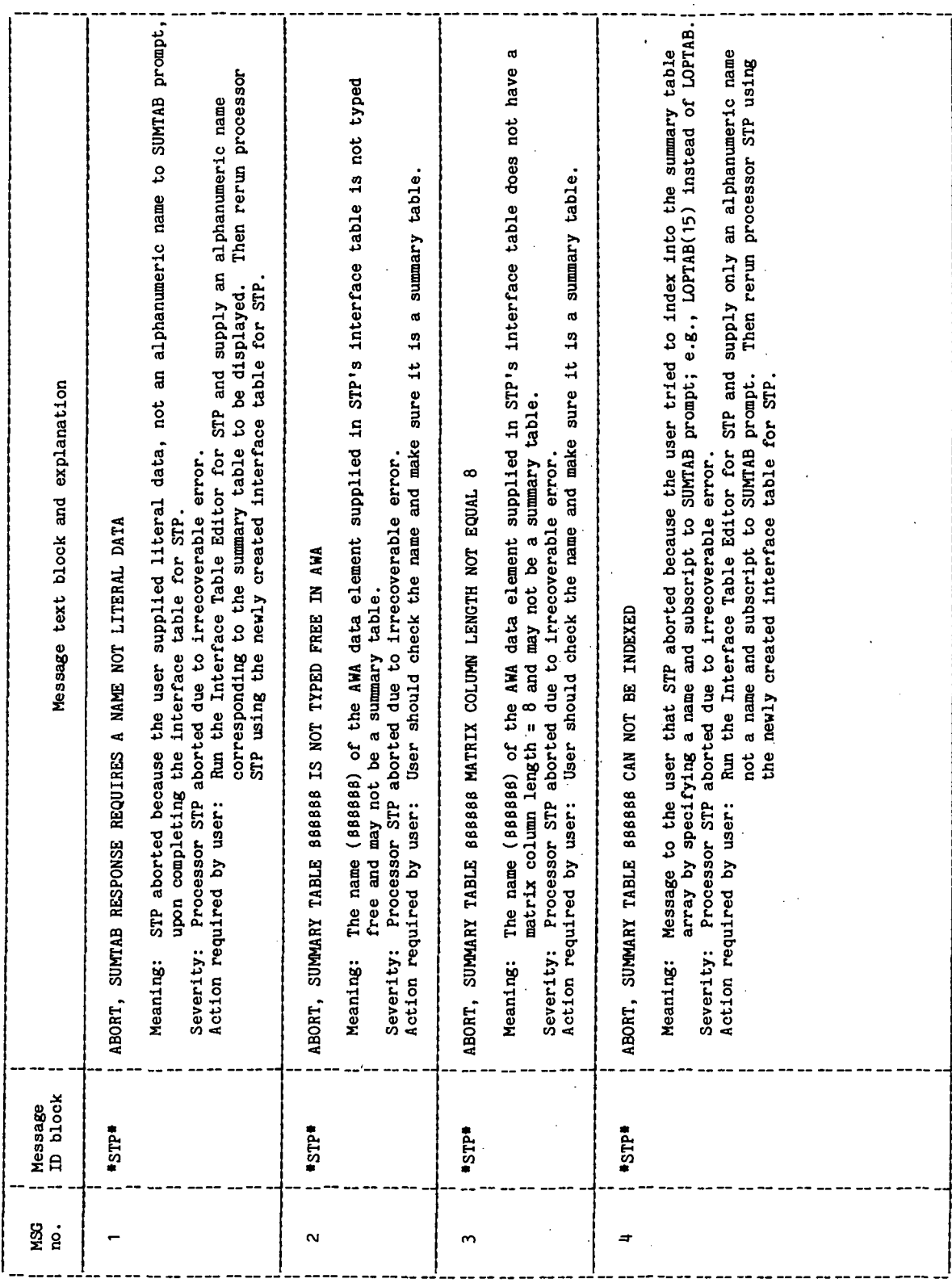

TABLE 4-VI.- INTERFACE TABLE EXTENDED PROMPTS

 $\ddot{\phantom{0}}$ 

 $\bar{\beta}$ 

 $\ddot{\phantom{a}}$ 

 $\overline{\phantom{a}}$ 

PROCESSOR STP

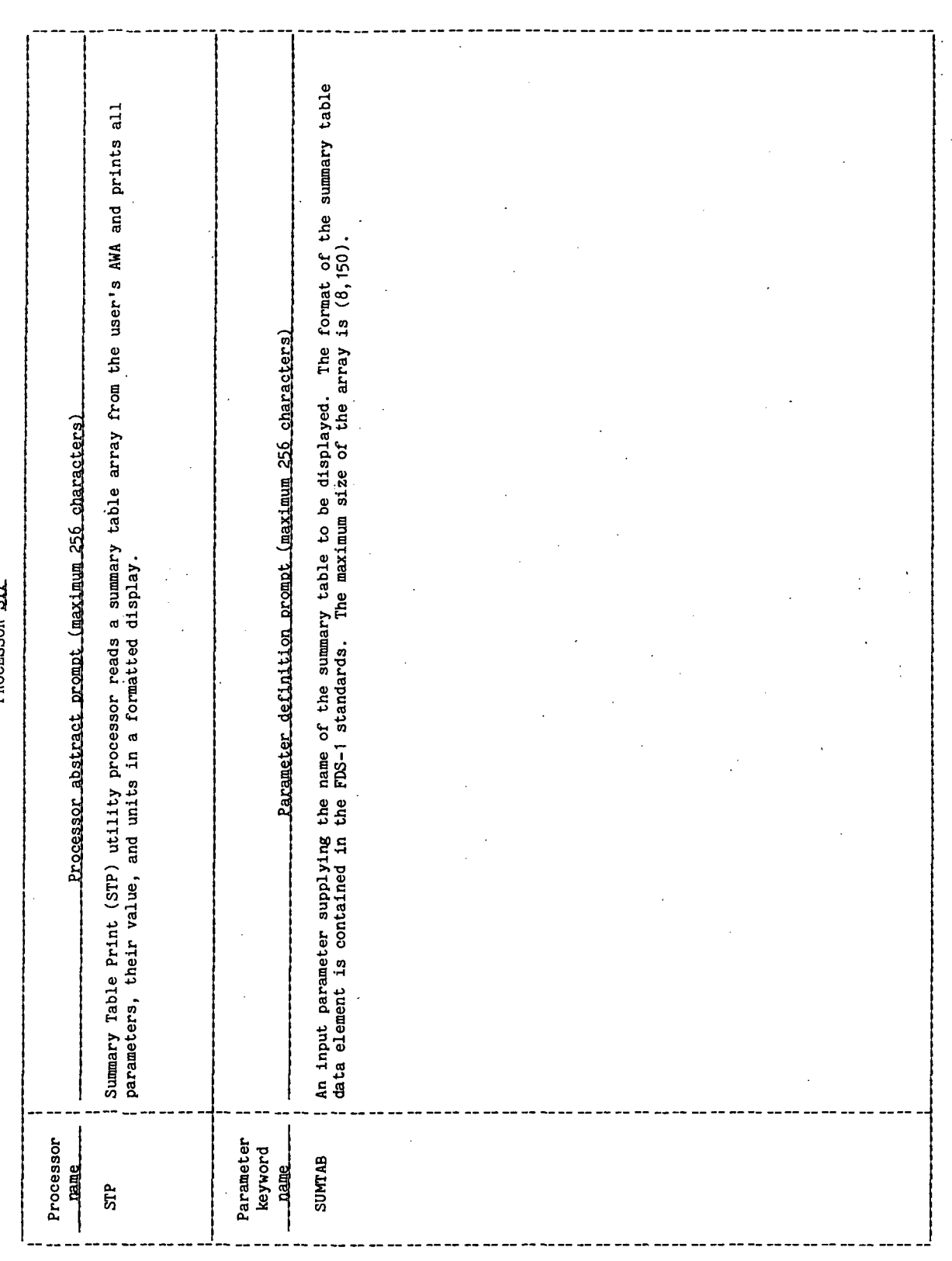

 $\ddot{\phantom{0}}$ 

 $\ddot{\phantom{0}}$ 

 $SUMLAB(8, N) = An 8 by N integer array which is$ typed "free" in a processor's interface table.

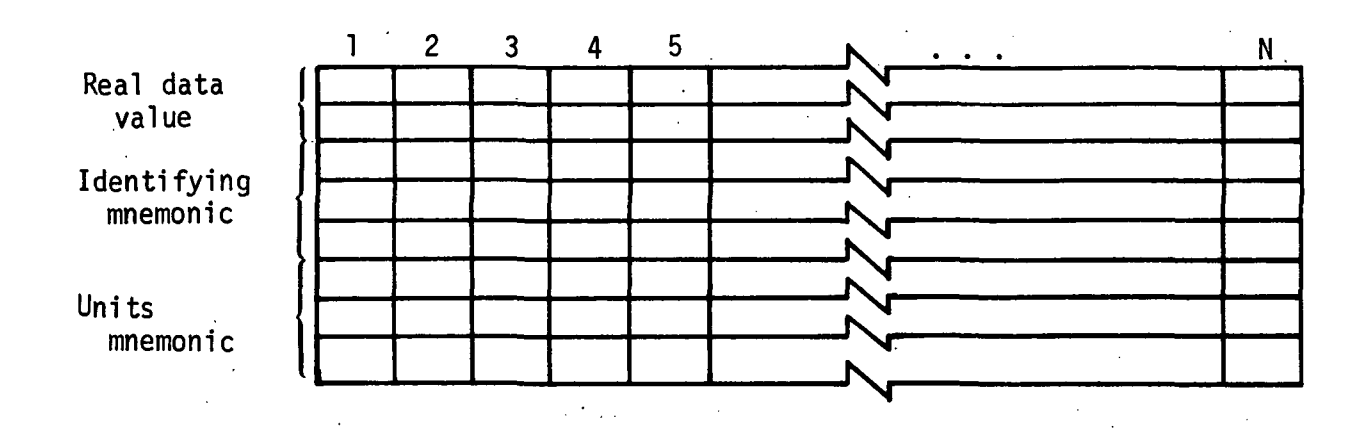

N = Number of summary table entries for the processor.

8 = The number of words per summary table entry.

Where: Words 1 and 2 of each entry are the real data value.

Words 3, 4, and 5 of each entry are the identifying mnemonic (up to six characters) for that entry.

Words  $6$ , 7, and  $8$  of each entry are the units mnemonic (up to six characters) for that entry.

Note: For  $N = 1$  the entry is a reserved error flag for summary table output processing. The contents for the eight words of this entry will be:

Words 1 and 2, value of the error flag (real number)

Words  $3, 4$ , and  $5,$  "ERRORE"

Words 6, 7, and 8, "bbbbbb"

Figure 2-1.- Summary table format,

## 5.0 PROCESSOR ROUTINES

# 5.1 MAIN PROGRAM - STP

# 5.1.1 Purpose

STP is the main program for the STP processor and performs all its functions. The main purpose of STP is to read a Summary Table Array (STA) out of the user's Active Work Area (AWA). and print all parameters, indices, units, and values in a formatted display as shown in table 4-IV.

# 5.1.2 Functional Description

The STP utility processor provides the FDS-1 user with the capability to print the STA parameters in a formatted form. Initially STP calls the RTE executive service routine, RMPAR, to obtain the logical unit number of the user's terminal and set IERROR, STP's error flag, to zero. Next, a call is made to the FDS-1 attribute retrieval routine, XPATR, to obtain the attributes of the STA that was specified in the interface table. The attributes obtained are the NAME, TYPE, IDIM, and DSPTYP for the specified STA. These attributes are checked for validity and, if any are invalid, an appropriate error message is displayed, the error flag is set, and the processor aborts with an error return to FDS. If all attributes are valid, then the data are reformatted and displayed.

The actual size of the summary table (to be retrieved from the AWA) may vary from an  $(8,1)$  array to an  $(8,150)$  array;  $(8,150)$  is the maximum size because summary tables are stored as AWA data elements and data elements cannot exceed 1200 words. Since the size of the summary table to be displayed is variable (and not known at routine build time), an internal buffer size of (8,150) or some method of buffering the data from the AWA is required. The method used in this routine is a buffering technique with the internal buffer size set at  $(8,50)$ . Thus, for the maximum size summary table (8,150), three AWA accesses are required to retrieve and display the entire table. Currently, most processor summary tables contain less than 50 parameters; therefore, in the majority of cases only one AWA access will be required to retrieve the summary table. The internal buffer size of (8,50) was chosen because it is large enough to contain most processor summary tables and also divides evenly into the maximum size of (8,150).

To begin the retrieval and display process, the size (amount of data) to be retrieved from the AWA is initialized to a maximuim (i.e., the internal buffer size  $(8,50)$ , and the displacement into the summary table array is initialized to zero. This initialization is done by setting  $BSIZE = 400$  and  $DISP = 0$ . Next, the number of AWA accesses (NUMREQ) required to retrieve the entire summary table is computed by dividing the SIZE of the summary table to be retrieved by the size (400) of the internal buffer, (SIZE was one of the attributes obtained in the XPATR call).

Once the initialization is complete, and the number of AWA accesses determined, the actual retrieval and display of the summary table is accomplished in a large

## 77FM18 ill/Ill

loop where the index on the loop goes from 1 to NUMREQ. The first step within the loop is to determine if this is the last pass through the loop; if it is the last pass, then the size (BSIZE) of the data to be retrieved on this pass is recomputed to be equal to the data remaining in the AWA data element. This ensures that the request to the XPGTI routine will not attempt to read past the end of the AWA data element array (such an attempt would result in an error message from XPGTI and processor abort).

The second step in the loop is to initialize the internal buffer to zero. Then a call is made to the XPGTI routine to retrieve BSIZE words of data from the summary table starting at displacement (DISP) from the beginning of the summary table. The retrieved data are stored in the internal array SUMTAB.

The third step in the loop is to initialize the display index (INDEX) that will be printed along with the summary table parameters. The displacement (DISP) for the next retrieval of data from the summary table is also preset at this point.

The fourth and final step in the loop is an inner loop that reformats and prints the data contained in SUMTAB. SUMTAB is the internal buffer dimensioned (8,50) that contains the retrieved summary table; it is a mixture of real and Hollerith data. For each summary table parameter, it contains the real value of the parameter, a six-character Hollerith name for the parameter, and a sixcharacter mnemonic that defines the units for the parameter. For the purpose of implementing the display logic, the SUMTAB array is divided into the three arrays: (1) VNAME, which contains the six-character name for each parameter; (2) UNITS, which contains the six-character units mnemonic for each parameter; and (3) VALUE, which contains the real value for each parameter. Each parameter value, name, and units mnemonic is moved from SUMTAB into the VALUE, VNAME, and UNITS arrays, respectively, and then immediately written to the output device. The write to the output device is performed immediately rather than moving all parameters from SUMTAB into VALUE, VNAME, and UNITS first and then printing. The reason for this approach is that it is thought that some speed and efficiency will be gained by having the next parameter being moved from SUMTAB while the output of the previous one is still in progress. Since both parameters are displayed in the same format (but at different times), two calls are made to the same write statement per line. Because of the fact that in FORTRAN IV a carriage return/line feed is issued after executing a write statement, flag K is initialized to 0 and alternated from 0 to 1 to determine when to suppress the carriage return/line feed. Essentially, the first write command for any given line requires a carriage return/line feed suppression, but the second write command does not. Once all the data in SUMTAB have been reformatted and displayed, the inner loop is concluded.

Since this was also the final step in the outer loop, the controlling index is compared with NUMREQ. Once this loop is completed, the normal return flag is set and XPXIT terminates processor STP with a normal return to FDS.

# 5.1.3 Assumptions and Limitations

See Assumptions and Limitations in section 3-0.

# 5.1.4 Method

See Functional Description in section 5.1.2.

# 5.1.5 Routine Input/Output Variables

The STP input/output variables are presented in table 5.1-1.

# 5.1.6 Functional Logic Flow

The functional logic flow for STP is presented in figure 5.1-1.

# 5.1.7 Diagnostics and Debug

None:

# 5.1.8 Special Comments

STP will display a summary table exactly as it appears in the AWA: i.e., nulls are printed as nulls, not as blanks.

5.1.9 References

1. Flight Design System-1, System Design Document, Standards. Vol. VI, JSC IN 77-FM-18, Rev. 1, January 1978.

TTEM18:II/III

Ŷ,

 $\frac{1}{2}$ 

 $\ddot{\phantom{1}}$ 

 $\ddot{\phantom{0}}$ 

 $\frac{1}{4}$ 

 $\ddot{\phantom{0}}$ 

 $\frac{1}{2}$ 

 $\hat{\mathcal{S}}$ 

TABLE 5.1-I.- ROUTINE INPUT/OUTPUT VARIABLES

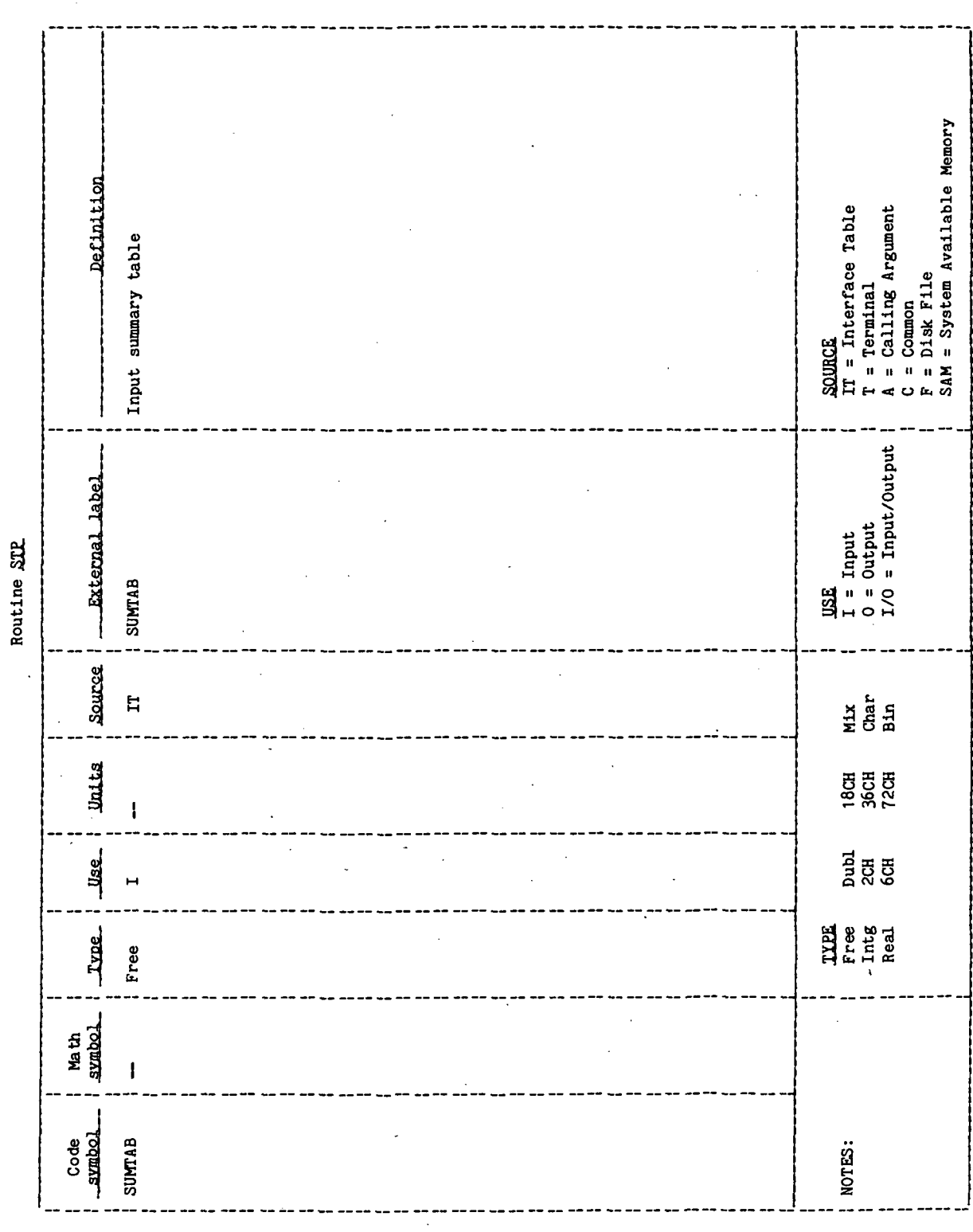

 $\hat{\mathcal{A}}$ 

Ŷ,  $\bar{\bar{z}}$ 

i.

 $\frac{1}{2}$ 

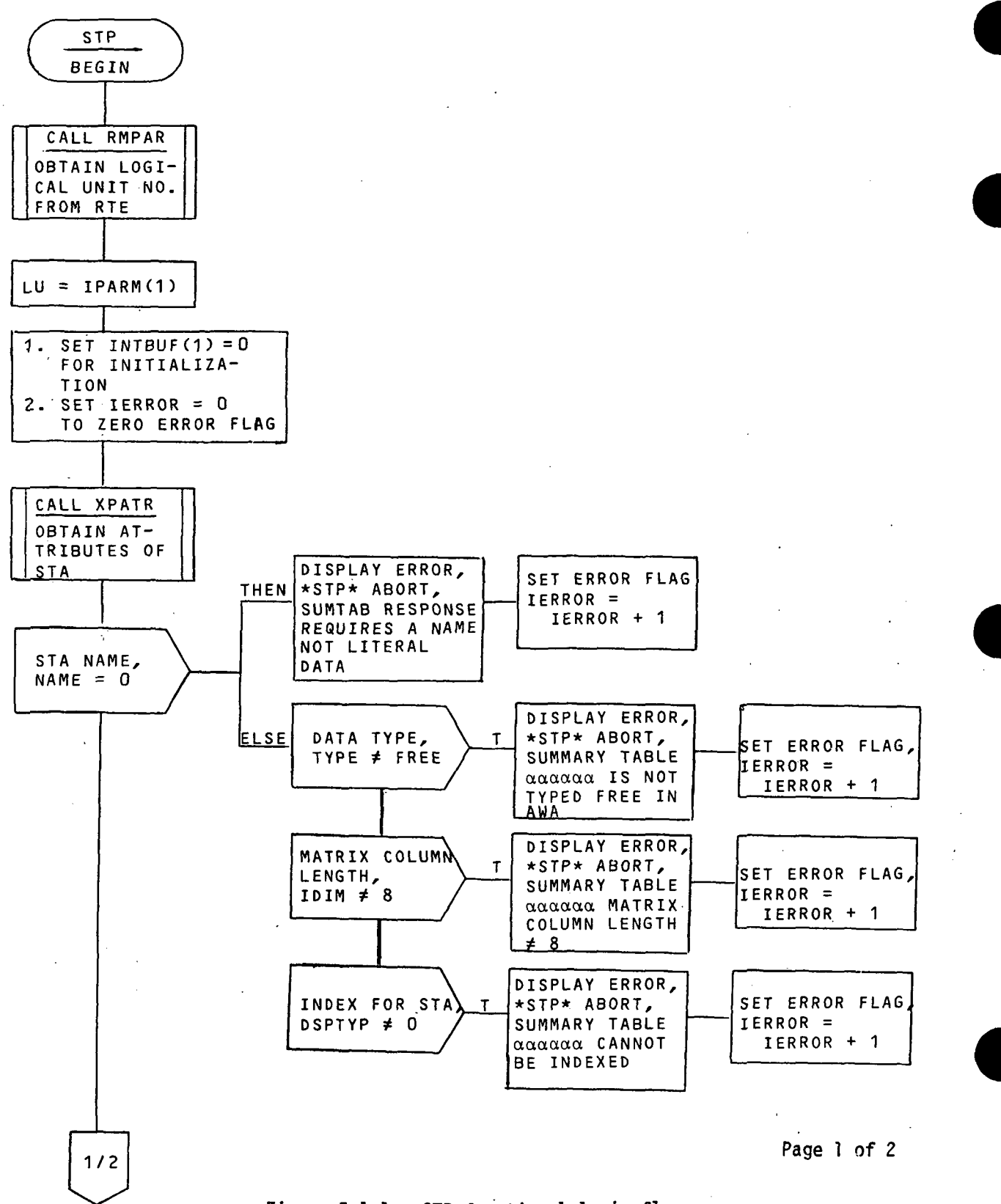

Figure 5.1-1,- STP functional logic flow.

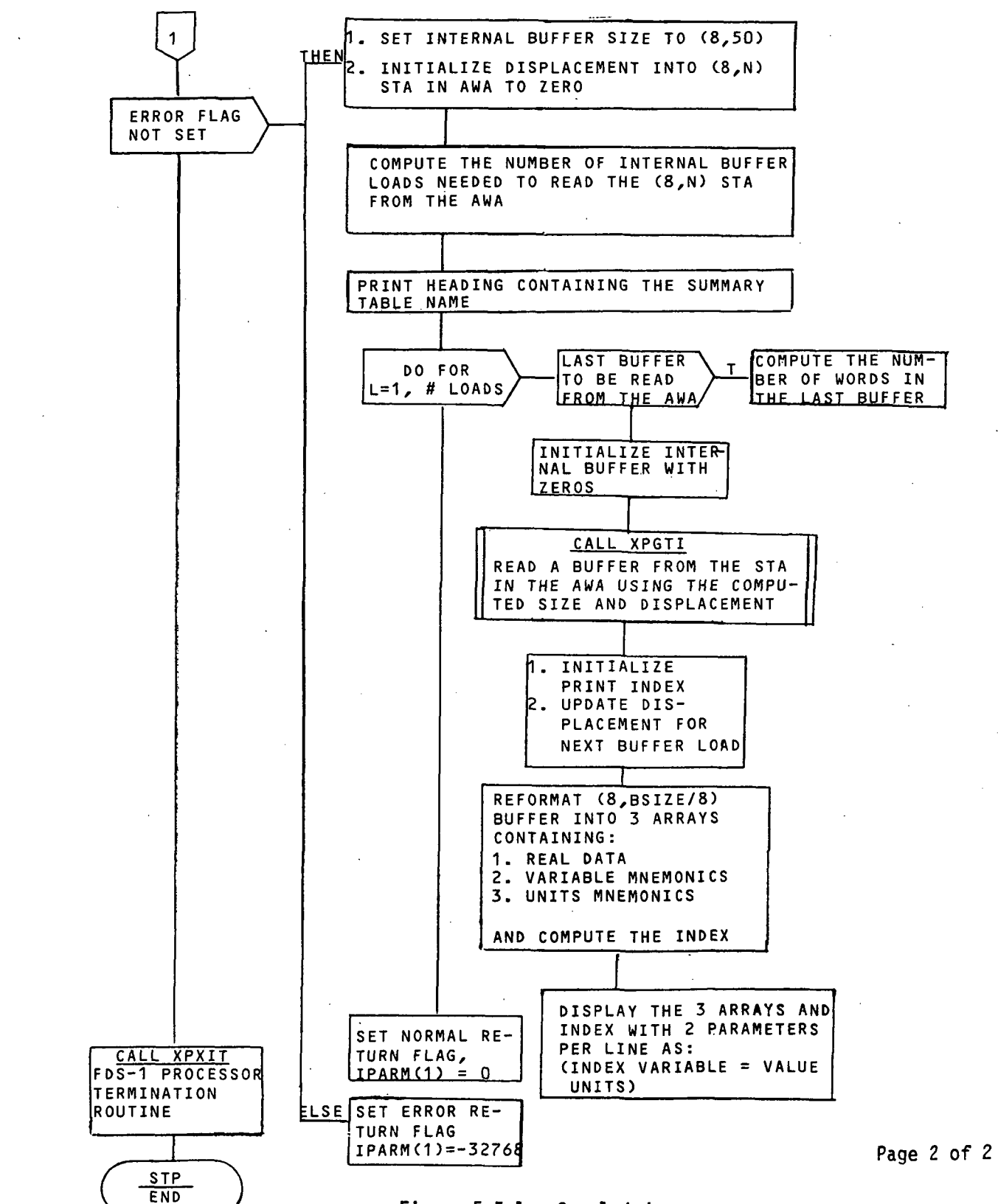

Figure 5.5-1.- Concluded.

STATE VECTOR UNITS CONVERSION PROCESSOR (SVUCP)

# 1.0 PURPOSE

The State Vector Units Conversion Processor (SVUCP) has the capability to accept a position/velocity state vector expressed in one set of units and convert the state to a different set specified by the user.

# 2.0 FUNCTIONAL DESCRIPTION

The SVUCP takes an input state vector from the users' active work area (AWA) and determines (via an input parameter) the input units for that state vector. The units for the output state are also specified by an input parameter. The input/output state vector arrays are the standard position/velocity state vectors defined in section 7.3 of JSC IN 78-FM-60, volume I. The input/output element set may be any of the 15 element sets defined in table 7.3-VI of JSC IN 78-FM-60, volume I, except the KS element set. The processor converts from the units associated with the input state to the user-specified output units, and stores the resulting state in the output state vector parameter.

### 3.0 ASSUMPTIONS AND LIMITATIONS

The only acceptable units are given in table 7.1-1 of JSC IN 78-FM-60, volume I. If a user selects the "USER SPECIFIED" option for units, he must first execute the PHYDM processor or have an acceptable SSESCN data element in his AWA. The KS element set for state vectors input/output is not supported by this processor.

### M.O PROCESSOR INPUT/OUTPUT

- a. Processor interface table The processor input and output parameters are presented in table 4-1.
- b. Interface table data array definitions The array parameters in the Interface Table are defined in table 4-II.
- c. Interface table data file definitions None.
- d. Processor solicited (prompted) inputs None.
- e. Processor displays and display parameter definition table None.
- f. Processor message table The processor message table is presented in table U-III.
- g. Interface table extended prompts The processor extended prompts for each interface table parameter keyword are provided in table 4-IV.

TABLE 4-I. - PROCESSOR INTERFACE TABLE

PROCESSOR SWCP

L,

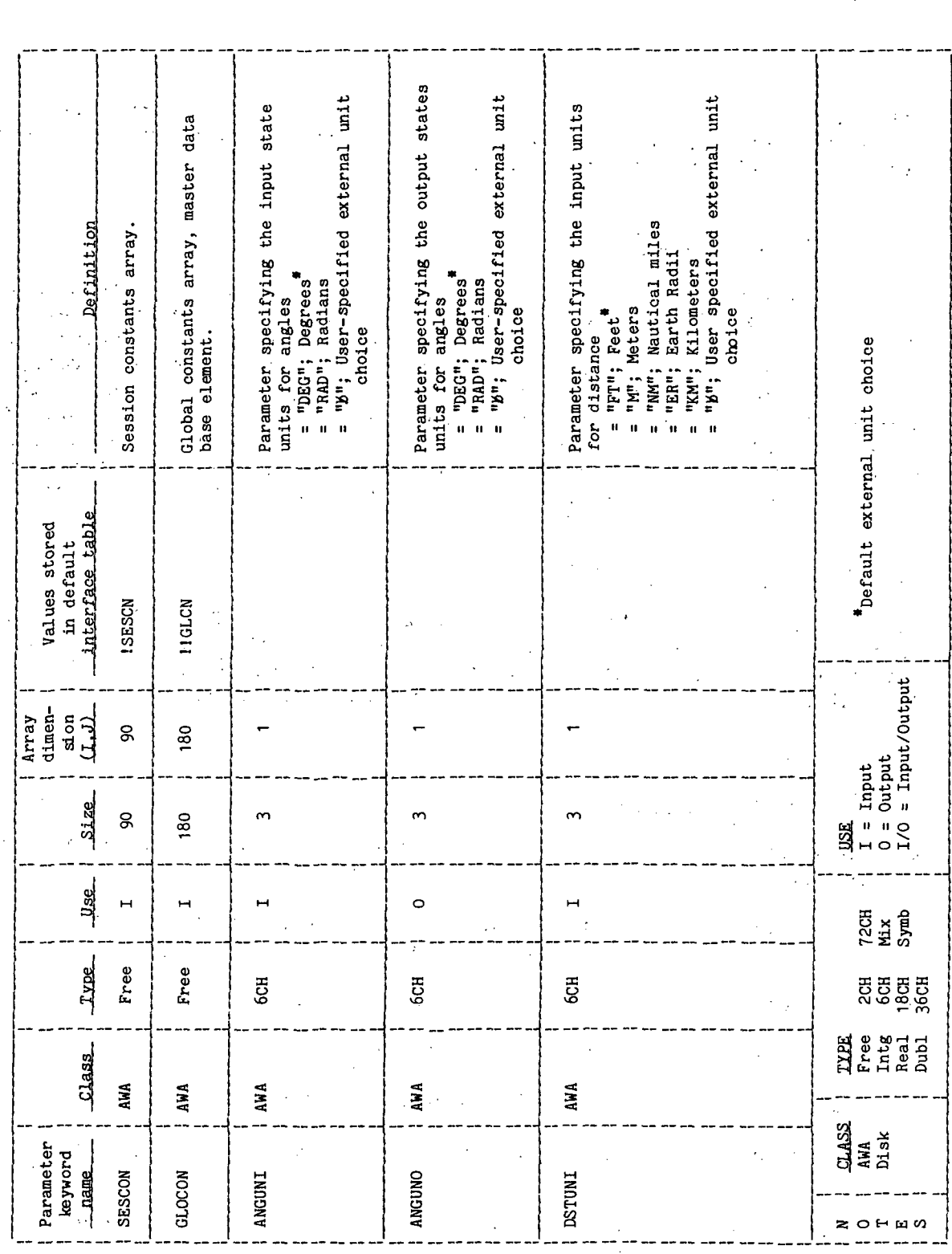

**TTEM18:II/III** 

# TABLE 4-I.- Continued

# PROCESSOR SUUCP

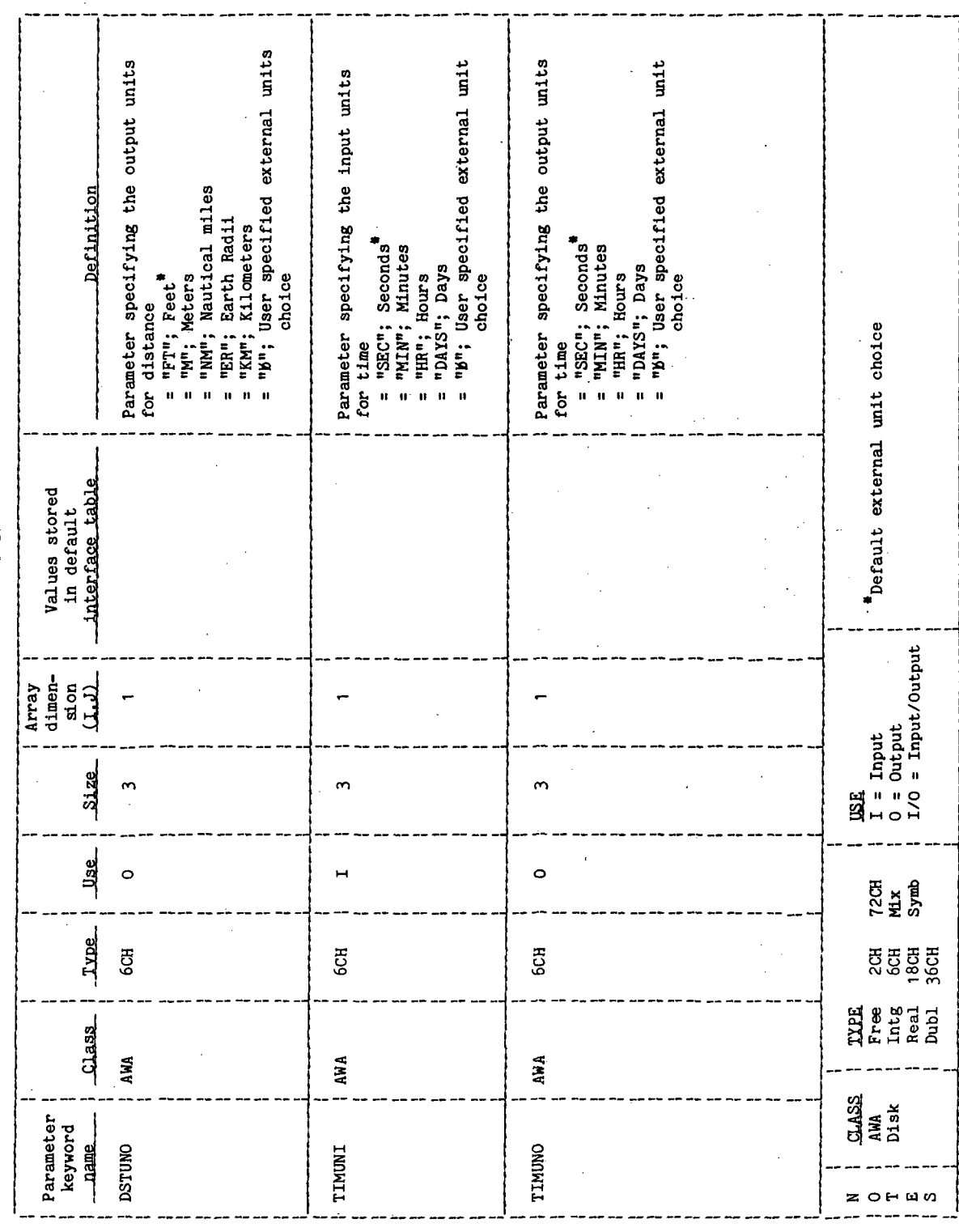

 $\ddot{\cdot}$ 

 $\ddot{\phantom{a}}$ 

l,

 $\ddot{\phantom{1}}$ 

 $\ddot{\phantom{a}}$ 

 $\ddot{\phantom{a}}$ 

TABLE 4-I.- Continued

 $\frac{1}{2}$  $\ddot{\phantom{0}}$ 

 $\ddot{\phantom{0}}$ 

 $\frac{1}{2}$ 

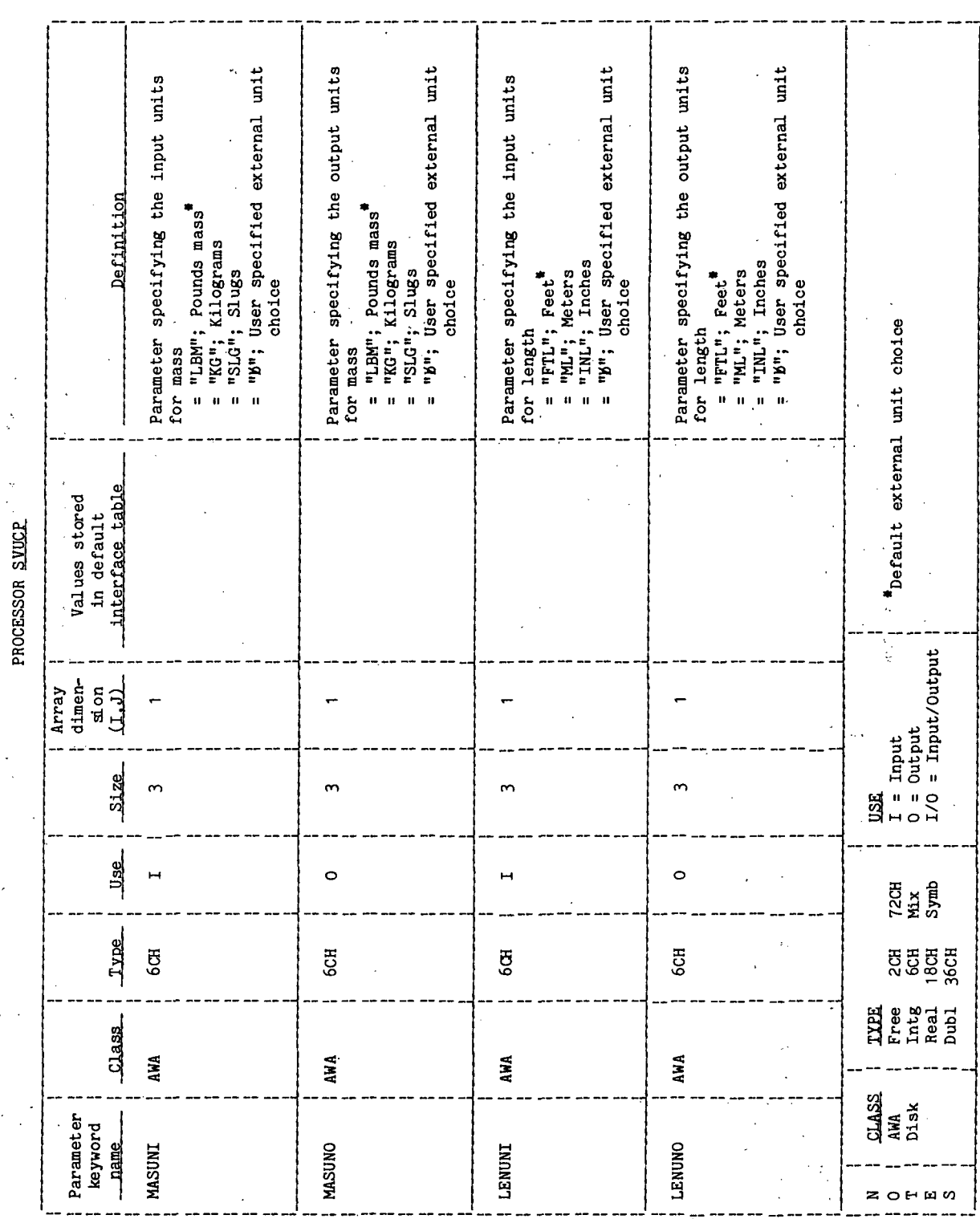

 $\cdot$ 

 $\ddot{\phantom{a}}$ 

TTEM18:II/III

TABLE 4-I.- Concluded

PROCESSOR SVUCP

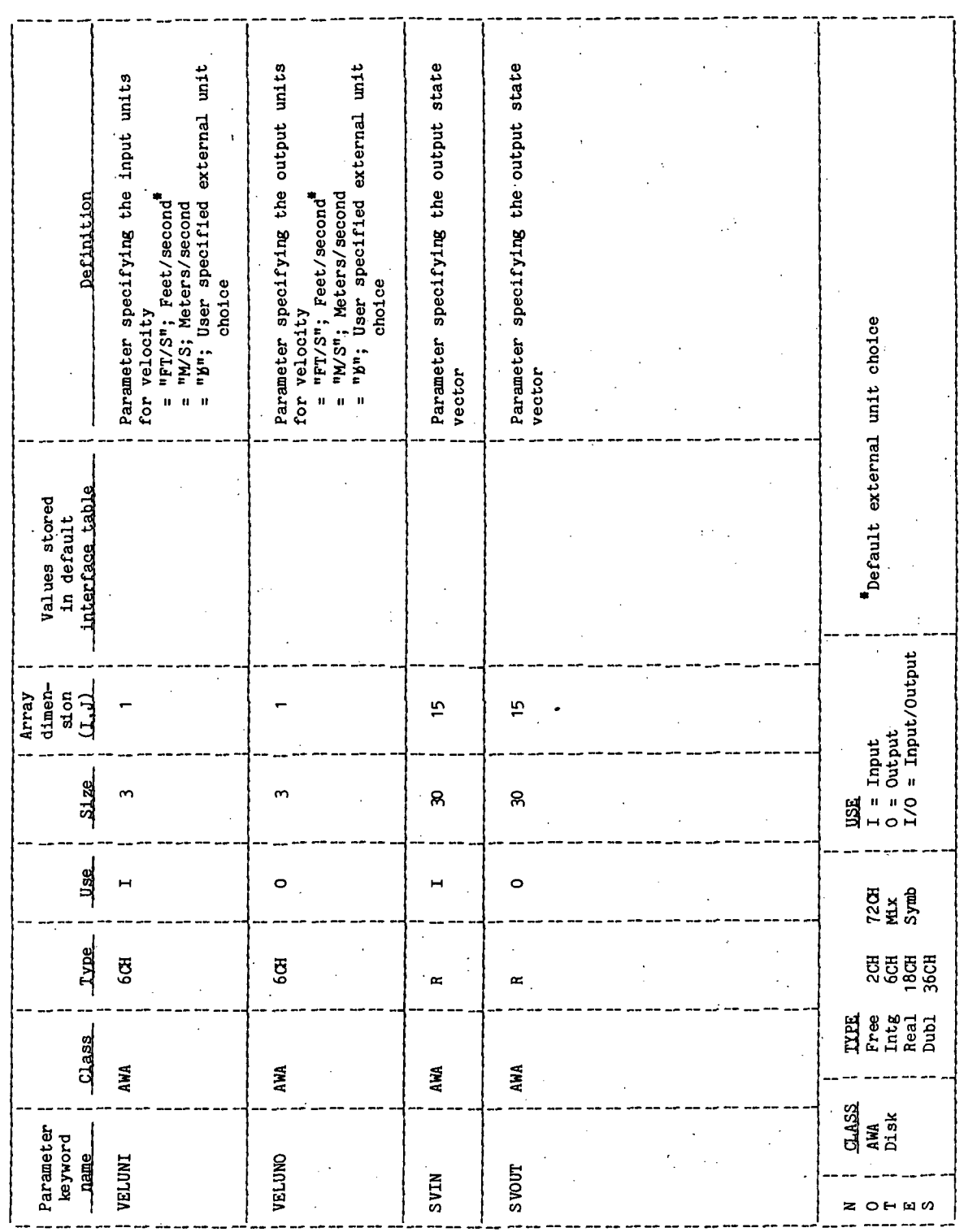

÷

 $\mathbf{i}$ ţ

ċ

 $\ddot{\phantom{a}}$ 

 $\ddot{\phantom{0}}$ TTEM18:II/III

TABLE 5.1-I.- ROUTINE INPUT/OUTPUT VARIABLES

 $\ddot{\cdot}$ 

 $\frac{1}{2}$ 

Routine PTP

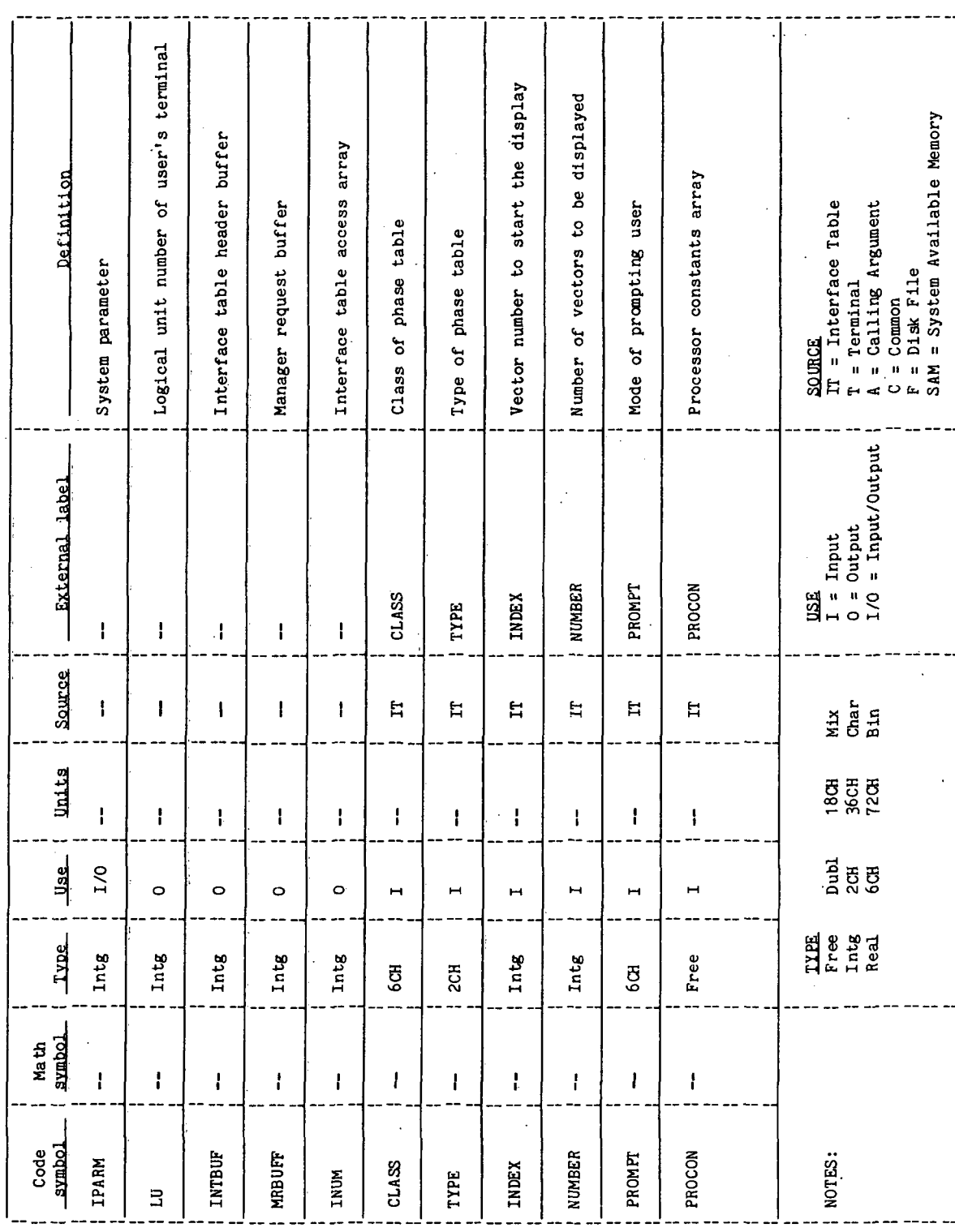

svucp-6

 $\cdot$ 

 $\ddot{\phantom{0}}$ 

 $\ddot{\cdot}$ 

# TABLE 4-III. - PROCESSOR MESSAGE TABLE

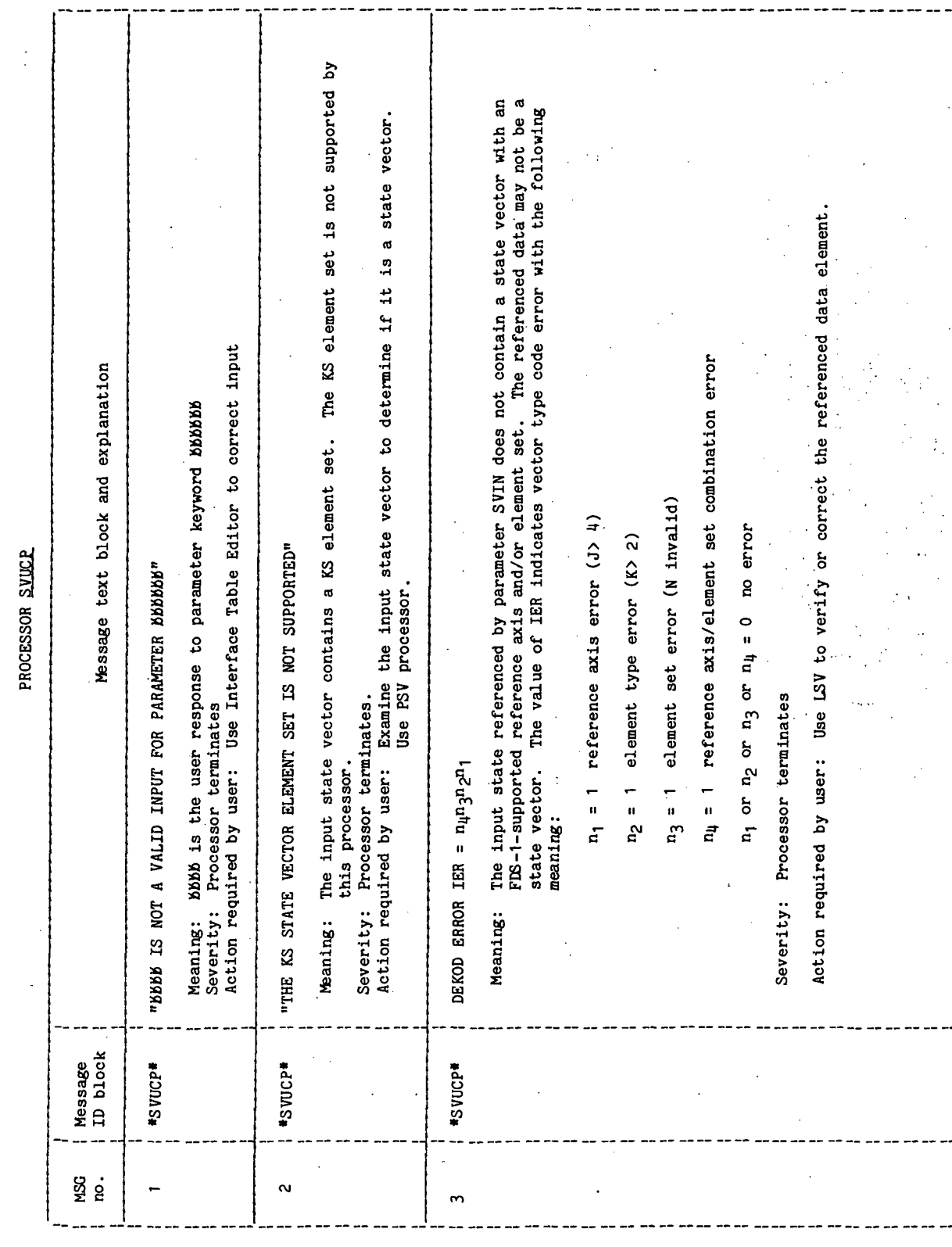

 $\frac{1}{2}$ 

 $\ddot{\cdot}$ 

 $\bar{\phantom{a}}$ 

TABLE 4-IV.- INTERFACE TABLE EXTENDED PROMPTS

 $\frac{1}{2}$ 

PROCESSOR SUICE

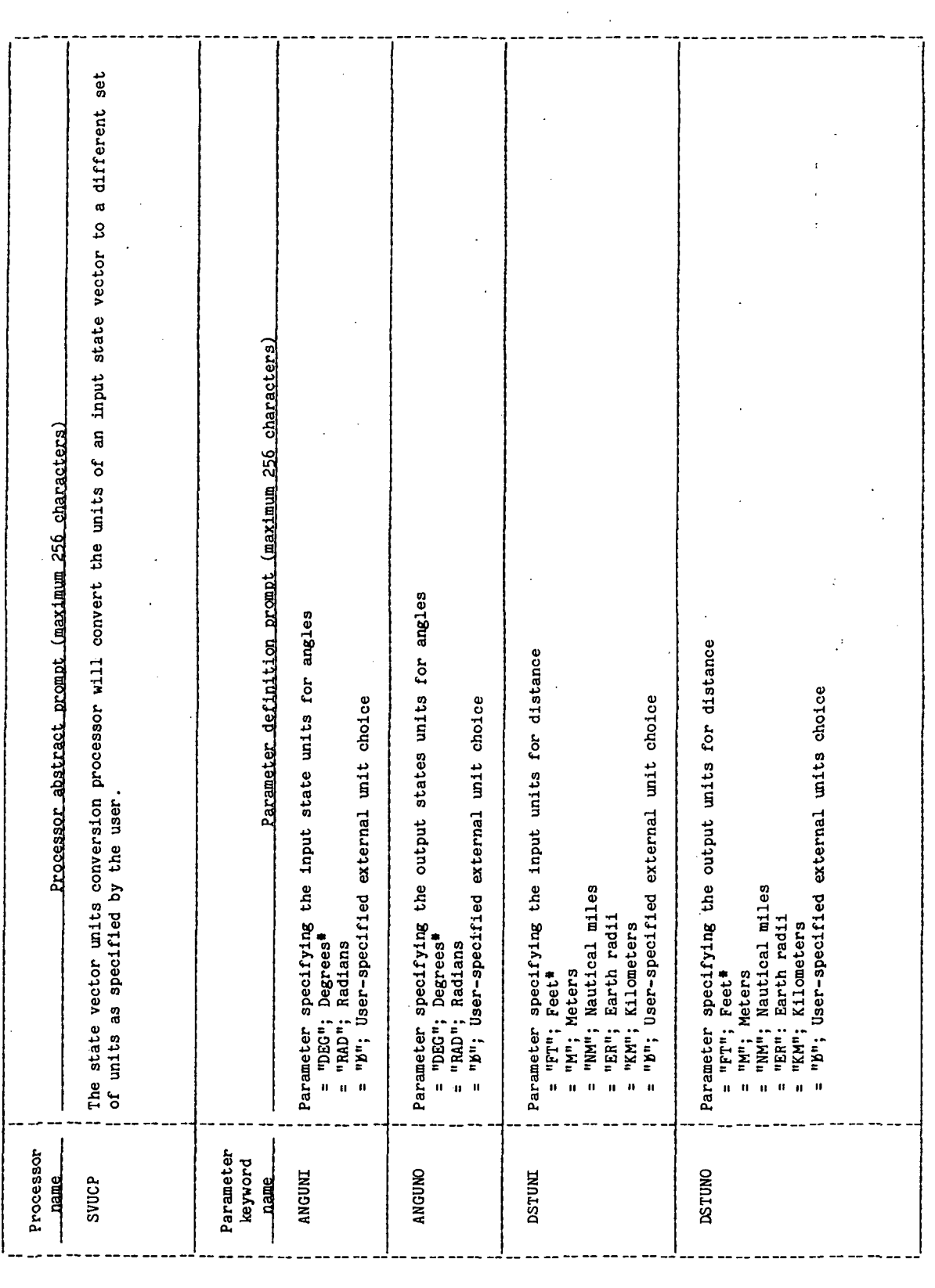

\*Default external unit choice

 $s$ vuc $P-8$
**TTEM18: II/III** 

## TABLE 4-IV.- Continued

**BBQ**000000

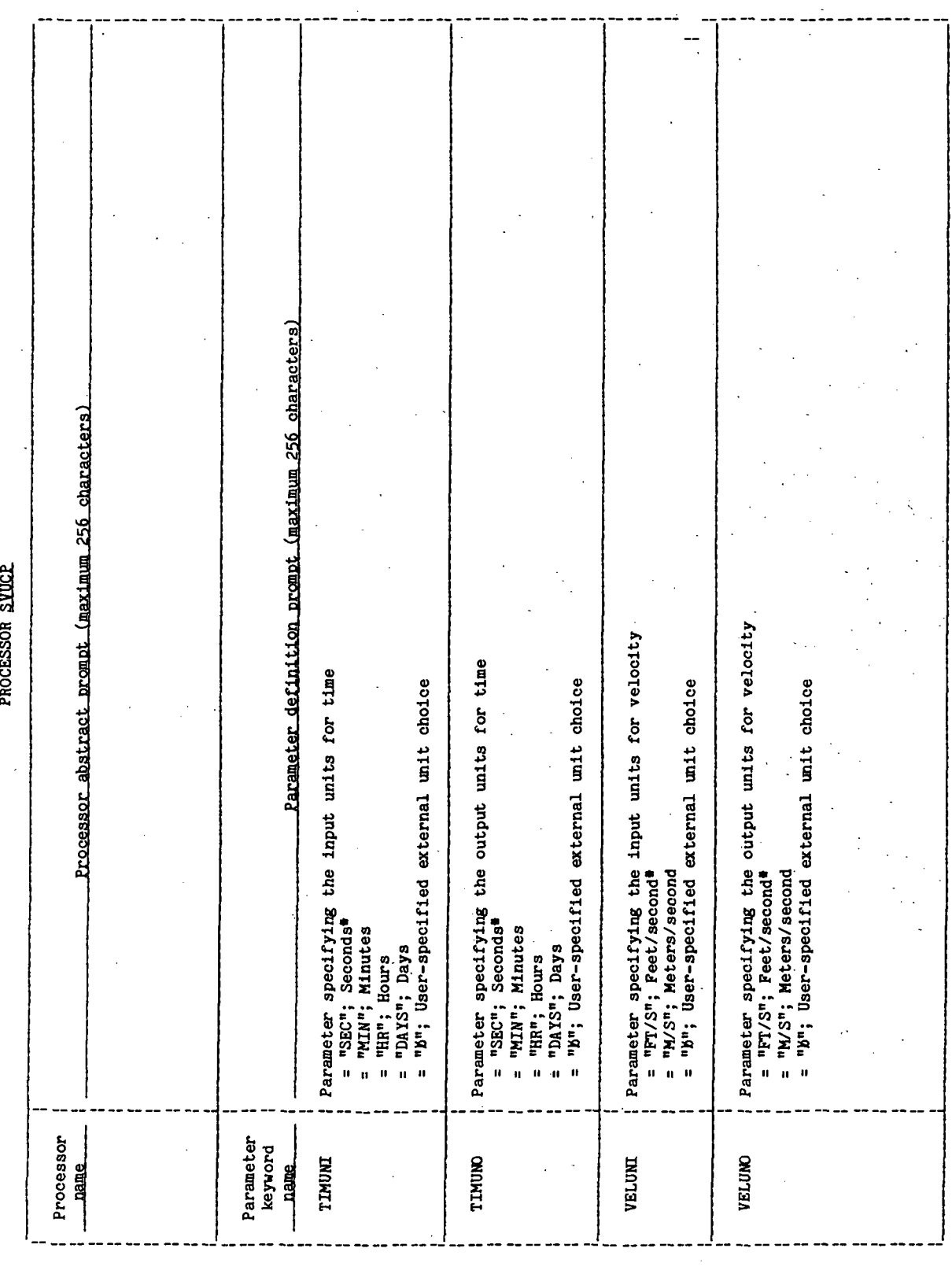

svucp-9

\*Default external unit choice

 $\hat{\boldsymbol{\beta}}$ 

 $\ddot{\cdot}$ 

 $\ddot{\phantom{a}}$ 

 $\frac{1}{2}$ 

## TABLE 4-IV. - Continued

## PROCESSOR SVUCR

 $\ddot{\phantom{a}}$ 

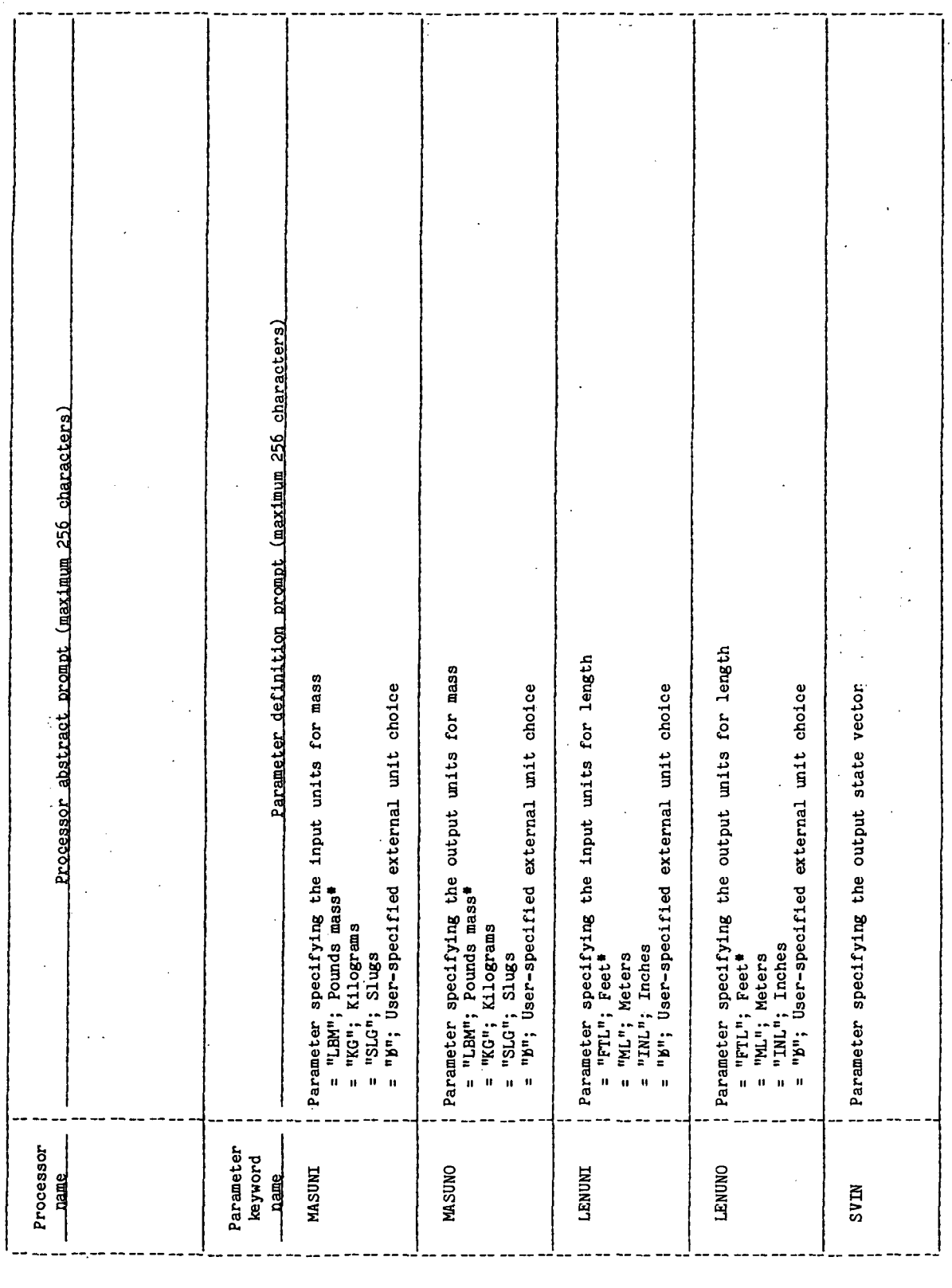

 $\hat{\boldsymbol{\cdot} }$ 

\*Default external unit choice

 $\ddot{\phantom{0}}$ 

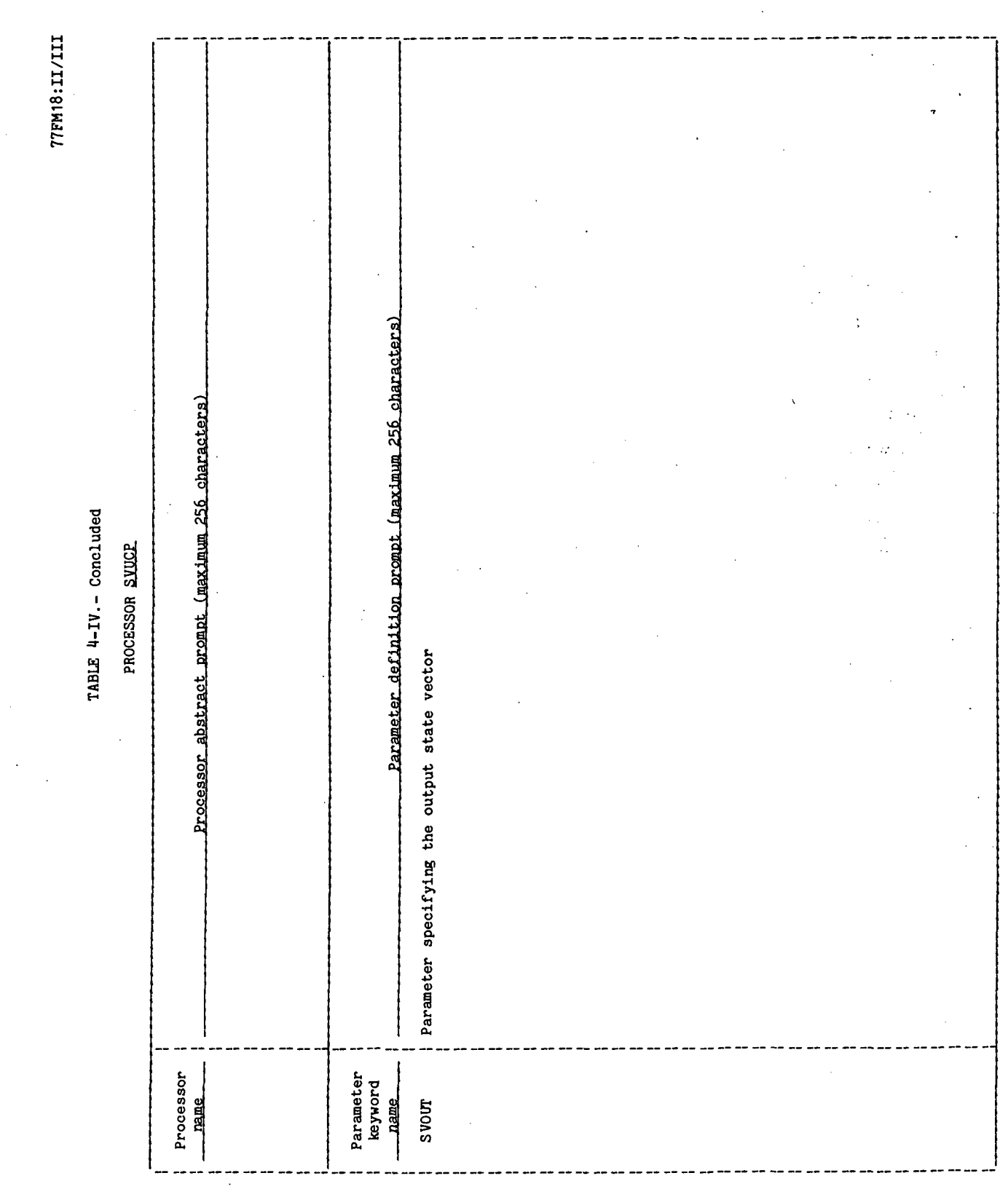

 $SVOCP-11$ 

### 5.0 PROCESSOR ROUTINES

### 5.1 ROUTINE NAME - MAIN PROGRAM SVUCP

### 5.1.1 Purpose

The State Vector Units Conversion Program (SVUCP) has the capability to accept a position/velocity state vector expressed in one set of units and convert the state to a different set of units as specified by the user.

### 5.1.2 Functional Description

The SVUCP takes an input state vector from the users' active work area (AWA) and determines (via an input parameter in the position/velocity state vector word), the input element set. The input/output element set may be any of the 15 element sets defined in table 1,2-VI of the SDD FDS-1 Standards document (vol. VI). If an invalid element set is input, an appropriate message is displayed and the program is exited. Each input/output unit label is examined to determine if the numeric should be obtained from !SESCN or !!GLCN. If the input label is blank, then the numeric will be obtained from ISESCN. If the label is. nonblank, then XRCPR is called to check the validity of the label and obtain the numeric from !!GLCN. If an invalid label is found, an appropriate message is displayed. After all the input/output labels have been examined, a test is made to see if any invalid labels were encountered; if so, the processor is terminated. The conversion factors are then computed by dividing the input numeric by the output numeric. Based on the element set that the state is expressed in, the input state is multiplied by the appropriate conversion factor. The mass and area are also converted to the proper units. XPPUT is called and the output state is stored in the AWA. XPXIT is called and the processor is exited.

### 5.1.3 Assumptions and Limitations

The only acceptable units are given in table 1 .2-1 of the FDS Standards document. If a user selects the "USER SPECIFIED" option for units, he must first execute the PHYDM processor or have an acceptable JSESCN data element in his AWA. The KS element set for state vectors input/output is not supported by this processor.

### 5.1.4 Method

The outputs units are computed using the equation

SVOUT = SVIN\*(SCIN/SCUT)

where

SVOUT = Output state vector

SVIN = Input state vector

SCIN = Conversion factor from input units to internal units

 $SCUT = Conversion factor from output units to internal units$ 

### 5.1.5 Routine Input/Output Variables

The SVUCP input/output variables are presented in table 5.1-1.

### 5.1.6 Functional Logic Flow

The functional logic flow for SVUCP is presented in figure 5.1-1.

### 5.1.7 Diagnostics and Debug

Two diagnostic messages are provided by the processor. They are

- a. "<sup>++++</sup> IS NOT A VALID INPUT PARAMETER <sup>++++++</sup> Tne user should use the Interface Table Editor to correct the input. Table 4-III presents a detailed 'description of these messages.
- b. "THE KS STATE VECTOR ELEMENT SET IS NOT SUPPORTED." The user should use the PSV vector to determine if it is a valid state vector.

### 5.1.8 Special Comments

This processor uses the DEKOD, XPXIT, and XPPUT utility routines and the XRCPR function.

5.1.9 References

None.

**TTEM18:II/III** 

TABLE 5.1-I.- ROUTINE INPUT/OUTPUT VARIABLES

Routine SVUCP

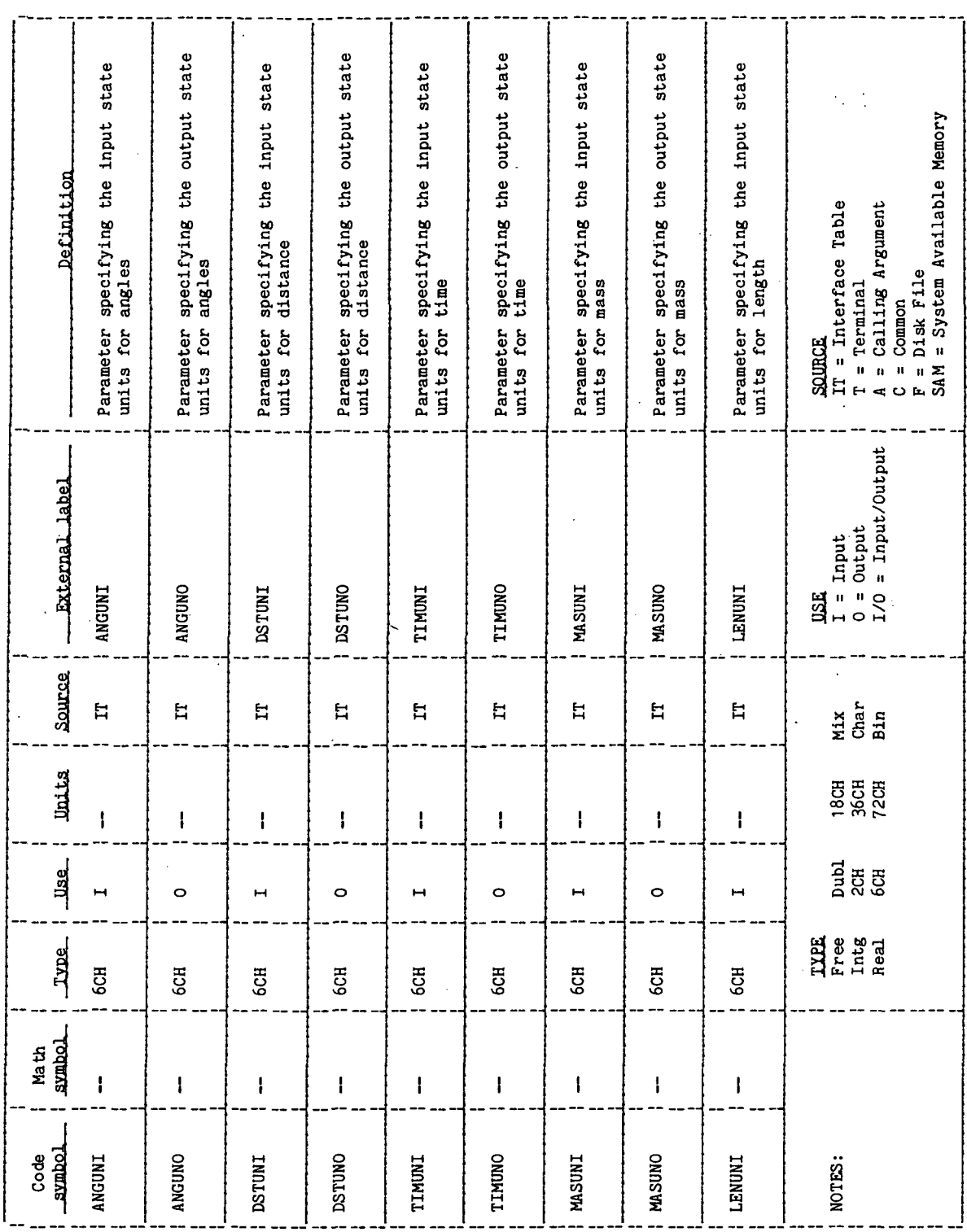

 $\ddot{\phantom{0}}$ 

J.

 $\bar{z}$  $\hat{\mathbf{r}}$ 

**TTEM18:II/III** 

TABLE 5.1-I.- Concluded

Ĭ.

 $\cdot$ 

 $\ddot{\cdot}$ 

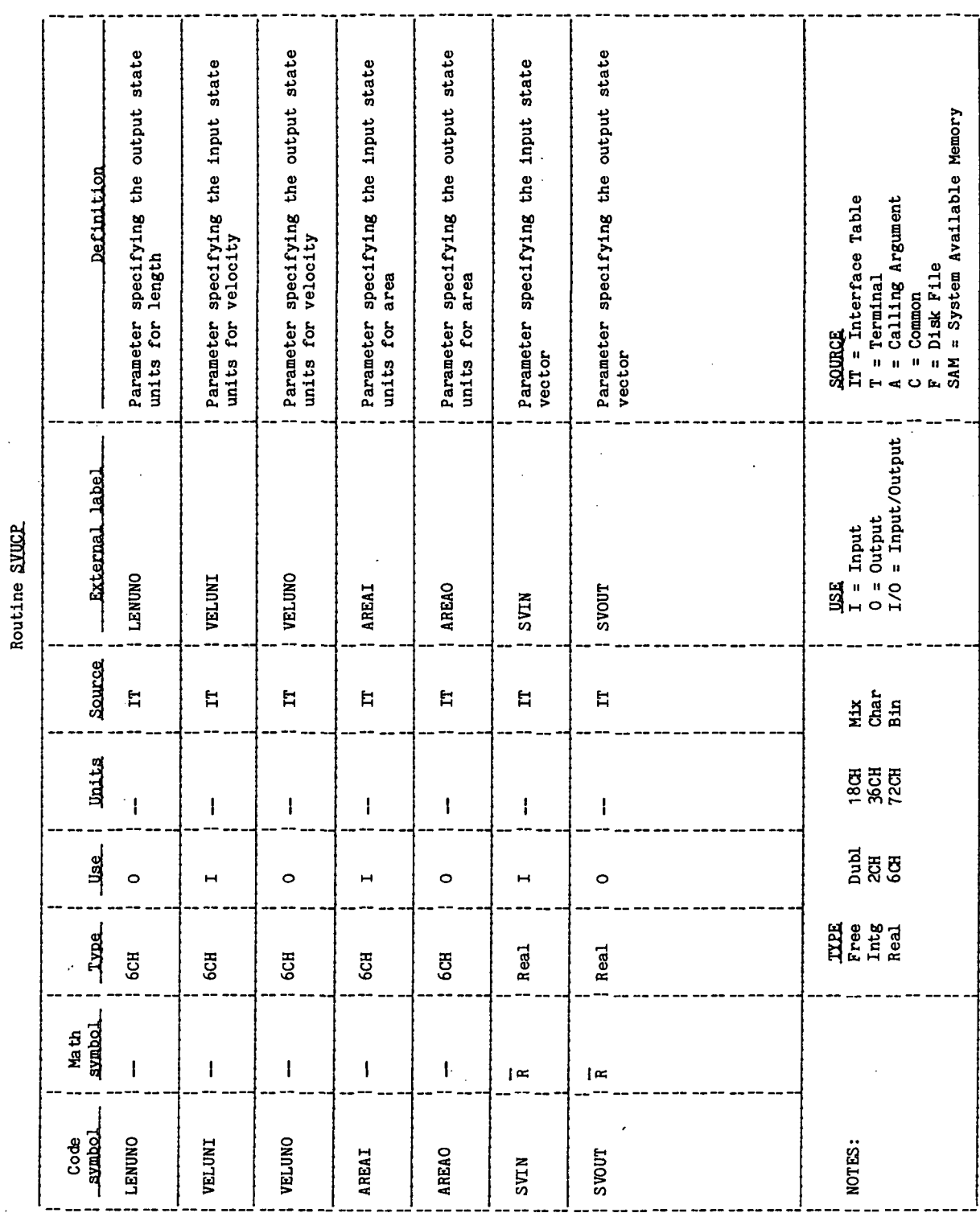

 $\bar{z}$ 

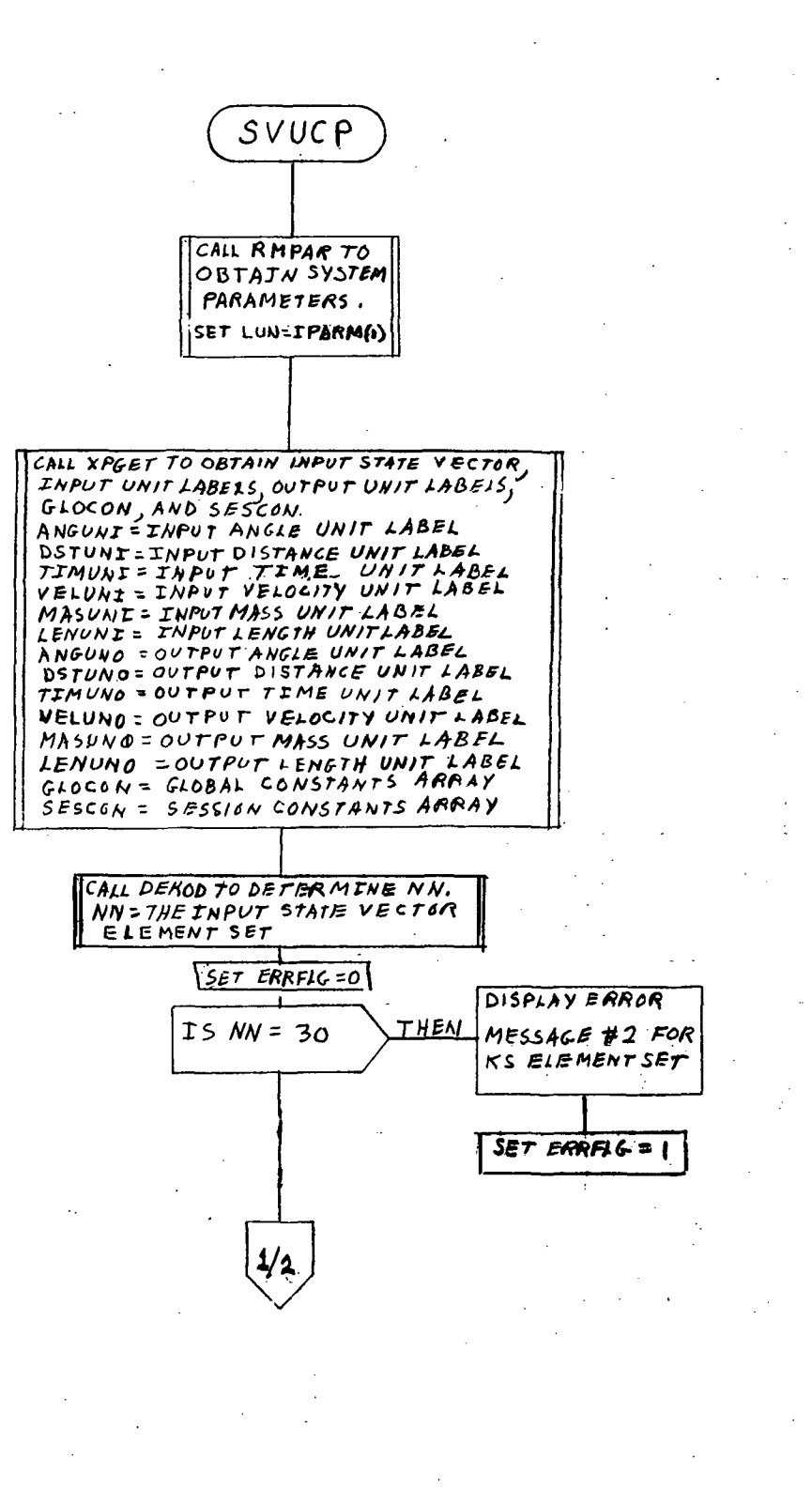

 $\mathbb{Z}_{\geq 0}$ Page 1 of 3

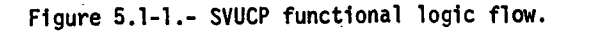

SVUCP-16

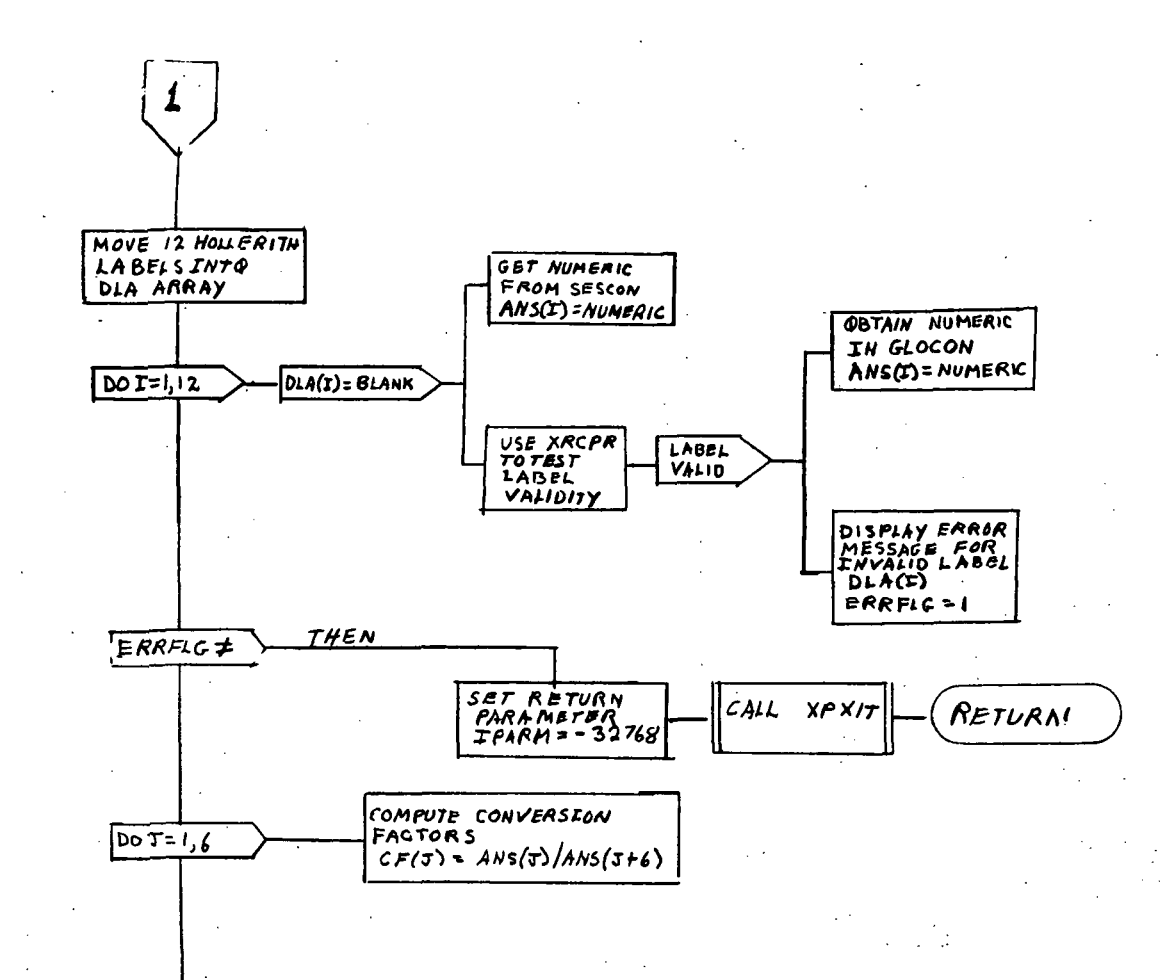

 $\mathcal{L}_\mathrm{c} \rightarrow 0$ 

Page 2 of 3

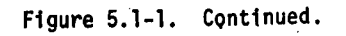

 $1/3$ 

SVUCP-17 .

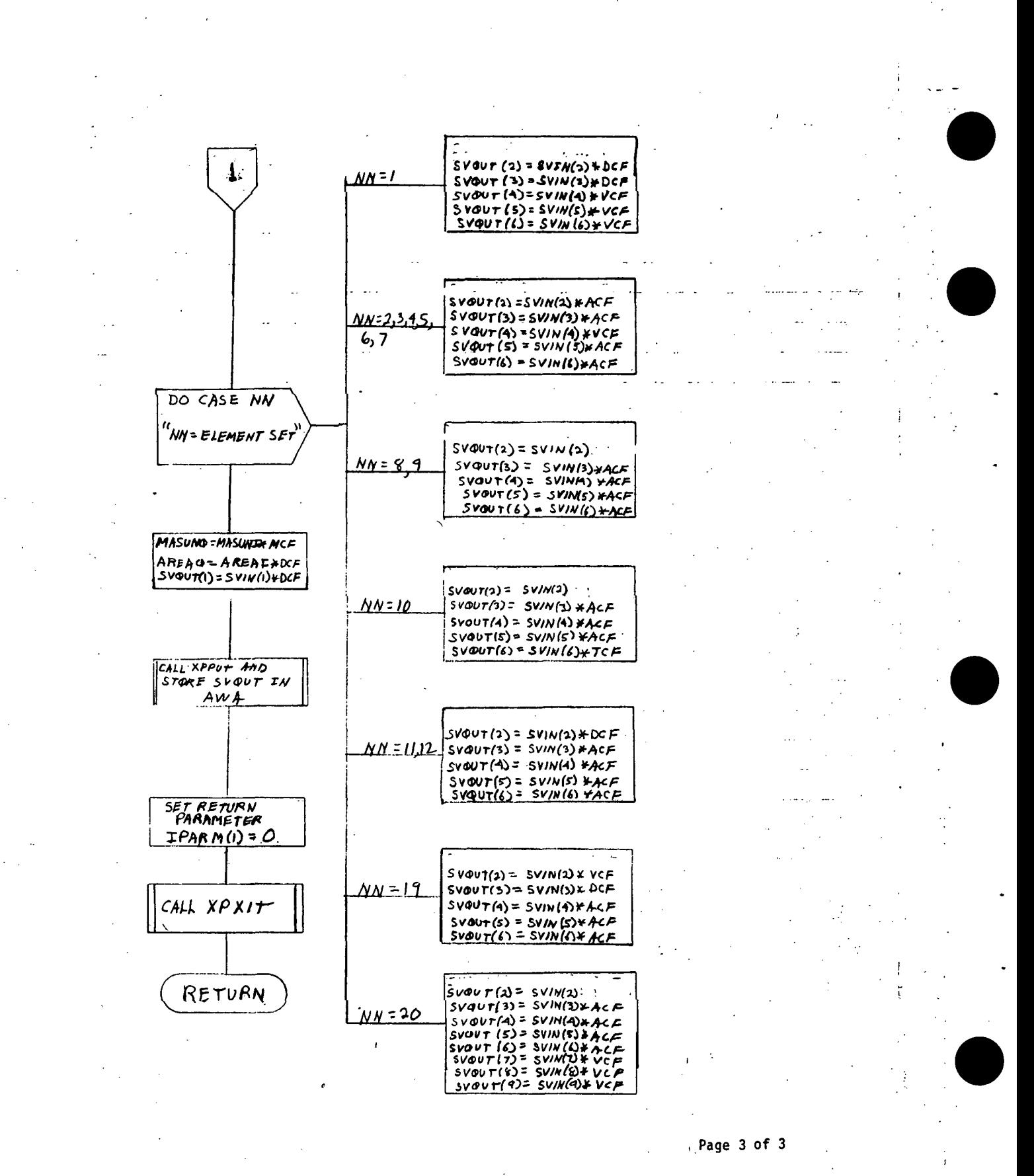

Figure 5.1-1.- Concluded.

۰,  $SVCP-18$ u dubi di

### STATE VECTOR COORDINATE TRANSFORMATION PROCESSOR (TFSV)

To be supplied

### 1.0 PURPOSE

The activity timeline (TMLNU) processor is used to develop, verify, display (in both tabular and bar chart form), and store (in a DRDE file) a mission activities time line.

### 2.0 FUNCTIONAL DESCRIPTION

TMLNU consists of three separate and distinct phases of operation during its execution. These phases are as follows:

a. Phase 1. Time-line development and storage. The time-line development information is in the form of an activity number, a start time, and a stop time. Some activities may be of a cyclic nature and, in these cases, the period of the cycle and ontime of the activity during the cycle are also required.

The processor determines which set of logic is necessary to process the information through the response given to a solicited prompt by the processor. The processor will then prompt for the necessary information to be entered. When the information has been entered, the processor will store it in internal arrays for use by the other two phases.

- b. Phase 2. Time-line verification for conflicts. There are some activities that must be scheduled at the same time, and there are several that should not. Other conflict situations exist, and all are stored on a disk file. The processor, during the verification phase, will issue a prompt for the names of the required disk files. After obtaining this information, the processor will read these files and determine if any conflicts exist in the time line that has been developed. Messages will be displayed showing the conflicts that were found.
- c. Phase 3. Time-line display. The processor, after obtaining the information from a solicited prompt, will display either a tabular listing or a bar chart plot of the time line being developed. These displays may be in either ground elapsed time (GET) or Greenwich mean time (GMT).

The order of processor execution may be varied since it uses the set of logic determined by the response to solicited prompts. Termination of the processor is controlled by the user. The processor, when termination is requested, will store the time line in a DRDE file for use by other processors.

### 3.0 ASSUMPTIONS AND LIMITATIONS

- a. It is assumed that the user of the time-line processor is familiar with the activities that occur on a Shuttle mission, and is also familiar with their requirements.
- b. The user should be cautioned that the time-line processor is still under development, so there may be slight differences during later executions as modifications occur.
- c. The number of time-line entries is limited to 350 because of the size of the internal arrays.

### 4.0 PROCESSOR INPUT/OUTPUT

The time-line processor communication is through the interface table and the solicited prompts. The primary communication during the execution is through the solicited prompts issued by the processor.

- a. Processor interface table The user, through the variable OLDFIL, enters the name of an existing DRDE TIMELINE file. A four-character name must be entered even though there is no file. It is through the variable USEOLD that the user specifies whether or not the file exists. The user specifies the name of the new TIMELINE file by entering a four-character name in the variable NEWF. Three variables from the ISESCN array, as well as a set of processor constants from the PROCON array, are input through the processor interface table. Complete definitions of processor interface table parameters are provided in table 4-1.
- b. Interface table data array definitions The definition of the interface .table data array appearing in the TMLNU processor is provided in table 4-II.
- c. Interface table data file definitions The format of the file produced by the TMLNU processor is provided in table 4-III.
- d. Processor solicited (prompted) inputs The processor solicited prompts, their meaning, and the valid responses, are provided in table  $4-JV$ . All literal responses given by the user do not have to be enclosed in quote marks for this processor.

When the processor requests an activity number, it is expecting an integer value between 1 and 9998. The time entries are to be in the form of

hrs, min, sec 24:24:24

To indicate the absence of an hour, minute, or second value, the user will enter only the colon for that position. For example, to indicate no hours, the entry is

 $: : 24:24$ 

The user may indicate times prior to lift-off by preceding the time with a minus sign. The user also has the option of entering times in GET or GMT reference bases.

e. Processor displays and display parameter definition table - The format and contents of each display produced by the processor are provided in table  $4-V$ .

The user interface of the 'TMLNU' processor is hierarchial in structure. The uppermost level is represented by a single prompt requesting the option or function to be performed. The second hierarchial level contains all of the functional capability of the processor. Any prompt lower than the second level is dependent on the specific function being performed. Descriptions of the prompts and the expected responses are given below. The responses will be given inside single quotes and will use the following symbols: 'AAA' for alphanumeric characters, 'NNN' for numerical values. All values of time are input and output in either of two forms: HHH:MM:SS or DDD:HH:MM:SS. Either of these forms are applicable to the time formats; however, the particular type desired must be specified by the user. The GET form (HHH:MM:SS) is set at the time of execution and, for convenience, will be the form used in this write-up. Some prompts are established with various optional parameters that are dependent on the function being performed. For these prompts, the optional parameters will be included in brackets ([ ]).

Highest level prompt:

OPTION?: 'AA' or '?'

(expected) - A two-character mnemonic representing the desired option,

(invalid) - Causes processor message no. 23

 $(1?')$  - Provides table 4-V(a) to user

All remaining prompts are a function of the specific option chosen and will be listed in association with the various options.

»«»\* OPTION 'SB' \*»\*»« (Schedule time-line activities from event times)

EVENTS FILE?: 'AAAAAA' or 'EXIT'

(expected) - A six-character name representing the file containing the scheduling criteria to be used in building the time line.

(invalid) - Causes processor message no. 10

('?') - No extended prompt available

- ('EXIT') Terminates option and returns to 'OPTION?<sup>1</sup> prompt
- $\begin{pmatrix} 0 & 0 \\ 1 & 1 \end{pmatrix}$ - Terminates option and returns to 'OPTION?' prompt

From the file named in the above prompt, the processor will derive a set of event narratives with which to prompt the user. Associated with each of the event narratives will be a clarification of the time(s) to be supplied. A heading is provided prior to the first event narrative being listed. The processor will remain in this loop until all of the events listed in the file are processed. At that time, the processor will return to the 'OPTION?<sup>1</sup> prompt. Should a problem be encountered while the processor is trying to read the scheduling criteria data, processor message no. 15 will be sent to the user and the processor will return to the 'OPTION?' prompt.

EVENT TIME(S)

or

AAAAA (START)?: 'HHH:MM:SS» or AAAAA (START/STOP)?: 'HHH:MM:SS HHH:MM:SS'

(expected) - One or two time values (as described above) associated with the event listed. The time(s) represent the event time it- $\mathcal{O}(\mathcal{E}_{\mathcal{A}})$ self or the start and stop times for events having a duration.

(invalid) - Causes processor message no. 3, 11. or 12

 $(12!)$  - Provides table 4-V(k) to user

 $(1 \t 1)$  - Causes processor message no. 13

\*\*\*\*\* OPTION 'SP' \*\*\*\*\* (Schedule previously stored sequence of activities) FLIGHT PHASE FILE?: 'AAAAAA' ,

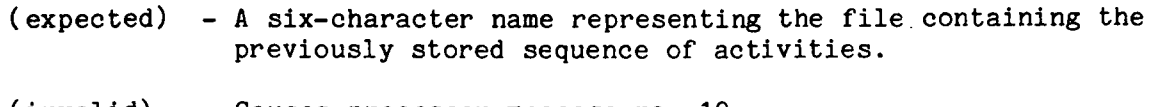

(invalid) - Causes processor message no. 10

('?') - No extended prompt available

('EXIT') - Terminates option and returns to 'OPTION?' prompt

(' ') - Terminates option and returns to 'OPTION?' prompt

BIAS TIME?: 'HHH:MM:SS'

(expected) - The time reference point for the sequence to start,

 $(invalid)$  - Causes processor message no. 3 or 4

 $(12!)$  - Provides table  $4-V(k)$  to user

(' ') - Defaults the time value to zero.

If a problem is encountered while trying to read the stored time line, processor message no. 21 will be sent to the user and the processor will return to the 'OPTION?' prompt.

\*\*\*\*\* OPTION 'SA' \*\*\*\*\* (Schedule specific flight activity blocks)

The heading listed below is provided prior to the processor prompting the user. The processor will remain in this option until terminated by the commands listed below.

SCHEDULE ACTIVITY: REQUIRES INPUT DATA TO BE -ACTIVITY START STOP PERIOD ONTIME (EACH SEPARATED BY BLANKS)

The prompt is a colon (:)

: 'NNNN HHH:MM:SS HHH:MM:SS [HHH:MM:SS HHH:MM:SS]'

(expected) - An activity block number, its scheduled start and stop times and, if cyclic, its period and ontime during each cycle.

 $(invalid)$  - Causes processor message no. 3, 4, 5, 6, 7, 8, 9, or 14.

 $(17!)$  - Provides table 4-V(i) to user

(' ') - Terminates option and returns to 'OPTION?<sup>1</sup> prompt. A value of zero for the activity block number will also terminate the option.

\*\*\*\*\* OPTION 'DI' \*\*\*\*\* (Delete specified activity within given interval)

The heading listed below is provided prior to the processor prompting the user. The processor will remain in this option until terminated by the commands listed below.

DELETE ACTIVITY: REQUIRES INPUT DATA TO BE - ACTIVITY START STOP PERIOD ONTIME (EACH SEPARATED BY BLANKS)

The prompt is a colon  $(:)$ 

: 'NNNN [HHH:MM:SS HHH:MM:SS [HHH:MM:SS HHH:MM:SS]]'

(expected) - An activity block number and, if desired, the interval in which the activity is to be deleted. If no interval is specified, all occurrences will be deleted.

(invalid) - Causes processor message no. 3, 4, 5, or  $6$ 

('?')  $-$  Provides table 4-V(i) to user

(' ') - Terminates option and returns to 'OPTION?<sup>1</sup> prompt. A value of zero for the activity block number will also terminate the option.

If the specified activity does not exist in the interval specified, processor message no. 2 will be sent to the user.

\*\*\*\*\* OPTION 'DA' \*\*\*\*\* (Delete specified activity)

The heading listed below is provided prior to the processor prompting the user. The processor will remain in this option until terminated by the commands listed below.

DELETE ACTIVITY: REQUIRES INPUT DATA TO BE - ACTIVITY START STOP PERIOD ONTIME (EACH SEPARATED BY BLANKS)

The prompt is a colon  $(:)$ 

: 'NNNN [HHH:MM:SS HHH:MM:SS [HHH:MM:SS HHH:MM:SS]]'

(expected) - An activity block number, its start and stop times. If the activity is cyclic and more than one entry is to be deleted, the period and ontime can be specified.

- $(invald)$  Causes processor message no. 3, 4, 5, 6, 7, 8, or 9
- $(1?')$  Provides table 4-V(i) to user
- (' ') Terminates option and returns to 'OPTION?' prompt. A value of zero for the activity block number will also terminate the option.

If the specified activity does not exist at the specified times, processor message no. 2 will be sent to the user.

\*\*\*\*\* OPTION 'MA' \*\*\*\*\* (Move specified activity)

The heading listed below is provided prior to the processor prompting the user. The processor will remain in this option until terminated by the commands listed below.

.MOVE ACTIVITY: REQUIRES INPUT DATA TO BE - ACTIVITY START NEW START STOP NEW STOP (EACH SEPARATED BY BLANKS)

The prompt is a colon (:)

- 'NNNN [HHH:MM:SS] [HHH:MM:SS] [HHH:MM:SS] [HHH:MM:SS]'
	- (expected) An activity block number, its start and new start time, or its stop and new stop time, or both.
	- (invalid) Causes processor message no. 3, 4, 5, or 6
	- $(12!)$  Provides table 4-V(i) to user
	- (' ') Terminates option and returns to 'OPTION?' prompt. A value of zero for the activity block number will also terminate the option.

If the specified activity does not exist at the specified times, processor message no. 2 will be sent to the user.

\*\*\*\*\* OPTION 'CT' \*\*\*\*\* (Change specified time value to a new value)

The heading listed below is provided prior to the processor prompting the user. The processor will remain in this option until terminated by the commands listed below.

CHANGE TIMES: REQUIRES INPUT TO BE - TIME NEW TIME (SEPARATED BY A BLANK)

The prompt is a colon (:)

: HHH:MM:SS HHH:MM:SS

(expected) - A time value and a new time value

(invalid) - Causes processor message no. 3, 19, or 20

 $(12!)$  - Provides table 4-V(k) to user

(' ') - Terminates option and returns to 'OPTION?' prompt. A value of zero for the time value will also terminate the option.

If the specified time value does not exist, processor message no. 2 will be sent to the user.

\*\*\*\*\* OPTION 'GMT' \*\*\*\*\* (Set form of time to DDD:HH:MM:SS)

There is no further prompting in this option. The format for time values will become DDD:HH:MM:SS. This, form can be used for Greenwich mean time (GMT) or can be used with ground/mission elapsed time (GET/MET). The time reference is set by the 'BASTM' processor.

 $\mathcal{L}_{\rm{max}}$ 

\*\*\*\*\* OPTION 'GET' \*\*\*\*\* (Set form of time to HHH:MM:SS)

There is no further prompting in this option. The format for time values will become HHH:MM:SS. This form is used for ground/mission elapsed time (GET/MET) only. The time reference is always zero at launch.

\*\*\*\*\* OPTION 'LN' \*\*\*\*\* (List activity numbers and names)

There is no further prompting in this option. This option will cause the processor to provide table  $4-V(d)$ . If, however, while trying to read the file names a problem is encountered, processor message no. 18 will be sent to the user and the processor will return to the 'OPTION?' prompt.

«\*»«« OPTION 'LO' \*\*\*««(Locate specified activity)

ACTIVITY NUMBER?: 'NNNN'

(expected) - Activity number

(invalid) - Causes processor message no. 3

 $(1?')$  - Provides table 4-V(i) to user

(' ') - Terminates option and returns to 'OPTION' prompt. A<br>value of zero for the activity number will also fermiv value of zero for the activity number will also terminate the option.

This function will cause the processor to generate a table in the same format as table  $4-V(e)$ , or will cause processor message no. 24 to be sent to the user.

**\*\*\*\*\* OPTION 'PL' \*\*\*\*\* (Provides temporal presentation of time line)** 

DURATION OF PLOT (HRS): 'HHH:MM:SS'

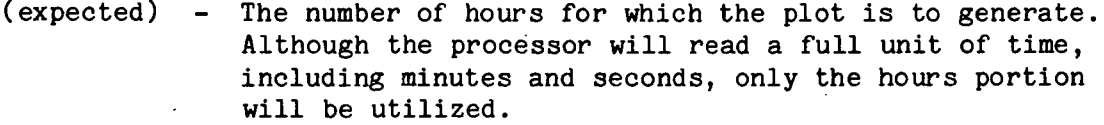

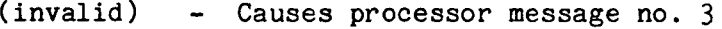

 $(12!)$  - Provides table 4-V(k) to user

(' ') - Defaults the duration of the plot to 12 hours.

START TIME?: 'HHH:MM:SS'

(expected) - The earliest time to be included on the plot on the time line. Although the processor will read a full unit of time, including minutes and seconds, the value will be truncated to only the hours value.

(invalid) - Causes processor message no. 3

 $(12!)$  - Provides table 4-V(k) to user

(' ') - Defaults the start time to zero

This function will cause the processor to generate table  $4-V(g)$ , based on the values obtained in the above prompts. Should there not be enough room on the plot for all of the activities, processor message no. 22 will be sent to the user.

\*\*\*\*\* OPTION 'TB' \*\*\*\*\* (Provide tabular presentation of time line)

START STOP?: '[HHH:MM:SS] [HHH:MM:SS]'

(expected) - Either the start time or the stop time (or both) of the desired interval of the time line to be included on the table.

(invalid) - Causes processor message no. 3

('?')  $-$  Provides table 4-V(k) to user

(' ') - Blank value for the start time; defaults the value to the earliest time in the time line. Blank value for the stop time defaults the value to the lastest time in the time line.

This function causes the processor to generate table 4-V(e).

\*\*\*\*\* OPTION 'CD' \*\*\*\*\* (Provides conflict detection for activities)

ACTIVITY DATA FILE?: 'AAAAAA'

(expected) - The name of the file containing the activity block data to be used in evaluating the time line.

(invalid) - Causes processor message no. 10

('?') - No extended prompts are available

('EXIT') - Terminates option and returns to "OPTION?' prompt

 $\begin{pmatrix} 1 & 0 \\ 0 & 1 \end{pmatrix}$ - Terminates option and returns to 'OPTION?' prompt

This function will use the data in the named file to perform various tests on the activities in the time line. If a problem is encountered while trying to read the activity data, processor message no. 16 will be sent to the user and the processor will return to the 'OPTION?' prompt. If any activity scheduling problems are detected, the processor will provide the appropriate messages from table 4-V(m).

### CONFLICTS DATA FILE?: 'AAAAAA<sup>1</sup>

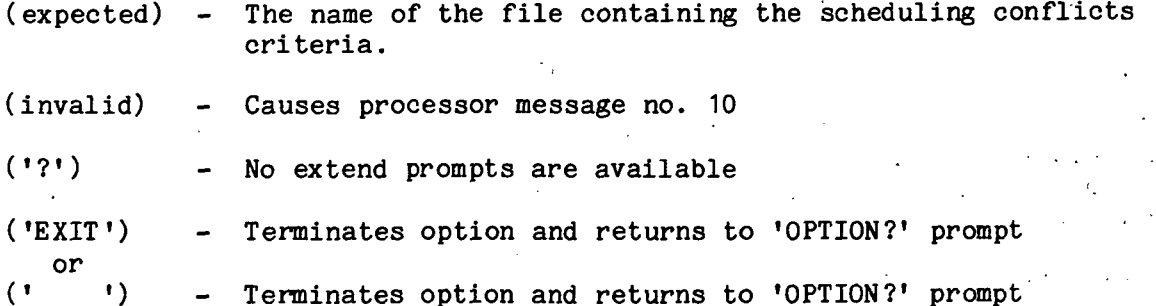

This function will use the above named file to perform additional tests on the activities in the time line. If a problem is encountered while trying to read the conflict criteria, processor message no. 17 will be sent to the user and the processor will return to the 'OPTION?' prompt. If any activity scheduling problems are detected, the processor will provide the appropriate messages from table 4-V(m).

\*\*\*\*\* OPTION 'ST' \*\*\*\*\* (Store time line)

If time line has been modified or created during session, the processor will store the time line in the file specified in the interface table. Otherwise, the processor will send processor message no. 1 and return to the 'OPTION?' prompt.

\*\*\*\*\* OPTION 'EX' \*\*\*\*\* (Terminate processor)

The processor will determine if the existing time line has been modified or created. If the time line is in this status and has not been stored, the processor will store the time line in the file specified in the interface table. The processor will then terminate.

- f. Processor message table The messages that may be displayed on the user's terminal during execution are provided in table H-VT.
- Interface table extended prompts The processor extended prompts for each interface table parameter keyword are provided in table 4-VII.

**TTPM18:II/III** 

## TABLE 4-I .- PROCESSOR INTERFACE TABLE

PROCESSOR THLAU

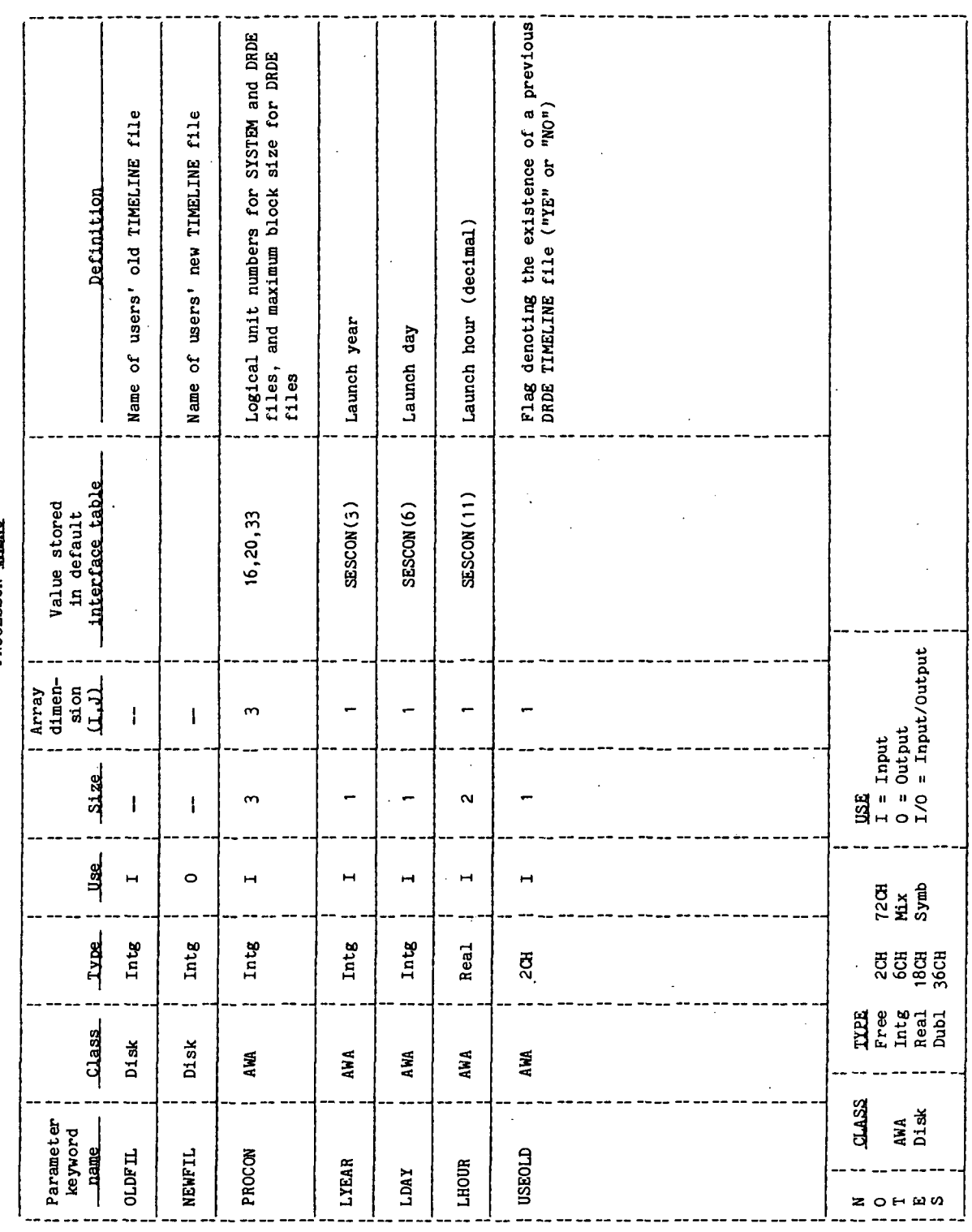

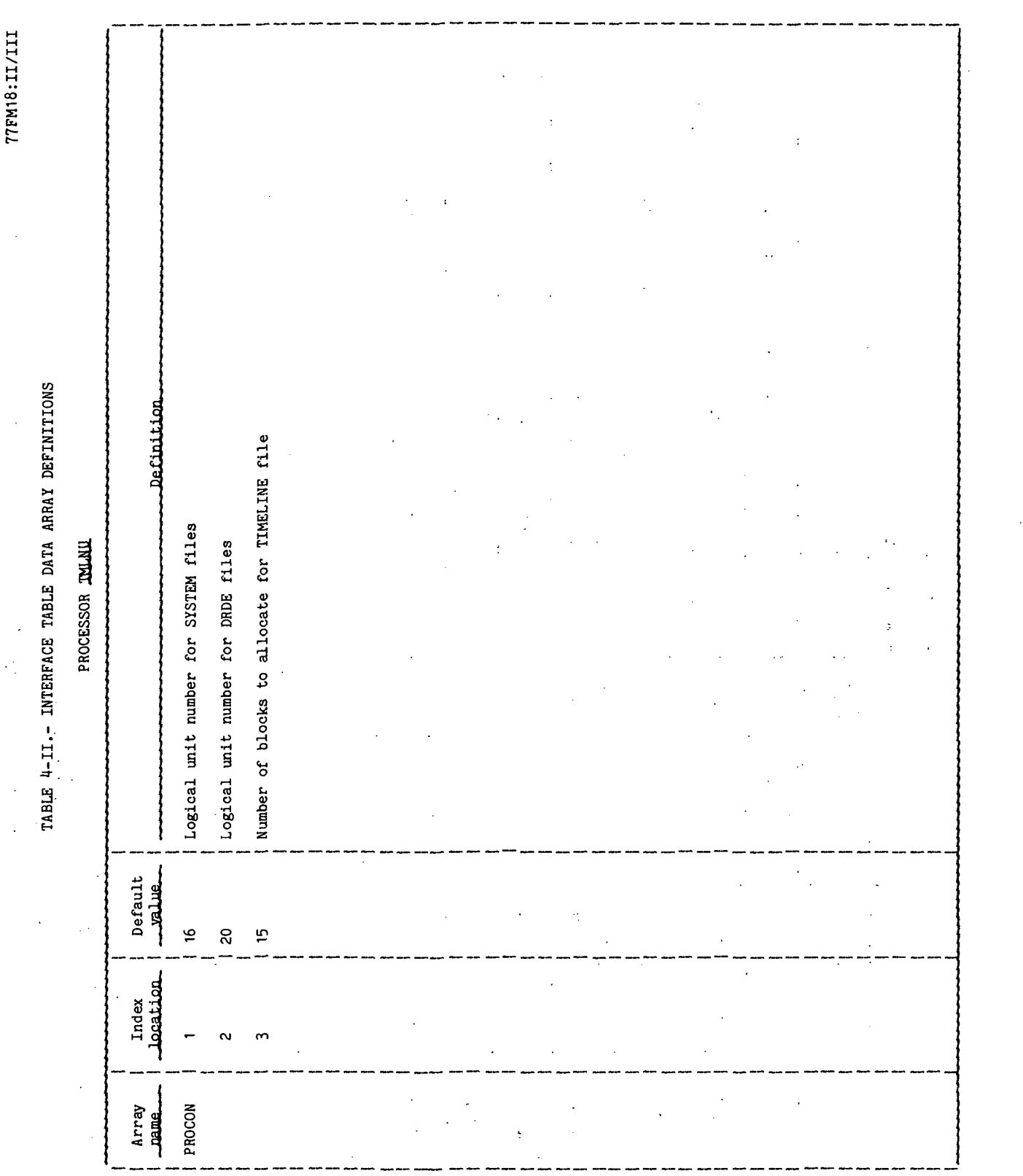

 $\sim$ 

TTEM18:II/III

## TABLE 4-III.- INTERFACE TABLE DATA FILE DEFINITIONS

## PROCESSOR TALMU

## DRDE DATA FILE AXXXIC

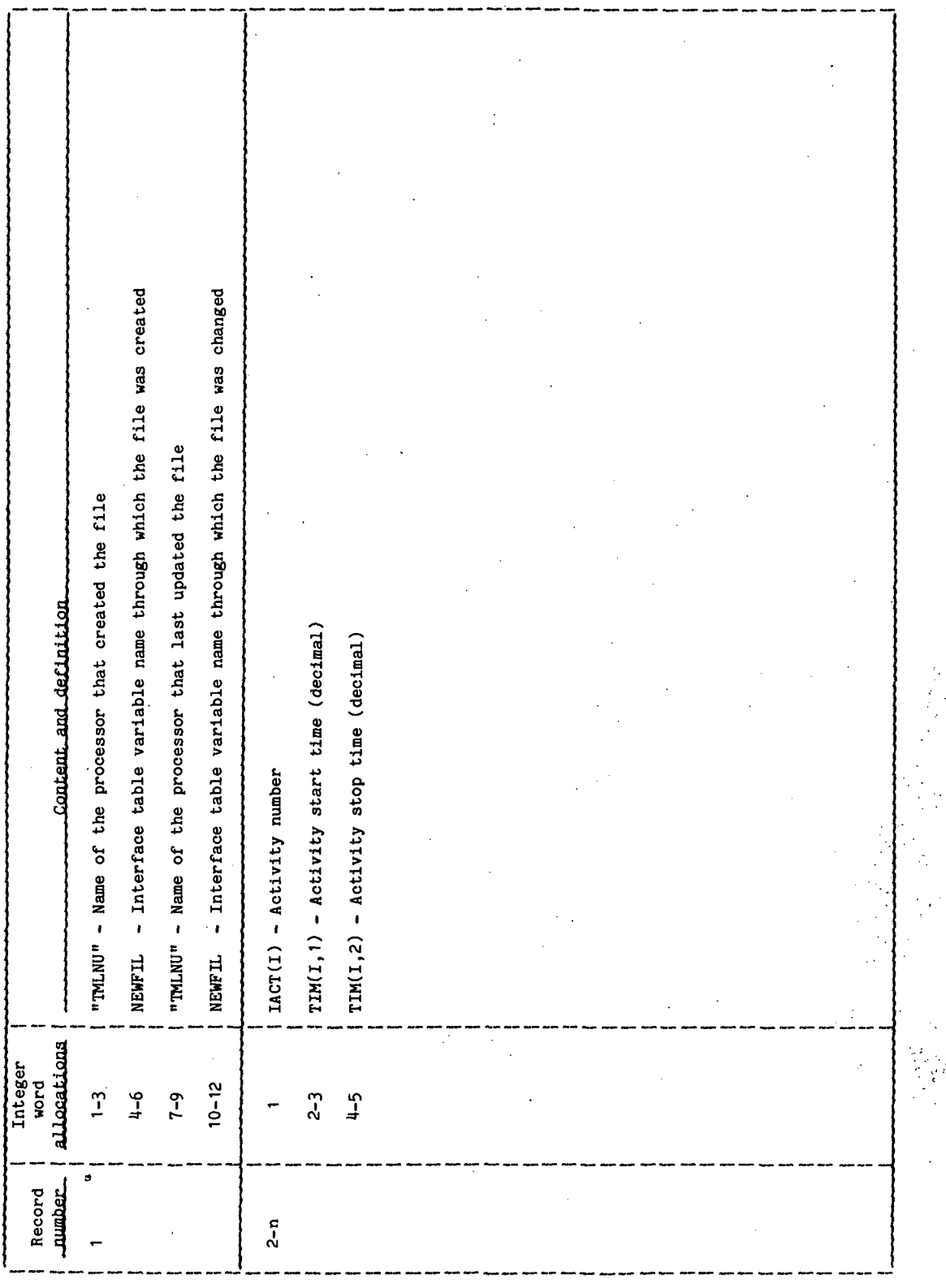

 $\ddot{\cdot}$ 

TABLE 4-IV. - PROCESSOR SOLICITED (PROMPTED) INPUTS

- Display the prompts to change the start or stop time<br>of an activity. "GE" - Use ground elapsed time (GET) as the time reference. - Use Greenwich mean time (GMT) as the time reference. - Display the prompts to delete all occurrences of an activity within a specified time interval. - Display a tabular list of the activity numbers and - Display the prompts necessary to delete a specific<br>activity at a specific time. - Display the plot of the time line being developed. - Terminate the processor immediately - do not store<br>the TIMELINE file. - Display the prompts necessary to move an activity from one position in the time line to another. - Store the time line on the DRDE file named in the<br>interface table. - Display a table of the time line being developed. - Display Base Mission Phase Scheduling prompts. - Process the time line for possible conflicts. "LO" - Locate a specific activity in the time line. - Display the prompts to reschedule individual<br>activities. - Display Standard Phase Scheduling prompts. "?" - Display the list of available user options. Valid responses - Normal exit from the processor. mnemonic names. "GM" "DA" "MA" "SB" **"SP"**  $\mathbf{L}$  $"T^{\text{B}}"$ "ST"  $n N_1$ "SA"  $\mathbb{I}$ ייכם"  $K3$ PROCESSOR THLAU "CT" n Áu Enter the desired<br>option Meaning. Prompi OPTION? p:

 $\ddot{\phantom{0}}$ 

TABLE 4-IV. - Continued

PROCESSOR TALALL

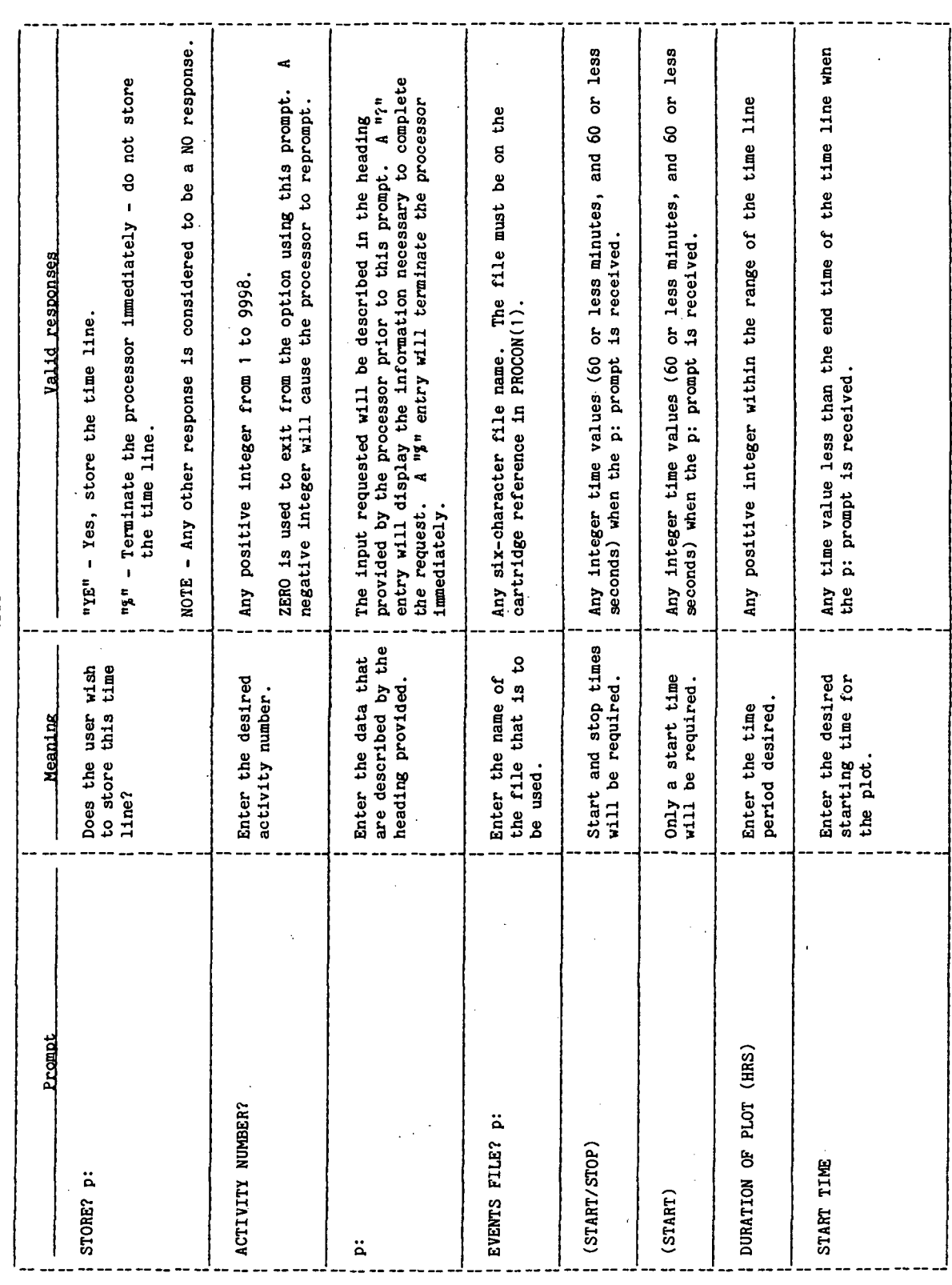

ć,

TABLE 4-IV.- Concluded<br>PROCESSOR THAND

 $\ddot{\phantom{a}}$ 

 $\bar{z}$ 

 $\frac{1}{2}$ 

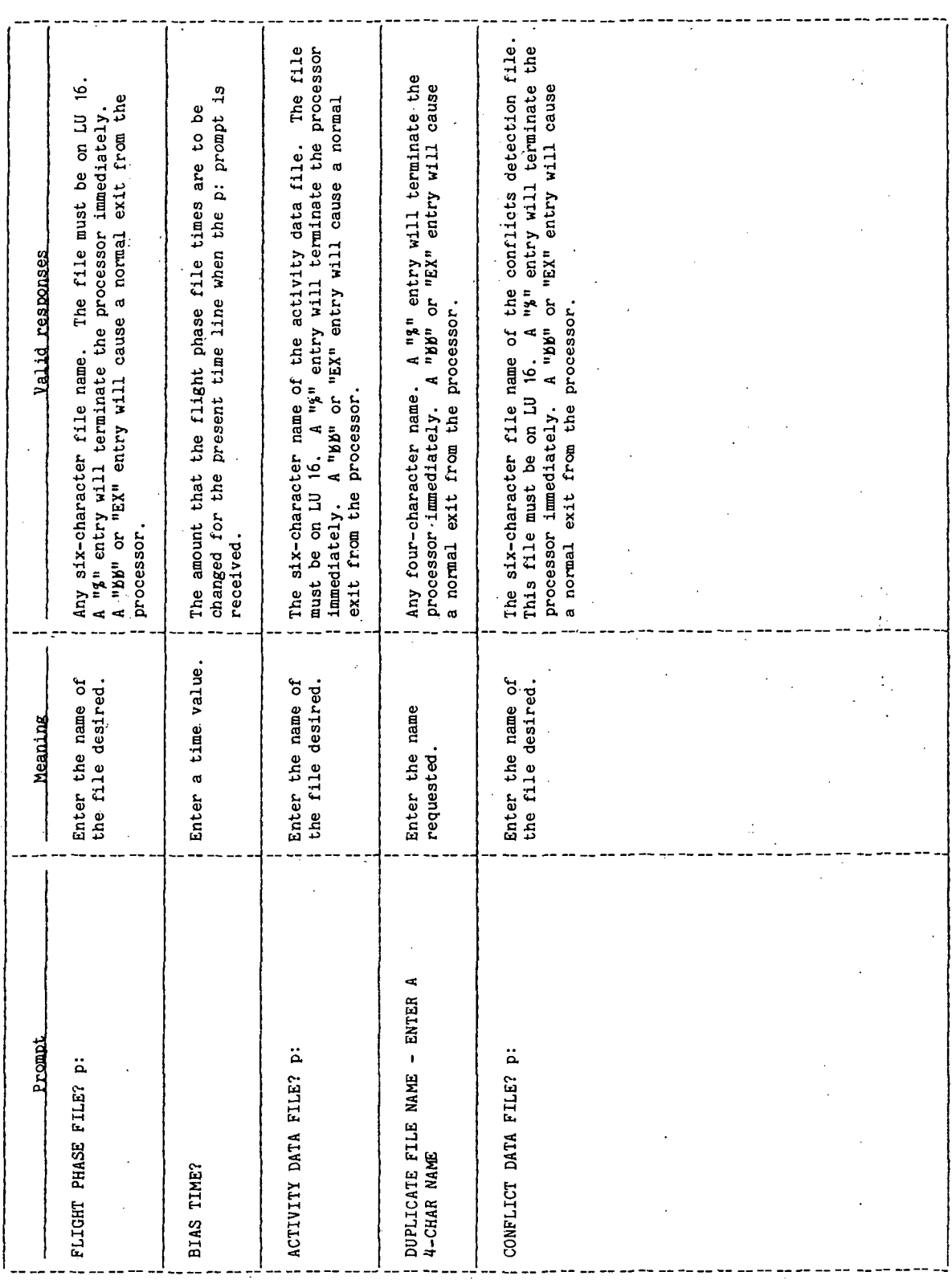

 $\ddot{\phantom{0}}$ 

**TTEM18:II/III** 

TABLE 4-V .- PROCESSOR DISPLAY AND DISPLAY PARAMETER DEFINITIONS

 $\frac{1}{2}$ 

(a) Options and input codes

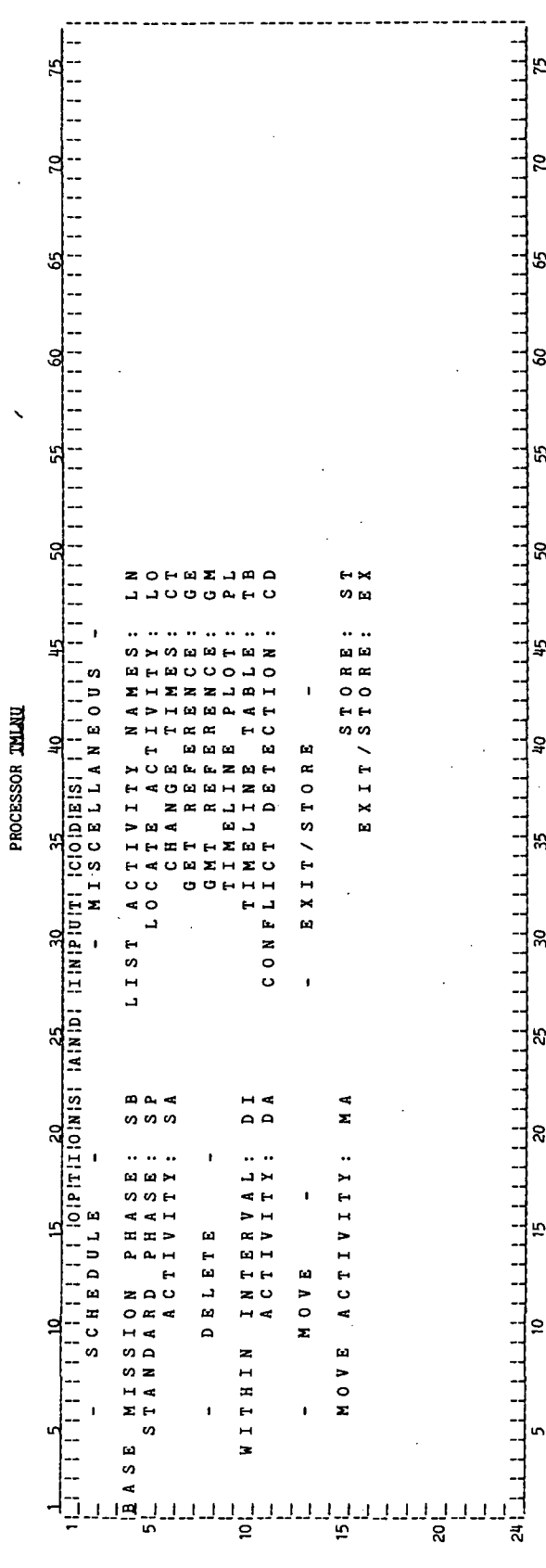

TABLE 4-V. - Continued

(b) Display parameter definition table for the options and input codes display

PROCESSOR TALMU

Parameter Definition OPILONS AND INPUT CODES No parameters. Display<br>parameter<br>**Jabel** 

**TTEM18:II/III** 

TABLE 4-V. - Continued

(c) Activity block names PROCESSOR THLNU

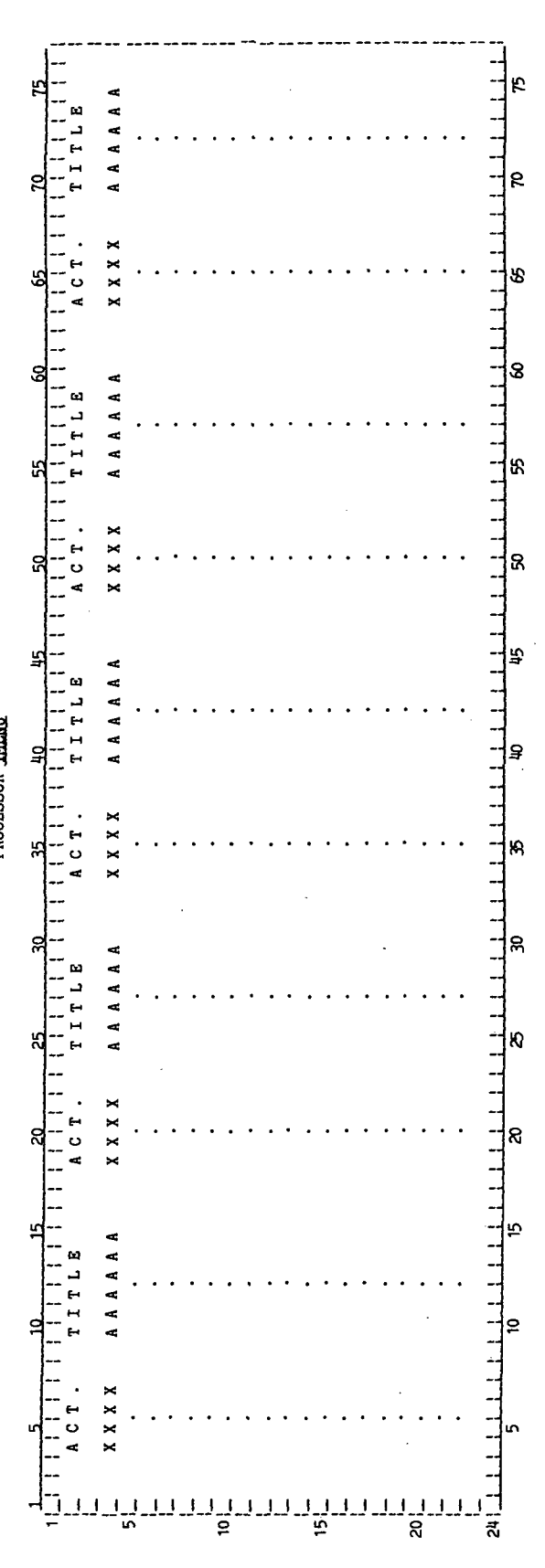

## TABLE 4-V.- Continued

l.

# (d) Display parameter definition table for the activity block names display

## PROCESSOR TELAIL

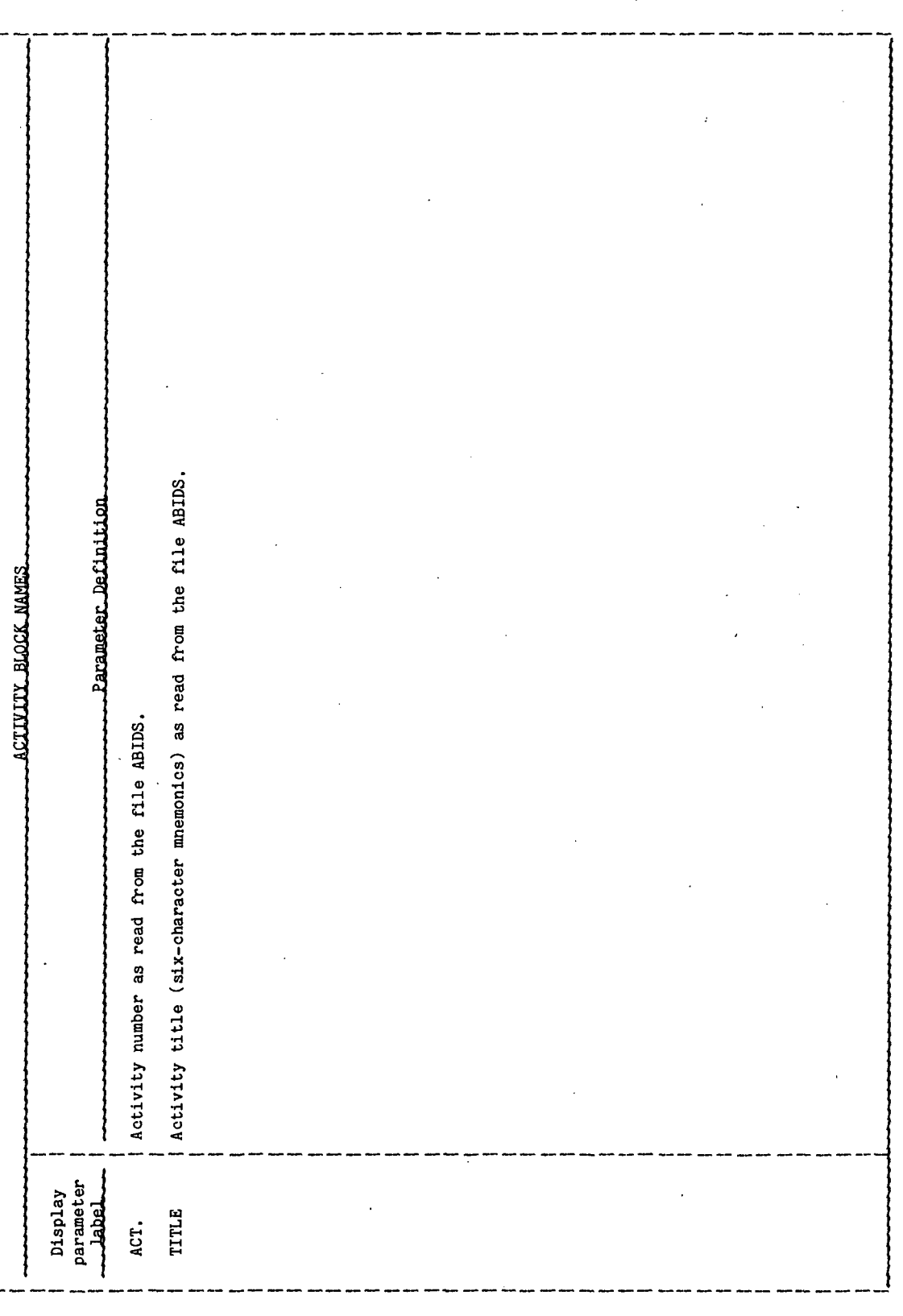

**TIEN18:II/III** 

TABLE 4-V.- Continued

k

 $\frac{1}{4}$ 

(e) Time line table PROCESSOR TMLNU

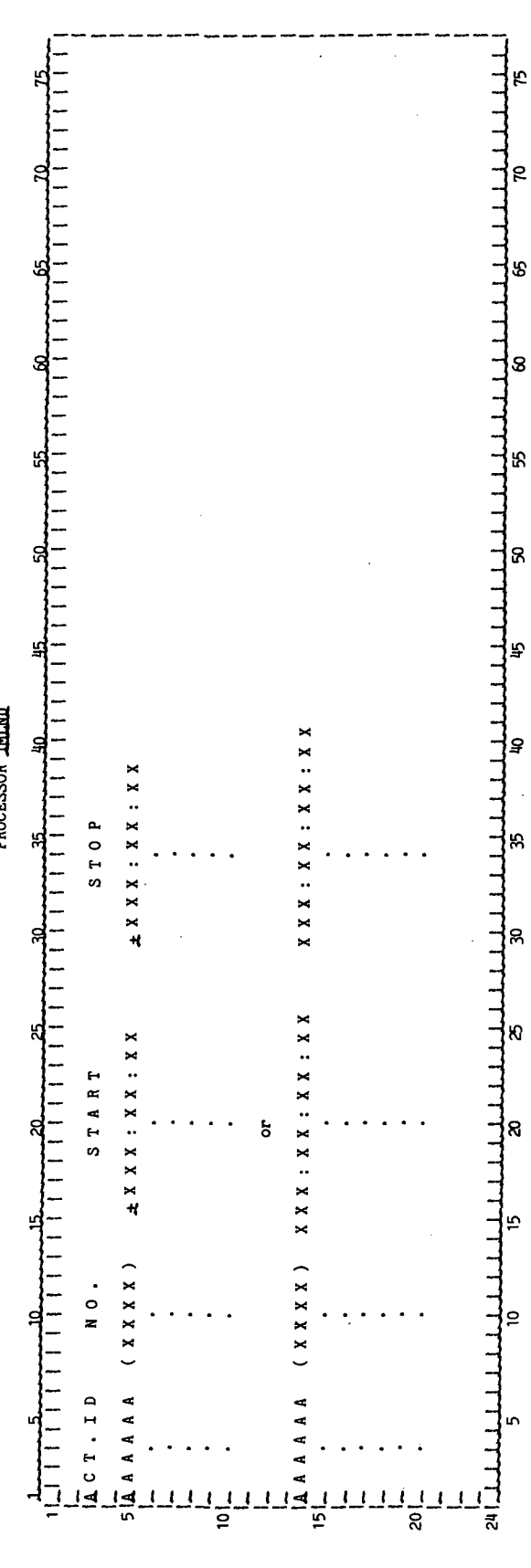

l,

 $\ddot{\circ}$ 

 $\ddot{\phantom{0}}$ 

 $\frac{1}{3}$ 

## TABLE 4-V. - Continued

# (f) Display parameter definition table for the time line table display

## PROCESSOR TMLAU

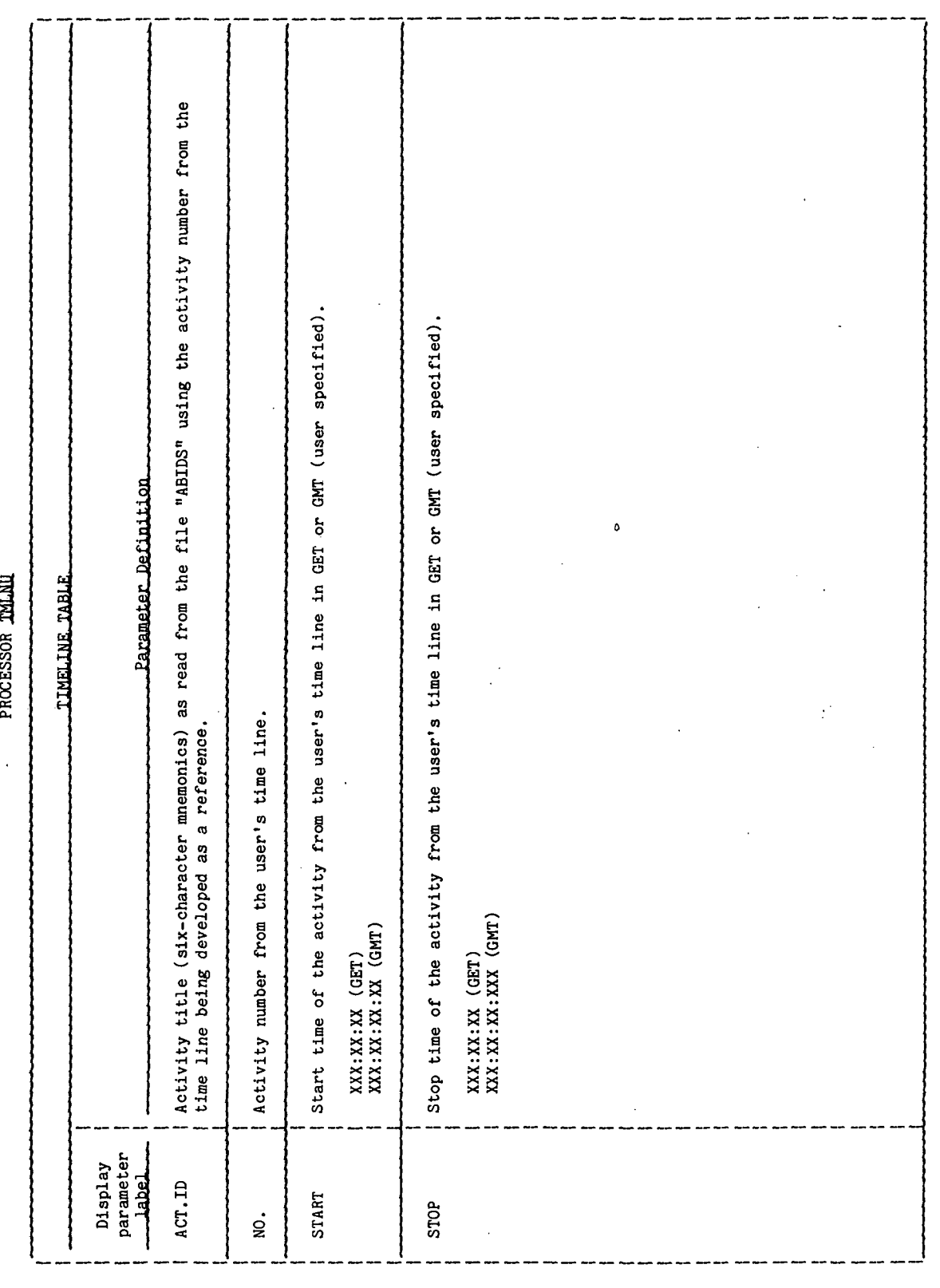

**TTPM18:1I/III** 

TABLE 4-V.- Continued

 $(g)$  Time line plot

PROCESSOR TMLNU

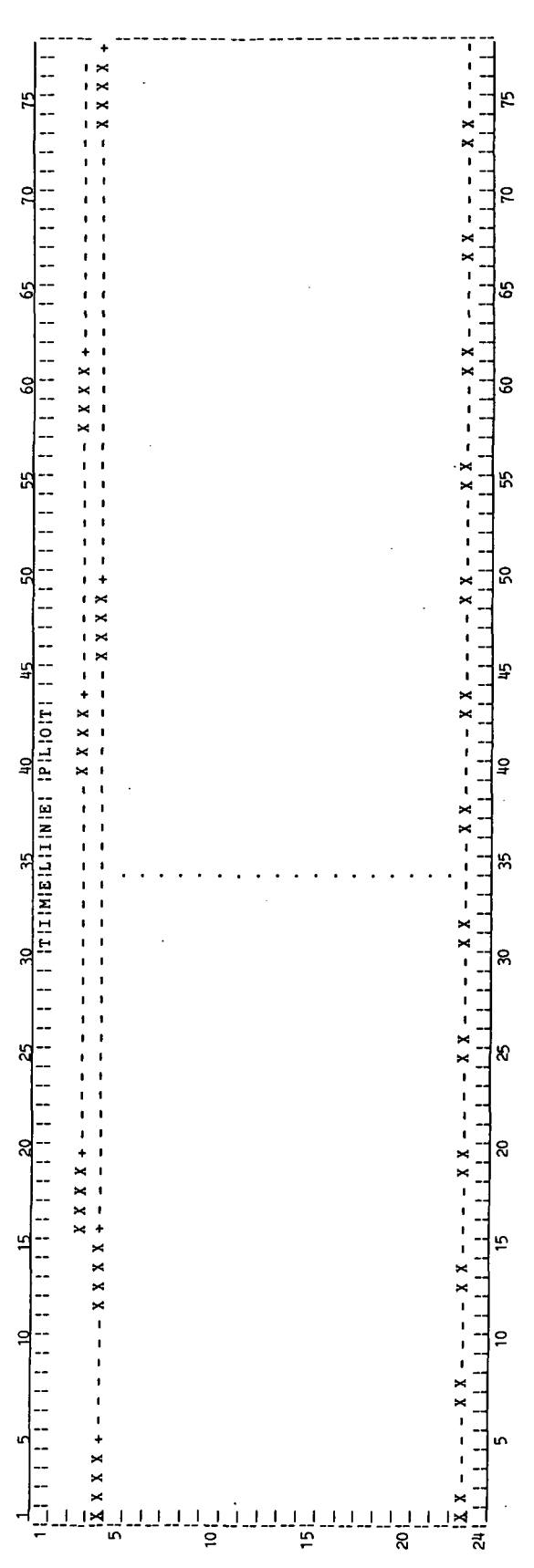

## TABLE 4-V. - Continued

 $\ddot{\phantom{a}}$ 

 $\frac{1}{2}$ 

## (h) Display parameter definition table for the time line plot

### PROCESSOR THLALL

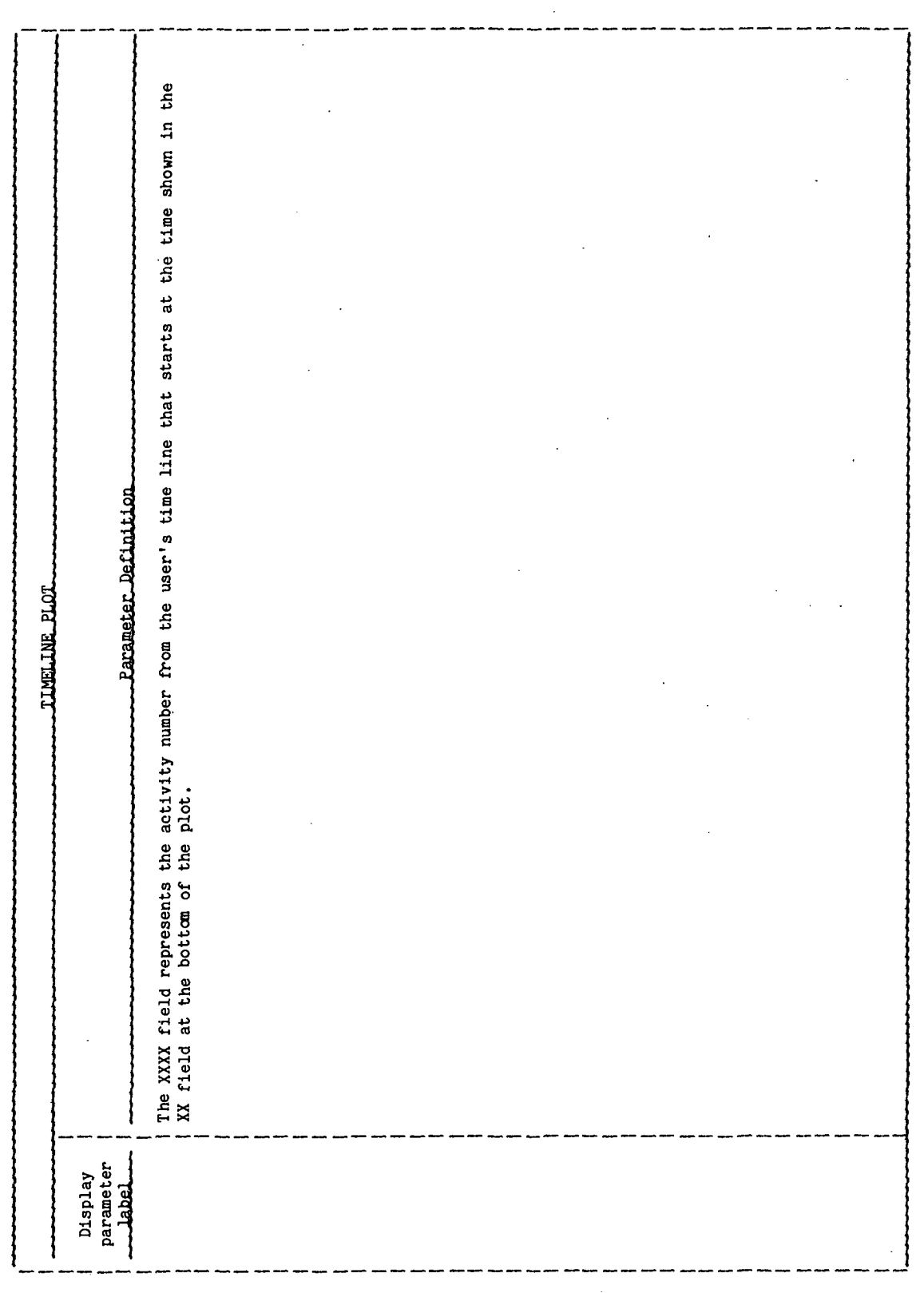

TABLE 4-V. - Continued

(1) Parameter list and time format

PROCESSOR THLML

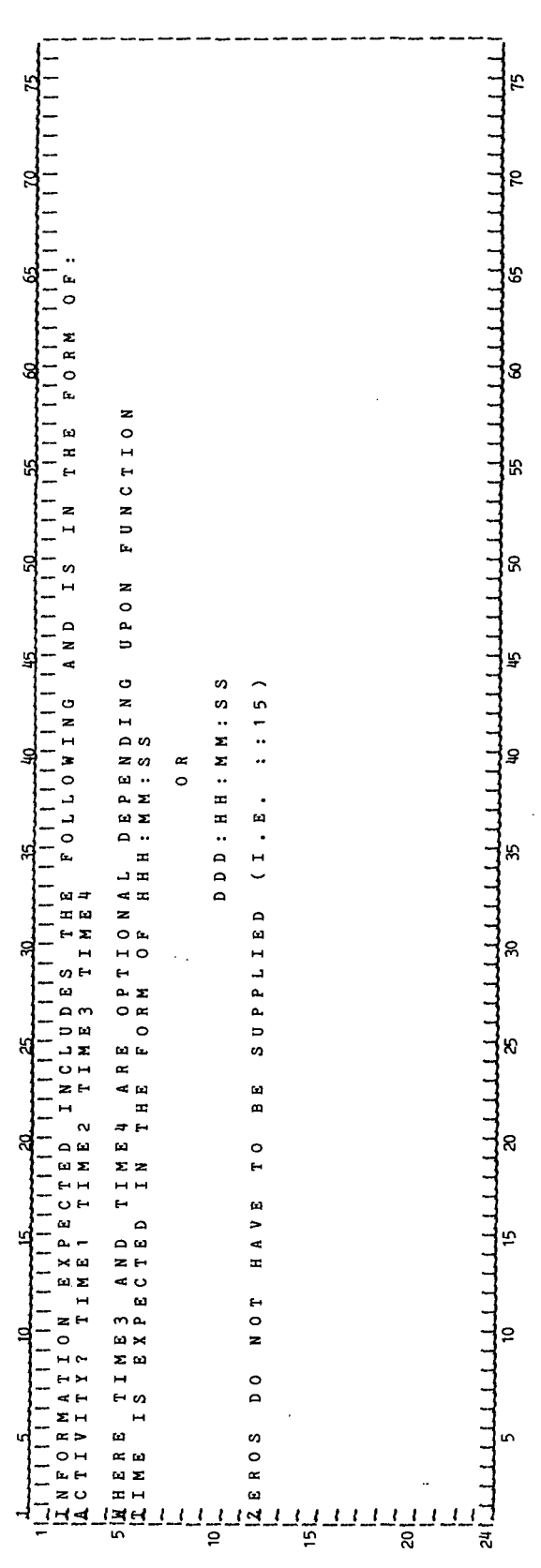

**TMLNU-25** 

 $\frac{1}{\delta}$  $\bar{\phantom{a}}$
$\ddot{\phantom{1}}$ 

 $\ddot{\phantom{0}}$ 

## TABLE 4-V .- Continued

 $\ddot{\phantom{0}}$ 

# (j) Display parameter definition table for the parameter list and time format display

### PROCESSOR THINU

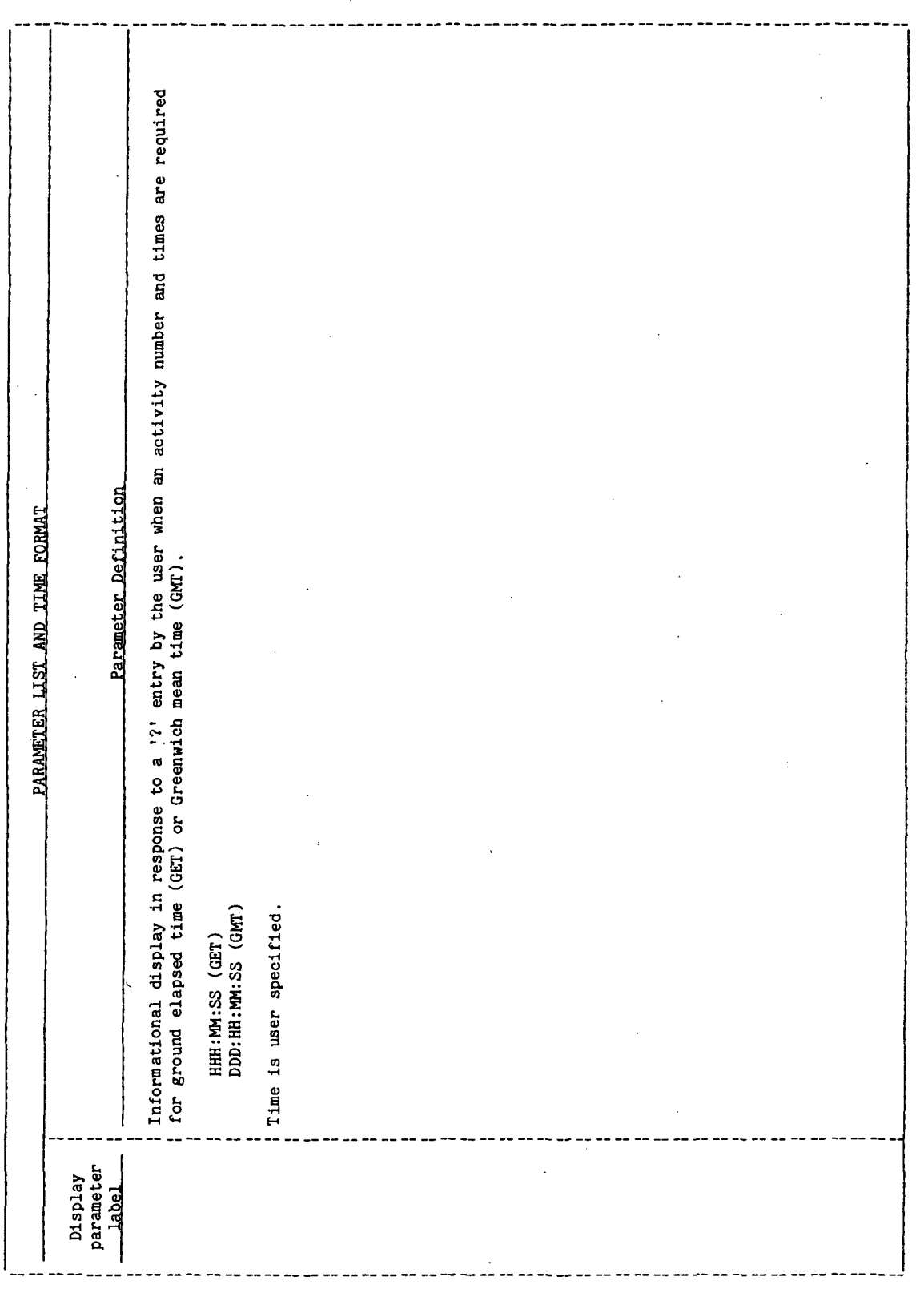

 $TMLNU-26$ 

 $\ddot{\phantom{0}}$ 

TABLE  $4-V -$  Continued

 $(k)$  Time format

PROCESSOR THLAU

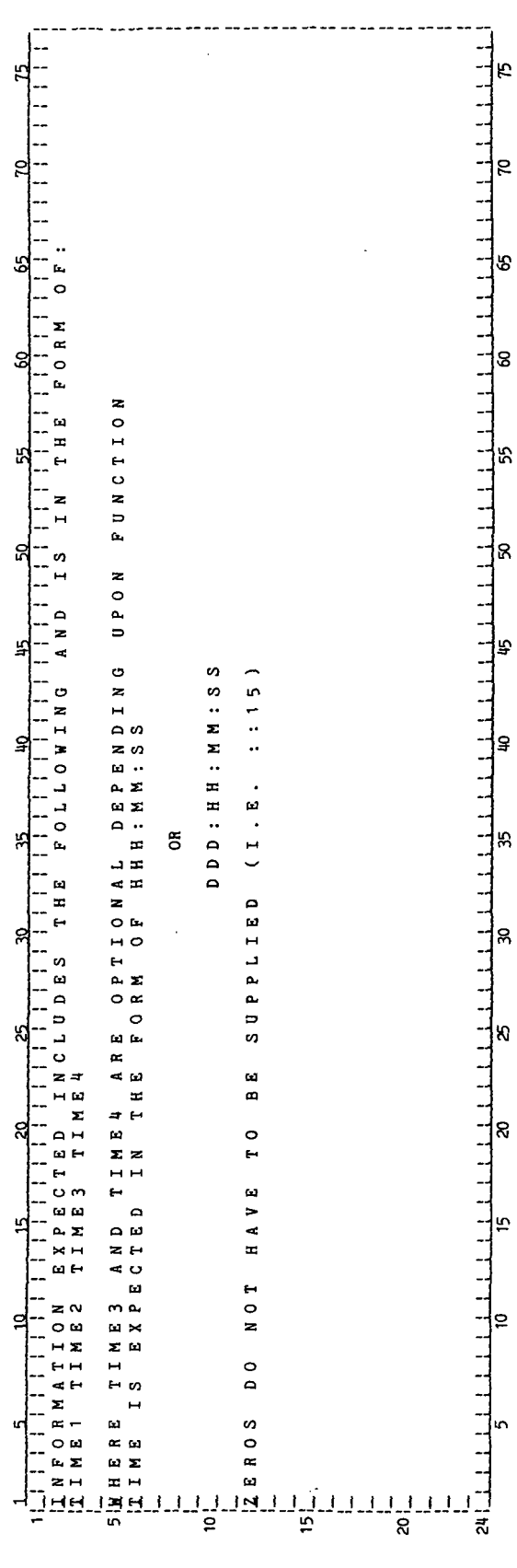

## TABLE 4-V. - Continued

Ĵ.

# (1) Display parameter definition table for the time format display

### PROCESSOR THINK

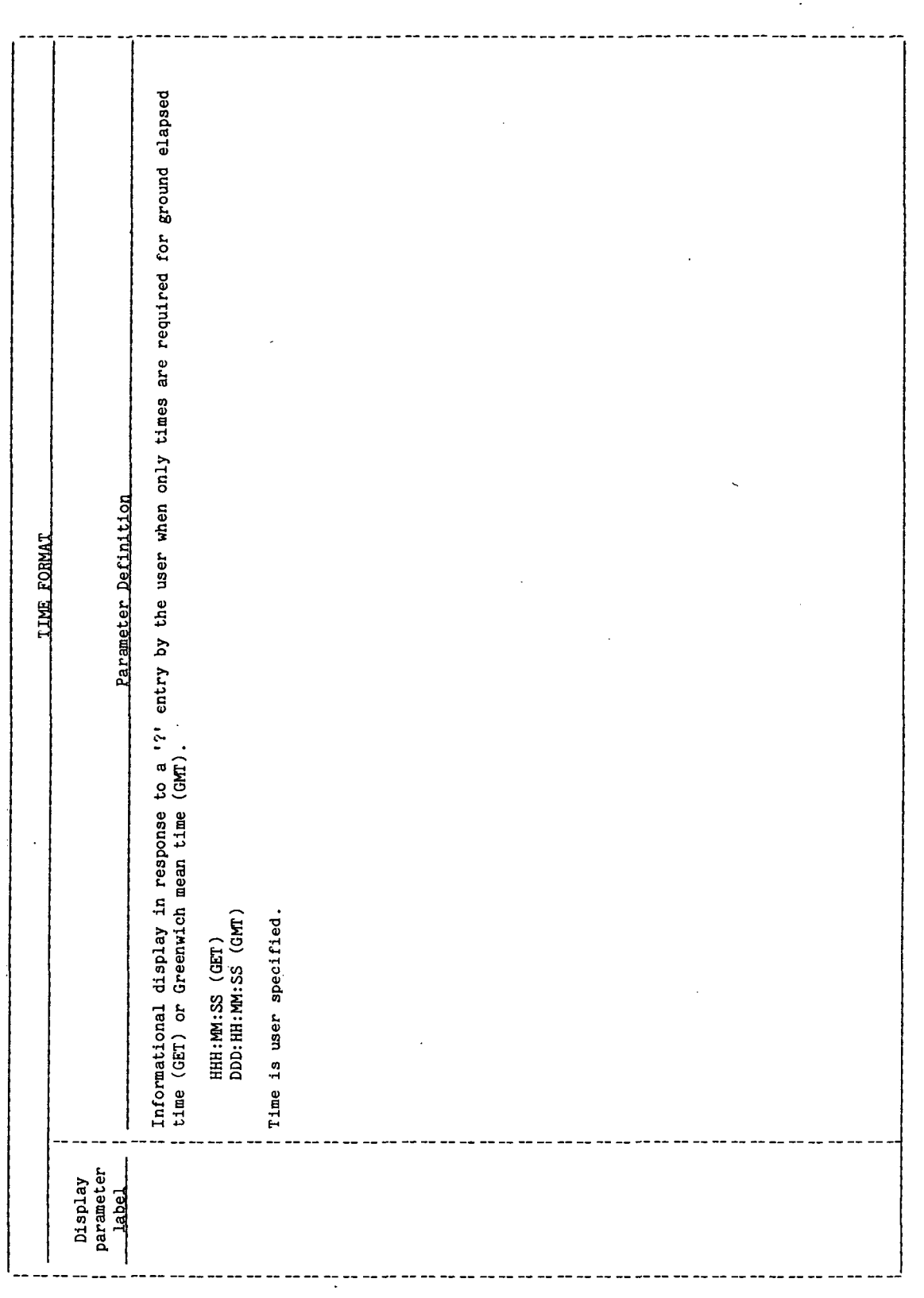

 $\ddot{\phantom{a}}$ 

**TIL/II: 81M4LL** 

### TABLE 4-V. - Continued

Ţ

## (m) Possible conflict detection messages

### PROCESSOR THLMU

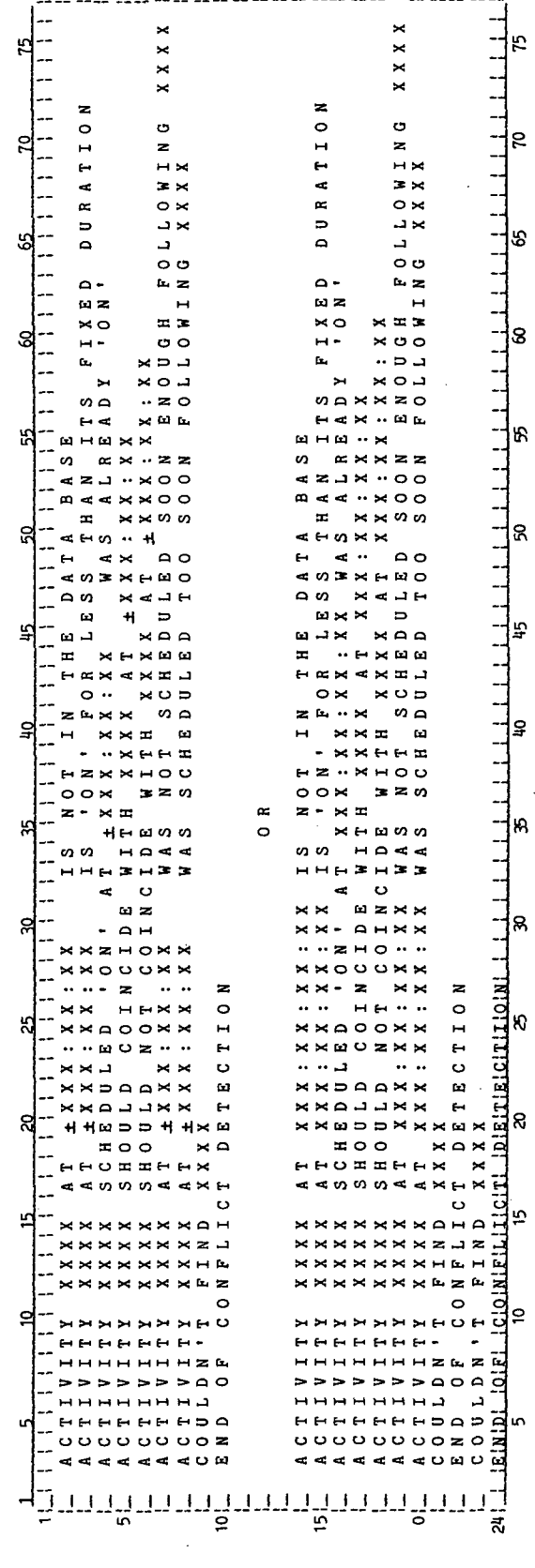

÷.

## TABLE 4-V. - Concluded

 $\vdots$ 

(n) Display parameter definition table for the possible conflict detection messages display

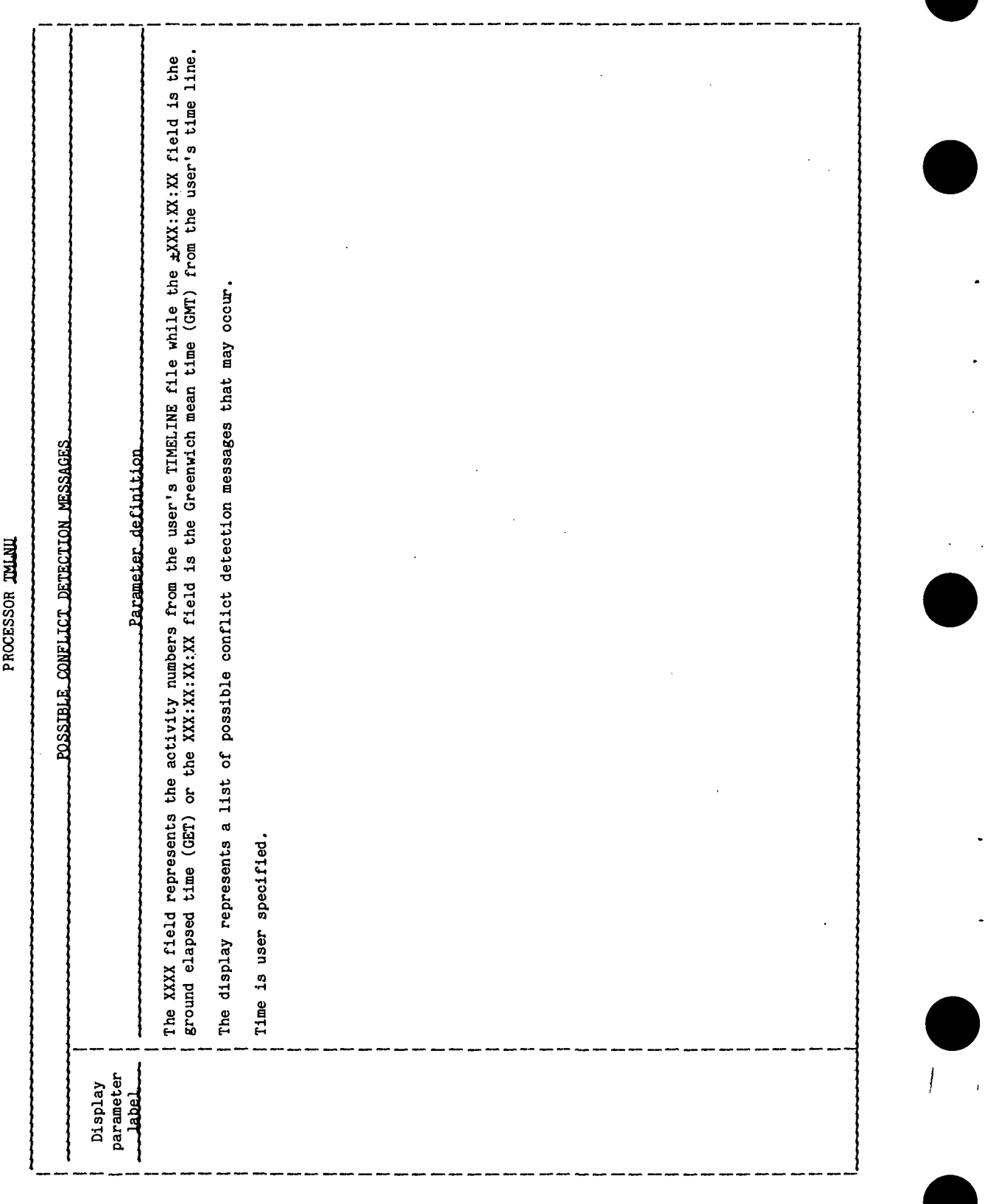

**TIEM18:II/III** 

TABLE 4-VI. - PROCESSOR MESSAGE TABLE

 $\bar{z}$ 

 $\hat{\mathbf{v}}$ 

 $\hat{\mathcal{A}}$ 

÷

 $\ddot{\phantom{1}}$ 

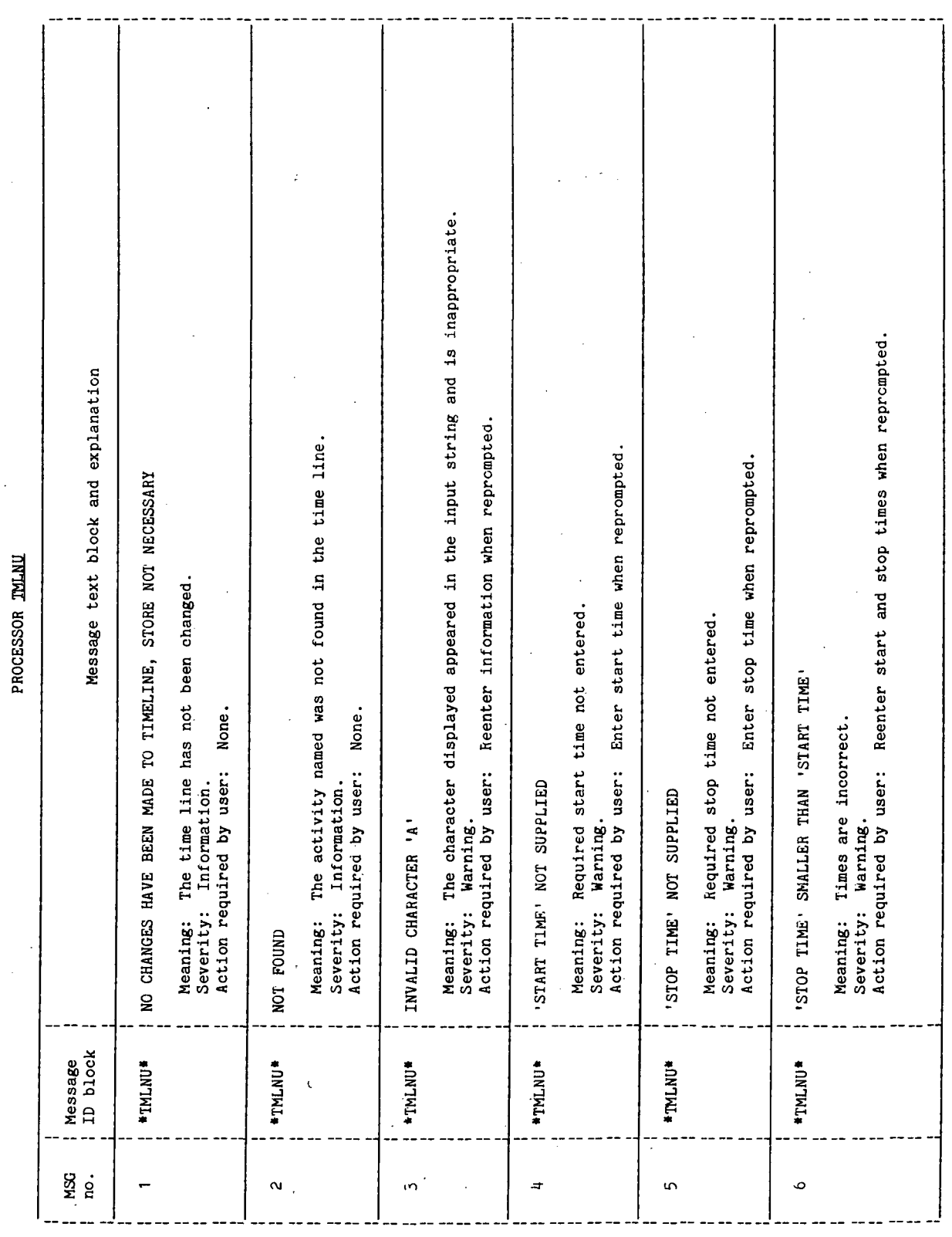

 $\frac{1}{2}$ 

 $\ddot{\phantom{a}}$ 

TMLNU-31.

 $\ddot{\phantom{0}}$ 

 $\overline{\phantom{a}}$ 

 $\ddot{\phantom{0}}$ 

 $\frac{1}{2}$  ,  $\frac{1}{2}$ 

 $\cdot$ 

à.

 $\zeta=\sqrt{2}$ 

## TABLE 4-VI.- Continued

 $\frac{1}{2}$ 

### PROCESSOR TALAL

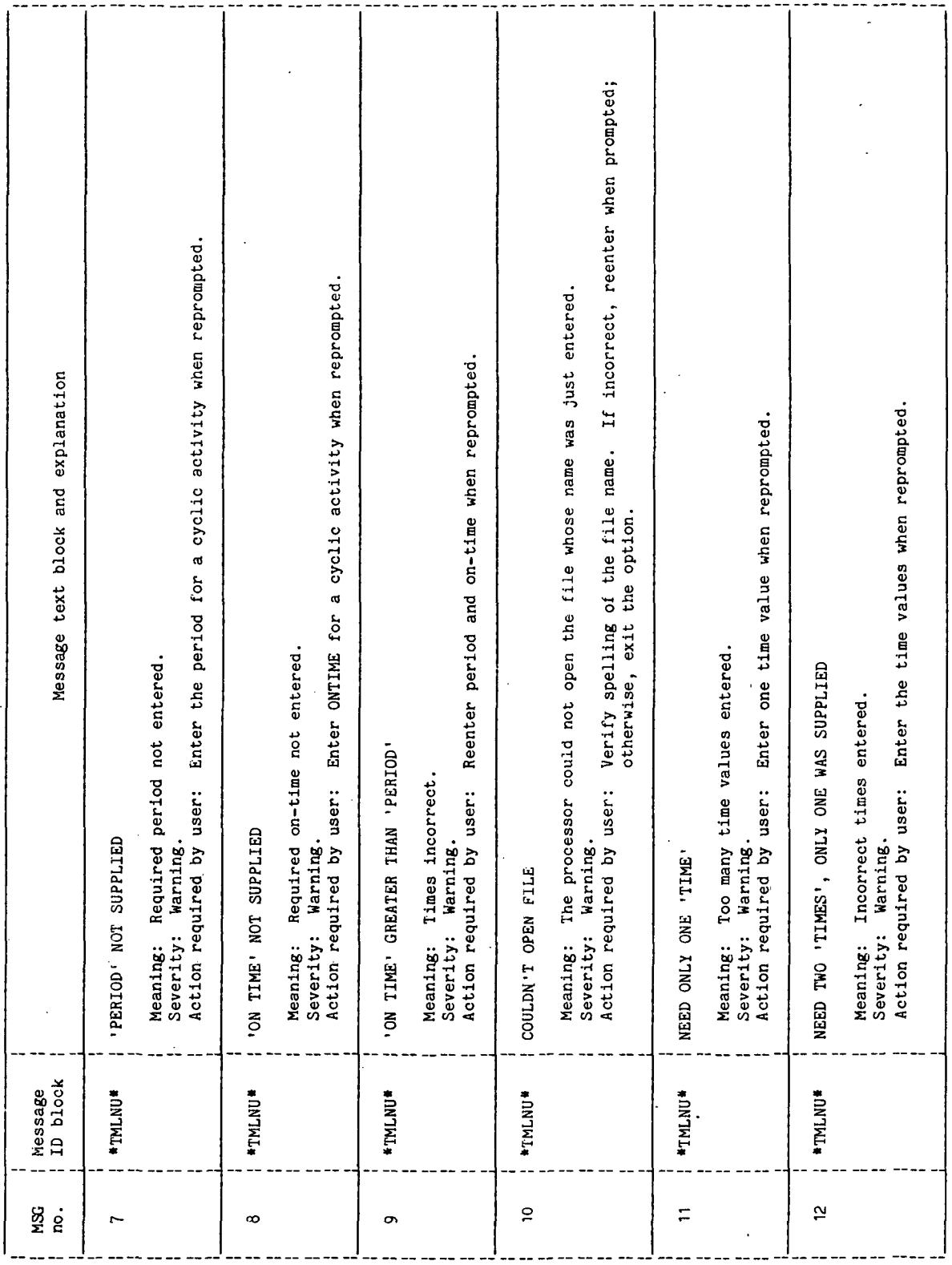

 $\ddot{\phantom{0}}$ 

.

.

l,

i.

 $\frac{1}{2}$ 

 $\cdot$ 

 $77FA18:117T11$ 

 $\overline{\phantom{a}}$ 

 $\tilde{\psi} = 1$ 

TABLE 4-VI.- Continued

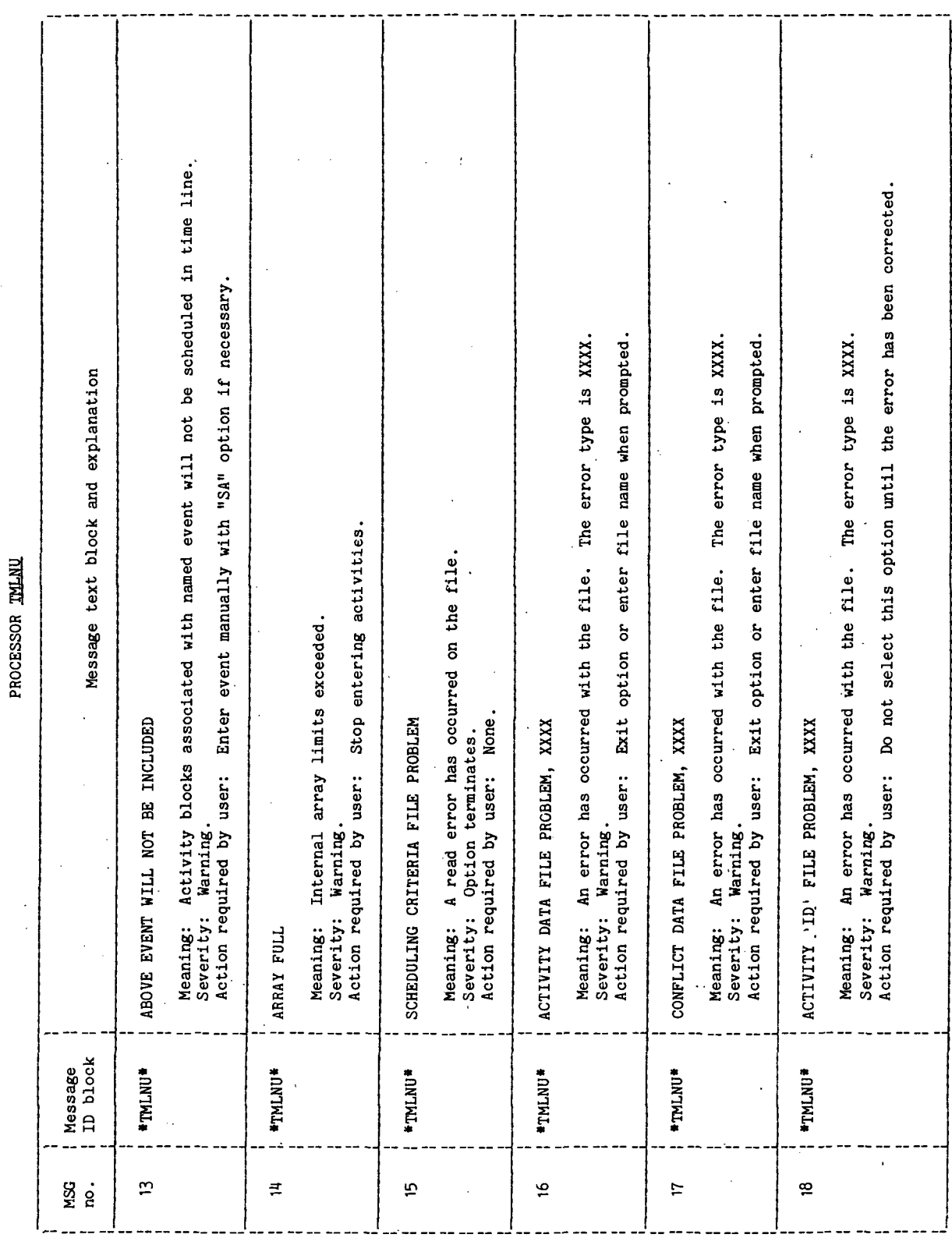

TTEM18:II/III

 $\hat{\boldsymbol{\cdot}$ 

TABLE 4-VI.- Concluded

PROCESSOR THLNU

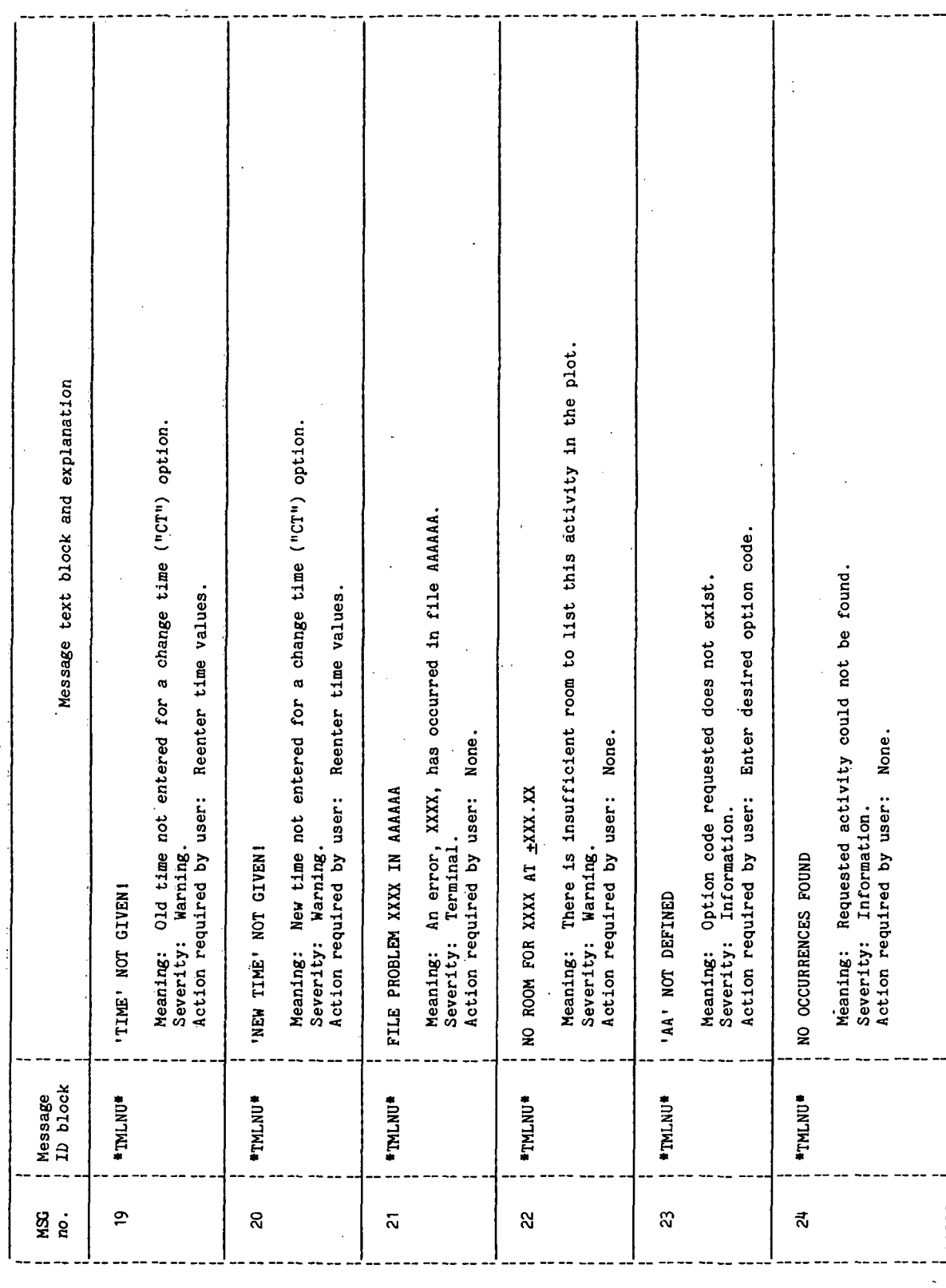

 $\ddot{\phantom{0}}$ 

## TABLE 4-VII.- INTERFACE TABLE EXTENDED PROMPTS

l.

PROCESSOR TMLNU

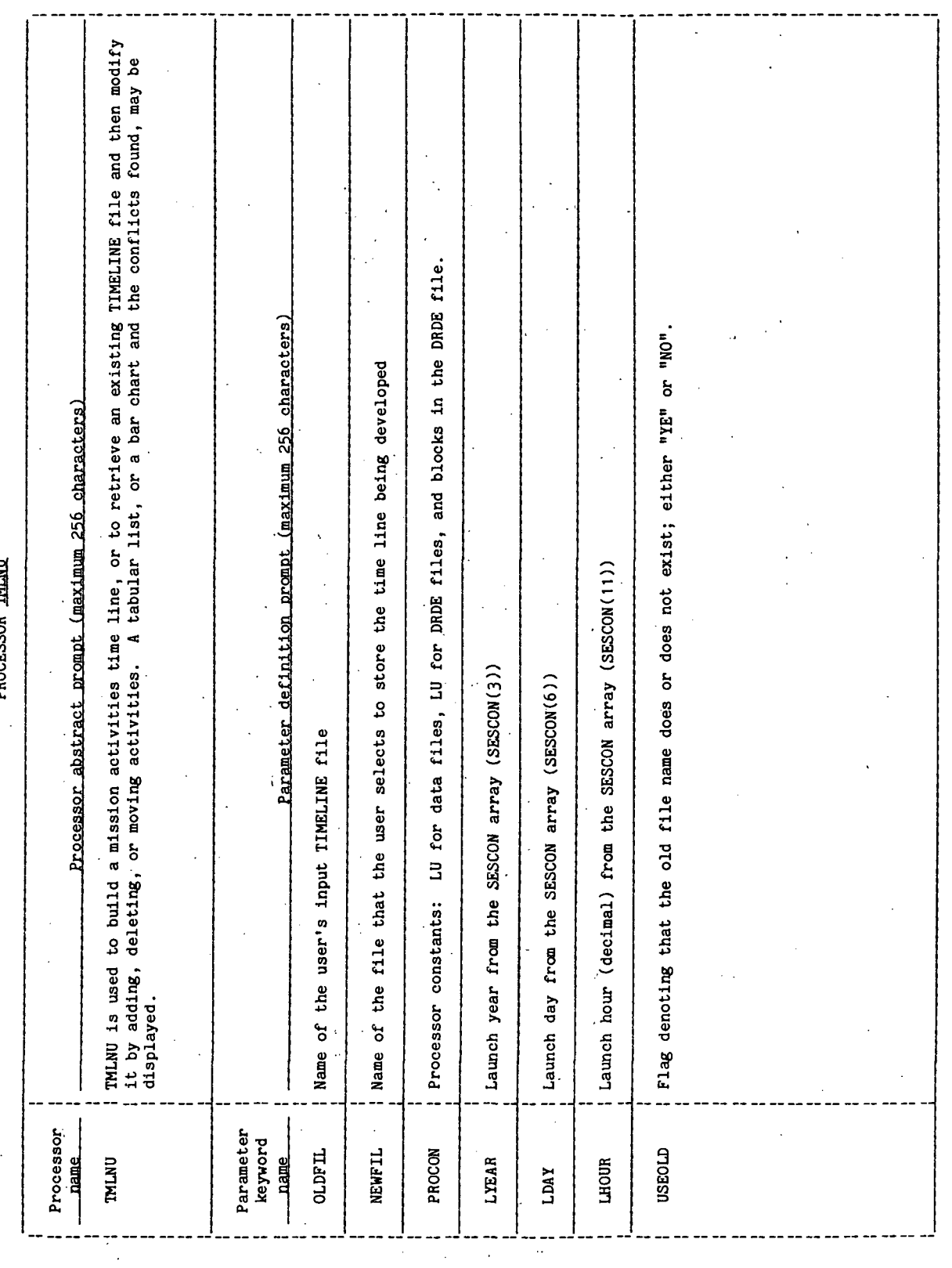

**TMLNU-35** 

l.

### 5.0 PROCESSOR ROUTINES

### 5.1 ROUTINE NAME - MAIN PROGRAM TMLNU

/

### 5.1.1 Purpose

The routine TMLNU serves as the main program of the TMLNU processor and provides the executive control for the flow of execution and the loading of processor segments. TMLNU also controls the interactive conversation with the user and passes the responses to control the execution.

### 5.1.2 Functional Description

The routine TMLNU commences with a call to the RTE executive routine RMPAR to obtain the system parameter array IPARM. The variable LU, used to specify the terminal logical unit number, is equated to the first value in the IPARM array. An informational header that specifies the version of the processor being used is then displayed.

Individual variables are initialized, including the time array (TIM) and activity number array (IACT). The TIM and IACT arrays are used to store the start and stop times with the associated activity number for each activity entered into the time line. IPARM(1) is then converted to an FDS-1 termination flag and set to zero to indicate normal conditions.

The number of days in the year (specified by the user through the interface table variable LYEAR) is determined through the use of the FORTRAN library remainder routine MOD. This enables the processor to detect a leap year.

If the user has specified that a previously developed time line is to be input (through the Hollerith interface table variable USEOLD), the segment TFILU is brought into memory by a call to the RTE executive routine LDSEG. The segment TFILU is used to store or retrieve time lines to or from DRDE files. Otherwise, the processor bypasses this logic.

The processor then enters a looping structure that will continue until the option selected indicates the desire to terminate execution, or until an error from which there is no recovery occurs.

If the file update flag IUPDT is not equal to the saved update flag JUPDT and the array counter NT is greater than or equal to 2, the processor subroutine ORDER is called to sort the time line in ascending order based on start times. If the error flag ISTP is true, an error exit is made and the processor is abnormally terminated. Otherwise, the update flags are equated and the processor displays a prompt to the user requesting the desired option response.

The user's response is then passed to determine the processors action. If the user has entered a percent sign (\$), the processor will exit to the percent sign exit point and processing will be terminated. If the response by the user was

a question mark (?), the processor will display a list of the available options and input codes on the CRT, and the user will be reprompted for an option response.

If the response is other than a percent sign  $(\frac{q}{2})$  or a question mark  $(?)$ , an array of the input codes IOPT is searched until a match is found. When a match is found to the user's response, the index I of the IOPT array is used as the entry argument for a case structure. Otherwise, if no match is found, a message is displayed to the user stating that the response is not defined in the option list and the user is reprompted for an input option code.

When a match to the input response is made, the case structure (using the array index I to determine the desired case) is entered. The following actions are executed for each value of I.

1=1; user response was "SB", which indicates a base mission phase. A call is made to the RTE executive routine LDSBG to load the segment BASEU into memory. This segment then builds, or adds to a time line, various activities that are keyed to event times. Upon completion of the segment, control is returned to the top of the DOUNTIL loop and the user is again prompted for an option selection.

1=2; user response was "SP", which indicates a standard phase. A call is made to the RTE executive routine to load the segment TFILU into memory. This segment then retrieves a stored time line and places it into the TIM and JACT arrays located in COMMON. Upon completion of the segments, control is returned to the top of the DOUNTIL loop and the user is again prompted for an option selection.

1=3; user response was "SA", which indicates a schedule activity phase. A call is made to the processor subroutine SCHED. This subroutine provides the capability to schedule individual activities into the time line being developed. Upon completion, control is returned to the top of the DOUNTIL loop and the user is again prompted for an option selection.

1=4; user response was "DI", which indicates a delete within interval phase. A call is made to the RTE executive routine LDSEG to load the segment TDELU into memory. This segment provides the capability to delete all occurrences of a given activity within a specified interval of time. Upon completion of the segment, control is returned to the top of the DOUNTIL loop and the user is again prompted for an option selection.

1=5; user response was "DA", which indicates a delete activity phase. A call is made to the RTE executive routine LDSEG to load the segment TDELU into memory. This segment provides the capability to delete activities one at a time. Upon completion of the segment, control is returned to the top of the DOUNTIL loop and the user is again prompted for an option selection.

1=6; user response was "MA", which indicates a move activity phase. A call is made to the RTE executive routine LDSEG to load the segment TMOVU into memory. This segment provides the capability to move an activity from one point in the

time line to another by altering the start time, stop time, or both, for a specified activity. Upon completion, control is returned to the top of the DOUNTIL loop and the user is again prompted for an option selection.

1=7; user response was "LN", which indicates a list activity names phase. A call is made to the RTE executive routine LDSEG to load the segment TABLU into memory. This segment will then produce a listing of the activity numbers and the associated mnemonic for all valid activities. This information' comes from a system resident disk file. Upon completion, control is returned to the top of the DOUNTIL loop and the user is again prompted for an option selection.

1=8; user response was "LO", which indicates a locate activity phase. The processor subroutine LOCAT is called and is used to locate and list all occurrences of an activity or activities. Upon completion, control is returned to the'top of the DOUNTIL loop and the user is again prompted for an option selection. '

1=9; user response was "CT", which indicates a change times phase. A call is made to the RTE executive routine LDSEG to load the segment TCHGU into memory. This segment is used to change all occurrences of a specified time in the time line from one value to another. Upon completion, control is returned to the top of the DOUNTIL loop and the user is again prompted for an option selection.

1=10; user response was "GE", which indicates a ground elapsed time reference phase. The logical flag IGMT is set to false, which allows the displays from the processor and the user time value inputs to be in ground elapsed time. Control is then returned to the top of the DOUNTIL loop and the user is again prompted for an option selection.

1=11; user response was "GM", which indicates a Greenwich mean time reference phase. The logical flag IGMT is set to true, which allows the displays from the processor and the user time value inputs to be in Greenwich mean time. Control is then returned to the top of the DOUNTIL loop and the user is again prompted for an option response.

1=12; user response was "PL", which indicates a time-line plot phase. A call is made to the RTE executive routine LDSEG to load the segment TPLTU into memory. This segment provides a time oriented bar chart of the time-line activities. Upon completion, control is returned to the top of the DOUNTIL loop and the user is again prompted for an option selection.

1=13; user response was "TB", which indicates a time-line table phase. A call is made to the RTE executive routine LDSEG to load the segment TABLU into memory. This segment then displays a table of the time line being developed. Upon completion, control is returned to the top of the DOUNTIL loop and the user is again prompted for an option selection.

1=11; user response was "CD", which indicates a conflict detection phase. A call is made to the RTE executive routine LDSEG to load the segment CNFKU into memory. This segment then determines if there is any conflict between the activities scheduled in the time line being developed. Upon completion, control is returned to the top of the DOUNTIL loop and the user is again prompted for an option selection.

1=15; user response was "ST", which indicates a store time line phase. If no changes have been made to the TIMELINE file (indicated by IUPDT equal to zero), a message is displayed to the user stating that no changes have been made. Control then returns to the top of the DOUNTIL loop and the user is again prompted for an option selection. Otherwise, a call to the RTE executive routine LDSEG is made to load the segment TFILU into memory. The time line is then stored. Control returns to the top of the DOUNTIL loop and the user is again prompted for an option selection.

1=16; user response was "EX", which indicates an exit/store phase. If the TIMELINE file has not been altered (indicated by IUPDT equal to zero), control is passed to the normal exit routine and the processor is terminated. Otherwise, the user is prompted to determine if it is desired to store the time line being developed. If the response is YES, control passes to case 15, the file is stored, and an exit to the normal termination routine is made. A percent sign (%) response to the prompt causes control to pass to the percent sign termination routine; a NO response will cause control to pass to the normal termination routine.

For any abnormal condition that may exist, control is passed to the abnormal termination routine where  $IPARM(1)$  is set to  $-32768$ , and a call is made to the FDS utility routine XPXIT to terminate all input/output.

When a percent sign is entered in response to a prompt, control is passed to a percent sign termination routine where IPARM(1) is set to 8, and a call to the FDS utility routine XPXIT is made to terminate all input/output.

Normal termination routine sets IPARM(1) to zero, and a call to the FDS utility routine XPXJT is made to terminate all input/output.

### 5.1.3 Assumptions and Limitations

It is assumed that the user will not have more than 350 activities in the time line. This limit is imposed by the size of the internal arrays used to store the data entered until they can be stored to a disk file.

### 5.1.4 Method

The processor functions during execution in an interactive mode with the user. The responses given by the user to processor prompts determines the logic flow of the processor.

### 5.1.5 Routine Input/Output Variables

The input/output variables for the TMLNU routine are presented in table 5.1-1.

### 5.1.6 Functional Logic Flow

A functional logic flow is not provided. The functional level PDL for TMLNU is presented in figure 5.1-1.

### 5.1.7 Diagnostics and Debug

All user-solicited input is checked for validity. Invalid or undefined responses result in warning messages and reprompting by the processor.

### 5.1.8 Special Comments .

None.

### 5.1.9 References. .

### None.

 $\sim$   $^{\circ}$ 

**TTEM18:II/III** 

## TABLE 5.1-I.- ROUTINE INPUT/OUTPUT VARIABLES

Routine THAIL

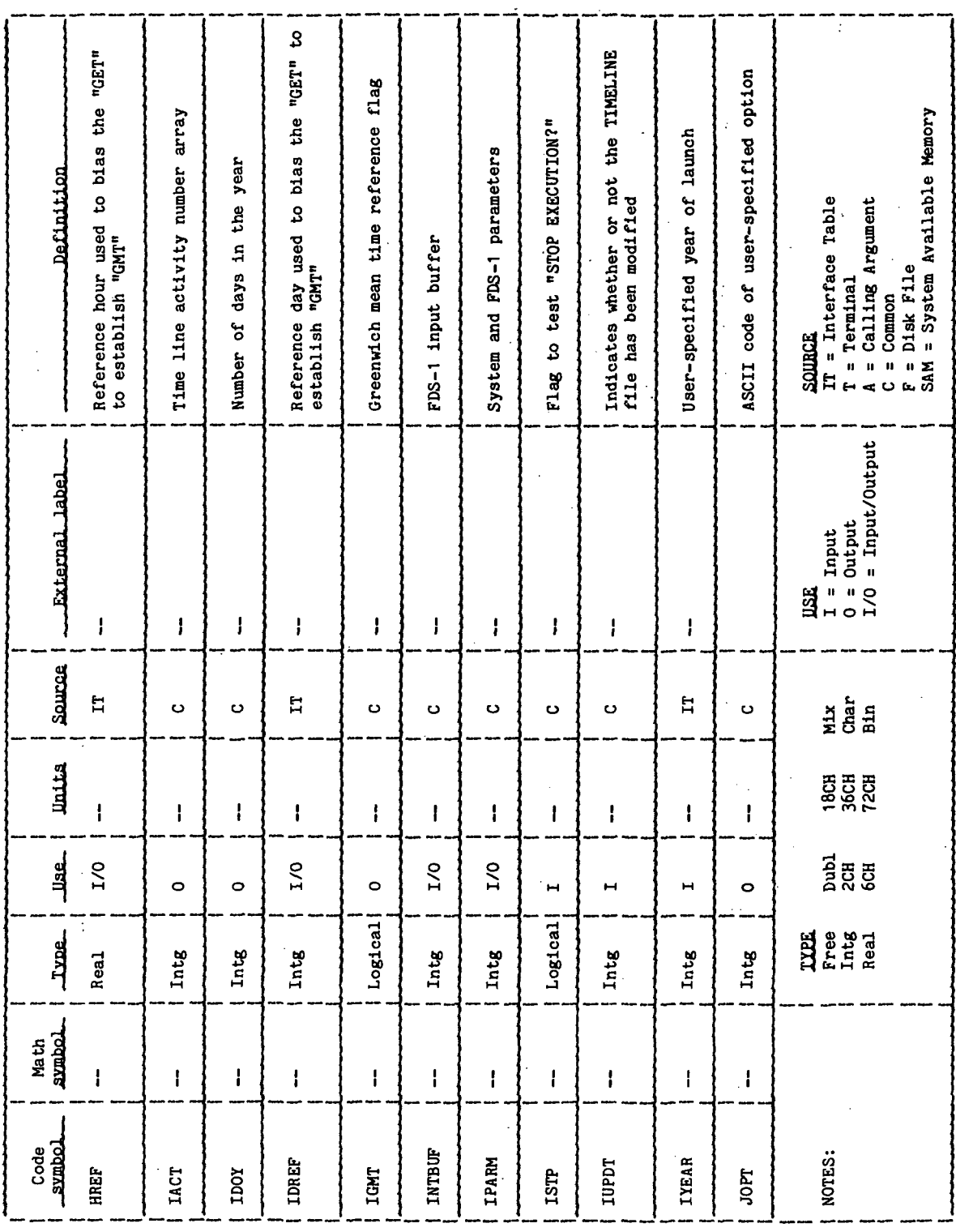

ł,

TABLE 5.1-I. - Concluded

 $\frac{1}{2}$ 

Routine THINII

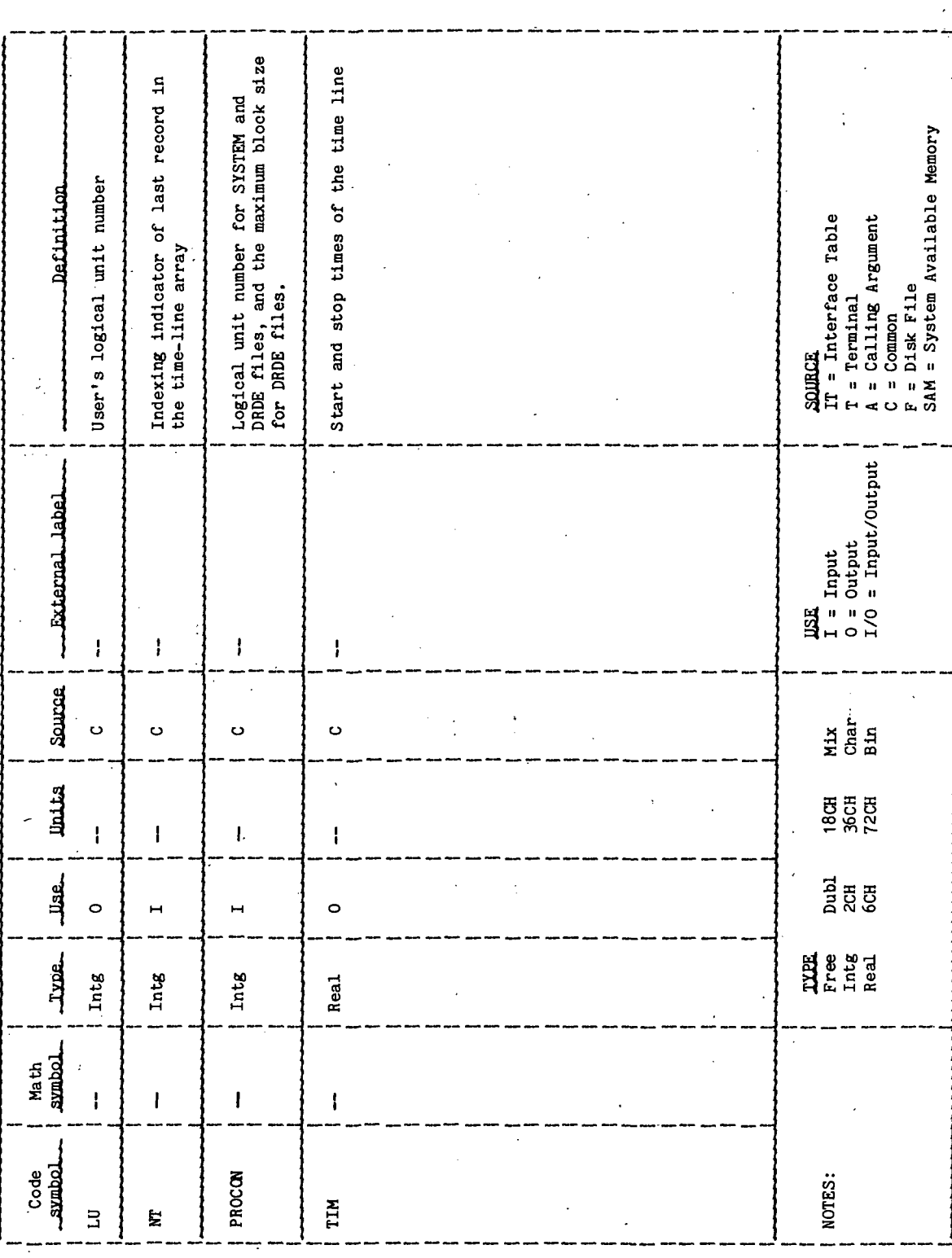

```
KÇ GUETK
 十大
  BEGIN IMLNU
 \mathbf{I}CALL RMPAR FOR SYSTEM PARAMETERS
 2.
\mathbf{2}SET LU NUMBER TO SYSTEM PARAMETER ONE
 2
        WRITE PROCESSOR HEADING
         INITIALIZE INDIVIDUAL PARAMETERS
 \mathbf{S}2\star2\epsilonDOFOR I = 1,350,1<br>INITIALIZE ARRAYS
 \mathbf{3}\mathbf{2}EN DDO
 2\star\overline{c}SET FDS VARIABLES
\overline{c}CALL XPGET FOR INTERFACE PARAMETERS
 2\star\overline{2}DAYS IN YEAR = 365
 \bar{S}Ir (MOD(YEAR, 4) = 0)\overline{2}TheN
\overline{3}DAYS IN YEAR = 366\tilde{C}EN.HF
 2*IF (USE OLD FILE = TRUE)
\overline{c}\mathbf{2}THEN
 3
              JALL XPGET FOR FILE NAME
             UALL LDSEG TO LOAD INPUT TIMELINE<br>BRANCH TO -LBL30-
\frac{3}{3}\overline{c}ELSE
 3
             BRANCH TO -LBL30-
         ENDIF -
 \overline{2}2k2 - L_{BL20}-
 \frac{3}{2}WRITE OPTION LIST
 \mathfrak{L}% _{G}^{\alpha}(\mathbb{R}^{2})-L<sub>\beta</sub>L<sub>30</sub>-
         IF(UPDATE NOT = SAVED UPDATE AND ARRAY COUNTER IS
 \overline{2}\overline{c}GREATER THAN 2)
 \overline{c}THEN
 3
              PERFORM ORDER
 \overline{c}ENDIF
 2\star\overline{2}-LdL4J-\overline{2}IF(STOP FLAG = TRUE)
 \overline{c}THEN
 3
             EXIT TO -EX9000-
 \mathcal{D}ELSE
```
÷,

Ť

j

Figure 5.1-1.- TMLNU functional level PDL.

**SAVE UPDATE FLAG**  $\overline{\mathbf{3}}$ WRITE OPTION PROMPT  $\overline{\mathbf{3}}$ READ USERS OPTION RESPONSE IF(OPTION =  $A \times$  SIGN)  $\overline{4}$  $\overline{4}$ **THEN** EXIT TO -ER8050-ان  $\overline{\mathbf{4}}$ **ELSE**  $IF(OPTION = A ? MAR)$ ِ<br>د THEN BRANCH TO -LBL20-Ó Ď. **ELSE** DOUNTIL(OPTION FOUND OR LIMIT REACHED) 6 IF(OPTION = OPTION LIST NAME) TriEN SET I = TO OPTION LIST NUMBER BRANCH TO -LBL60-**FLSE** WRITE ERROR MESSAGE BRANCH TO -LBL30-**ENDIF** ENDDO. FIQLE ENDIF ENDIF  $2\times$  $\overline{2}$  $-LBL6J-$ DOUASE I (-LBL/0-,-LBL80-,-LBL90-,-LBL100-,-LBL110-,  $-LBL120-, -LBL130-, -LBL140-, -LBL150-,$  $-LBL160-, -LBLI70-, -LBLI80-, -LBLI90-,$  $-L3L200 2\,\kappa$  $-L3L70-$ 3 JALL LUSEG FOR EVENTS SUHEDULING SEGMENT SRANCH TO -LBL30- $2x$ 3  $-L3L80-$ CALL LDSEG FOR ADD A TIMELINE SEGMENT  $\overline{4}$ BRANCH TO -LBL30- $2\star$  $-1.8L90 \overline{4}$ CALL LDSEG FOR SUREDULING ACTIVITY SEGMENT BRANCH TO -LBL30- $2x$  $\mathbf{3}$  $-L3L100 \mathbf{4}$ JALL LOSEG FOR DELETE SEGMENT  $\overline{A}$ SRANCH TO -LBL30-

-2

Ġ.

 $\overline{I}$ 

 $\prime$ 

3

 $\overrightarrow{a}$ 

7

З

ත්  $\prime$ 

5

 $\overline{D}$ 

 $\ddot{ }$ 

3

 $\frac{2}{2}$ 

 $\overline{2}$ 

 $\overline{c}$ 

4  $\overline{a}$ 

4

3

4

Figure 5.1-1.- Continued.

TMI NU-44

واستعمالك ومد  $-LBL110-7$ CALL LOSEG FOR MOVE SEGMENT BRANCH TO -LBL30- $-LBL120-$ UALL LOSEG FOR TABLE SEGMENT BRANCH TO -LBL40- $-LBL130$ PERFORM LOCAT BRANCH TO -LBL30- $-L3L140-$ CALL LOSEG FOR CHANGE TIME SEGMENT BRANCH TO -LBL30- $-LBL150-$ SET GREENWICH MEAN TIME FLAG TO FALSE  $IF(OPTION = "GM")$ . THEN SET GREENWICH MEAN TIME FLAG TO TRUE **ENDIF** BRANCH TO -LBL40- $-L3L160 -$ UALL LOSEG FOR PLOT SEGMENT  $4 -$ BRANCH TO -LBL40- $-L3L110-$ CALL LOSEG FOR TABLE SEGMENT BRANCH TO -LBL40- $-LBLi30-$ CALL LOSEG FOR CONFLICT SEGMENT BRANCH TO -LBL40- $-LdL190-$ IF(UPDATE NOT = 0) THEN BRANCH TO -LBL195-ELSE WRITE NO CHANGES HAVE BEEN MADE MESSAGE. ENDIF BRANCH TO -LBL49-

 $2\star$ 

 $\overline{\mathbf{3}}$ 

 $\mathbf{A}$  $\overline{A}$ 

 $2\star$  $\mathbf{3}$ 

4

4 2\*  $\overline{\mathbf{3}}$ 

4

 $\overline{\mathbf{4}}$ 

 $\mathbf{3}$ 

 $\blacktriangle$ 

 $\blacktriangleleft$ 

 $\overline{\mathbf{4}}$ 

 $\mathbf{C}$  $\overline{4}$ 

 $\overline{4}$ 

 $2*$  $\mathbf{3}$ 

 $\overline{4}$ 

 $\overline{4}$ 

 $\overline{4}$  $2*$  $\overline{\mathcal{L}}$ 

 $\overline{4}$ 

4  $2x$  $\overline{3}$ 

 $\overline{4}$  $\overline{4}$ 

C.  $\overline{4}$ 

دأ  $\cdot$ 

 $\mathbf{d}$ 

 $2x$  $\mathbf{3}$ 

 $2\star$ 

Figure 5.1-1.- Continued.

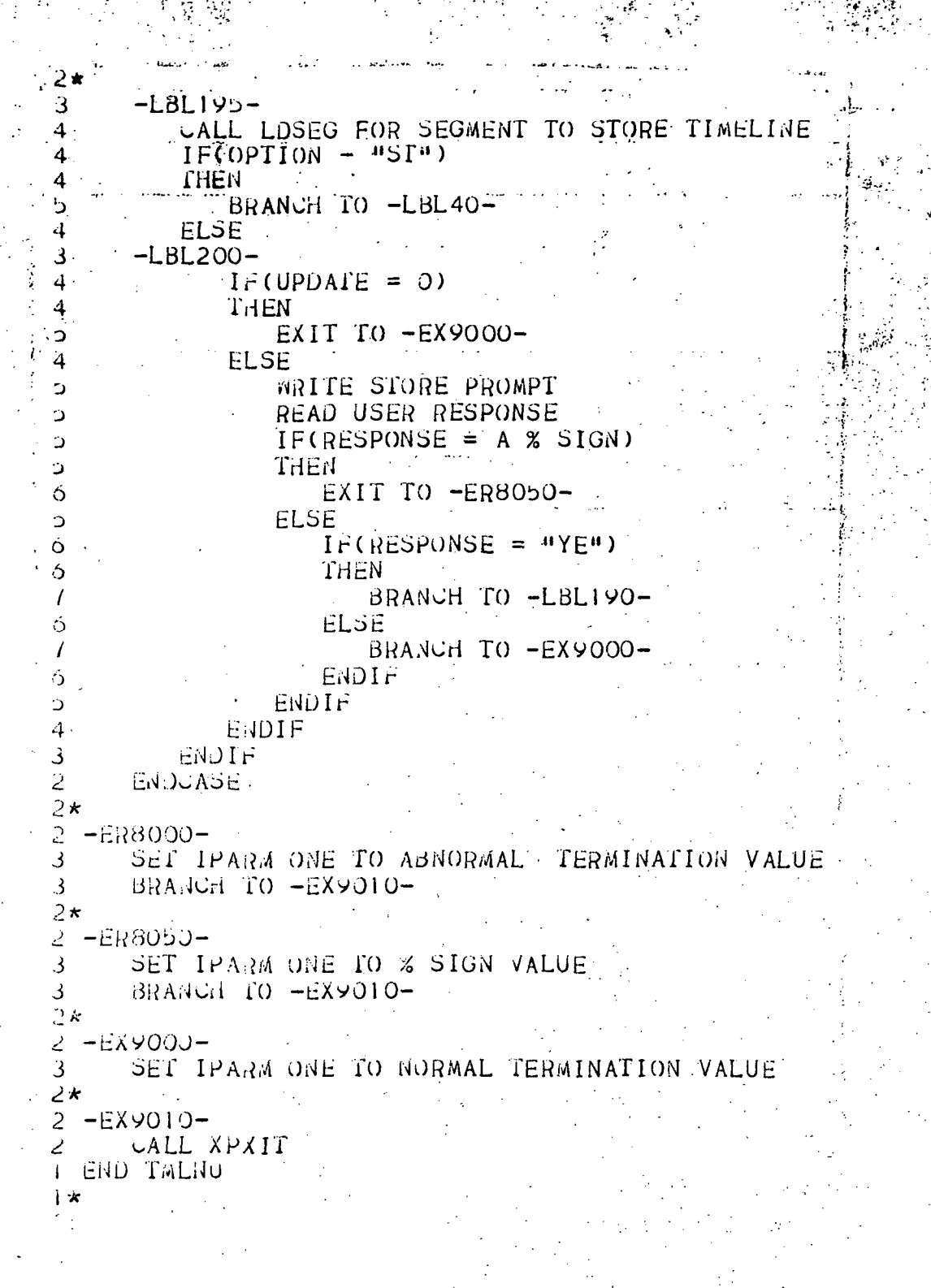

Figure 5.1-1.- Concluded.

5.2 ROUTINE NAME - TFILU

### 5.2.1 Purpose

The segment TFILU provides the capability to retrieve and store time lines to and from disk files. The main routine of TFILU controls the flow of execution by determining which subroutine to execute.

### 5.2.2 Functional Description

The main routine of segment TFILU performs a test on the common variable JOPT, which is the option specified by the user to determine the logic flow. If JOPT is equal to "ST" or "EX", the subroutine STORE will be called. Otherwise, the subroutine FLNPT will be called. Upon completion of either subroutine, a call is made to the RTE executive routine RETRN to set the return linkage, and a call to TNLNU (the calling routine) is made to return control to the point of the segment call.

5.2.3 Assumptions and Limitations

None.

5.2.U Method

None.

### 5.2.5 Routine Input/Output Variables

The input/output variables for the main routine of TFILU is given in table 5.2-1.

### 5.2.6 Functional Logic Flow

The functional level PDL for TFILU is prsented in figure 5.2-1.

### 5.2.7 Diagnostics and Debug

None.

5.2.8 Special Comments

None.

 $\epsilon_{\rm{max}}$ 5.2.9 References  $\bar{\mathcal{O}}$ 

### None.

## TABLE 5.2-I.- ROUTINE INPUT/OUTPUT VARIABLES

 $\begin{array}{c} 1 \\ 1 \\ 1 \end{array}$ 

TETI II  $P_{0,1}$ 

 $\bar{z}$ 

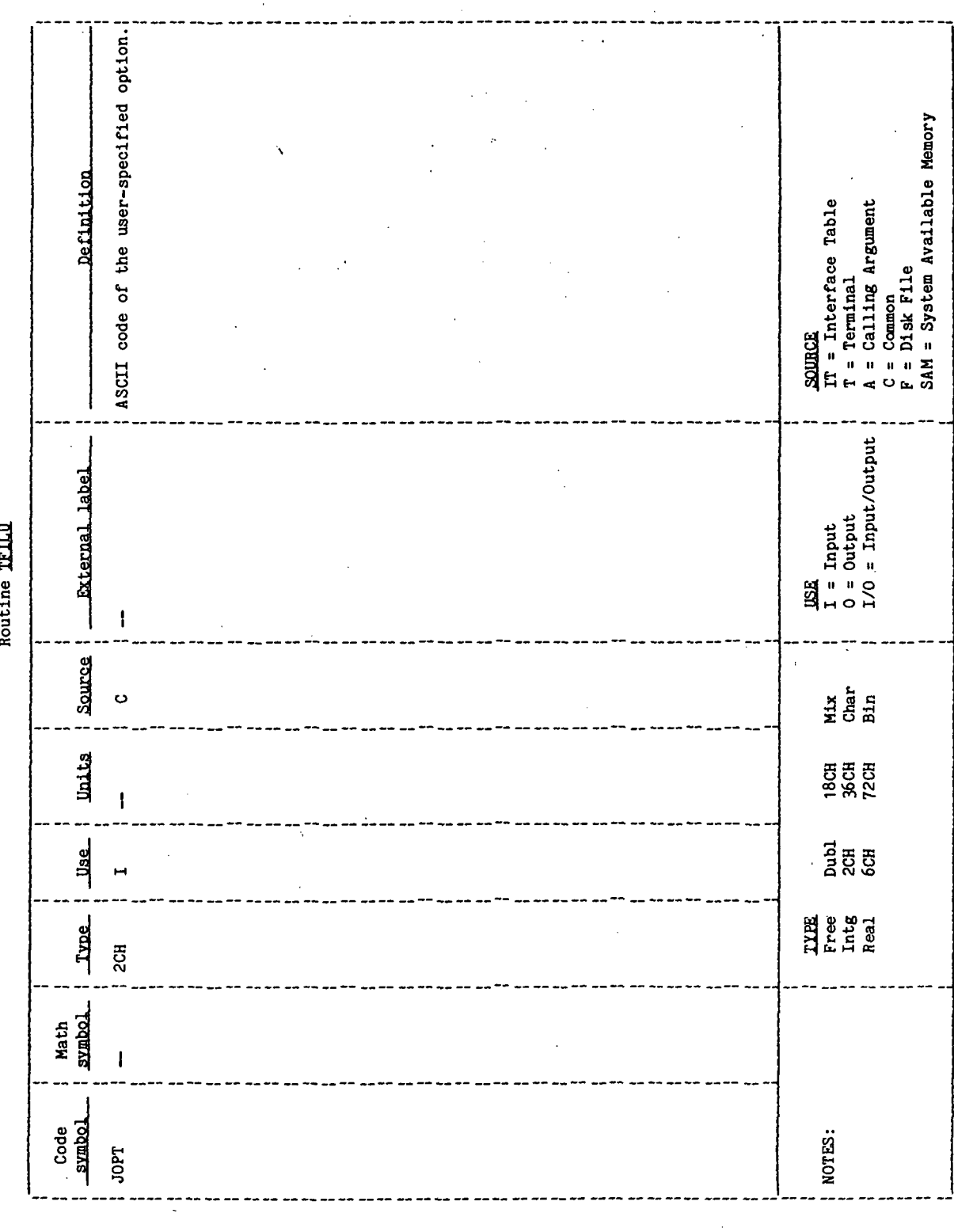

上来。 1 BEGIN THILU<br>2 IF(OPTION = "SI" OR "EX"  $\frac{2}{2}$ THEN  $\lambda$ PERFORM STORE  $EXIT$  TO  $-EX9000-$ PERFORM FLNPT  $EXIT$  TO  $-EX9000-$ **JALL RETRN** CALL TMLNU MAIN PROGRAM **I END TEILU** 

 $\mathbf{r}$ 

Figure 5.2-1.- TFILU functional level PDL.

### 5.3 ROUTINE NAME - FLNPT

### 5.3.1 Purpose

The file input subroutine (FLNPT) reads into internal arrays a previously stored TIMELINE file that is a DRDE file or a standard phase file from system resources. Provisions are made for adjusting the times in the standard phase file to the time frame of the time line being developed.

### 5.3.2 Functional Description

Subroutine FLNPT determines if the input file is a previously developed time line or a standard phase file by testing the common variable JOPT for the value "ZZ". If the value "ZZ" is found, the variable FLNAME is equated to the first three positions of the interface table variable OLDFIL, which contains the name and characteristics of the DRDE file. A call is then made to the file manager service routine OPEN to open the file for input. If there is no error return from the file manager, the file is then positioned to the first data record through a call to the file manager service routine POSNT. If there is no error return from the file manager, the processor enters a DOUNTIL loop to read in the file data from the old time line. While in the loop, a call to the file manager service routine READF is made to input a file record. The input variable IBUF is used to hold the activity number in IBUF(1), the start time in IBUF(2), and the stop time in IBUF(4). IBUF(2) and IBUF(4) are equivalenced to the variables STIME and ETIME, respectively. The variables IBUF(1), STIME, and ETIME are equated to the indexed positions in the IACT and TIM arrays. The loop continues until a record containing the predetermined end record values is read, ah end of file error occurs, a READF error occurs, or the limits of the internal arrays IACT and TIM are reached.

Upon normal termination of the DOUNTIL loop, the input file is closed through a call to the RTE file manager routine CLOSE. The number of entries in the internal arrays IACT and TIM are set to the common variable NT, and a normal return to the calling routine is made.

Should an error, other than an end of file, be returned by the file manager in the calls to OPEN, POSNT, or READF, an appropriate error message is displayed, the logical flag ISTP is set to true, IPARM(1) is set to the abnormal termination value of -32768, and a return to the calling routine is made.

If the JOPT variable was not equal to the test value "ZZ", the user is prompted for the name of the standard phase file. The user response is checked for the presence of a percent sign, blanks, or the option "EX". If the response was a percent sign, the logical flag ISTP is set to true, IPARM(1) is set to the percent sign exit value of 8, and a return to the calling program is made. The response of blanks or "EX" indicates a desire to terminate the subroutine. In this case, IPARM(I) is set to the normal value of zero and a return to the calling routine is made.

When the response is a file name, a call to the file manager service routine OPEN is made. If there is no error return from the file manager, the file is positioned to the first data record through a call to the file manager service routine RWNDF.

If there is no error return from the file manager, the variable BTIM, which holds the bias time to apply to the standard phase file, is set to zero. The update flag IUPDT is incremented, and a call to the subroutine RDTIM is made. A test on the logical flag ISTP is then made. If ISTP is true,  $IPARM(1)$  is set to the abnormal termination value of -32768, and a return to the calling routine is made. Otherwise, the processor enters a DOUNTIL loop to read in the data from the standard phase file. While in the loop, a call to the file manager service routine READF is made to input a file record. The input variable IBUF is used to hold the activity number in IBUF(1), the start time in IBUF(2), and the stop time in IBUF(4). IBUF(2) and IBUF(4) are equivalenced to the variables STIME and ETIME, respectively. The variables IBUF(1), STIME, and ETIME are equated to the indexed positions in the IACT and TIM arrays. The loop continues until a record containing the predetermined end record values is read, and end-of-file error occurs, a READF error occurs, or the limits of the internal arrays IACT and TIM are reached .

Upon normal termination of the DOUNTIL loop, the input file is closed through a call to the RTE file manager routine CLOSE. The number of entries in the internal arrays JACT and TIM is set to the common variable NT, and a normal return to the calling routine is made.

Should an error, other than an end of file, be returned by the file manager in the calls to OPEN, RWNDF, or READF, an appropriate error message is displayed, the logical flag ISTP is set to true, IPARM(1) is set to the abnormal termination value of -32768, and a return to the calling routine is made.

### 5.3.3 Assumptions and Limitations

None.

5.3.4 Method

None.

### 5.3.5 Routine Input/Output Variables

The input/output variables for the subroutine FLNPT are presented in table 5.3-1.

### 5.3.6 Functional Logic Flow

A functional logic flow is not presented. The functional level PDL for FLNPT is presented in figure 5.3-1.

### 5.3-7 Diagnostics and Debug

Subroutine FLNPT displays error messages for the inability to open a file, and for other errors returned by the file manager during execution of file positioning, file rewinding, or file reading.

5.3.8 Special Comments

None.

5.3.9 References

None.

**TTEM18:II/III** 

## TABLE 5.3-I.- ROUTINE INPUT/OUTPUT VARIABLES

 $\begin{array}{c} \begin{array}{c} \bullet \\ \bullet \\ \bullet \end{array} \end{array}$ 

Routine ELMPT

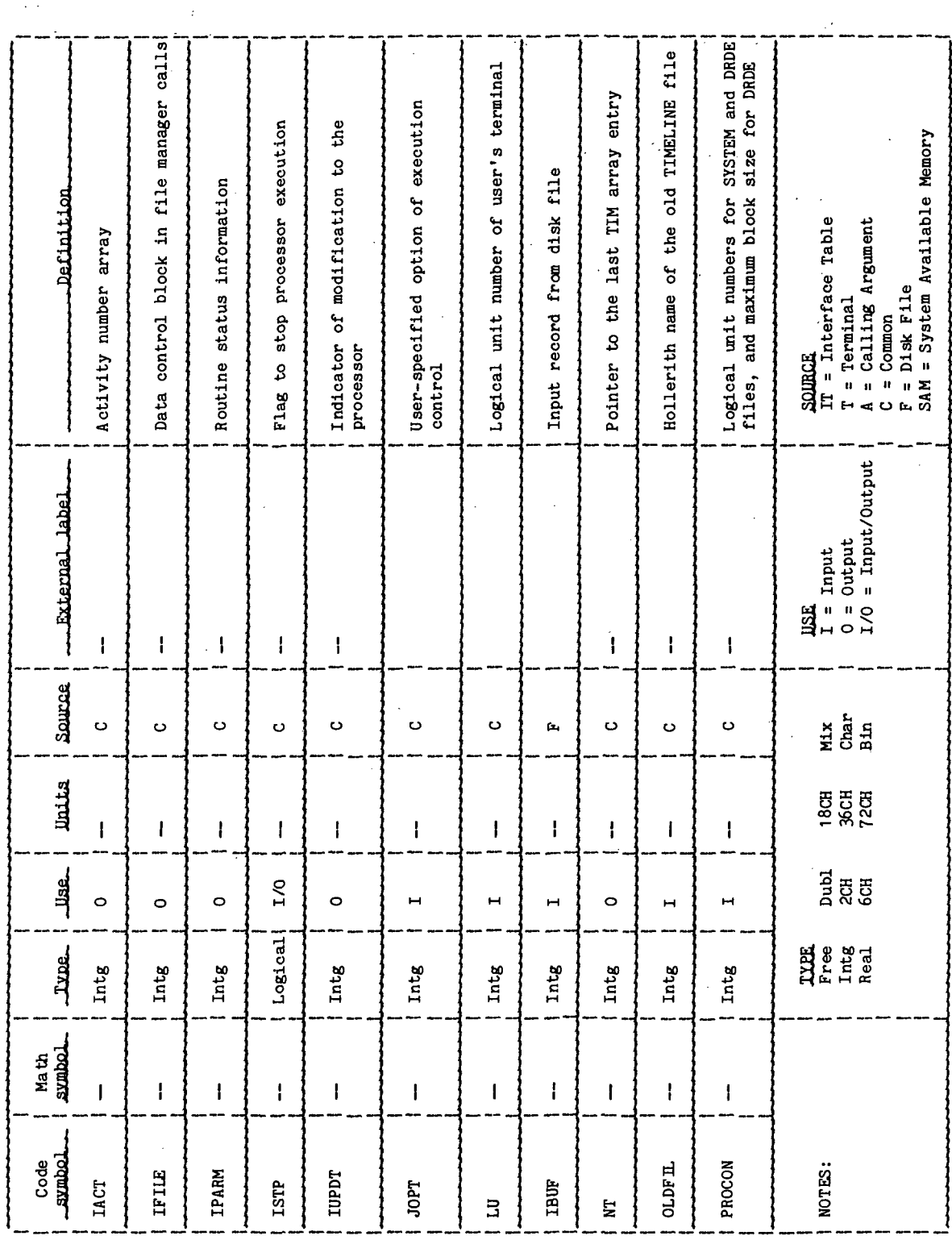

 $\mathbb{R}^{d}$ 

TTEM18:II/III

 $\ddot{\phantom{a}}$ 

TABLE 5.3-I.- Concluded

Routine ELMPT

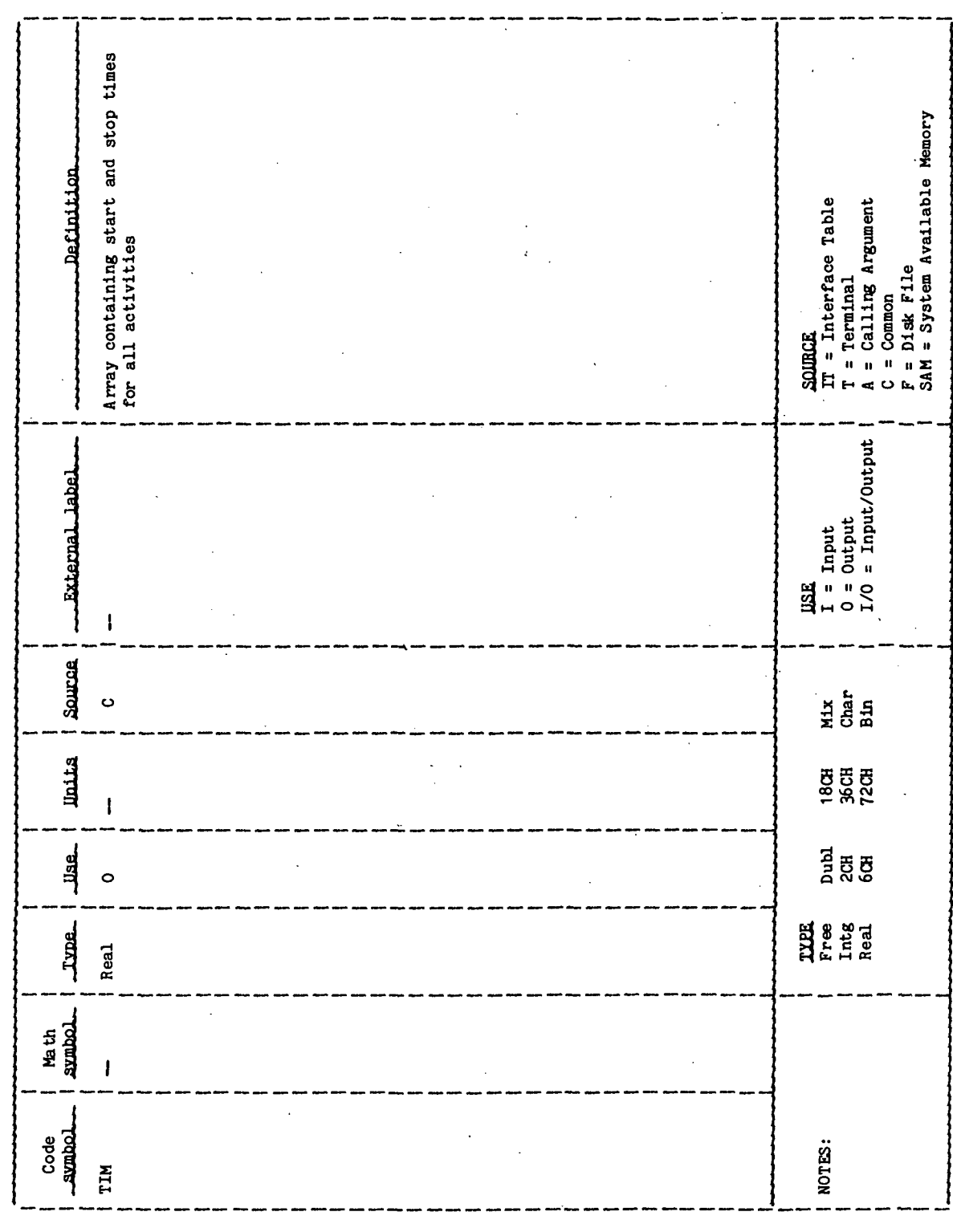

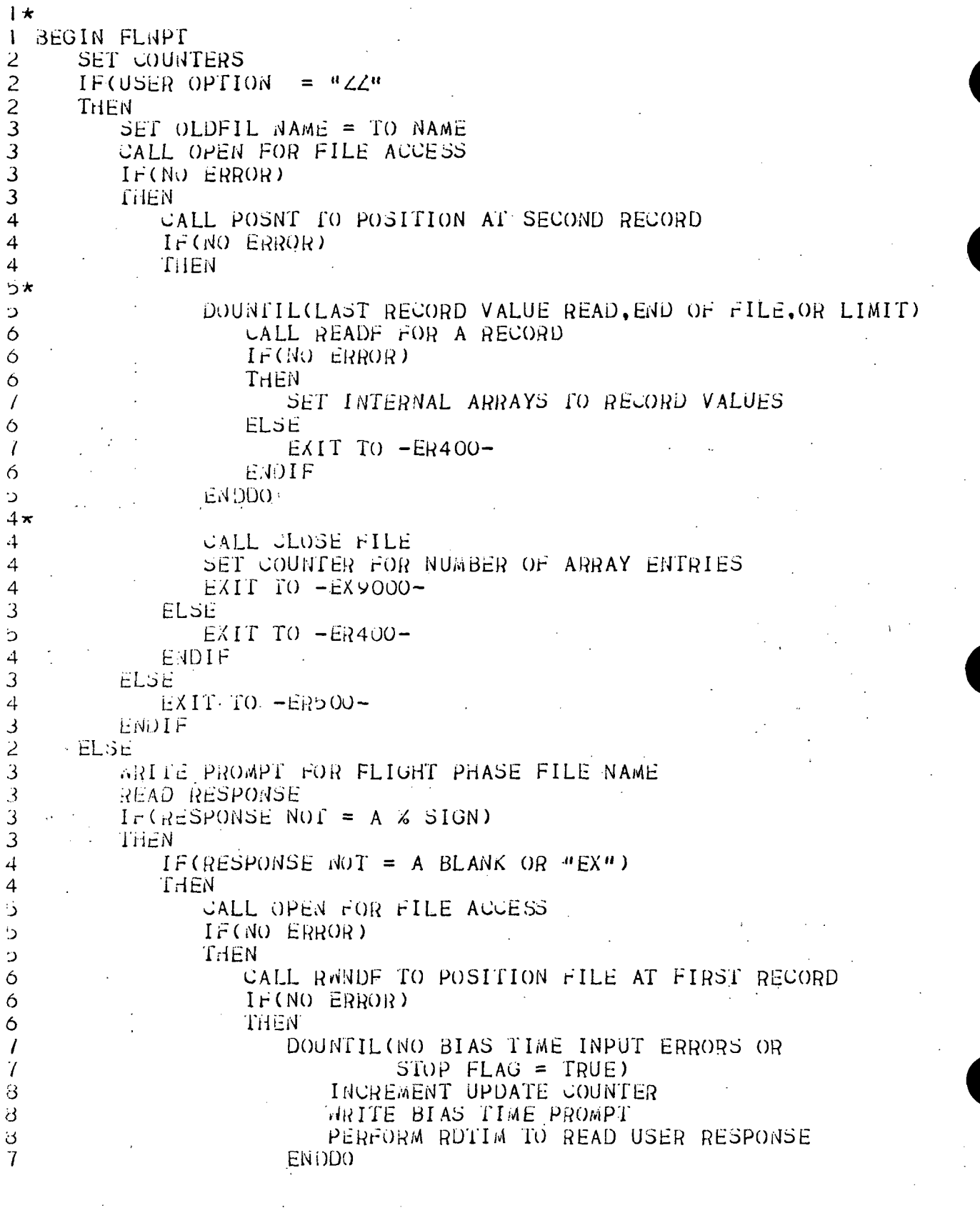

Figure 5.3-1.- FLNPT functional level POL.

÷,

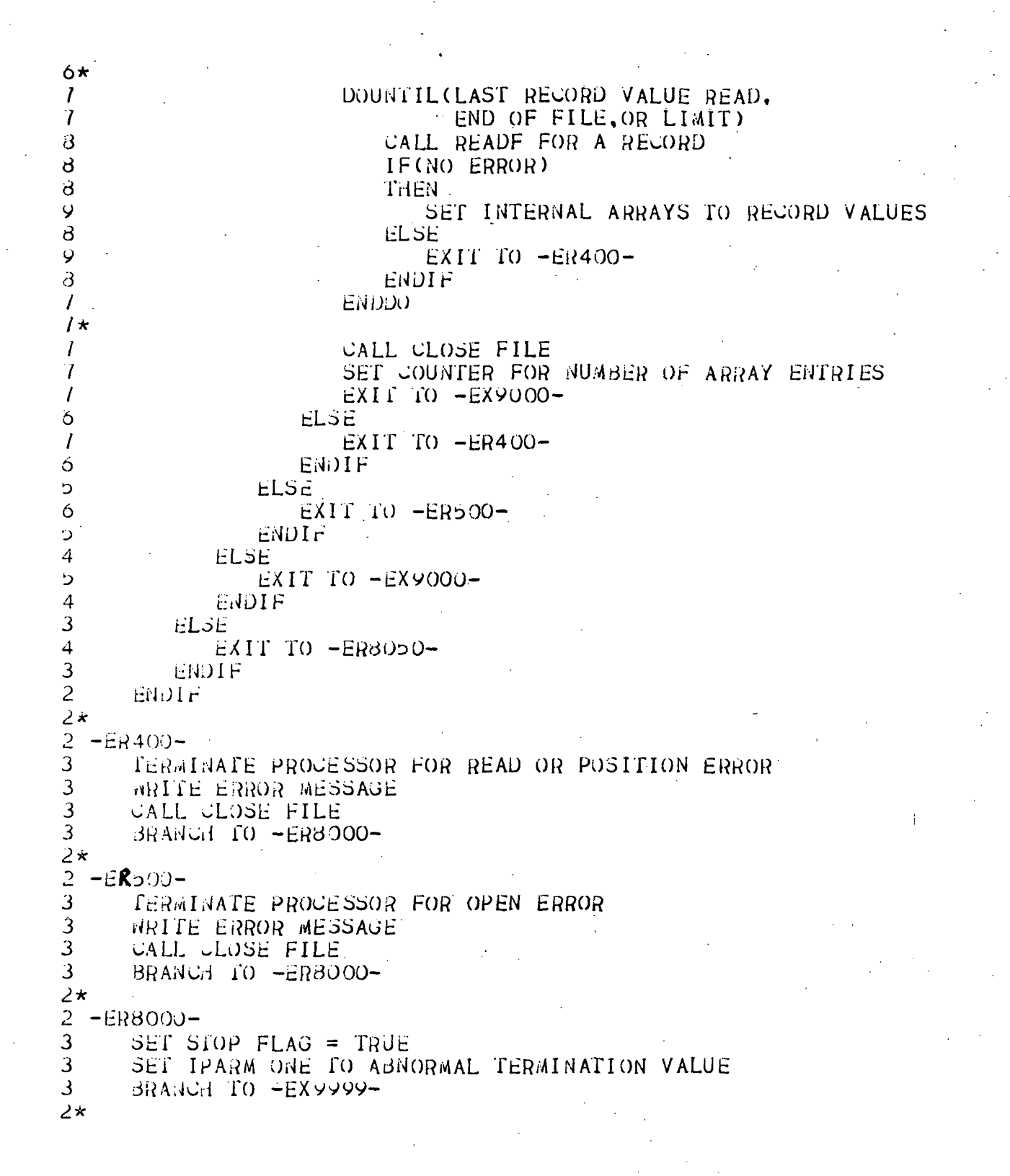

Figure 5.3-1.- Continued.

2 -ER8050-<br>3 SET S 3 SET STOP FLAG TO TRUE<br>3 SET IPARM ONE TO % SIG 3 SET IPARM ONE TO % SIGN ENTRY VALUE<br>3 BRANCH TO -EX9999-BRANCH TO -EX9999- $\overline{2}\star$  $\frac{2}{3}$  -EX9000-<br>3 SET It 3 SET IPASM ONE TO NORMAL TERMINAfION VALUE  $2\star$  $2 - EX$ 9999-.<br>  $2 - RETOR<sub>0</sub>$ 2 RETURN TO TFILU I END FLNPT

Figure 5.3-1.- Concluded.

5.1 ROUTINE NAME - STORE -

 $\mathbf{v}$ 

### 5.4.1 purpose

The store file to disk subroutine (STORE) allows the user to store the developed time line as a DRDE file.

### 5.1.2 Functional Description

The TIMELINE file is sorted into ascending chronological order, based on the start time of the activity through a call to the subroutine ORDER. A call is then made to the FDS parameter retrieval routine XPATR to retrieve the interface variable NEWFIL, which is the name of the file to be used for output. A test is then made to determine if the file specified in the common interface table variable OLDFIL is the same as the file in the interface table variable NEWFIL.

If the file names are the same, the file is then opened for output through a call to the RTE file manager routine OPEN. If there is no error returned from the file manager, the processor sets the program name into the variable PR0GNM and enters a DO loop to fill the names in the DRDE header record. Upon completion of the DO loop, the header record is written as the first record on a type 2 file through a call to the RTE file manager routine WRITF. If there is no error return from the file manager, the processor then enters a DO loop. While in the DO loop, the output variable IBUF is equated to the corresponding indexed positions of the IACT and TIM arrays. The record is output to file through a call to the file manager routine WRITF. The DO loop is terminated when the limit in the common variable NT, which specifies the number of entries in the time line, is reached or a write error occurs.

If no errors in writing the file have occurred, the output variable IBUF is set to values that indicate the last record in the file. These values are 9999 for IBUF(1) and 999999. for IBUF(2) and IBUF(4). The last record is written to the output file through a call to the file manager routine WRITF. If no errors are returned from the file manager, the update counter IUPDT is set to zero, the file is closed by a call to the file manager'routine CLOSE, and the subroutine terminates normally and returns to the calling routine.

Should an error be returned by the file manager from the calls to OPEN or WRITF, an appropriate message is displayed, the logical flag ISTP is set to true, IPARM(1) is set to the abnormal termination value of -32768, and a return to the calling routine is made.

If the test of the file names shows that they are different, the processor will then create a file for output using the name specified in the interface table variable NEWFIL. Variables are set describing the file characteristics into the variable ISIZE. A call is then made to the FDS parameter storage routine to insert the file characteristics into the interface table. A call to the file manager routine GREAT is made to create the output file.

If there is no error return from the file manager, the processor:sets the program name into the variable PROGNM, and enters a DO loop to fill the names in the DRDE header record. Upon completion of the DO loop, the header record is written as the first record on a type 2 file through a call to the RTE file manager routine WRITE. If there is no error return from the file manager, the processor then enters a DO loop. While in the DO loop,.the output variable IBUF is equated to the corresponding indexed positions of the IACT and" TIM arrays. The record is output to file through a call to the file manager routine WRITF. The DO loop is terminated when the limit in the common variable NT, which specifies the number of entries in the time line, is reached or a write error occurs.

If no errors in writing the file have occurred, the output variable IBUF.is set to values that indicate.the last record in the file. These values, are 9999 for IBUF(1), and 999999. for IBUF(2) and IBUF(4). The last record is written to the output file through a call to the file manager .routine WRITF. If no errors are returned from the file manager, the update counter IUPDT is set to zero, the file is closed by a call to the file manager routine CLOSE, and the subroutine terminates normally and returns to the calling routine.

Should an error be returned by the file manager from the calls to GREAT or WRITF, an appropriate message is displayed, the: logical flag ISTP is set to true, IPARM $(1)$  is set to the abnormal termination value of -32768, and a return to the calling routine is made.

5.4.3 Assumptions and Limitations

None. . •

5.4.4 Method

None.  $\blacksquare$ 

5.4.5 Routine Input/Output Variables

The input/output variables for the subroutine STORE are presented in table 5.4-I.

5.4.6 Functional Logic Flow

A functional logic flow is not provided. The functional level PDL for STORE is presented in figure  $5.4-1.$ 

5.4.7 Diagnostics and Debug .

Subroutine STORE displays error messages for the inability to open or create a file and for write errors returned by the file manager during execution.

5.4.8 Special Comments

None.

### $5.4.9$ References

None.

### $77$ FM18:II/III

### $TMMU-61$
TABLE 5.4-I.- ROUTINE INPUT/OUTPUT VARIABLES

Routine STORE

Processor constants, cartridge reference<br>for SYSTEM and DRDE files, and the<br>number of blocks in the output file. Counter of updates made to the TIMELINE<br>file. Logical unit number of user's terminal. Hollerith array containing new file Hollerith array containing old file<br>name. Data control block needed in file<br>manager calls. IT = Interface Table<br>T:= Terminal<br>A = Calling Argument<br>C = Common<br>F = Diak File<br>SAM = System Avallable Memory Index of the number of time line<br>entries. Flag to terminate execution. Routine status information. Definition **SOURCE** name.  $\begin{array}{ll}\n\text{JSE} & \text{i} \\
\text{I} = \text{Input} & \text{i} \\
0 = \text{Output} & \text{i} \\
\text{I/O} = \text{Input/Output} & \text{i}\n\end{array}$ External label  $\mathbf{I}$  $\pmb{\mathfrak{f}}$  $\mathbf{I}$  $\pmb{\mathfrak{f}}$  $\pmb{\mathfrak{f}}$  $\pmb{\mathfrak{f}}$  $\mathbf{I}$  $\mathbf{I}$  $\mathbf{I}$ Source i<br>En<br>En  $\ddot{\circ}$ ن<br>ب ပ  $\circ$ O  $\ddot{\phantom{0}}$  $\ddot{\mathbf{c}}$  $\ddot{\circ}$  $\ddot{\circ}$ **Units** 18CH<br>36CH<br>72CH  $\pmb{\cdot}$  $\pmb{\cdot}$  $\mathbf{I}$  $\pmb{\cdot}$  $\mathbf{I}$  $\mathbf{I}$  $\overline{1}$  $\mathbf{I}$  $\pmb{\mathsf{l}}$ ិ<br>ក្នុង<br>គី <u>Jse</u>  $\overline{1}$ /0  $\circ$  $\dot{\bullet}$  $\circ$  $\circ$  $\blacksquare$  $\blacksquare$ H  $\blacksquare$ Logical THE E<br>Free<br>Lutg<br>Real **Type** Intg Intg Intg Intg Intg Intg 6CH  $6<sup>CH</sup>$ Math<br>**Symbol** Ï  $\overline{\mathbf{I}}$  $\mathbf{I}$  $\pmb{\downarrow}$  $\mathbf{I}$  $\overline{\phantom{a}}$  $\mathbf{I}$  $\mathbf{I}$  $\mathbf{I}$ Code<br>\_symbol **NEWFIL QLDFTL** PROCCM NOTES: IFILE **TPARM TUPDT ISTP**  $\Xi$ E

Ņ

77FM18:II/III

TTEM18:II/III

## TABLE 5.4-I.- Concluded

## Routine STORE

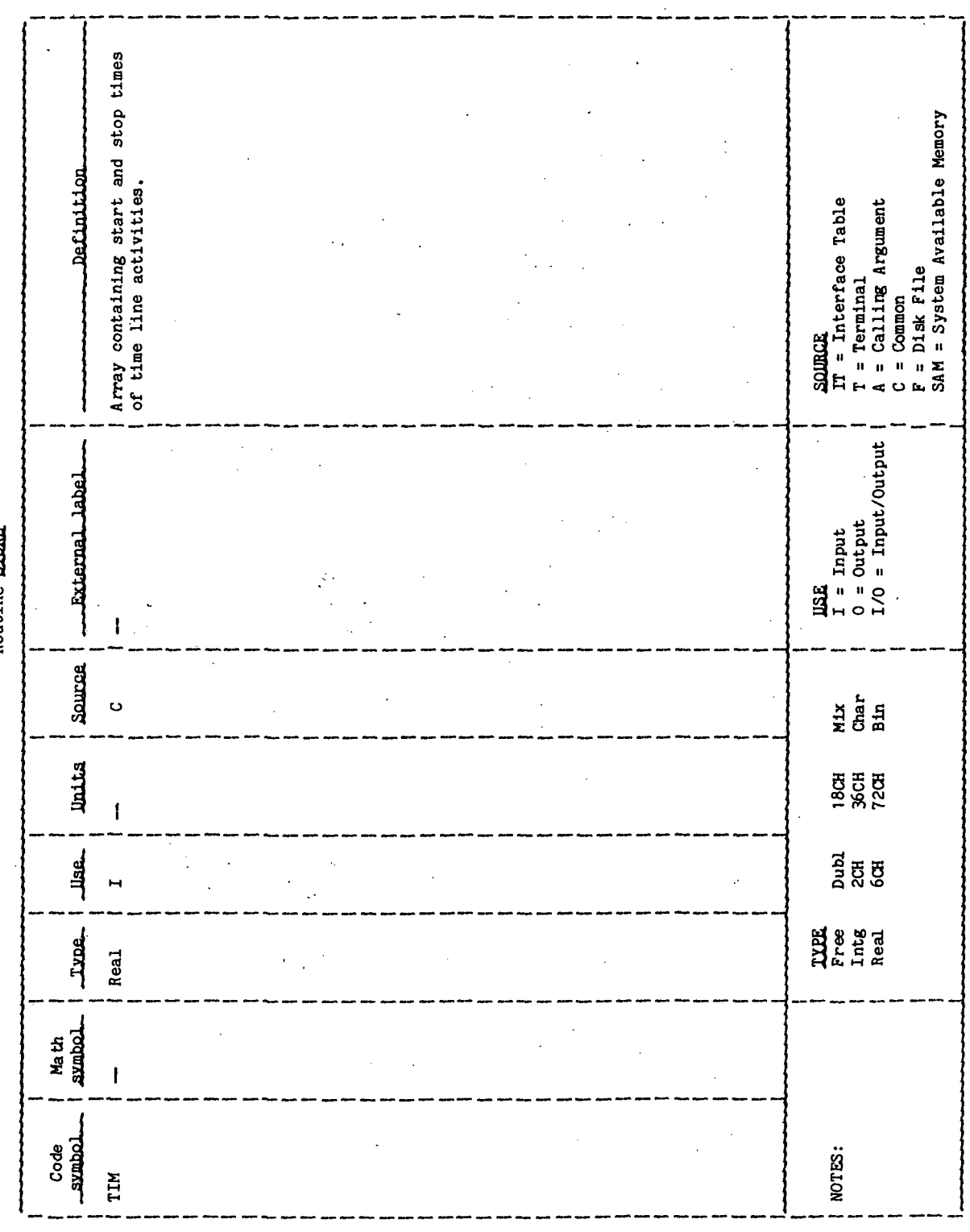

 $\mathbf{r}$  $\mathbf{r}$ **1 BEGIN STORE**  $\overline{2}$ PERFORM ORDER  $\overline{c}$ CALL XPATR FOR NEW FILE NAME  $2\star$  $\overline{2}$ IF(OLD FILE FLAG = TRUE)  $\overline{2}$ THEN 3 IF(OLD FILE NAME = NEW FILE NAME) 3 **THEN**  $\overline{4}$ SET OLD FILE NAME FOR OPEN CALL CALL OPEN FOR FILE ACCESS  $\overline{4}$  $\overline{4}$ IF(NO ERROR)  $\dot{A}$ THEN 5 SET PROGRAM NAME FOR HEADER RECORD  $45$  $\delta$ DOFOR  $I = 1, 3, 1$ SET HEADER RECORD  $\mathcal{I}$ EN DDO 6. っょ CALL WRITE FOR HEADER OUTPUT را IF(NO ERROR) را **THEN**  $\overline{C}$  $5x$ DOUNTIL(LAST RECORD WRITTEN) 6 SET OUTPUT RECORD TO ARRAY VALUES  $\mathcal{L}$ CALL WRITE FILE FOR RECORD OUTPUT  $\sqrt{ }$  $\overline{7}$ IF(NO ERROR)  $\overline{I}$ THEN CONTINUE DOUNTIL LOOP 8 7 ELSE EXIT TO  $-ER400-$ 8  $\overline{\overline{I}}$ ENDIF ENDDO. 6 ら\* SET OUTPUT RECORD TO LAST RECORD VALUES ز· CALL WRITE FOR RECORD OUTPUT ٠ ز IF(NO ERROR) Э THEN Ć SEI UPDATE COUNTER ٠ó CALL CLOSE FILE 6 BRANCH TO -EX9000-Ó ELSE  $\overline{C}$  $EXIT$  TO  $-ER400-$ Ó ENDIF ذا **ELSE** 4 EXIT  $10 - ER400 -$ 4 3 ENDIF  $\overline{4}$ **ELSE** b EXIT TO -ER500-ENDIF  $\overline{4}$ ENDIF 3

Figure 5.4-1.- STORE functional level PDL.

TMLNU-64

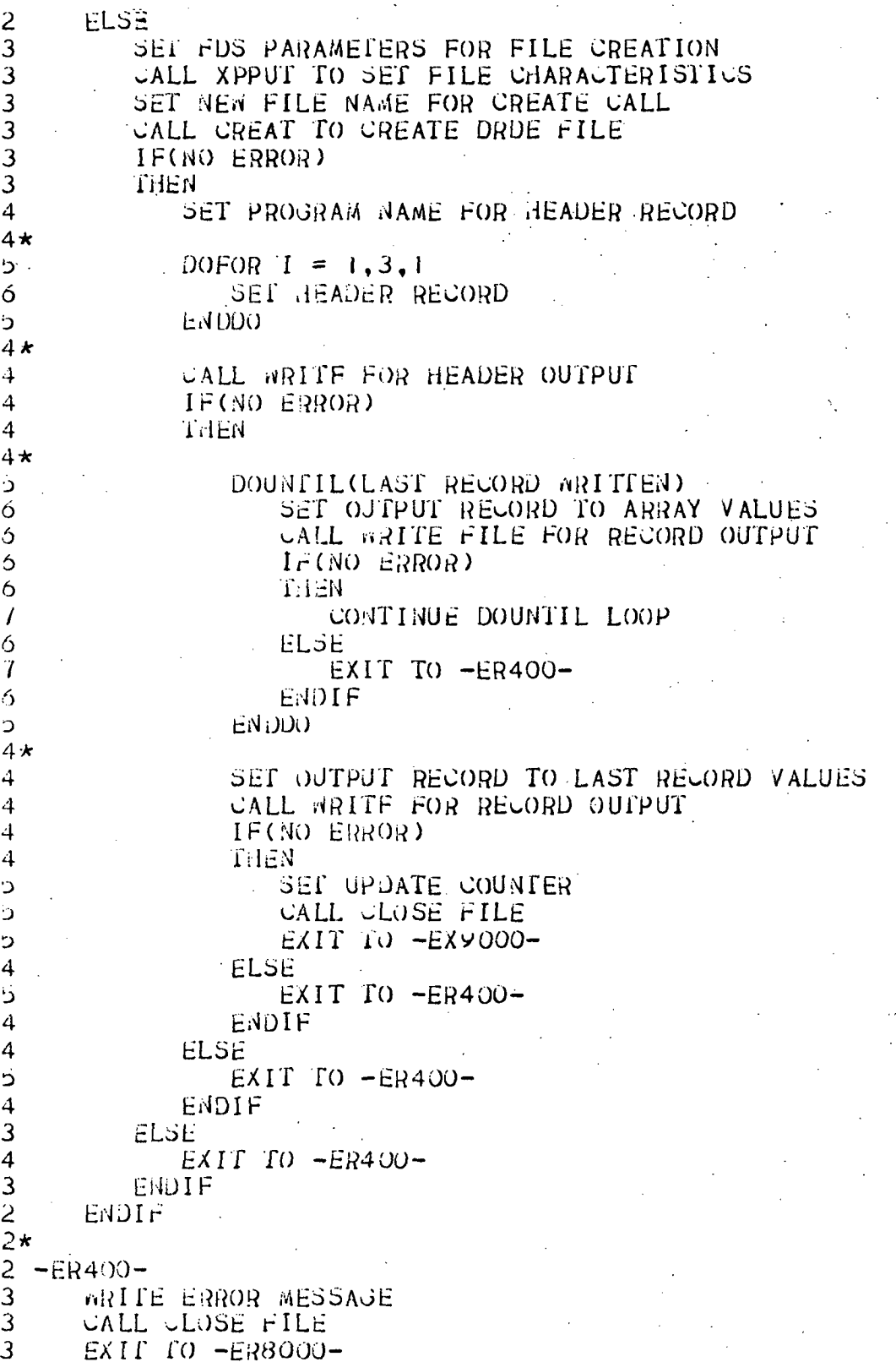

Figure 5.4-1.- Continued.

 $-ER500 2\,$  $3 \cdot$ WRITE ERROR MESSAGE 3 CALL CLOSE FILE  $E(XIT.T0 -ER8000 \overline{3}$  $2\star$  $2 - ER8000 3^{\circ}$  . SET STOP FLAG = TRUE SET IPARM ONE TO ABNORMAL TERMINATION VALUE  $\overline{\mathbf{3}}$  $\overline{3}$ EXIT TO -EX9999- $2\star$  $2 - EX9000 3<sub>1</sub>$ SET IPARM ONE TO NORMAL TERMINATION VALUE  $2\star$  $2 - EX9999 2<sup>1</sup>$ RETURN TO TFILU **I END STORE** 

Figure 5.4-1.- Concluded.

 $\mathbf{1}$   $\mathbf{\star}$ 

TMLNU-66

## DISTRIBUTION FOR JSC IN 77-FM-18, REVISION 1, VOLUME III

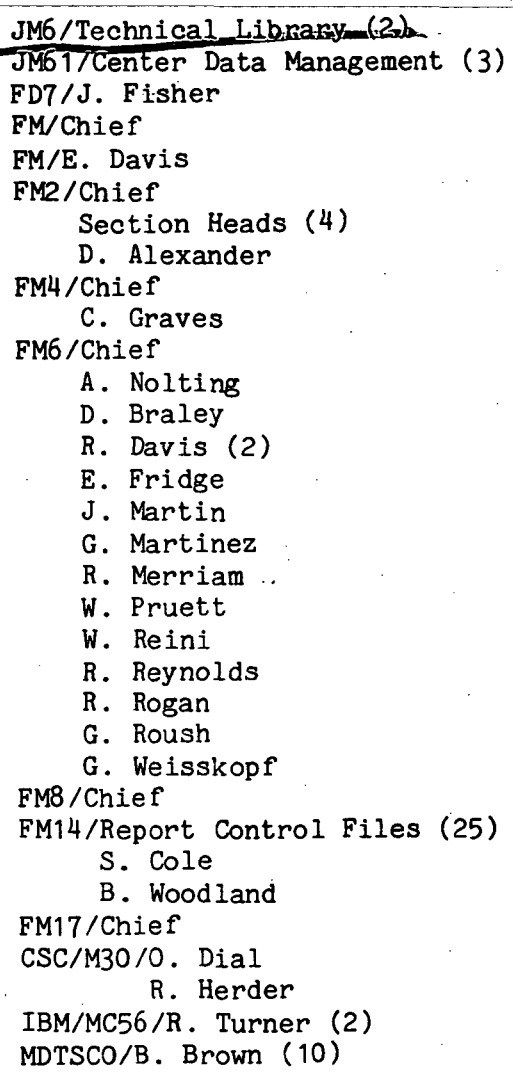

Deletions or additions to this distribution must be coordinated through Gloria Martinez/FM6; 483-4491.